**MX269017A Vector Modulation Analysis Software Operation Manual Remote Control**

### **18th Edition**

- **For safety and warning information, please read this manual before attempting to use the equipment.**
- **Additional safety and warning information is provided within the MS2690A/MS2691A/MS2692A Signal Analyzer Operation Manual (Mainframe operation), MS2830A Signal Analyzer Operation Manual (Mainframe operation) or MS2840A Signal Analyzer Operation Manual (Mainframe operation), and MX269017A Vector Modulation Analysis Software Operation Manual (Operation). Please also refer to these documents before using the equipment.**
- **Keep this manual with the equipment.**

# **ANRITSU CORPORATION**

# Safety Symbols

To prevent the risk of personal injury or loss related to equipment malfunction, Anritsu Corporation uses the following safety symbols to indicate safety-related information. Ensure that you clearly understand the meanings of the symbols BEFORE using the equipment. Some or all of the following symbols may be used on all Anritsu equipment. In addition, there may be other labels attached to products that are not shown in the diagrams in this manual.

### Symbols used in manual

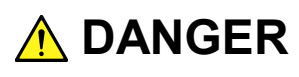

This indicates a very dangerous procedure that could result in serious injury or death if not performed properly.

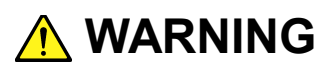

**WARNING** This indicates a hazardous procedure that could result in serious injury or death if  $\frac{1}{2}$ not performed properly.

**A** CAUTION

This indicates a hazardous procedure or danger that could result in light-to-severe injury, or loss related to equipment malfunction, if proper precautions are not taken.

### Safety Symbols Used on Equipment and in Manual

The following safety symbols are used inside or on the equipment near operation locations to provide information about safety items and operation precautions. Ensure that you clearly understand the meanings of the symbols and take the necessary precautions BEFORE using the equipment.

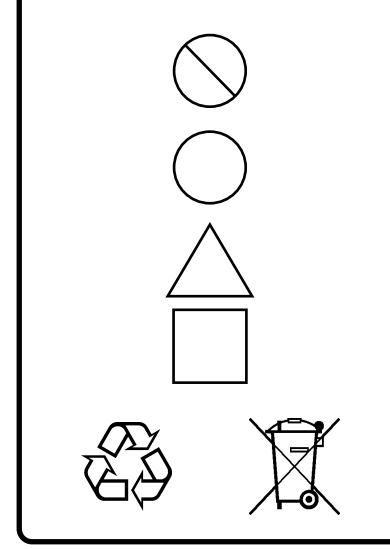

This indicates a prohibited operation. The prohibited operation is indicated symbolically in or near the barred circle.

This indicates an obligatory safety precaution. The obligatory operation is indicated symbolically in or near the circle.

This indicates a warning or caution. The contents are indicated symbolically in or near the triangle.

This indicates a note. The contents are described in the box.

These indicate that the marked part should be recycled.

MX269017A

Vector Modulation Analysis Software Operation Manual Remote Control

- 15 September 2009 (First Edition)
- 23 June 2016 (18th Edition)

#### Copyright © 2009-2016, ANRITSU CORPORATION.

All rights reserved. No part of this manual may be reproduced without the prior written permission of the publisher.

The contents of this manual may be changed without prior notice. Printed in Japan

# Notes On Export Management

This product and its manuals may require an Export License/Approval by the Government of the product's country of origin for re-export from your country.

Before re-exporting the product or manuals, please contact us to confirm whether they are export-controlled items or not.

When you dispose of export-controlled items, the products/manuals need to be broken/shredded so as not to be unlawfully used for military purpose.

# **About This Manual**

#### **About this document**

This operation manual is for MX269017A Vector Modulation Analysis Software (Remote Control).

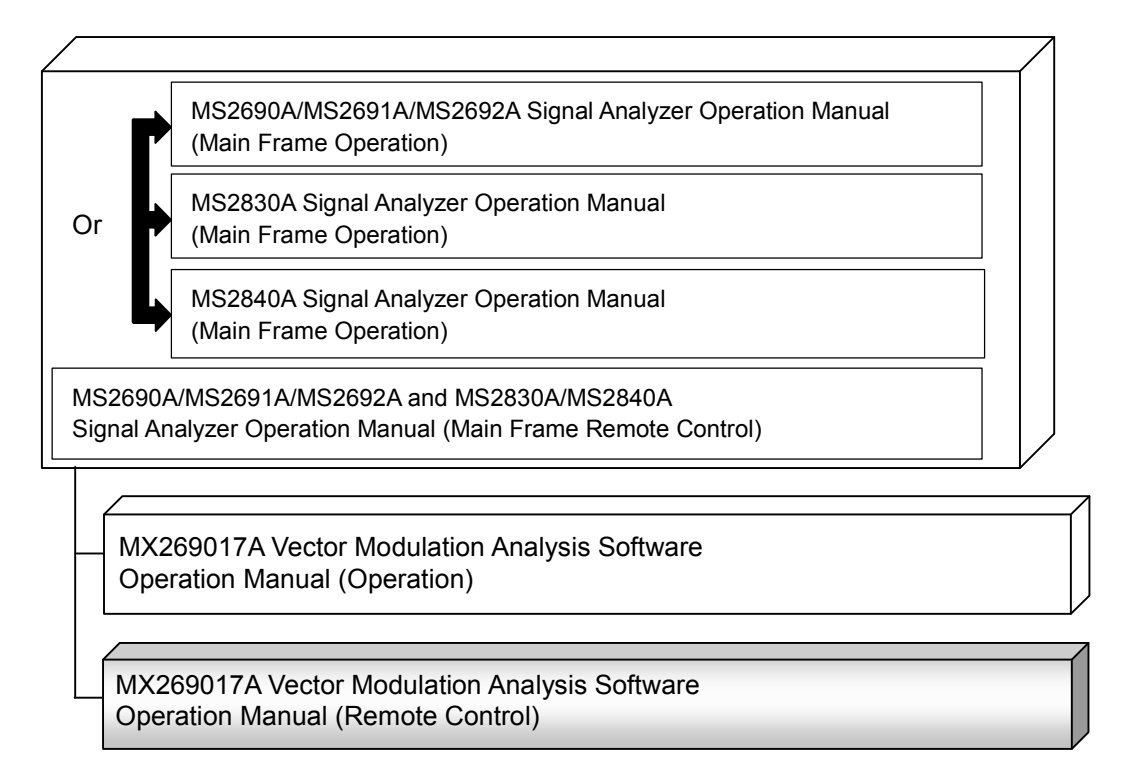

- Mainframe: Operation
- Mainframe: Remote Control

These describe basic operations, maintenance procedures, common functions and common remote functions of the signal analyzer.

 MX269017A Vector Modulation Analysis Software Operation Manual (Operation)

This document describes the operation of MX269017A Vector Modulation Analysis Software.

 MX269017A Vector Modulation Analysis Software Operation Manual (Remote Control): This document

This document describes the remote control of MX269017A Vector Modulation Analysis Software Operation Manual.

# **Table of Contents**

# **Chapter 1 Overview .................................... 1-1**

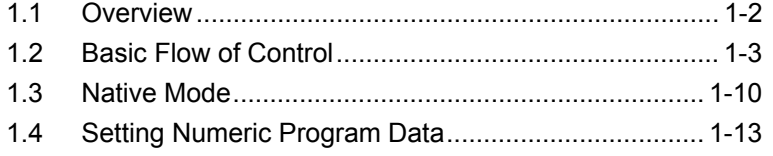

### **Chapter 2 SCPI Device Message Details .. 2-1**

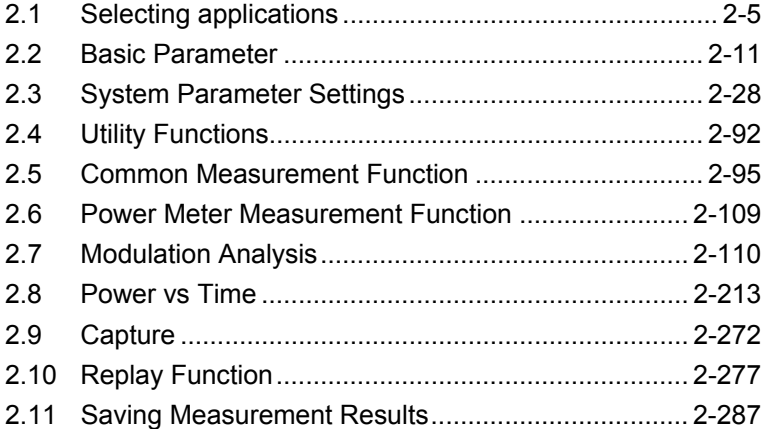

# **Chapter 3 SCPI Status Register ................ 3-1**

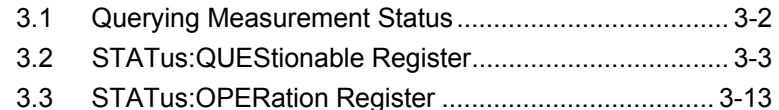

 

# Chapter 1 Overview

This chapter provides an overview of the remote control of the MX269017A Vector Modulation Analysis Software (hereinafter, referred to as "this application").

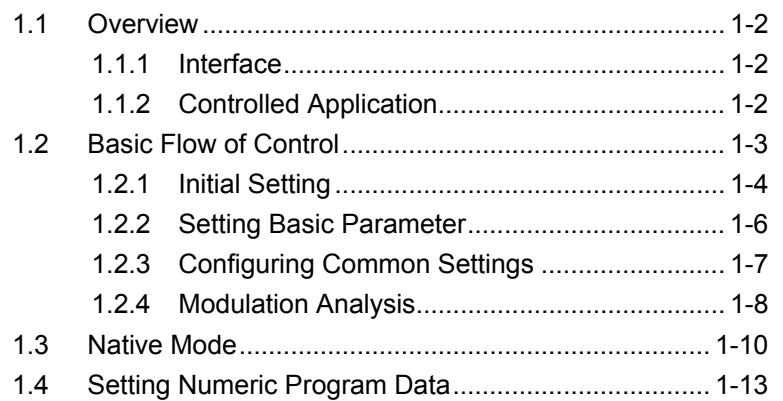

# <span id="page-9-0"></span>**1.1 Overview**

This application can be controlled from an external controller (PC) by remote control commands using the MS269x Series, MS2830A or MS2840A Signal Analyzer. The remote control commands are defined by the SCPI format.

### <span id="page-9-1"></span>**1.1.1 Interface**

This instrument has GPIB, Ethernet, and USB interfaces for remote control. Those interfaces cannot be used at the same time.

The interface is automatically determined when a command is received at the start of communication. This instrument enters the remote state after the interface has been determined. At remote-interface operation, the front panel  $\frac{\text{Remote}}{\text{amp}}$  lamp lights; the lamp is off at local-interface operation.

Refer to the MS2690A/MS2691A/MS2692A or MS2830A/MS2840A Signal Analyzer manual (Mainframe Remote Control) for more details of the basic operations for remote control, such as interface setting.

### <span id="page-9-2"></span>**1.1.2 Controlled Application**

Two types of the remote control commands can be used with this instrument: commands that are commonly applied to this instrument or all the applications (hereinafter, referred to as, "Common command"), and the other commands unique to a specific application. Common commands can be executed at any time and do not depend on the currently controlled application. However, a command unique to a specific application can be executed at the controlled application. If it is executed at another application, the command is not executed or an error occurs.

In this instrument, multiple applications can be activated at the same time. Only one application resource can be executed per piece of hardware at one time. This application measures an input signal by using the resource of RF input. Thus, this application cannot be executed at the same time with another application using the same resource such as the signal analyzer function. In order to execute a function unique to the application by using remote control, you need to select this application while it has been activated. Furthermore, this application can be executed at the same time with another application that uses by itself a resource not used by this application, such as the Vector Signal Generator Option 020.

# <span id="page-10-0"></span>**1.2 Basic Flow of Control**

This section describes the basic remote control command programming operations for measuring GSM/EDGE signals.

Figure 1.2-1 shows the control flow for a basic test. Note the parameter settings for the measurement, type of measurement function, and measurement execution order, although the measurement order can be changed.

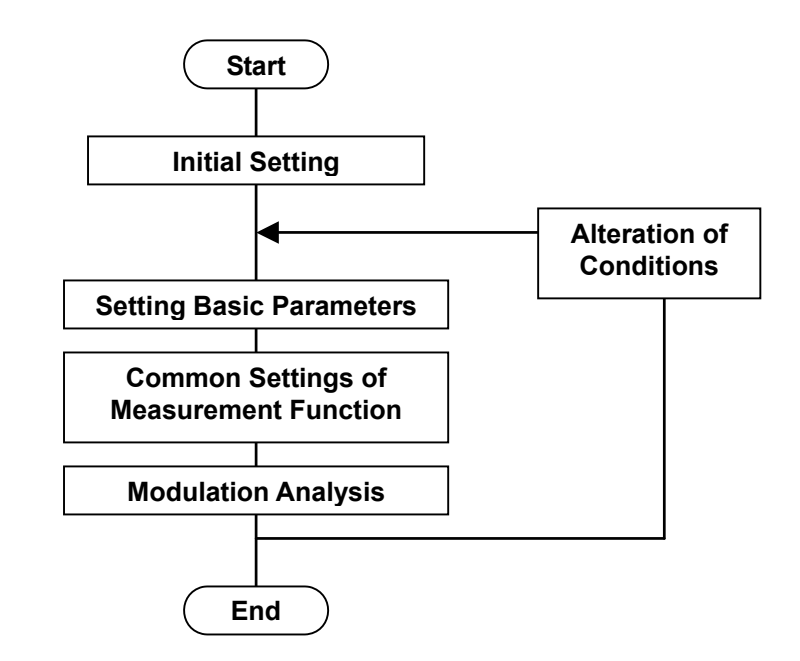

**Figure 1.2-1 Basic Test Flow** 

(1) Initial Setting

The communication interface is initialized, the communication mode is set, the application is activated/selected, and the parameter is initialized.

1.2.1 Initial Setting

(2) Setting of Basic Parameters The carrier frequency, input level and all other measurement parameters are set.

1.2.2 Setting Basic Parameter

# (3) Configuring Common Settings

Parameters common to the functions that this application executes are set. The parameters include the trigger and system parameters.

1.2.3 Configuring Common Settings

(4) Modulation Analysis

 The measurement functions to be executed in this application are executed. Set parameters such as trace/storage mode for each measurement function in order to execute the measurement and query the measurement result.

 $\mathbb{R}$  1.2.4 Modulation Analysis

### <span id="page-11-0"></span>**1.2.1 Initial Setting**

As part of the initial settings, perform the preparations for using the measuring instrument and the application. The following actions are included in the initial settings.

- (1) Initializing Communication Interface The remote control interface to be used is initialized so sending and receiving of commands can start. Refer to the instruction manual of the interface for details.
- (2) Setting Language Mode and Response Format The language mode and the response format used to communicate are set. Refer to the MS2690A/MS2691A/MS2692A or MS2830A/MS2840A Signal Analyzer manual (Mainframe Remote Control) for details.
- (3) Starting the Application The application is started. The signal analyzer and spectrum analyzer applications can also be loaded (started).
- (4) Selecting the Application The target application is selected.
- (5) Initialization All parameters and states are reset at initialization.
- (6) Setting Measurement Mode. After initialization, the measurement mode is at continuous measurement one. To select the single measurement mode, switch it to the single measurement one.

### 1.2 Basic Flow of Control

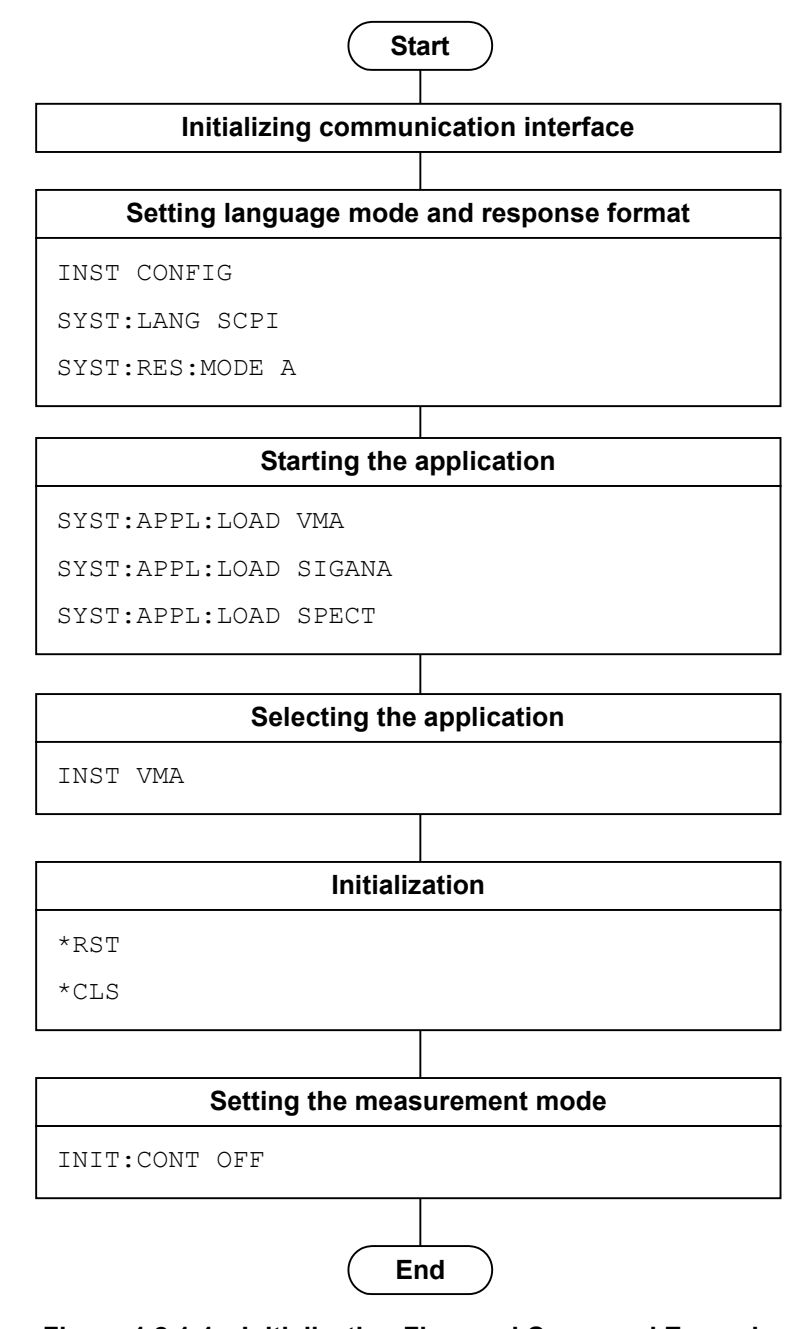

**Figure 1.2.1-1 Initialization Flow and Command Example** 

### <span id="page-13-0"></span>**1.2.2 Setting Basic Parameter**

Set the parameters used in common for all measurements, such as carrier frequency and input level. The basic parameters include the following:

- (1) Carrier Frequency
- (2) Input Level (Reference Level/Attenuator)
- (3) Level Offset
- (4) Pre-Amp (Option)

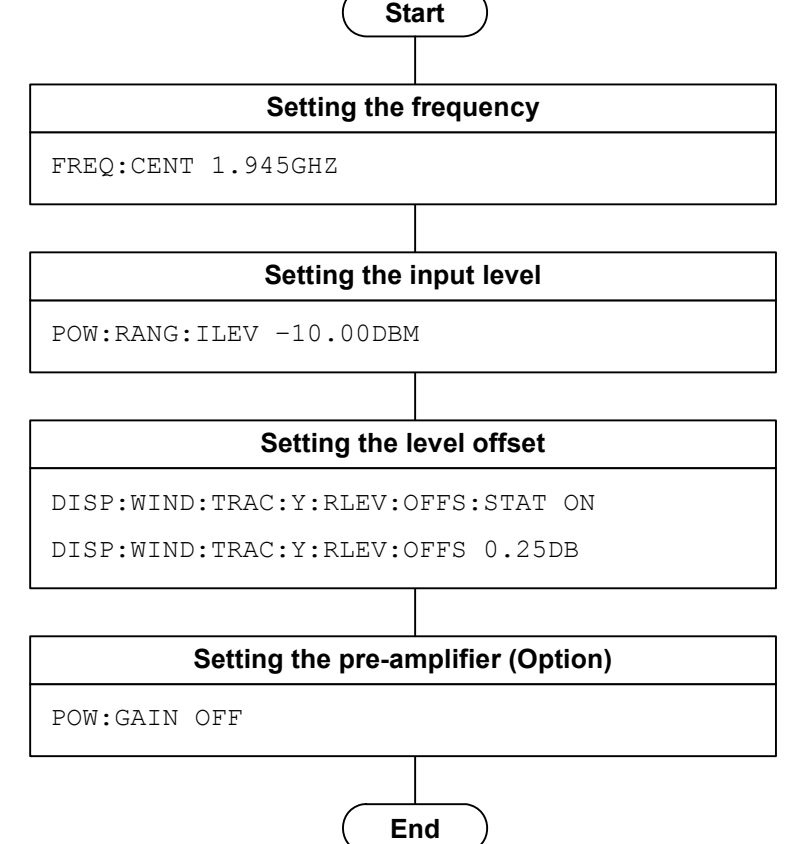

**Figure 1.2.2-1 Basic Parameter Setting Flow and Command Examples** 

### <span id="page-14-0"></span>**1.2.3 Configuring Common Settings**

Parameters common to the functions that this application executes are set. The parameters can be set in any order, unless otherwise specified.

#### (1) Trigger

- (a) Trigger Switch
- (b) Trigger Source
- (c) Trigger Slope
- (d) Trigger Delay
- (e) Wide IF Trigger Level
- (2) System Parameter

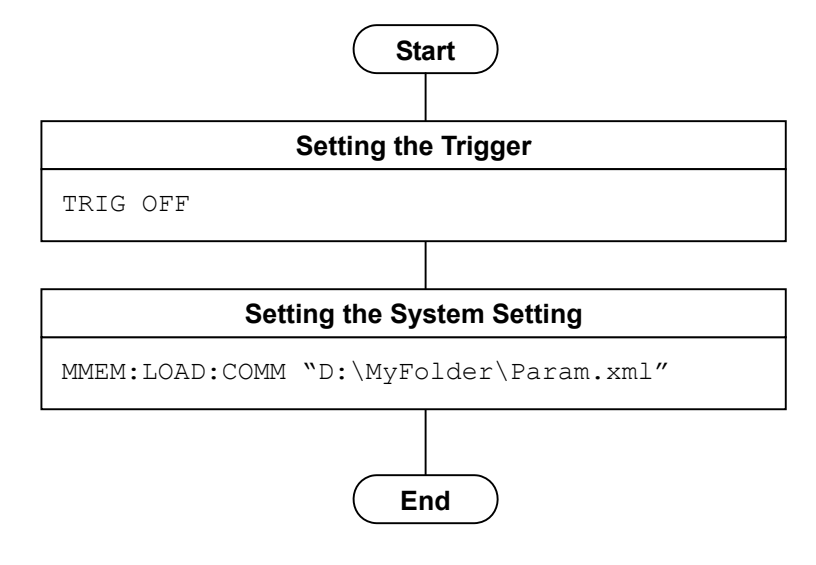

**Figure 1.2.3-1 Flow of Common Settings for Measurement Functions and Command Examples** 

### <span id="page-15-0"></span>**1.2.4 Modulation Analysis**

This executes the Modulation Analysis function in the following order:

- (1) Select the measurement function.
- (2) Set the measurement parameters.
	- The following parameters are only applied to Modulation Analysis:
	- (a) Storage Mode
	- (b) Storage Count
	- (c) Target Slot Number
- (3) Execute measurement and read out the result.
- (4) Set the display content.

This setting is required for displaying measured results on the screen, in a manner similar to the manual operation, although it is not necessary when only reading out measured results through remote control.

- (a) Trace
- (b) Scale
- (c) Marker

### 1.2 Basic Flow of Control

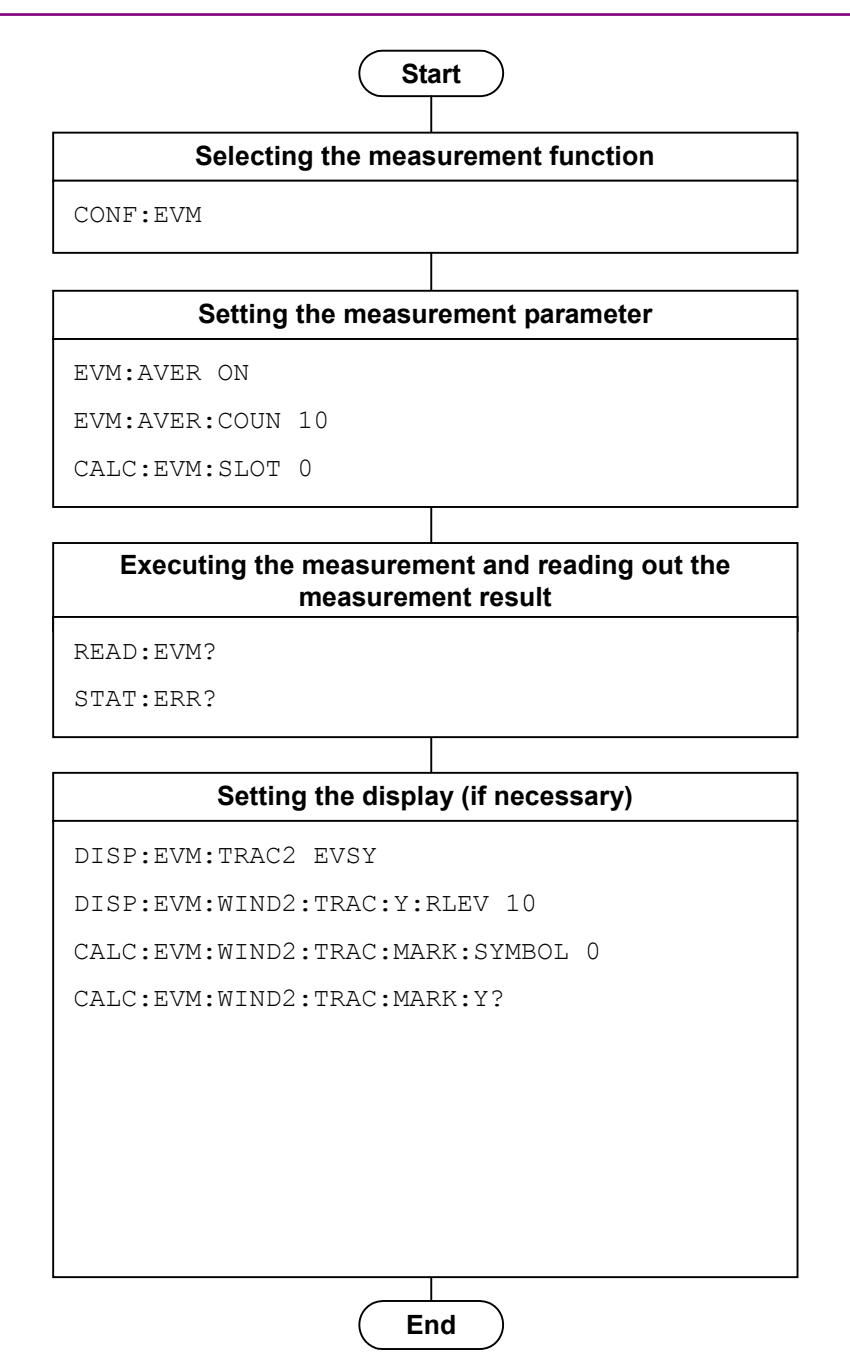

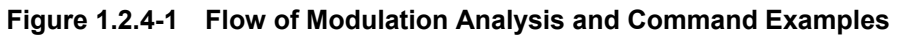

### <span id="page-17-0"></span>**1.3 Native Mode**

In this instrument, the syntax/format types of the remote control commands are defined as "Language mode". The language mode has two modes: SCPI and Native.

(1) SCPI Mode

The SCPI mode processes commands conforming to the syntax/format defined in SCPI (ver1999.0). For programming, you can use the character string in long/short form format and can omit angled bracket ( [ ] ) definition character strings.

On the Configuration screen, the SCPI mode is automatically set after transmitting command SYST:LANG SCPI.

(2) Native Mode

The Native mode processes commands that are in this instrument's own definition type. Unless otherwise specified, the character string of a command header is fixed. If application commands are defined only by the SCPI mode, character strings converted according to the conversion rules are the commands in the Native mode.

#### *Note:*

The STATus:QUEStionable and STATus:OPERation registers cannot be used, even when the corresponding commands are converted to Native–mode commands according to the conversion rules.

On the Configuration screen, the Native mode is automatically set after transmitting SYST:LANG NAT.

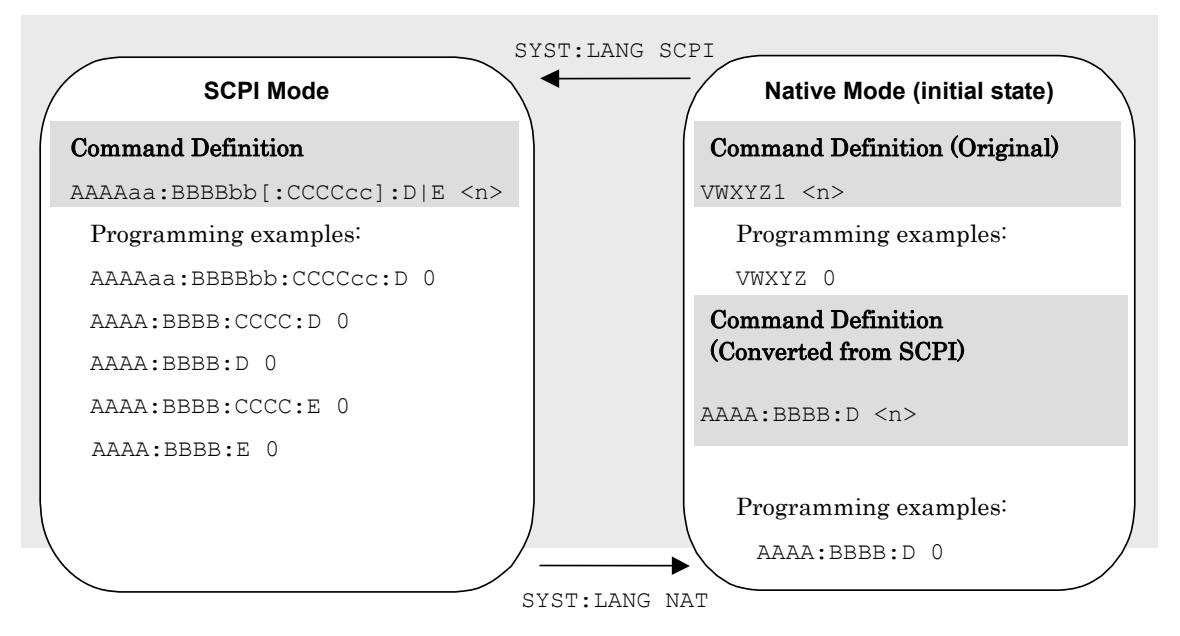

**Figure 1.3-1 SCPI and Native modes** 

#### 1.3 Native Mode

This application is only defined as the SCPI mode commands. You need to follow the conversion rules below in order to control this application by using the Native mode.

Conversion Rules:

- (1) Move the numeric parameter in the program header of an SCPI command before the argument. Delete a numeric parameter which only has one value and can be deleted. Describe the argument if it cannot be deleted.
- (2) Use the first node if multiple ones can be selected.
- (3) Delete those layers which can be deleted.
- (4) Alter all the long-formed characters into short-formed ones.
- (5) Delete the colon mark  $(\cdot : \cdot)$  at the head.

#### Example 1:

To convert :CALCulate:MARKer[1]|2[:SET]:CENTer into a Native mode command.

- (1) Move the numeric parameter in the program header before the argument. :CALCulate:MARKer**[1]**|2[:SET]:CENTer ↓ :CALCulate:MARKer[:SET]:CENTer **<integer>**
	- (A numeric value(1 or 2) is put  $\langle$  integer>.)
- (2) Delete the layers which can be deleted. :CALCulate:MARKer**[:SET]**:CENTer <integer> ↓

:CALCulate:MARKer:CENTer <integer>

(3) Alter all the long-formed characters into short-formed ones. **:CALCulate:MARKer:CENTer** <integer> ↓

```
:CALC:MARK:CENT <integer>
```
(4) Delete the colon mark  $(\cdot; \cdot)$  at the head. :CALC:MARK:CENT <integer> ↓ CALC:MARK:CENT <integer>

#### Example 2:

 $\downarrow$ 

To convert [:SENSe]:BPOWer|:TXPower[:STATe]? into a Native mode command.

- (1) Use the first node if multiple ones can be selected. [:SENSe]**:BPOWer|:TXPower**[:STATe]?
	- [:SENSe]**:BPOWer**[:STATe]?
- (2) Delete the layers which can be deleted. **[:SENSe]**:BPOWer**[:STATe]**?
	- T
	- :BPOWer?
- (3) Alter all the long-formed characters into short-formed ones. **:BPOWer?**

```
\downarrow
```
**:BPOW?**

(4) Delete the colon mark (":") at the head.

```
:BPOW? 
\downarrowBPOW?
```
#### Example 3:

 $\downarrow$ 

To convert :FETCh:EVM[n]? into a Native mode command.

(1) Move the numeric parameter in the program header before the argument.

```
:FETCh:EVM[n]? 
\downarrow:FETCh:EVM? <integer>
```
(A numeric value is put in  $\langle$  integer>.)

(2) Alter all the long-formed characters into short-formed ones. **:FETCh:EVM?** <integer>

**:FETC:EVM?** <integer>

- (3) Delete the colon mark (":") at the head. **:**FETC:EVM? <integer>  $\downarrow$ FETC:EVM? <integer>
- (4) Set a numeric value to the argument. **:**FETC:EVM? <integer>  $\downarrow$ FETC:EVM? 1

# <span id="page-20-0"></span>**1.4 Setting Numeric Program Data**

The following character programs can be used for setting numeric program data (numeric parameter).

(1) DEFault

After DEFault has been set to numeric program data, the target parameter is set to the initial value.

(2) MINimum

After MINimum has been set to numeric program data, the target parameter is set to the minimum value.

(3) MAXimum

After MAXimum has been set to numeric program data, the target parameter is set to the maximum value.

In this application, DEFault, MINimum, and MAXimum can be used for the following parameters:

<numeric\_value> <freq> <real> <rel\_power> <integer> <rel\_ampl>  $<$ time $>$ 

Chapter 1 Overview

# Chapter 2 SCPI Device Message Details

This chapter describes the detailed specifications of SCPI remote control commands for executing the functions of this application. The device messages are listed according to function. Refer to the MS2690A/MS2691A/MS2692A or MS2830A/MS2840A Signal Analyzer Operation Manual (Mainframe Remote Control) for detailed specifications of the IEEE488.2 common device messages and application common device messages.

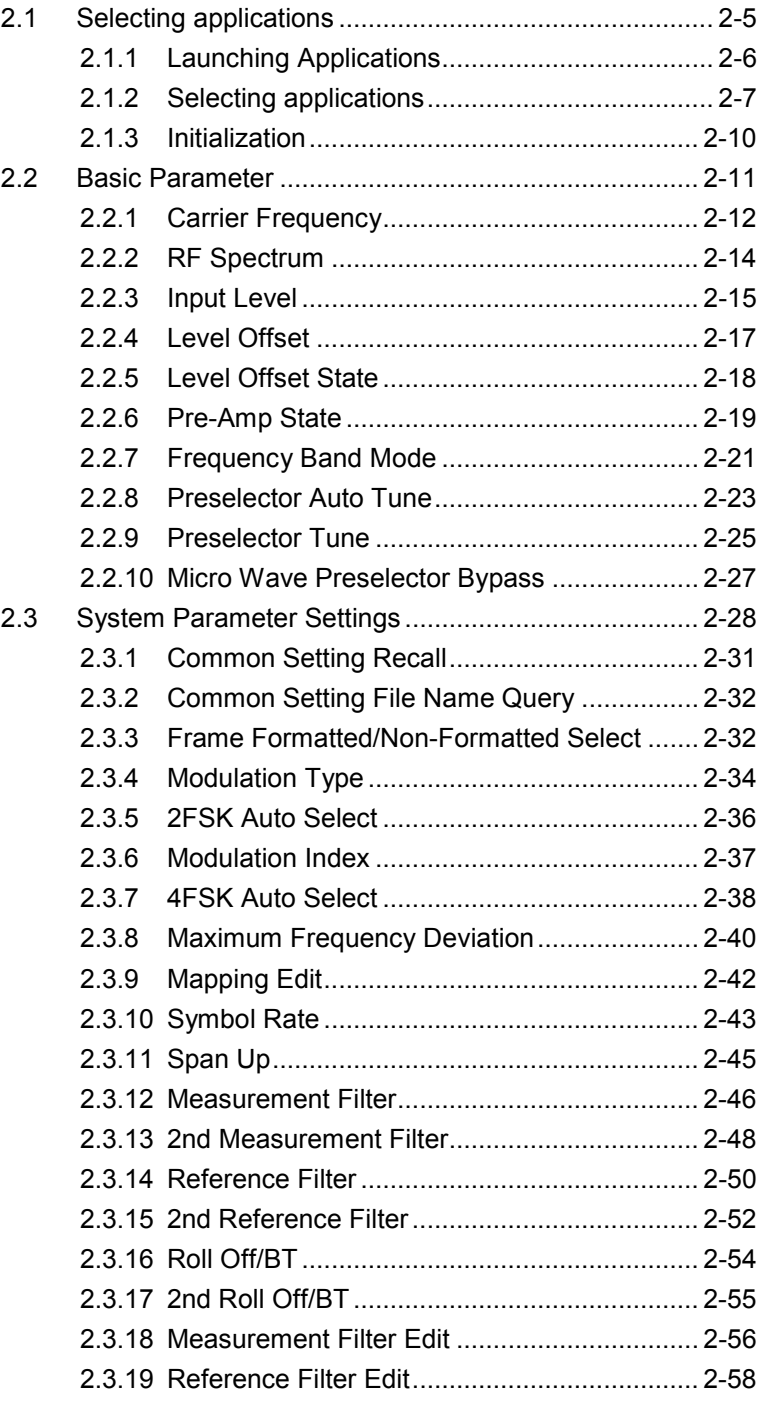

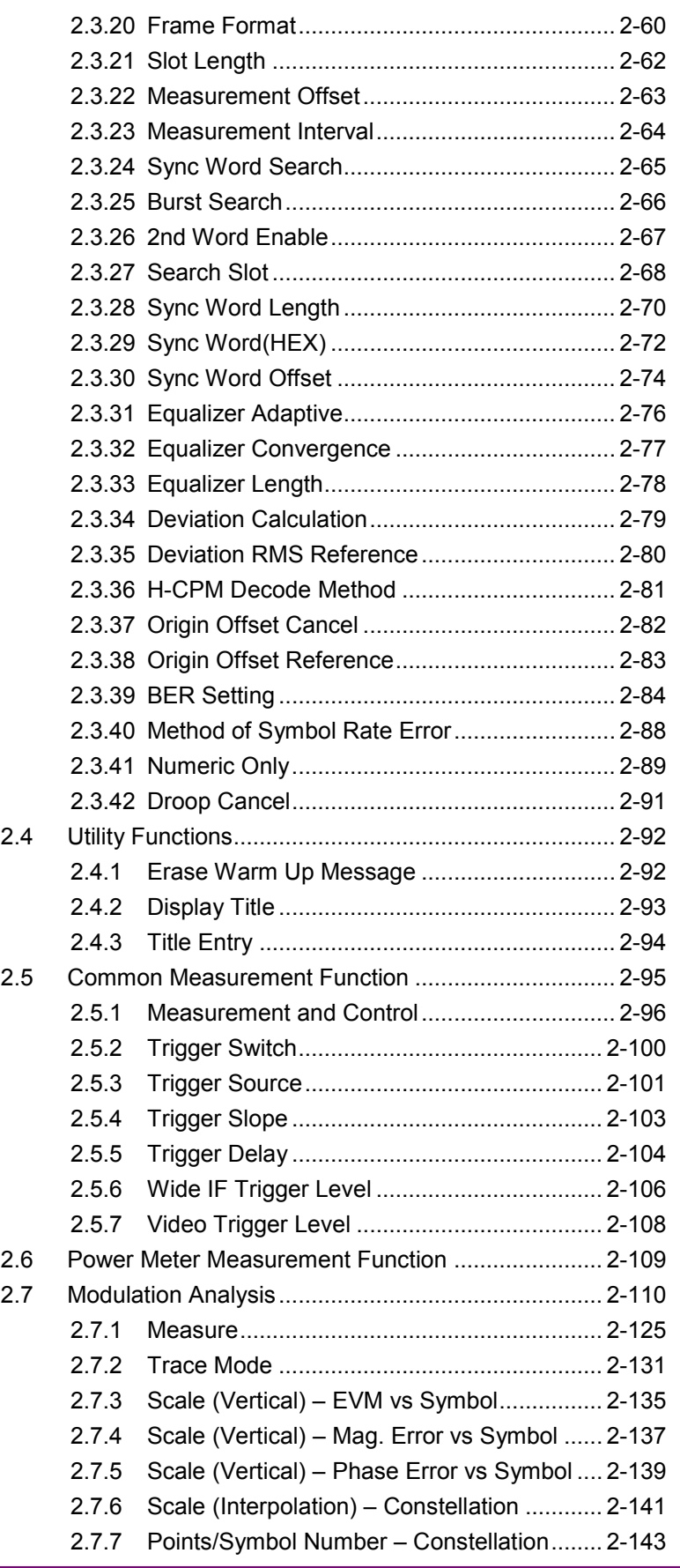

### Chapter 2 SCPI Device Message Details

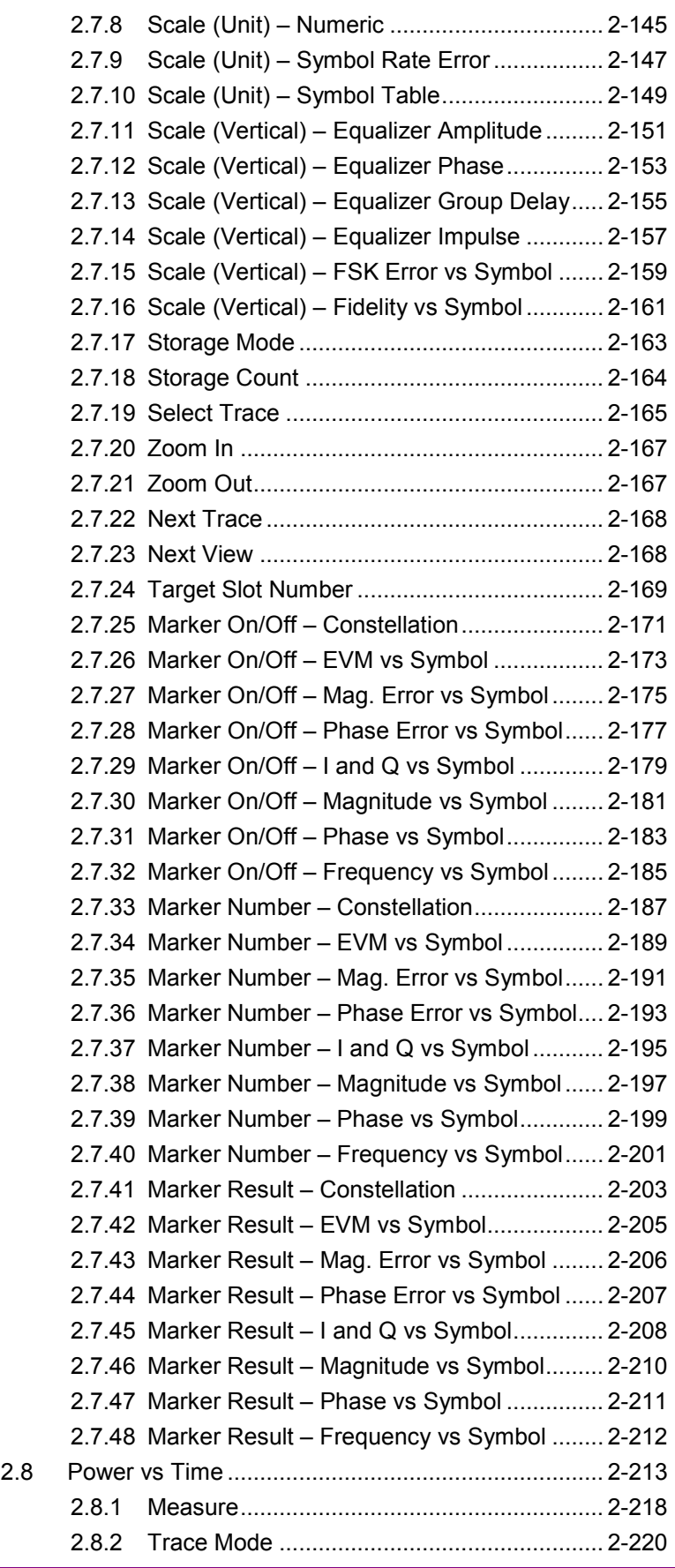

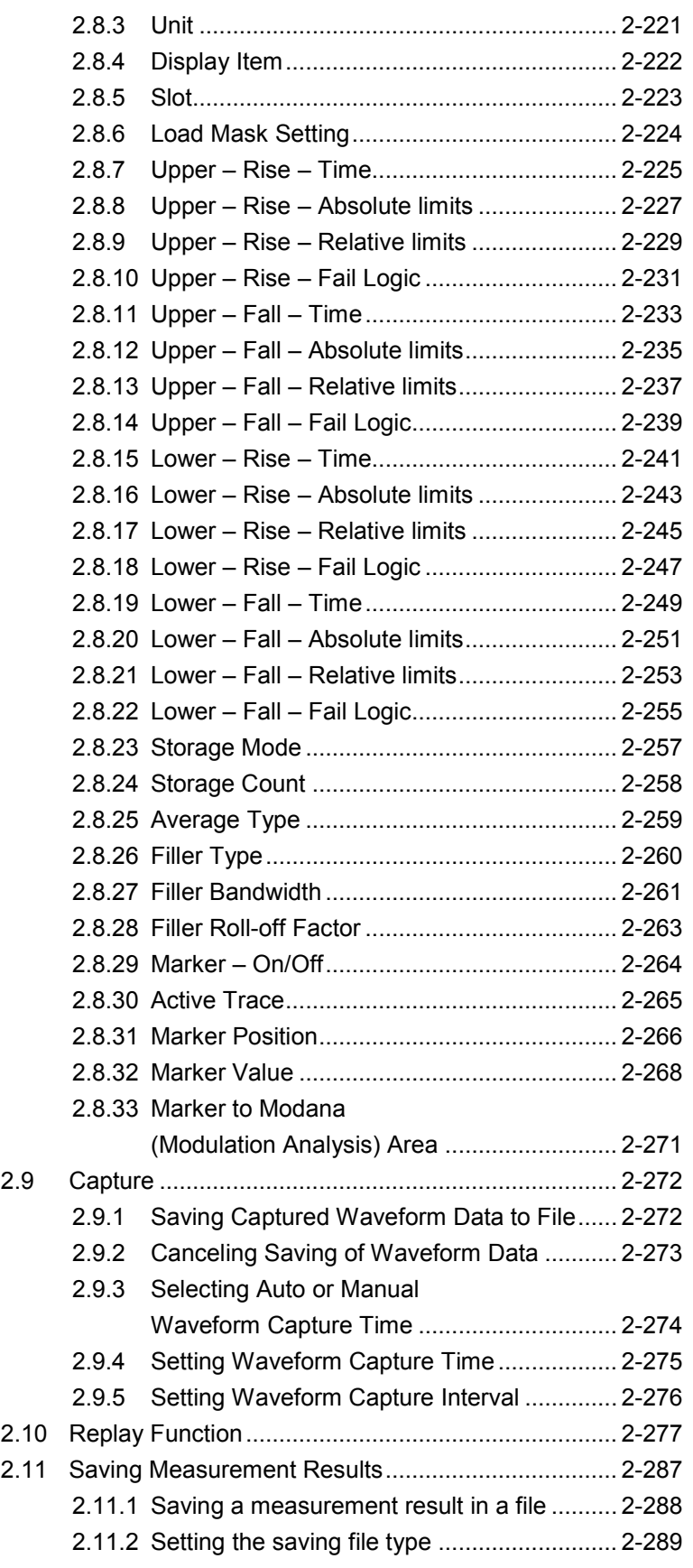

# <span id="page-26-0"></span>**2.1 Selecting applications**

Table 2.1-1 lists the device messages for setup operations such as loading/selecting/initializing an application.

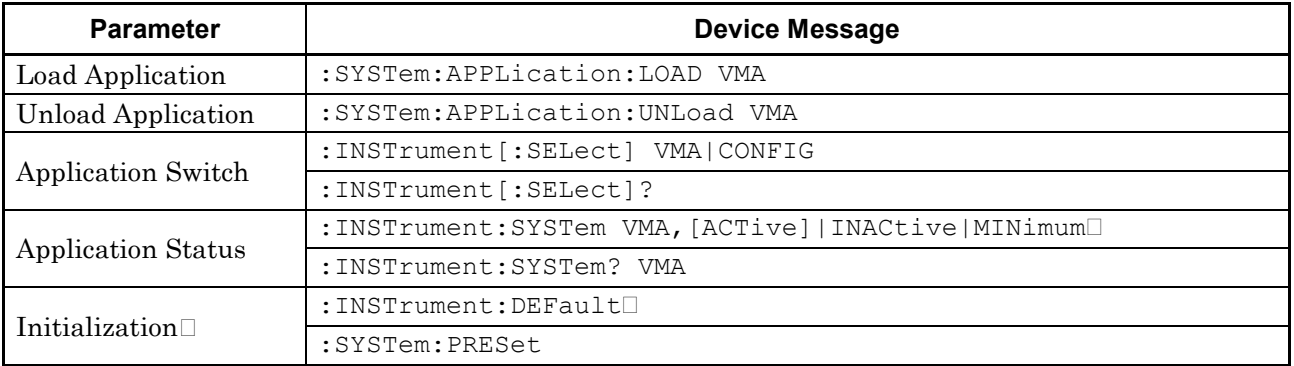

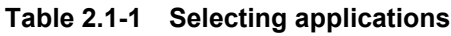

### Chapter 2 SCPI Device Message Details

# <span id="page-27-0"></span>**2.1.1 Launching Applications**

### :SYSTem:APPLication:LOAD VMA

Load Application

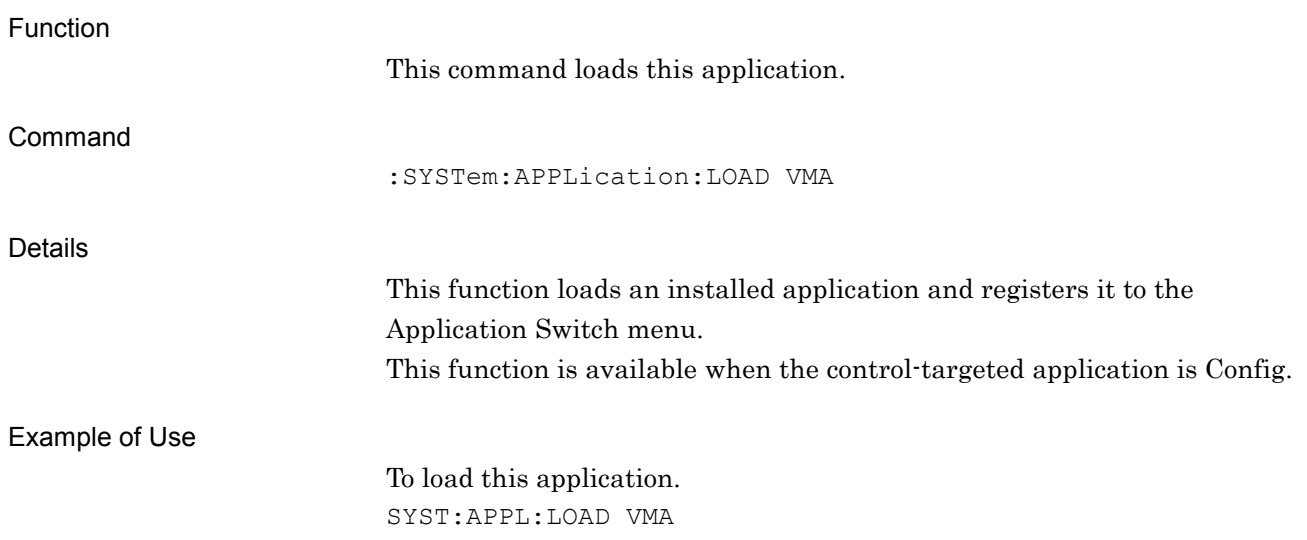

## :SYSTem:APPLication:UNLoad VMA

Unload Application

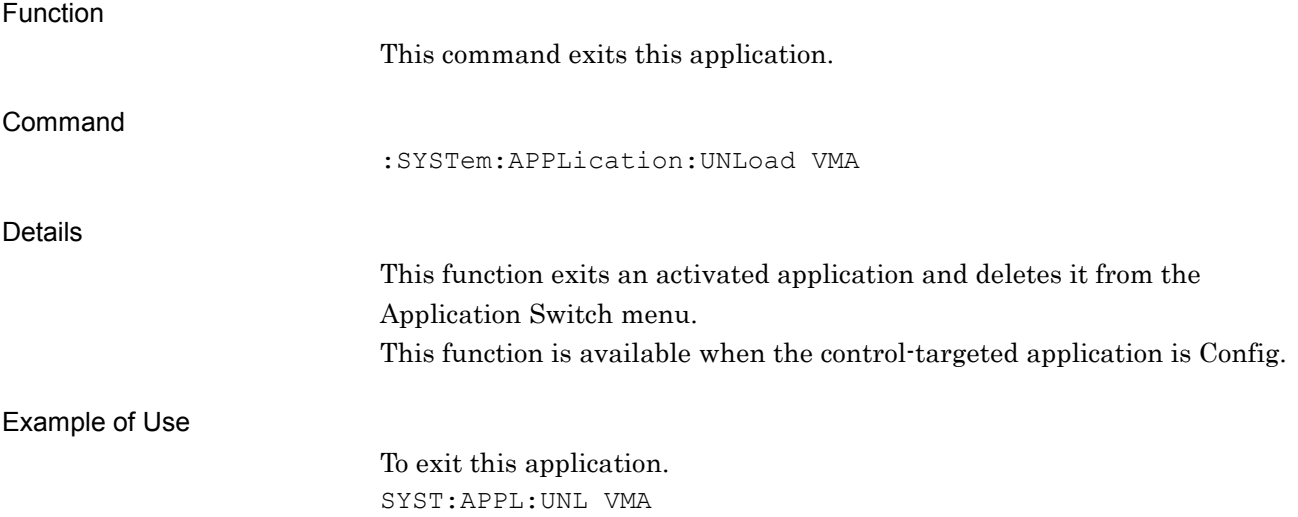

# <span id="page-28-0"></span>**2.1.2 Selecting applications**

# :INSTrument[:SELect] VMA|CONFIG

Application Switch

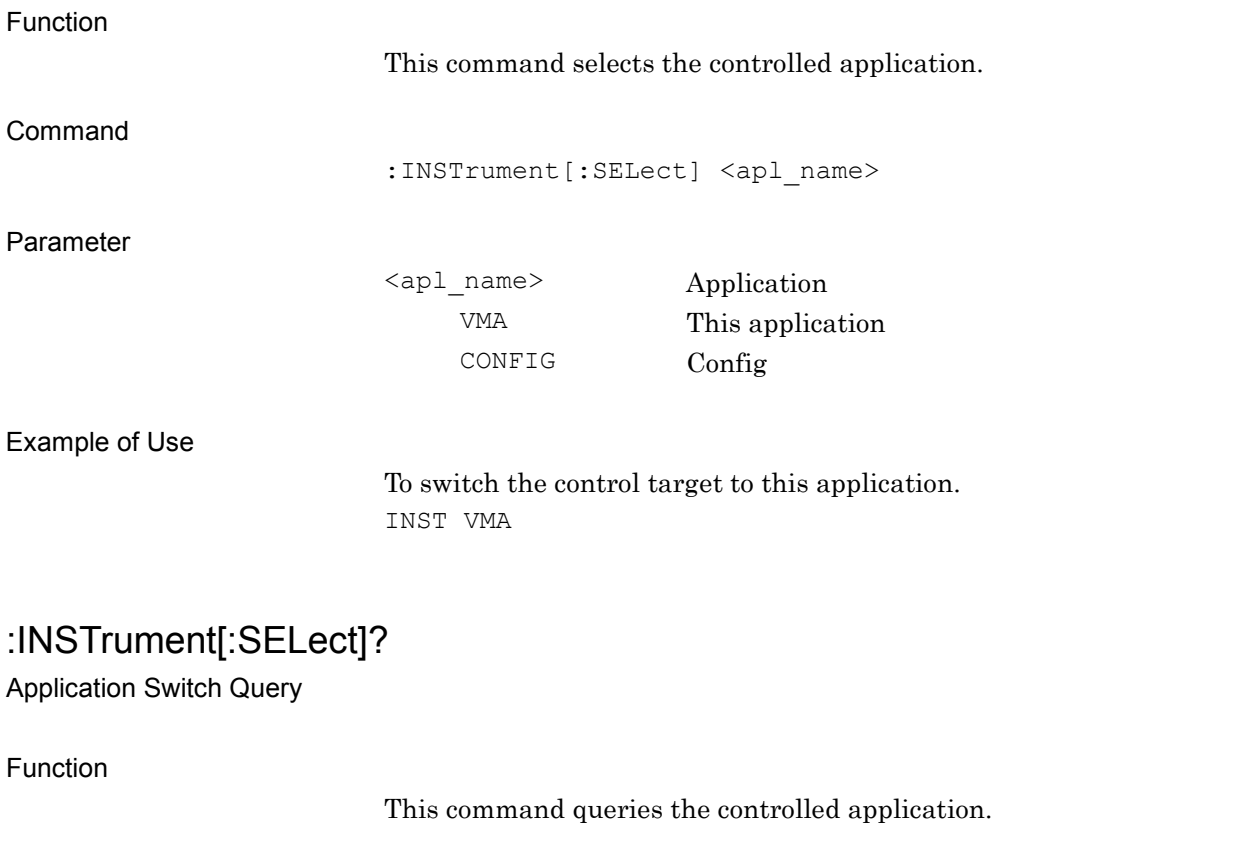

Query

:INSTrument[:SELect]?

Response

<apl\_name>

Parameter

<apl\_name> Application VMA This application CONFIG Config

#### Example of Use

To query the controlled application. INST? > VMA

# :INSTrument:SYSTem VMA,[ACTive]|INACtive|MINimum

Application Switch And Window Status

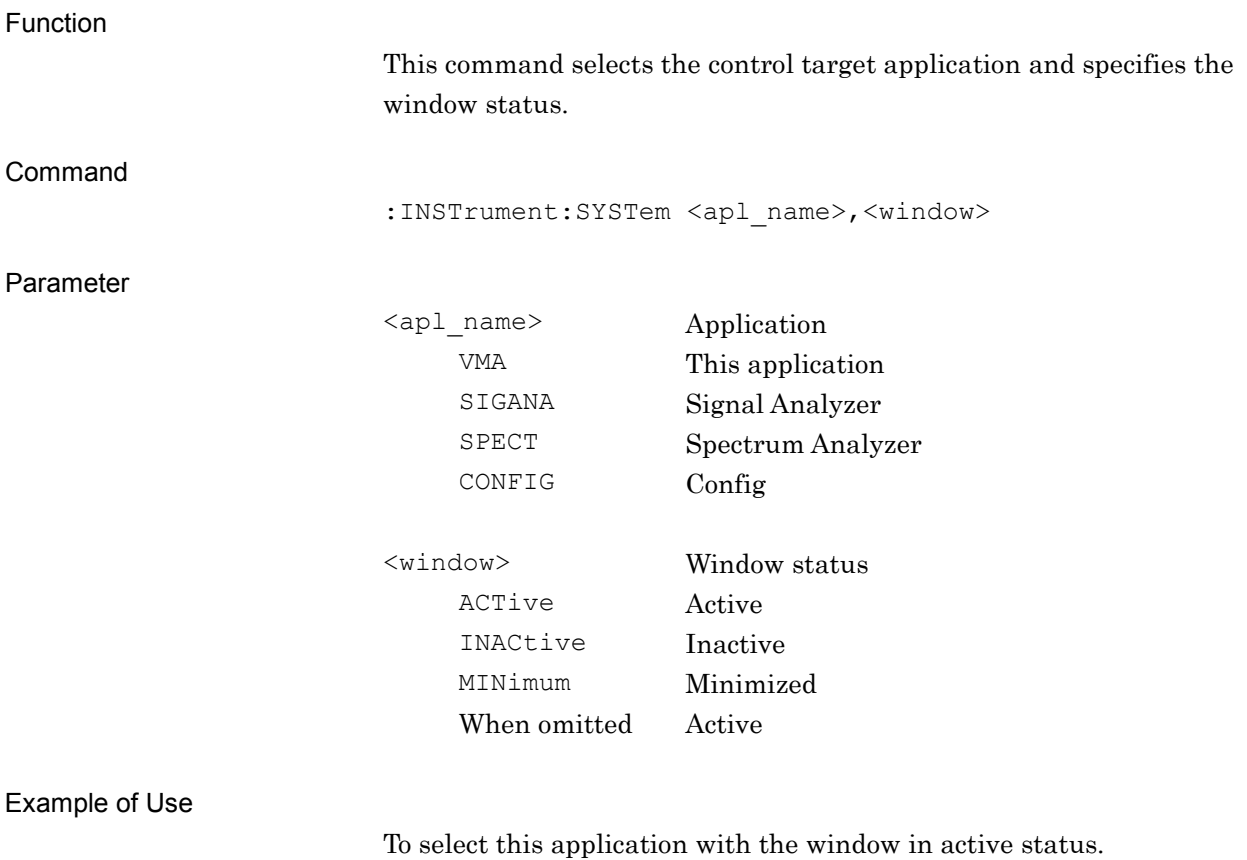

INST:SYST VMA,ACT

## :INSTrument:SYSTem? VMA

Application Switch And Window Status Query

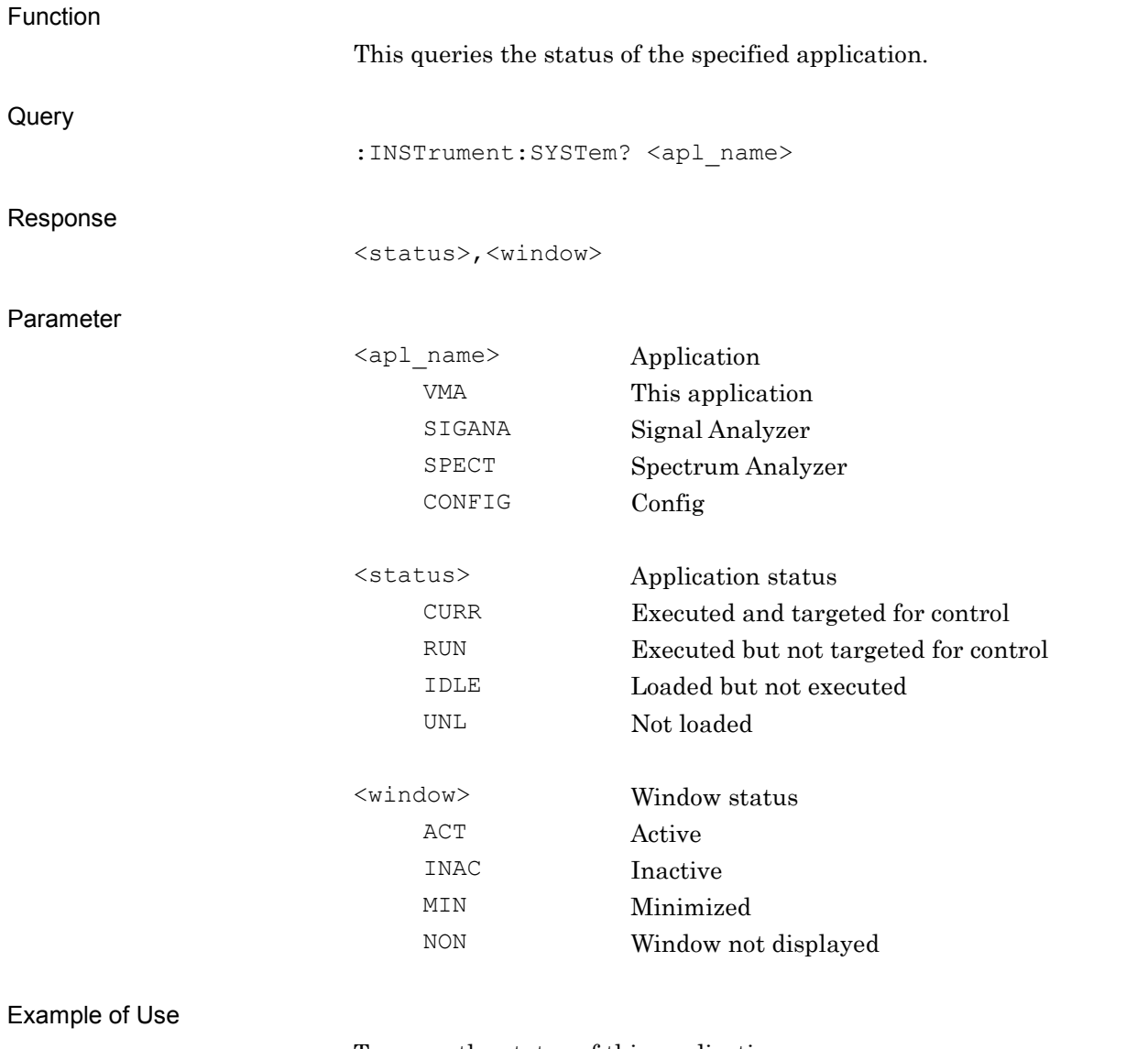

To query the status of this application. INST:SYST? VMA > CURR,ACT

### Chapter 2 SCPI Device Message Details

### <span id="page-31-0"></span>**2.1.3 Initialization**

:INSTrument:DEFault

Preset Current Application

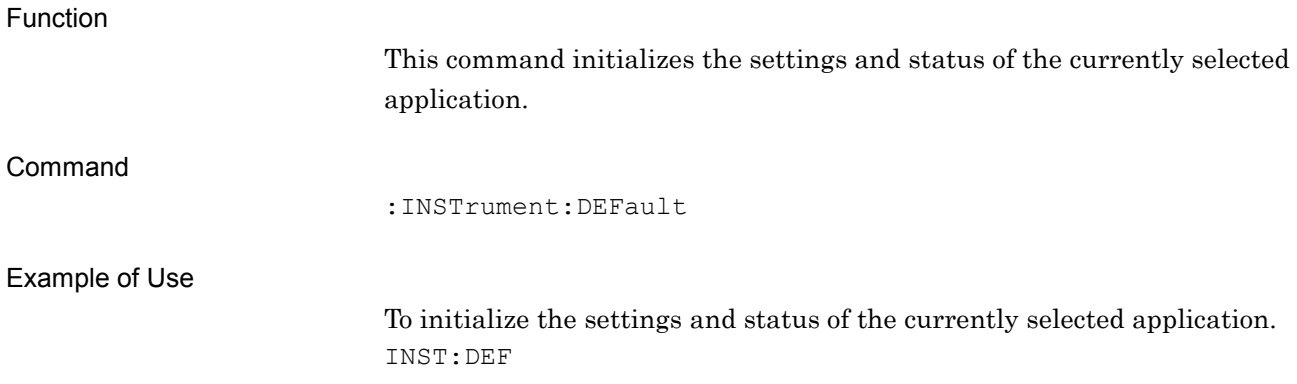

## :SYSTem:PRESet

#### Preset Current Application

Function

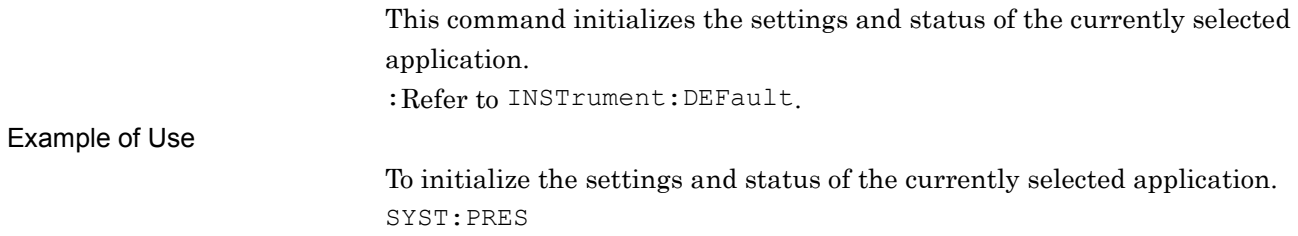

# <span id="page-32-0"></span>**2.2 Basic Parameter**

Table 2.2-1 lists the parameters applied in common to this application, such as frequency and level.

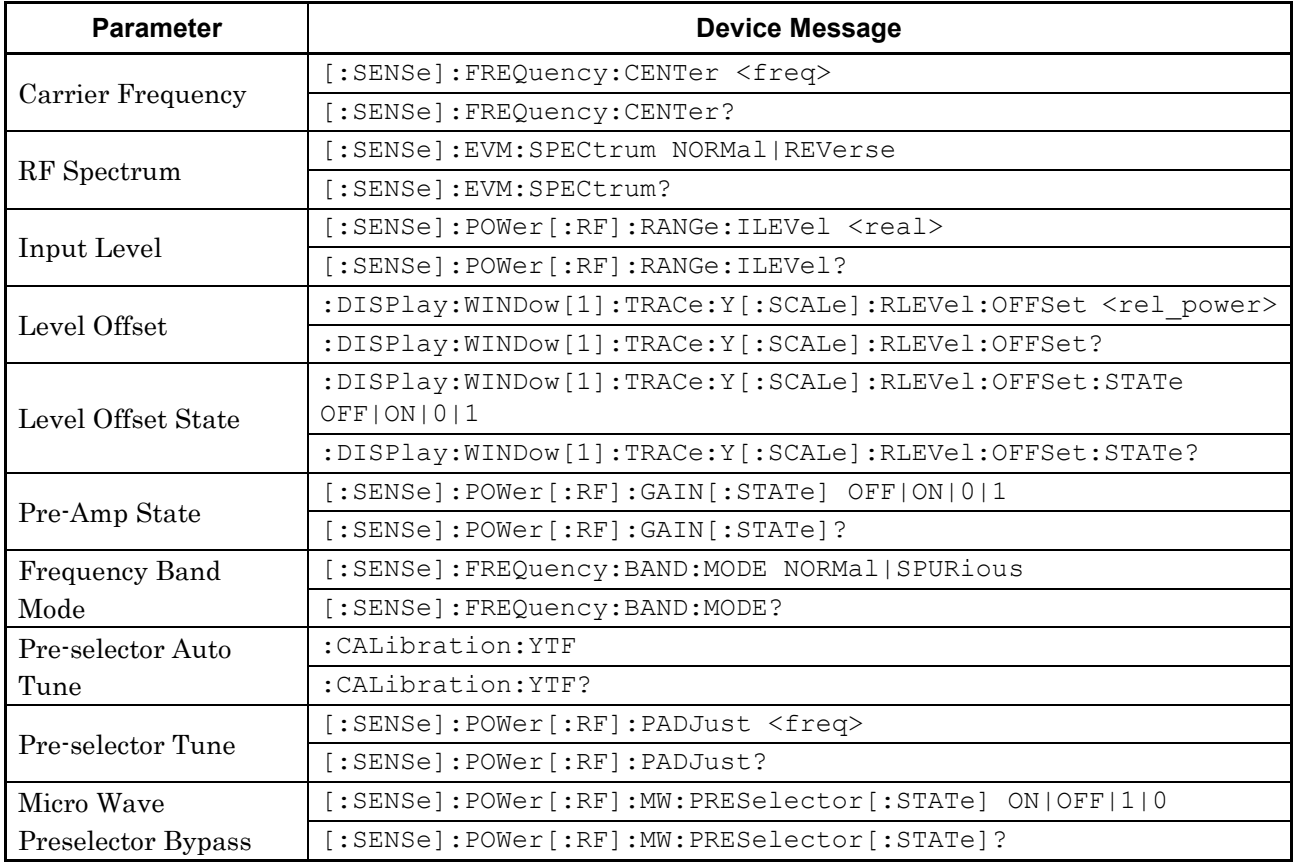

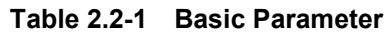

### Chapter 2 SCPI Device Message Details

# <span id="page-33-0"></span>**2.2.1 Carrier Frequency**

# [:SENSe]:FREQuency:CENTer <freq>

Carrier Frequency

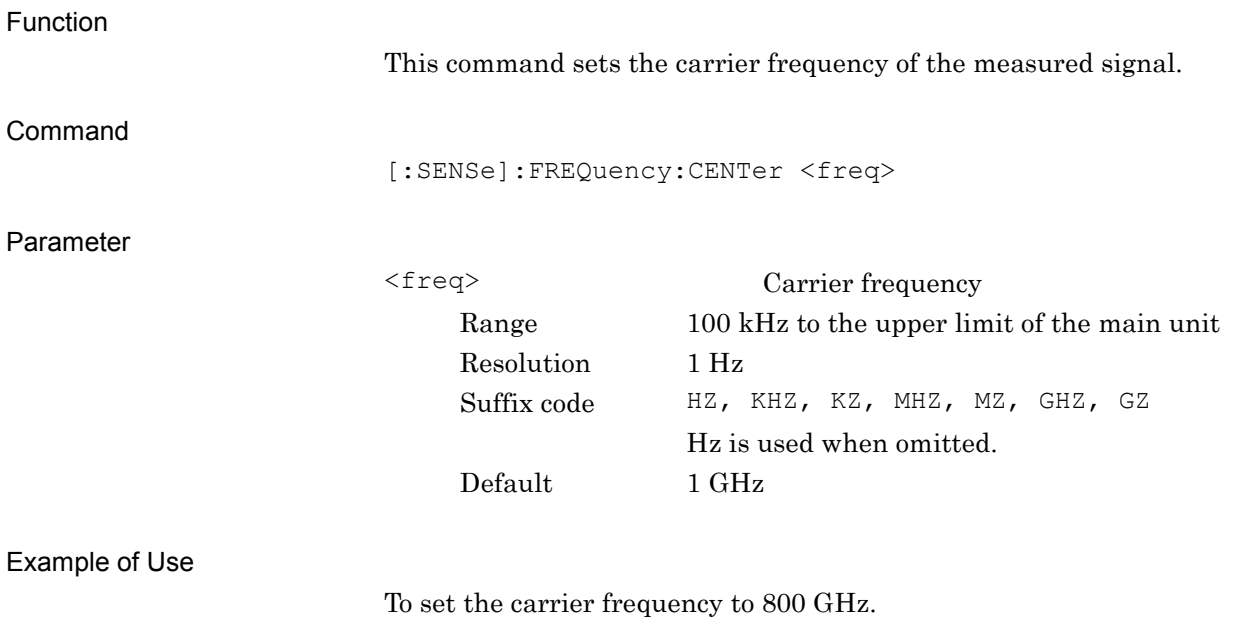

FREQ:CENT 800MHZ

# [:SENSe]:FREQuency:CENTer?

Carrier Frequency Query

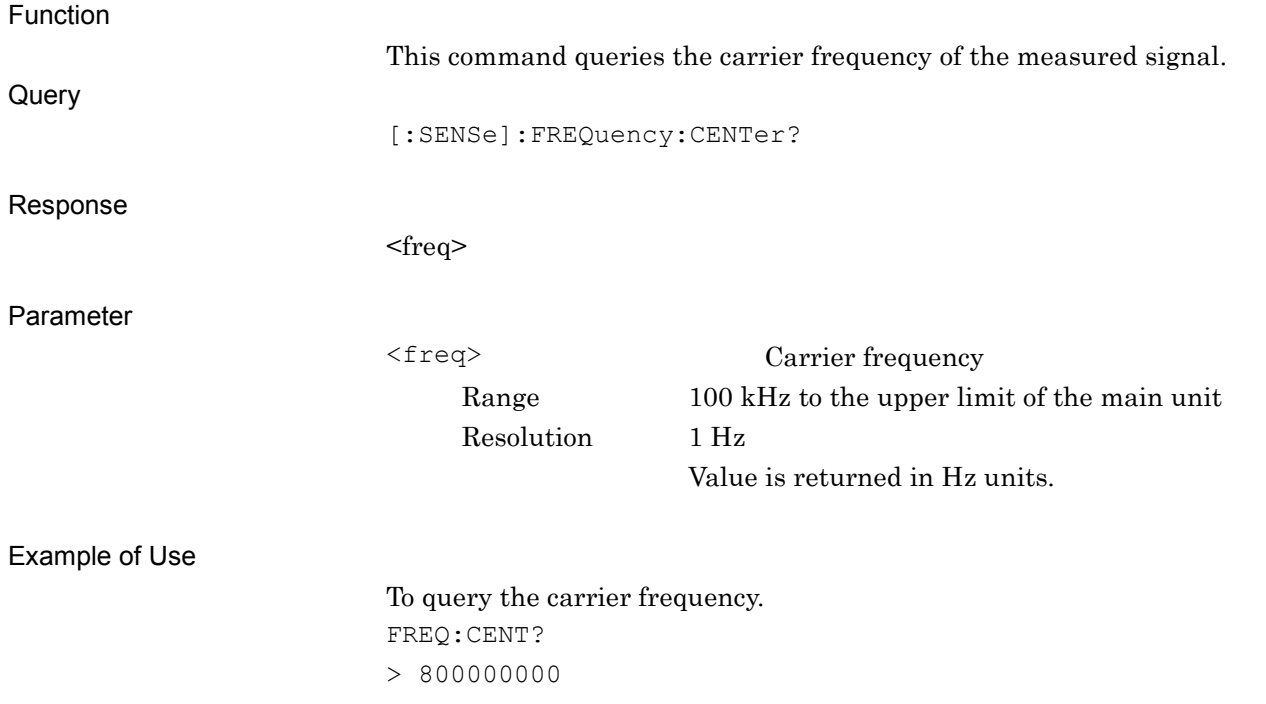

#### Chapter 2 SCPI Device Message Details

### <span id="page-35-0"></span>**2.2.2 RF Spectrum**

### [:SENSe]:EVM:SPECtrum NORMal|REVerse

RF Spectrum

Function This command sets whether to reverse the input signal IQ spectrum. Command [:SENSe]:EVM:SPECtrum <mode> Parameter <mode> Spectrum reverse NORM Disables the Spectrum Reverse function. (default) REV Enables the Spectrum Reverse function. Example of Use To enable the Spectrum Reverse function. EVM:SPEC REV [:SENSe]:EVM:SPECtrum? RF Spectrum Query Function This command queries the IQ spectrum reverse function status. Query [:SENSe]:EVM:SPECtrum? Response

<mode>

Parameter

<mode> Spectrum reverse NORM Disables the Spectrum Reverse function. (default) REV Enables the Spectrum Reverse function.

#### Example of Use

To query the spectrum reverse function status. EVM:SPEC? > REV
# **2.2.3 Input Level** [:SENSe]:POWer[:RF]:RANGe:ILEVel <real>

Input Level

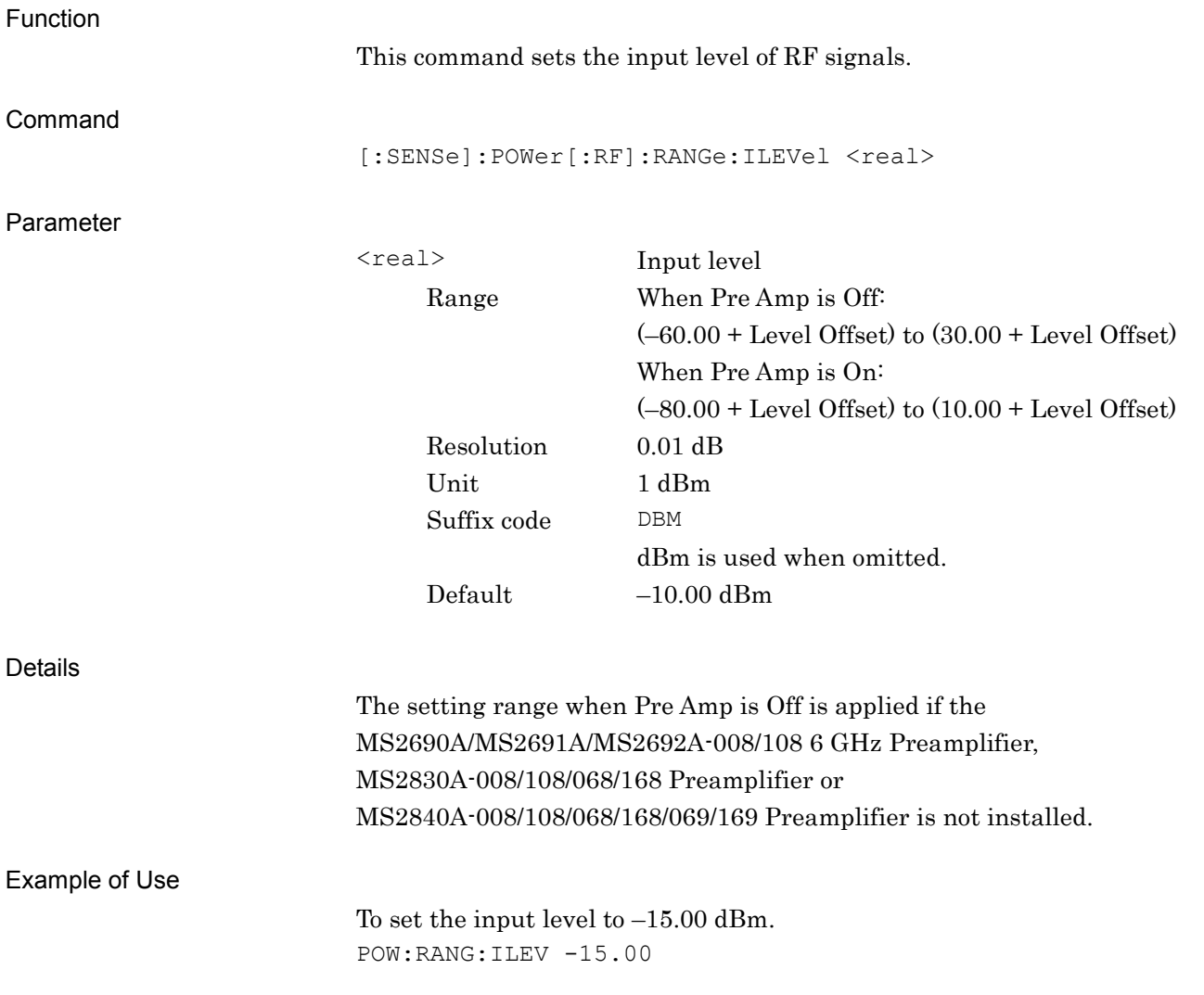

# [:SENSe]:POWer[:RF]:RANGe:ILEVel?

Input Level Query

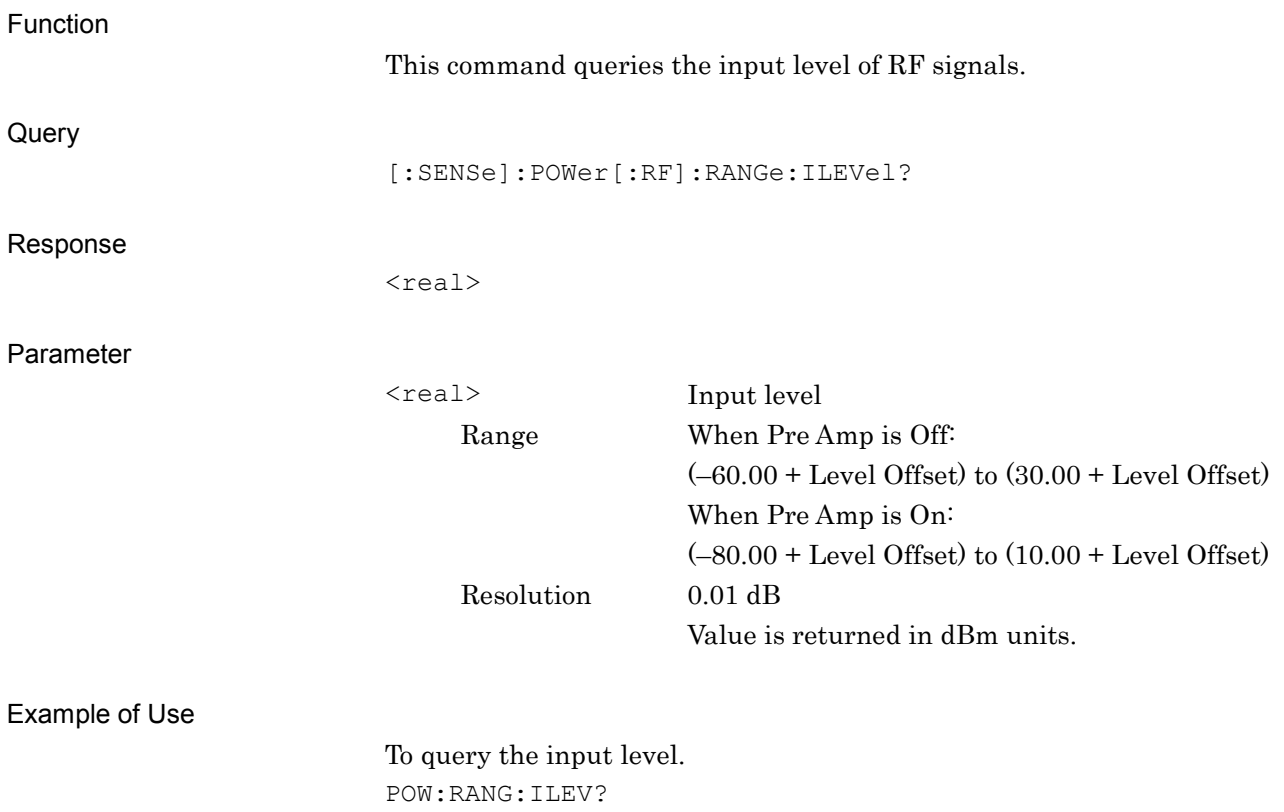

 $> -15.00$ 

### **2.2.4 Level Offset**

:DISPlay:WINDow[1]:TRACe:Y[:SCALe]:RLEVel:OFFSet <rel\_power> Level Offset

Function This command sets the input level offset value. Command :DISPlay:WINDow[1]:TRACe:Y[:SCALe]:RLEVel:OFFSet <rel\_power> Parameter <rel power> Offset value Range –99.99 to 99.99 dB Resolution 0.01 dB Suffix code DB dB is used when omitted. Default 0.00 dB Example of Use To set the input level offset value to +10 dB. DISP:WIND:TRAC:Y:RLEV:OFFS 10 :DISPlay:WINDow[1]:TRACe:Y[:SCALe]:RLEVel:OFFSet? Level Offset Query Function This command sets the input level offset value. **Query** :DISPlay:WINDow[1]:TRACe:Y:[SCALe]:RLEVel:OFFSet? Response <rel\_power> Parameter <rel power> Offset value Range –99.99 to 99.99 dB Resolution 0.01 dB Example of Use To query the input level offset value. DISP:WIND:TRAC:Y:RLEV:OFFS?  $> 10.00$ 

### **2.2.5 Level Offset State**

:DISPlay:WINDow[1]:TRACe:Y[:SCALe]:RLEVel:OFFSet:STATe OFF|ON|0|1

Level Offset State

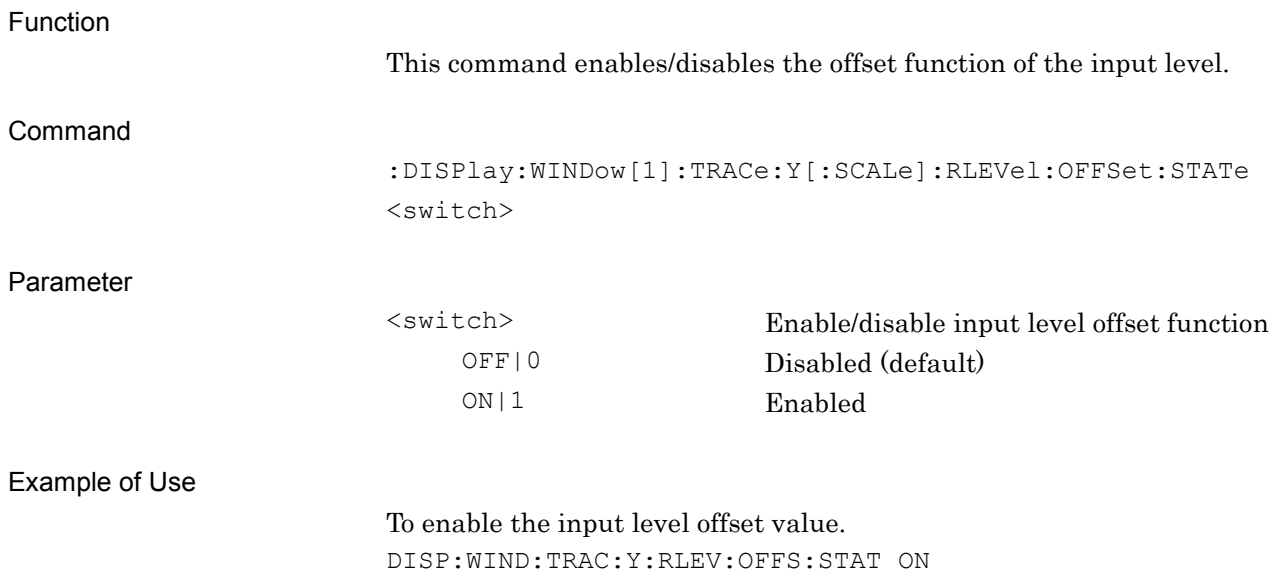

# :DISPlay:WINDow[1]:TRACe:Y[:SCALe]:RLEVel:OFFSet:STATe?

Level Offset State Query

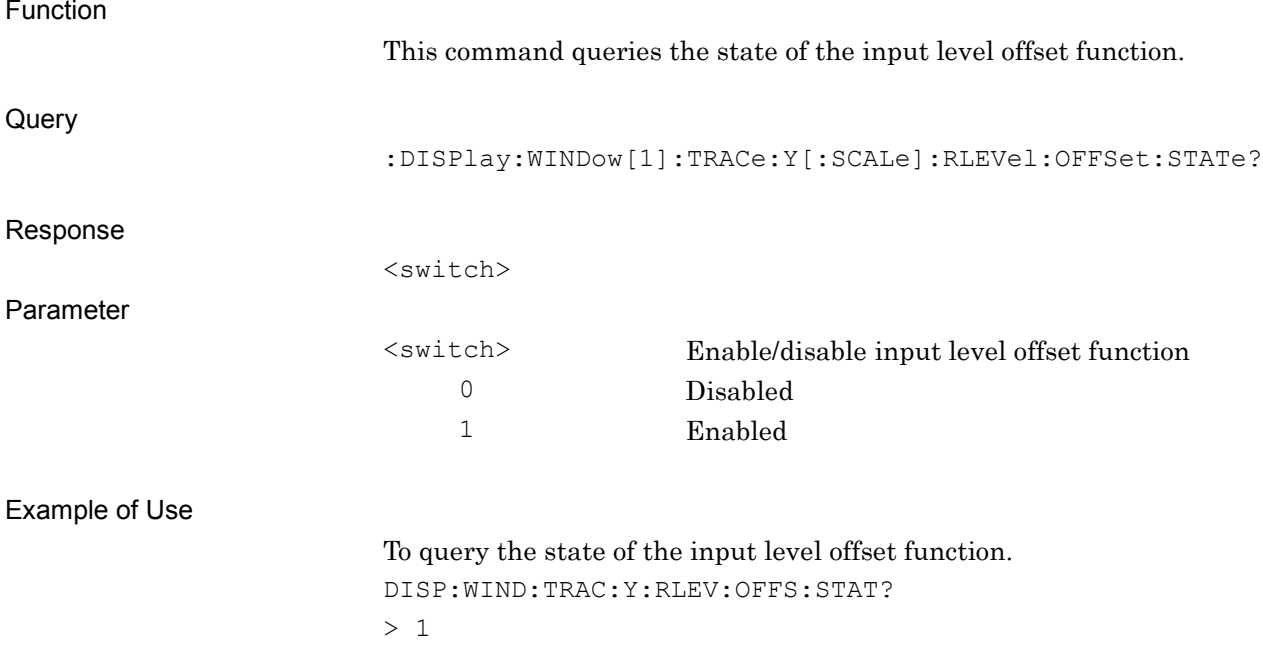

# **2.2.6 Pre-Amp State**

# [:SENSe]:POWer[:RF]:GAIN[:STATe] OFF|ON|0|1

Pre-Amp State

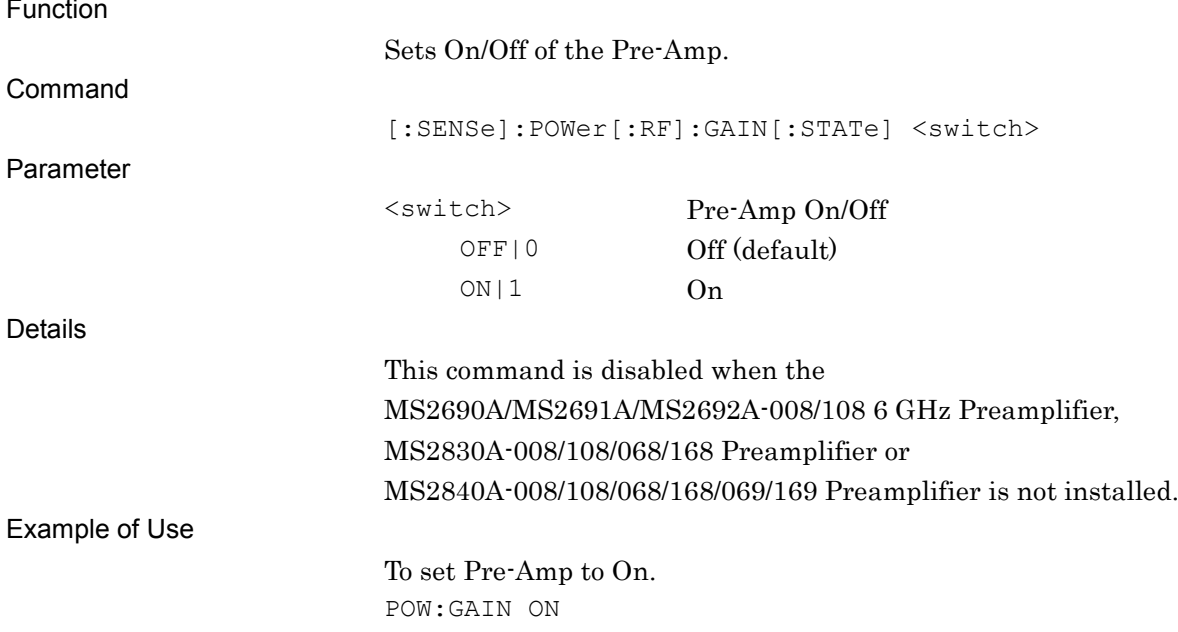

# [:SENSe]:POWer[:RF]:GAIN[:STATe]?

Pre-Amp State Query

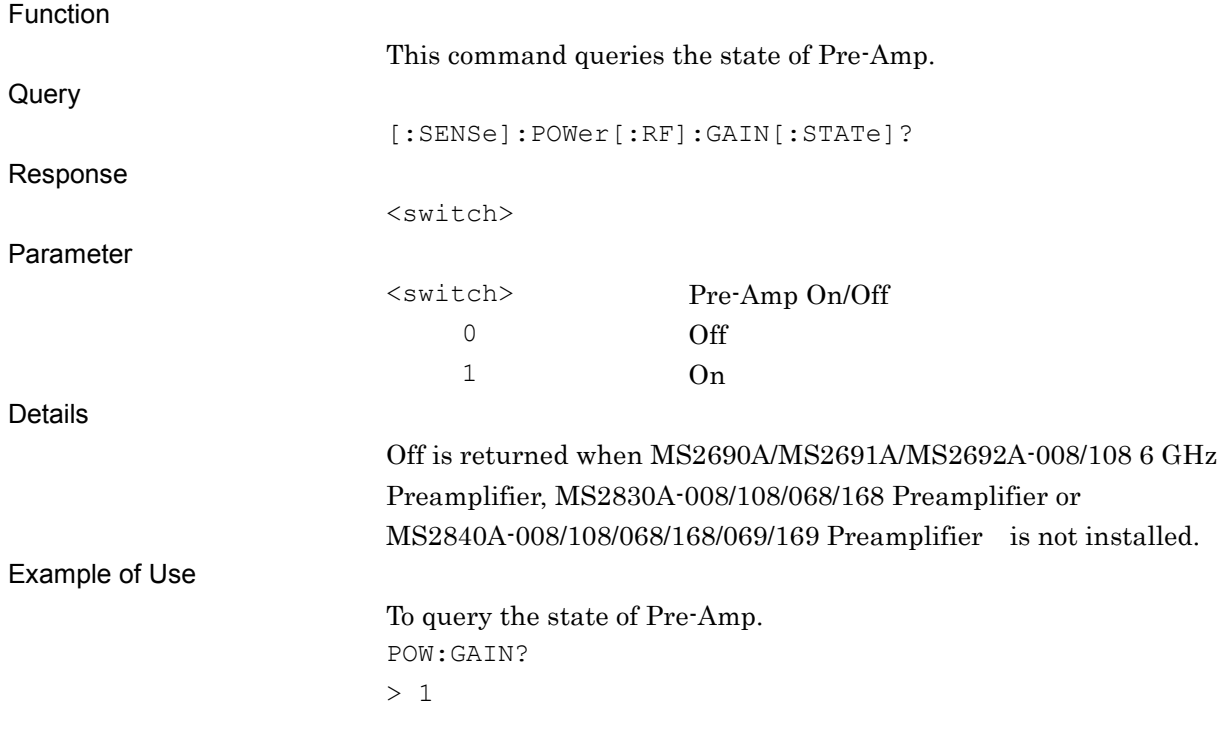

2.2 Basic Parameter

# **2.2.7 Frequency Band Mode** [:SENSe]:FREQuency:BAND:MODE NORMal|SPURious

Frequency Band Mode

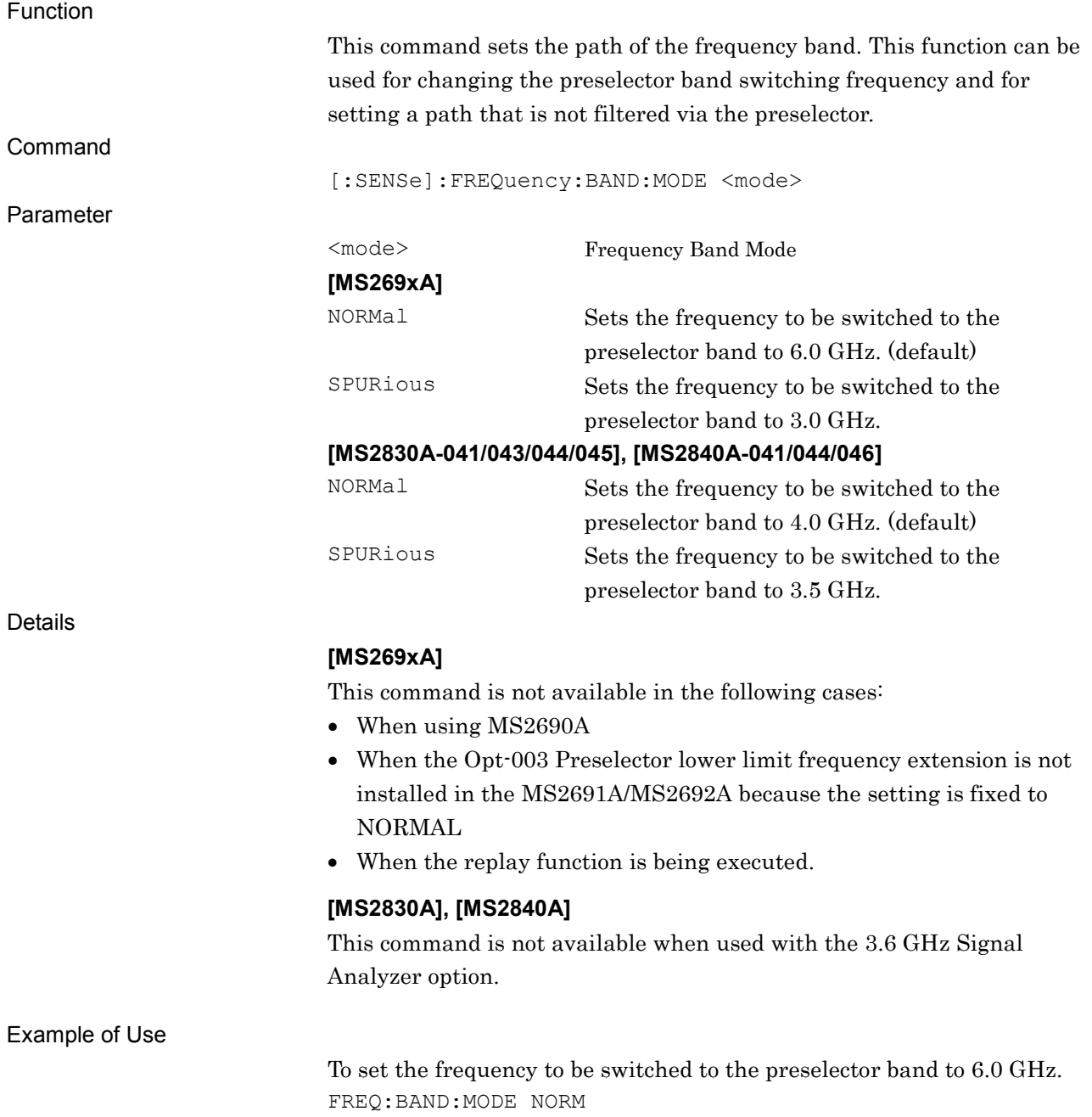

# [:SENSe]:FREQuency:BAND:MODE?

Frequency Band Mode Query

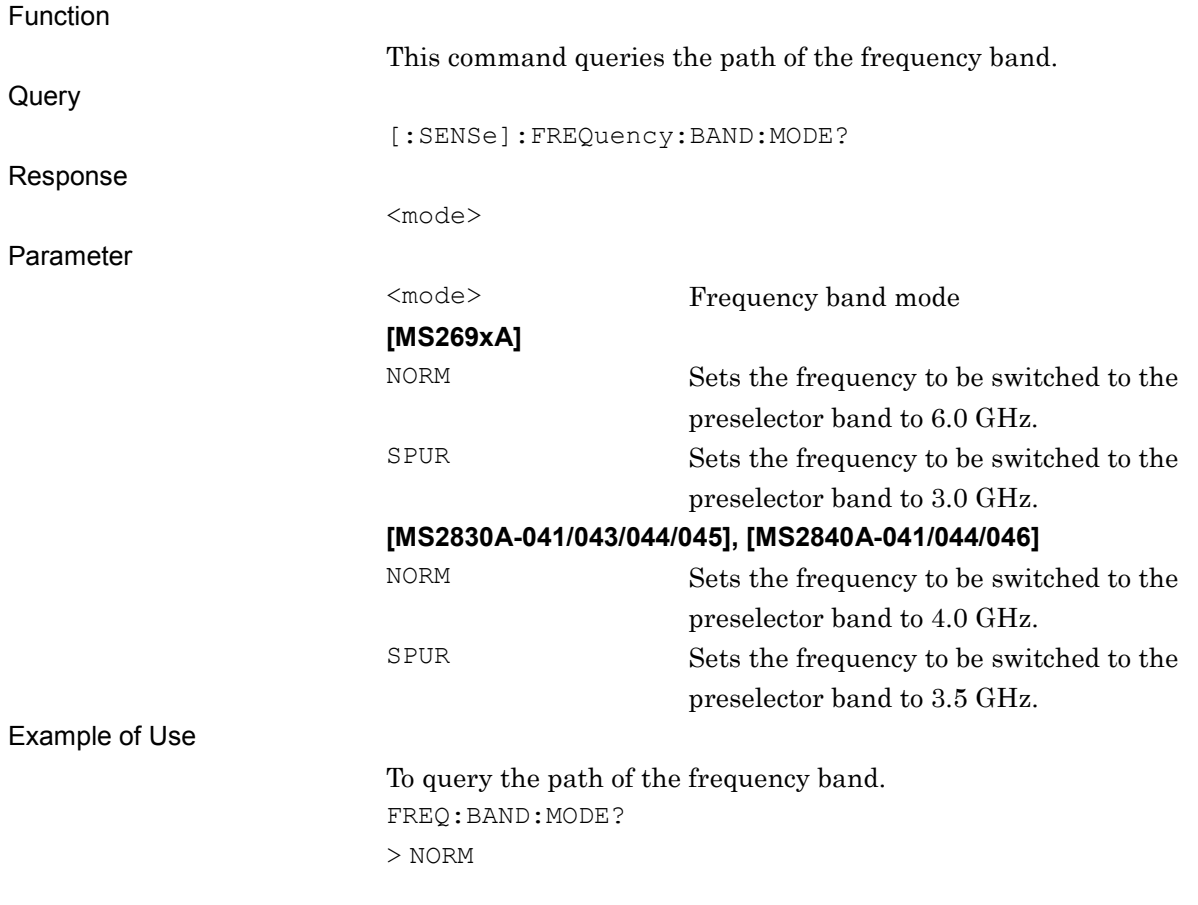

# **2.2.8 Preselector Auto Tune**

### :CALibration:YTF

Pre-selector Auto Tune

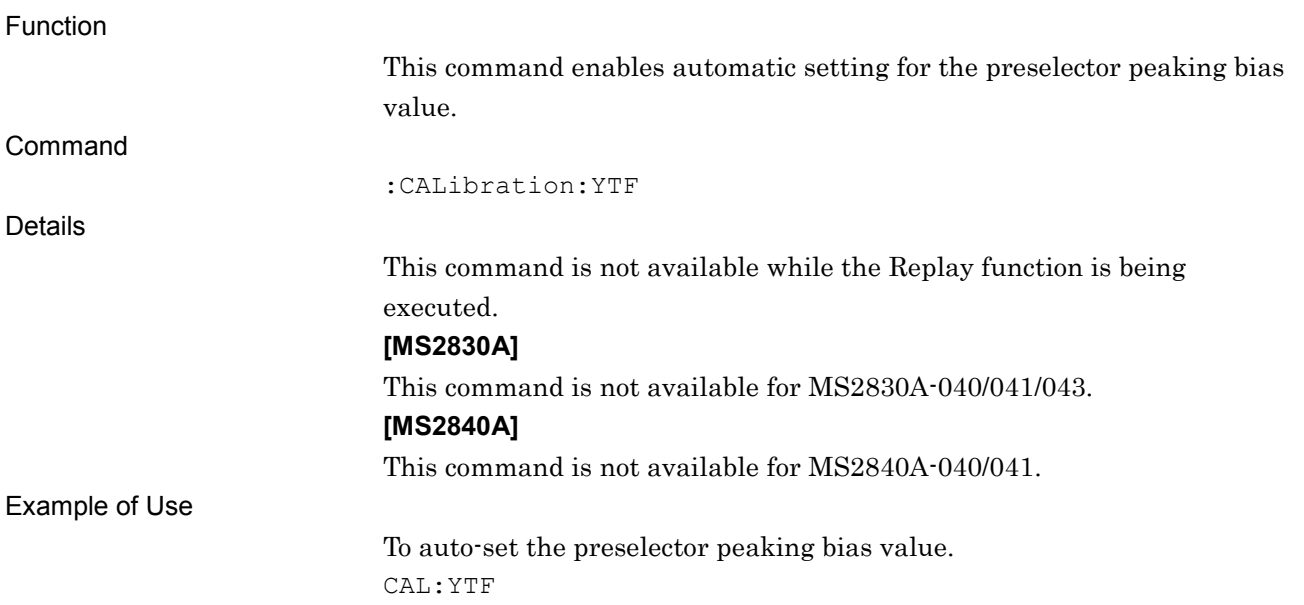

### :CALibration:YTF?

Pre-selector Auto Tune Query

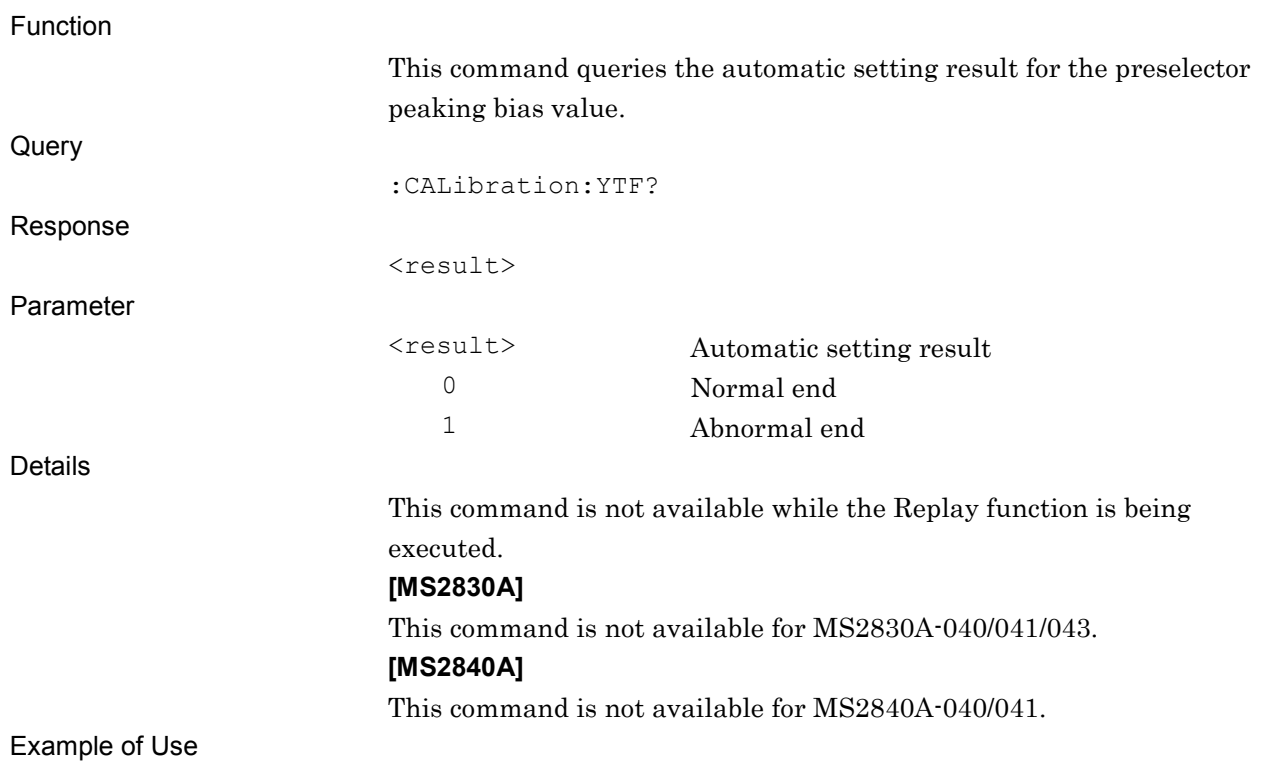

This command queries whether automatic setting is completed normally for the preselector peaking bias value. CAL:YTF? > 0

# **2.2.9 Preselector Tune**

[:SENSe]:POWer[:RF]:PADJust <freq>

Pre-selector Tune

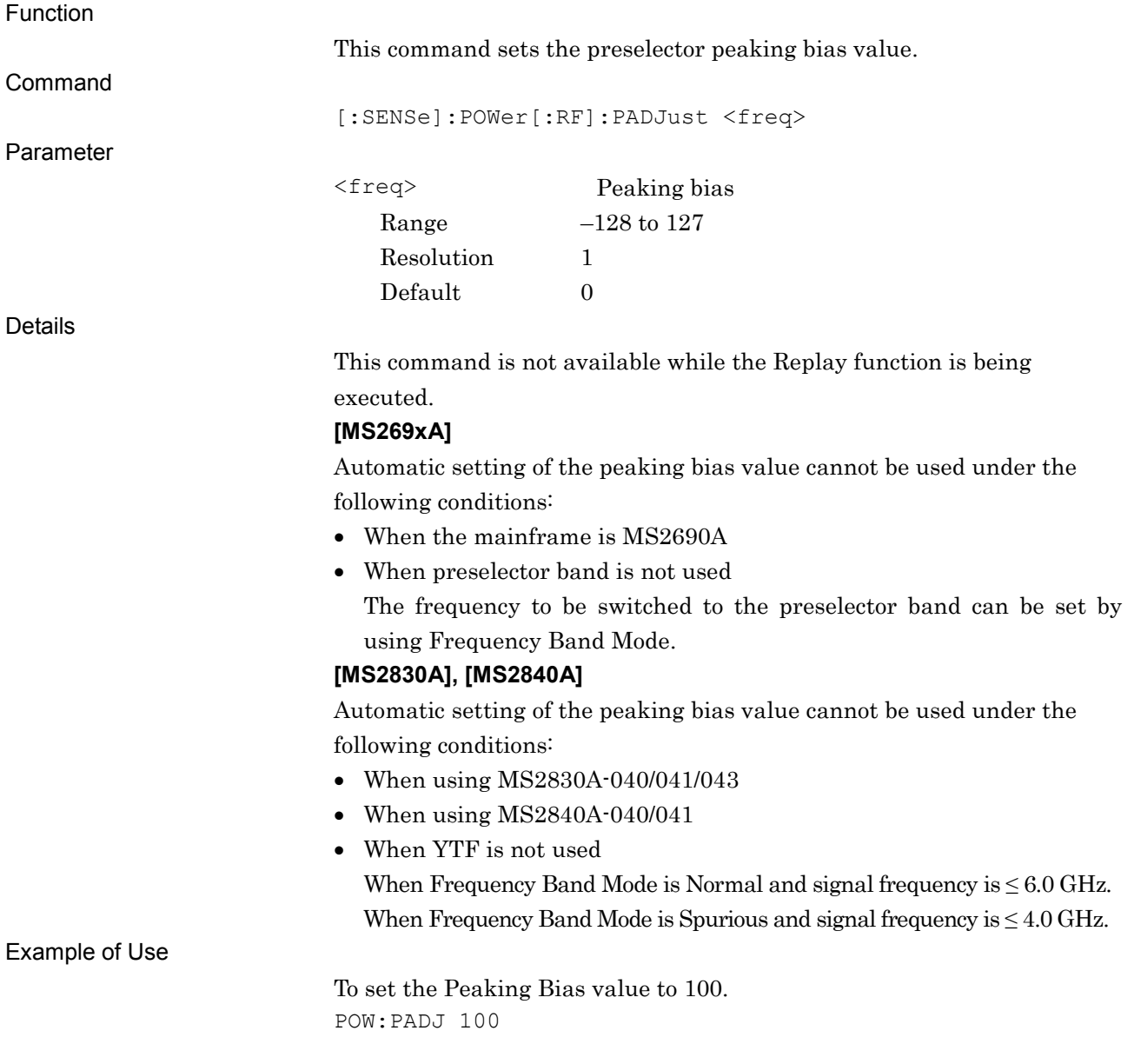

# [:SENSe]:POWer[:RF]:PADJust?

Pre-selector Tune Query

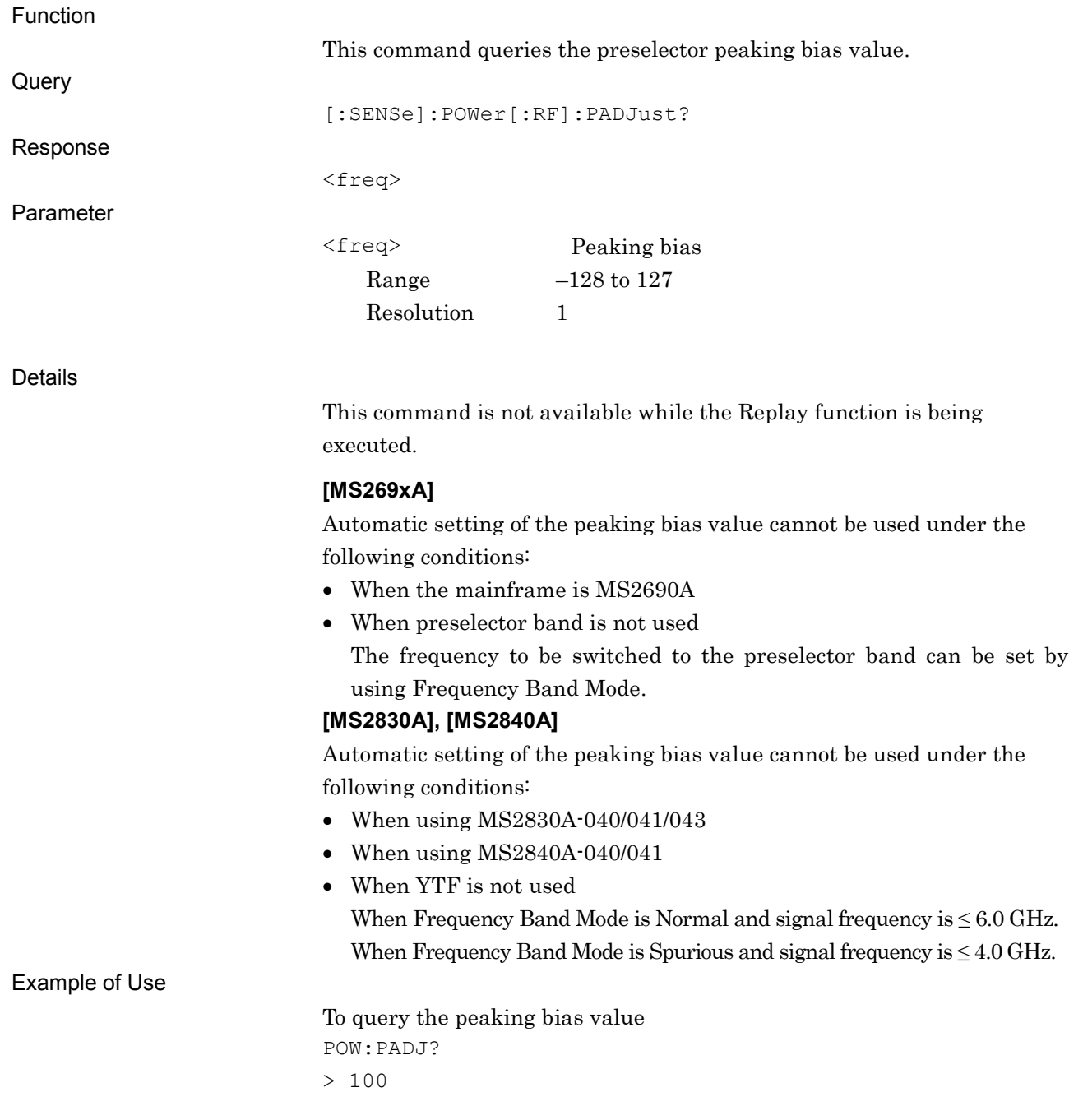

# **2.2.10 Micro Wave Preselector Bypass** [:SENSe]:POWer[:RF]:MW:PRESelector[:STATe] ON|OFF|1|0

Micro Wave Preselector Bypass

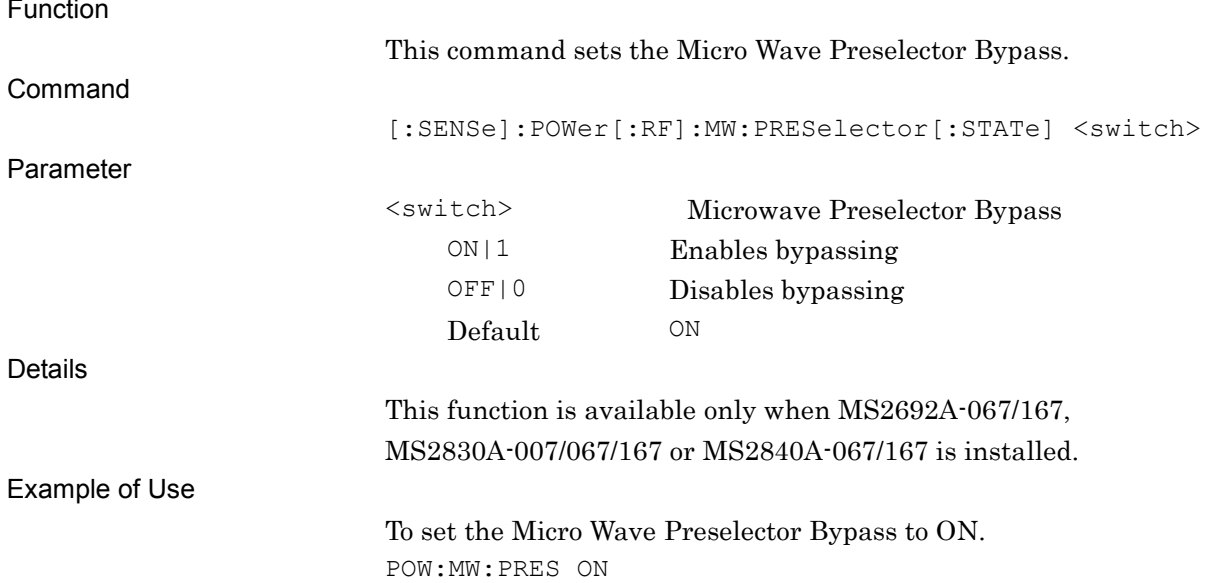

#### [:SENSe]:POWer[:RF]:MW:PRESelector[:STATe]?

#### Micro Wave Preselector Bypass Query

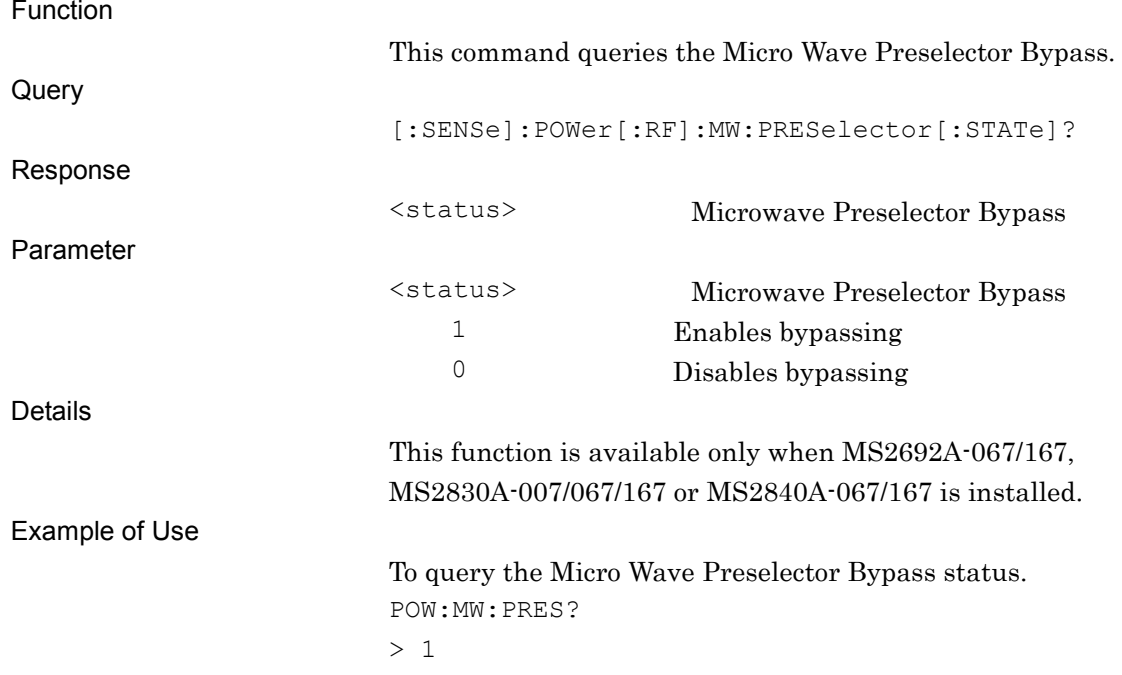

# **2.3 System Parameter Settings**

Table 2.3-1 lists the device messages for the communication system of the measurement target. These parameters are applied to Modulation Analysis.

| <b>Parameter</b>                                   | <b>Device Message</b>                                                                                                    |
|----------------------------------------------------|----------------------------------------------------------------------------------------------------|
| Common Setting<br>Recall                           | :MMEMory:LOAD:COMMon <filename></filename>                                                                                             |
| Common Setting<br>File Name Query                  | [:SENSe]:COMMon:FNAMe?                                                                                                    |
| <b>Frame Formatted</b><br>/Non-Formatted<br>Select | : CALCulate: EVM FRAMe   NOFormatted                                                                                                   |
|                                                    | :CALCulate:EVM?                                                                                                    |
| Modulation Type                                    | : CALCulate: EVM: FRAMe   NOFormatted: MODulation<br>BPSK QPSK OQPSk PI4Dqpsk 8PSK 16Qam 64Qam 256Qam 2FSK 4FSK <br>HCPM   2ASK   4ASK |
|                                                    | : CALCulate: EVM: FRAMe   NOFormatted: MODulation?                                                                                     |
| 2FSK Auto Select                                   | :CALCulate:EVM:FRAMe   NOFormatted:MODulation:AUTO:2FSK<br>OFFION   0   1                                                              |
|                                                    | : CALCulate: EVM: FRAMe   NOFormatted: MODulation: AUTO: 2FSK?                                                                         |
| Modulation Index                                   | :CALCulate:EVM:FRAMe NOFormatted:MODulation:MODindex <real></real>                                                                     |
|                                                    | : CALCulate: EVM: FRAMe   NOFormatted: MODulation: MODindex?                                                                           |
| 4FSK Auto Select                                   | : CALCulate: EVM: FRAMe   NOFormatted: MODulation: AUTO: 4FSK<br>OFF ON 0 1                                                            |
|                                                    | : CALCulate: EVM: FRAMe   NOFormatted: MODulation: AUTO: 4FSK?                                                                         |
| Maximum Frequency<br>Deviation                     | :CALCulate:EVM:FRAMe NOFormatted:MODulation:MAXDeviation<br>$<$ freq>                                                                  |
|                                                    | : CALCulate: EVM: FRAMe   NOFormatted: MODulation: MAXDeviation?                                                                       |
| Mapping Edit                                       | :CALCulate:EVM:FRAMe:MODulation:MAPPingedit <filename></filename>                                                                      |
|                                                    | :CALCulate:EVM:FRAMe:MODulation:MAPPingedit?                                                                                           |
| Symbol Rate                                        | : CALCulate: EVM: FRAMe   NOFormatted: MODulation: SRATe <rate></rate>                                                                 |
|                                                    | : CALCulate: EVM: FRAMe   NOFormatted: MODulation: SRATe?                                                                              |
| Span Up                                            | : CALCulate: EVM: FRAMe   NOFormatted: MODulation: SPANup<br>OFFION   0   1                                                            |
|                                                    | : CALCulate: EVM: FRAMe   NOFormatted: MODulation: SPANup?                                                                             |

**Table 2.3-1 System Parameter Settings**

#### 2.3 System Parameter Settings

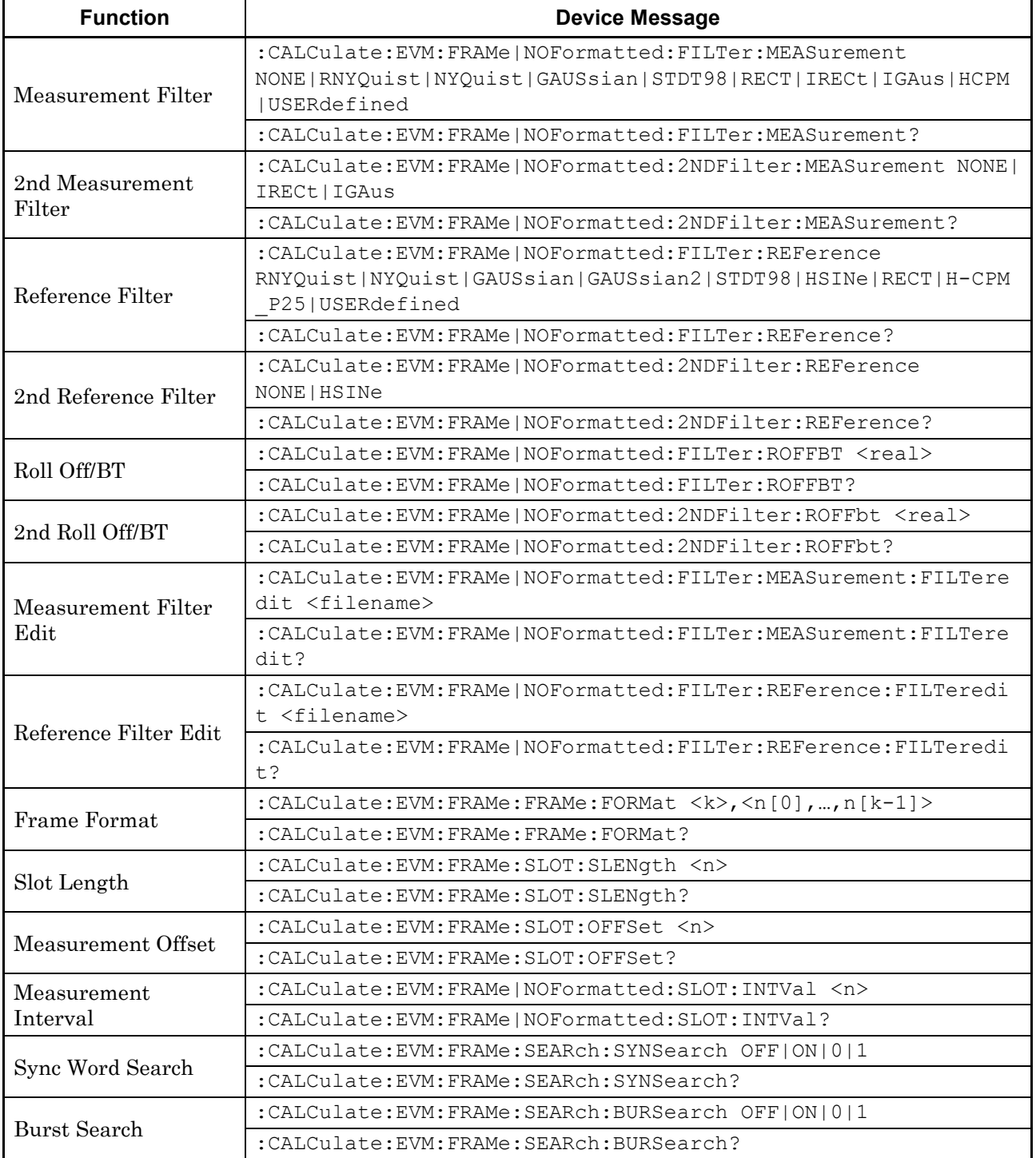

#### **Table 2.3-1 System Parameter Settings (Cont'd)**

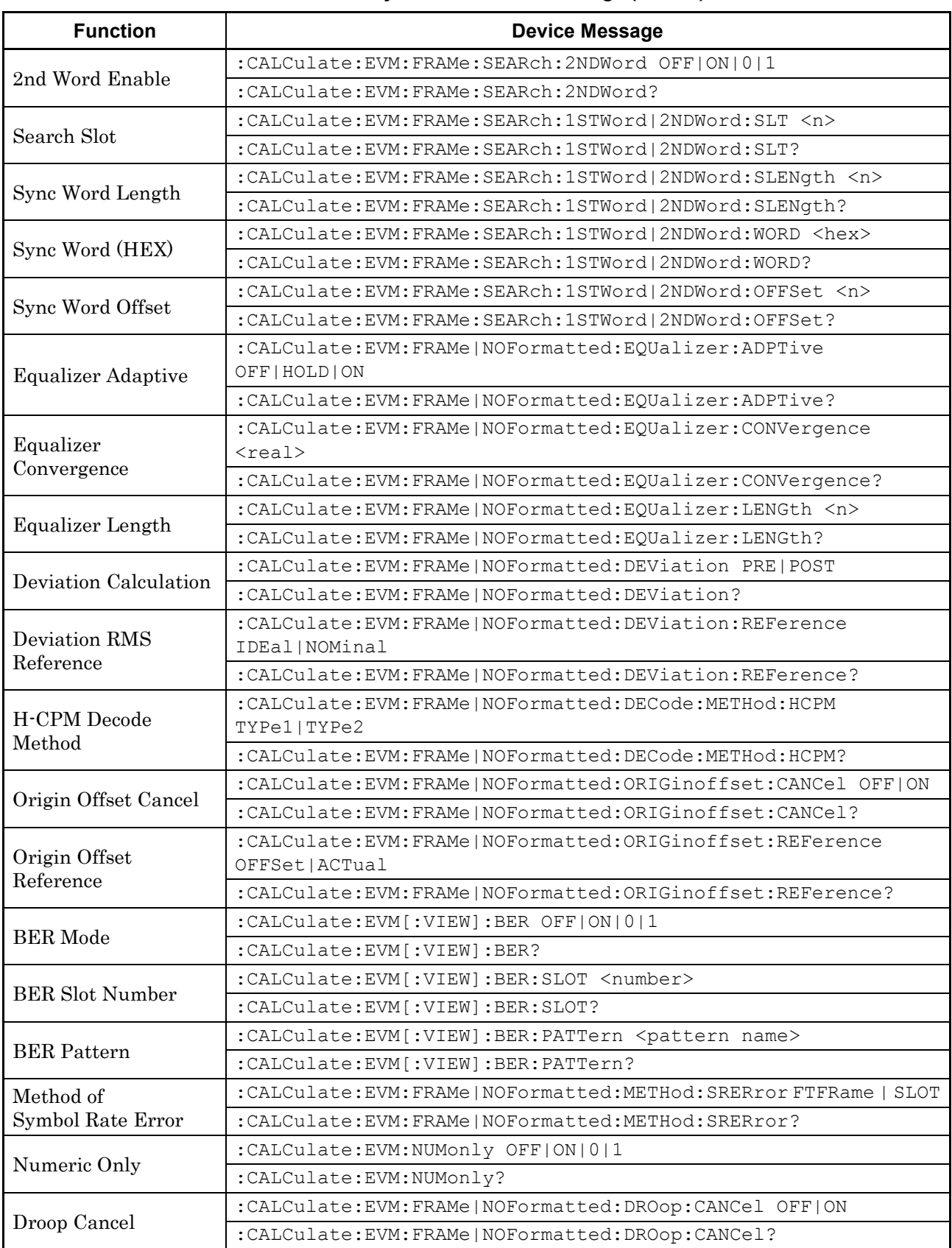

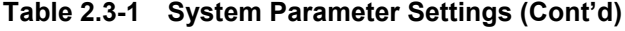

## **2.3.1 Common Setting Recall**

# :MMEMory:LOAD:COMMon <filename>

Common Setting Recall

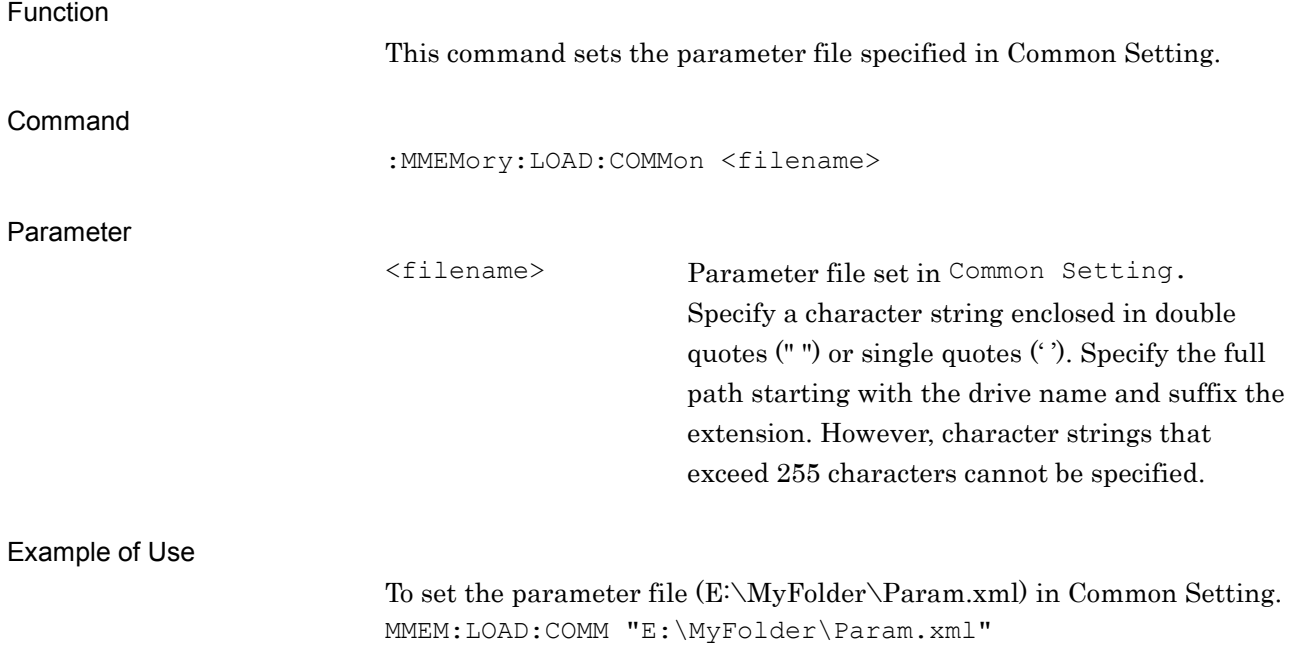

### **2.3.2 Common Setting File Name Query**

[:SENSe]:COMMon:FNAMe?

Common Setting File Name Query

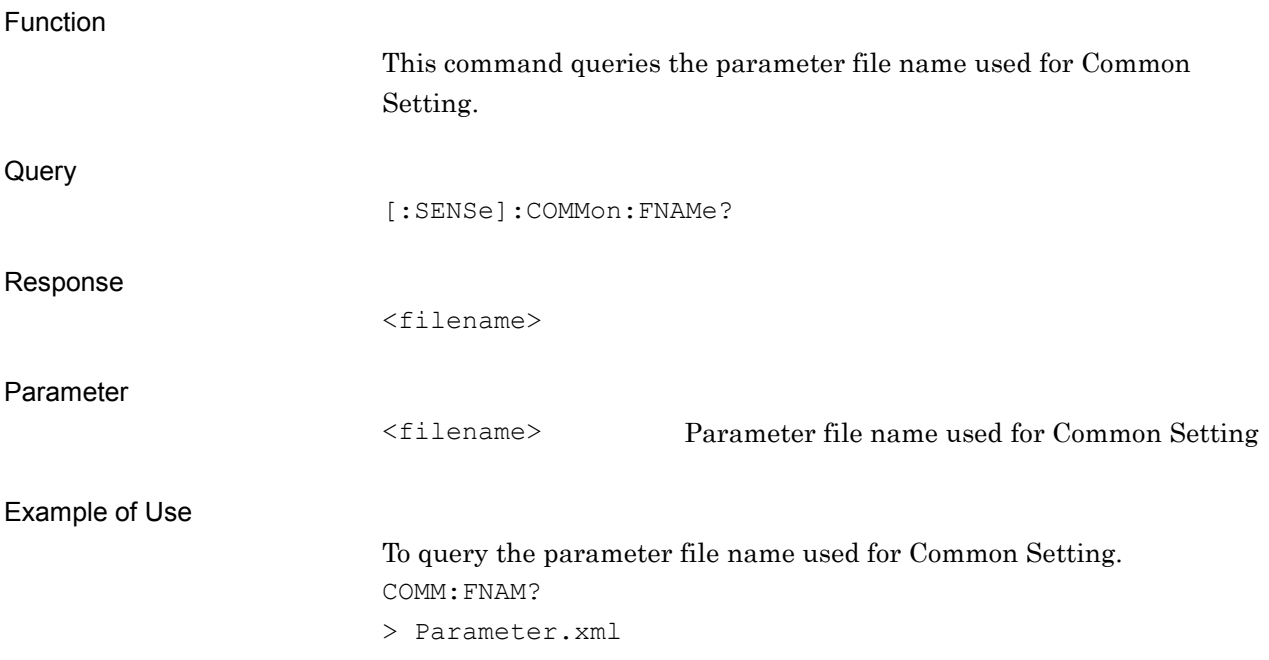

### **2.3.3 Frame Formatted/Non-Formatted Select**

#### :CALCulate:EVM FRAMe|NOFormatted

Frame Formatted/Non-Formatted Select

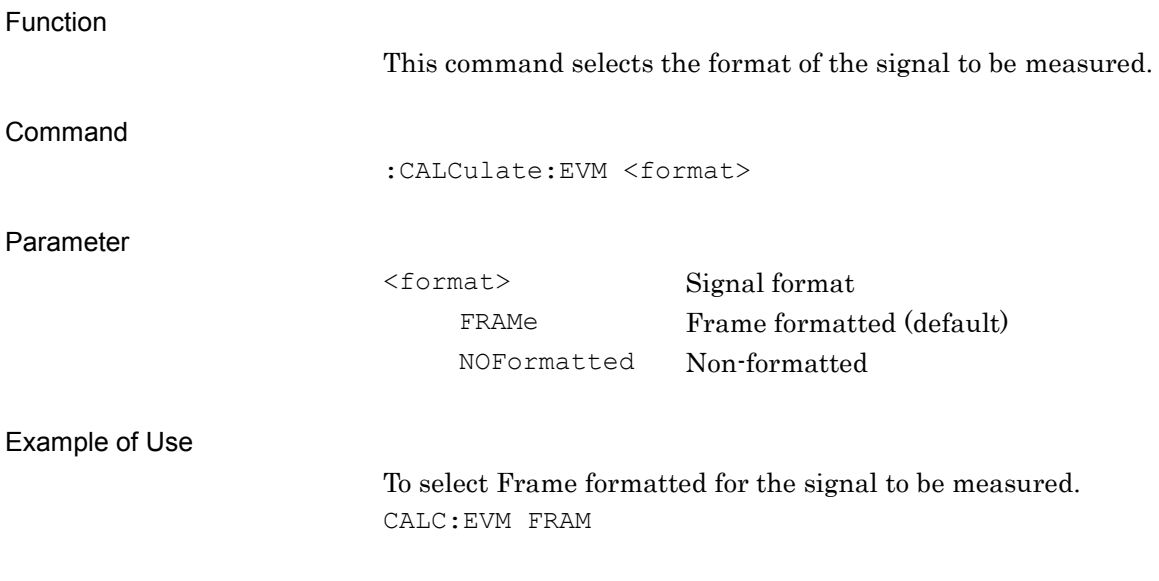

### :CALCulate:EVM?

Frame Formatted/Non-Formatted Select Query

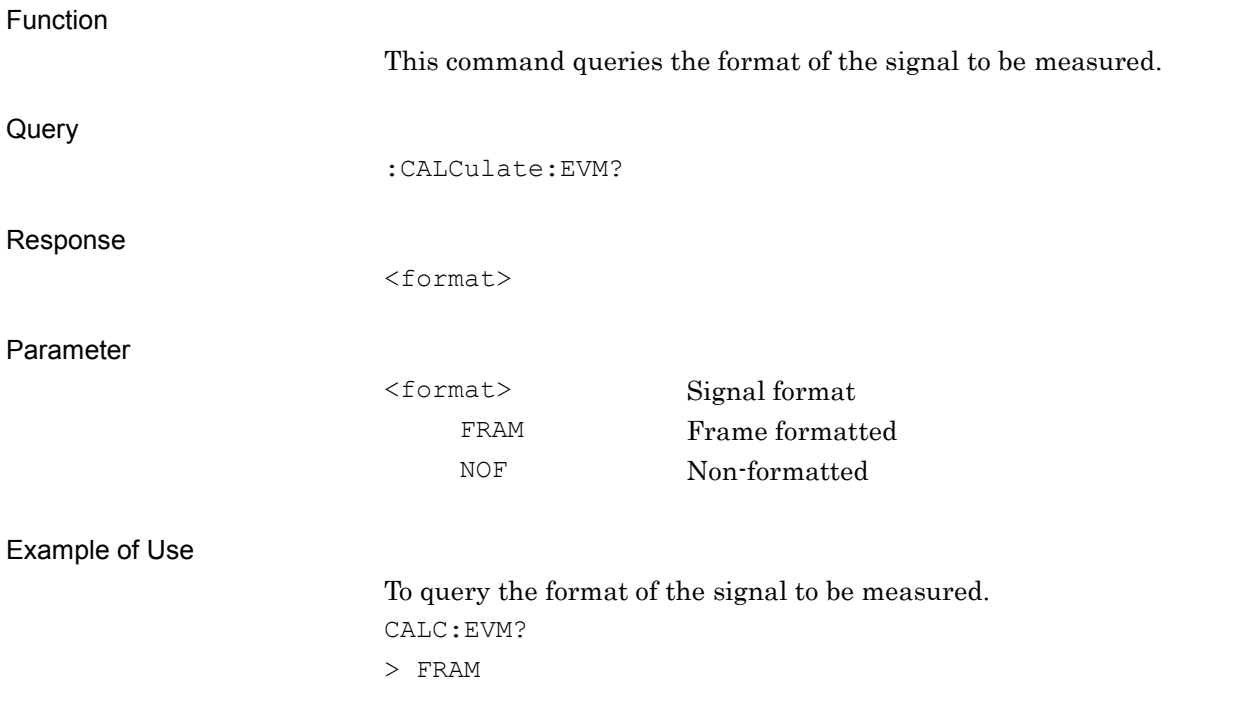

#### **2.3.4 Modulation Type**

:CALCulate:EVM:FRAMe|NOFormatted:MODulation BPSK|QPSK|OQPSk|PI4Dqpsk|8PSK|16Qam|64Qam|256Qam|2FSK|4FSK| HCPM|2ASK|4ASK

Modulation Type

Function

This command sets the Modulation Type.

Command

:CALCulate:EVM:FRAMe|NOFormatted:MODulation <mod>

#### Parameter

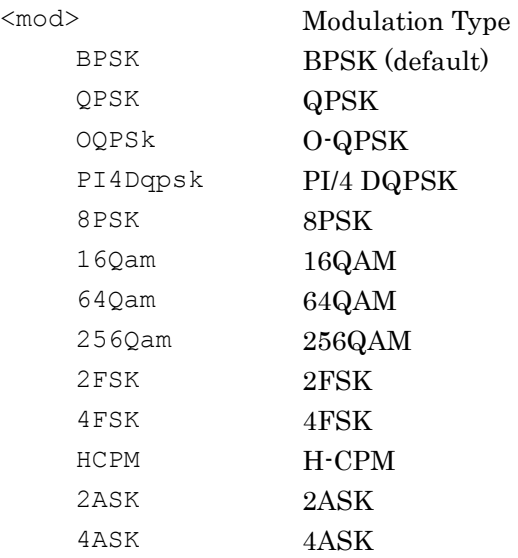

#### Example of Use

To set 256QAM as the Modulation Type of Non-Formatted. CALC:EVM:NOF:MOD 256Q

# :CALCulate:EVM:FRAMe|NOFormatted:MODulation?

Modulation Type Query

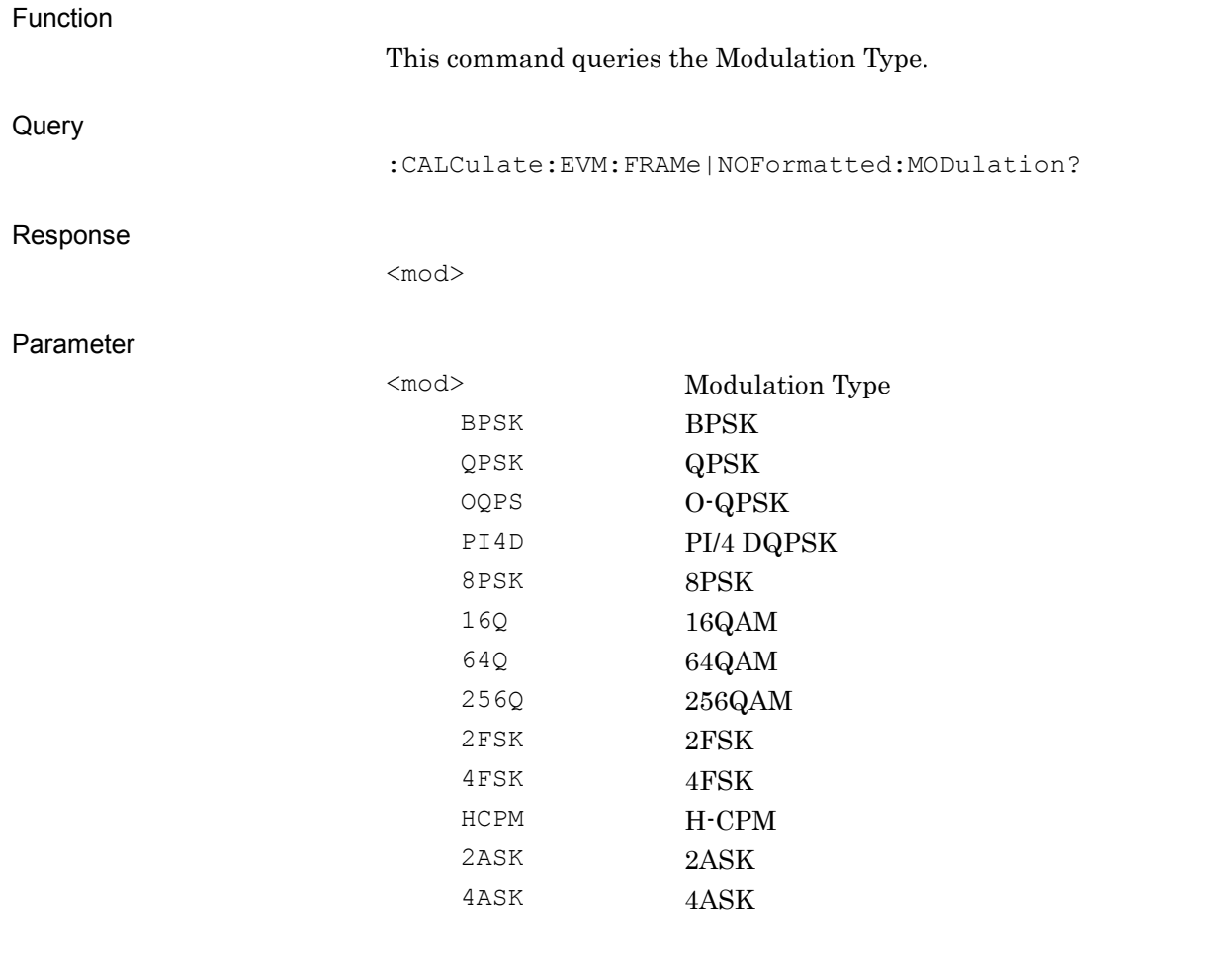

Example of Use

To query the Modulation Type of Non-Formatted. CALC:EVM:NOF:MOD? > 256Q

### **2.3.5 2FSK Auto Select**

# :CALCulate:EVM:FRAMe|NOFormatted:MODulation:AUTO:2FSK OFF|ON|0|1

2FSK Auto Select

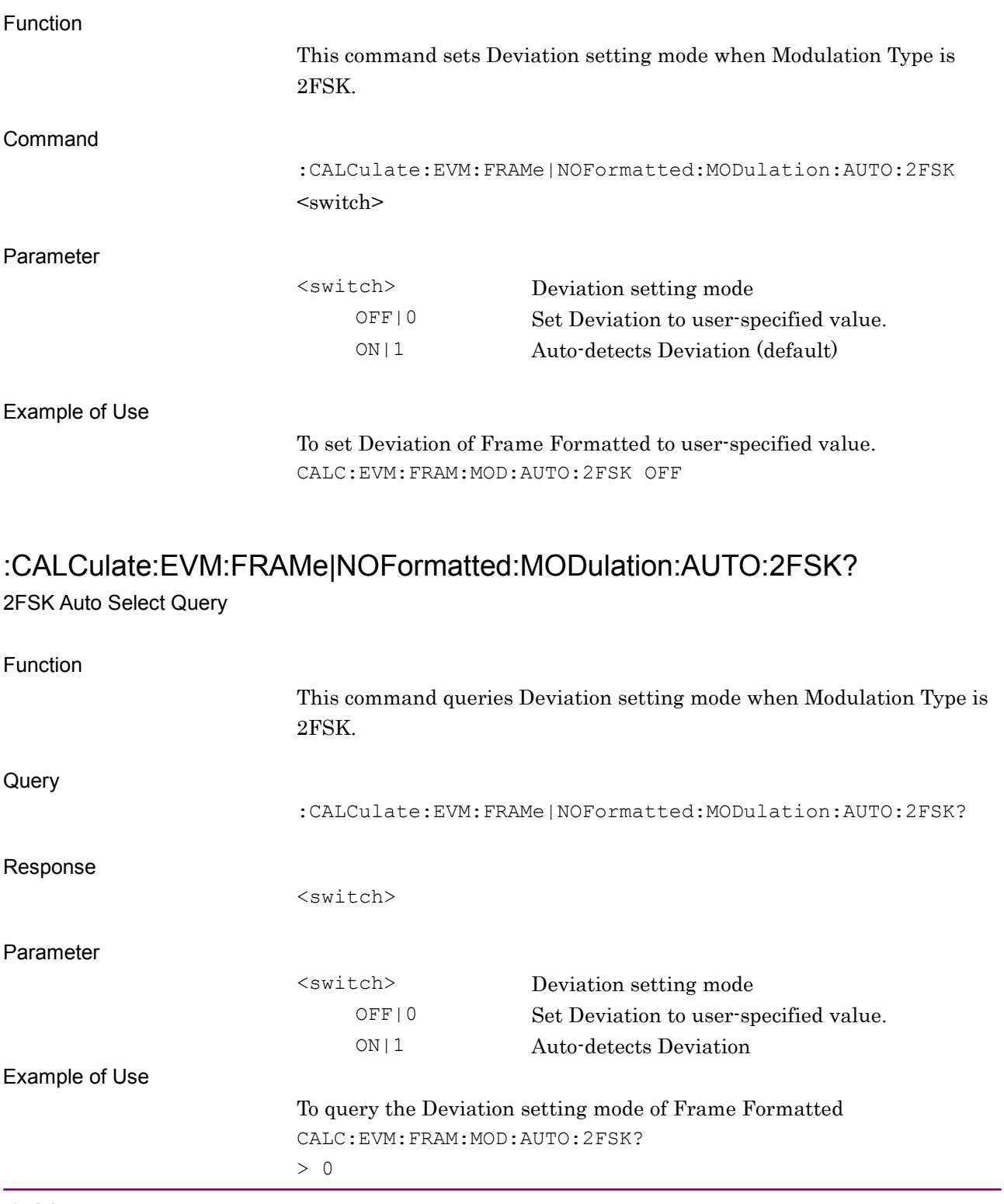

**2**

### **2.3.6 Modulation Index**

:CALCulate:EVM:FRAMe|NOFormatted:MODulation:MODindex <real>

Modulation Index

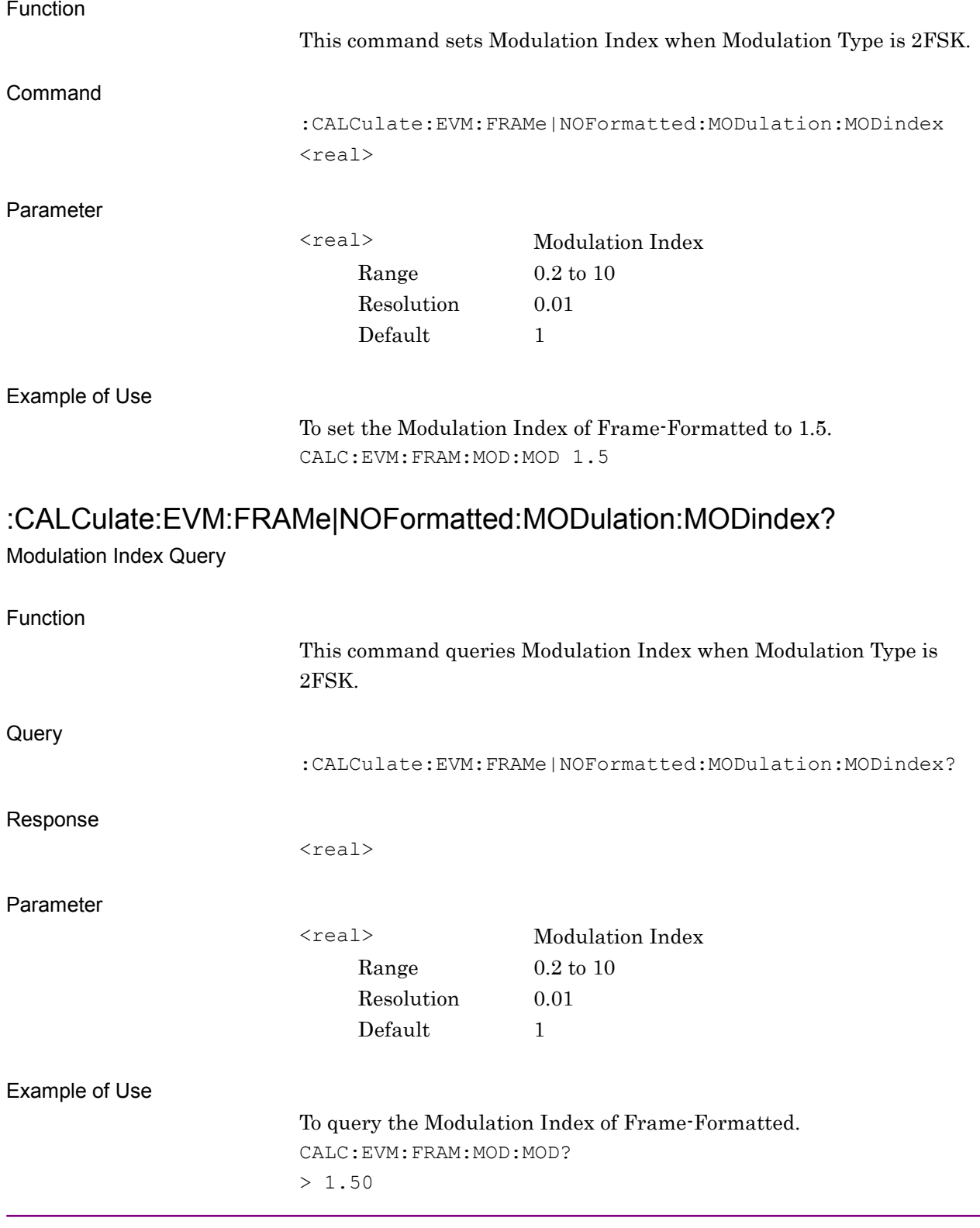

### **2.3.7 4FSK Auto Select**

# :CALCulate:EVM:FRAMe|NOFormatted:MODulation:AUTO:4FSK OFF|ON|0|1

4FSK Auto Select

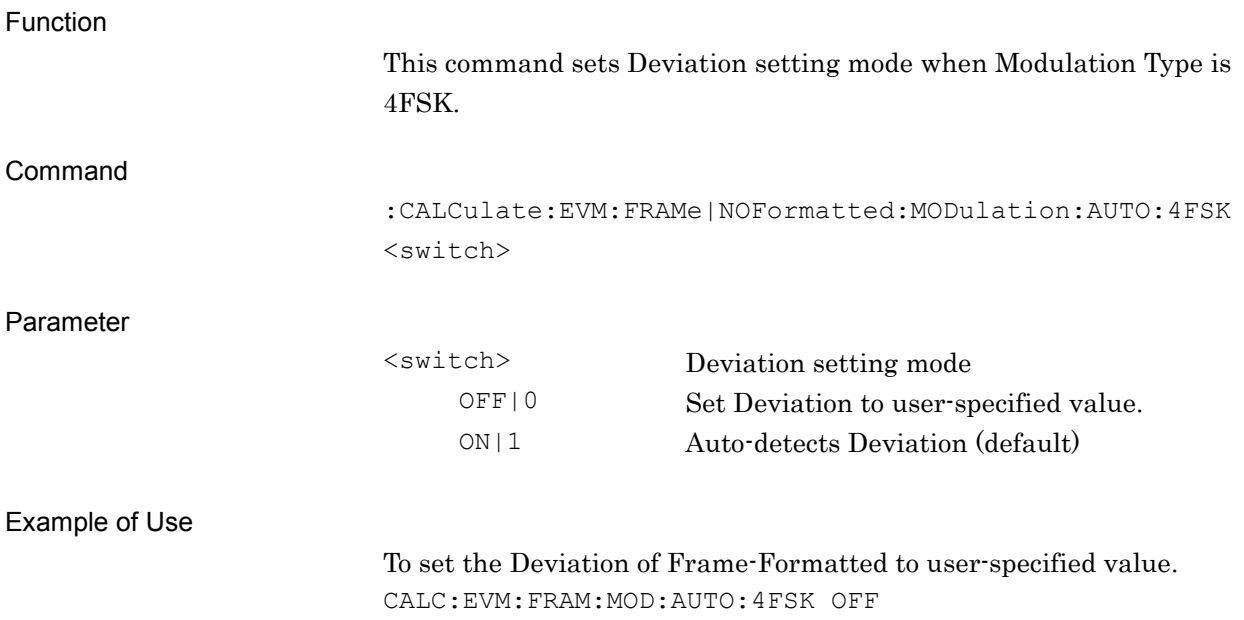

# :CALCulate:EVM:FRAMe|NOFormatted:MODulation:AUTO:4FSK?

4FSK Auto SelectQuery

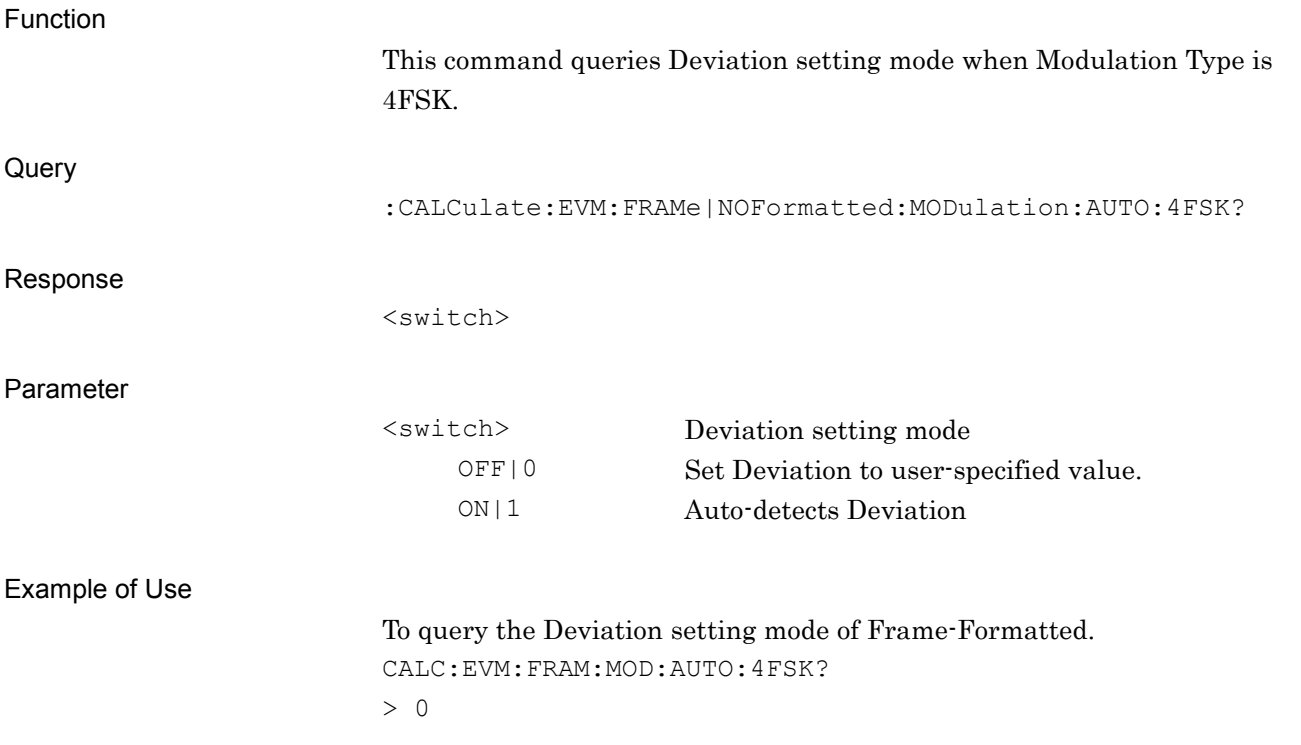

# **2.3.8 Maximum Frequency Deviation**

:CALCulate:EVM:FRAMe|NOFormatted:MODulation:MAXDeviation <freq>

Maximum Frequency Deviation

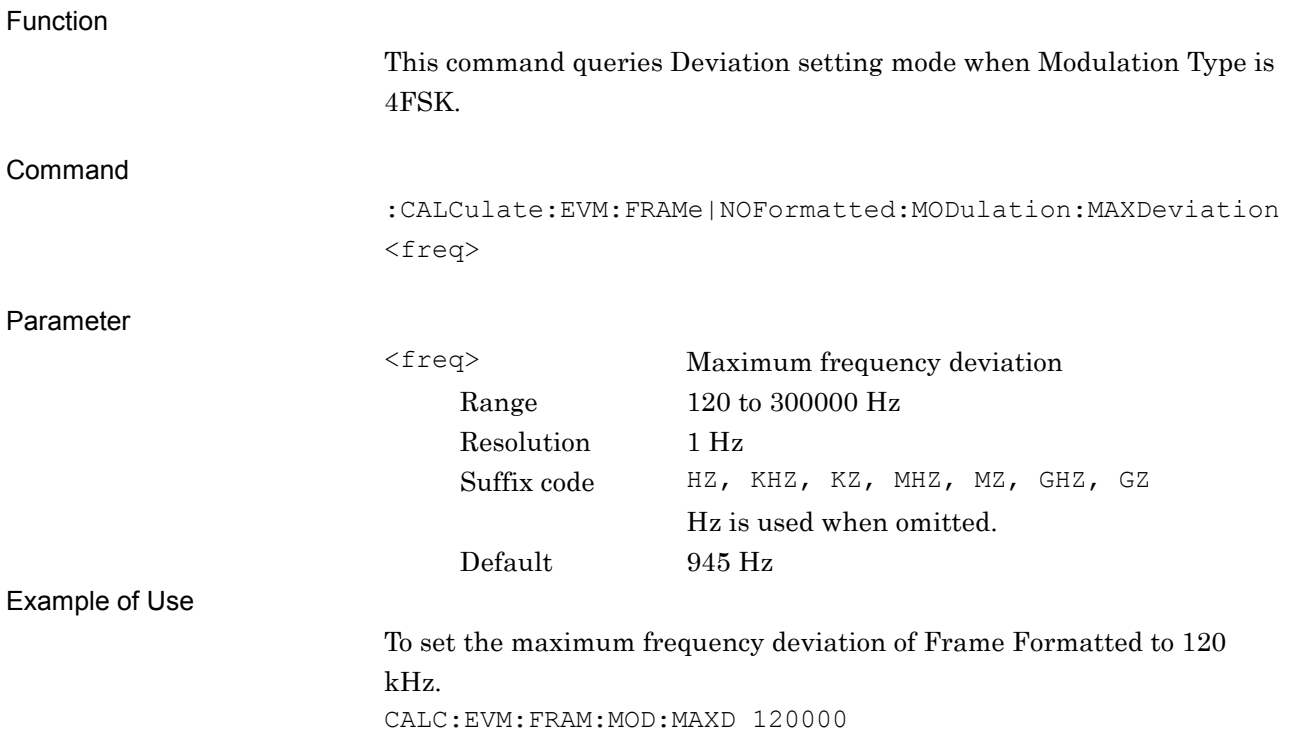

# :CALCulate:EVM:FRAMe|NOFormatted:MODulation:MAXDeviation?

Maximum Frequency Deviation Query

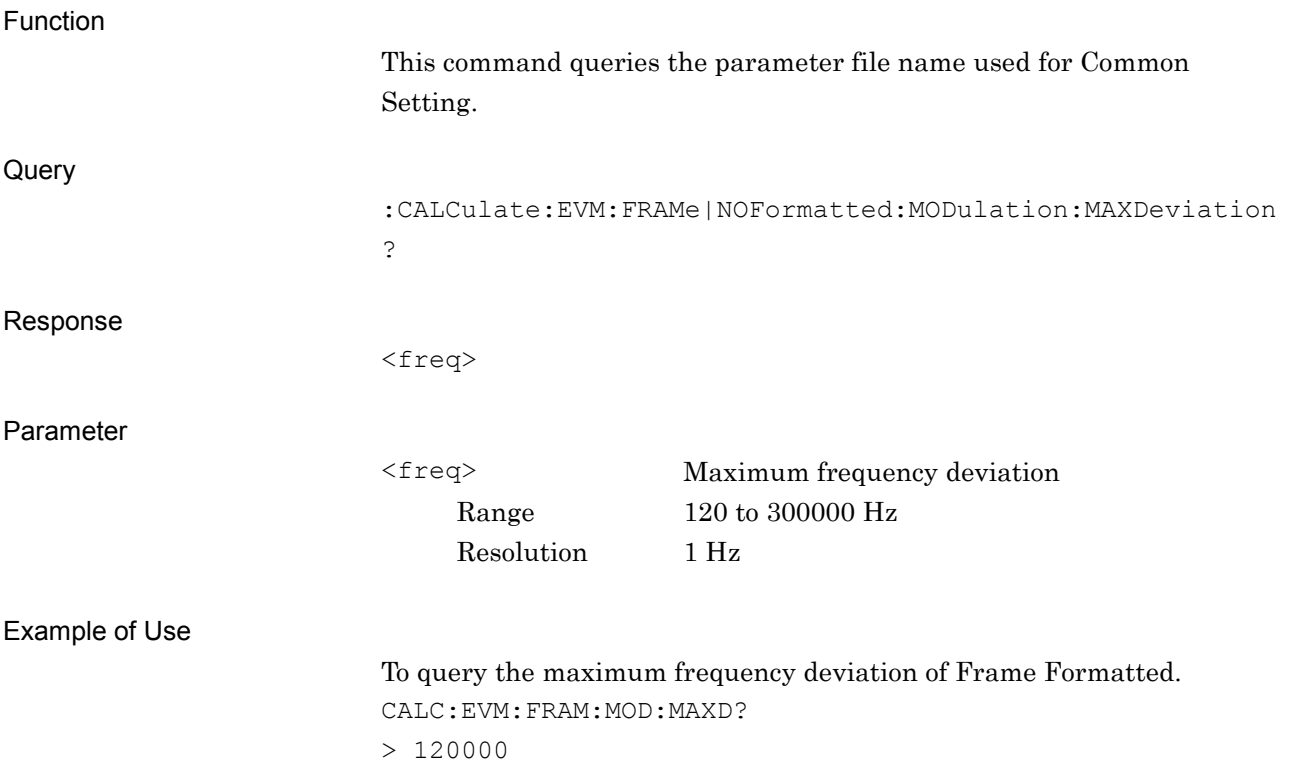

# **2.3.9 Mapping Edit**

:CALCulate:EVM:FRAMe:MODulation:MAPPingedit <filename>

Mapping Edit

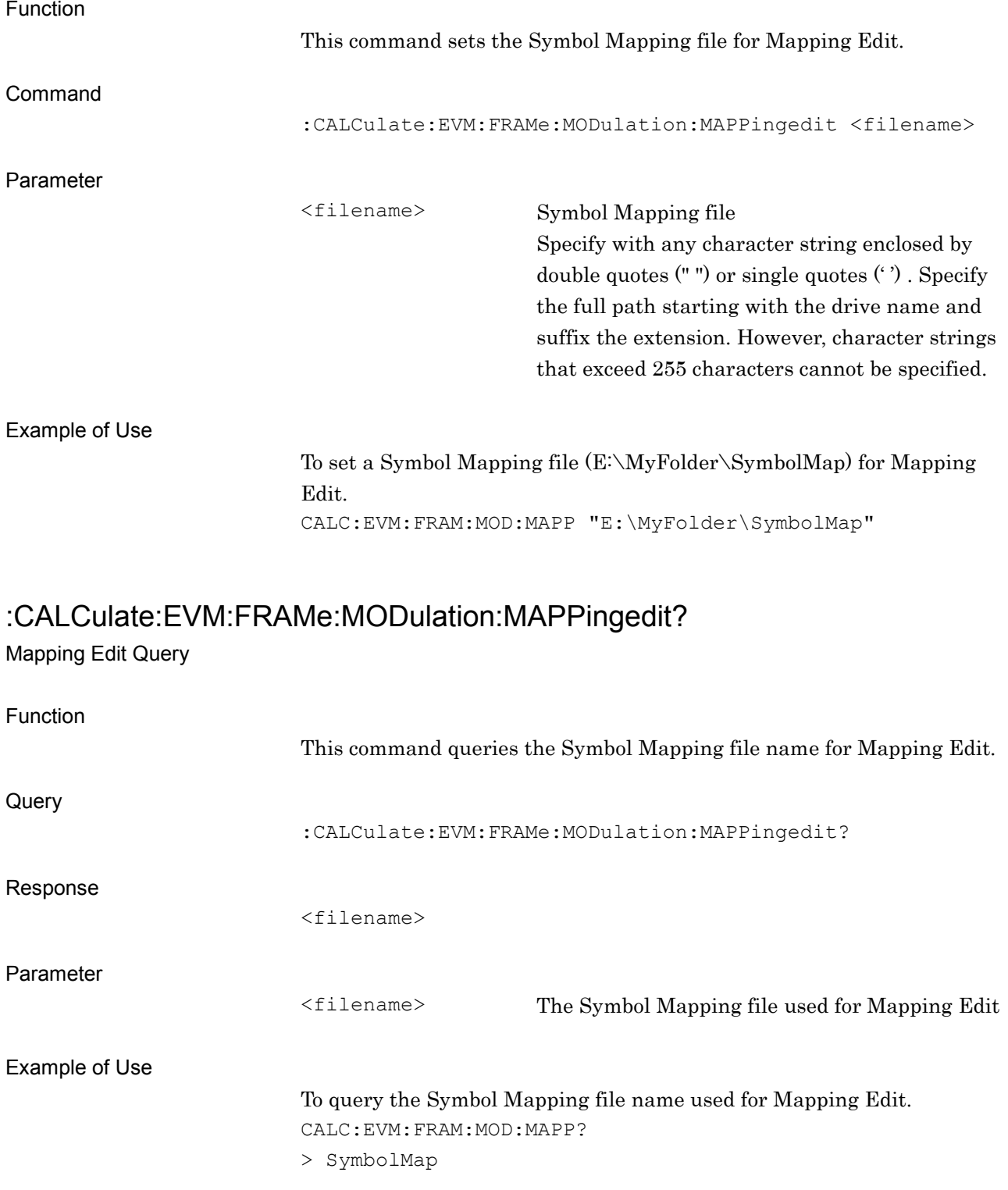

# **2.3.10 Symbol Rate**

:CALCulate:EVM:FRAMe|NOFormatted:MODulation:SRATe <rate>

Symbol Rate

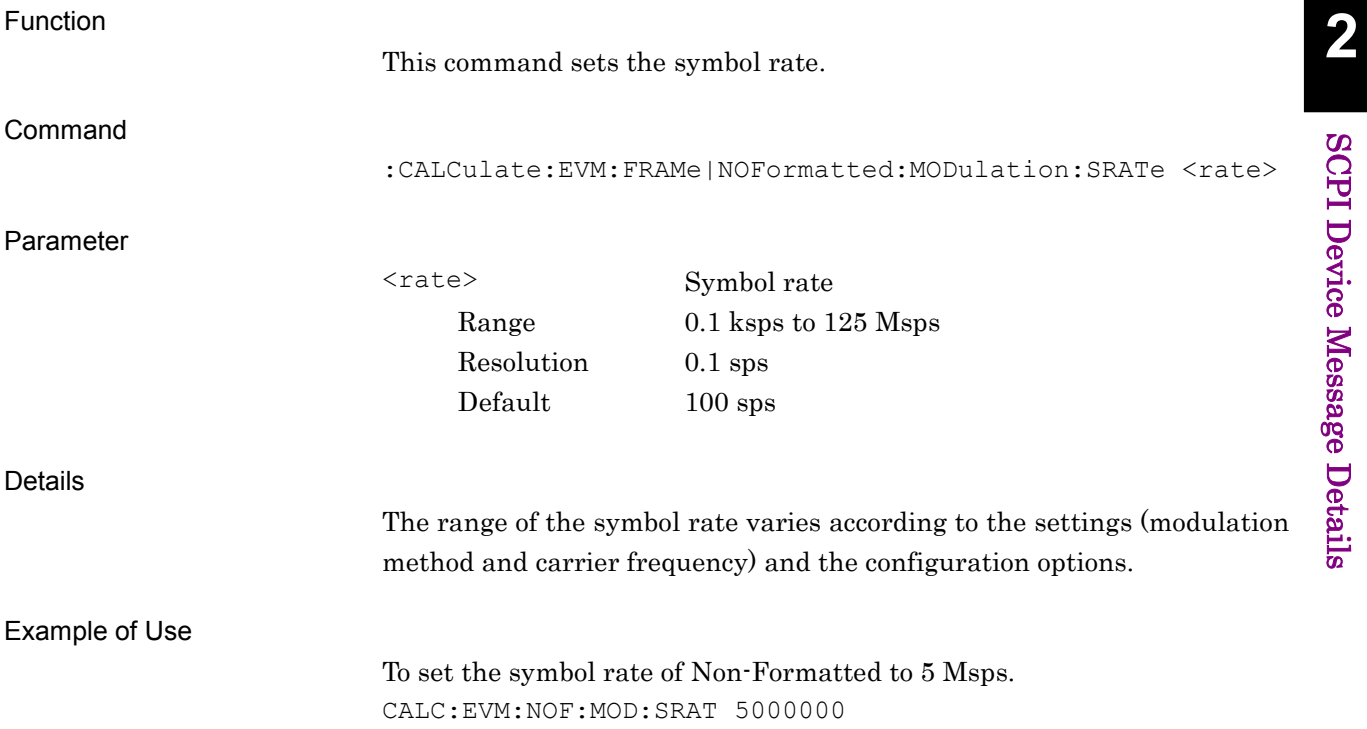

# :CALCulate:EVM:FRAMe|NOFormatted:MODulation:SRATe?

Symbol Rate Query

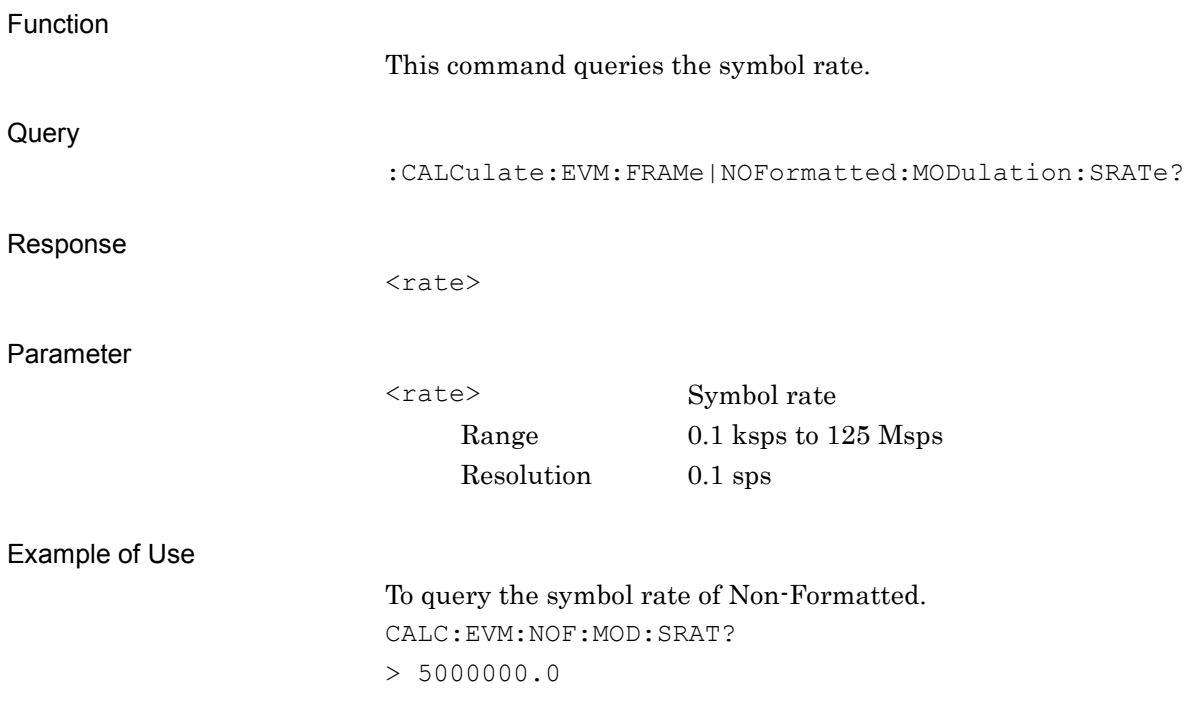

# **2.3.11 Span Up**

:CALCulate:EVM:FRAMe|NOFormatted:MODulation:SPANup OFF|ON|0|1 Span Up

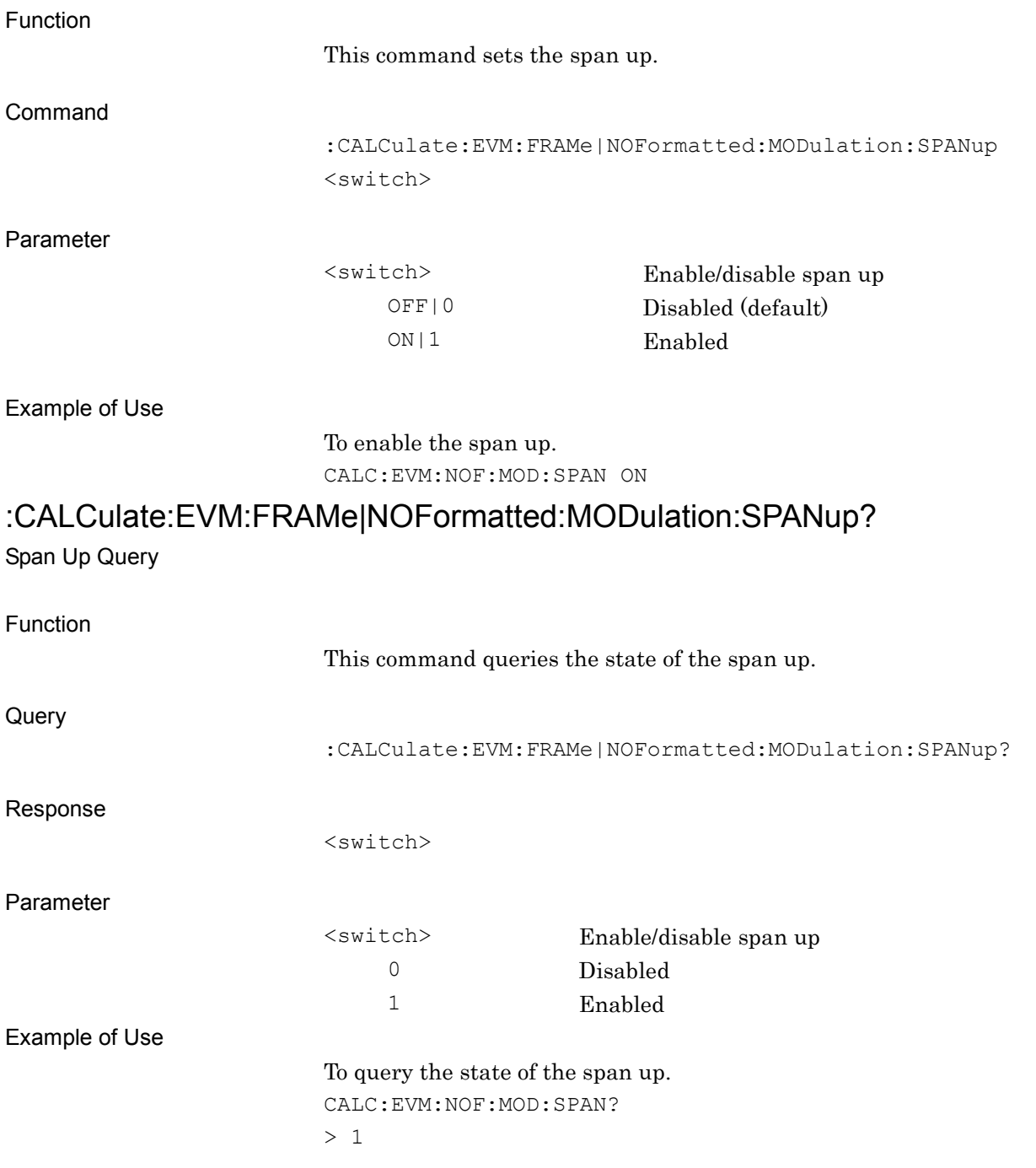

#### **2.3.12 Measurement Filter**

:CALCulate:EVM:FRAMe|NOFormatted:FILTer:MEASurement NONE|RNYQuist|NYQuist|GAUSsian|STDT98|RECT|IRECt|IGAus|HCPM| USERdefined

Measurement Filter

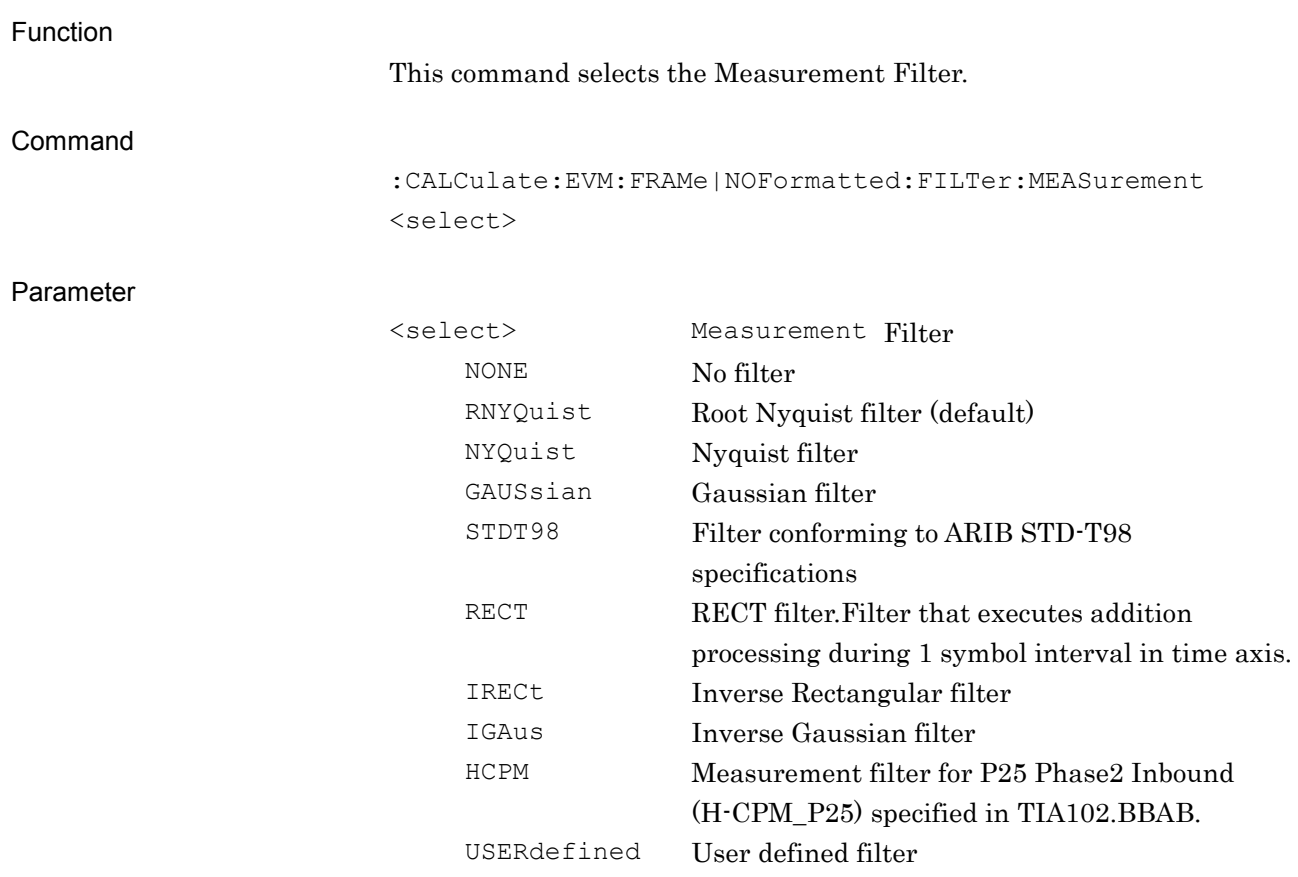

#### Example of Use

To set the reception filter of Frame-formatted to Gaussian. CALC:EVM:FRAM:FILT:MEAS GAUS

# :CALCulate:EVM:FRAMe|NOFormatted:FILTer:MEASurement?

Measurement Filter Query

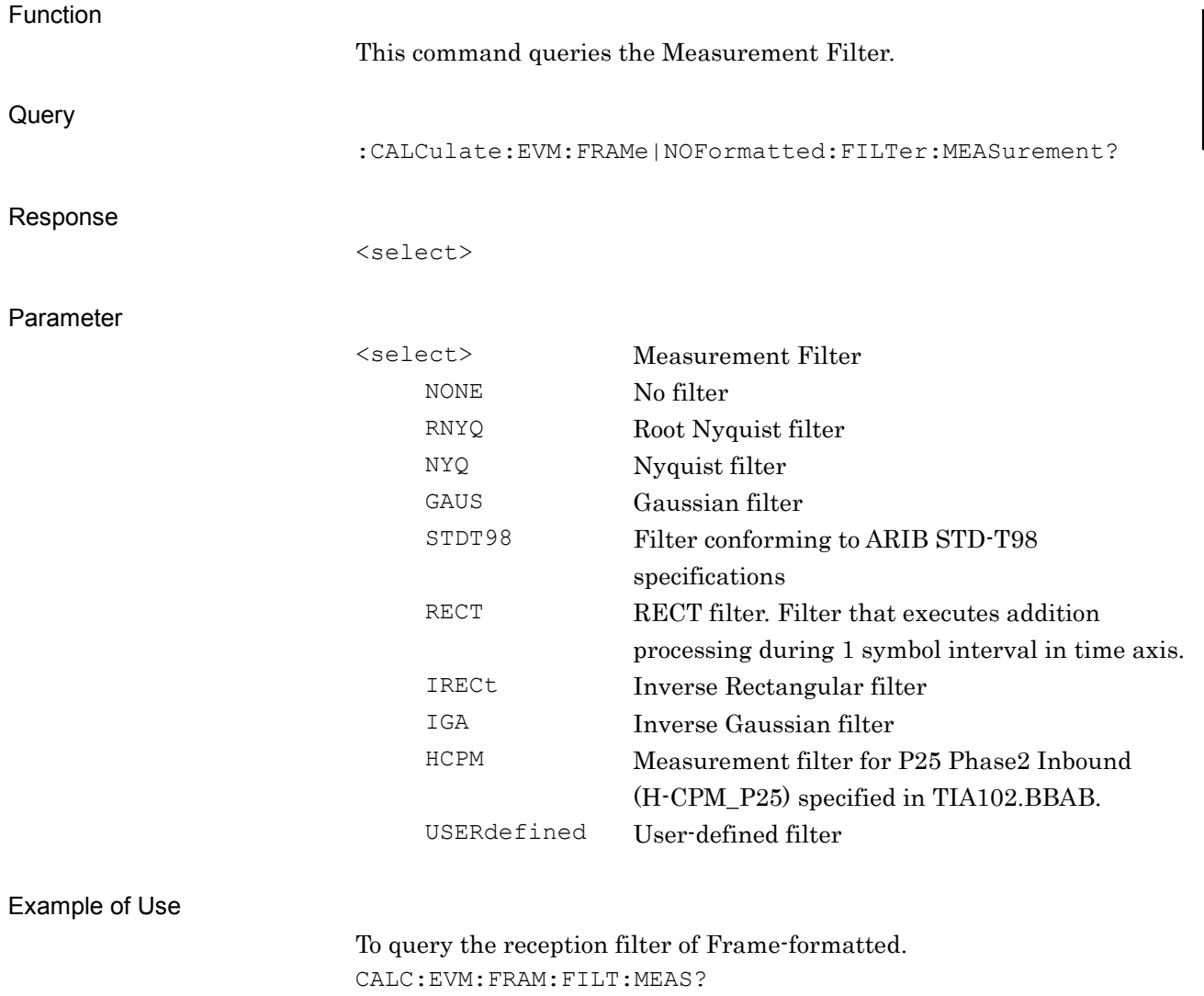

> GAUS

#### **2.3.13 2nd Measurement Filter**

# :CALCulate:EVM:FRAMe|NOFormatted:2NDFilter:MEASurement NONE|IRECt|IGAus

2nd Measurement Filter

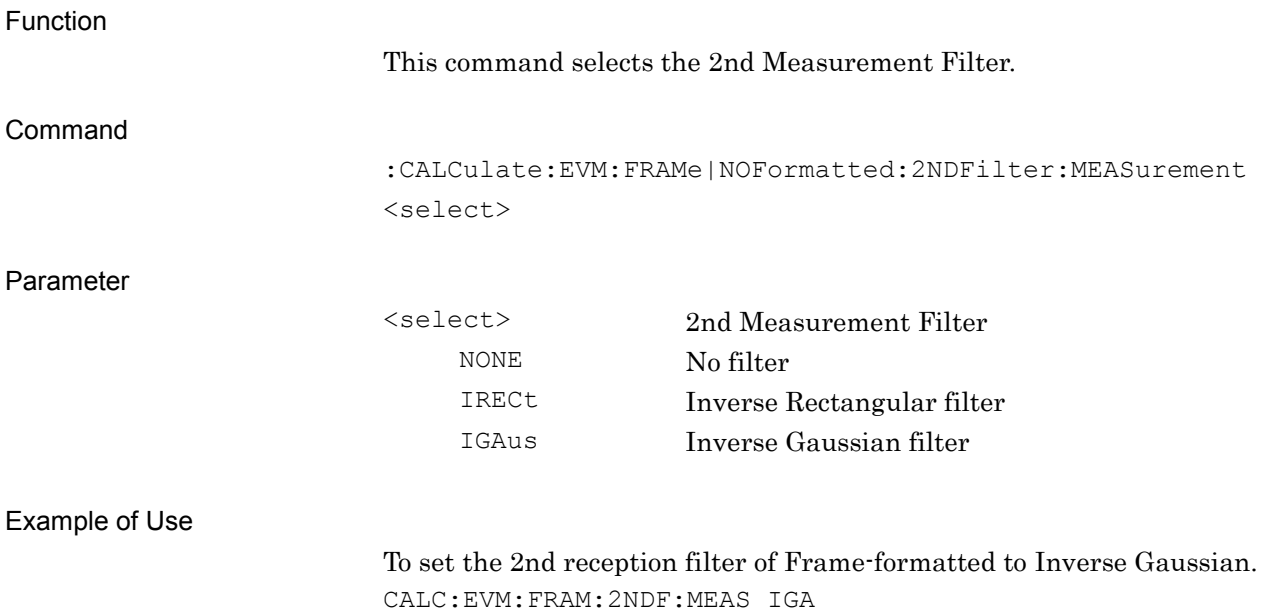

# :CALCulate:EVM:FRAMe|NOFormatted:2NDFilter:MEASurement?

2nd Measurement Filter Query

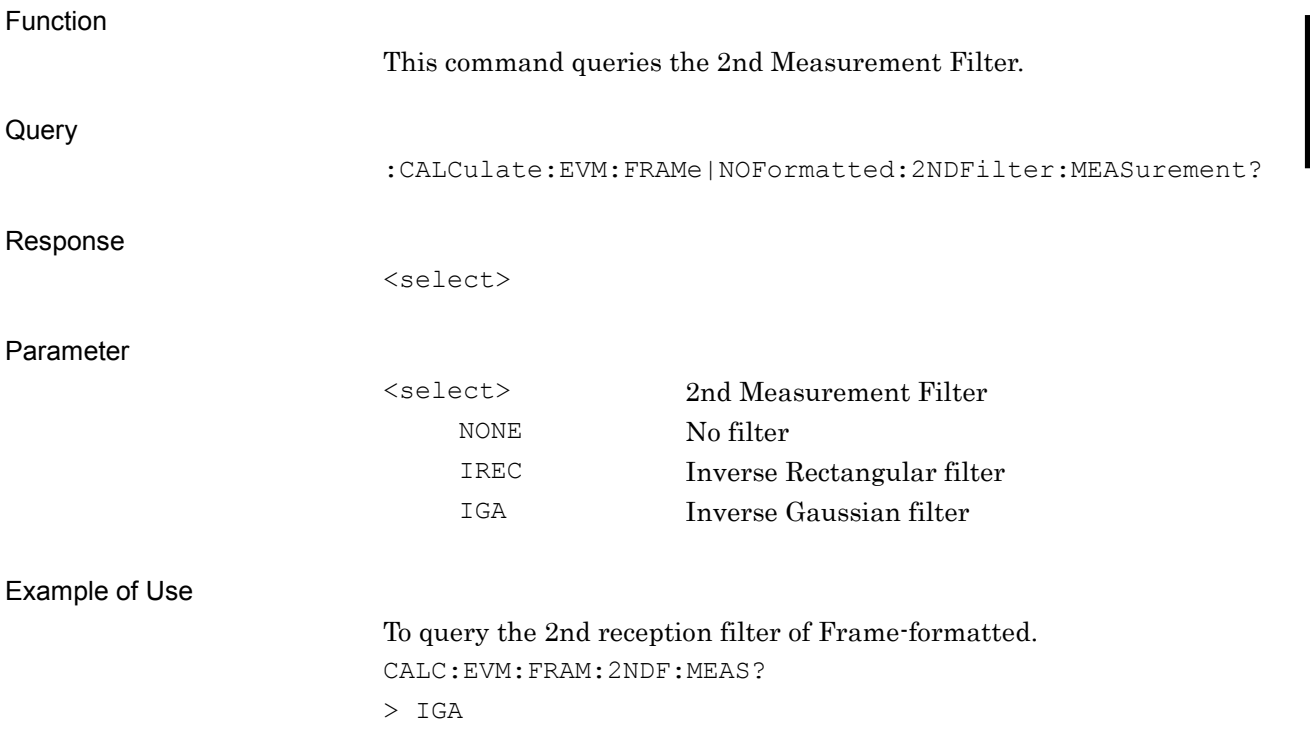

#### **2.3.14 Reference Filter**

:CALCulate:EVM:FRAMe|NOFormatted:FILTer:REFerence RNYQuist|NYQuist|GAUSsian|GAUSsian2|STDT98|HSINe|RECT|HCPM|US ERdefined

Reference Filter

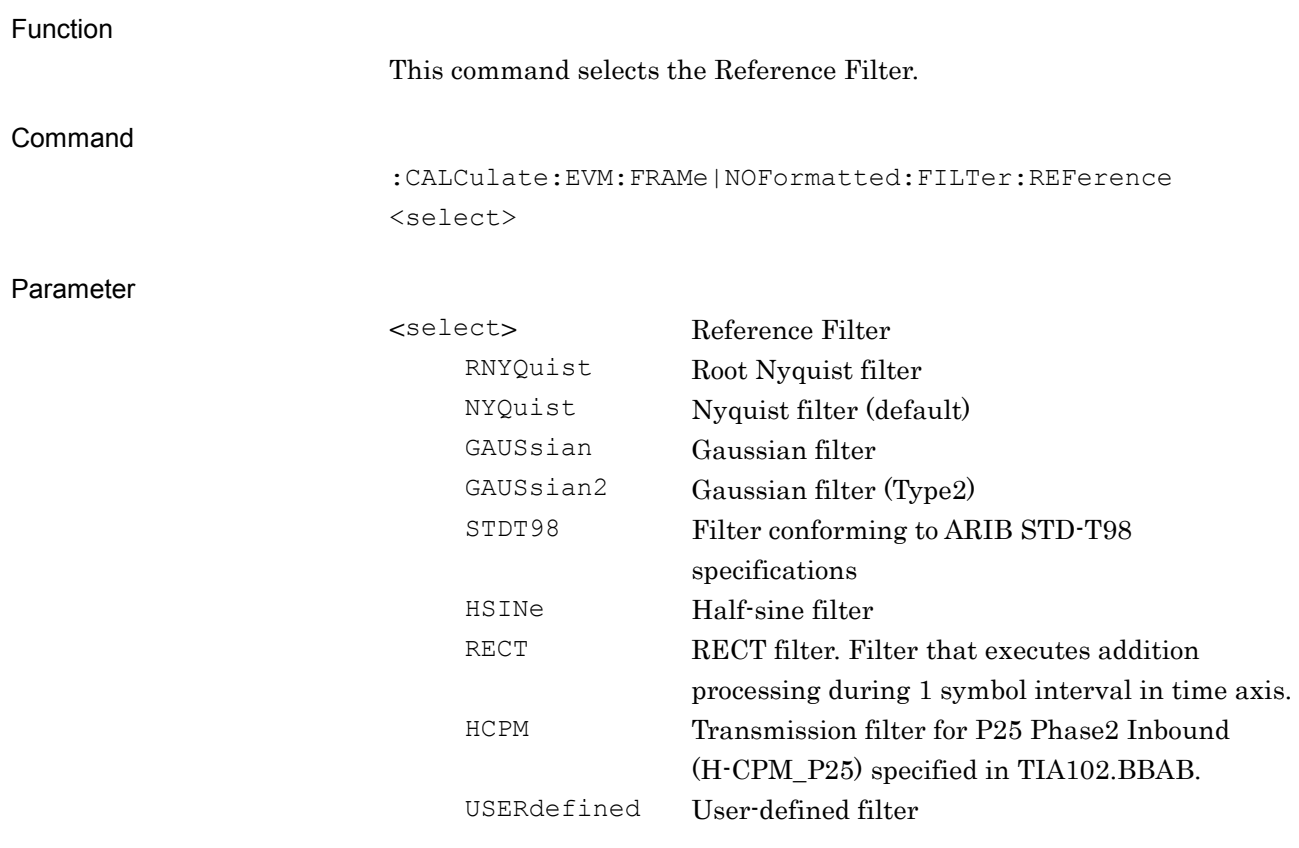

#### Example of Use

To set the reference filter of Non-formatted to Nyquist. CALC:EVM:NOF:FILT:REF NYQ
# :CALCulate:EVM:FRAMe|NOFormatted:FILTer:REFerence?

Reference Filter Query

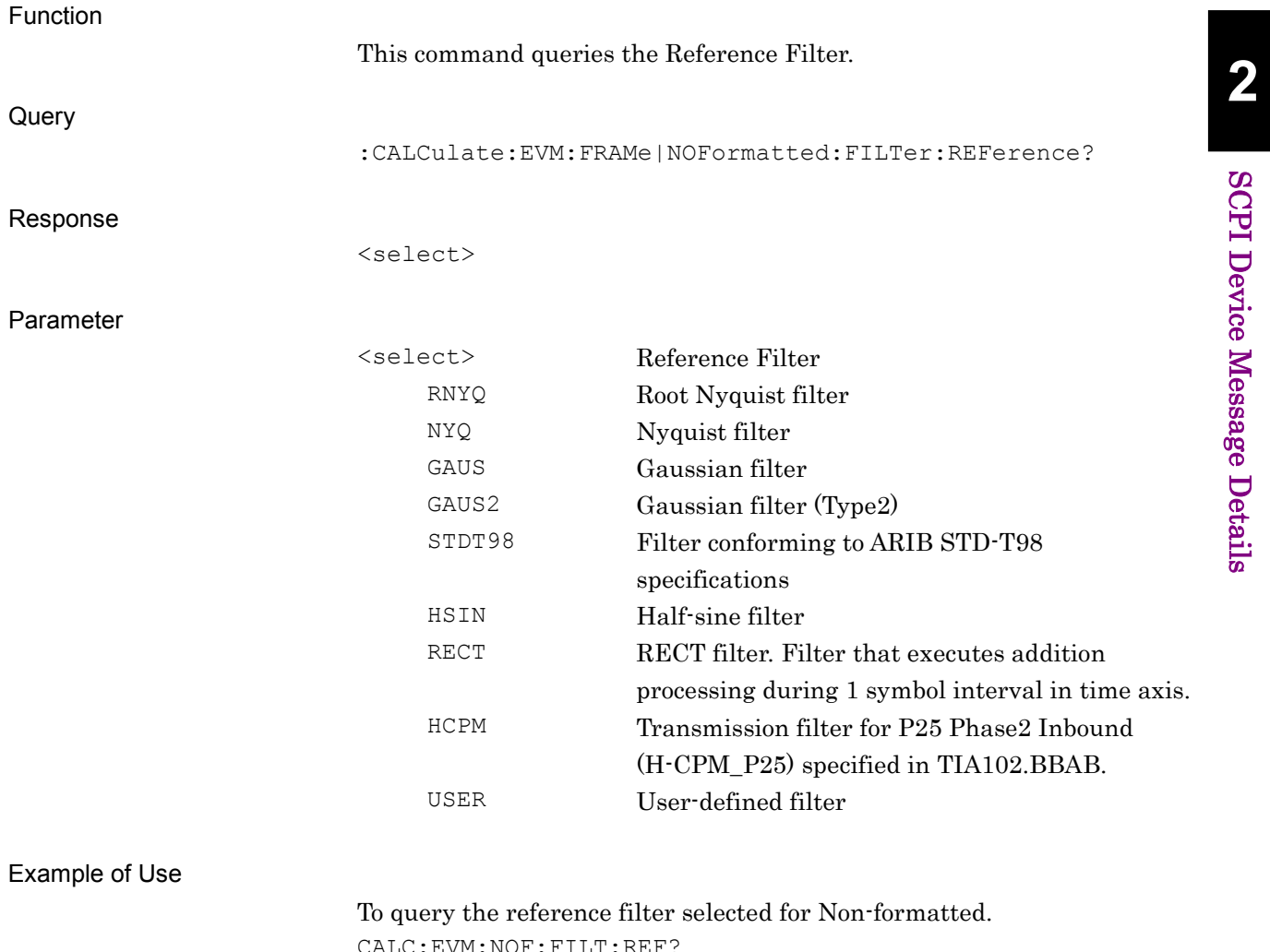

 $\texttt{M:NOF:FillT:F}$ > NYQ

## **2.3.15 2nd Reference Filter**

:CALCulate:EVM:FRAMe|NOFormatted:2NDFilter:REFerence NONE|HSINe

2nd Reference Filter

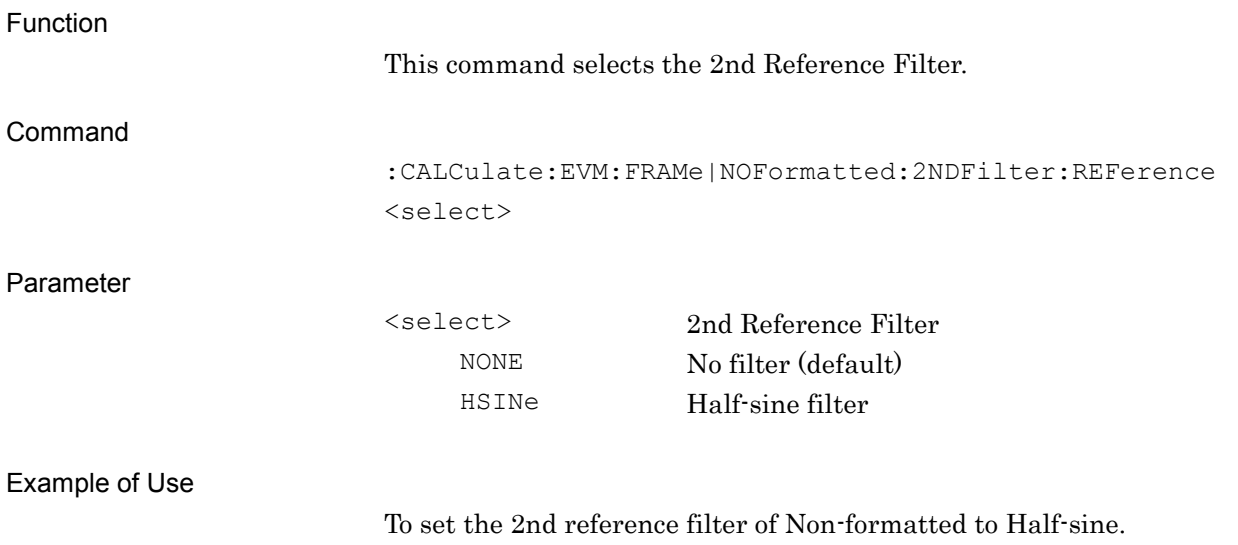

CALC:EVM:NOF:2NDF:REF HSIN

# :CALCulate:EVM:FRAMe|NOFormatted:2NDFilter:REFerence?

2nd Reference Filter Query

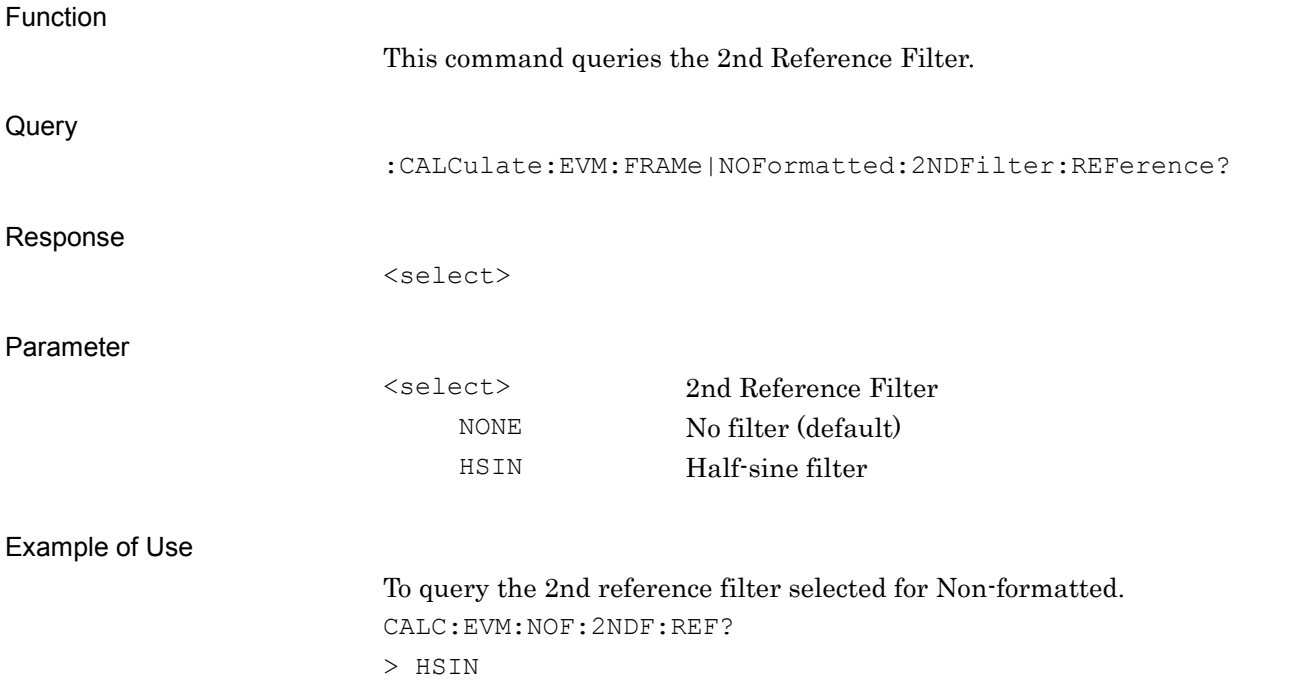

### **2.3.16 Roll Off/BT**

:CALCulate:EVM:FRAMe|NOFormatted:FILTer: ROFFbt <real>

Roll Off/BT

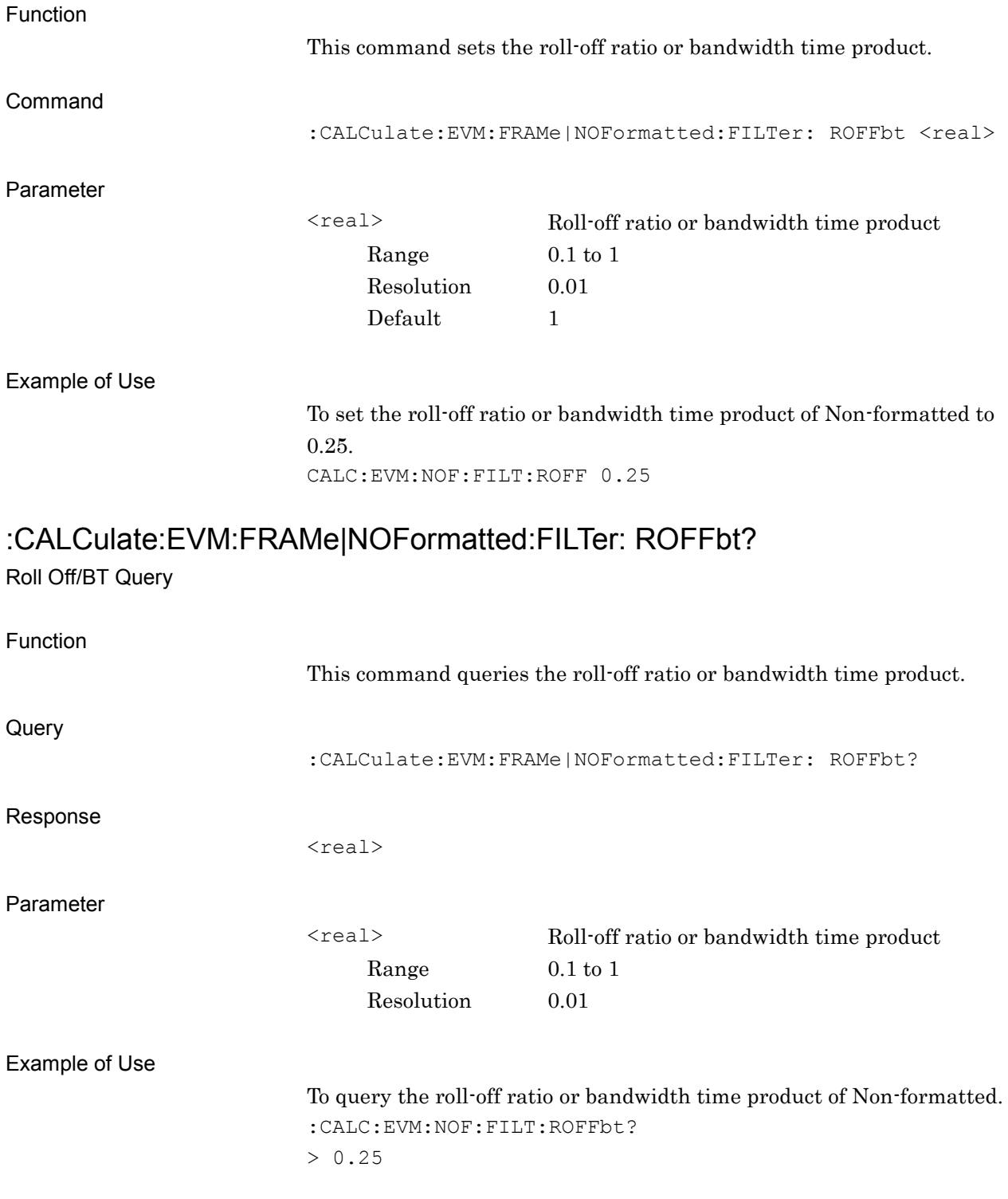

## **2.3.17 2nd Roll Off/BT**

:CALCulate:EVM:FRAMe|NOFormatted:2NDFilter:ROFFbt <real>

2nd Roll Off/BT

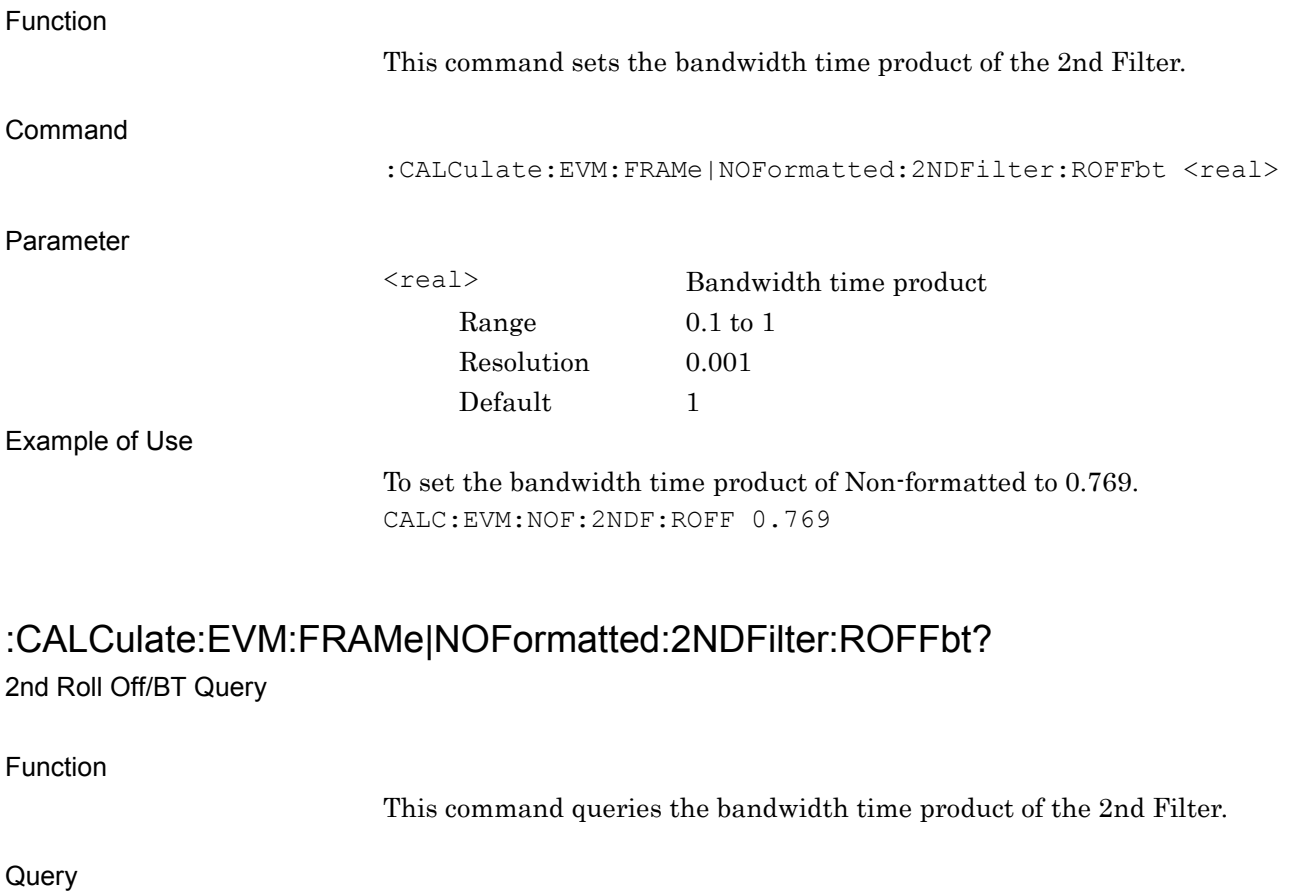

:CALCulate:EVM:FRAMe|NOFormatted:2NDFilter:ROFFbt?

Response

<real>

Parameter

<real> Bandwidth time product Range 0.1 to 1 Resolution 0.001

#### Example of Use

To query the bandwidth time product of Non-formatted. CALC:EVM:NOF:2NDF:ROFFbt?  $> 0.769$ 

### **2.3.18 Measurement Filter Edit**

## :CALCulate:EVM:FRAMe|NOFormatted:FILTer:MEASurement:FILTeredit

### <filename>

Measurement Filter Edit

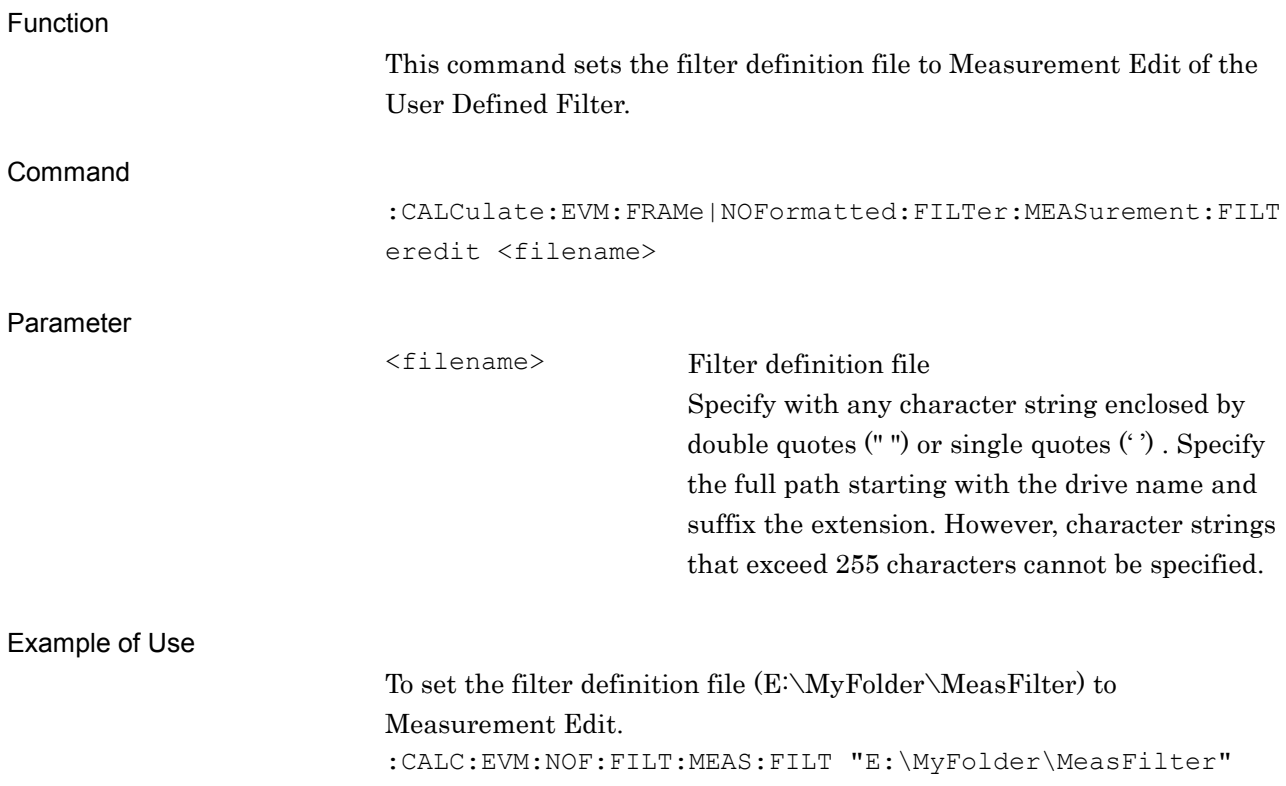

# :CALCulate:EVM:FRAMe|NOFormatted:FILTer:MEASurement:FILTeredit?

Measurement Filter Edit Query

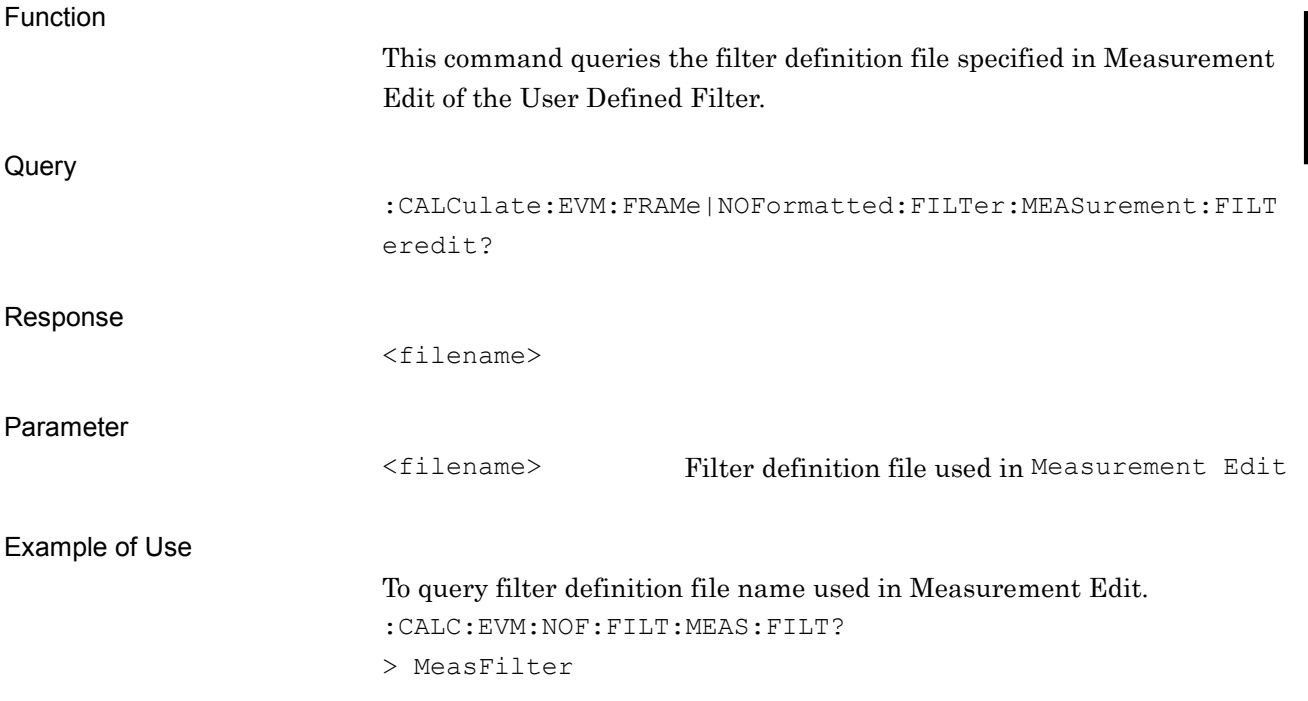

### **2.3.19 Reference Filter Edit**

## :CALCulate:EVM:FRAMe|NOFormatted:FILTer:REFerence:FILTeredit

### <filename>

Reference Filter Edit

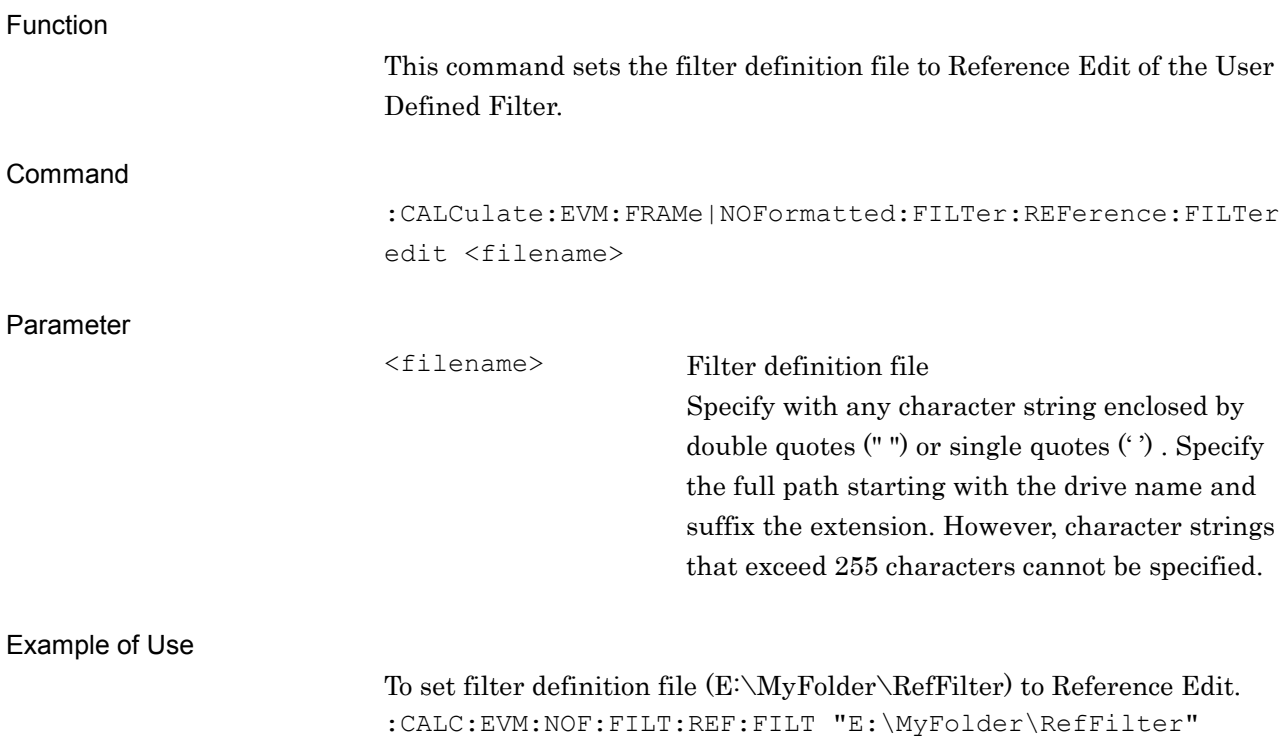

# :CALCulate:EVM:FRAMe|NOFormatted:FILTer:REFerence:FILTeredit?

Reference Filter Edit Query

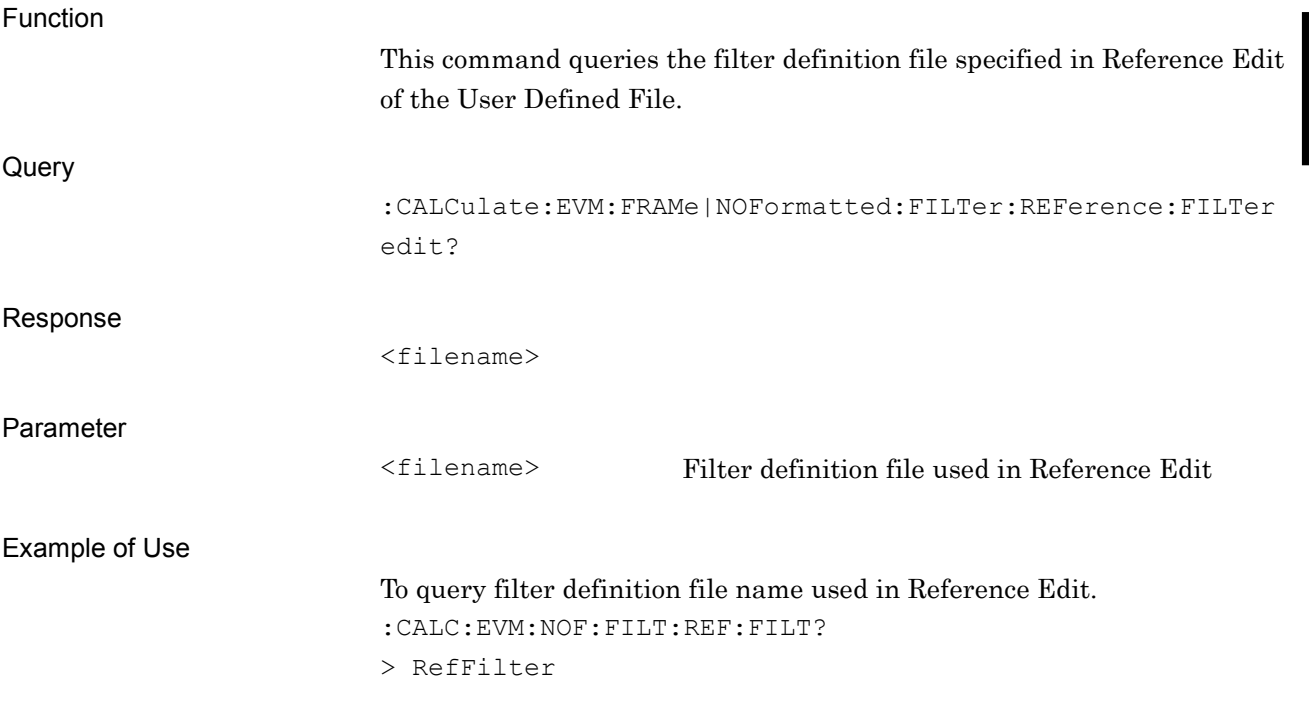

**2**

### **2.3.20 Frame Format**

:CALCulate:EVM:FRAMe:FRAMe:FORMat <k>,<n[0],…,n[k-1]>

Frame Format

Function This command sets Slots per Frame and Measurement Slot for analysis. Command :CALCulate:EVM:FRAMe:FRAMe:FORMat <k>,<n[0],…,n[k-1]> Parameter <k> Slots per Frame Range 1 to 20 Resolution 1 Default 1  $\langle n[\circ]$ , ...,  $n[k-1]$   $\geq$  Slot (0) to Slot (k–1), select for analysis 1 Analyzed 0 Not analyzed

Example of Use

To set Slots per Frame and Measurement Slot for analysis. CALC:EVM:FRAM:FRAM:FORM 5,1,0,1,0,0

### :CALCulate:EVM:FRAMe:FRAMe:FORMat?

Frame Format Query

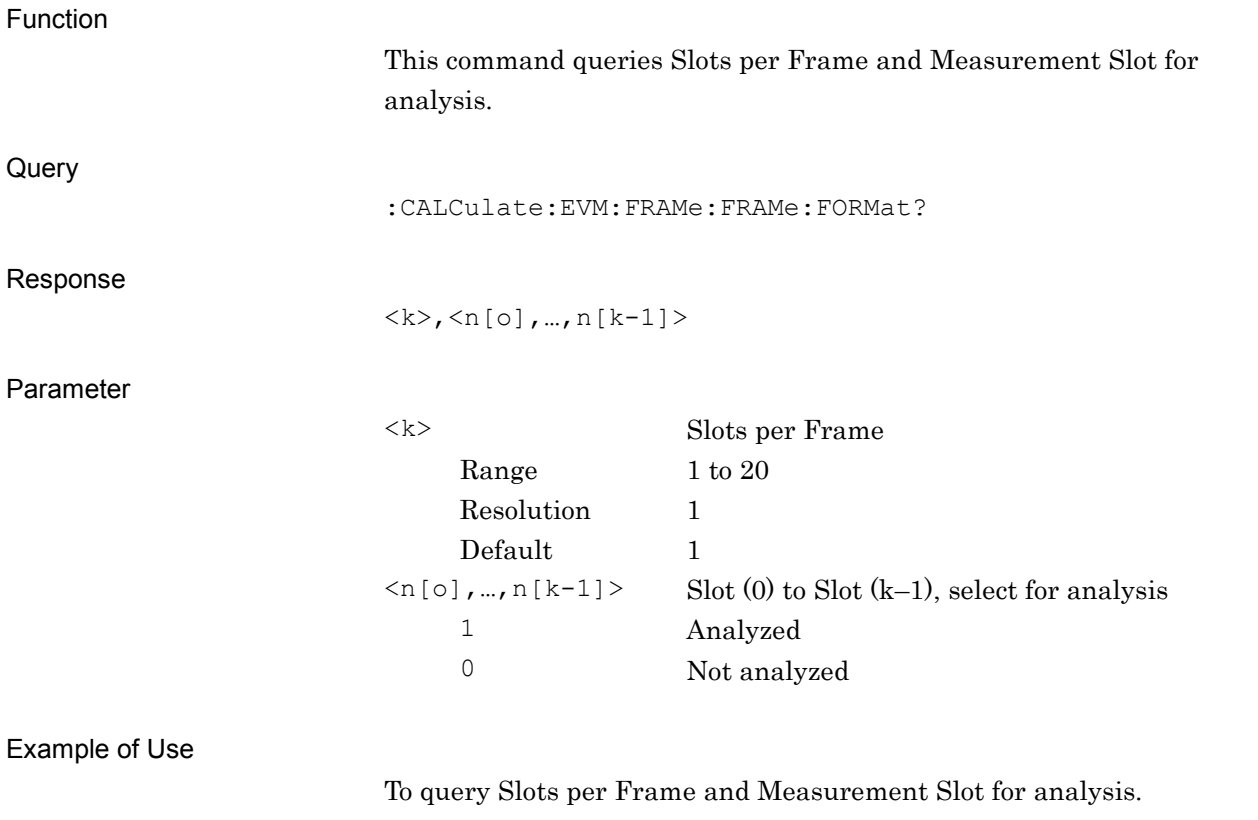

CALC:EVM:FRAM:FRAM:FORM  $> 5, 1, 0, 1, 0, 0$ 

**2**

# **2.3.21 Slot Length**

:CALCulate:EVM:FRAMe:SLOT:SLENgth <n>

Slot Length

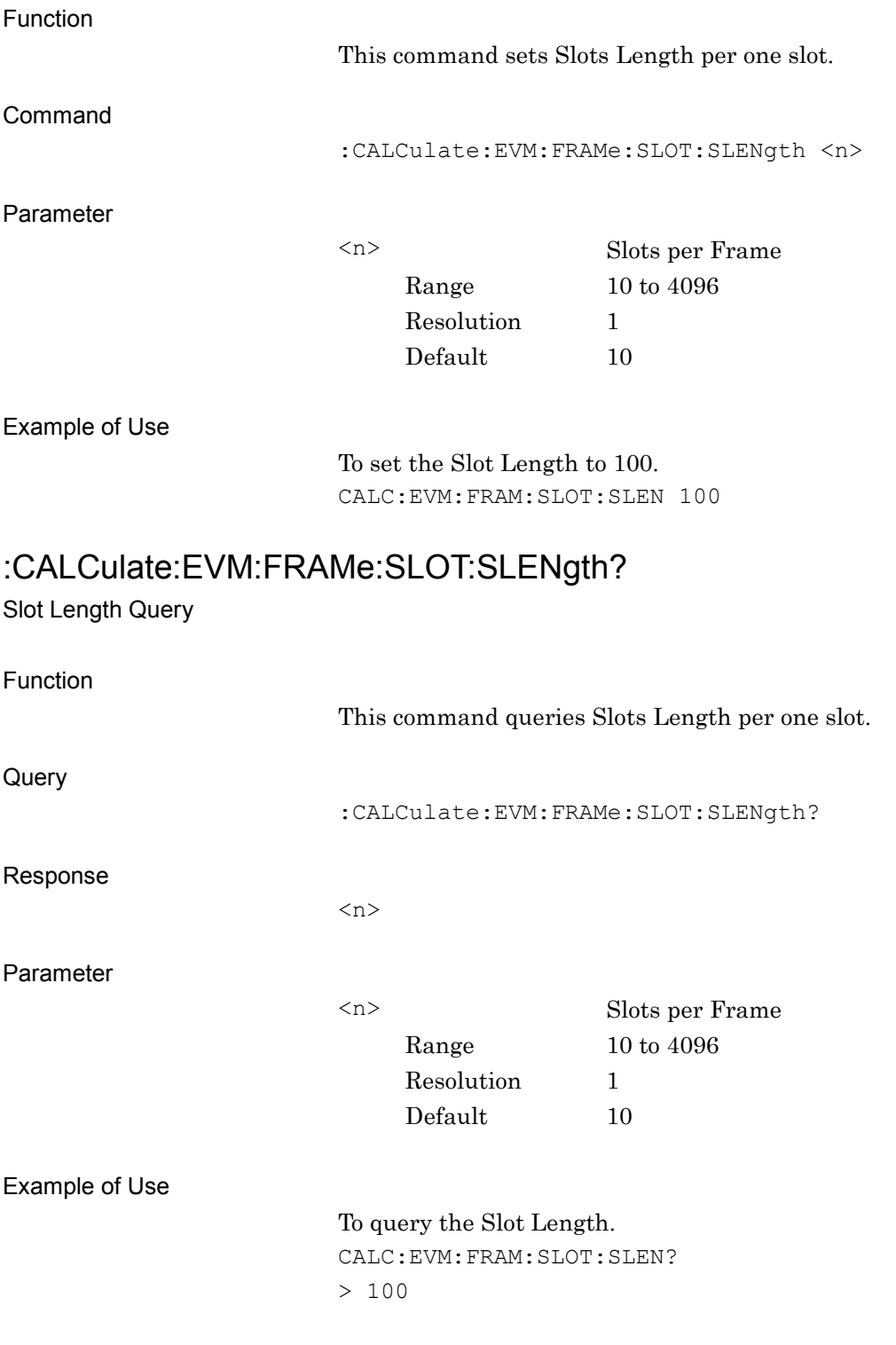

## **2.3.22 Measurement Offset**

:CALCulate:EVM:FRAMe:SLOT:OFFSet <n>

Measurement Offset

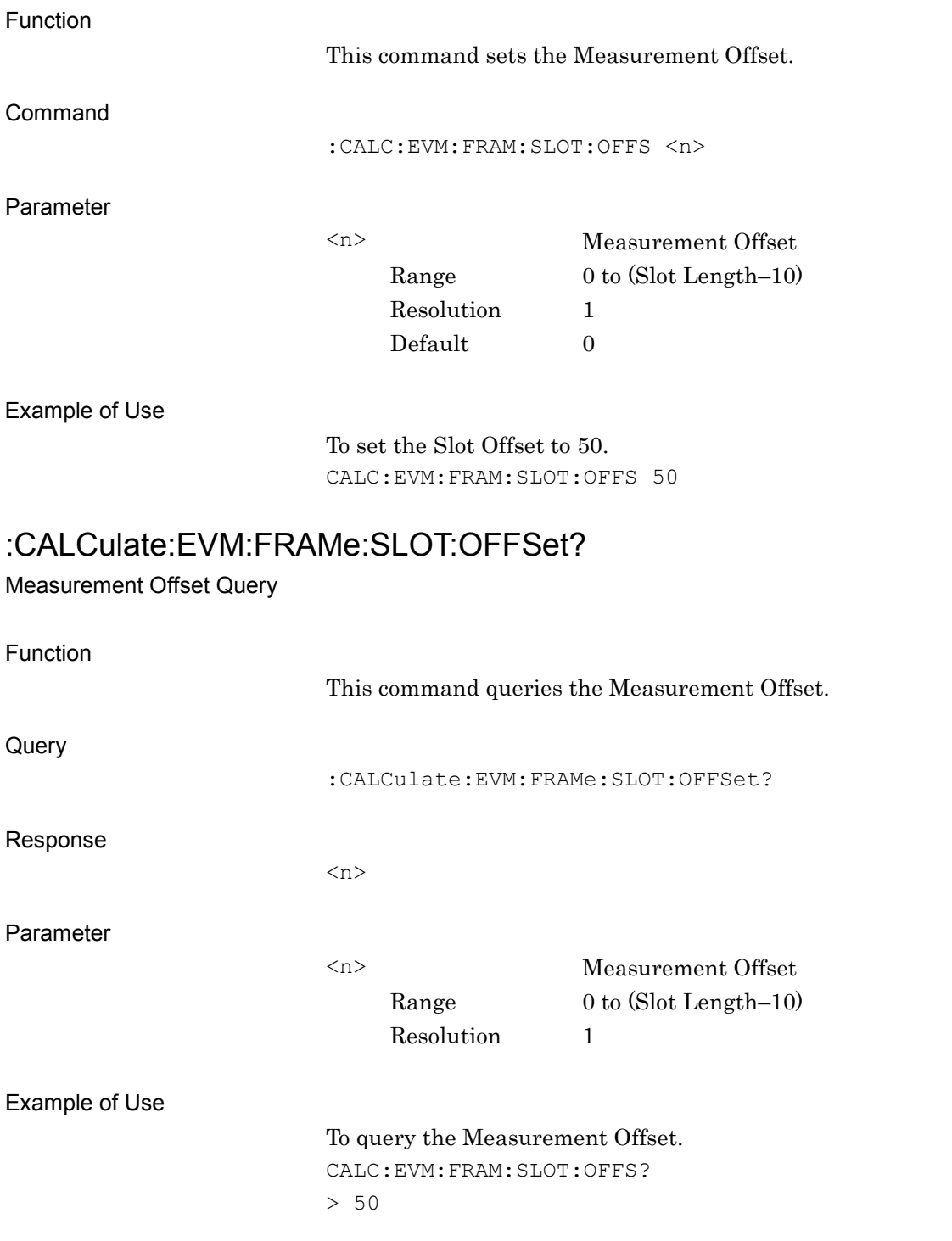

### **2.3.23 Measurement Interval**

:CALCulate:EVM:FRAMe|NOFormatted:SLOT:INTVal <n>

Measurement Interval

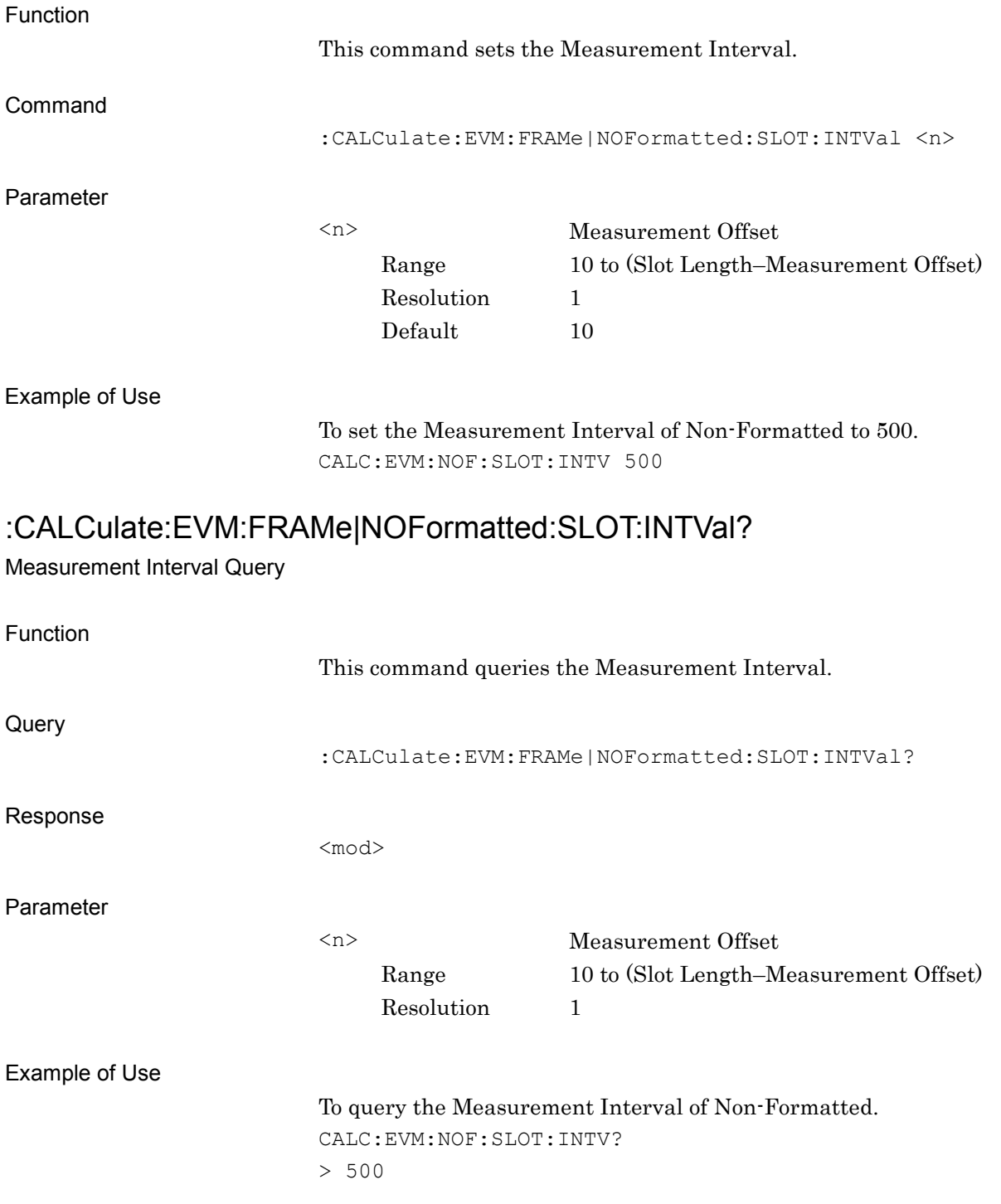

## **2.3.24 Sync Word Search**

:CALCulate:EVM:FRAMe:SEARch:SYNSearch OFF|ON|0|1

Sync Word Search

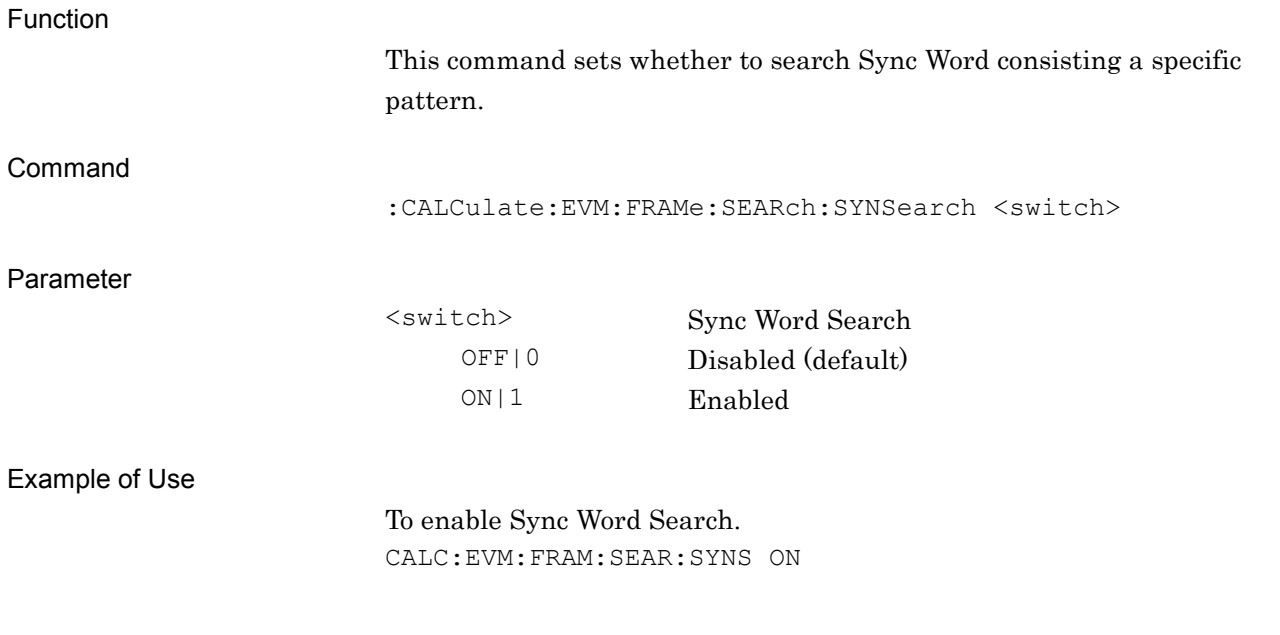

## :CALCulate:EVM:FRAMe:SEARch:SYNSearch?

Sync Word Search Query

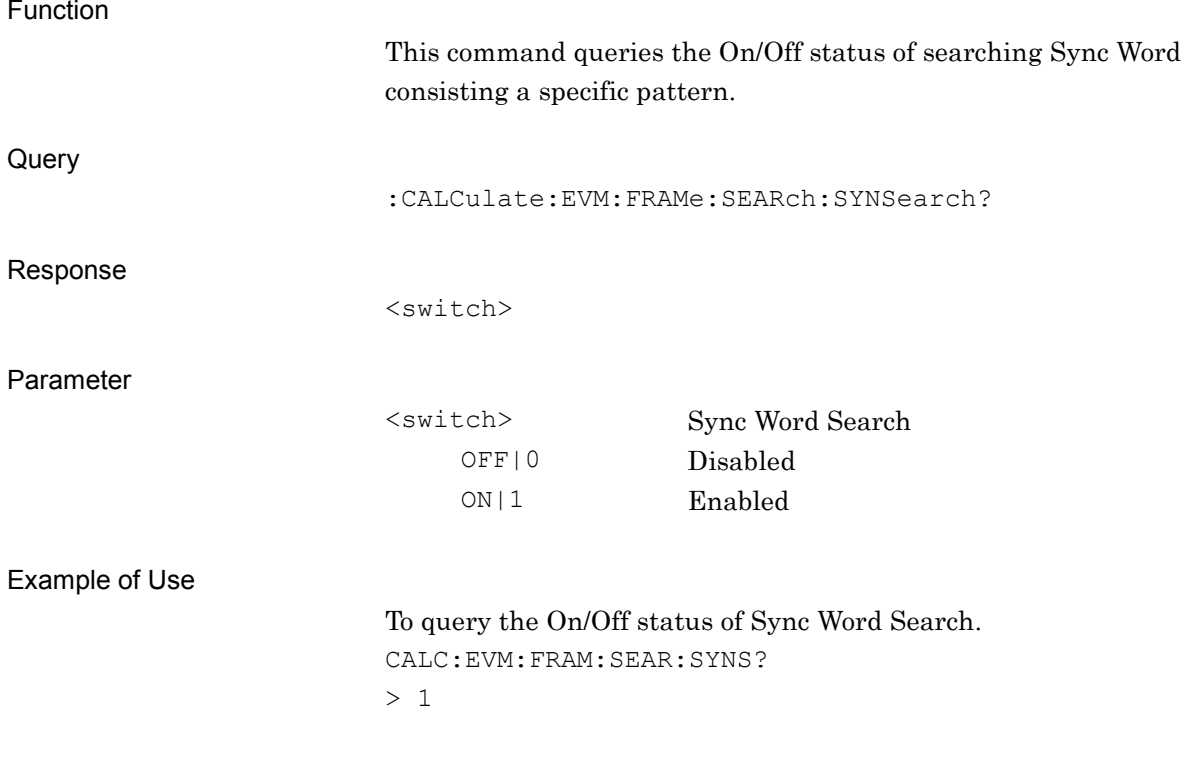

## **2.3.25 Burst Search**

:CALCulate:EVM:FRAMe:SEARch:BURSearch OFF|ON|0|1

Burst Search

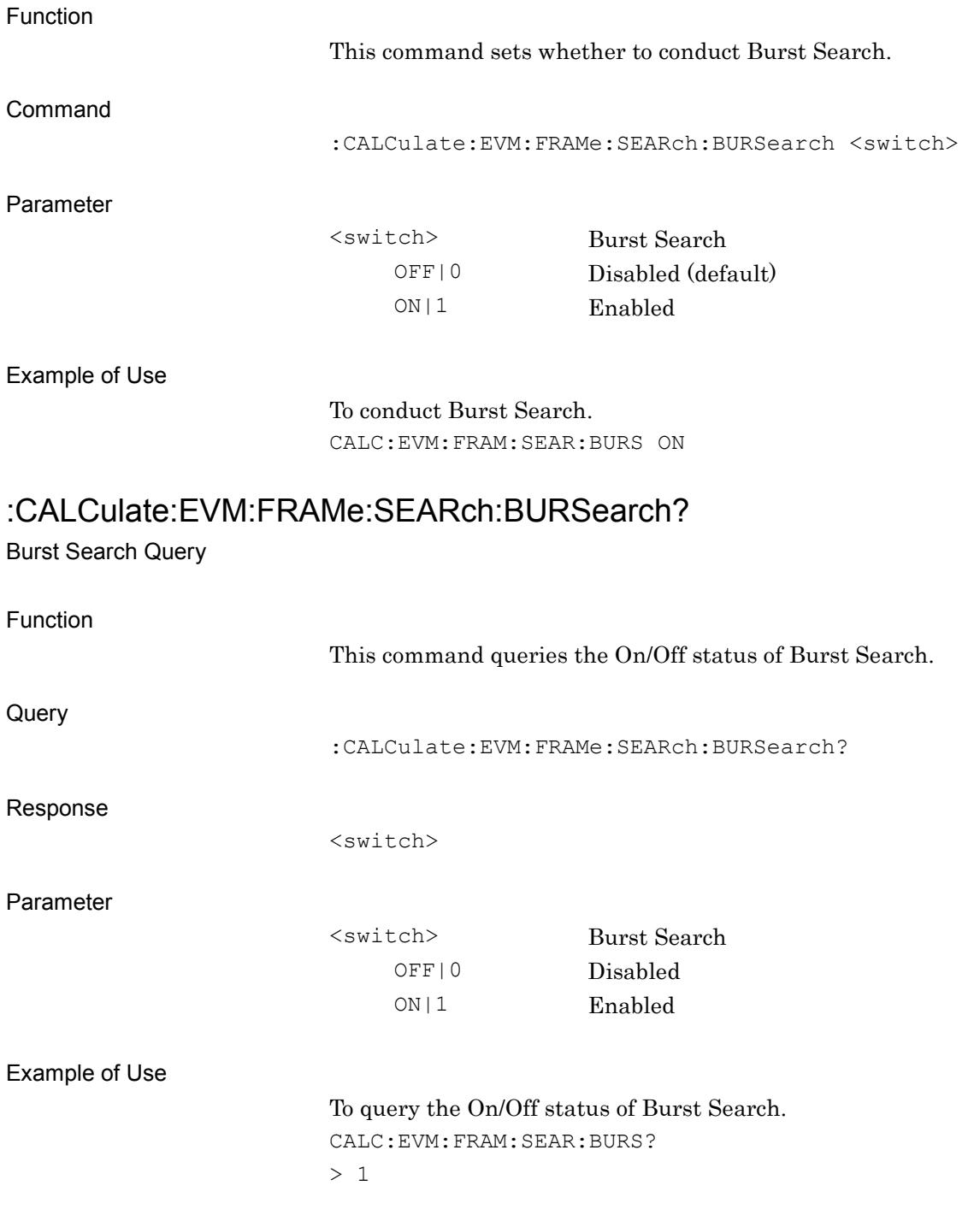

## **2.3.26 2nd Word Enable**

:CALCulate:EVM:FRAMe:SEARch:2NDWord OFF|ON|0|1

2nd Word Enable

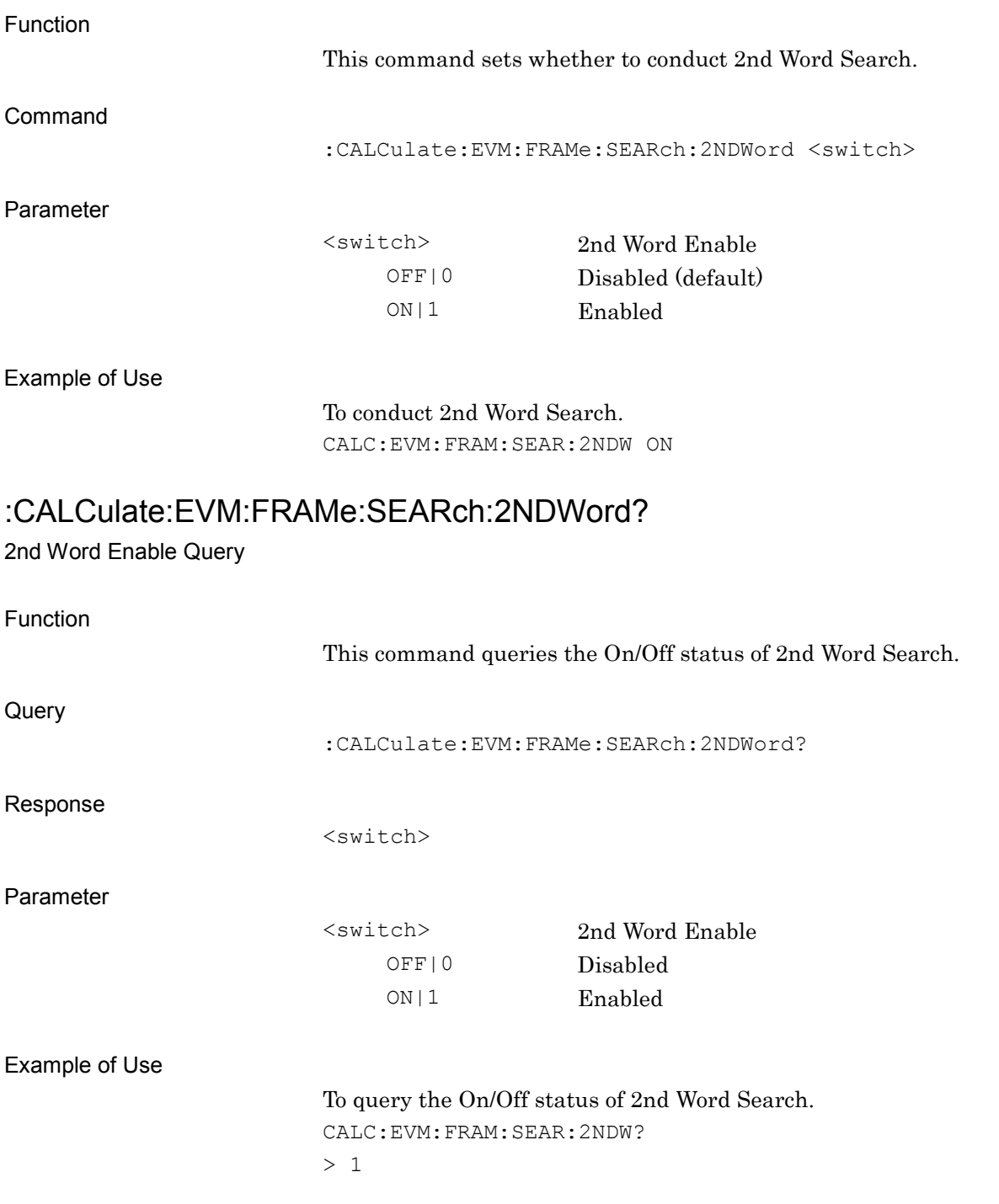

### **2.3.27 Search Slot**

:CALCulate:EVM:FRAMe:SEARch:1STWord|2NDWord:SLT <n>

Search Slot

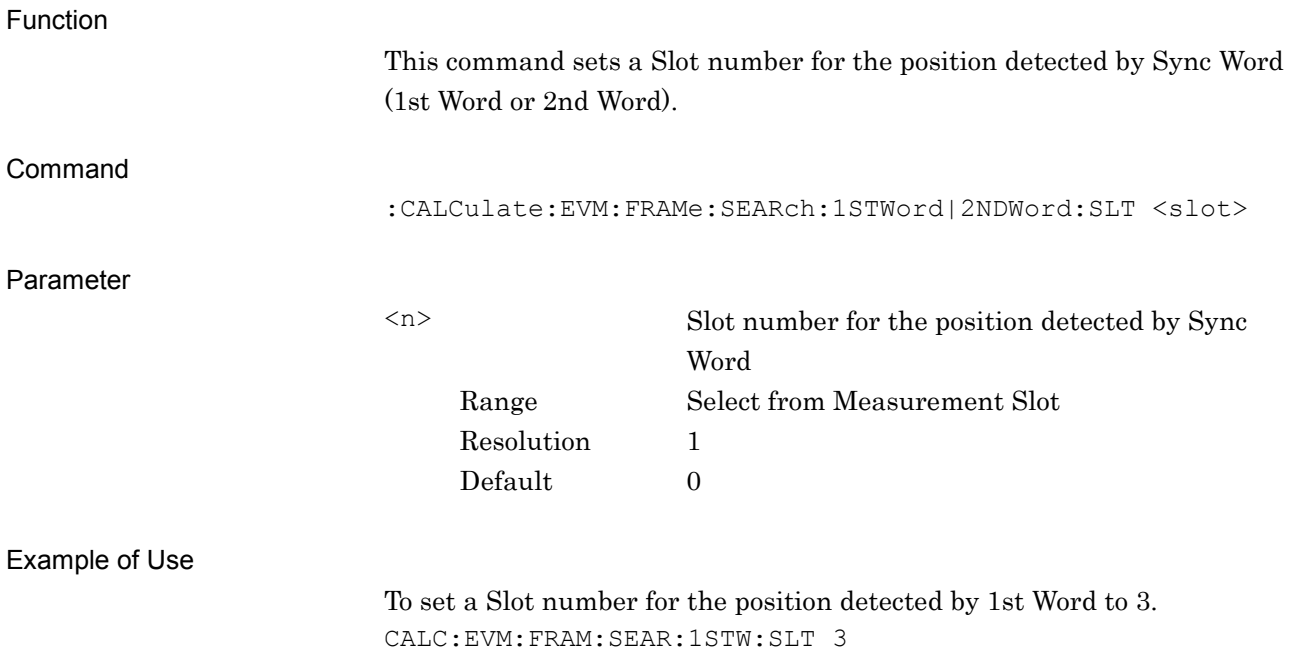

# :CALCulate:EVM:FRAMe:SEARch:1STWord|2NDWord:SLT?

Search Slot Query

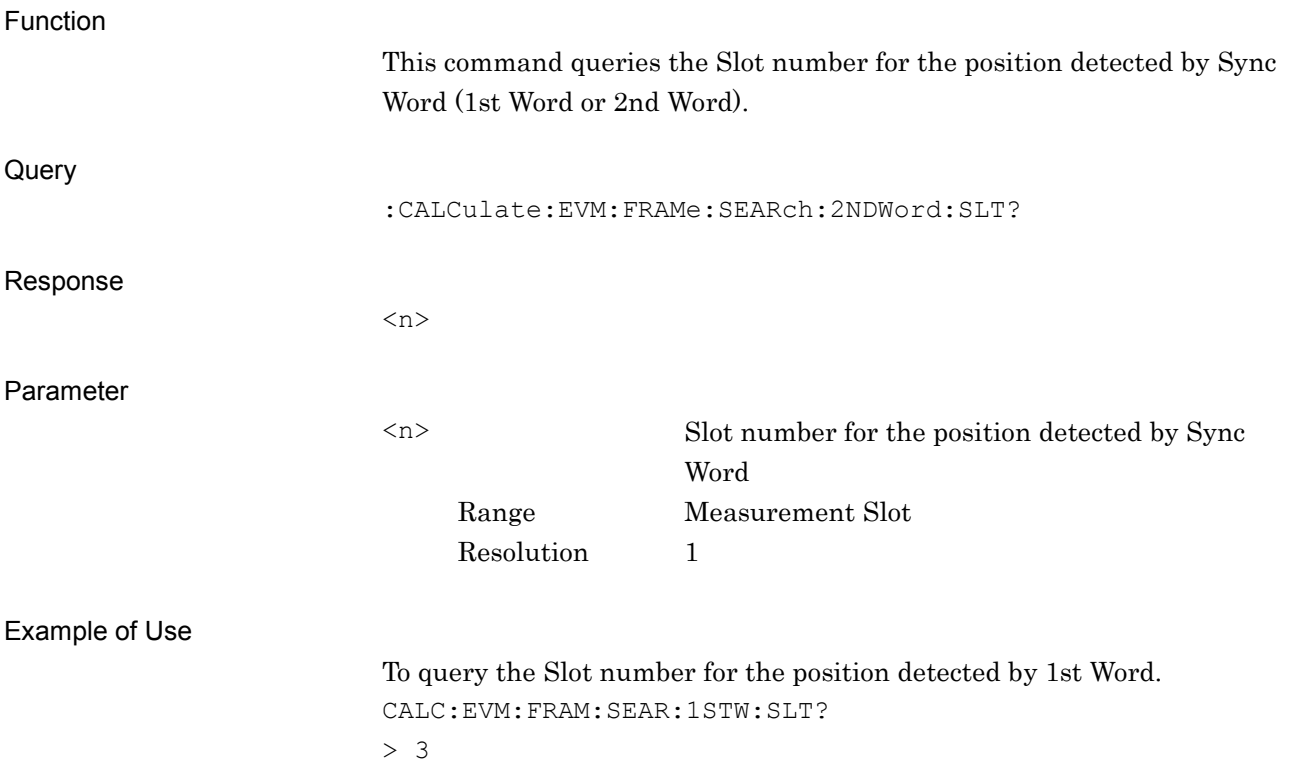

**2**

SCPI Device Message Details

SCPI Device Message Details

## **2.3.28 Sync Word Length**

## :CALCulate:EVM:FRAMe:SEARch:1STWord|2NDWord:SLENgth <n>

Sync Word Length

Function

This command sets Sync Word Length for Sync Word (1st Word or 2nd Word).

Command

:CALCulate:EVM:FRAMe:SEARch:1STWord|2NDWord:SLENgth <n>

Parameter

Resolution 1

<n> Sync Word Length Range Refer to Table 2.3.28-1, Table 2.3.28-2 Default 1

#### **Table 2.3.28-1 Setting Range of Sync Word Length**

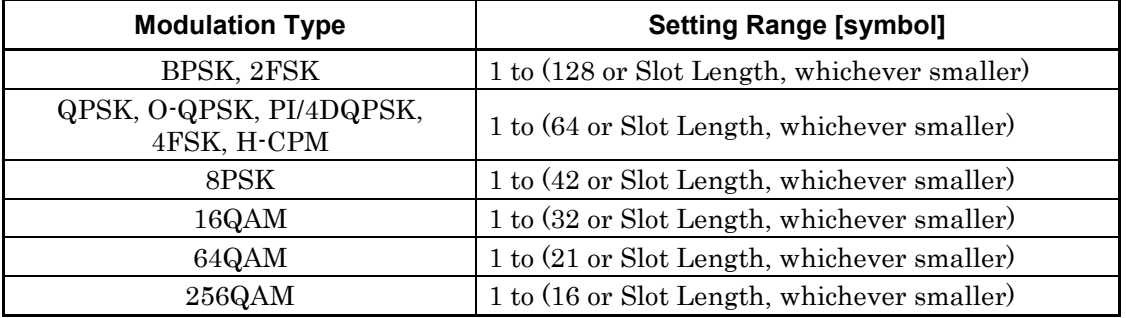

#### **Table 2.3.28-2 Setting Range of Sync Word Length**

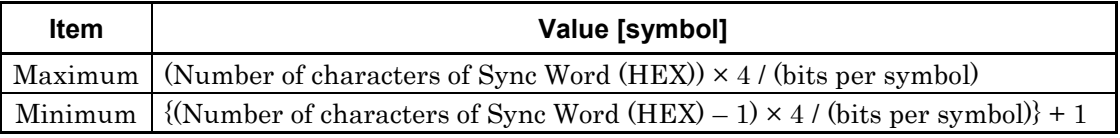

*Note:*

The decimal point is suppressed.

#### **Table 2.3.28-3 Setting Range of Sync Word Length**

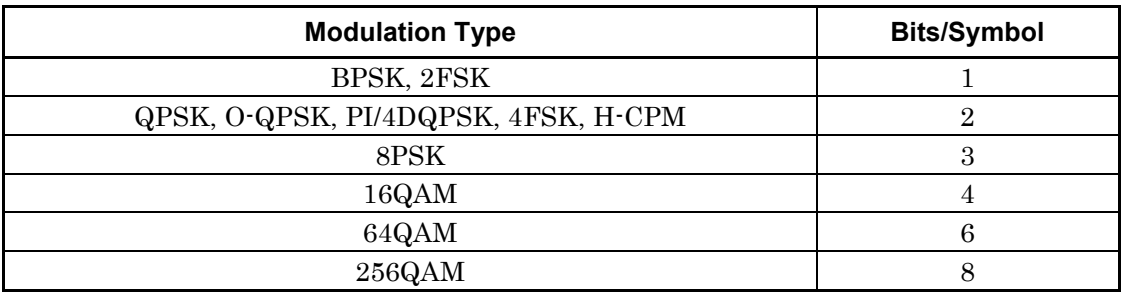

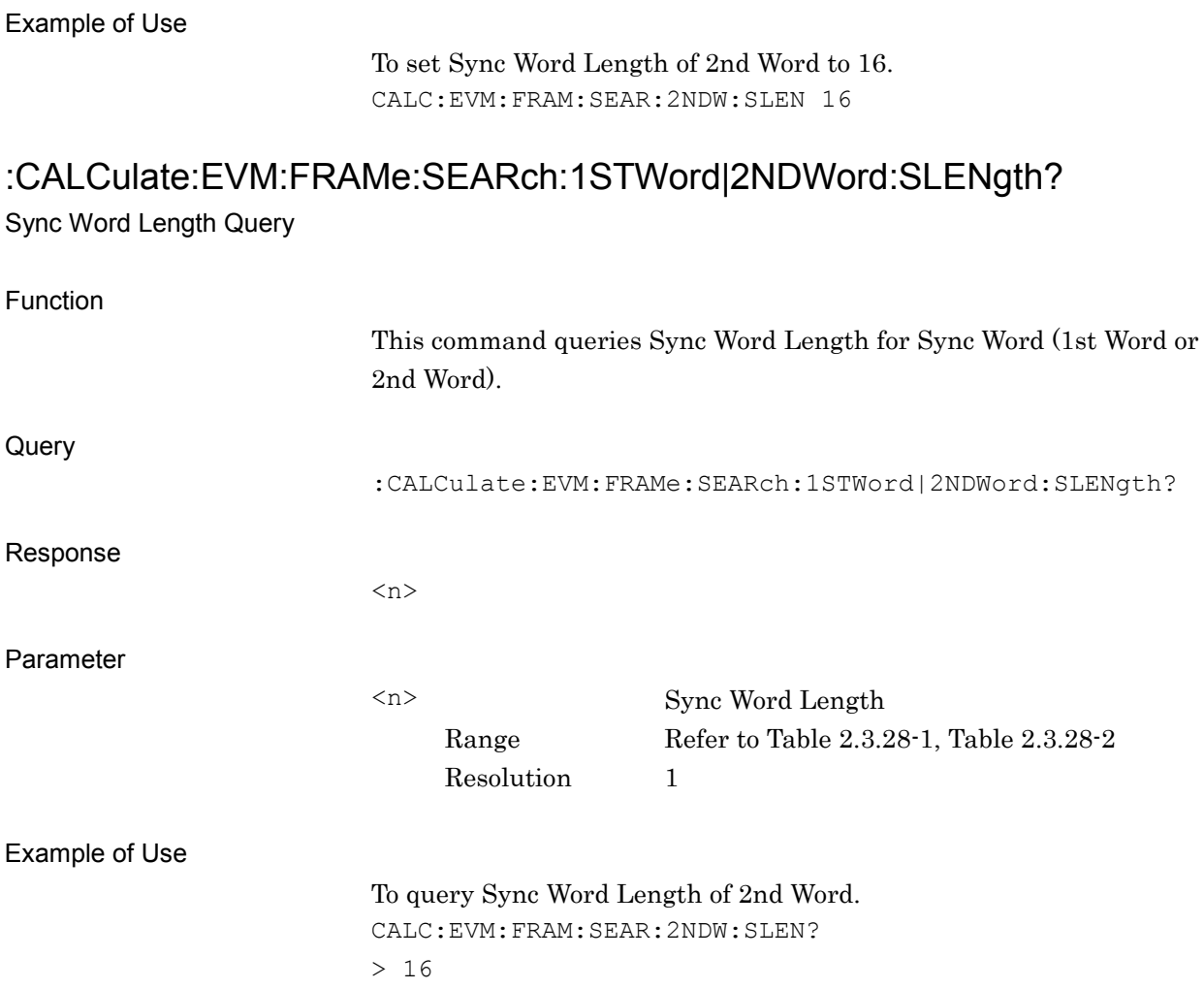

# **2.3.29 Sync Word(HEX)**

:CALCulate:EVM:FRAMe:SEARch:1STWord|2NDWord:WORD <hex> Sync Word(HEX)

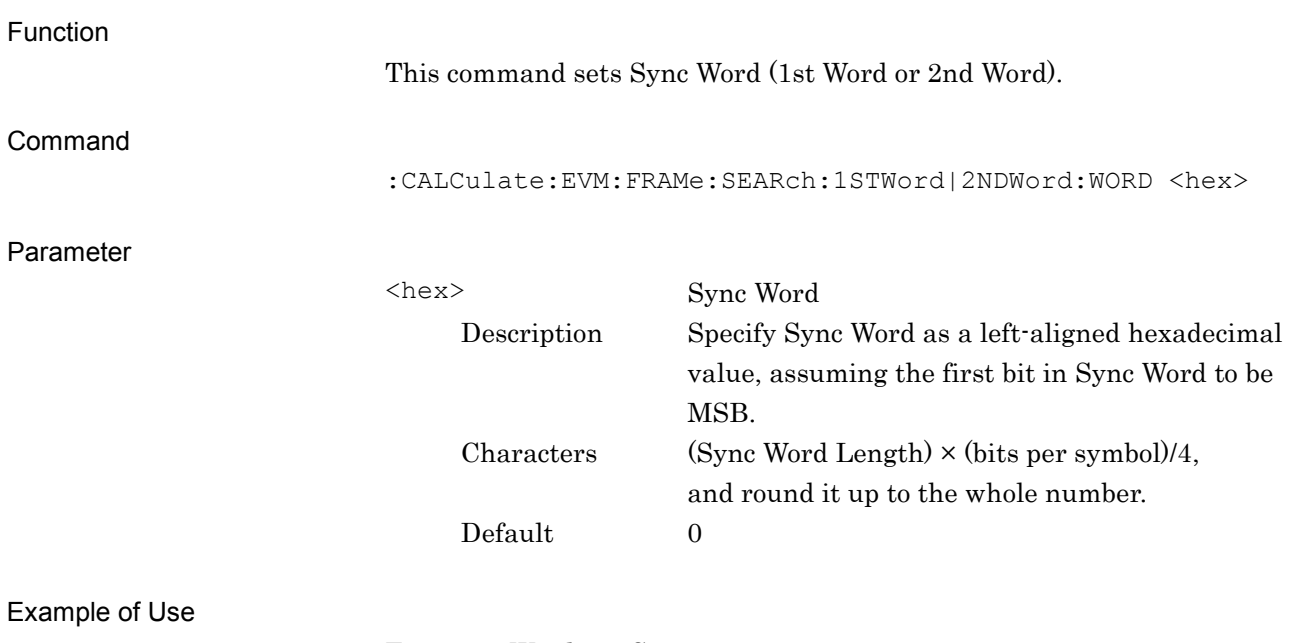

To set 1st Word to 5C.

CALC:EVM:FRAM:SEAR:1STW:WORD 5C

# :CALCulate:EVM:FRAMe:SEARch:1STWord|2NDWord:WORD?

Sync Word(HEX) Query

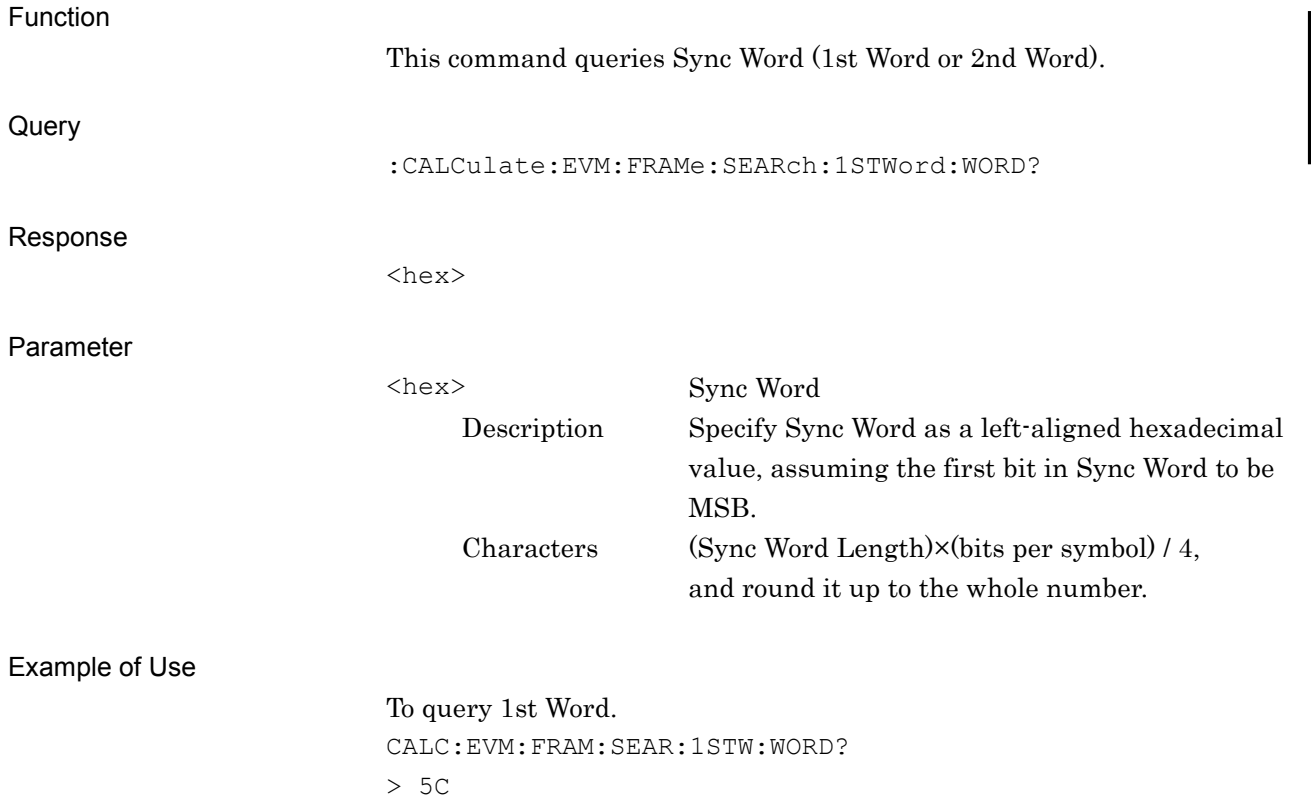

**2**

## **2.3.30 Sync Word Offset**

:CALCulate:EVM:FRAMe:SEARch:1STWord|2NDWord:OFFSet <n>

Sync Word Offset

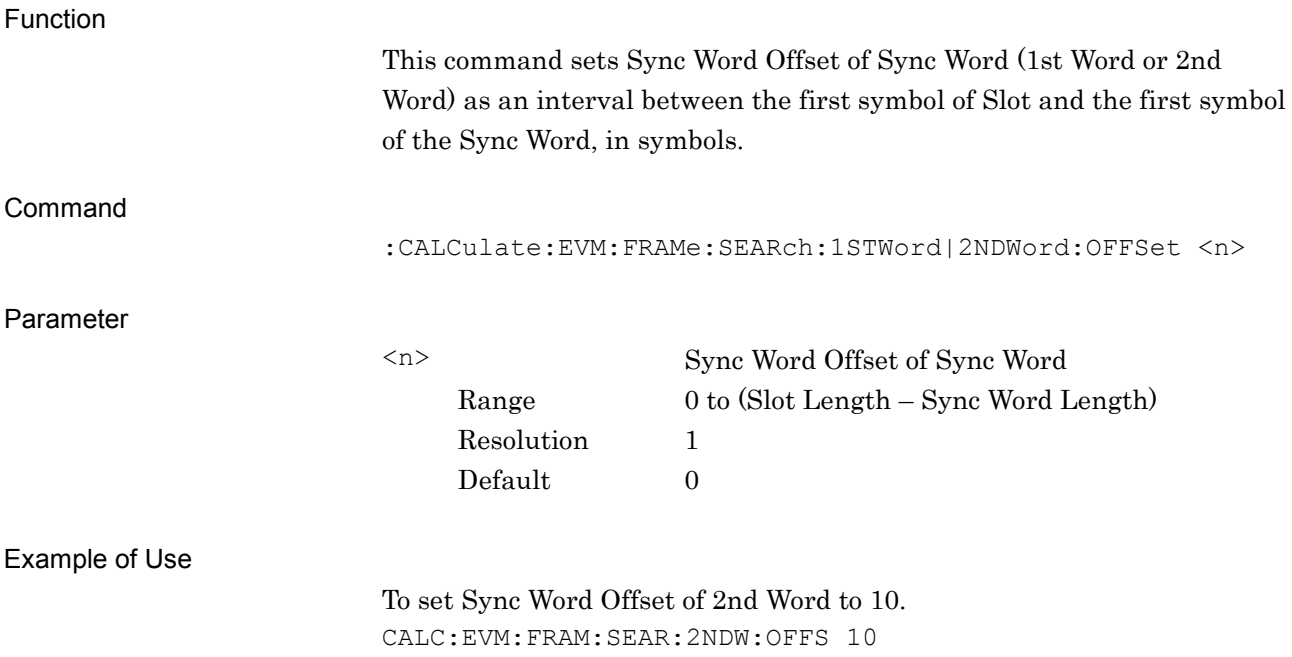

# :CALCulate:EVM:FRAMe:SEARch:1STWord|2NDWord:OFFSet?

Sync Word Offset Query

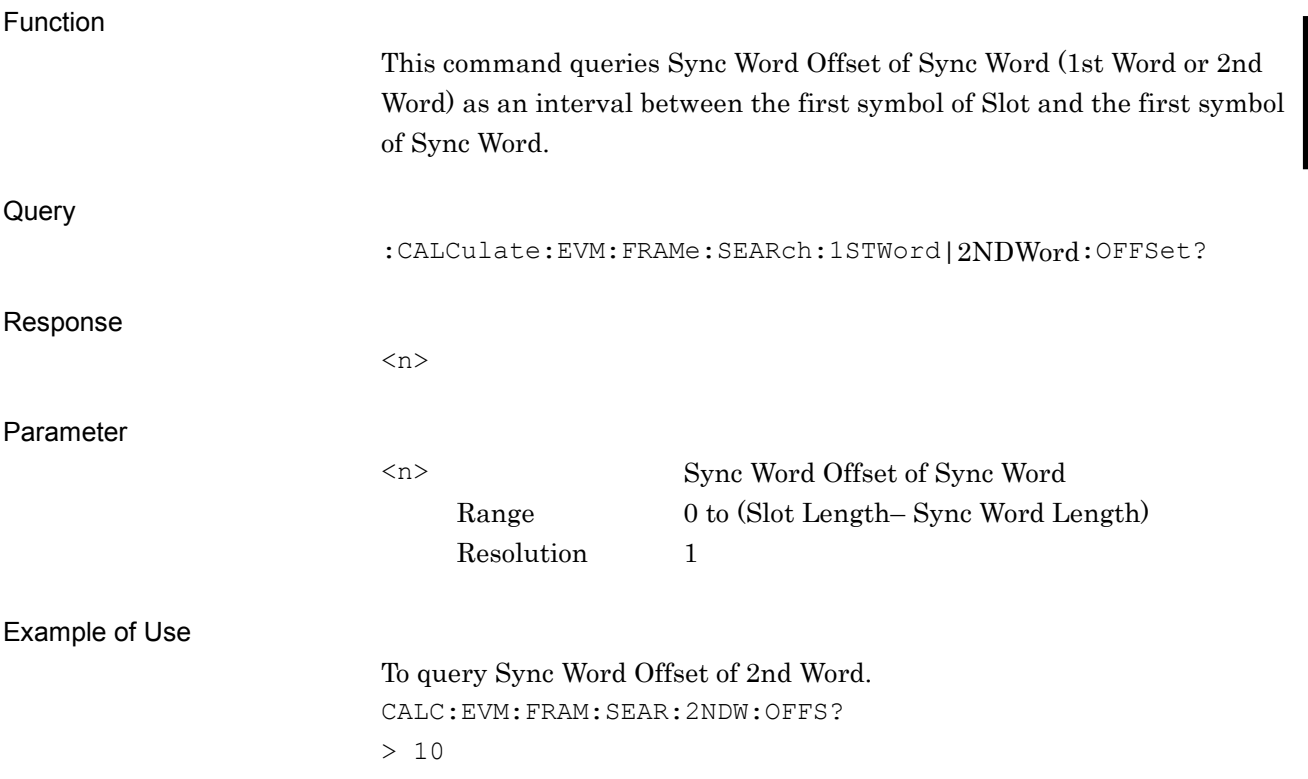

## **2.3.31 Equalizer Adaptive**

:CALCulate:EVM:FRAMe|NOFormatted:EQUalizer:ADPTive OFF|HOLD|ON

Equalizer Adaptive

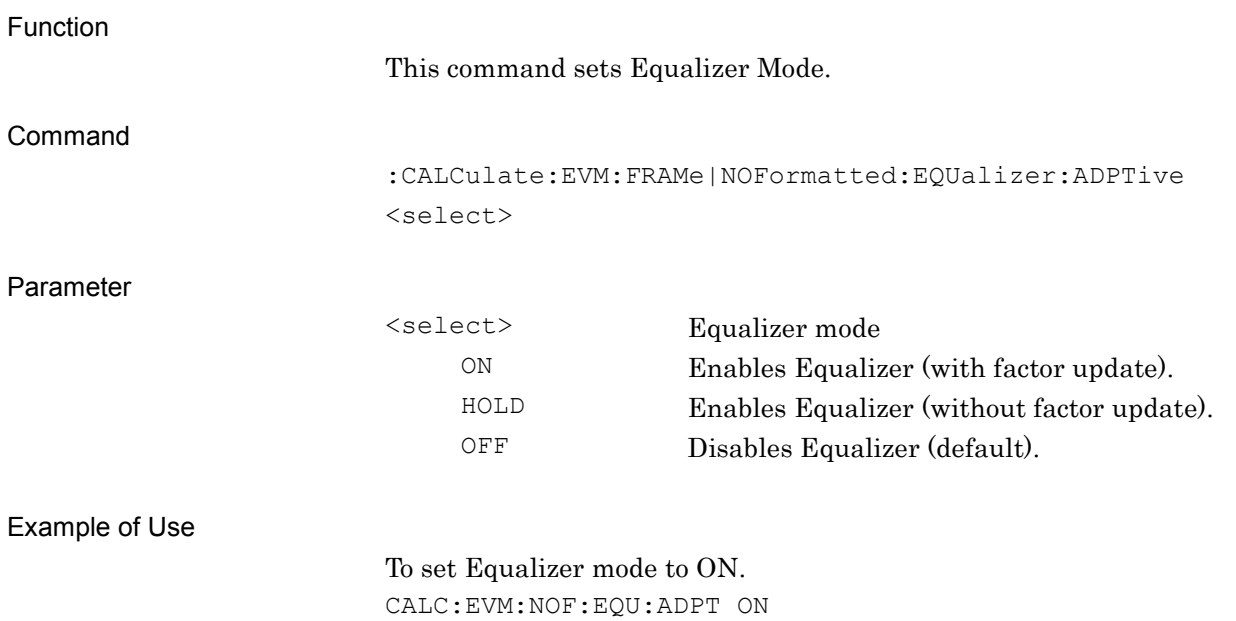

# :CALCulate:EVM:FRAMe|NOFormatted:EQUalizer:ADPTive?

Equalizer Adaptive Query

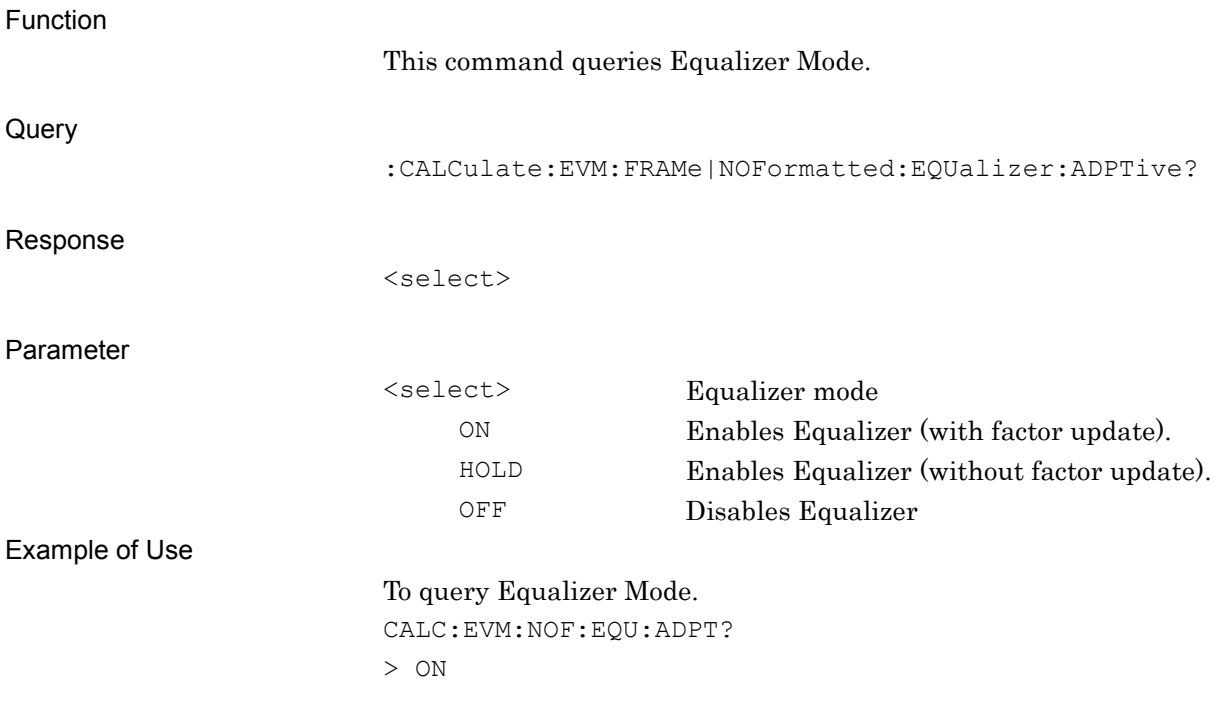

## **2.3.32 Equalizer Convergence**

:CALCulate:EVM:FRAMe|NOFormatted:EQUalizer:CONVergence <real>

Equalizer Convergence

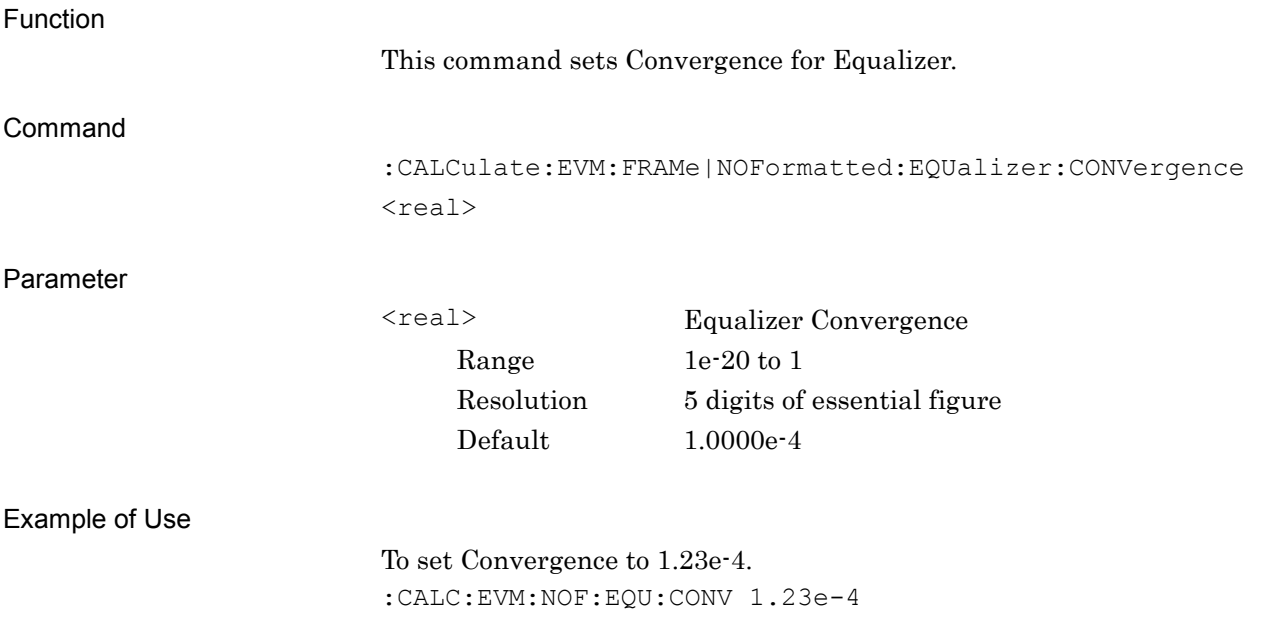

# :CALCulate:EVM: FRAMe|NOFormatted:EQUalizer:CONVergence?

Equalizer Convergence Query

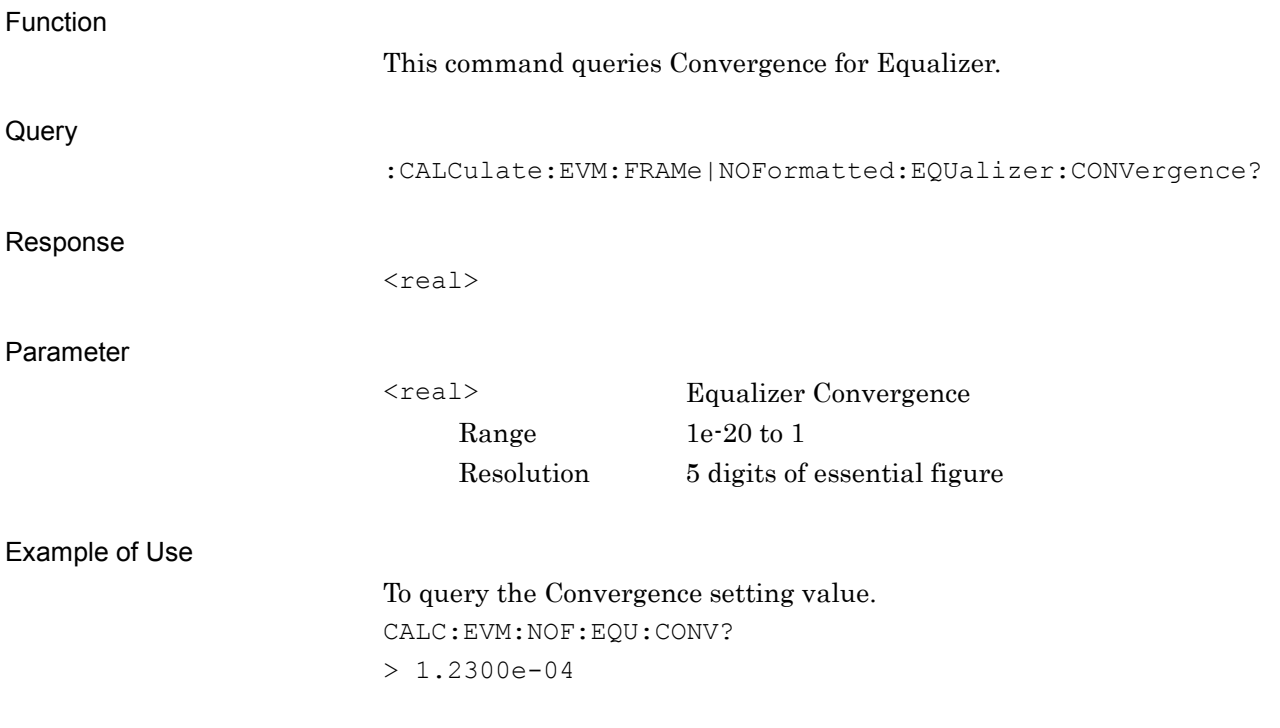

**2**

# **2.3.33 Equalizer Length**

:CALCulate:EVM:FRAMe|NOFormatted:EQUalizer:LENGth <n>

Equalizer Length

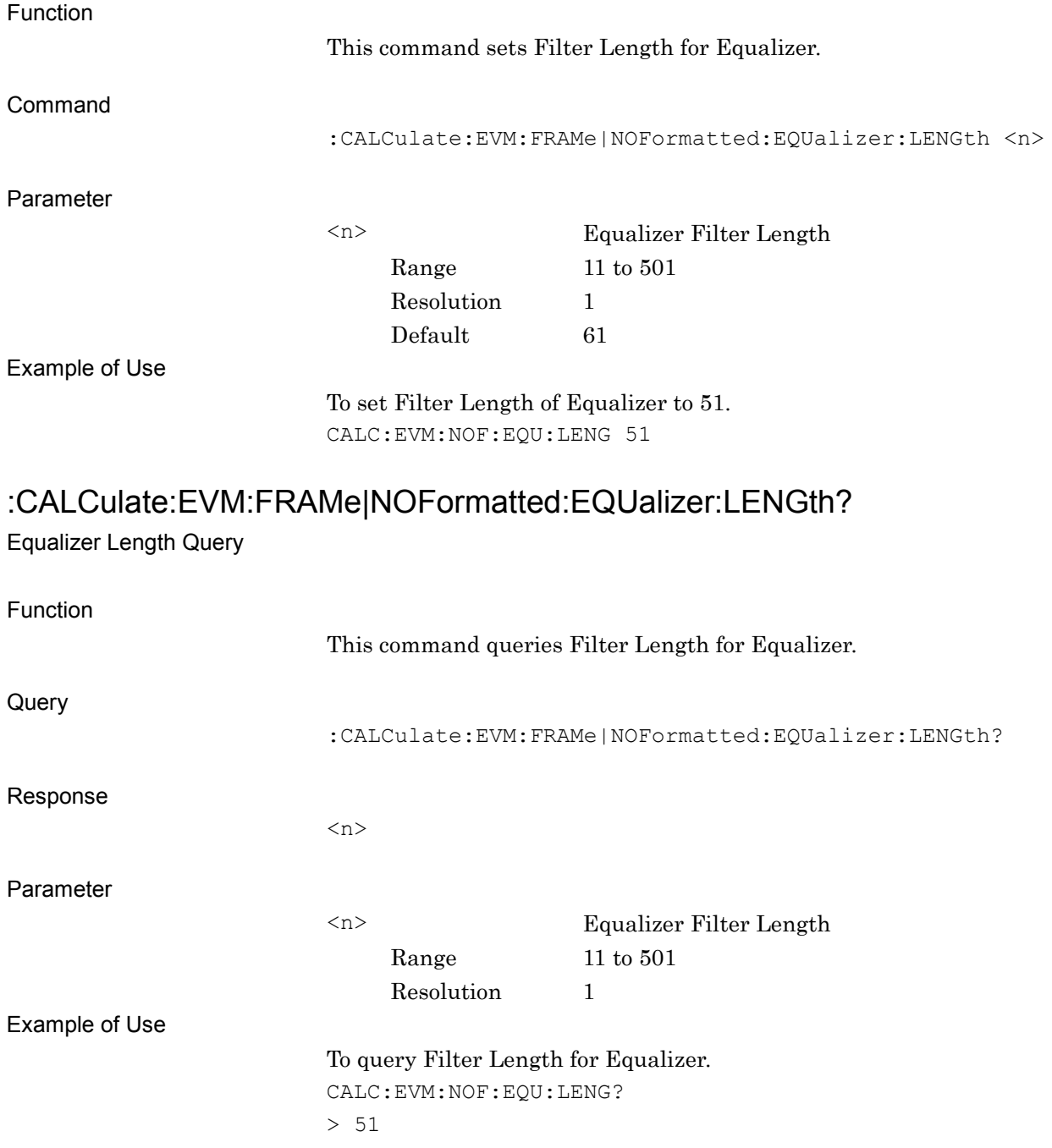

## **2.3.34 Deviation Calculation**

:CALCulate:EVM:FRAMe|NOFormatted:DEViation PRE|POST

Deviation Calculation

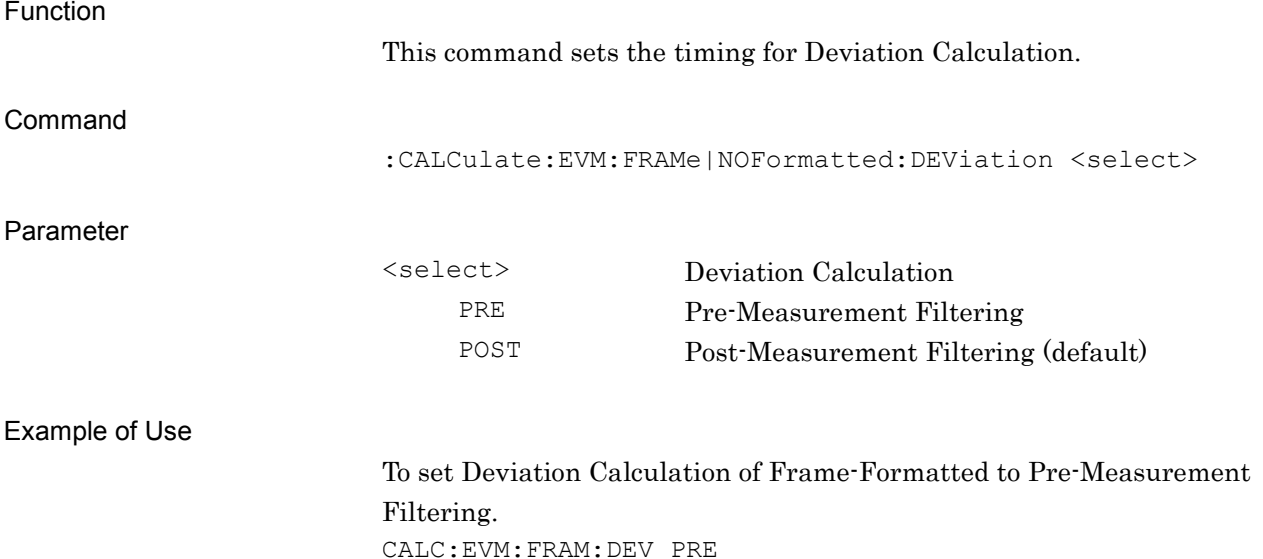

## :CALCulate:EVM:FRAMe|NOFormatted:DEViation?

Deviation Calculation Query

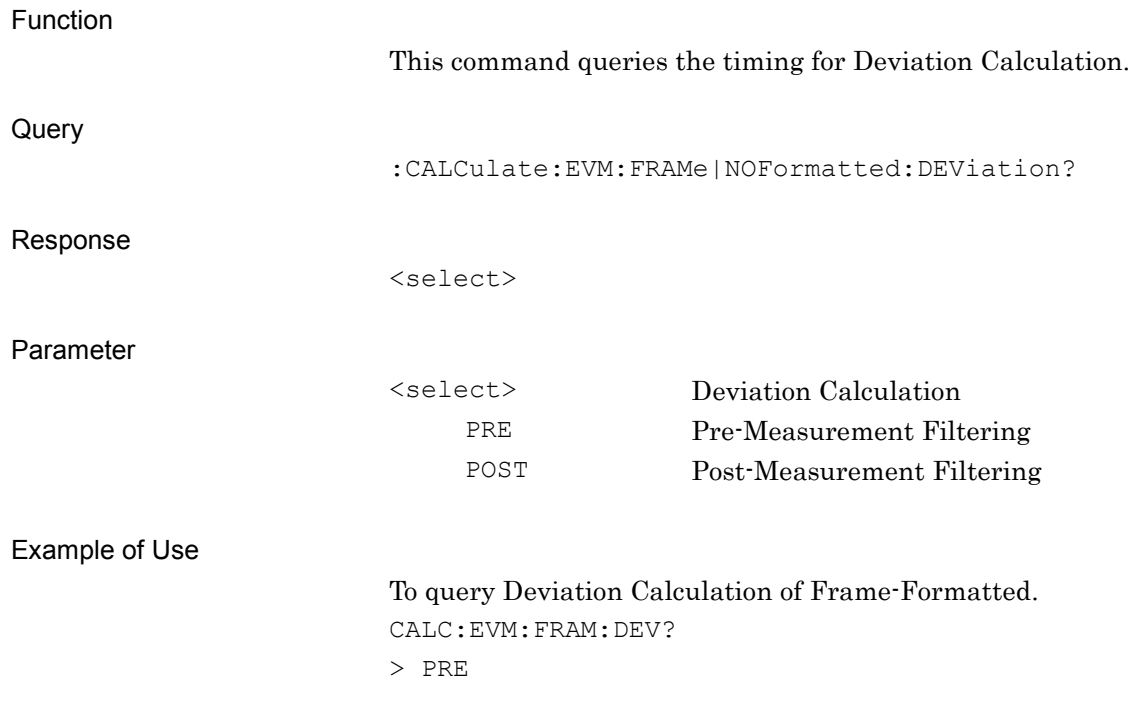

### **2.3.35 Deviation RMS Reference**

:CALCulate:EVM:FRAMe|NOFormatted:DEViation:REFerence

## IDEal|NOMinal

Deviation RMS Reference

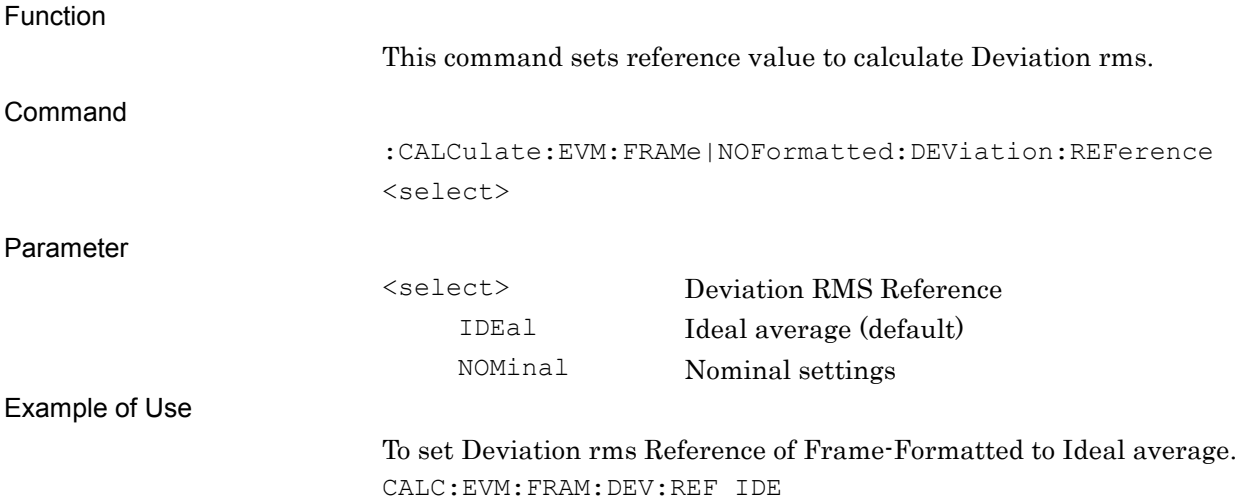

# :CALCulate:EVM:FRAMe|NOFormatted:DEViation:REFerence?

Deviation RMS Reference Query

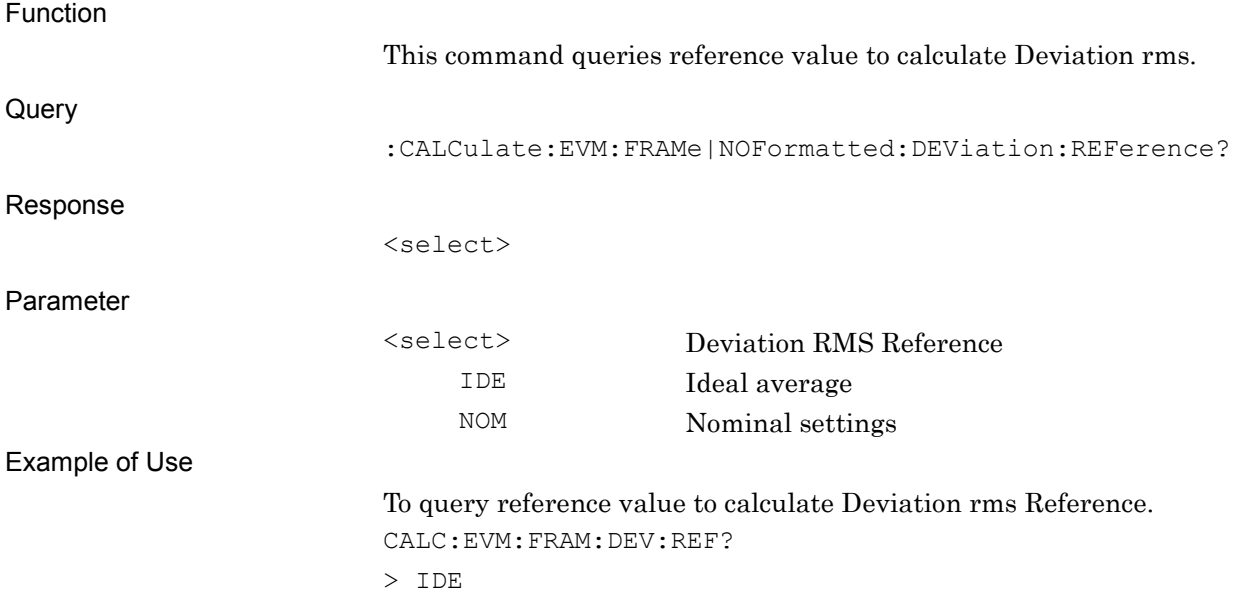

## **2.3.36 H-CPM Decode Method**

# :CALCulate:EVM:FRAMe|NOFormatted:DECode:METHod:HCPM

## TYPe1|TYPe2

H-CPM Decode Method

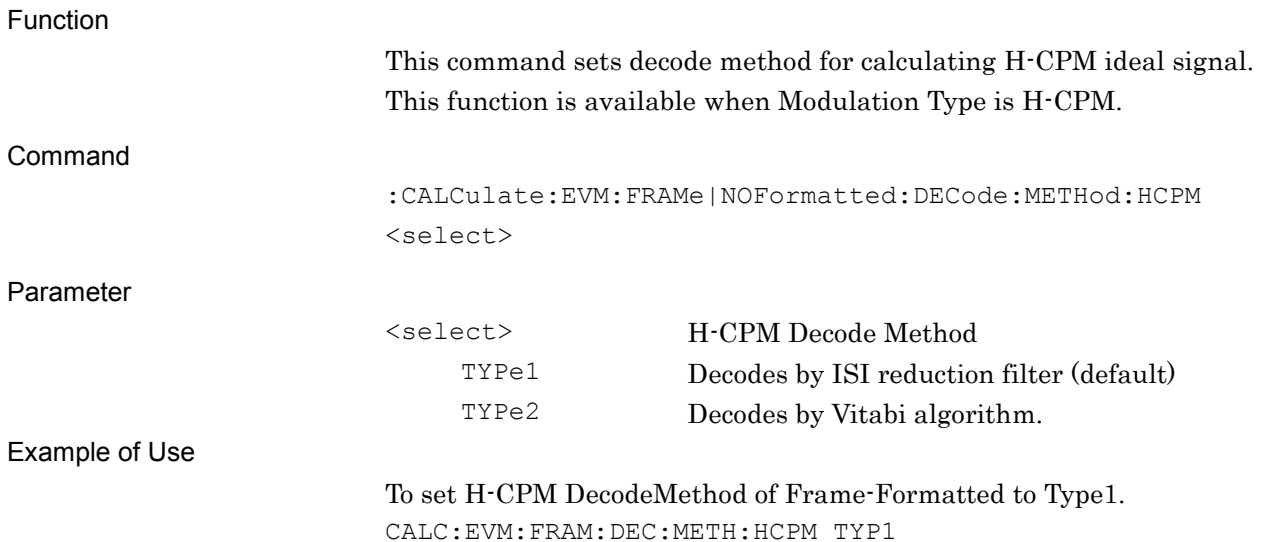

# :CALCulate:EVM:FRAMe|NOFormatted:DECode:METHod:HCPM?

H-CPM Decode Method Query

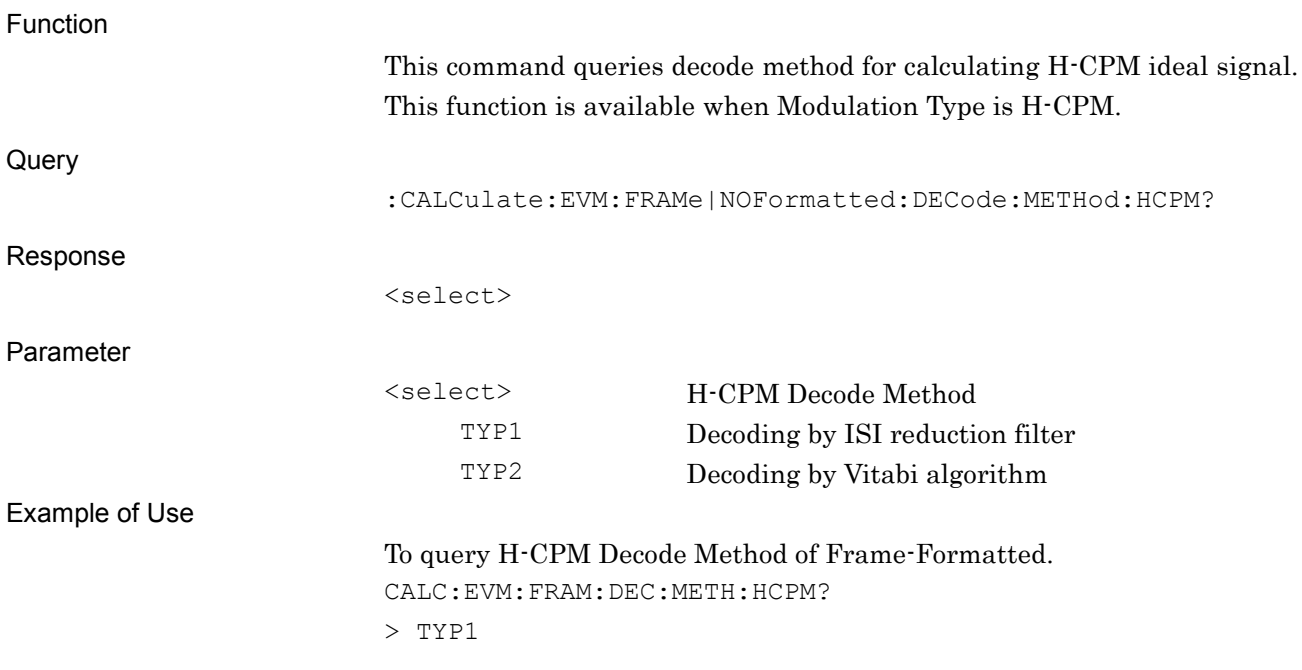

**2**

# **2.3.37 Origin Offset Cancel**

:CALCulate:EVM:FRAMe|NOFormatted:ORIGinoffset:CANCel OFF|ON

Origin Offset Cancel

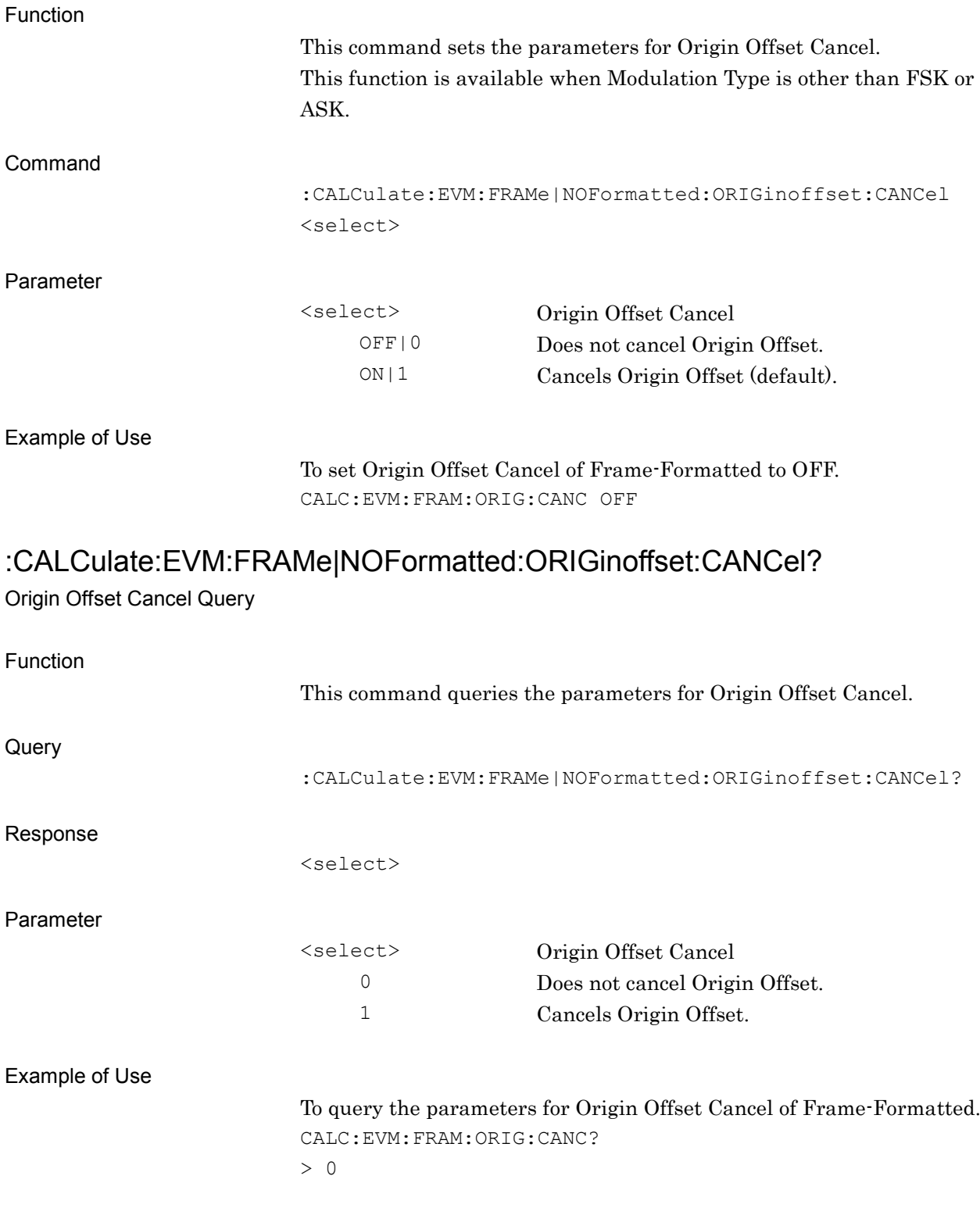

## **2.3.38 Origin Offset Reference**

:CALCulate:EVM:FRAMe|NOFormatted:ORIGinoffset:REFerence

## OFFSet|ACTual

Origin Offset Reference

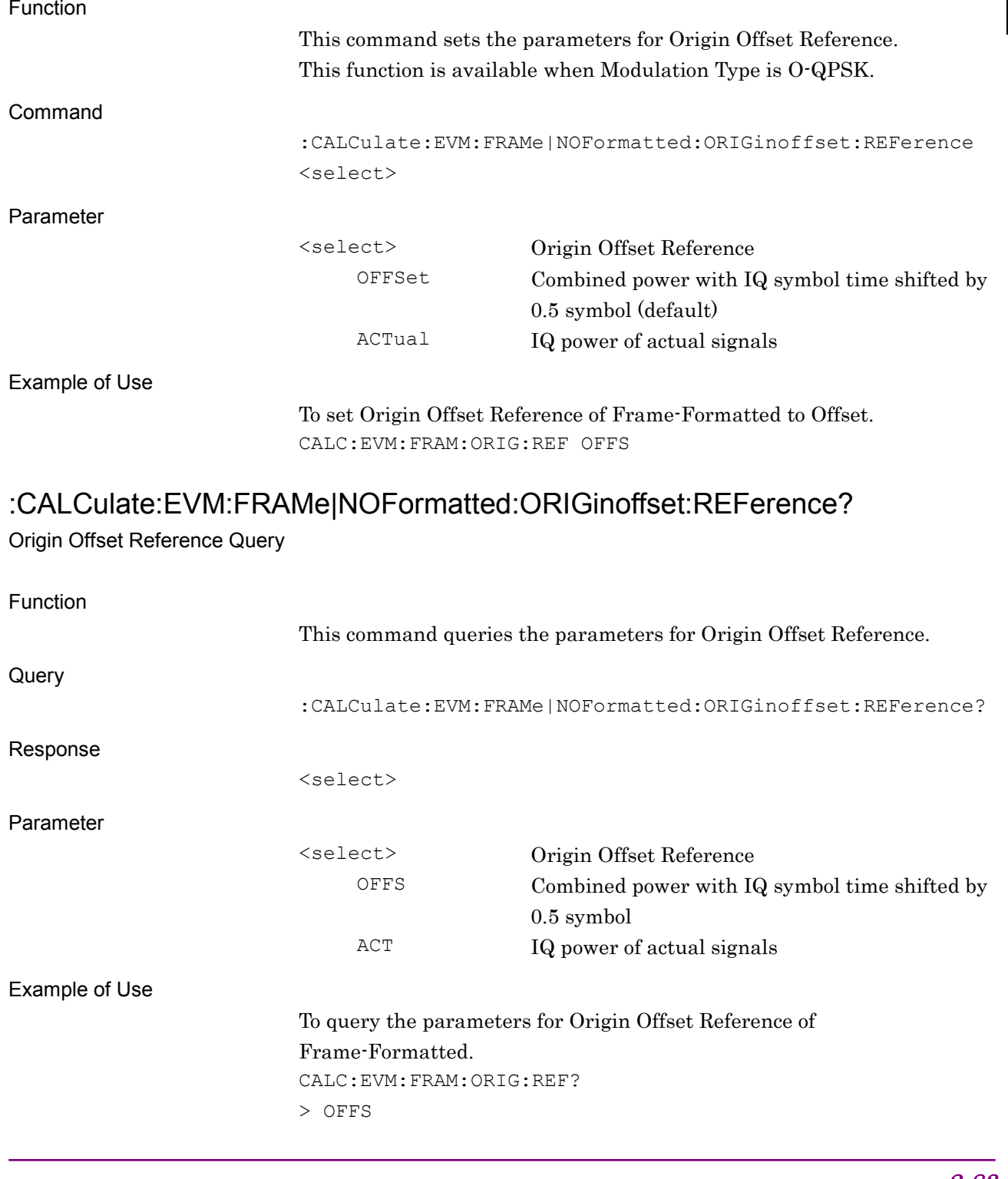

# **2.3.39 BER Setting**

:CALCulate:EVM[:VIEW]:BER OFF|ON|0|1

BER Mode

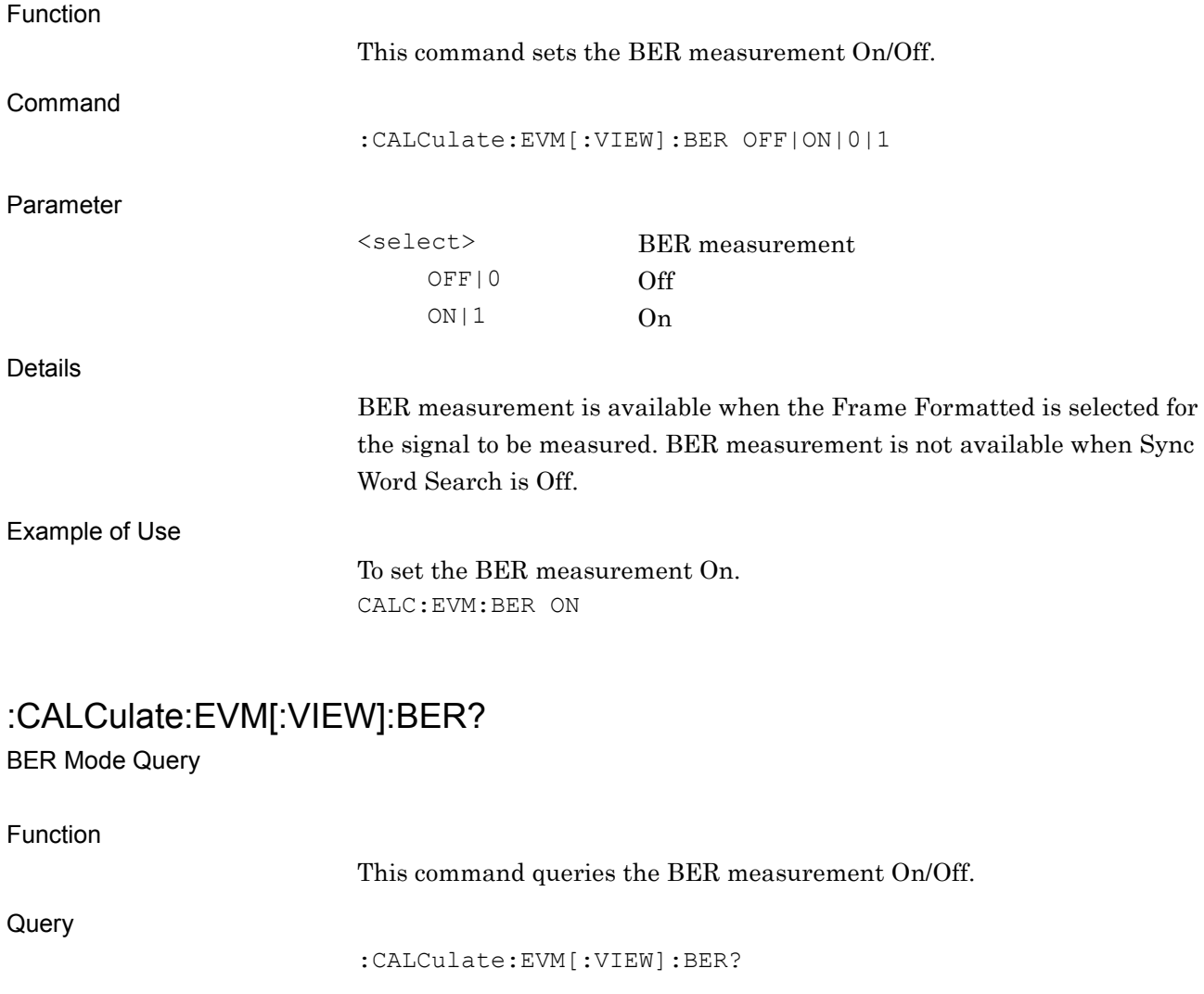

Response

Parameter

<select> BER measurement 0 Off 1 On

#### Example of Use

To query the BER measurement On/Off. CALC:EVM:BER?

> 1

<select>

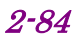

**2**

SCPI Device Message Details

**SCPI Device Message Details** 

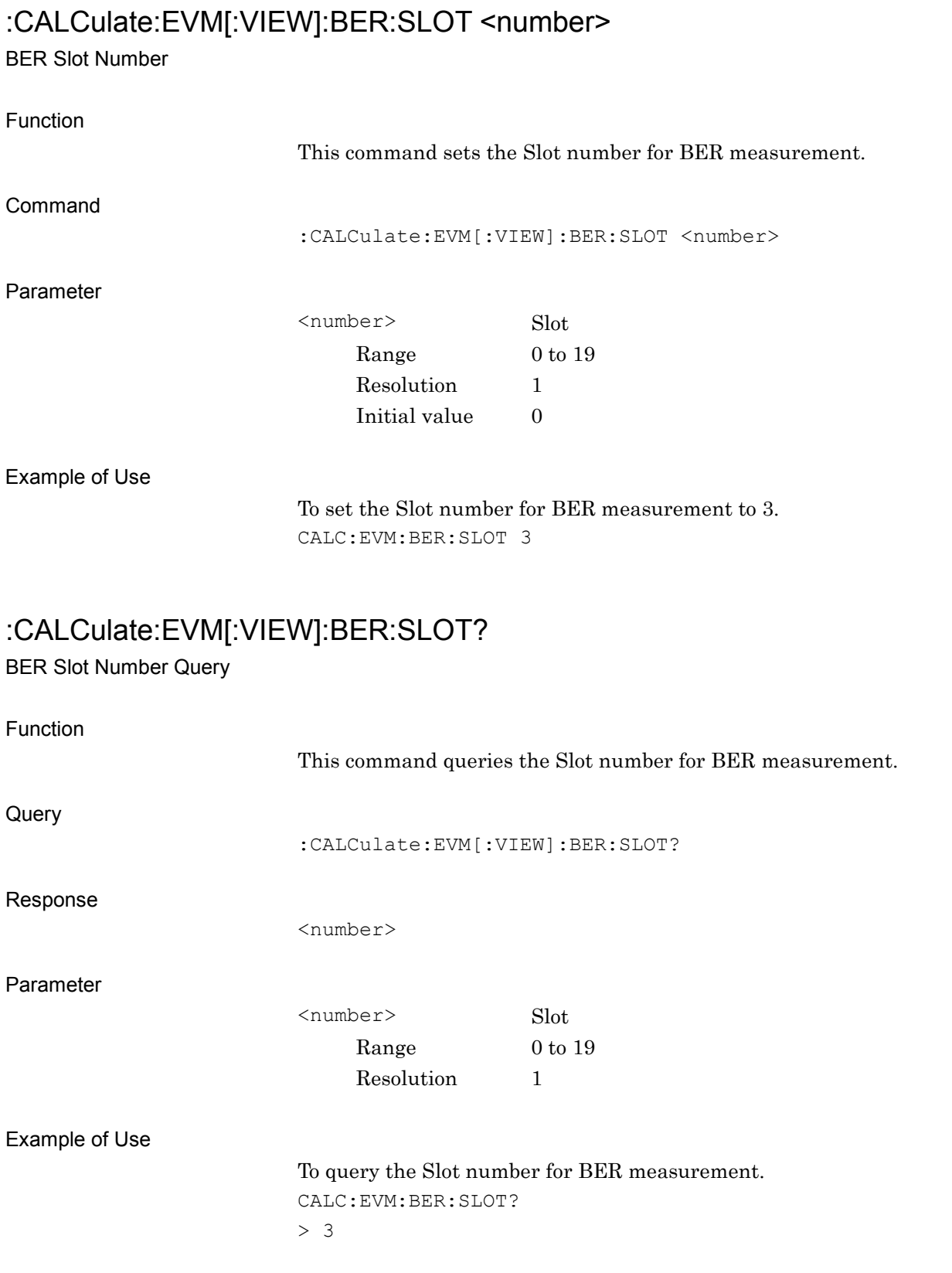

# :CALCulate:EVM[:VIEW]:BER:PATTern <pattern name>

BER Pattern

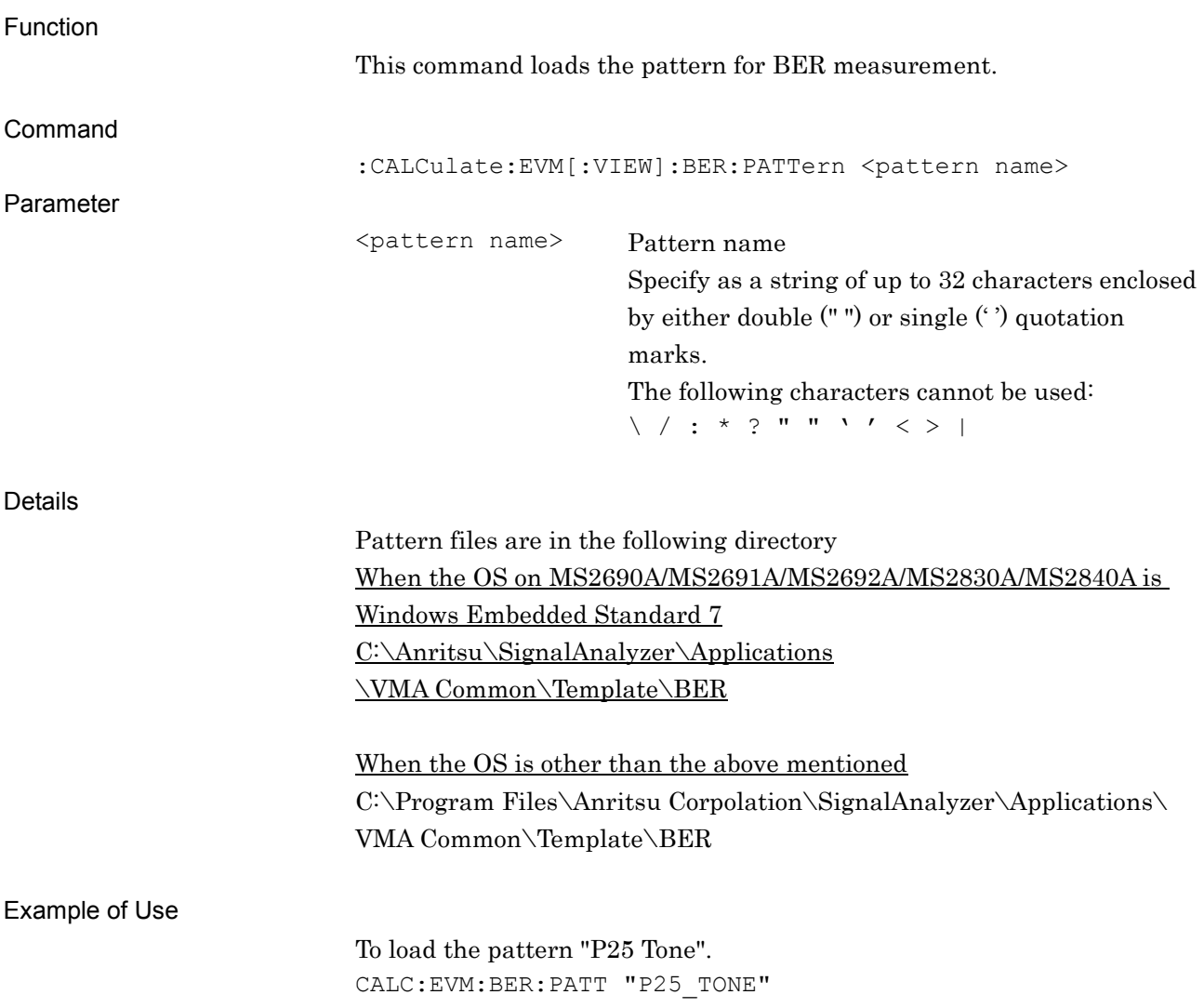
# :CALCulate:EVM[:VIEW]:BER:PATTern?

BER Pattern Query

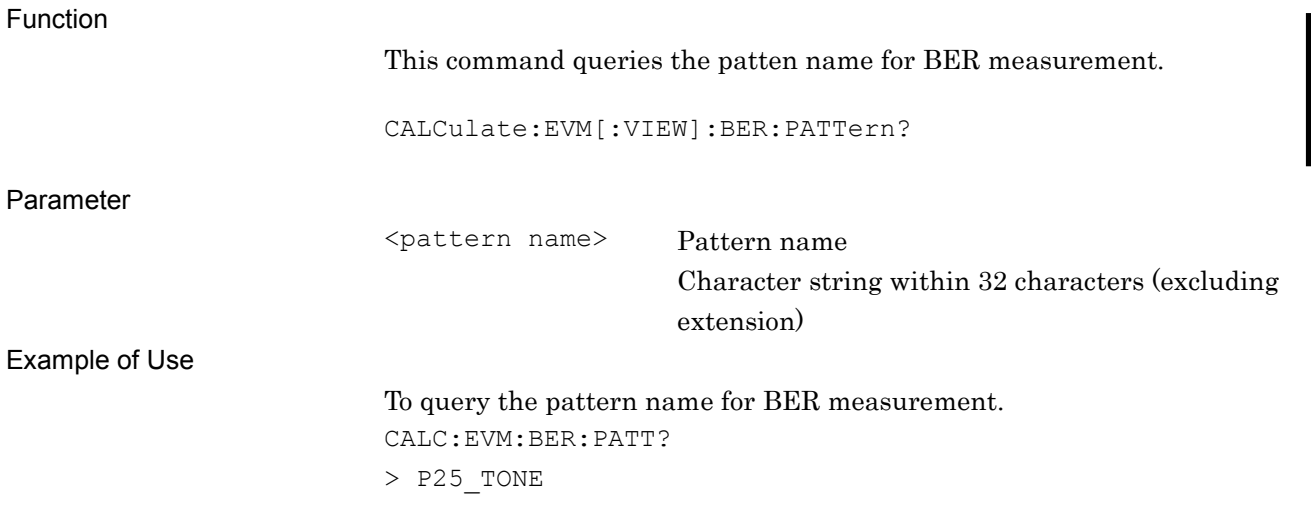

### **2.3.40 Method of Symbol Rate Error**

:CALCulate:EVM:FRAMe|NOFormatted:METHod:SRERror FTFRame | SLOT

Method of Symbol Rate Error

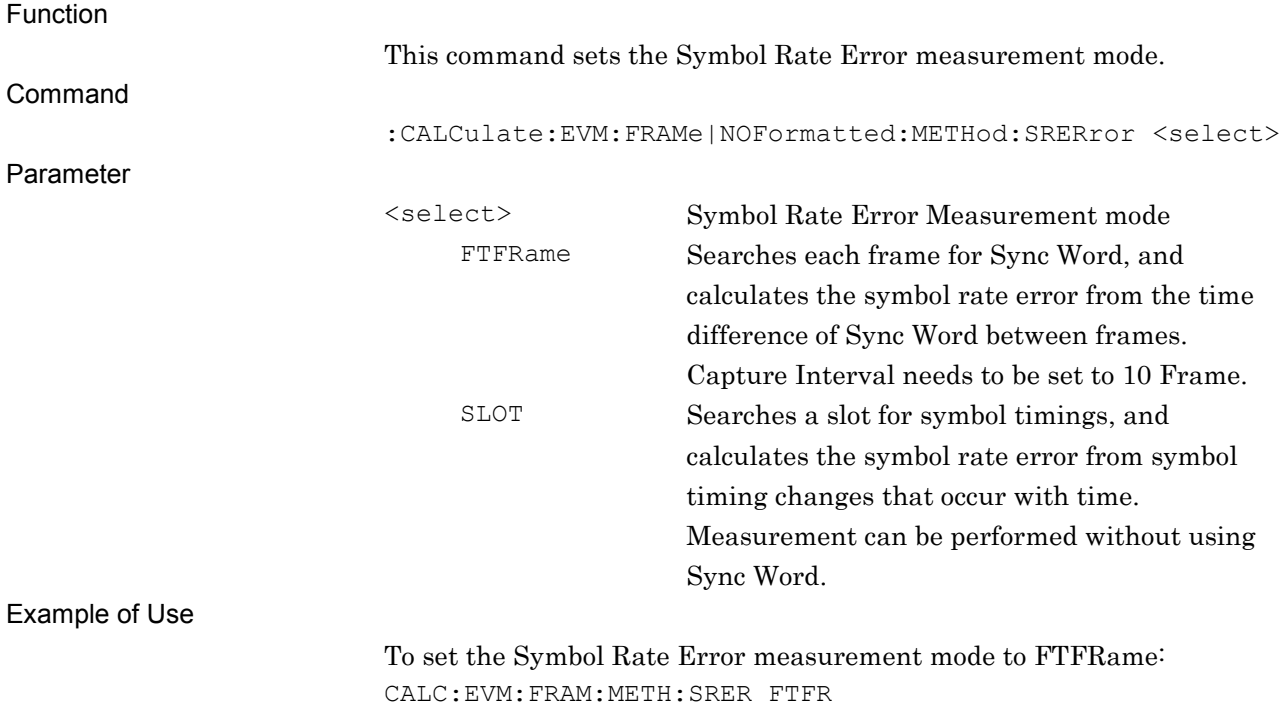

### :CALCulate:EVM:FRAMe|NOFormatted:METHod:SRERror?

Method of Symbol Rate Error Query

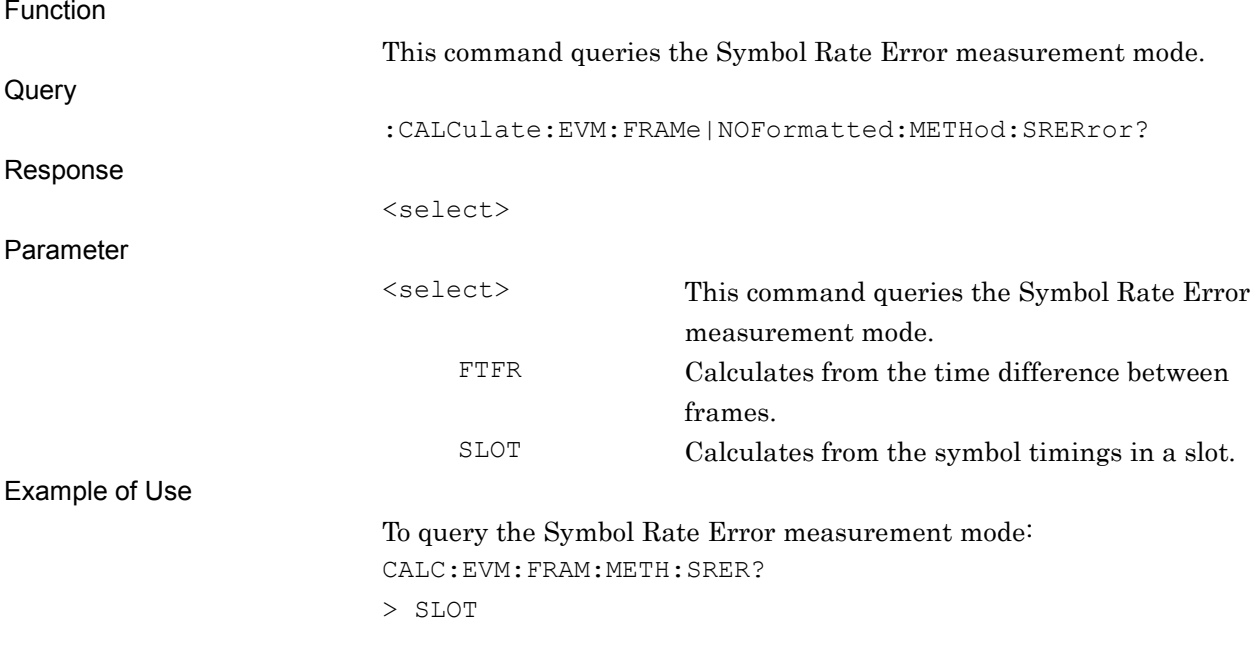

## **2.3.41 Numeric Only**

## :CALCulate:EVM:NUMonly OFF|ON|0|1

Numeric Only

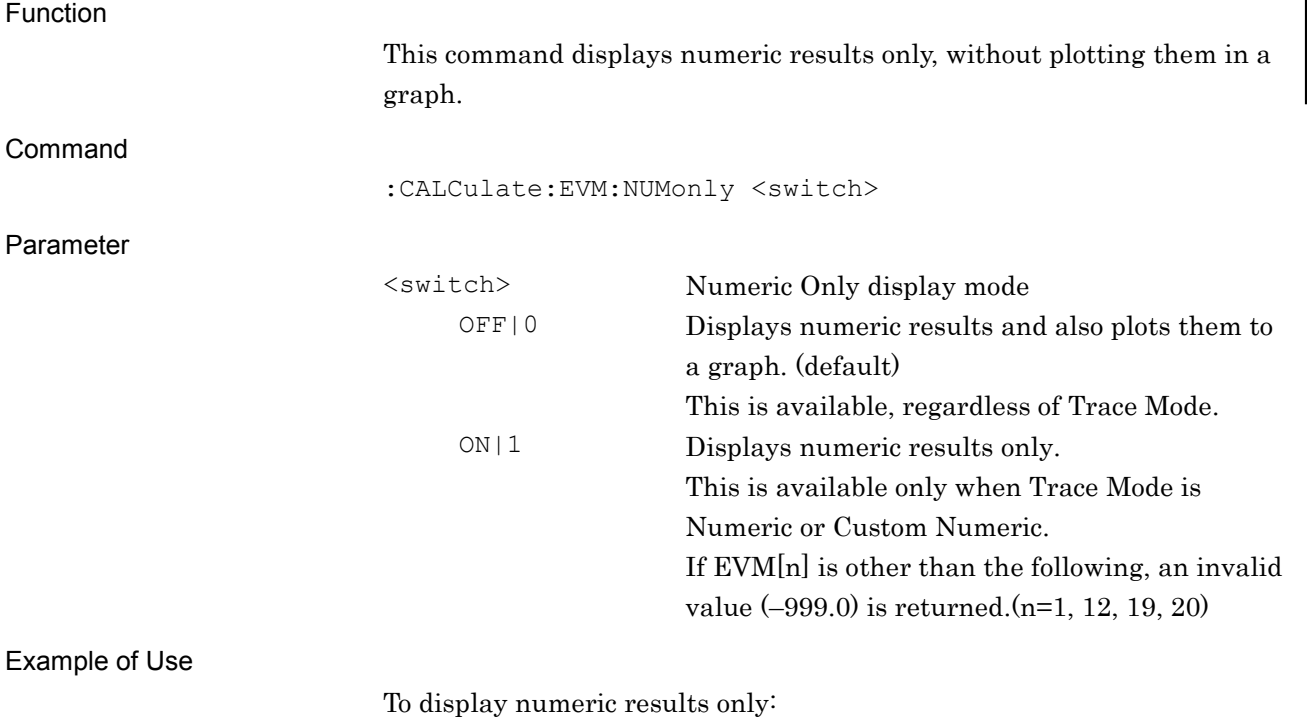

CALC:EVM:NUM ON

# :CALCulate:EVM:NUMonly?

Numeric Only Query

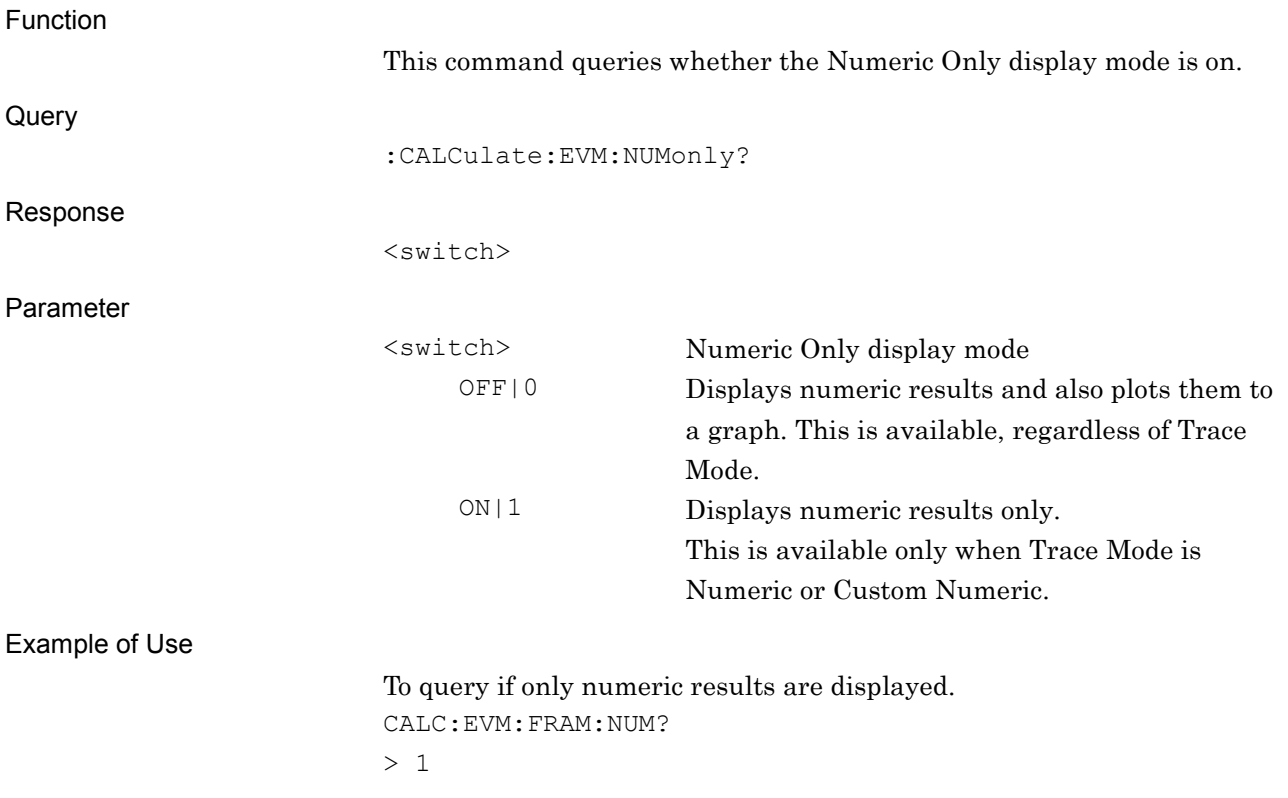

### **2.3.42 Droop Cancel**

:CALCulate:EVM:FRAMe|NOFormatted:DROop:CANCel OFF|ON

Droop Cancel

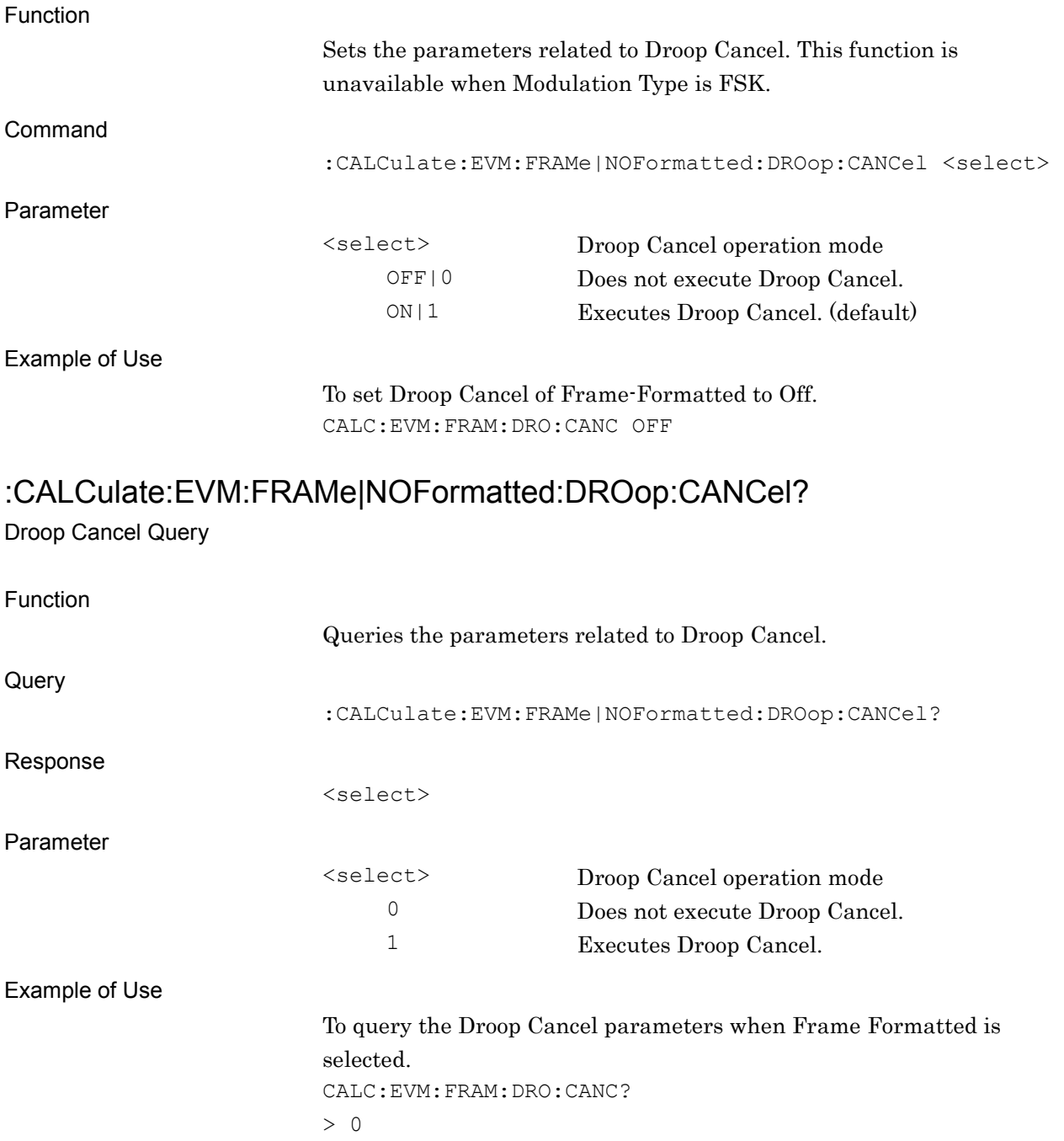

# **2.4 Utility Functions**

Table 2.4-1 lists the device messages for the utility function of the measurement target.

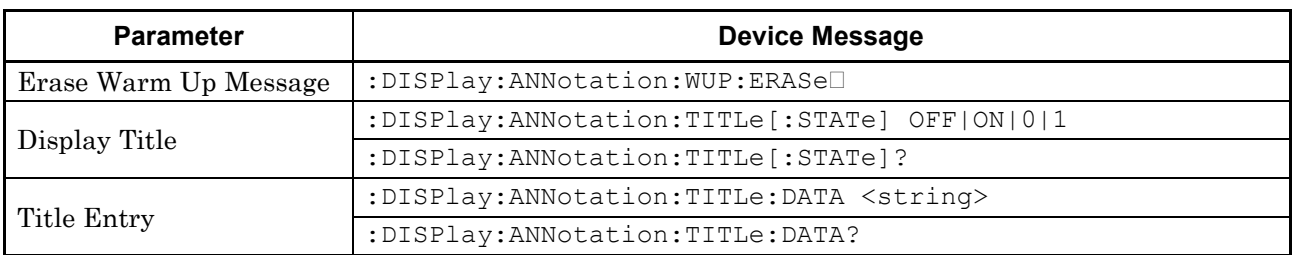

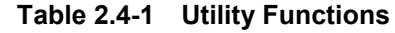

### **2.4.1 Erase Warm Up Message**

#### :DISPlay:ANNotation:WUP:ERASe

Erase Warm Up Message

Function

This command erases the warmup message displayed immediately after startup.

Command

:DISPlay:ANNotation:WUP:ERASe

Example of Use

To erase the warmup message DISP:ANN:WUP:ERAS

# **2.4.2 Display Title**

## :DISPlay:ANNotation:TITLe[:STATe] OFF|ON|0|1

Display Title

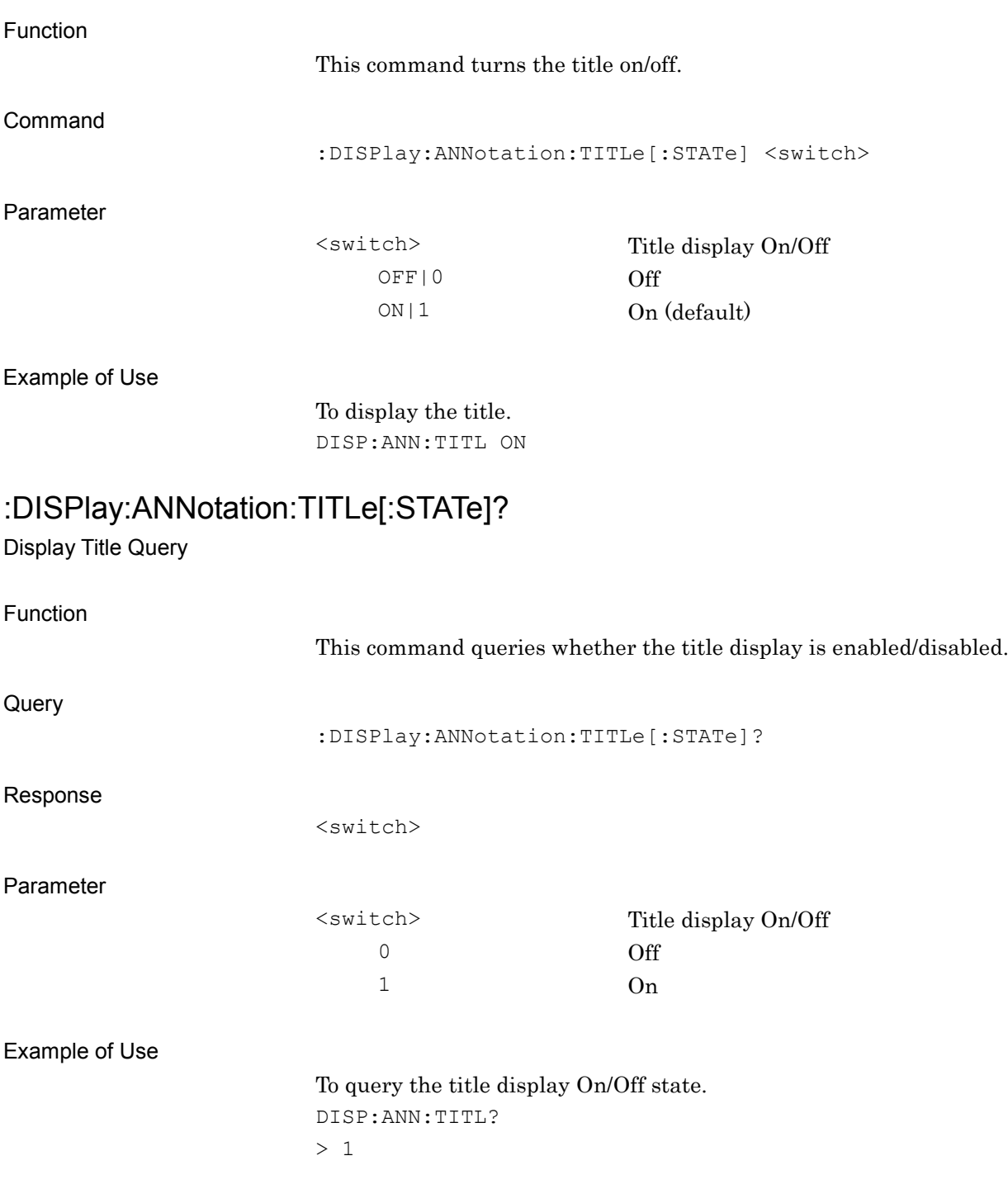

## **2.4.3 Title Entry**

:DISPlay:ANNotation:TITLe:DATA <string>

Title Entry

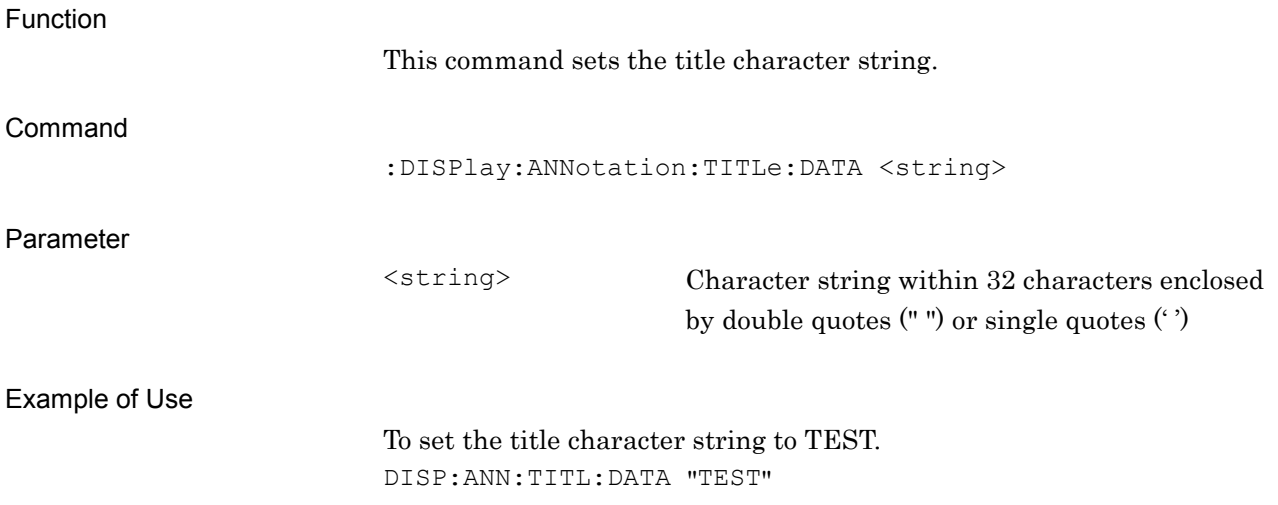

## :DISPlay:ANNotation:TITLe:DATA?

Title Entry Query

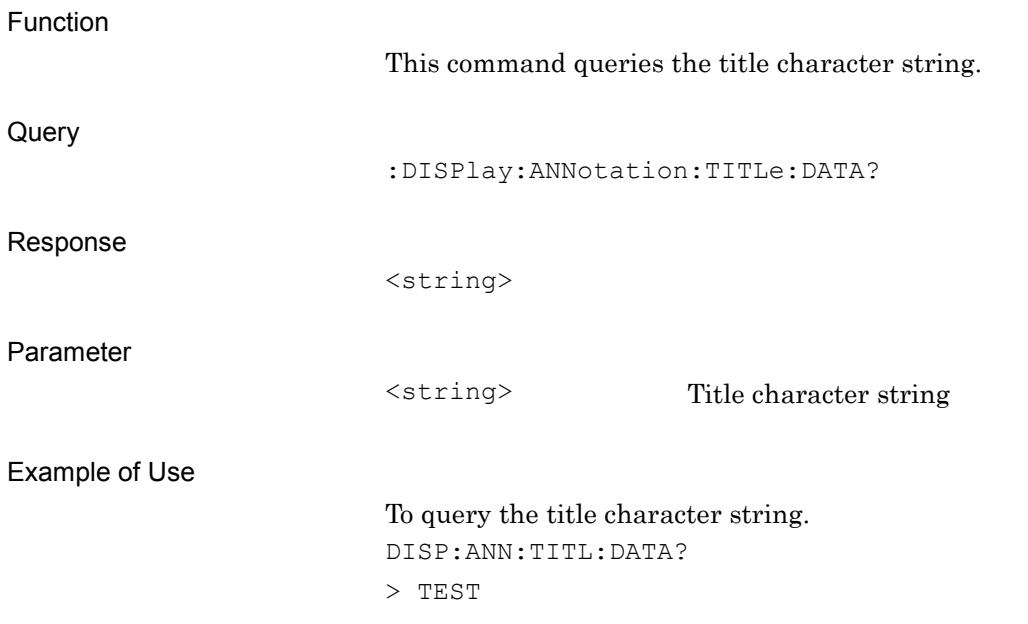

# **2.5 Common Measurement Function**

Table 2.5-1 lists the device messages for performing operations common to the measurement functions.

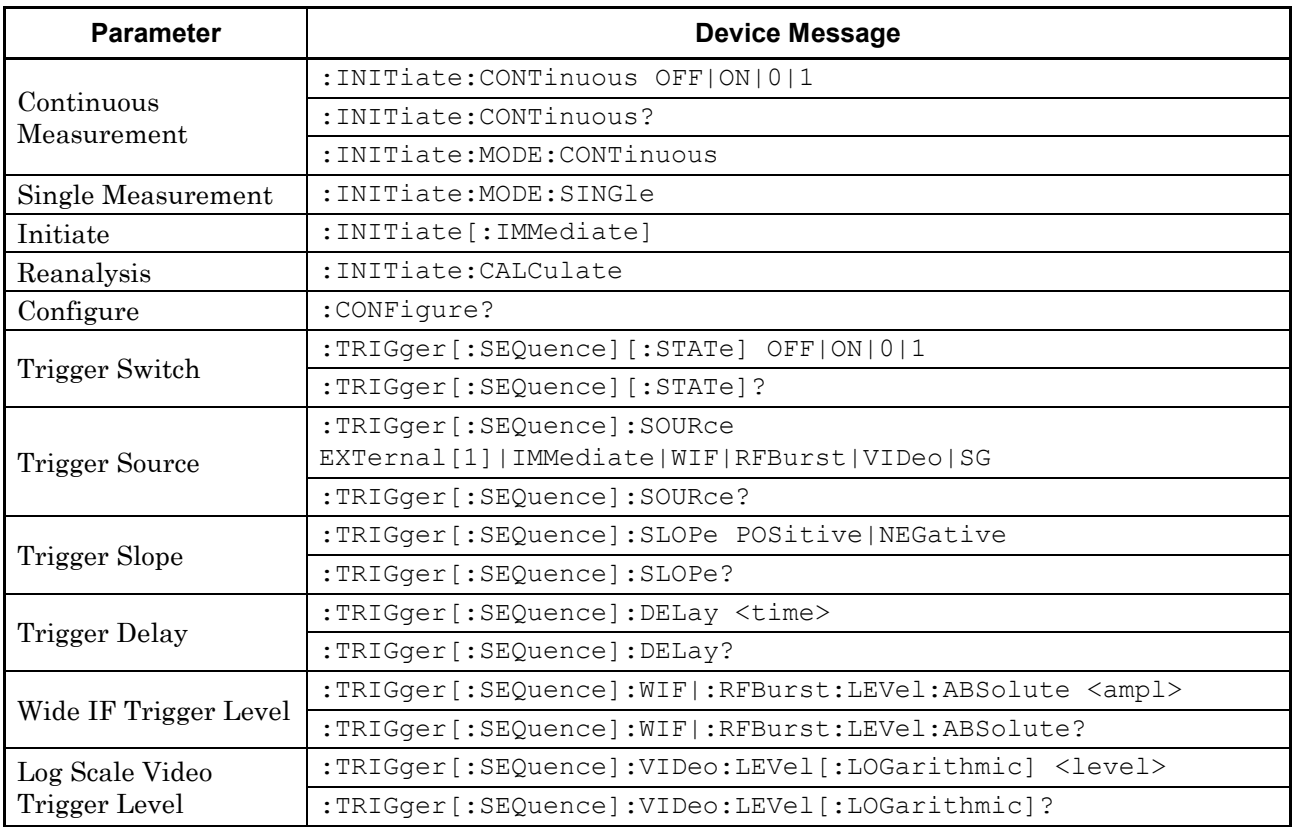

#### **Table 2.5-1 Common Measurement Function**

### **2.5.1 Measurement and Control**

## :INITiate:CONTinuous OFF|ON|0|1

Continuous Measurement

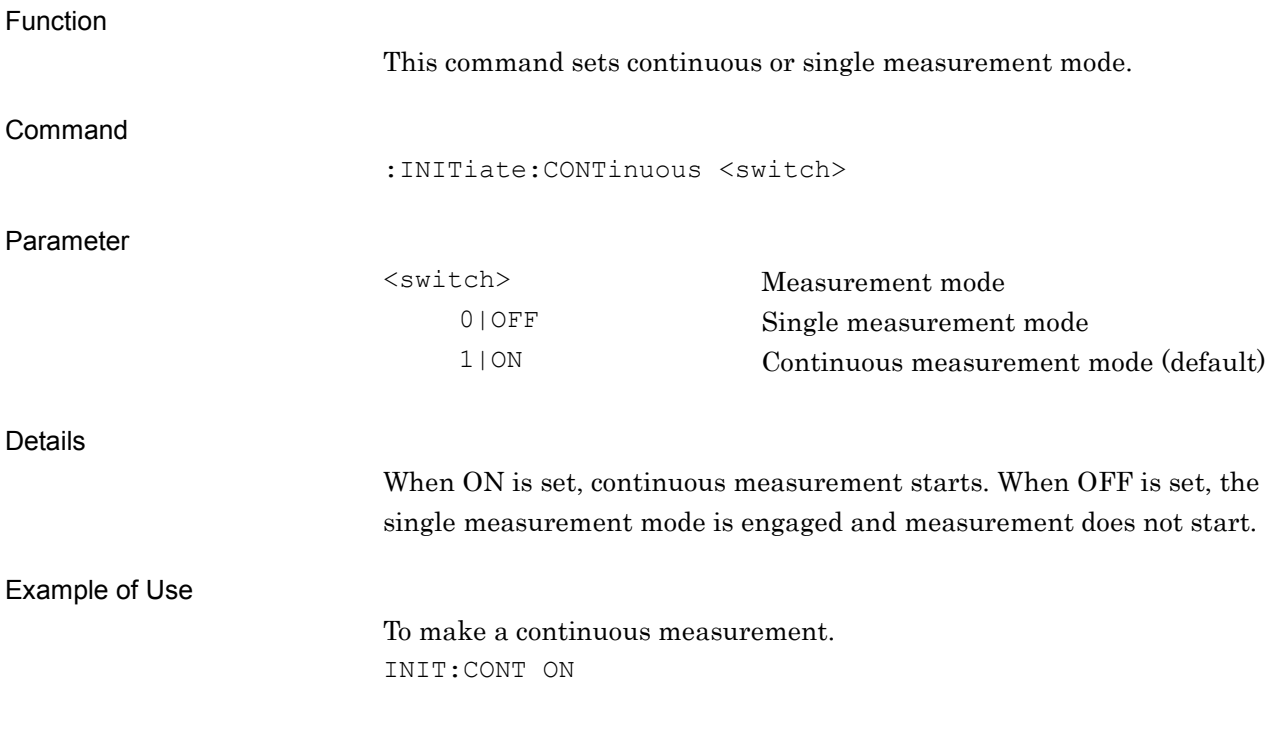

### :INITiate:CONTinuous?

Continuous Measurement Query

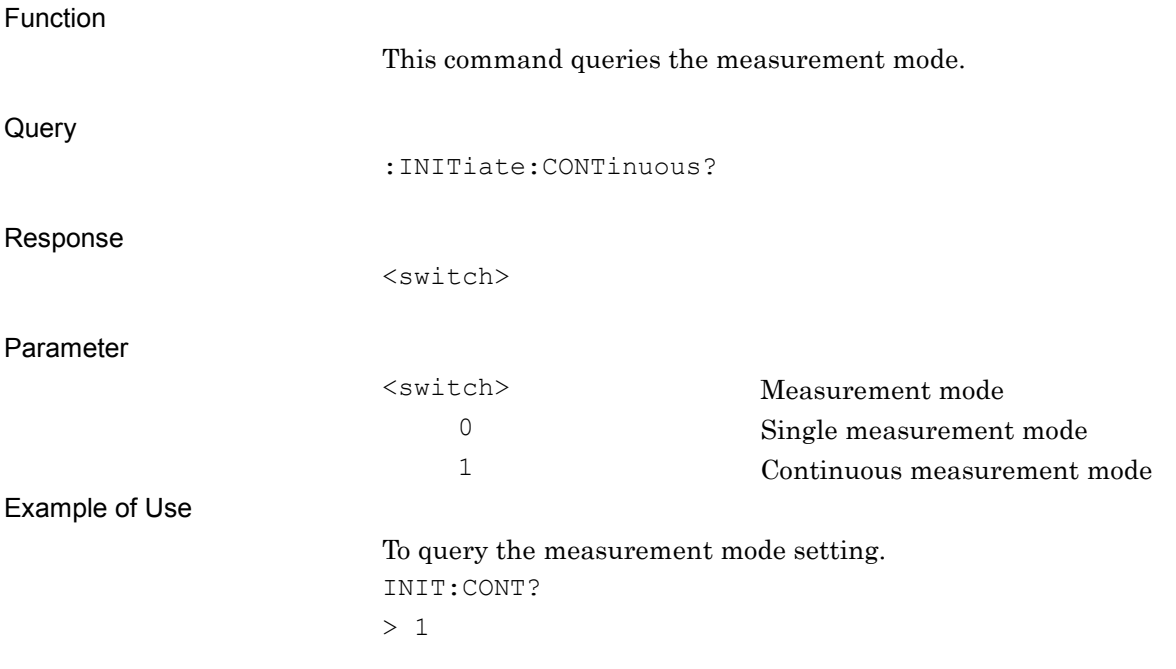

### :INITiate:MODE:CONTinuous

Continuous Measurement

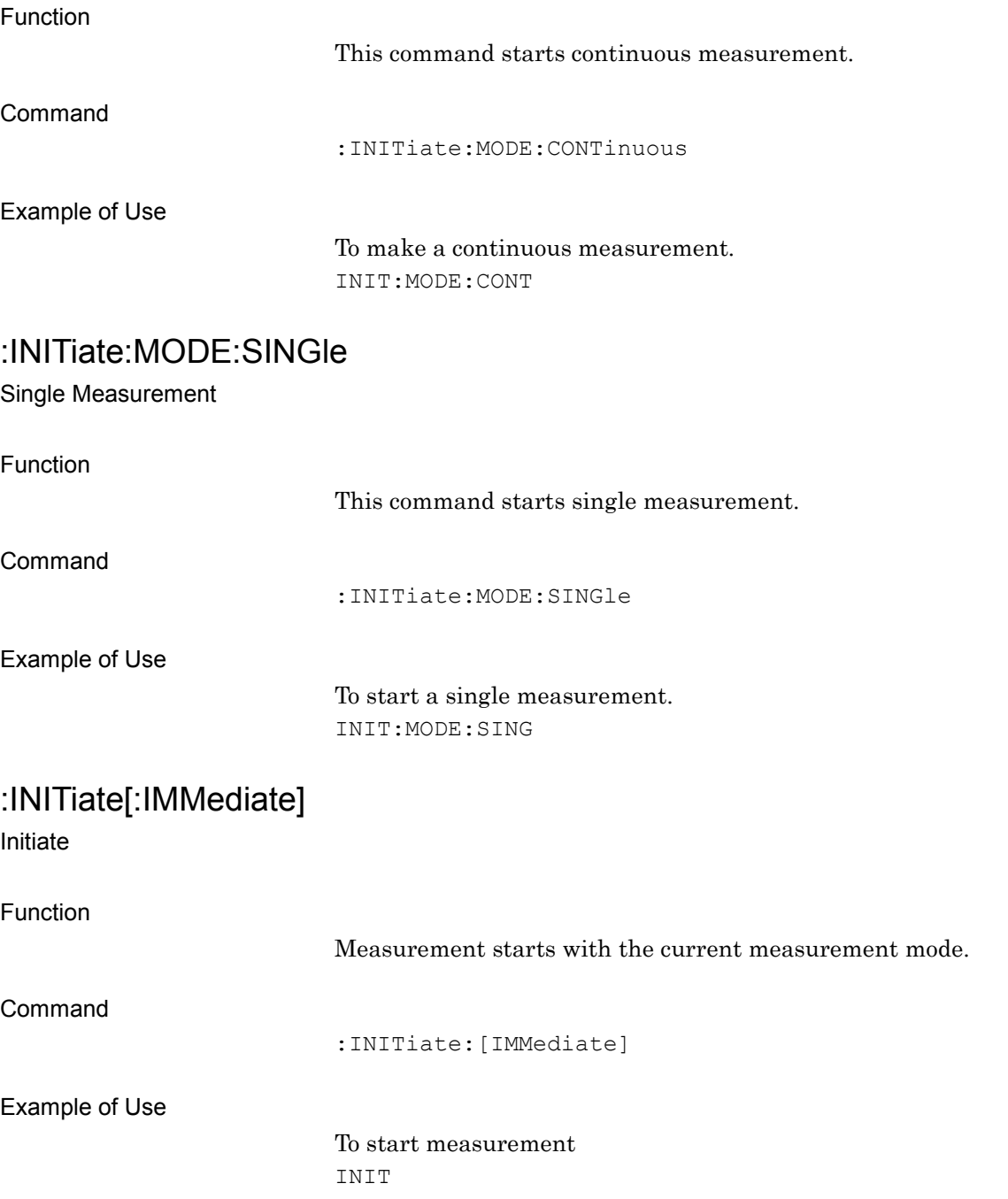

### :INITiate:CALCulate

Initiate Calculate

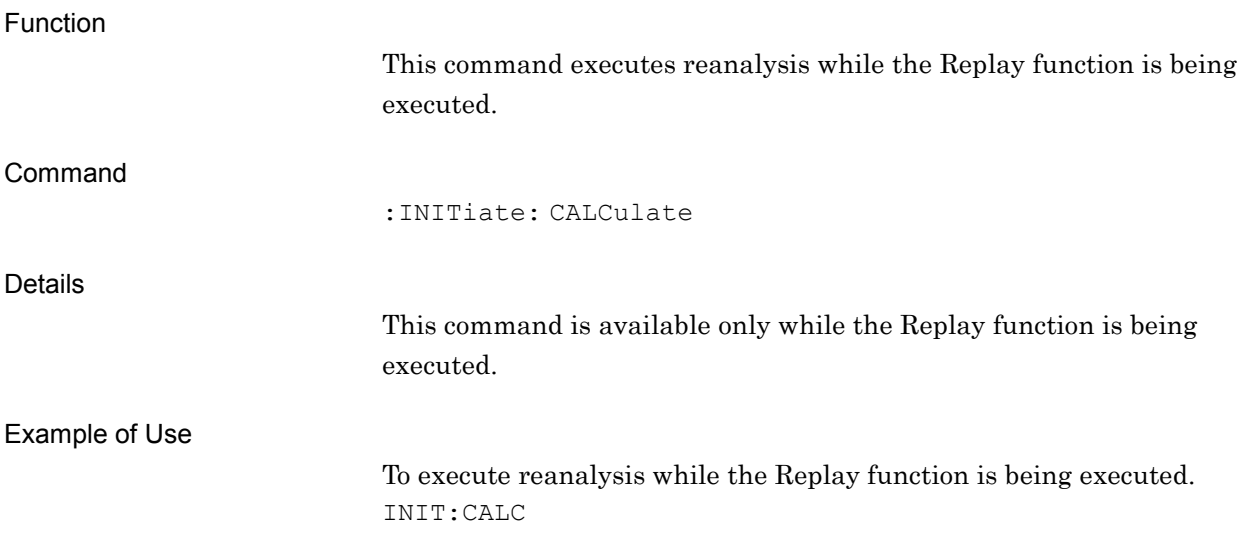

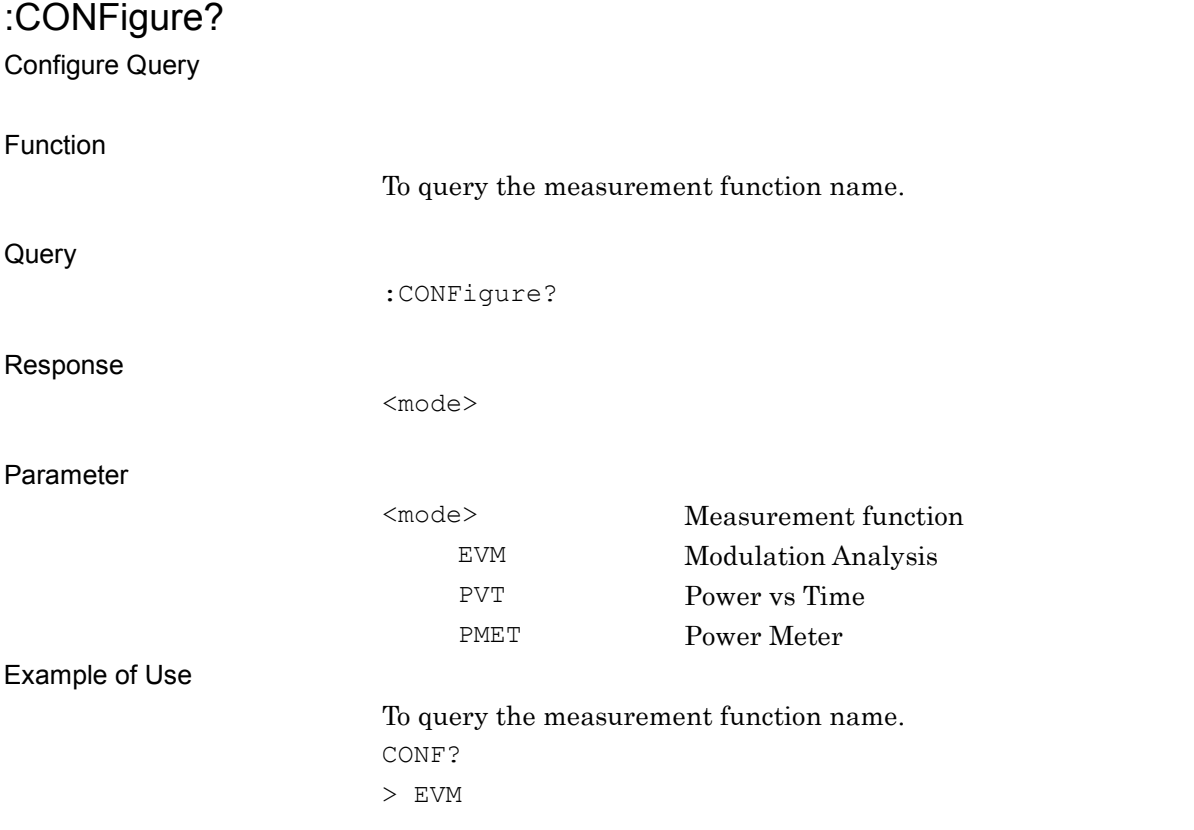

# **2.5.2 Trigger Switch**

# :TRIGger[:SEQuence][:STATe] OFF|ON|0|1

Trigger Switch

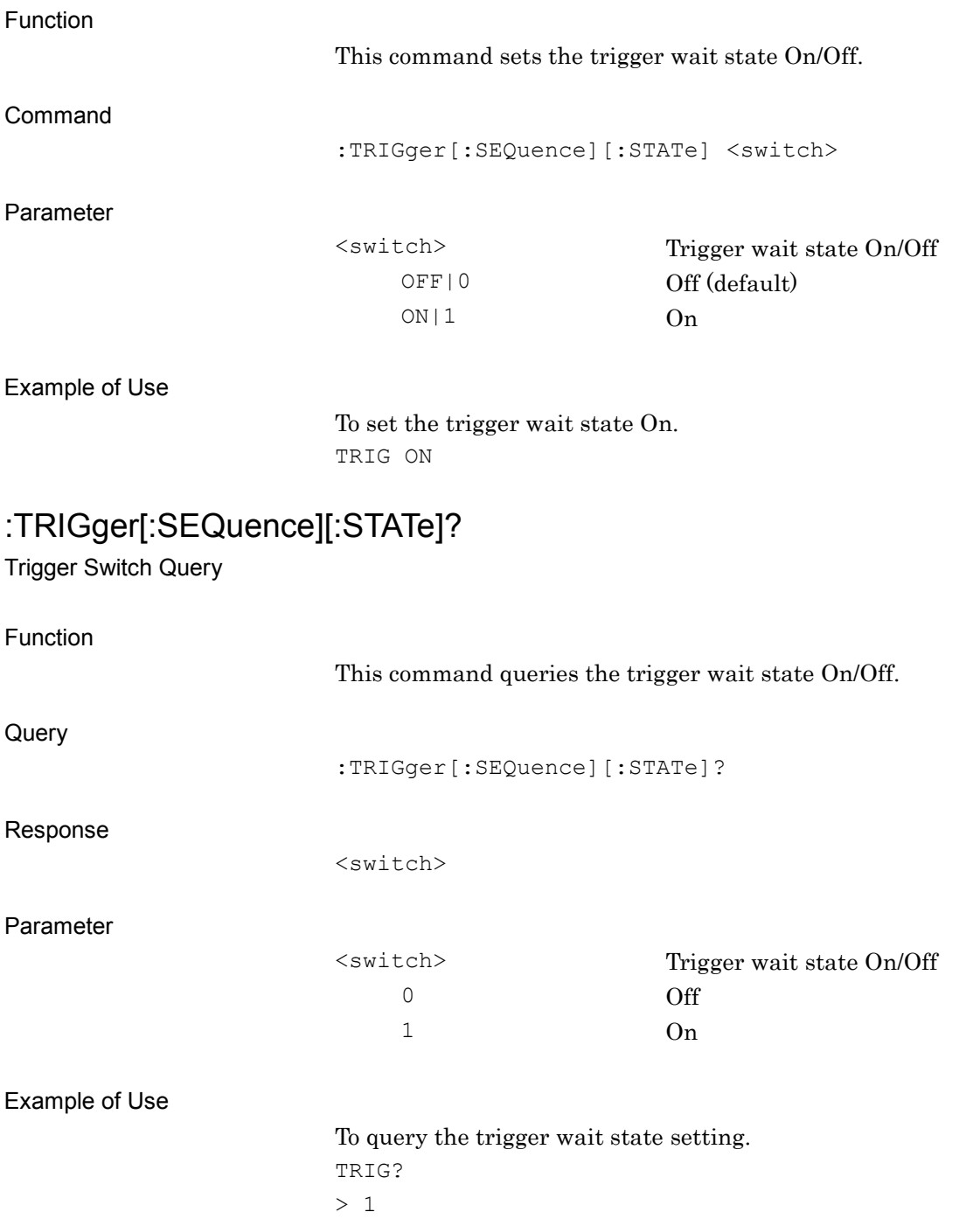

### **2.5.3 Trigger Source**

## :TRIGger[:SEQuence]:SOURce

### EXTernal[1]|IMMediate|WIF|RFBurst|VIDeo|SG

Trigger Source

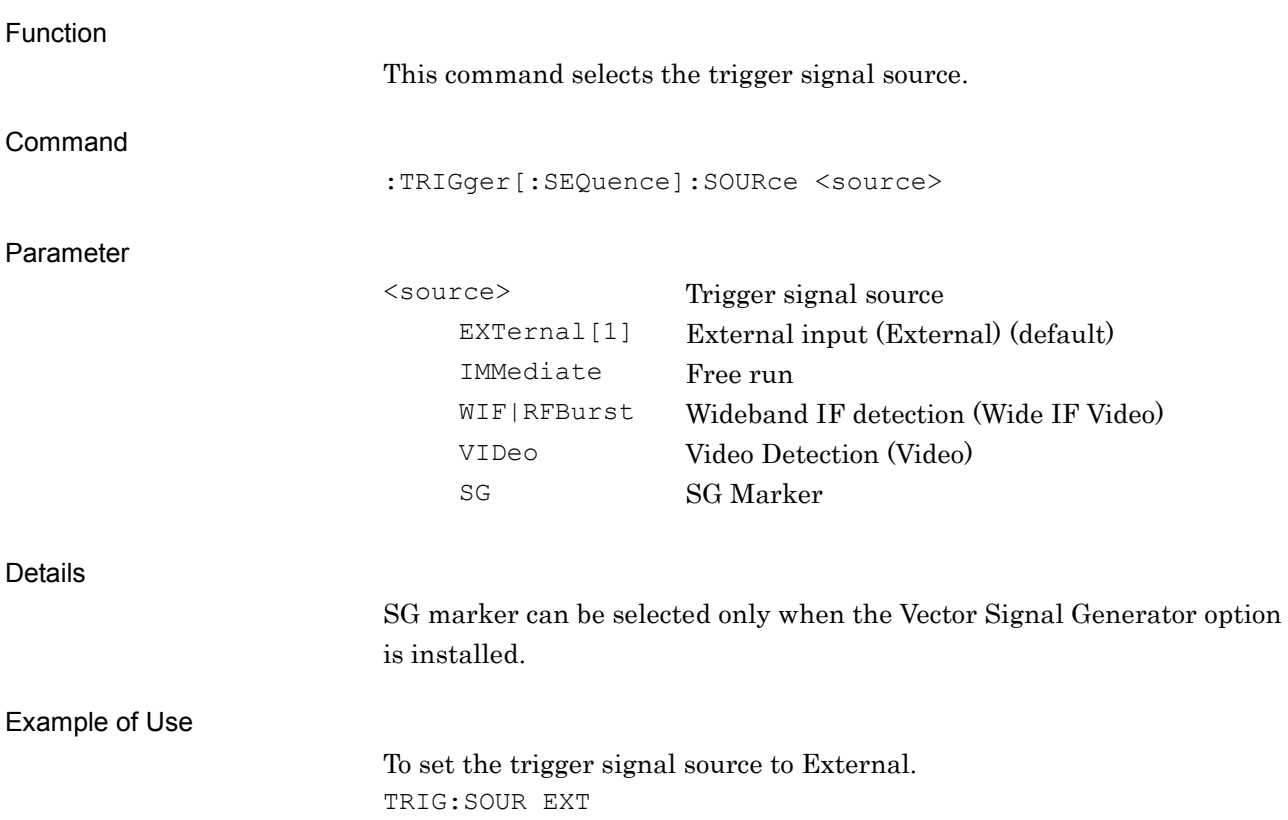

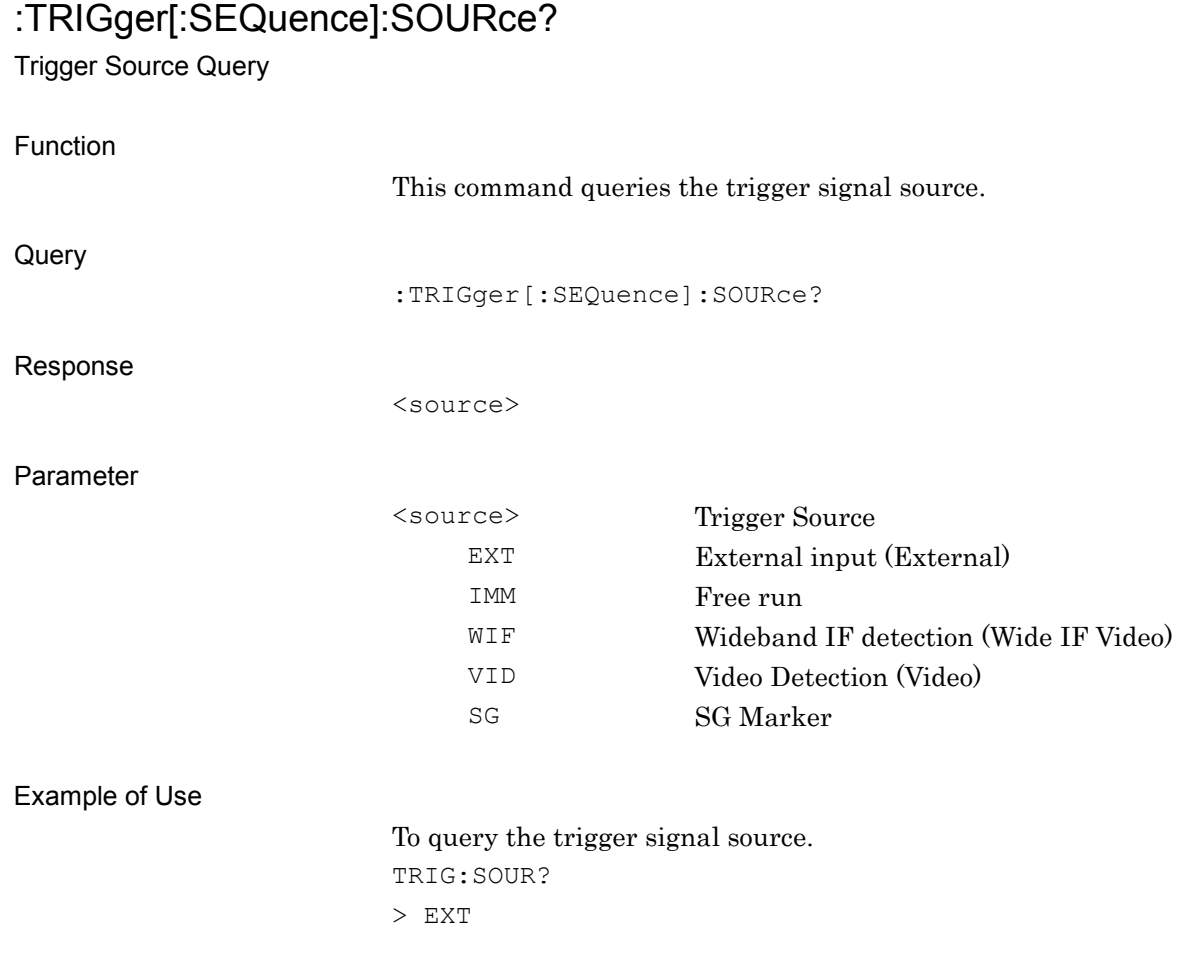

## **2.5.4 Trigger Slope**

## :TRIGger[:SEQuence]:SLOPe POSitive|NEGative

Trigger Slope

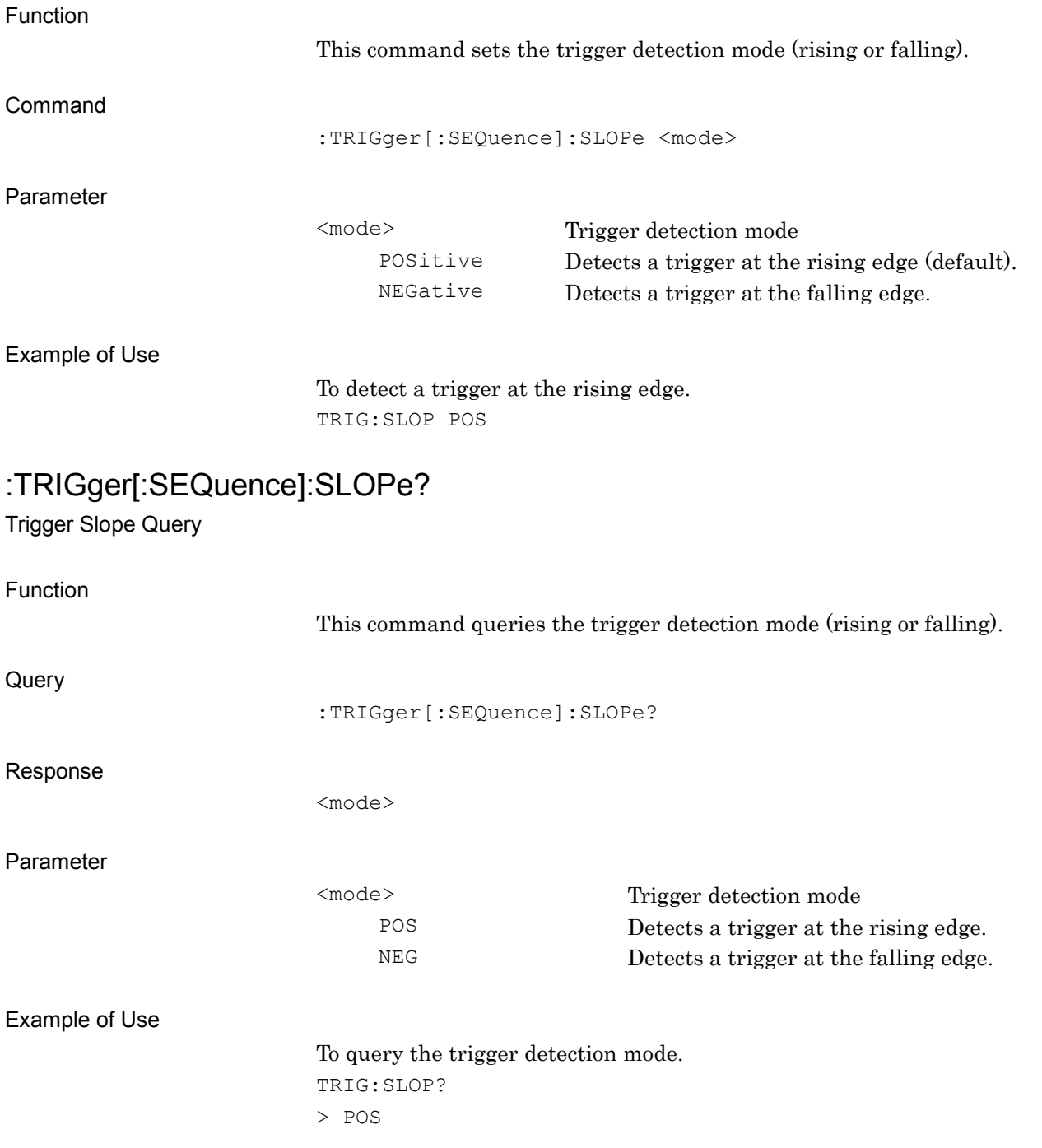

### **2.5.5 Trigger Delay**

:TRIGger[:SEQuence]:DELay <time>

Trigger Delay

Function

This command sets the delay time from the trigger point to the start position of the frame.

Command

:TRIGger[:SEQuence]:DELay <time>

Parameter

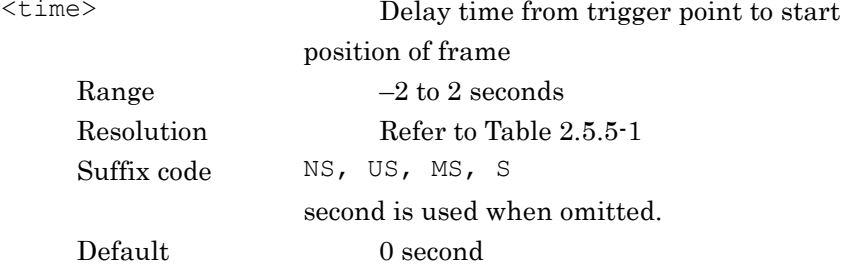

#### **Table 2.5.5-1 Trigger delay resolution**

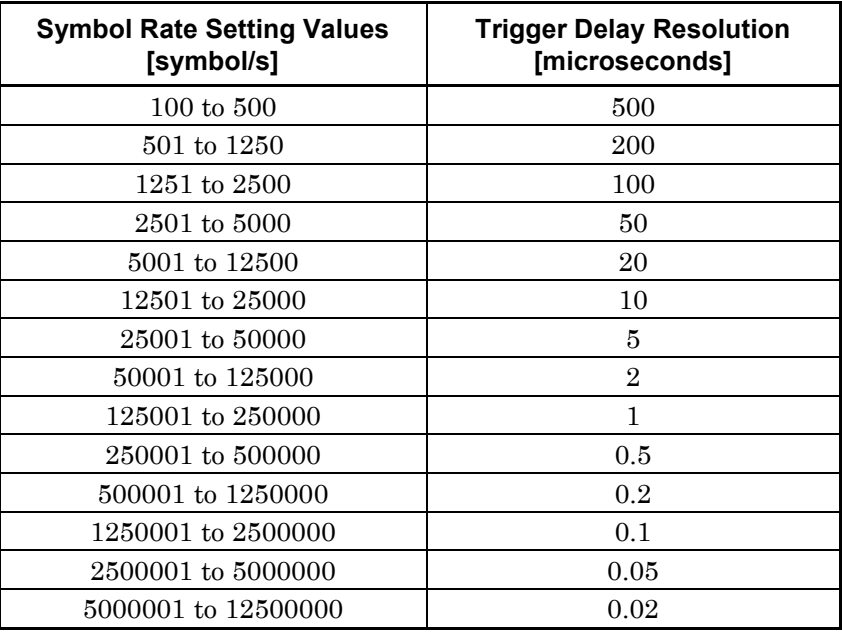

#### Example of Use

To set the trigger delay time to 20 ms. TRIG:DEL 20MS

# :TRIGger[:SEQuence]:DELay?

Trigger Delay Query

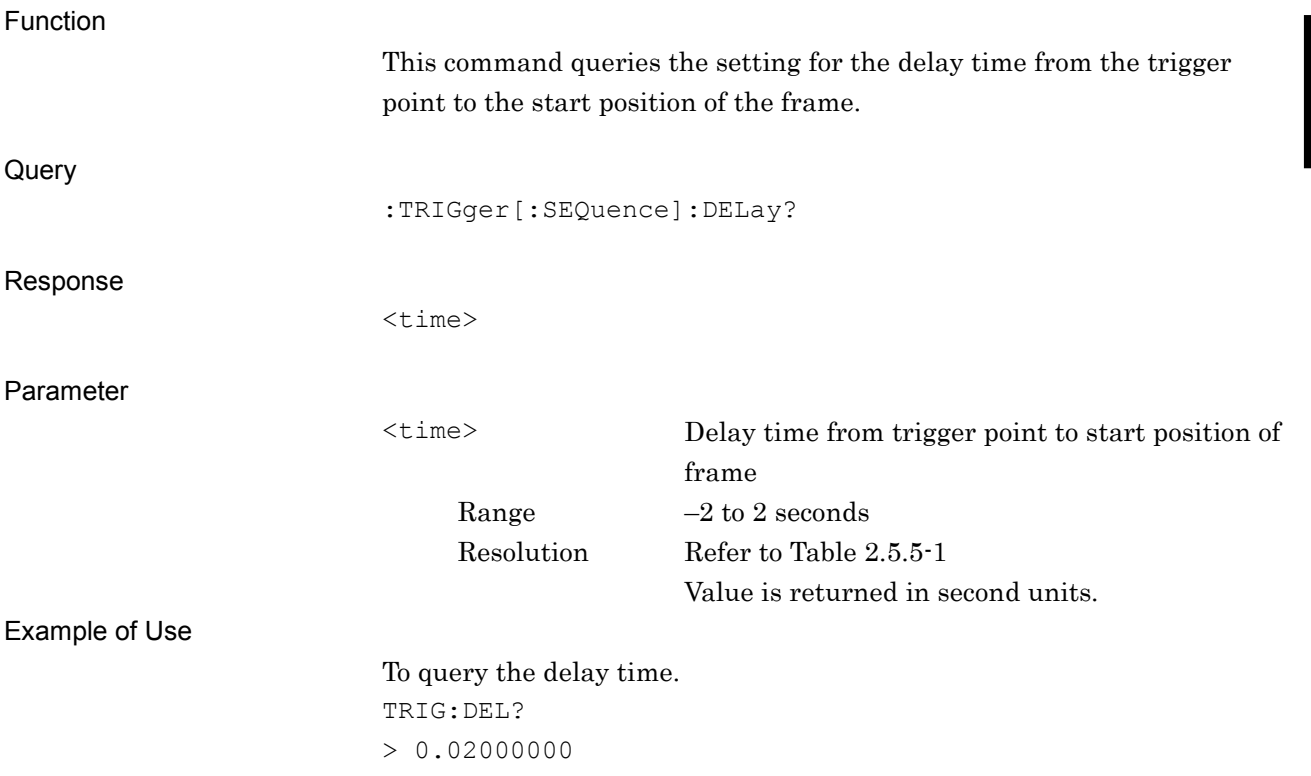

## **2.5.6 Wide IF Trigger Level**

:TRIGger[:SEQuence]:WIF|:RFBurst:LEVel:ABSolute <ampl>

Wide IF Trigger Level

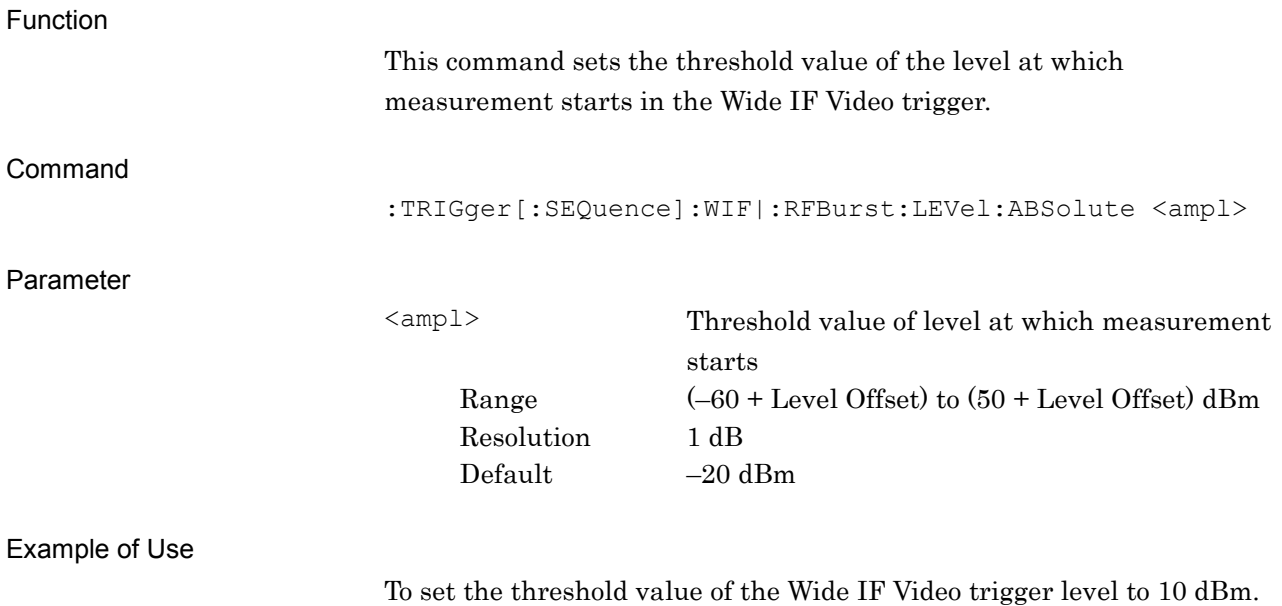

TRIG:WIF:LEV:ABS 10

## :TRIGger[:SEQuence]:WIF|:RFBurst:LEVel:ABSolute?

Wide IF Trigger Level Query

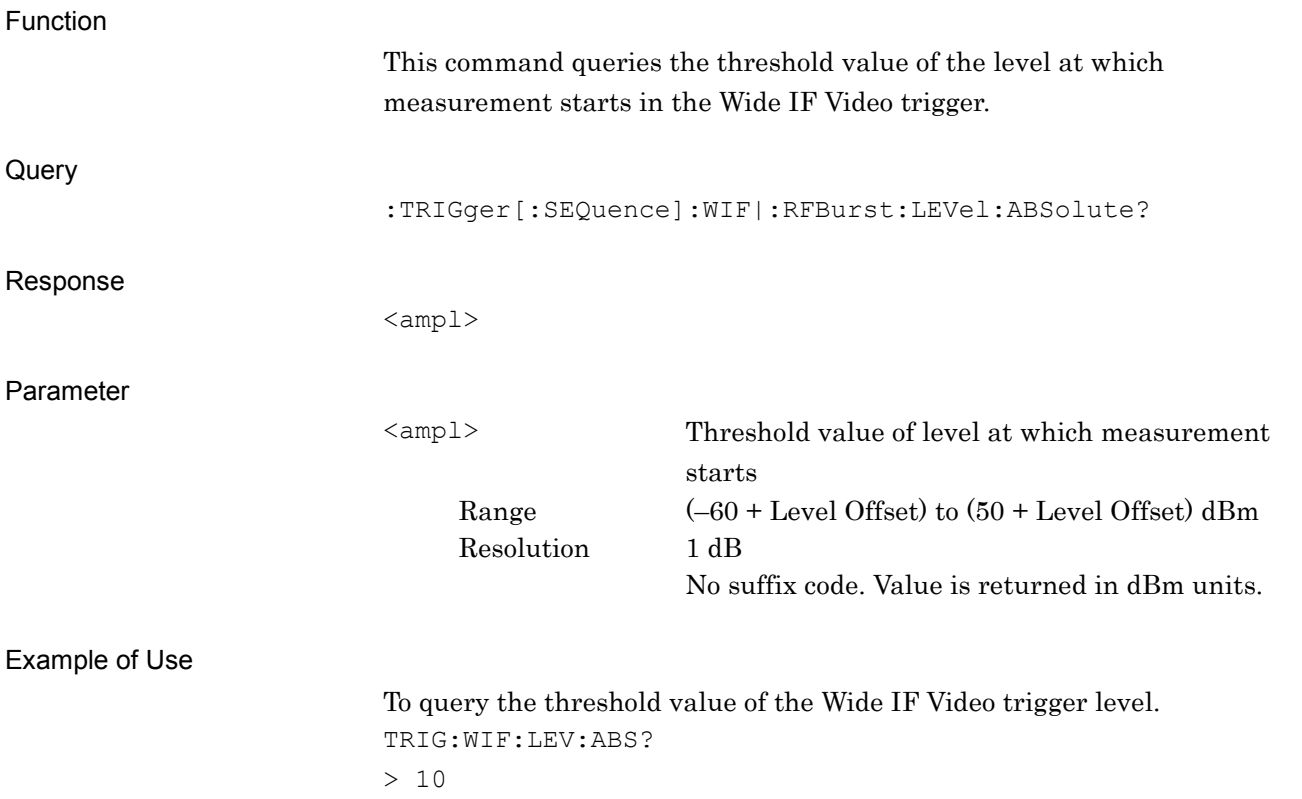

## **2.5.7 Video Trigger Level**

:TRIGger[:SEQuence]:VIDeo:LEVel:LOGarithmic <level>

Log Scale Video Trigger Level

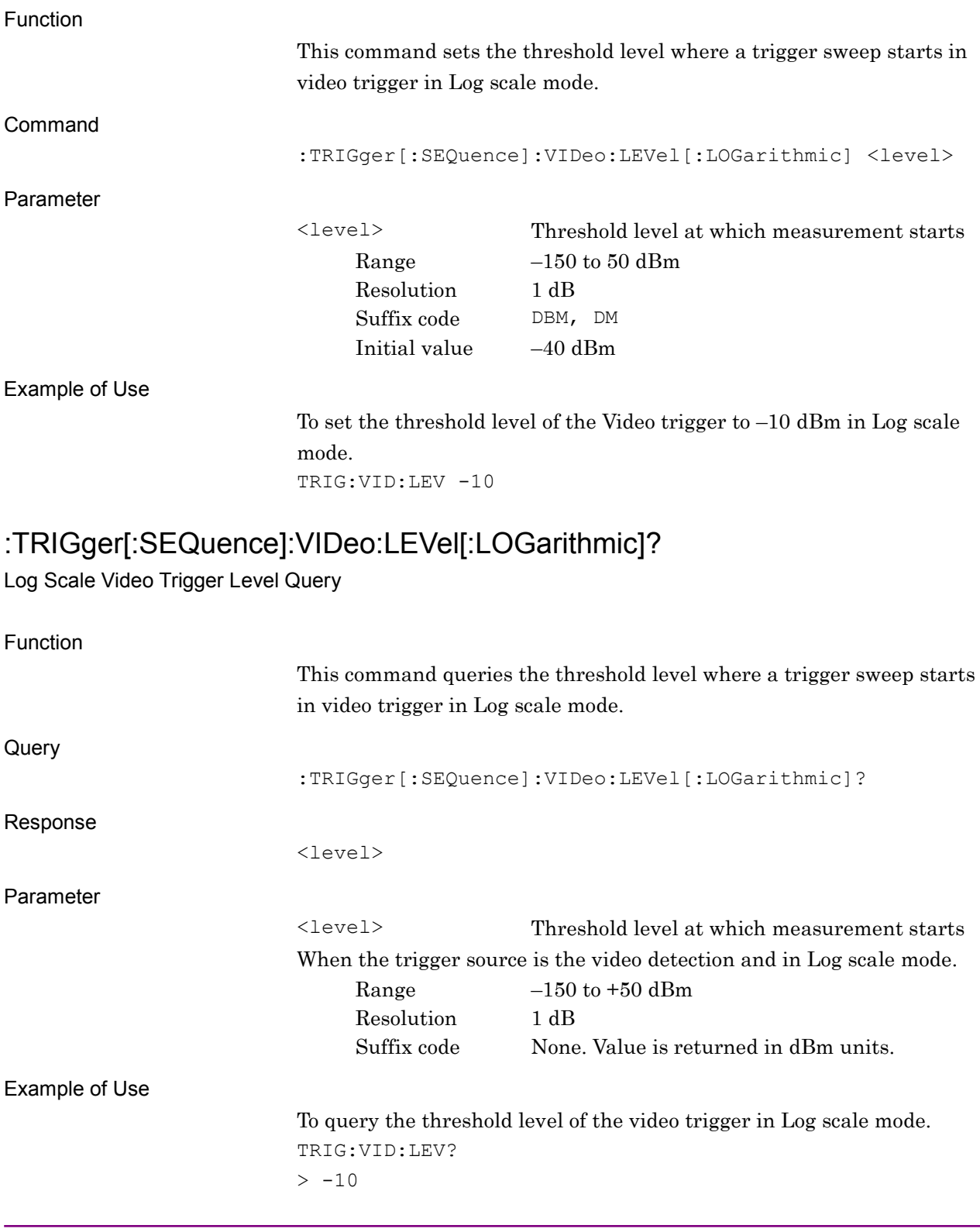

## **2.6 Power Meter Measurement Function**

Table 2.6-1 shows device messages for fetching the Power Meter measurement functions. The application (Power Meter) to be used must be loaded in advance.

Refer to MS2690A/MS2691A/MS2692A and MS2830A/MS2840A Signal Analyzer Operation Manual Signal Analyzer Function Remote Control or MS2690A/MS2691A/MS2692A and MS2830A/MS2840A Signal Analyzer Operation Manual Spectrum Analyzer Function Remote Control for commands/queries to be used for control after these measurement functions have been fetched.

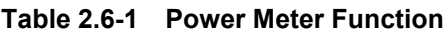

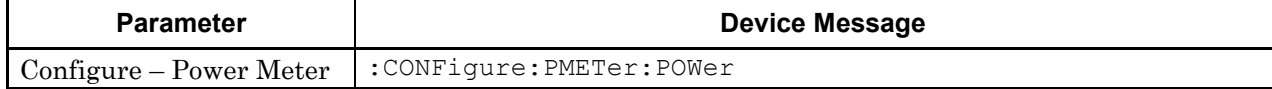

#### :CONFigure:PMETer:POWer

Power Meter

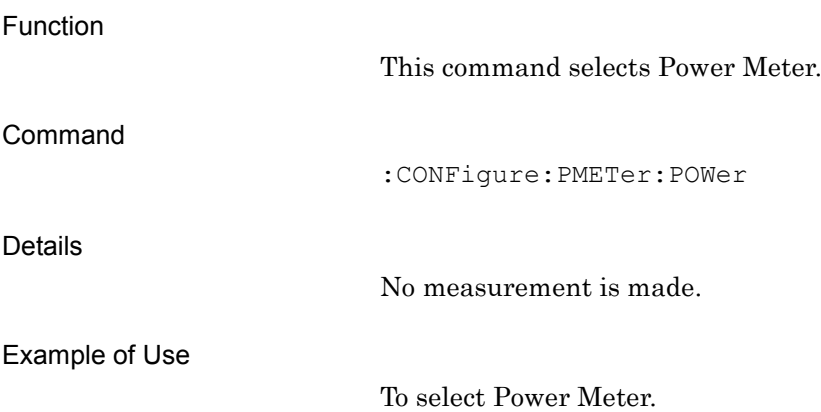

:CONFigure:PMETer:POWer

# **2.7 Modulation Analysis**

Table 2.7-1 lists device messages for Modulation Analysis.

| <b>Parameter</b>                   | <b>Device Message</b>                             |
|------------------------------------|---------------------------------------------------|
| Configure                          | :CONFigure:EVM                                    |
| Initiate                           | : INITiate: EVM                                   |
| <b>Equalizer Reset</b>             | : INITiate: EVM: EOUalizer                        |
| Re-measurement mode                | [:SENSe]: EVM: REMeasure OFF   ON   0   1         |
| Re-measurement mode Query          | [:SENSe]:EVM:REMeasure?                           |
| Re-measurement Threshold           | [:SENSe]: EVM: REMeasure: THReshold <real></real> |
| Re-measurement Threshold Query     | [:SENSe]:EVM:REMeasure:THReshold?                 |
| Signal Level Too Low Display       | [:SENSe]:EVM:SIGDisplay OFF ON 0 1                |
| Signal Level Too Low Display Query | [:SENSe]:EVM:SIGDisplay?                          |
| Fetch                              | $:$ FETCh $:$ EVM[n]?                             |
| Read                               | $:$ READ $:$ EVM $[n]$ ?                          |
| Measure                            | :MEASure:EVM[n]?                                  |

**Table 2.7-1 Device messages for executing Modulation Analysis and for querying the result**

Table 2.7-2 lists the responses to parameter [n] of the device messages in Table 2.7-1. "–999.0" is always returned when Result Mode is set to B.

| <b>Result Mode</b><br>n |
|-------------------------|
| 1 or omitted<br>A       |

**Table 2.7-2 Responses of Modulation Analysis Result**

| 35. Tx Power [W] (Average value for Storage Count)<br>36. Tx Power [W] (Maximum value for Storage Count)<br>37. Filtered Power [W] (Average value for Storage Count)<br>38. Filtered Power [W] (Maximum value for Storage Count)<br>39. Origin Offset [%] <sup>*1</sup> (Average value for Storage Count)<br>40. Origin Offset [%] <sup>*1</sup> (Maximum value for Storage Count)<br>41. Symbol Rate Error [ppm]*7 (Average value for Storage Count)<br>42. Symbol Rate Error [ppm]*7 (Maximum value for Storage Count)<br>43. Jitter P-P Min [%]*3 (Average value for Storage Count)<br>44. Jitter P-P Min [%]*3 (Maximum value for Storage Count)<br>45. Jitter P-P Max [%] <sup>*3</sup> (Average value for Storage Count)<br>46. Jitter P-P Max [%]*3 (Maximum value for Storage Count)<br>47. MER (RMS) [dB]*1 (Average value for Storage Count) | n | <b>Result Mode</b> | <b>Response</b>                                                                                                    |
|----------------------------------------------------------------------------------------------------|---|--------------------|----------------------------------------------------------------------------------------------------|
| 49. MER (Peak) [dB]*1 (Average value for Storage Count)<br>50. MER (Peak) [dB] <sup>*1</sup> (Maximum value for Storage Count)<br>1 or omitted<br>51. Deviation +Peak [Hz]*3 (Average value for Storage Count)<br>$\mathbf{A}$<br>Cont'd<br>52. Deviation +Peak [Hz]*3 (Maximum value for Storage Count)<br>53. Deviation – Peak [Hz] <sup>*3</sup> (Average value for Storage Count)<br>54. Deviation – Peak [Hz] <sup>*3</sup> (Maximum value for Storage Count)<br>57. Offset EVM (RMS) [%]*5 (Average value for Storage Count)<br>58. Offset EVM (RMS) [%]*5 (Maximum value for Storage Count)<br>59. Offset EVM (Peak) [%] <sup>*5</sup> (Average value for Storage Count)<br>60. Offset EVM (Peak) [%]*5 (Maximum value for Storage Count)                                                                                                    |   |                    | Returns with comma-separated value formats in the following order:<br>48. MER (RMS) [dB] <sup>*1</sup> (Maximum value for Storage Count)<br>55. Deviation (Peak-Peak)/2 [Hz] <sup>*3</sup> (Average value for Storage Count)<br>56. Deviation (Peak-Peak)/2 [Hz] <sup>*3</sup> (Maximum value for Storage Count)<br>61. Modulation Fidelity (RMS) [%]*3(Average value for Storage Count)<br>62. Modulation Fidelity (RMS) [%]*3(Maximum value for Storage Count)<br>63. Modulation Fidelity (Peak) [%]*3(Average value for Storage Count) |
|                                                                                                    |   |                    | 64. Modulation Fidelity (Peak) [%]*3(Maximum value for Storage Count)<br>65. Deviation Rms [%]*6(Average value for Storage Count)<br>66. Deviation Rms [%]*6(Maximum value for Storage Count)<br>67. TimingOffset Rms [us] (Average value for Storage Count)<br>68. TimingOffset Rms [us] (Maximum value for Storage Count)                                                                                                    |

**Table 2.7-2 Responses of Modulation Analysis Result (Cont'd)**

### 2.7 Modulation Analysis

| n              | <b>Result Mode</b> | <b>Response</b>                                                                                                    |
|----------------|--------------------|----------------------------------------------------------------------------------------------------|
|                |                    | *1: When Modulation Type is 2FSK, 4FSK or H-CPM: -999.0                                                                                                    |
| 1 or omitted   |                    | *2: When Modulation Type is QPSK, 16QAM, 64QAM, 2FSK, 4FSK or<br>$H$ -CPM: $-999.0$                                                                                                    |
|                |                    | *3: When Modulation Type is other than 2FSK, 4FSK or H-CPM:<br>$-999.0$                                                                                                    |
|                |                    | *4: When Modulation Type is BPSK, 2FSK, 4FSK or H-CPM: -999.0                                                                                                    |
| Cont'd         | A                  | *5: When Modulation Type is other than O-QPSK: -999.0                                                                                                    |
|                |                    | *6: When Modulation Type is other than 2FSK: -999.0                                                                                                    |
|                |                    | *7: When Measuring Object is Non-Formatted, or                                                                                                    |
|                |                    | when Measuring Object is Formatted and Sync Word Search is Off.<br>or when Measuring Object is Formatted and Capture Interval is 1<br>Frame, or when it is in Single Measurement Mode and Storage<br>Mode is Off: $-99999.0$ |
|                | A                  | The Constellation graph display data is returned for each symbol, with<br>a comma-separated value format and the I- and Q-phase data                                                                                         |
|                |                    | alternating.                                                                                                    |
| $\overline{2}$ |                    | Number of output data items                                                                                                    |
|                |                    | ((Measurement Interval – 1) $\times$ 8 + 1) $\times$ 2 (Interpolation On)                                                                                                    |
|                |                    | ((Measurement Interval – 1) $\times$ 1 + 1) $\times$ 2 (Interpolation Off)                                                                                                    |
|                |                    | When Modulation Type is 2FSK, 4FSK or H-CPM: -999.0                                                                                                    |

**Table 2.7-2 Responses of Modulation Analysis Result (Cont'd)**

| n  | <b>Result Mode</b> | <b>Response</b>                                                                                                    |
|----|--------------------|----------------------------------------------------------------------------------------------------|
| 3  | A                  | The EVM vs Symbol graph display data is returned with<br>comma-separated value formats:<br>Number of output data items<br>Measurement Interval<br>Unit: %                               |
| 4  | Α                  | The Mag. Error vs Symbol graph display data is returned with<br>comma-separated value formats:<br>Number of output data items<br>Measurement Interval<br>Unit: %                        |
| 5  | A                  | The Phase Error vs Symbol graph display data is returned with<br>comma-separated value formats:<br>Number of output data items<br>Measurement Interval<br>Unit: degree                  |
| 6  | Α                  | Returns the display data of phase I in the I and Q vs Symbol graph<br>delimited by commas (,).<br>Number of output data items<br>(Measurement Interval – 1) $\times$ 8 + 1              |
| 7  | Α                  | Returns the display data of phase Q in the I and Q vs Symbol graph<br>delimited by commas (,).<br>Number of output data items<br>(Measurement Interval – 1) $\times$ 8 + 1              |
| 8  | Α                  | The Magnitude vs Symbol graph display data is returned with<br>comma-separated value formats.<br>Number of output data items<br>(Measurement Interval – 1) $\times$ 8 + 1<br>Unit: Volt |
| 9  | Α                  | The Phase vs Symbol graph display data is returned with<br>comma-separated value formats.<br>Number of output data items<br>(Measurement Interval – 1) $\times$ 8 + 1<br>Unit: degree   |
| 10 | A                  | The Frequency vs Symbol graph display data is returned with<br>comma-separated value formats.<br>Number of output data items<br>(Measurement Interval – 1) $\times$ 8 + 1<br>Unit: GHz  |
| 11 | A                  | The Signal Monitor graph display data is returned with<br>comma-separated value formats.<br>Number of output data items<br>1025<br>Unit: dBm                                            |

**Table 2.7-2 Responses of Modulation Analysis Result (Cont'd)**

| n       | <b>Result Mode</b>                                                                        | <b>Response</b>                                                                                                    |
|---------|-------------------------------------------------------------------------------------------|----------------------------------------------------------------------------------------------------|
|         |                                                                                           | Returns the measurement result data of FSK Deviation with<br>comma-separated value formats in the following order: |
|         |                                                                                           | Deviation $[Hz]$ , +3: Average <sup>*1</sup> (Average value for Storage Count)<br>1.                               |
| 12<br>Α |                                                                                           | Deviation [Hz], +3:Average <sup>*1</sup> (Maximum value for Storage Count)<br>2.                                   |
|         |                                                                                           | Deviation [Hz], +3:+Max. Peak <sup>*1</sup> (Average value for Storage<br>3.<br>Count)                             |
|         |                                                                                           | Deviation $[Hz]$ , +3:+Max. Peak <sup>*1</sup> (Maximum value for Storage<br>4.<br>Count)                          |
|         |                                                                                           | Deviation $[Hz]$ , +3:+Min. Peak <sup>*1</sup> (Average value for Storage<br>5.<br>Count)                          |
|         | Deviation [Hz], +3:+Min. Peak <sup>*1</sup> (Maximum value for Storage<br>6.<br>Count)    |                                                                                                    |
|         | Deviation [Hz], $+3$ :-Max. Peak <sup>*1</sup> (Average value for Storage<br>7.<br>Count) |                                                                                                    |
|         |                                                                                           | Deviation $[Hz]$ , +3--Max. Peak <sup>*1</sup> (Maximum value for Storage<br>8.<br>Count)                          |
|         |                                                                                           | Deviation [Hz], +3:-Min. Peak <sup>*1</sup> (Average value for Storage Count)<br>9.                                |
|         |                                                                                           | 10. Deviation [Hz], +3-Min. Peak <sup>*1</sup> (Maximum value for Storage<br>Count)                                |
|         |                                                                                           | 11. Deviation [Hz], $+3$ : (Peak to Peak)/2 <sup>*1</sup> (Average value for Storage<br>Count)                     |
|         |                                                                                           | 12. Deviation [Hz], $+3$ : (Peak to Peak)/2 <sup>*1</sup> (Maximum value for<br>Storage Count)                     |
|         |                                                                                           | 13. Deviation [%], +3:+Max. Peak <sup>*1</sup> (Average value for Storage Count)                                   |
|         |                                                                                           | 14. Deviation [%], +3:+Max. Peak <sup>*1</sup> (Maximum value for Storage<br>Count)                                |
|         |                                                                                           | 15. Deviation [%], +3:-Max. Peak <sup>*1</sup> (Average value for Storage Count)                                   |
|         |                                                                                           | 16. Deviation [%], +3:-Max. Peak*1 (Maximum value for Storage<br>Count)                                            |
|         |                                                                                           | 17. Deviation [Hz], +1: Average (Average value for Storage Count)                                                  |
|         |                                                                                           | 18. Deviation [Hz], +1: Average (Maximum value for Storage Count)                                                  |
|         |                                                                                           | 19. Deviation [Hz], +1:+Max. Peak (Average value for Storage Count)                                                |
|         |                                                                                           | 20. Deviation [Hz], +1:+Max. Peak (Maximum value for Storage<br>Count)                                             |
|         |                                                                                           |                                                                                                    |

**Table 2.7-2 Responses of Modulation Analysis Result (Cont'd)**

| n  | <b>Result Mode</b> | <b>Response</b>                                                               |
|----|--------------------|-------------------------------------------------------------------------------|
|    |                    |                                                                               |
|    |                    | 21. Deviation [Hz], +1:+Min. Peak (Average value for Storage Count)           |
|    |                    | 22. Deviation [Hz], +1:+Min. Peak (Maximum value for Storage<br>Count)        |
|    |                    | 23. Deviation [Hz], +1:-Max. Peak (Average value for Storage Count)           |
|    |                    | 24. Deviation [Hz], +1:-Max. Peak (Maximum value for Storage<br>Count)        |
|    |                    | 25. Deviation [Hz], +1:-Min. Peak (Average value for Storage Count)           |
|    |                    | 26. Deviation [Hz], +1:-Min. Peak (Maximum value for Storage<br>Count)        |
|    |                    | 27. Deviation [Hz], +1: (Peak to Peak)/2 (Average value for Storage<br>Count) |
|    |                    | 28. Deviation [Hz], +1: (Peak to Peak)/2 (Maximum value for Storage<br>Count) |
|    |                    | 29. Deviation [%], +1:+Max. Peak (Average value for Storage Count)            |
|    | A                  | 30. Deviation [%], +1:+Max. Peak (Maximum value for Storage Count)            |
|    |                    | 31. Deviation [%], +1:-Max. Peak (Average value for Storage Count)            |
|    |                    | 32. Deviation [%], +1:-Max. Peak (Maximum value for Storage Count)            |
| 12 |                    | 33. Deviation [Hz], -1: Average (Average value for Storage Count)             |
|    |                    | 34. Deviation [Hz], -1: Average (Maximum value for Storage Count)             |
|    |                    | 35. Deviation [Hz], -1:+Max. Peak (Average value for Storage Count)           |
|    |                    | 36. Deviation [Hz], -1:+Max. Peak (Maximum value for Storage<br>Count)        |
|    |                    | 37. Deviation [Hz], -1:+Min. Peak (Average value for Storage Count)           |
|    |                    | 38. Deviation [Hz], -1:+Min. Peak (Maximum value for Storage<br>Count)        |
|    |                    | 39. Deviation [Hz], -1:-Max. Peak (Average value for Storage Count)           |
|    |                    | 40. Deviation [Hz], -1:-Max. Peak (Maximum value for Storage<br>Count)        |
|    |                    | 41. Deviation [Hz], -1-Min. Peak (Average value for Storage Count)            |
|    |                    | 42. Deviation [Hz], -1:-Min. Peak (Maximum value for Storage<br>Count)        |
|    |                    | 43. Deviation [Hz], -1: (Peak to Peak)/2 (Average value for Storage<br>Count) |
|    |                    | 44. Deviation [Hz], -1: (Peak to Peak)/2 (Maximum value for Storage<br>Count) |
|    |                    |                                                                               |

**Table 2.7-2 Responses of Modulation Analysis Result (Cont'd)**

#### 2.7 Modulation Analysis

| n  | <b>Result Mode</b> | <b>Response</b>                                                                                                    |
|----|--------------------|----------------------------------------------------------------------------------------------------|
| 12 | A                  | 45. Deviation [%], -1:+Max. Peak (Average value for Storage Count)<br>46. Deviation [%], -1:+Max. Peak (Maximum value for Storage Count)<br>47. Deviation [%], -1:-Max. Peak (Average value for Storage Count)<br>48. Deviation [%], -1:-Max. Peak (Maximum value for Storage Count)<br>49. Deviation [Hz], -3: Average (Average value for Storage Count)<br>50. Deviation [Hz], -3: Average <sup>*1</sup> (Maximum value for Storage Count)<br>51. Deviation [Hz], -3:+Max. Peak*1 (Average value for Storage<br>Count)<br>52. Deviation [Hz], -3:+Max. Peak <sup>*1</sup> (Maximum value for Storage<br>Count)<br>53. Deviation [Hz], -3:+Min. Peak <sup>*1</sup> (Average value for Storage Count)<br>54. Deviation [Hz], -3:+Min. Peak <sup>*1</sup> (Maximum value for Storage<br>Count)<br>55. Deviation [Hz], -3-Max. Peak <sup>*1</sup> (Average value for Storage<br>Count)<br>56. Deviation [Hz], -3:-Max. Peak*1 (Maximum value for Storage<br>Count)<br>57. Deviation [Hz], -3:-Min. Peak <sup>*1</sup> (Average value for Storage Count)<br>58. Deviation [Hz], -3-Min. Peak <sup>*1</sup> (Maximum value for Storage<br>Count)<br>59. Deviation [Hz], -3: (Peak to Peak)/2 <sup>*1</sup> (Average value for Storage<br>Count)<br>60. Deviation [Hz], $-3$ : (Peak to Peak)/2 <sup>*1</sup> (Maximum value for Storage<br>Count)<br>61. Deviation [%], -3:+Max. Peak*1 (Average value for Storage Count)<br>62. Deviation [%], -3:+Max. Peak <sup>*1</sup> (Maximum value for Storage<br>Count)<br>63. Deviation [%], -3-Max. Peak <sup>*1</sup> (Average value for Storage Count)<br>64. Deviation [%], -3-Max. Peak <sup>*1</sup> (Maximum value for Storage<br>Count) |
|    |                    | When Modulation Type is other than 2FSK or 4FSK: -999.0 for the<br>number of times equal to that of output data items<br>*1: When Modulation Type is 2FSK: -999.0                                                                                                    |

**Table 2.7-2 Responses of Modulation Analysis Result (Cont'd)**

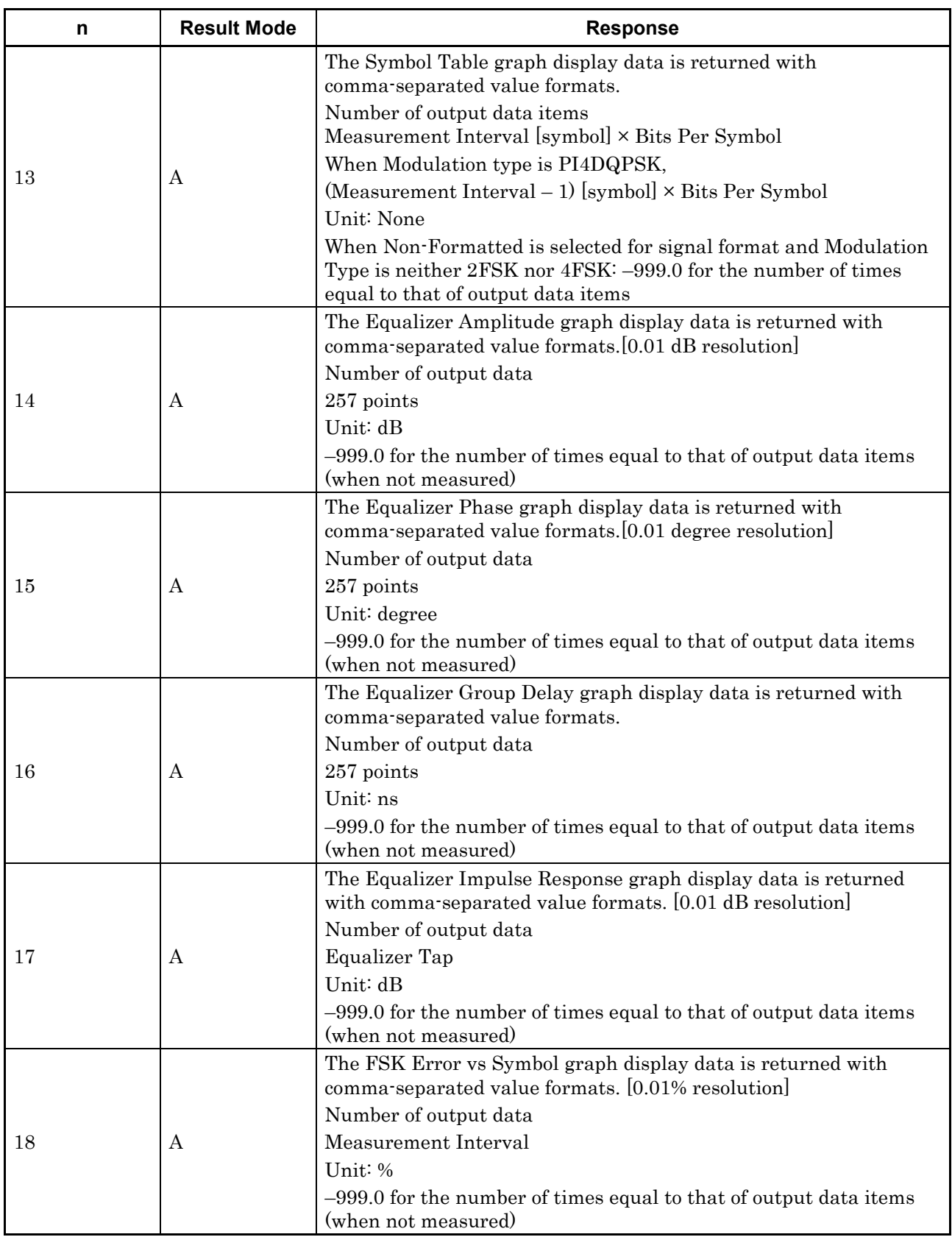

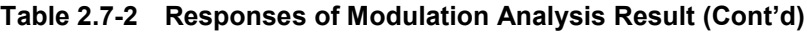

### 2.7 Modulation Analysis

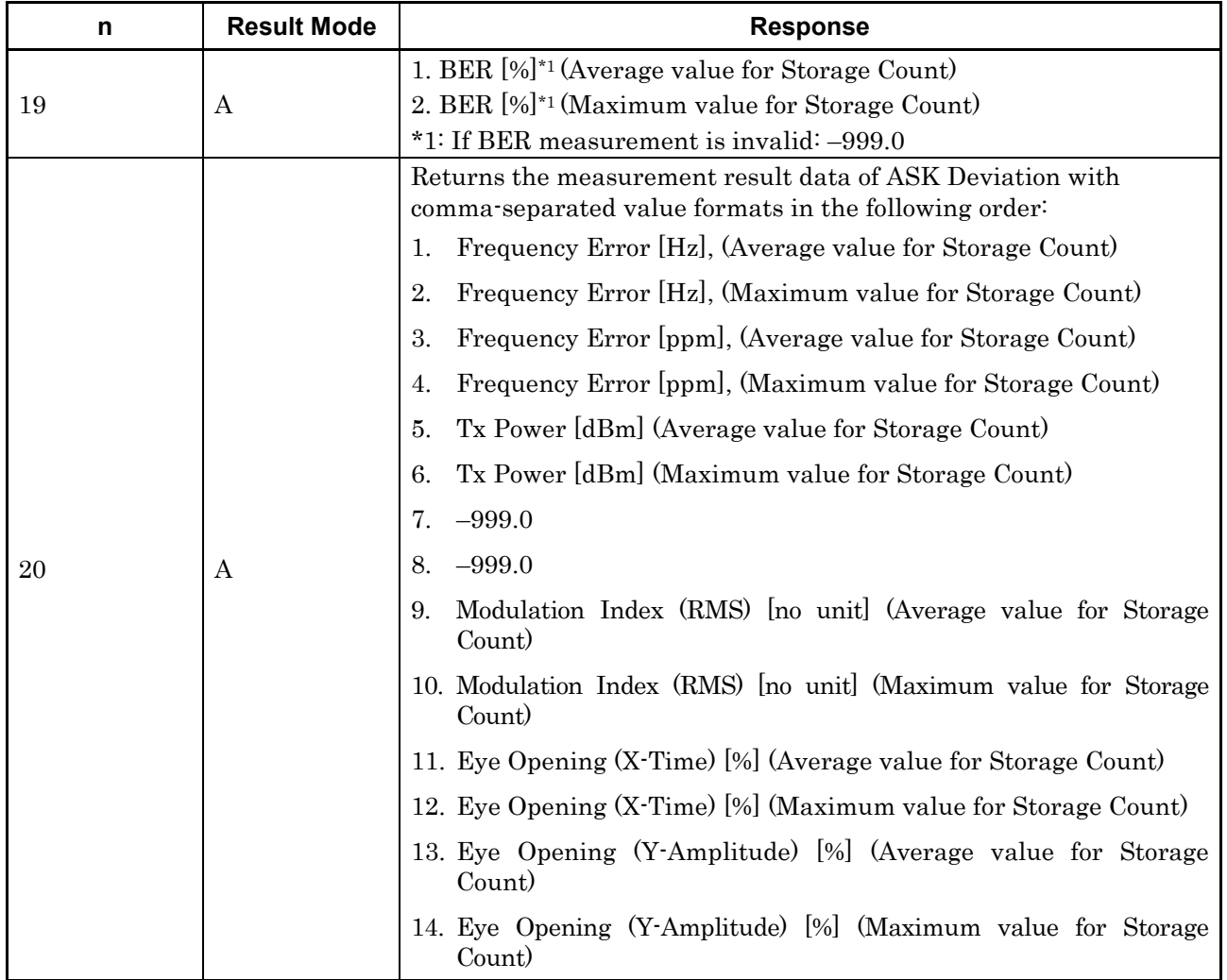

#### **Table 2.7-2 Responses of Modulation Analysis Result (Cont'd)**

Table 2.7-3 lists device messages for parameter settings for Modulation Analysis.

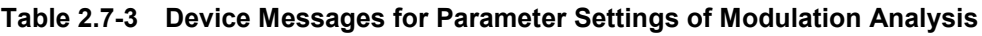

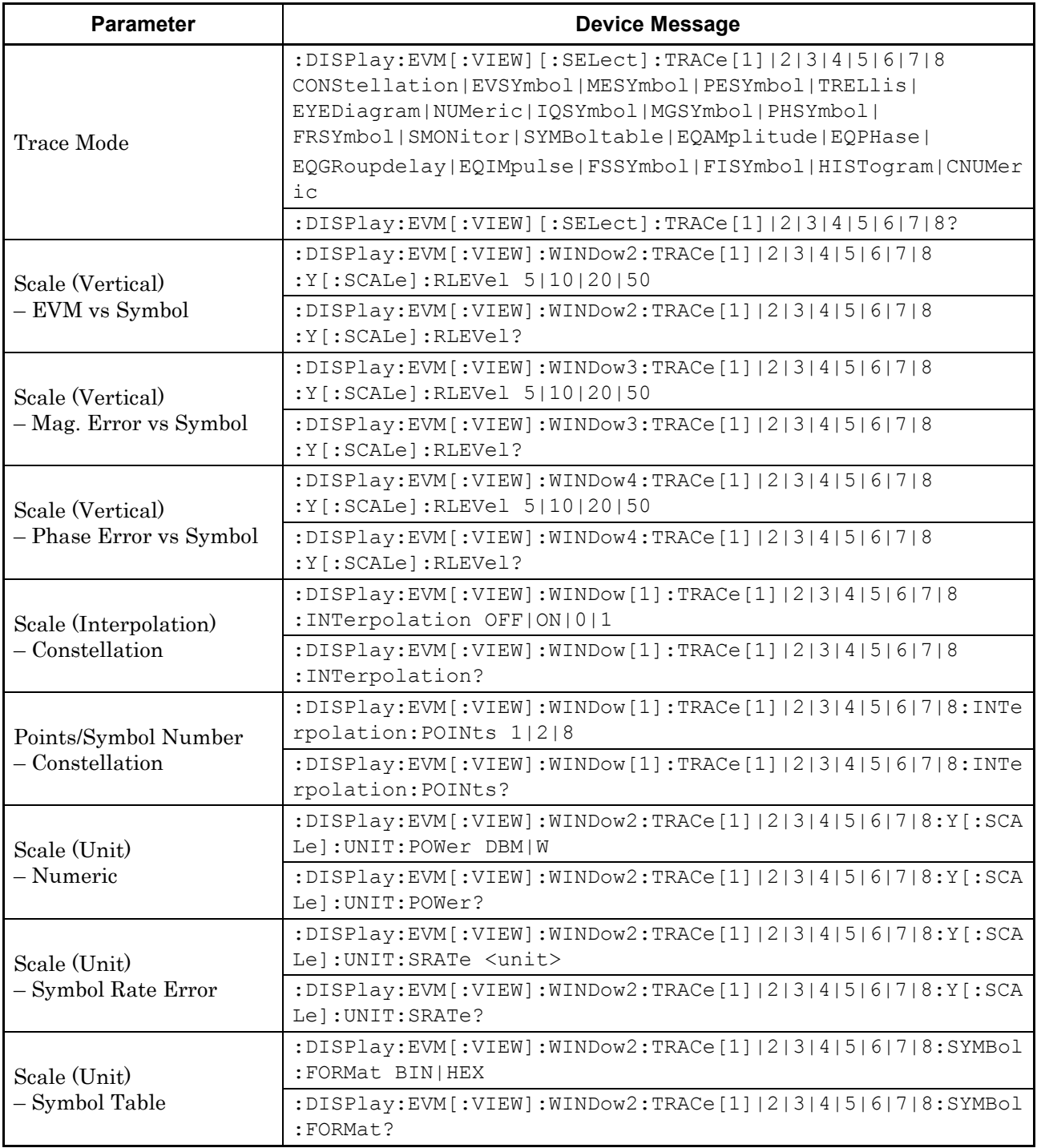

### 2.7 Modulation Analysis

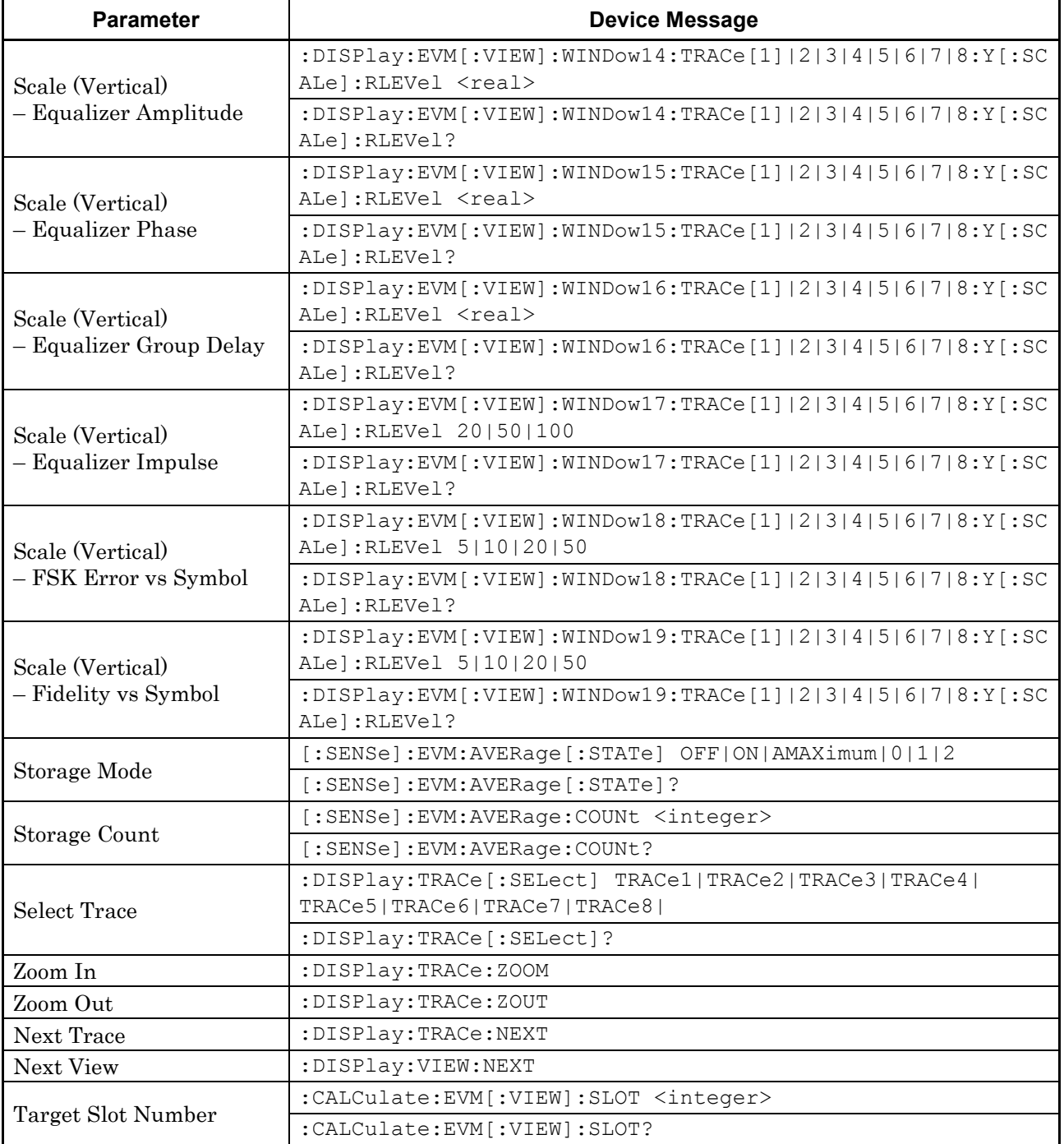

#### **Table 2.7-3 Device Messages for Parameter Settings of Modulation Analysis (Cont'd)**

Table 2.7-4 lists device messages for setting Modulation Analysis and reading marker settings and position values.

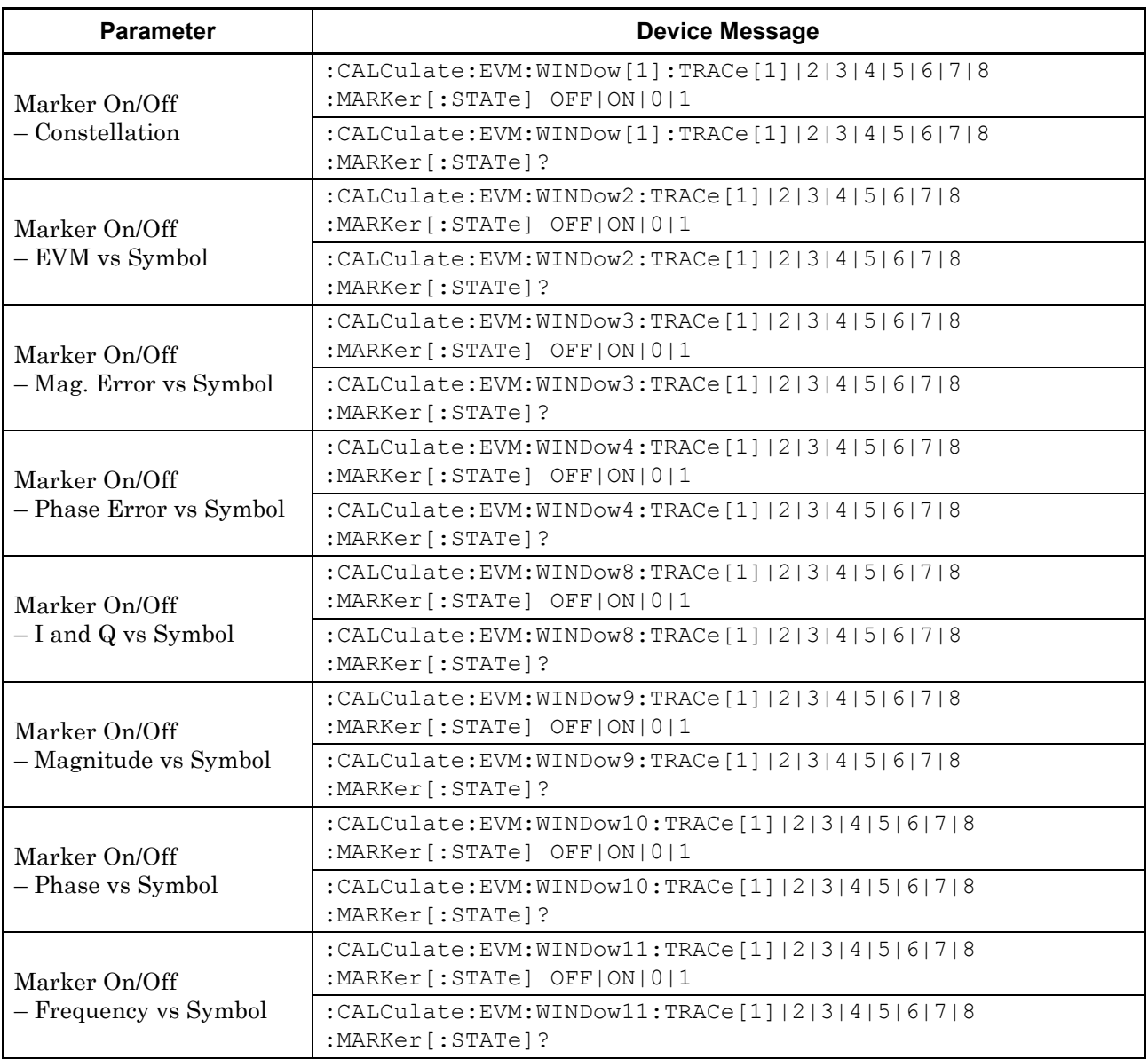

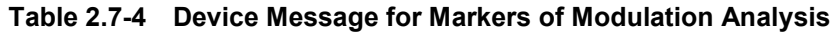
### 2.7 Modulation Analysis

| <b>Parameter</b>                         | <b>Device Message</b>                                                                |
|------------------------------------------|--------------------------------------------------------------------------------------|
| Marker Number<br>- Constellation         | :CALCulate:EVM:WINDow[1]:TRACe[1] 2 3 4 5 6 7 8<br>:MARKer:SYMBol <real></real>      |
|                                          | :CALCulate:EVM:WINDow[1]:TRACe[1] 2 3 4 5 6 7 8<br>:MARKer:SYMBol?                   |
| Marker Number<br>- EVM vs Symbol         | :CALCulate:EVM:WINDow2:TRACe[1] 2 3 4 5 6 7 8<br>:MARKer:SYMBol <real></real>        |
|                                          | :CALCulate:EVM:WINDow2:TRACe[1] 2 3 4 5 6 7 8<br>:MARKer:SYMBol?                     |
| Marker Number<br>- Mag. Error vs Symbol  | :CALCulate:EVM:WINDow3:TRACe[1] 2 3 4 5 6 7 8<br>:MARKer:SYMBol <real></real>        |
|                                          | : CALCulate: EVM: WINDow3: TRACe [1]   2   3   4   5   6   7   8<br>:MARKer:SYMBol?  |
| Marker Number<br>- Phase Error vs Symbol | :CALCulate:EVM:WINDow4:TRACe[1] 2 3 4 5 6 7 8<br>:MARKer:SYMBol <real></real>        |
|                                          | : CALCulate: EVM: WINDow4: TRACe [1]   2   3   4   5   6   7   8<br>:MARKer:SYMBol?  |
| Marker Number<br>- I and Q vs Symbol     | :CALCulate:EVM:WINDow8:TRACe[1] 2 3 4 5 6 7 8<br>:MARKer:SYMBol <integer></integer>  |
|                                          | :CALCulate:EVM:WINDow8:TRACe[1] 2 3 4 5 6 7 8<br>:MARKer:SYMBol?                     |
| Marker Number<br>- Magnitude vs Symbol   | :CALCulate:EVM:WINDow9:TRACe[1] 2 3 4 5 6 7 8<br>:MARKer:SYMBol <integer></integer>  |
|                                          | :CALCulate:EVM:WINDow9:TRACe[1] 2 3 4 5 6 7 8<br>:MARKer:SYMBol?                     |
| Marker Number<br>- Phase vs Symbol       | :CALCulate:EVM:WINDow10:TRACe[1] 2 3 4 5 6 7 8<br>:MARKer:SYMBol <integer></integer> |
|                                          | :CALCulate:EVM:WINDow10:TRACe[1] 2 3 4 5 6 7 8<br>:MARKer:SYMBol?                    |
| Marker Number<br>- Frequency vs Symbol   | :CALCulate:EVM:WINDow11:TRACe[1] 2 3 4 5 6 7 8<br>:MARKer:SYMBol <integer></integer> |
|                                          | :CALCulate:EVM:WINDow11:TRACe[1] 2 3 4 5 6 7 8<br>:MARKer:SYMBol?                    |

**Table 2.7-4 Device Message for Markers of Modulation Analysis (Cont'd)**

| <b>Parameter</b>                     | <b>Device Message</b>                                                                                          |
|--------------------------------------|----------------------------------------------------------------------------------------------------|
| Marker Result<br>– Constellation     | :CALCulate:EVM:WINDow[1]:TRACe[1] 2 3 4 5 6 7 8<br>:MARKer:X?                                                  |
|                                      | : CALCulate: EVM: WINDow $\lceil 1 \rceil$ : TRACe $\lceil 1 \rceil$   2   3   4   5   6   7   8<br>:MARKer:Y? |
| Marker Result                        | : CALCulate: EVM: WINDow2: TRACe $\lceil 1 \rceil$   2   3   4   5   6   7   8                                 |
| - EVM vs Symbol                      | :MARKer:Y?                                                                                                    |
| Marker Result                        | :CALCulate:EVM:WINDow3:TRACe[1] 2 3 4 5 6 7 8                                                                  |
| – Mag. Error vs Symbol               | :MARKer:Y?                                                                                                    |
| Marker Result                        | : CALCulate: EVM: WINDow4: TRACe [1]   2   3   4   5   6   7   8                                               |
| - Phase Error vs Symbol              | :MARKer:Y?                                                                                                    |
| Marker Result<br>- I and Q vs Symbol | : CALCulate: EVM: WINDow8: TRACe $[1]  2 3 4 5 6 7 8$<br>:MARKer:I:Y?                                          |
|                                      | : CALCulate: EVM: WINDow8: TRACe $\lceil 1 \rceil$   2   3   4   5   6   7   8<br>:MARKer:0:Y?                 |
| Marker Result                        | :CALCulate:EVM:WINDow9:TRACe[1] 2 3 4 5 6 7 8                                                                  |
| - Magnitude vs Symbol                | :MARKer:Y?                                                                                                    |
| Marker Result                        | :CALCulate:EVM:WINDow10:TRACe[1] 2 3 4 5 6 7 8                                                                 |
| - Phase vs Symbol                    | :MARKer:Y?                                                                                                    |
| Marker Result                        | : CALCulate: EVM: WINDow11: TRACe $\lceil 1 \rceil$   2   3   4   5   6   7   8                                |
| – Frequency vs Symbol                | :MARKer:Y?                                                                                                    |

**Table 2.7-4 Device Message for Markers of Modulation Analysis (Cont'd)**

**2.7.1 Measure**

## :CONFigure:EVM

Modulation Analysis

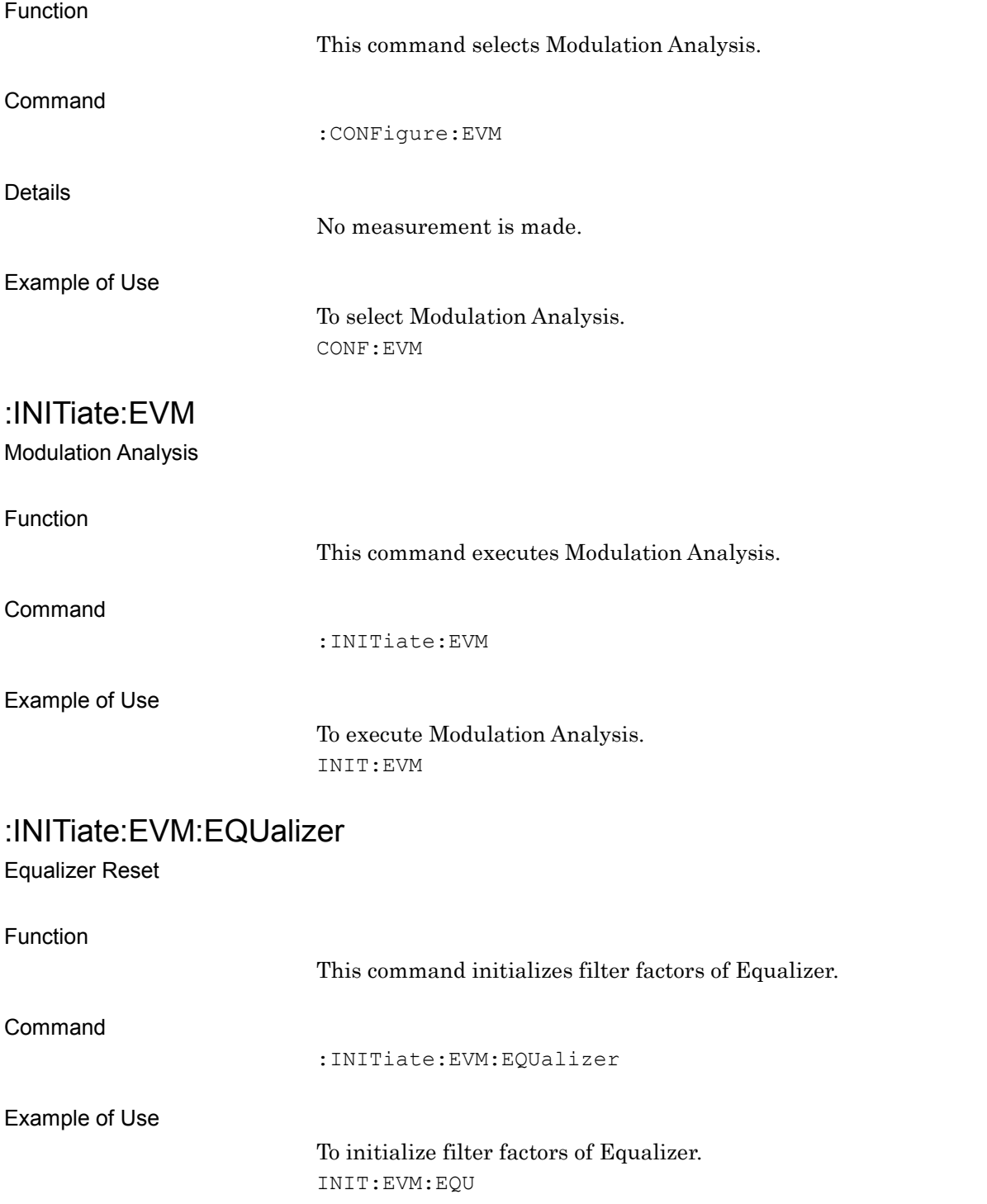

# [:SENSe]:EVM:REMeasure OFF|ON|0|1

Re-measurement Mode

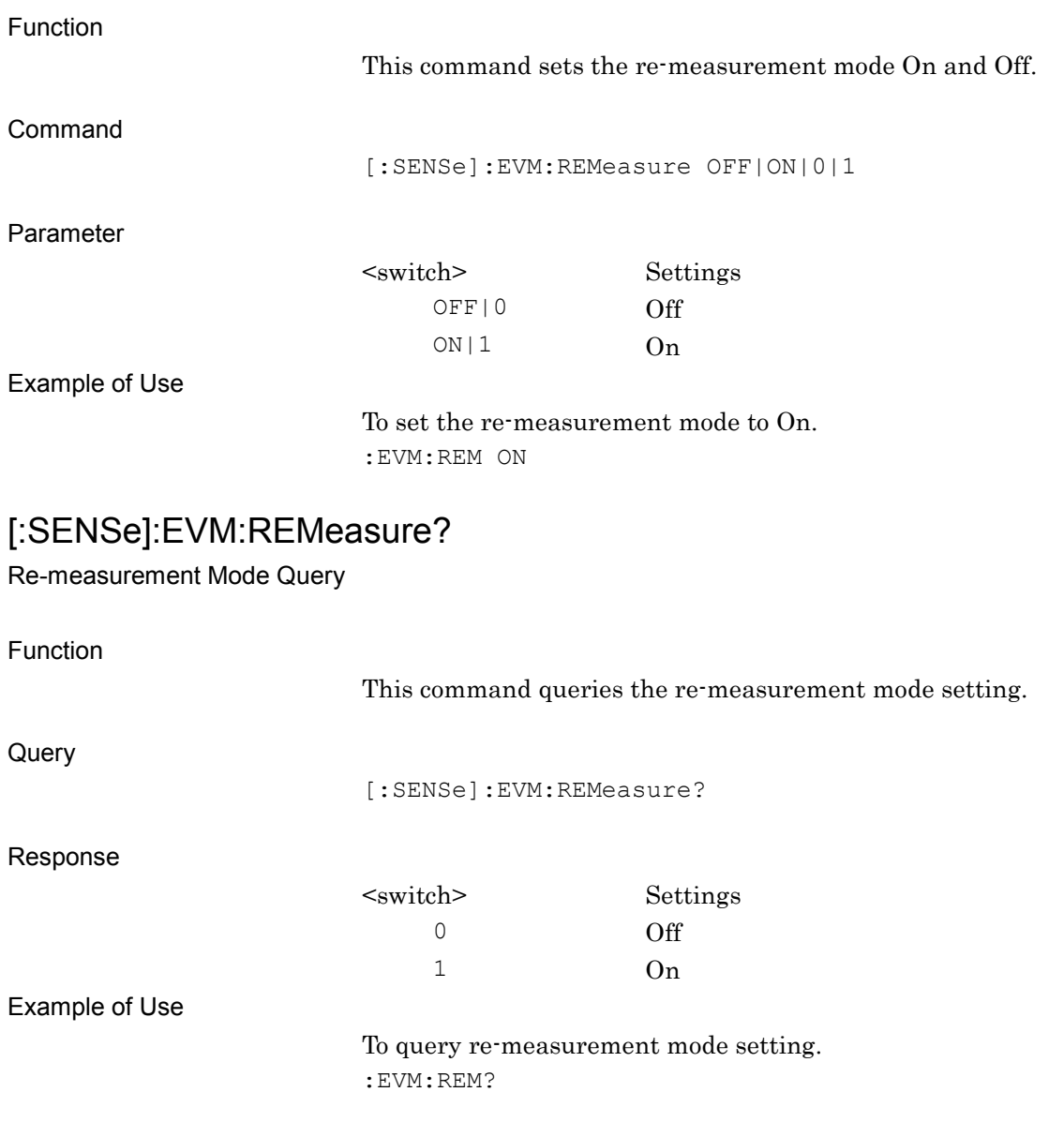

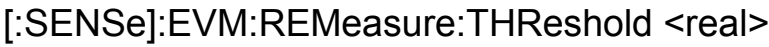

Re-measurement Threshold

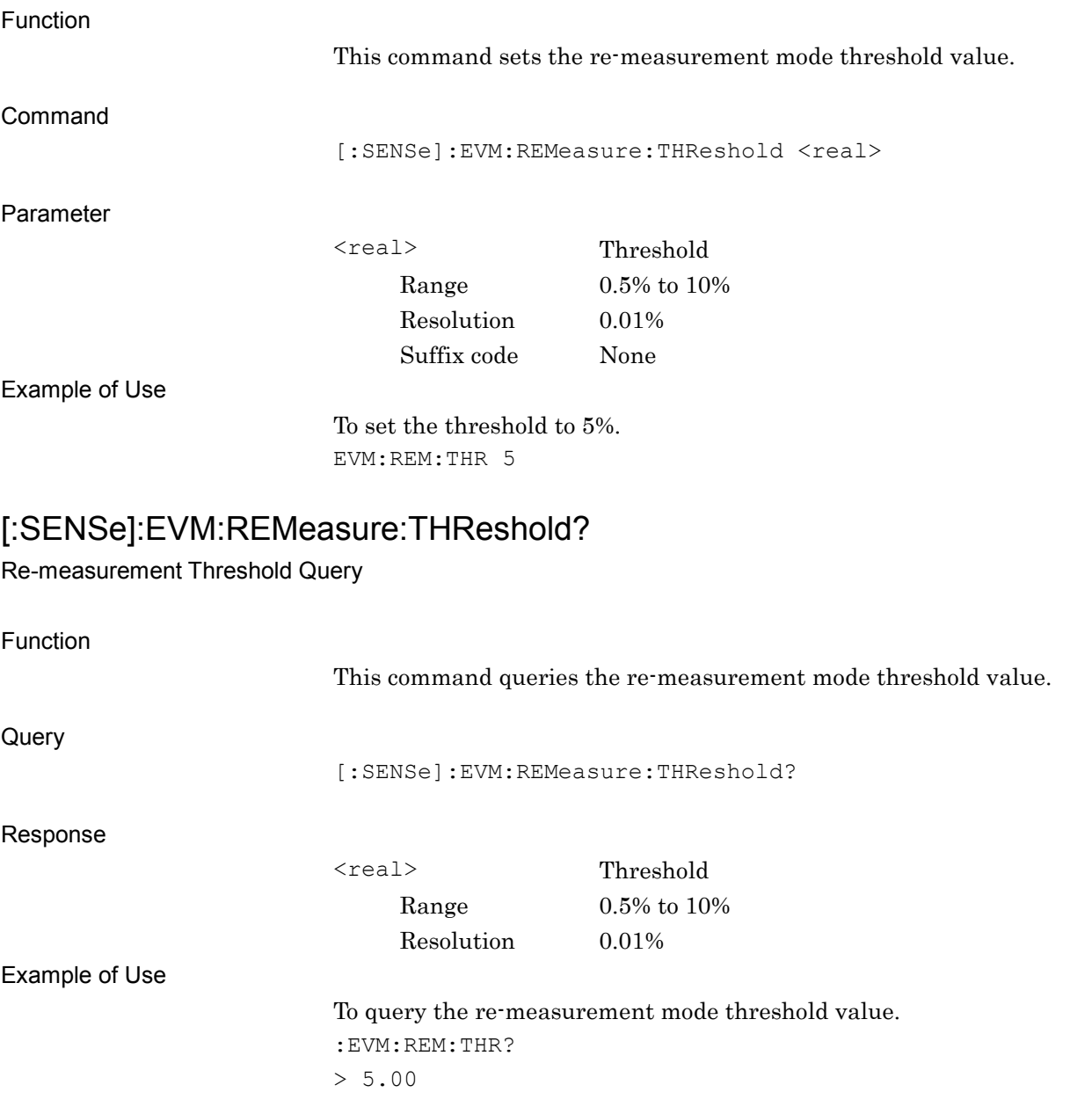

# [:SENSe]:EVM:SIGDisplay OFF|ON|0|1

Signal Level Too Low Display

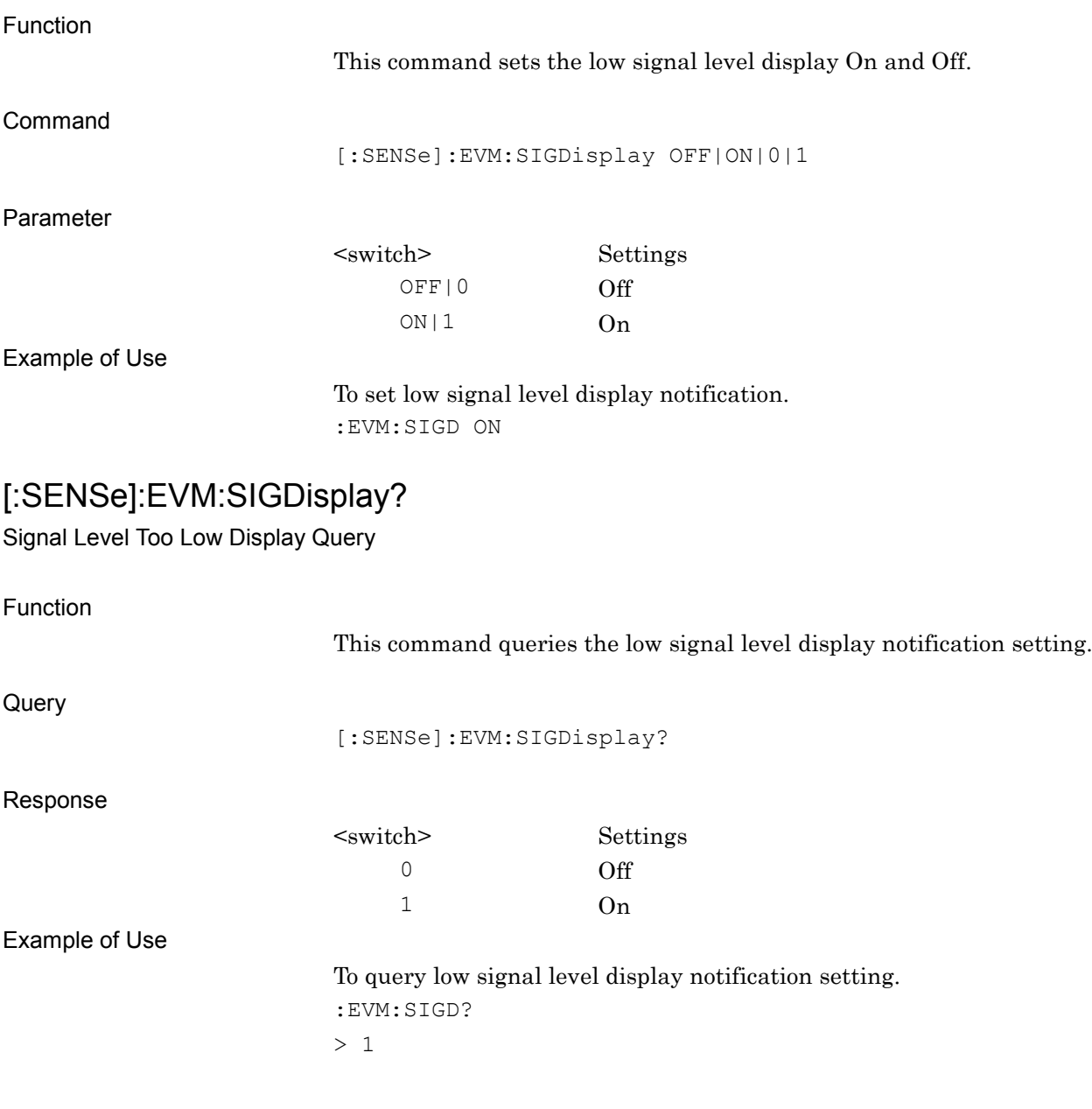

## :FETCh:EVM[n]?

Modulation Analysis Query

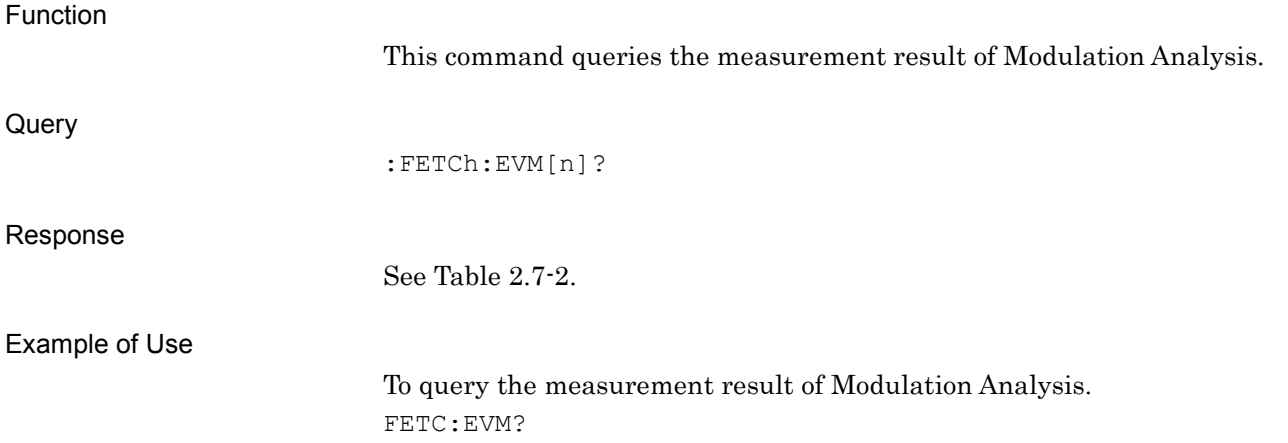

### :READ:EVM[n]?

Modulation Analysis Query

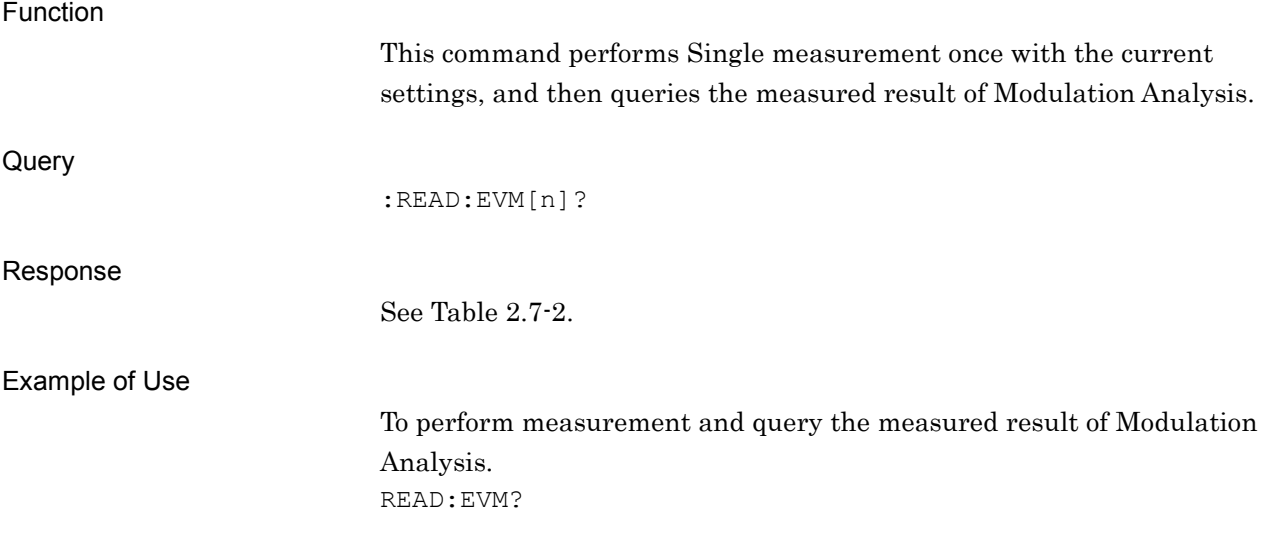

:MEASure:EVM[n]?

Modulation Analysis Query

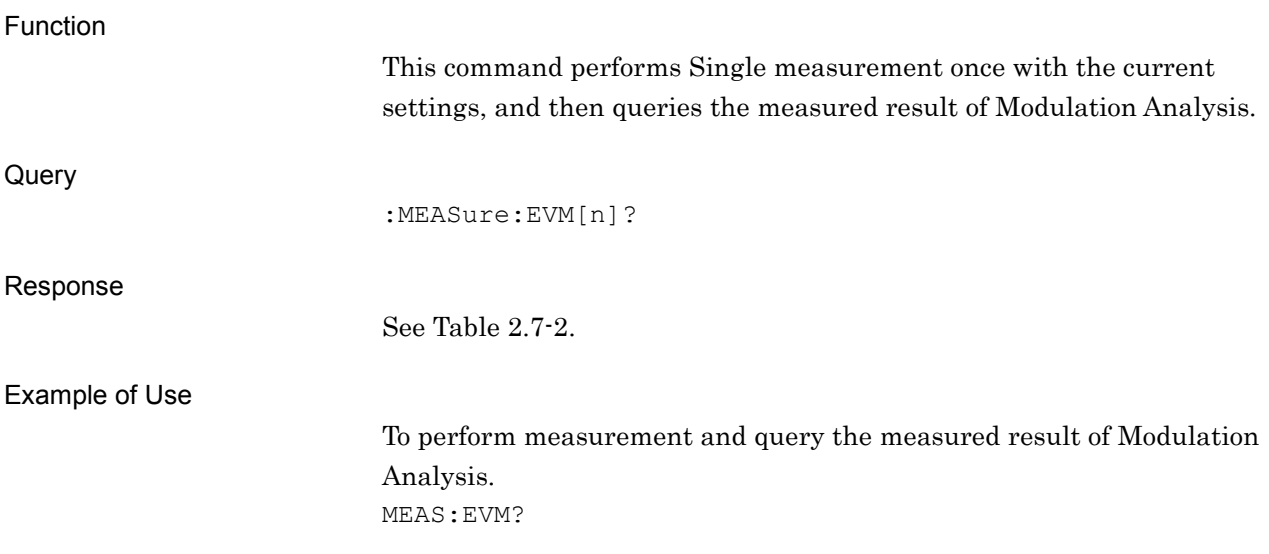

### **2.7.2 Trace Mode**

:DISPlay:EVM[:VIEW][:SELect]:TRACe[1]|2|3|4|5|6|7|8 CONStellation|EVSYmbol|MESYmbol|PESYmbol|TRELlis|EYEDiagram|NUM eric|IQSYmbol|MGSYmbol|PHSYmbol|FRSYmbol|SMONitor|SYMBoltable|EQ AMplitude|EQPHase|EQGRoupdelay|EQIMpulse|FSSYmbol|FISYmbol|HISTo gram|CNUMeric

Trace Mode

Function

This command sets the graph type on the graph window when Modulation Analysis is selected.

Command

:DISPlay:EVM[:VIEW][:SELect]:TRACe[n] <mode>

#### Parameter

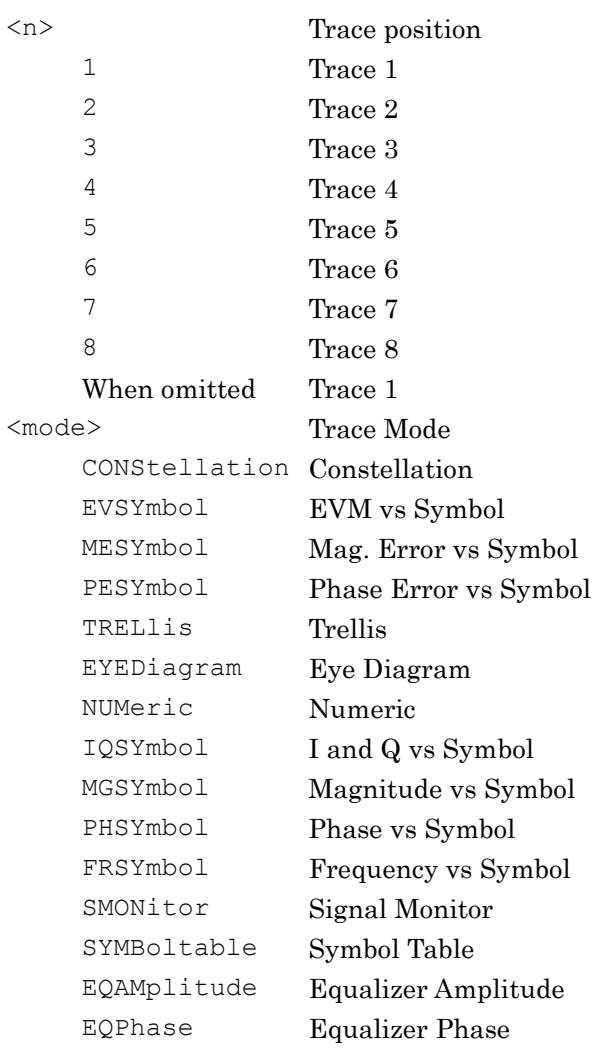

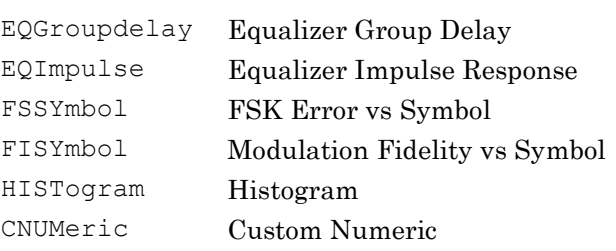

The Trade Mode initial values of each Trace position are listed in Table  $2.7.2 - 1.$ 

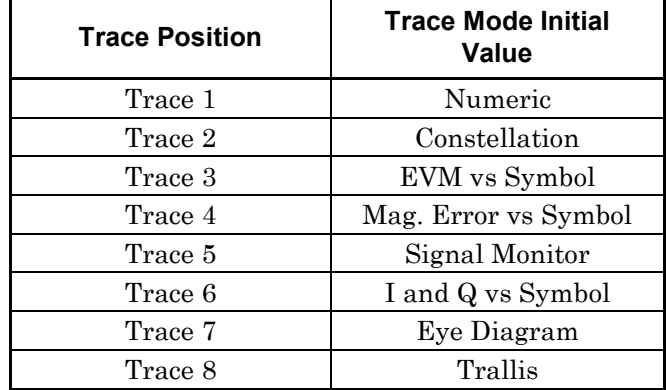

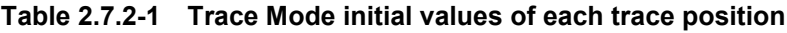

Example of Use

To set Trace Mode of Trace 2 to Phase Error vs Symbol. DISP:EVM:TRAC2 PESY

### :DISPlay:EVM[:VIEW][:SELect]:TRACe[1]|2|3|4|5|6|7|8?

Trace Mode Query

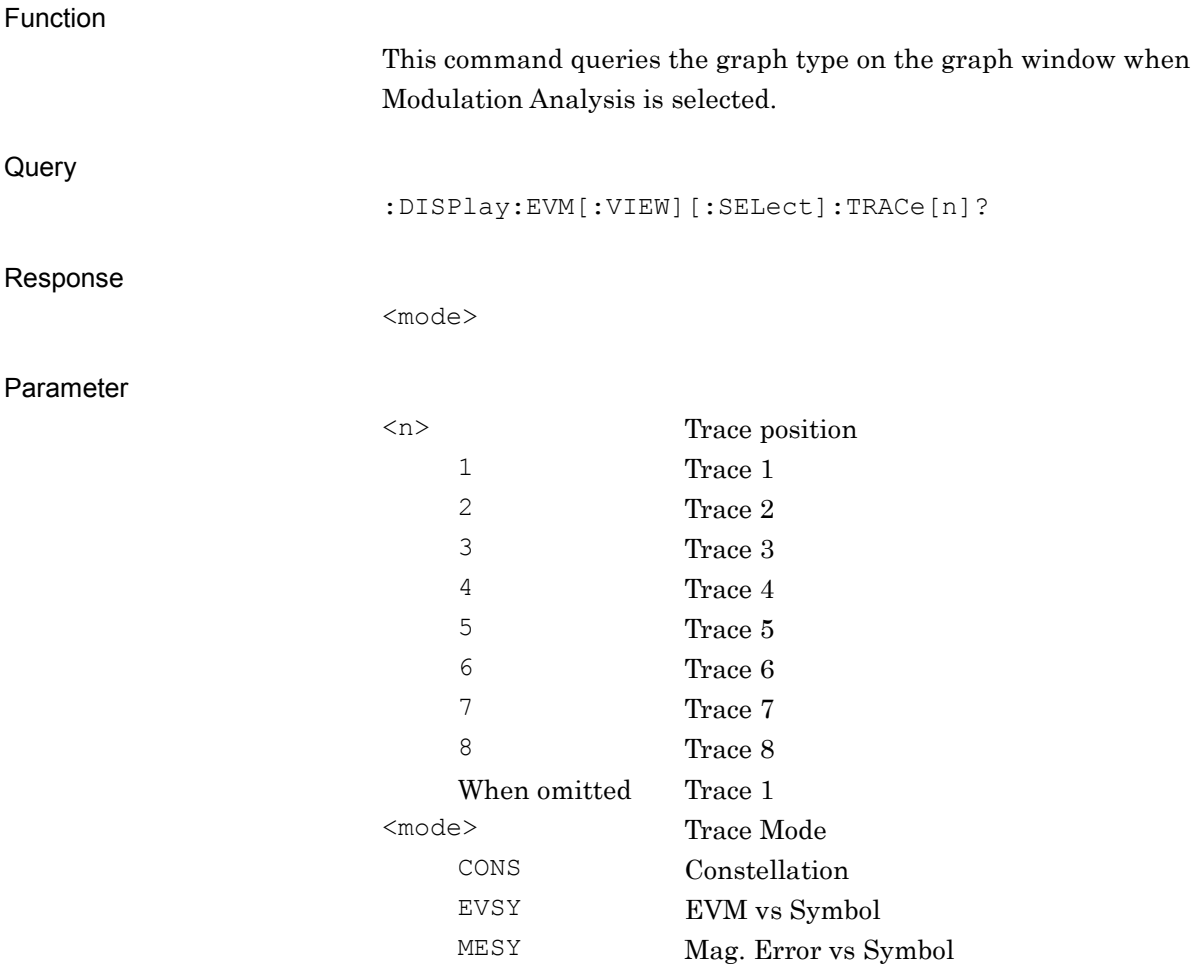

PESY Phase Error vs Symbol

TREL Trellis

EYED Eye Diagram NUM Numeric

IQSY I and Q vs Symbol MGSY Magnitude vs Symbol PHSY Phase vs Symbol FRSY Frequency vs Symbol

SMON Signal Monitor SYMB Symbol Table

EQAM Equalizer Amplitude EQP Equalizer Phase

EQG Equalizer Group Delay EQI Equalizer Impulse Response

FSSY FSK Error vs Symbol

FISY Modulation Fidelity vs Symbol

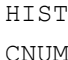

Histogram CNUM Custom Numeric

#### Example of Use

To query Trace Mode of Trace 2 to Phase Error vs Time. DISP:EVM:TRAC2? > PESY

### **2.7.3 Scale (Vertical) – EVM vs Symbol**

:DISPlay:EVM[:VIEW]:WINDow2:TRACe[1]|2|3|4|5|6|7|8:Y[:SCALe]:RLEVel 5|10|20|50

Scale (Vertical) – EVM vs Symbol

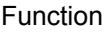

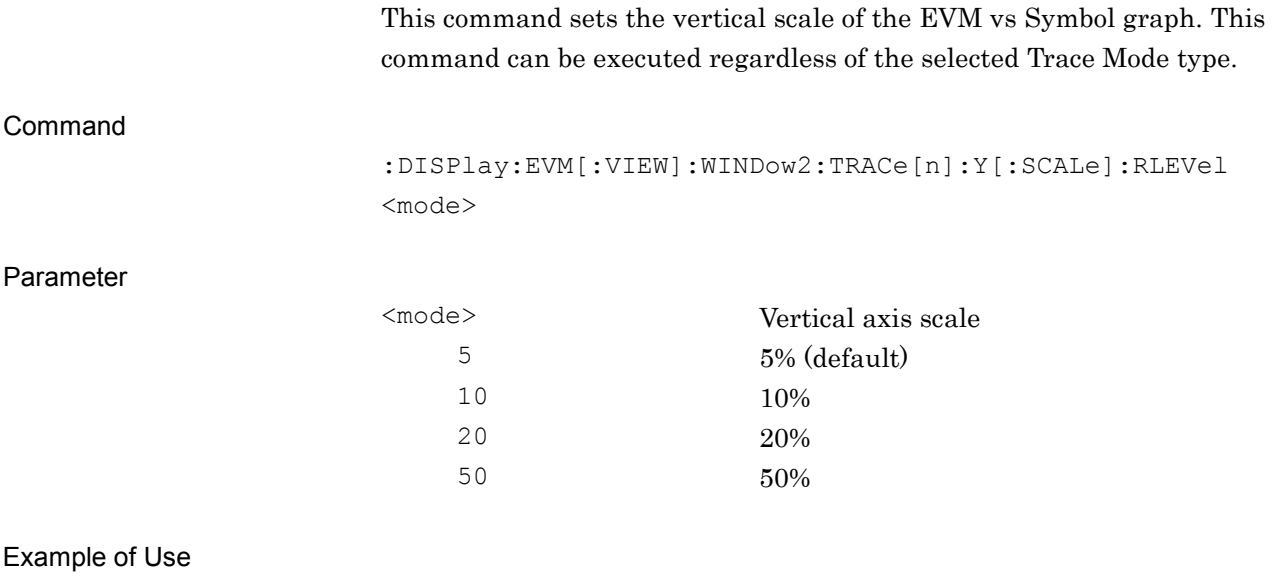

To set the vertical scale of the EVM vs Symbol graph to 10%. DISP:EVM:WIND2:TRAC:Y:RLEV 10

# :DISPlay:EVM[:VIEW]:WINDow2:TRACe[1]|2|3|4|5|6|7|8:Y[:SCALe]:RLEVel?

Scale (Vertical) – EVM vs Symbol Query

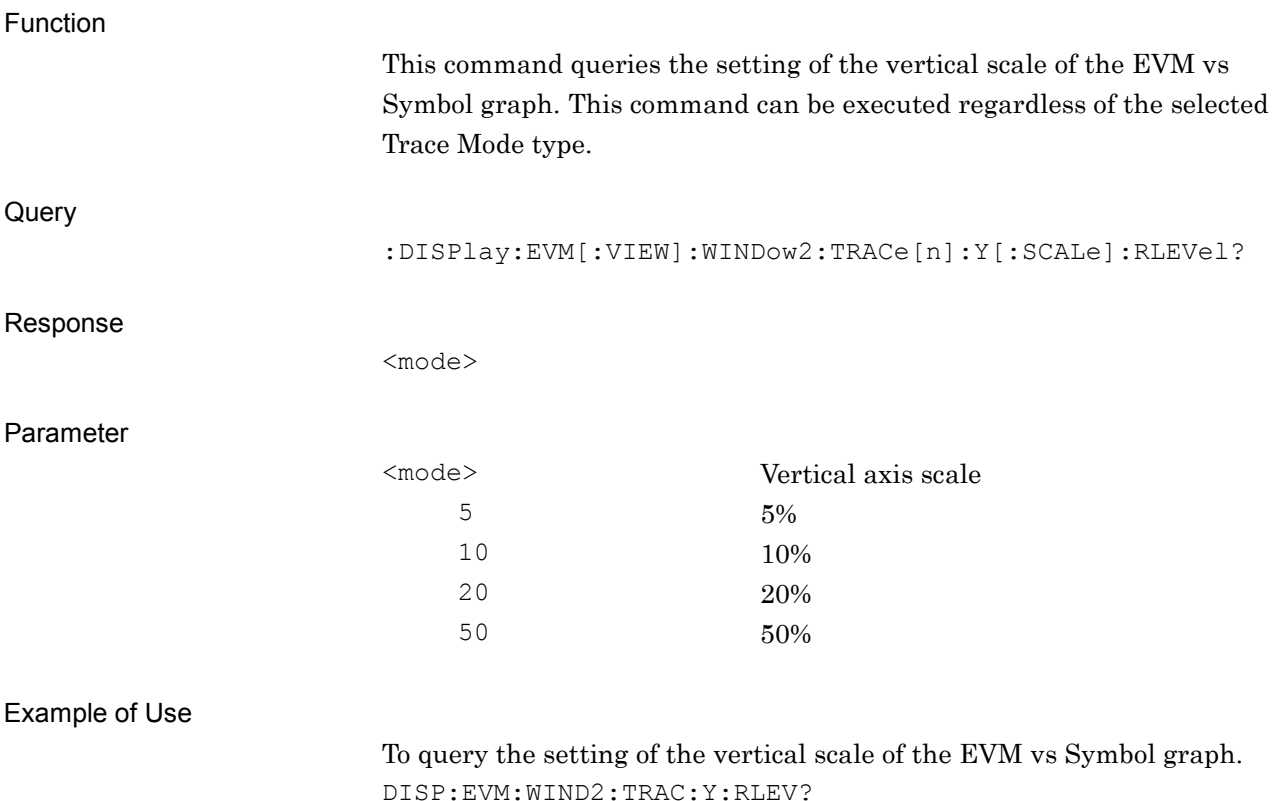

> 10

### **2.7.4 Scale (Vertical) – Mag. Error vs Symbol**

# :DISPlay:EVM[:VIEW]:WINDow3:TRACe[1]|2|3|4|5|6|7|8:Y[:SCALe]:RLEVel 5|10|20|50

Scale (Vertical) – Mag. Error vs Symbol

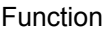

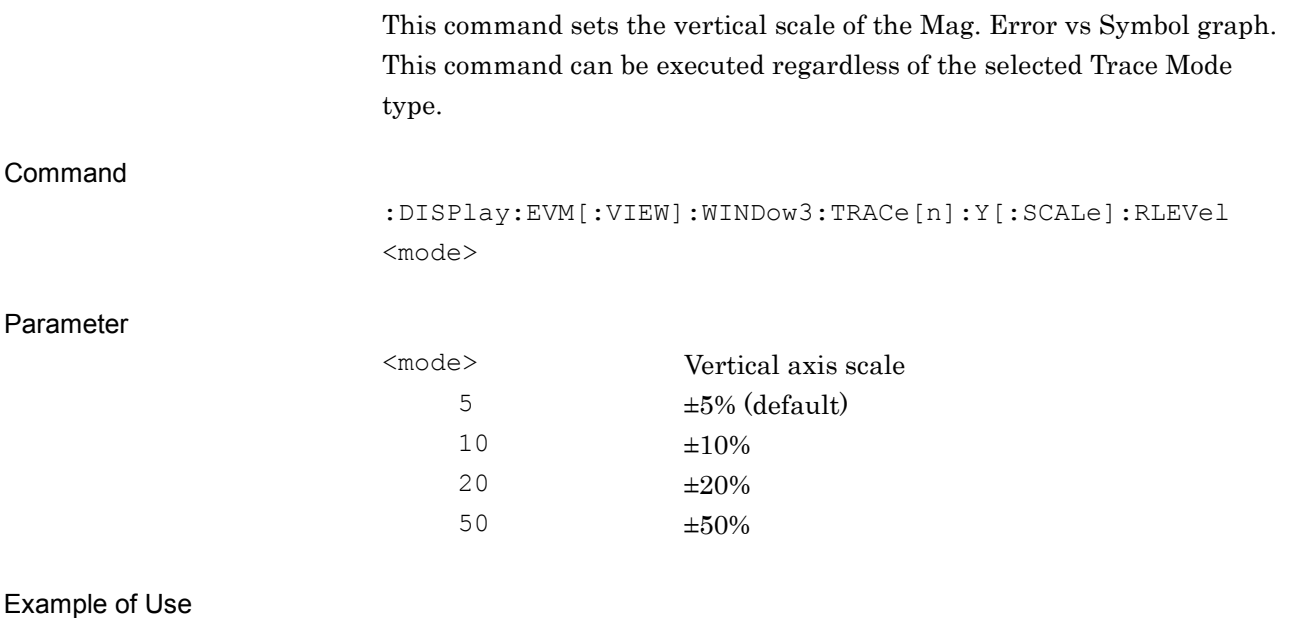

Mag. To set the vertical scale of the Error vs Symbol graph to 10%. DISP:EVM:WIND3:TRAC:Y:RLEV 10

# :DISPlay:EVM[:VIEW]:WINDow3:TRACe[1]|2|3|4|5|6|7|8:Y[:SCALe]:RLEVel?

Scale (Vertical) – Mag. Error vs Symbol Query

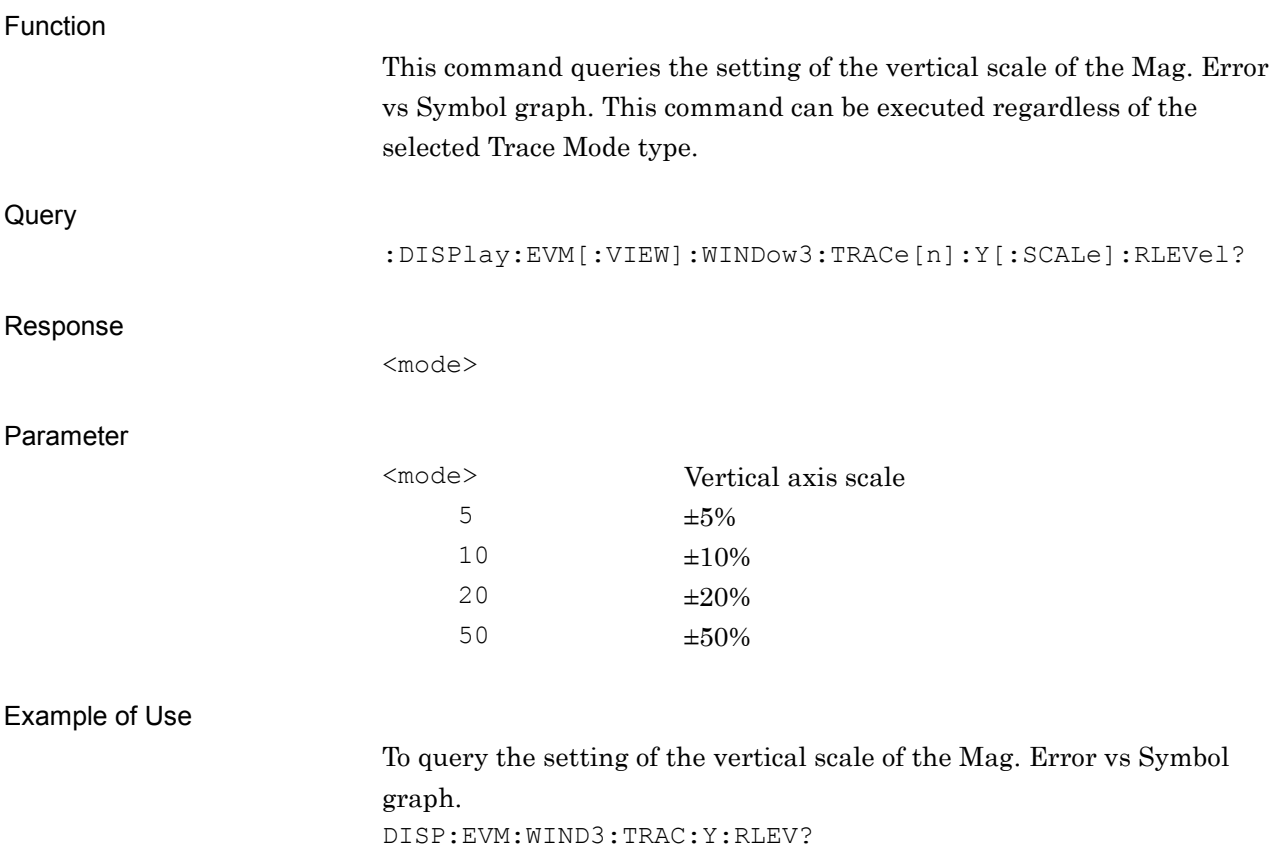

> 10

### **2.7.5 Scale (Vertical) – Phase Error vs Symbol**

:DISPlay:EVM[:VIEW]:WINDow4:TRACe[1]|2|3|4|5|6|7|8:Y[:SCALe]:RLEVel 5|10|20|50

Scale (Vertical) – Phase Error vs Symbol

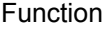

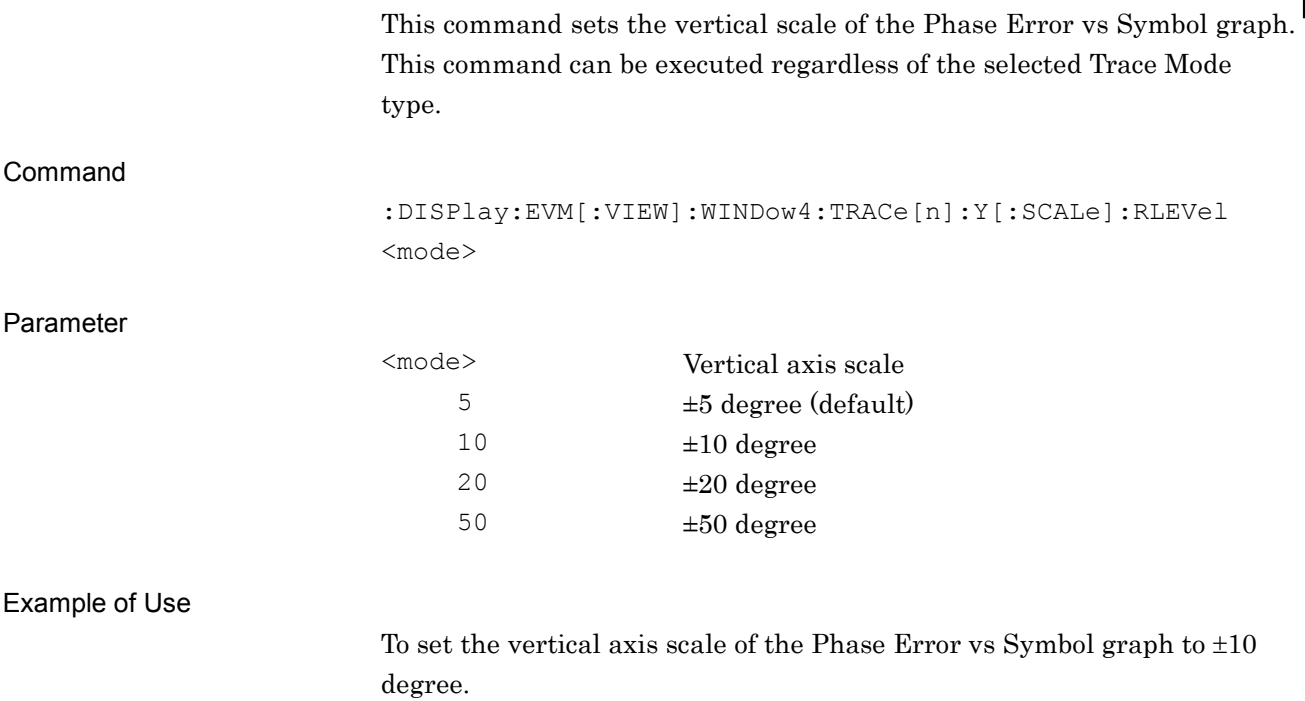

DISP:EVM:WIND4:TRAC:Y:RLEV 10

# :DISPlay:EVM[:VIEW]:WINDow4:TRACe[1]|2|3|4|5|6|7|8:Y[:SCALe]:RLEVel?

Scale (Vertical) – Phase Error vs Symbol Query

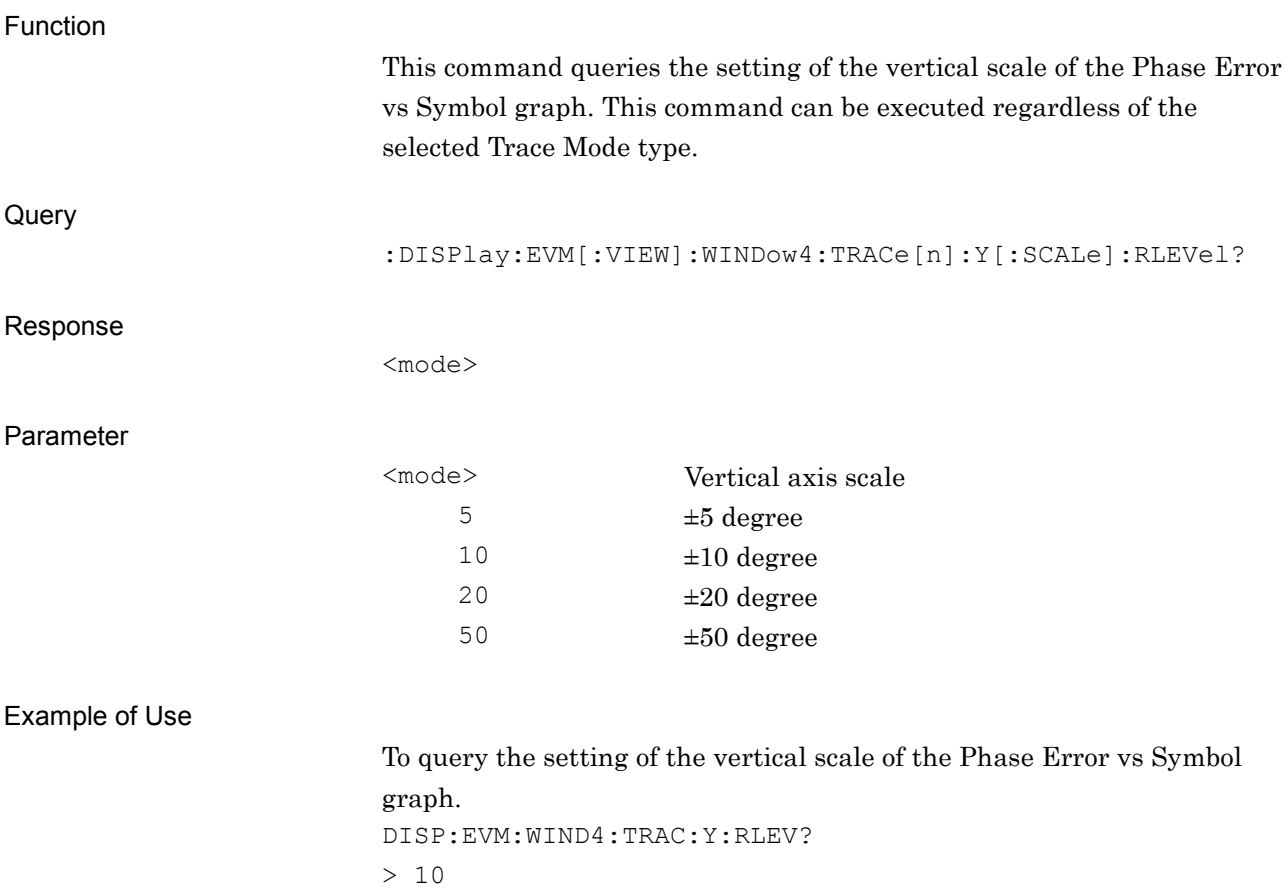

## **2.7.6 Scale (Interpolation) – Constellation**

:DISPlay:EVM[:VIEW]:WINDow[1]:TRACe[1]|2|3|4|5|6|7|8:INTerpolation

### OFF|ON|0|1

Scale (Interpolation) – Constellation

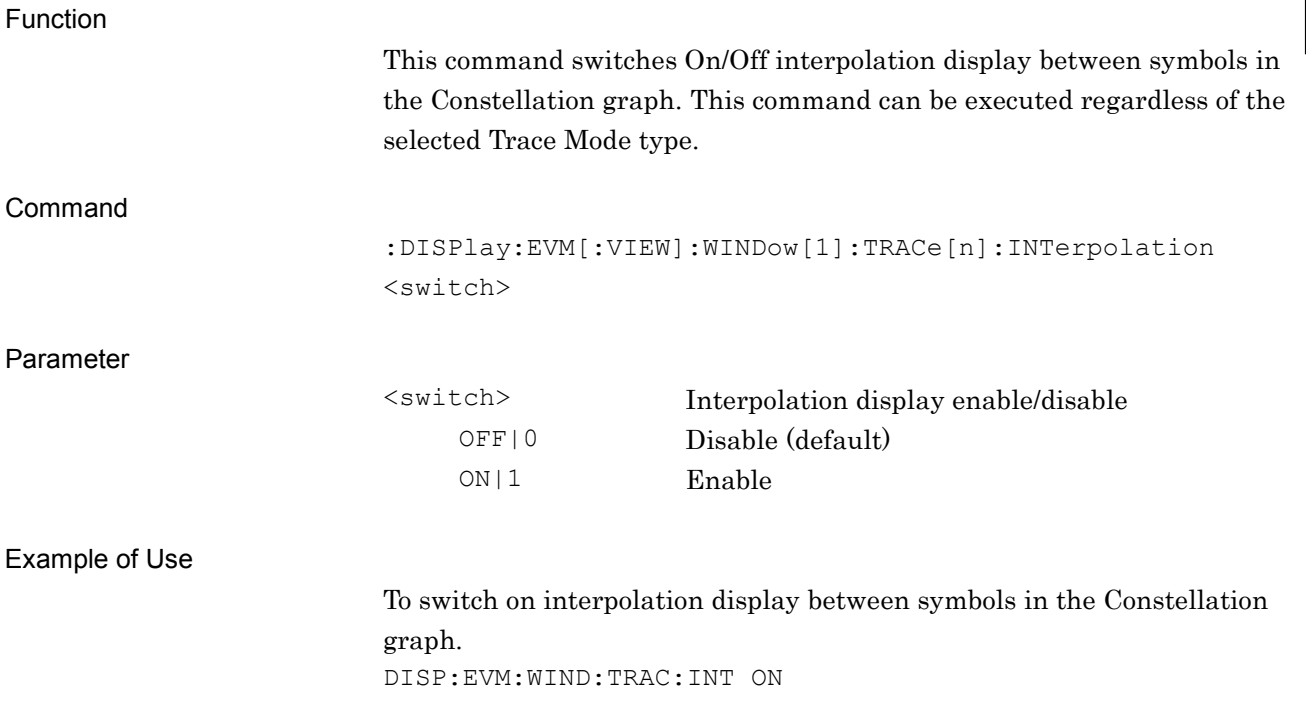

# :DISPlay:EVM[:VIEW]:WINDow[1]:TRACe[1]|2|3|4|5|6|7|8:INTerpolation?

Scale (Interpolation) – Constellation Query

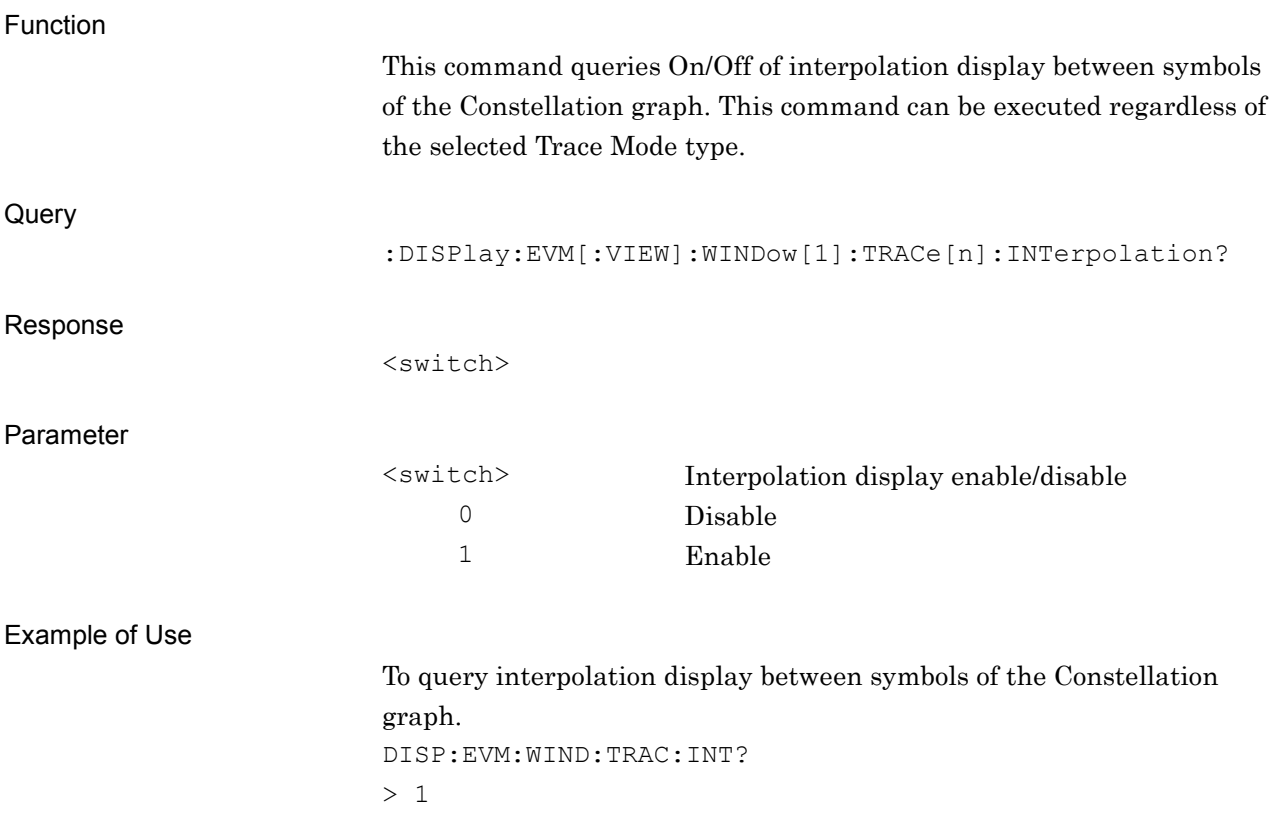

### **2.7.7 Points/Symbol Number – Constellation**

:DISPlay:EVM[:VIEW]:WINDow[1]:TRACe[1]|2|3|4|5|6|7|8:INTerpolation:POIN

### ts 1|2|8

Points/Symbol Number – Constellation

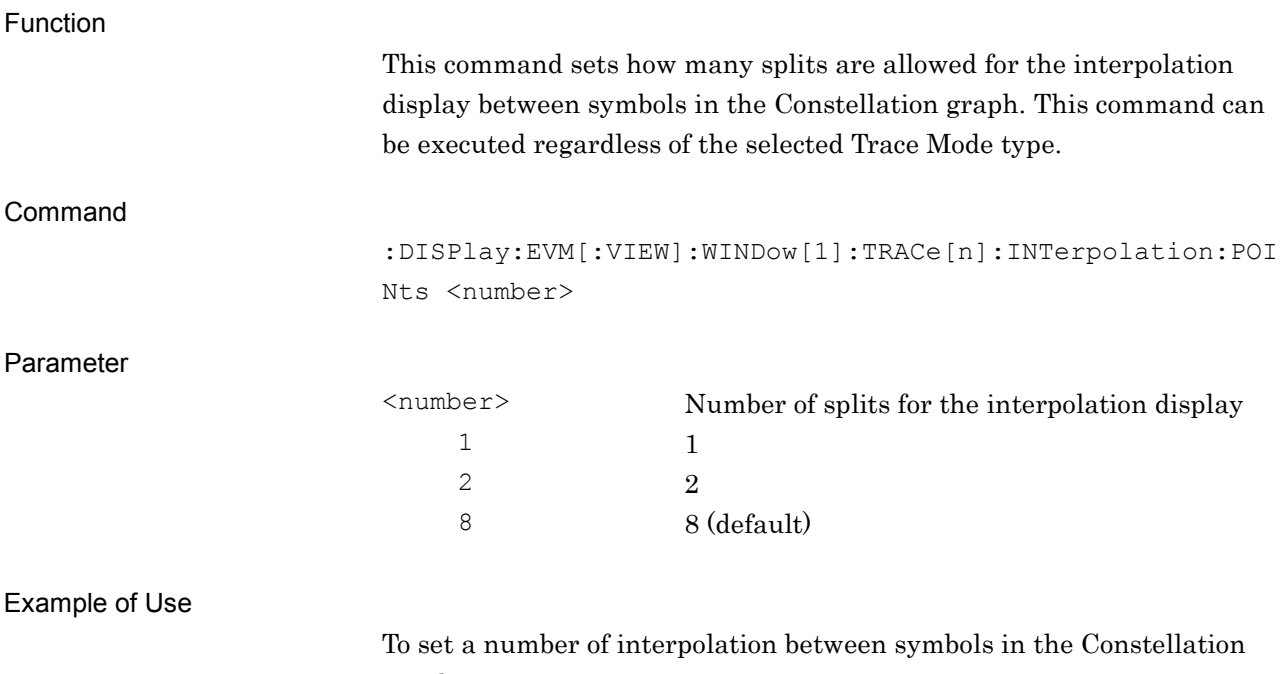

graph to 1.

DISP:EVM:WIND:TRAC:INT:POIN 1

### :DISPlay:EVM[:VIEW]:WINDow[1]:TRACe[1]|2|3|4|5|6|7|8:INTerpolation:POIN ts?

Points/Symbol Number – Constellation Query

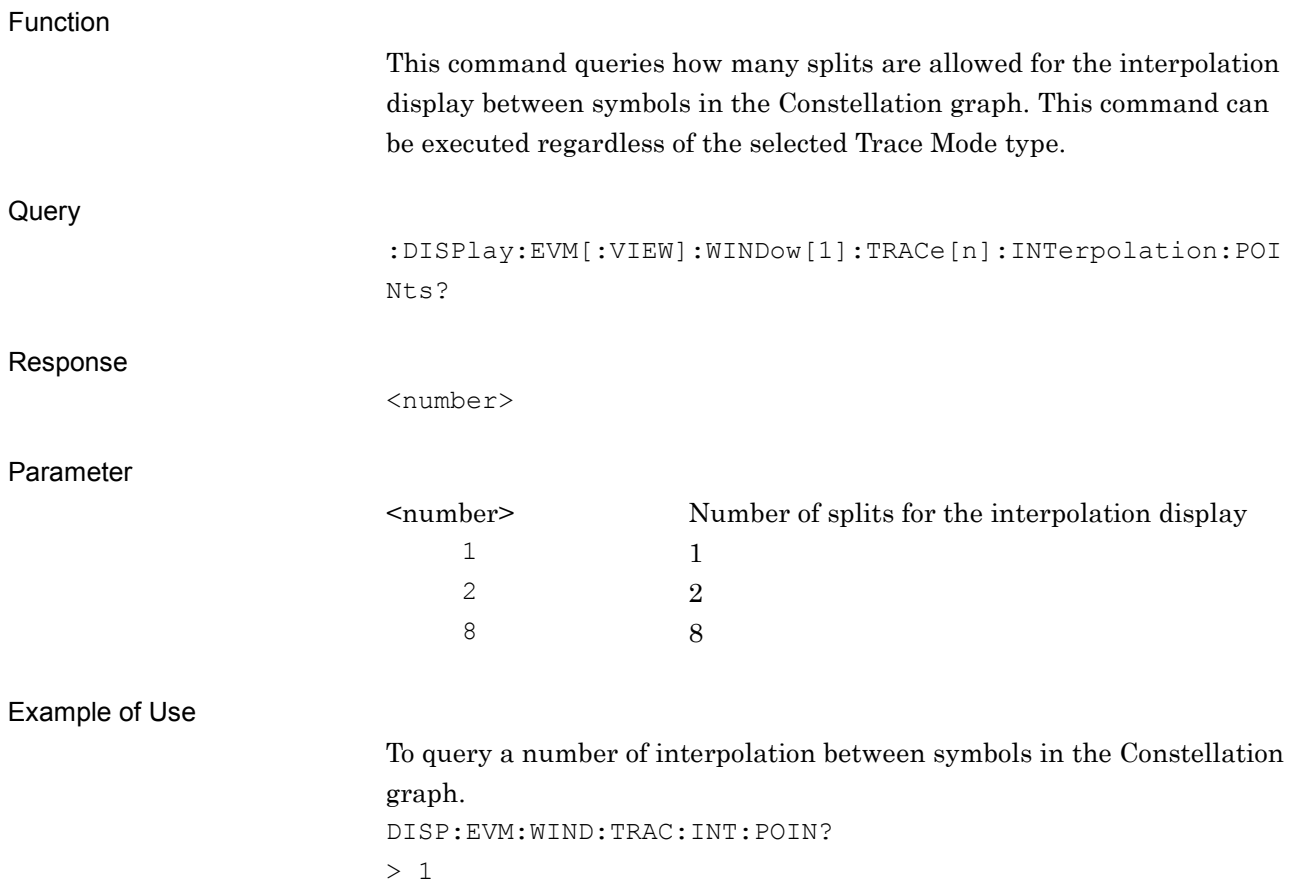

**2**

SCPI Device Message Details

**SCPI Device Message Details** 

### **2.7.8 Scale (Unit) – Numeric**

:DISPlay:EVM[:VIEW]:WINDow2:TRACe[1]|2|3|4|5|6|7|8:Y[:SCALe]:UNIT:PO Wer DBM|W

Scale (Unit) – Numeric

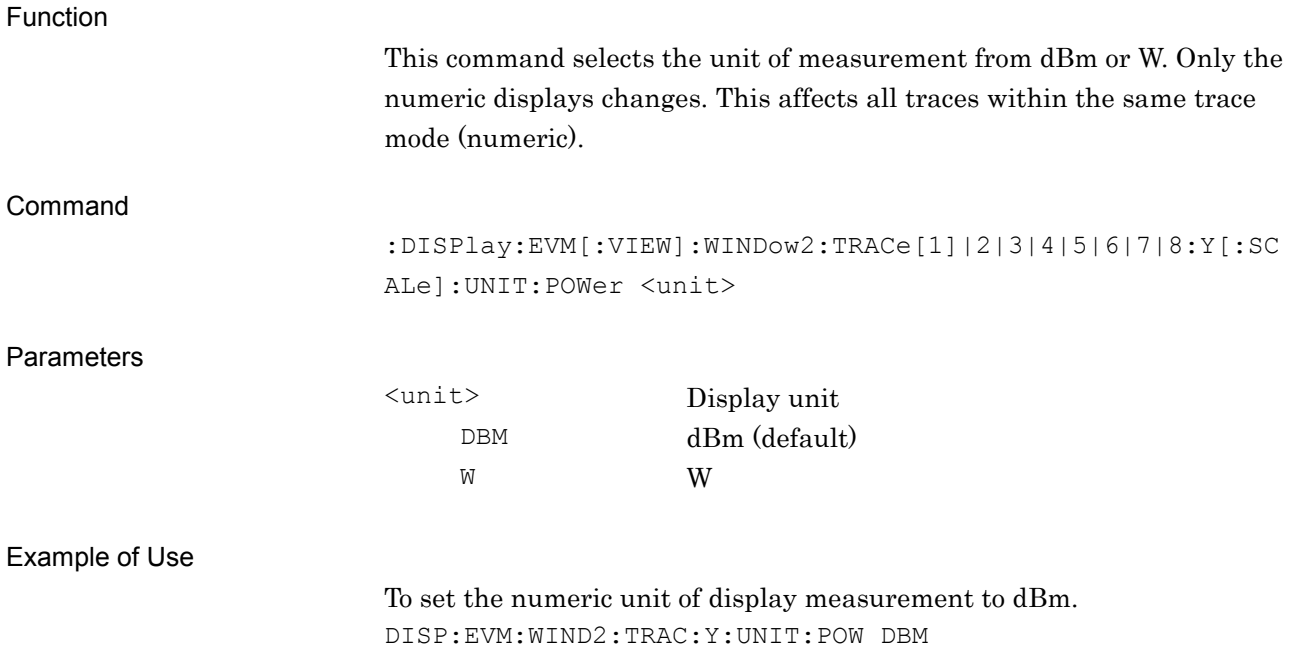

### :DISPlay:EVM[:VIEW]:WINDow2:TRACe[1]|2|3|4|5|6|7|8:Y[:SCALe]:UNIT:PO Wer?

Scale (Unit) – Numeric Query

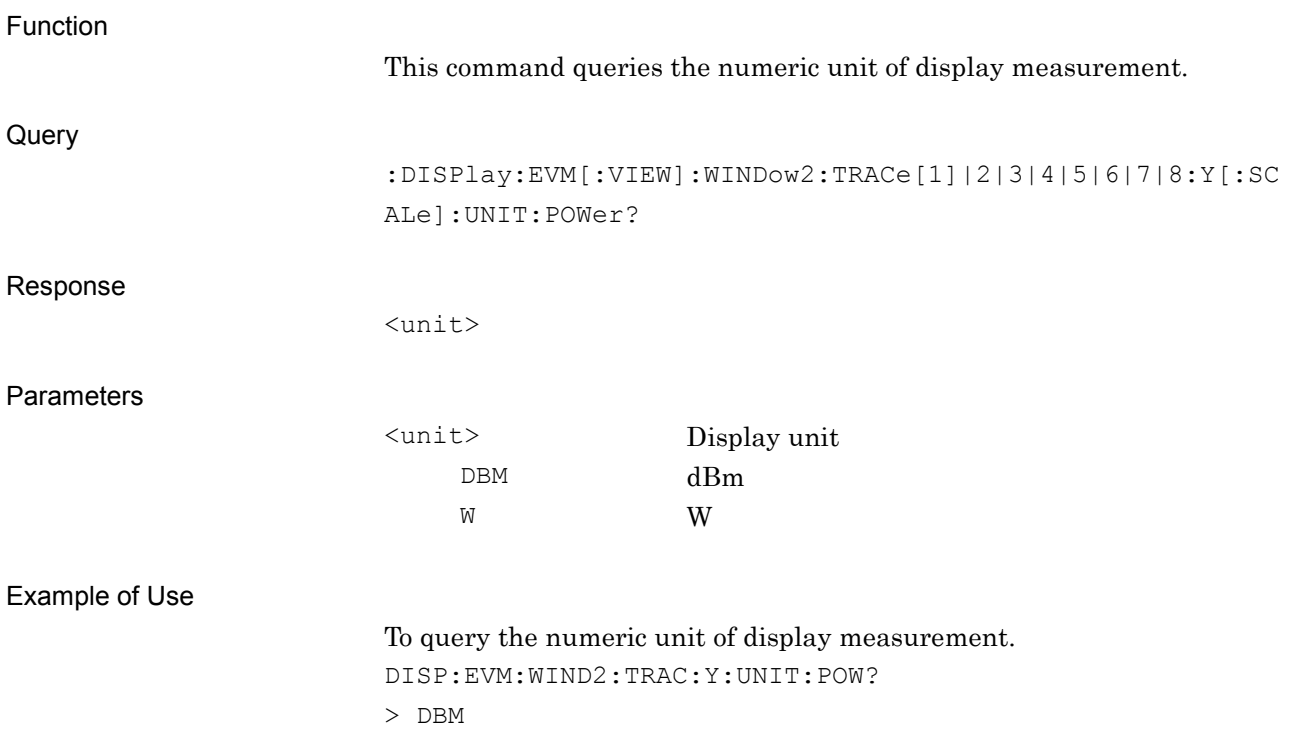

## **2.7.9 Scale (Unit) – Symbol Rate Error**

:DISPlay:EVM[:VIEW]:WINDow2:TRACe[1]|2|3|4|5|6|7|8:Y[:SCALe]:UNIT:

### SRATe PPM|mHZ|HZ

Scale (Unit) – Symbol Rate Error

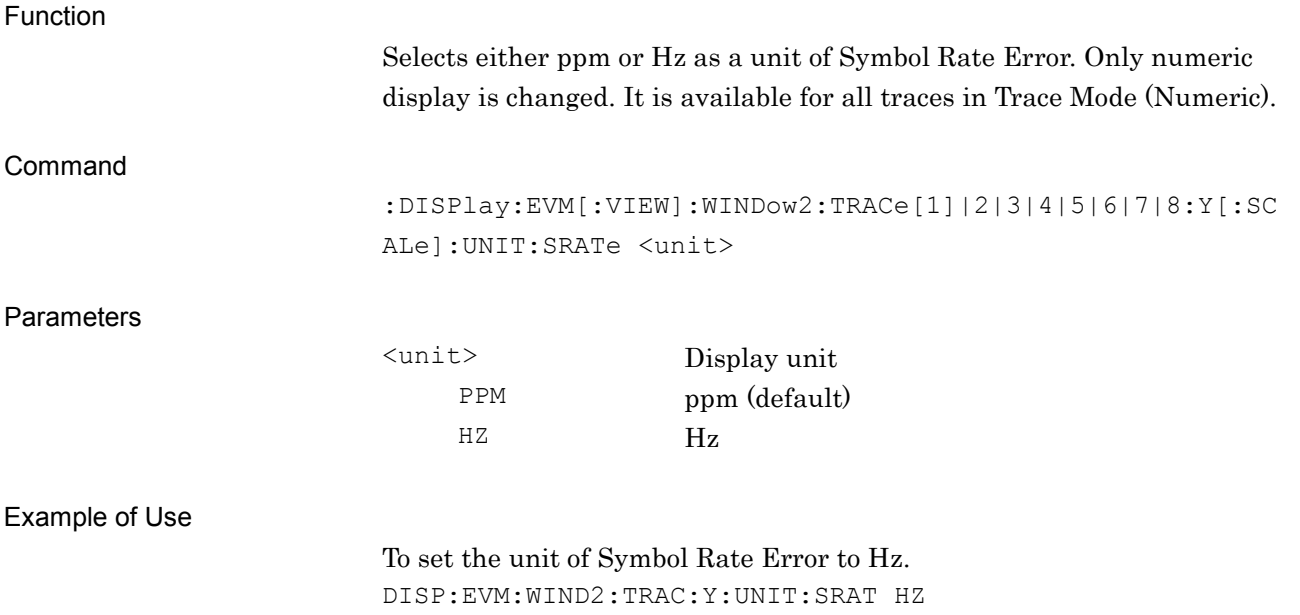

## :DISPlay:EVM[:VIEW]:WINDow2:TRACe[1]|2|3|4|5|6|7|8:Y[:SCALe]:UNIT: SRATe?

Scale (Unit) – Symbol Rate Error Query

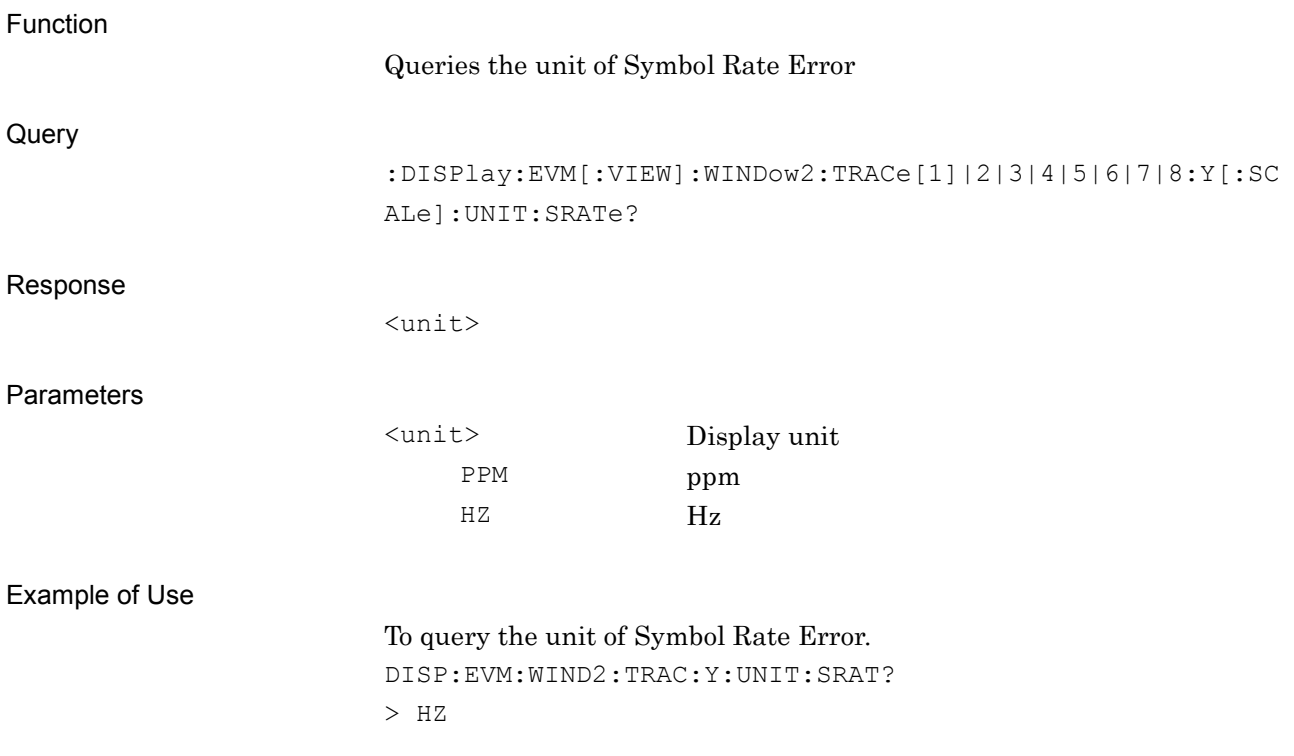

## **2.7.10 Scale (Unit) – Symbol Table**

## :DISPlay:EVM[:VIEW]:WINDow2:TRACe[1]|2|3|4|5|6|7|8:SYMBol:FORMat BIN|HEX

Scale (Unit) – Symbol Table

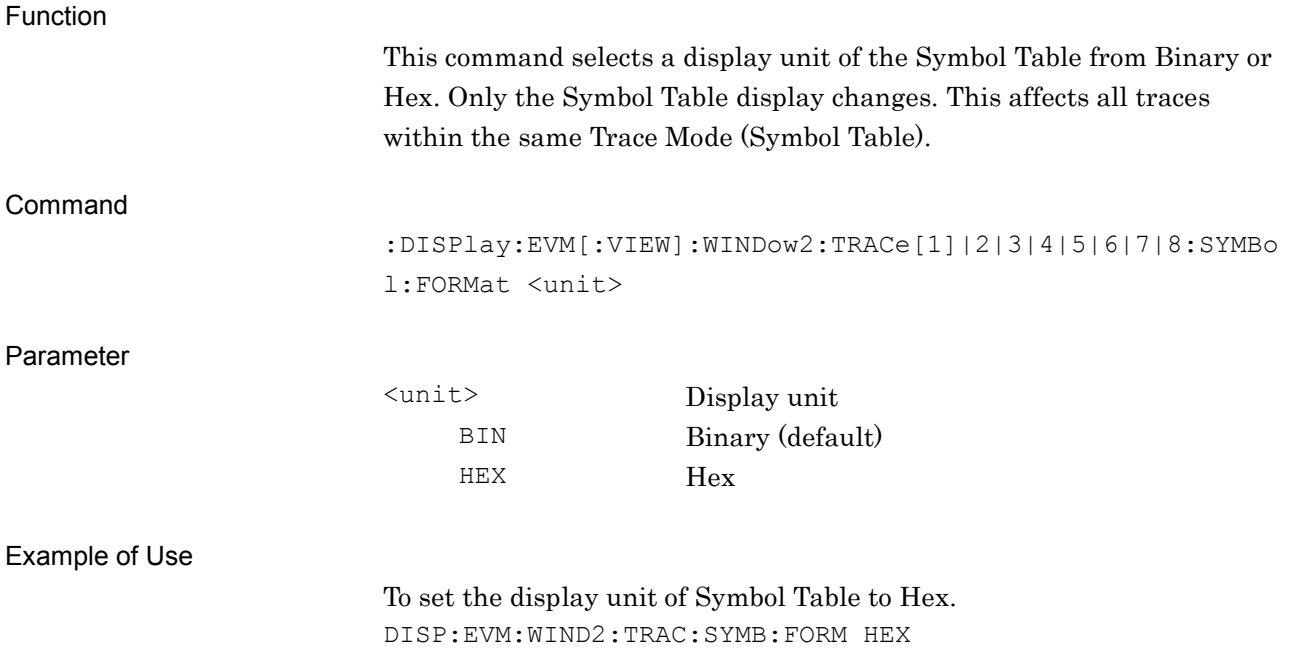

## :DISPlay:EVM[:VIEW]:WINDow2:TRACe[1]|2|3|4|5|6|7|8:SYMBol:FORMat?

Scale (Unit) – Symbol Table Query

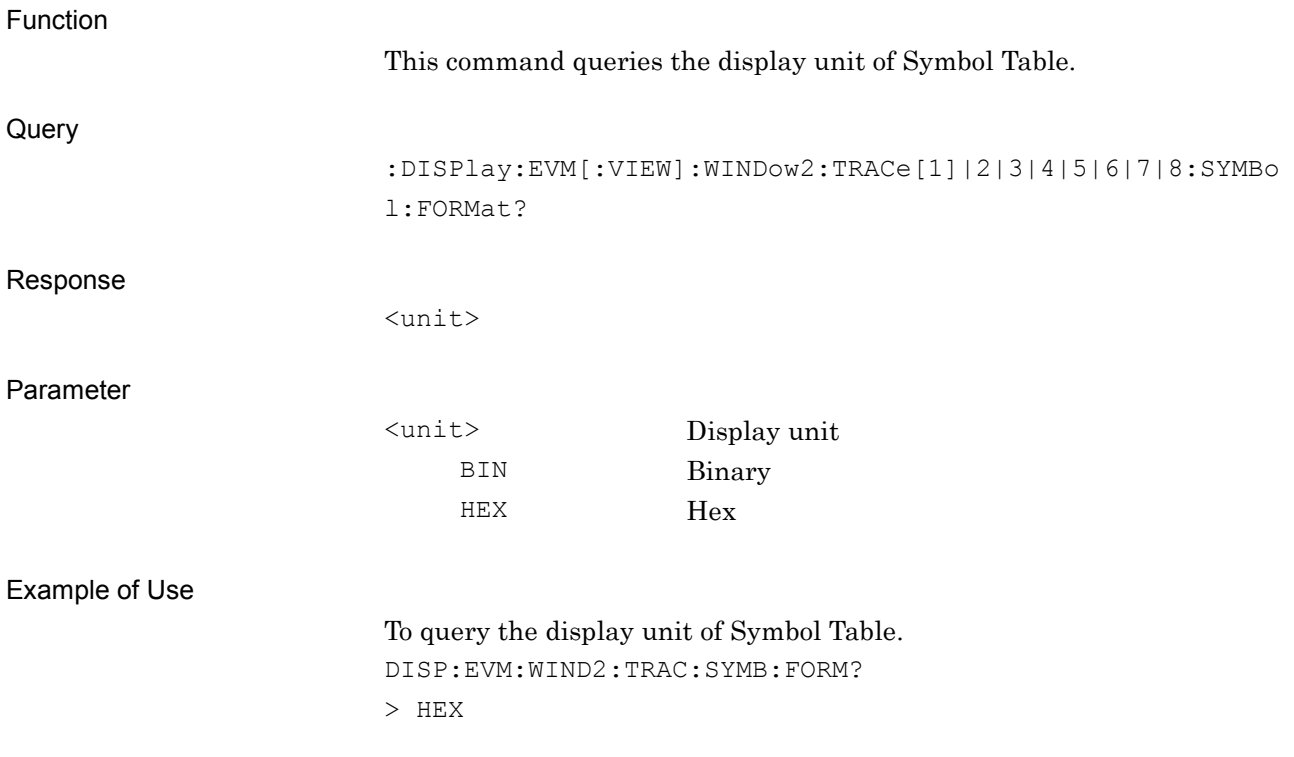

## **2.7.11 Scale (Vertical) – Equalizer Amplitude**

:DISPlay:EVM[:VIEW]:WINDow14:TRACe[1]|2|3|4|5|6|7|8:Y[:SCALe]:RLEVel

### <real>

Scale (Vertical) – Equalizer Amplitude

Function

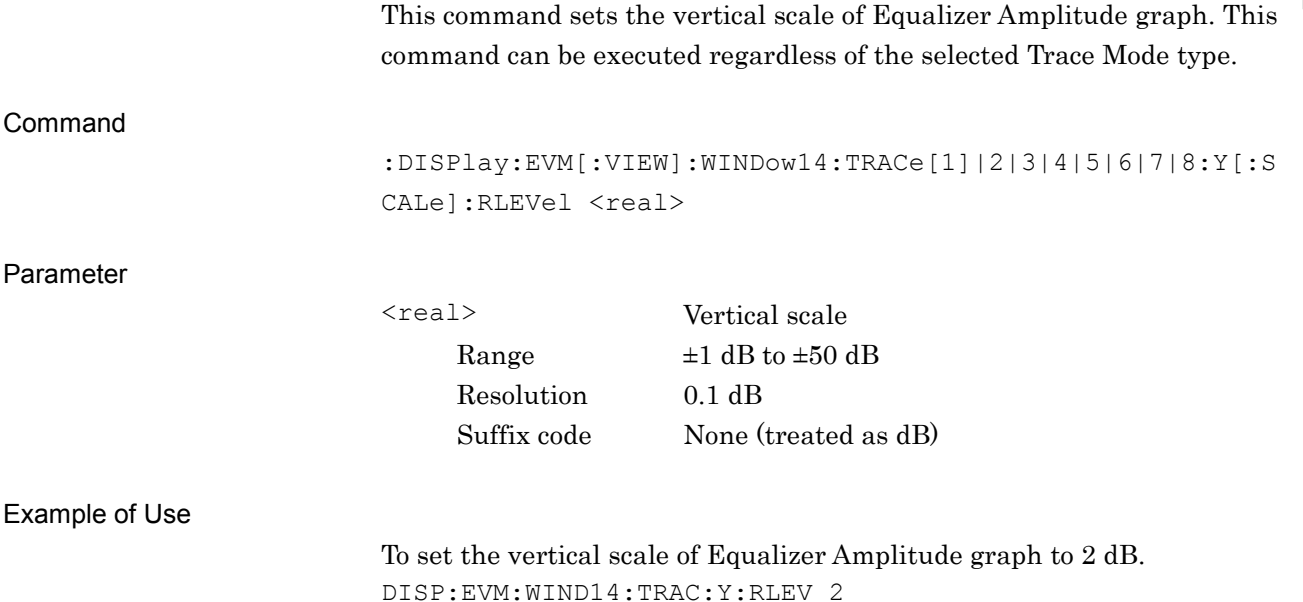

### :DISPlay:EVM[:VIEW]:WINDow14:TRACe[1]|2|3|4|5|6|7|8:Y[:SCALe]:RLEVel ?

Scale (Vertical) – Equalizer Amplitude Query

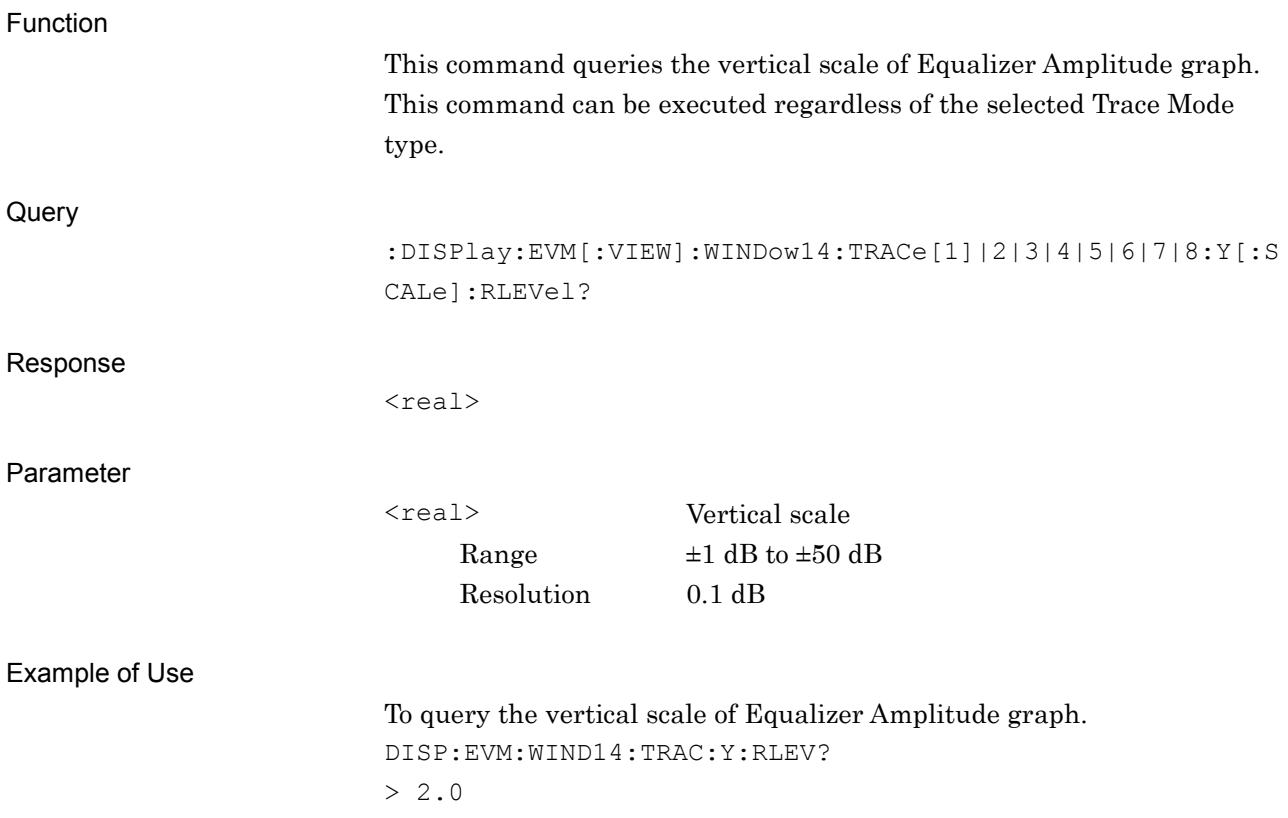

**2**

SCPI Device Message Details

**SCPI Device Message Details** 

## **2.7.12 Scale (Vertical) – Equalizer Phase**

:DISPlay:EVM[:VIEW]:WINDow15:TRACe[1]|2|3|4|5|6|7|8:Y[:SCALe]:RLEVel

### <real>

Scale (Vertical) – Equalizer Phase

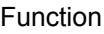

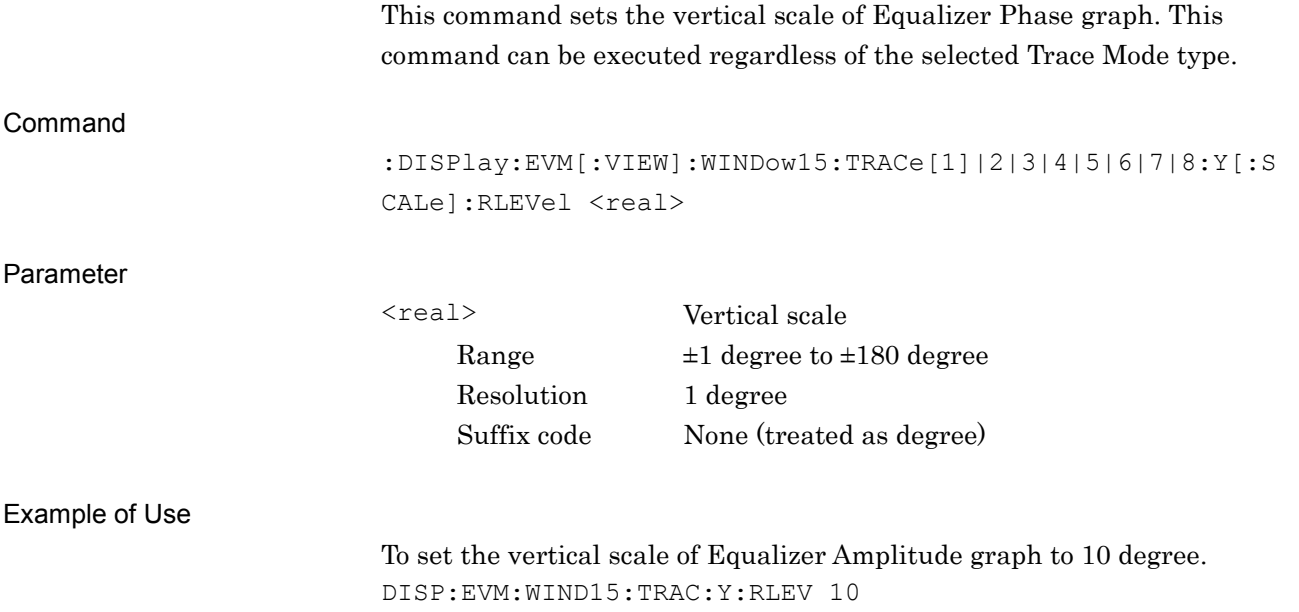

### :DISPlay:EVM[:VIEW]:WINDow15:TRACe[1]|2|3|4|5|6|7|8:Y[:SCALe]:RLEVel ?

Scale (Vertical) – Equalizer Phase Query

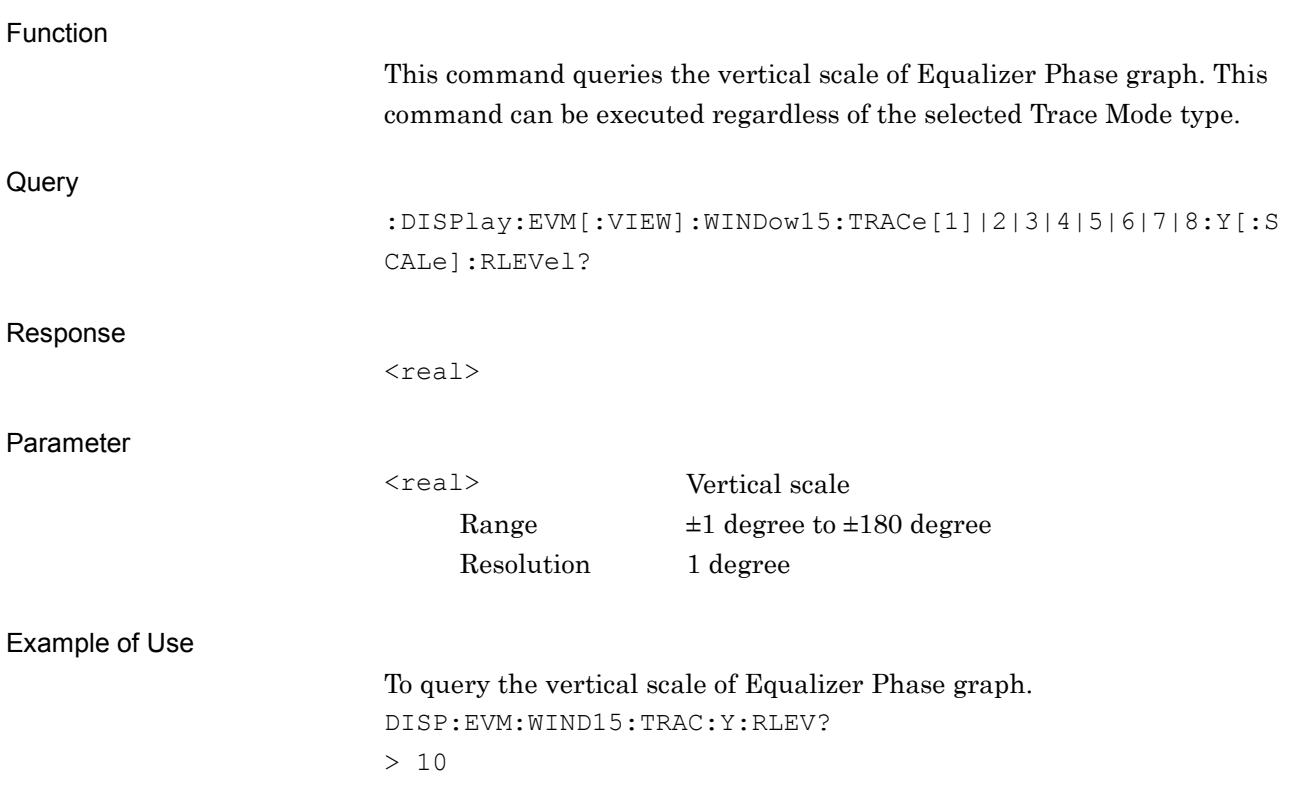

### **2.7.13 Scale (Vertical) – Equalizer Group Delay**

:DISPlay:EVM[:VIEW]:WINDow16:TRACe[1]|2|3|4|5|6|7|8:Y[:SCALe]:RLEVel

### <real>

Scale (Vertical) – Equalizer Group Delay

Function

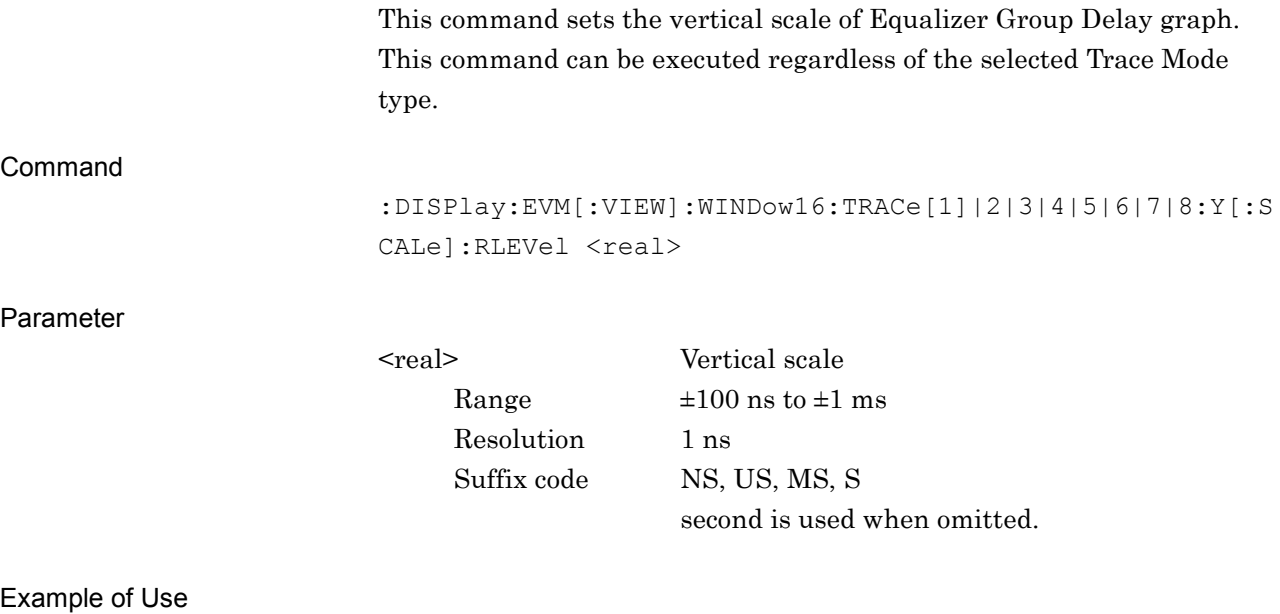

To set the vertical scale of Equalizer Group Delay graph to 100 ns. DISP:EVM:WIND16:TRAC:Y:RLEV 100NS

### :DISPlay:EVM[:VIEW]:WINDow16:TRACe[1]|2|3|4|5|6|7|8:Y[:SCALe]:RLEVel ?

Scale (Vertical) – Equalizer Group Delay Query

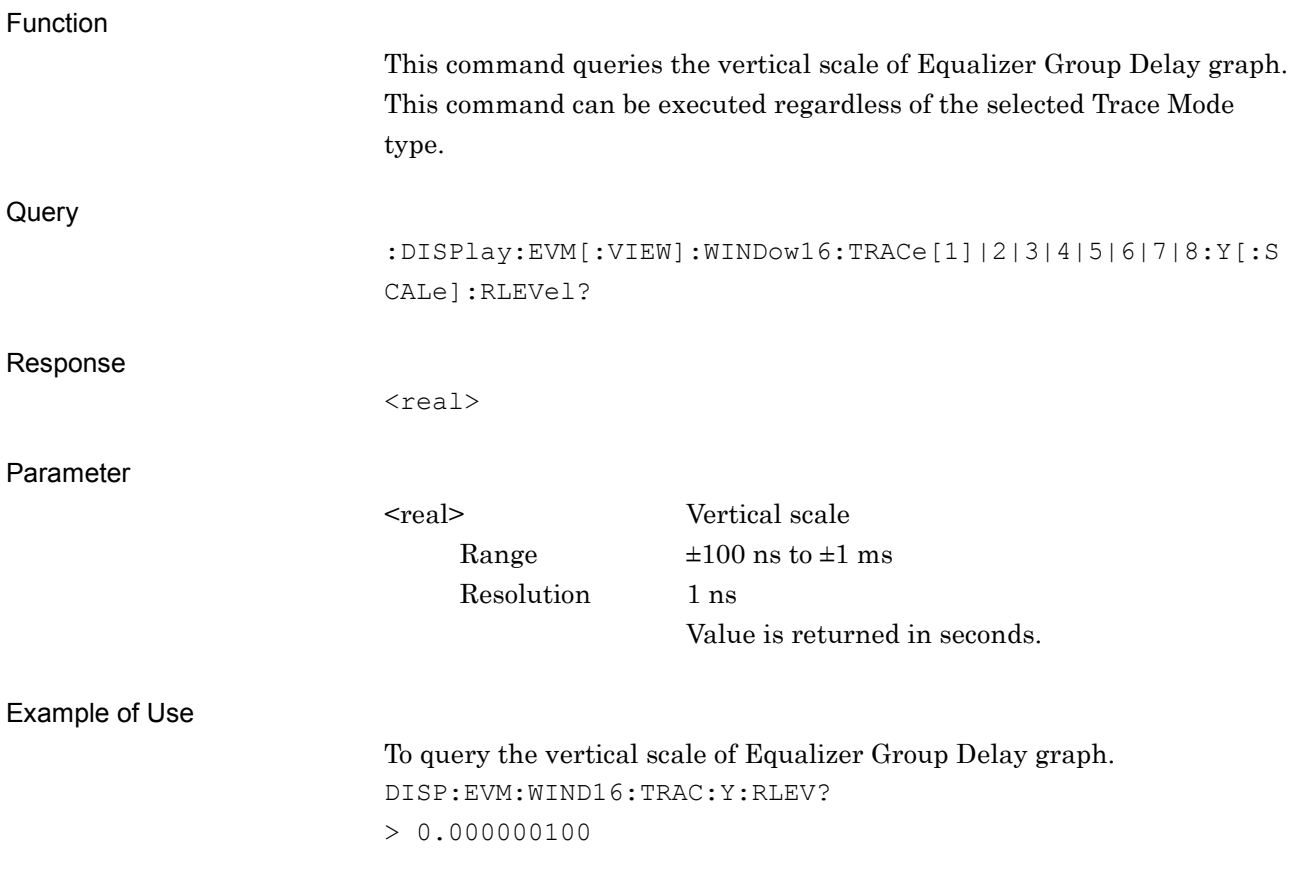

## **2.7.14 Scale (Vertical) – Equalizer Impulse**

:DISPlay:EVM[:VIEW]:WINDow17:TRACe[1]|2|3|4|5|6|7|8:Y[:SCALe]:RLEVel 20|50|100

Scale (Vertical) – Equalizer Impulse

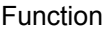

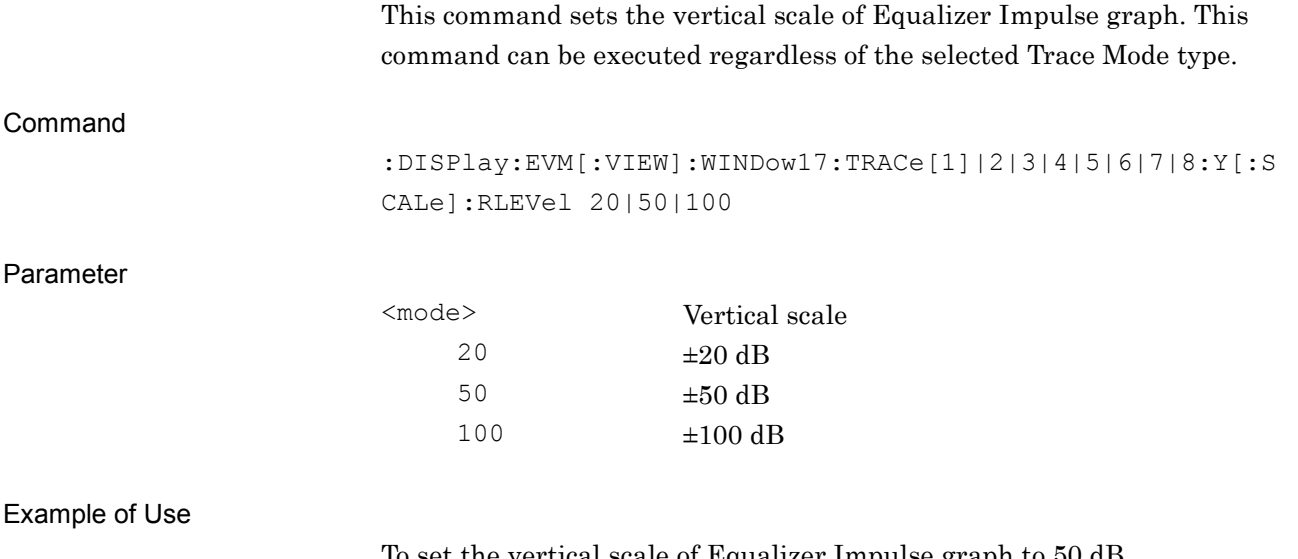

To set the vertical scale of Equalizer Impulse graph to 50 dB. DISP:EVM:WIND17:TRAC:Y:RLEV 50

### :DISPlay:EVM[:VIEW]:WINDow17:TRACe[1]|2|3|4|5|6|7|8:Y[:SCALe]:RLEVel ?

Scale (Vertical) – Equalizer Impulse Query

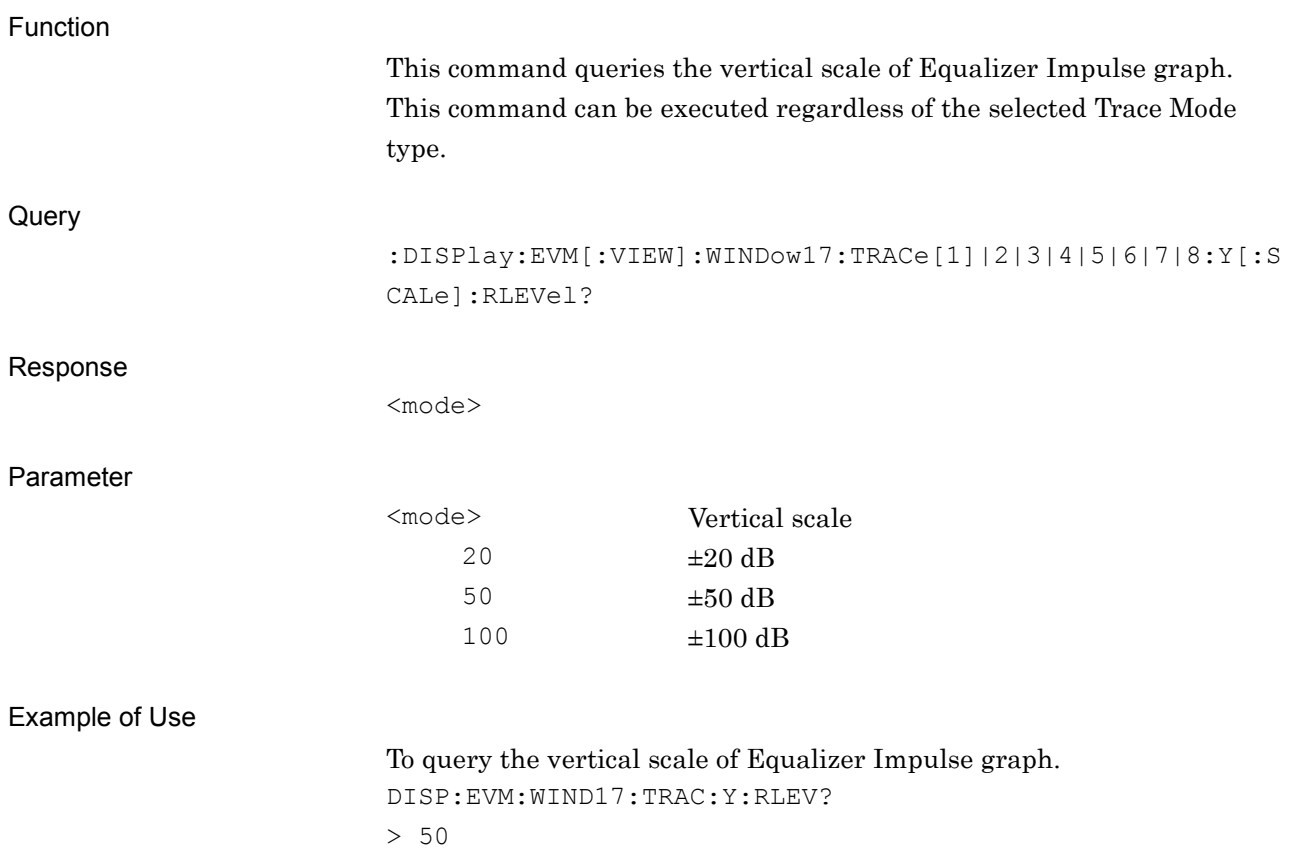
#### **2.7.15 Scale (Vertical) – FSK Error vs Symbol**

:DISPlay:EVM[:VIEW]:WINDow18:TRACe[1]|2|3|4|5|6|7|8:Y[:SCALe]:RLEVel 5|10|20|50

Scale (Vertical) – FSK Error vs Symbol

#### Function

This command sets the vertical scale of the FSK Error vs Symbol graph. This command can be executed regardless of the selected Trace Mode type.

#### Command

:DISPlay:EVM[:VIEW]:WINDow18:TRACe[1]|2|3|4|5|6|7|8:Y[:S CALe]:RLEVel 5|10|20|50

#### Parameter

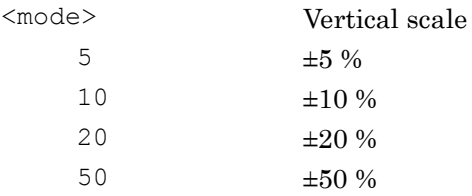

#### Example of Use

To set the vertical scale of FSK Error vs Symbol graph to 10%. DISP:EVM:WIND18:TRAC:Y:RLEV 10

#### Chapter 2 SCPI Device Message Details

#### :DISPlay:EVM[:VIEW]:WINDow18:TRACe[1]|2|3|4|5|6|7|8:Y[:SCALe]:RLEVel ?

Scale (Vertical) – FSK Error vs Symbol Query

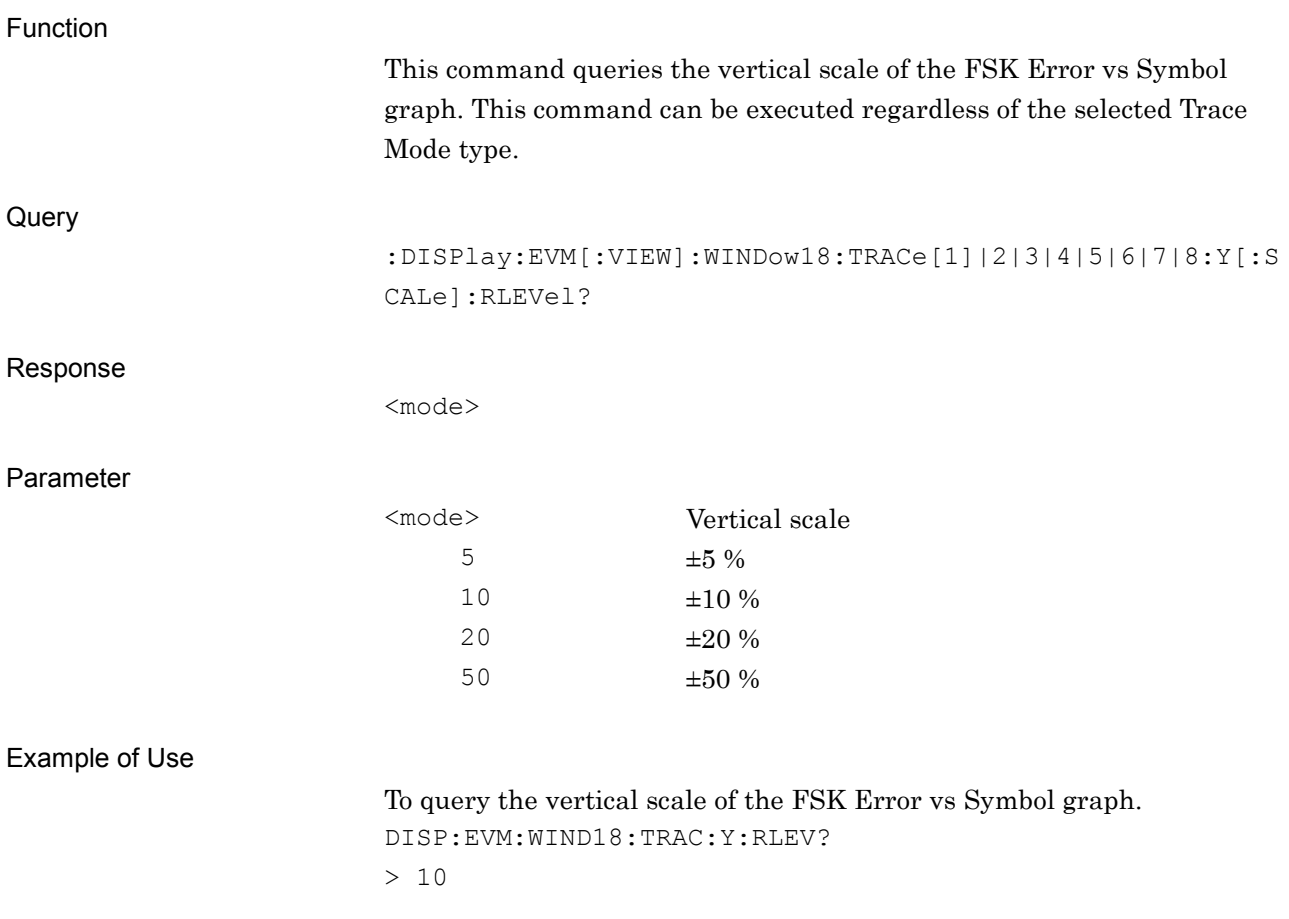

#### **2.7.16 Scale (Vertical) – Fidelity vs Symbol**

## :DISPlay:EVM[:VIEW]:WINDow19:TRACe[1]|2|3|4|5|6|7|8:Y[:SCALe]:RLEVel 5|10|20|50

Scale (Vertical) – Fidelity vs Symbol

#### Function

This command sets the vertical scale of the Fidelity vs Symbol graph. This command can be executed regardless of the selected Trace Mode type.

#### Command

:DISPlay:EVM[:VIEW]:WINDow18:TRACe[1]|2|3|4|5|6|7|8:Y[:S CALe]:RLEVel 5|10|20|50

#### Parameter

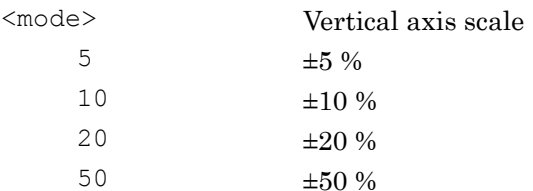

#### Example of Use

To set the vertical scale of the Fidelity vs Symbol graph to 10%. DISP:EVM:WIND19:TRAC:Y:RLEV 10

#### Chapter 2 SCPI Device Message Details

#### :DISPlay:EVM[:VIEW]:WINDow19:TRACe[1]|2|3|4|5|6|7|8:Y[:SCALe]:RLEVel ?

Scale (Vertical) – Fidelity vs Symbol Query

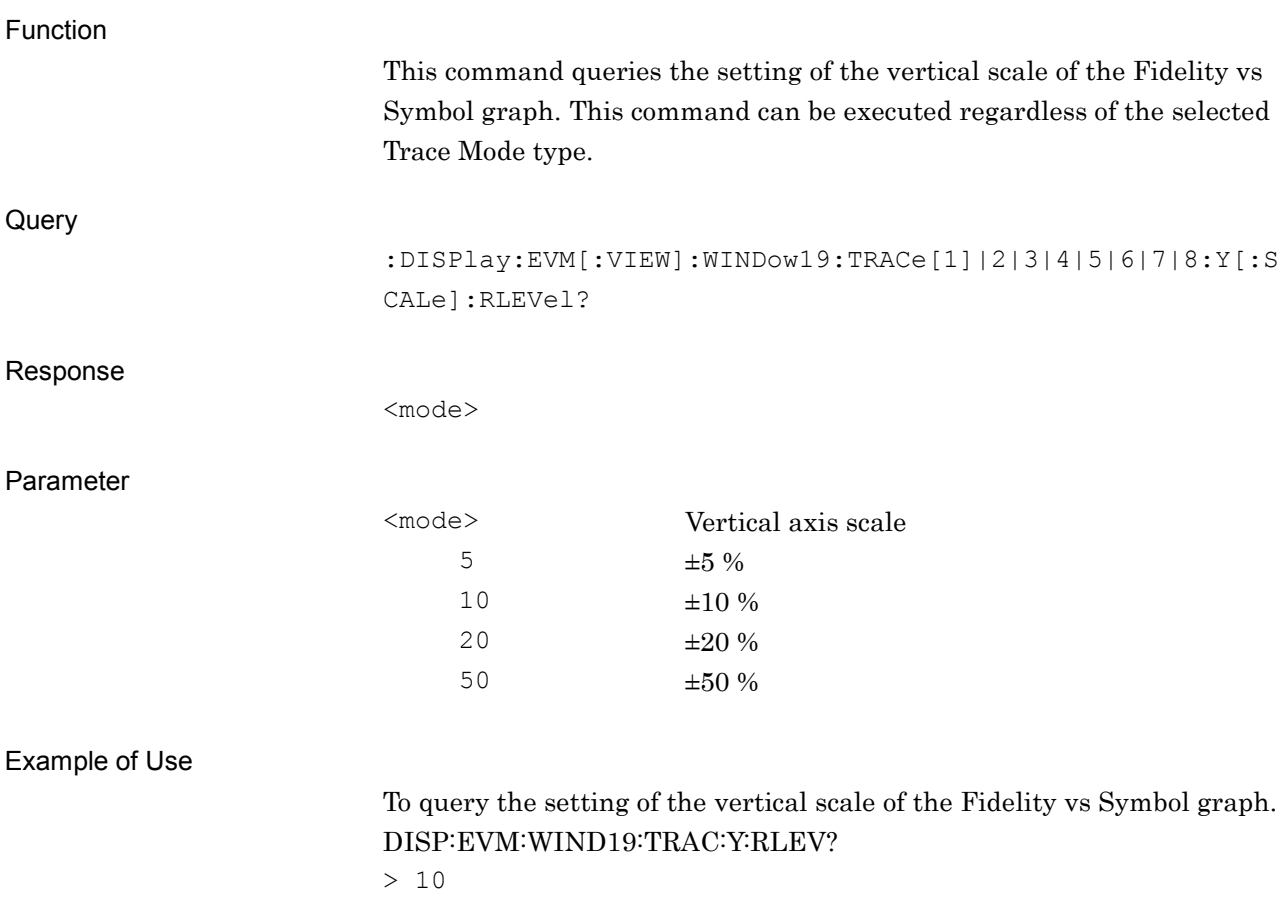

#### **2.7.17 Storage Mode**

[:SENSe]:EVM:AVERage[:STATe] OFF|ON|AMAXimum|0|1|2

Storage Mode

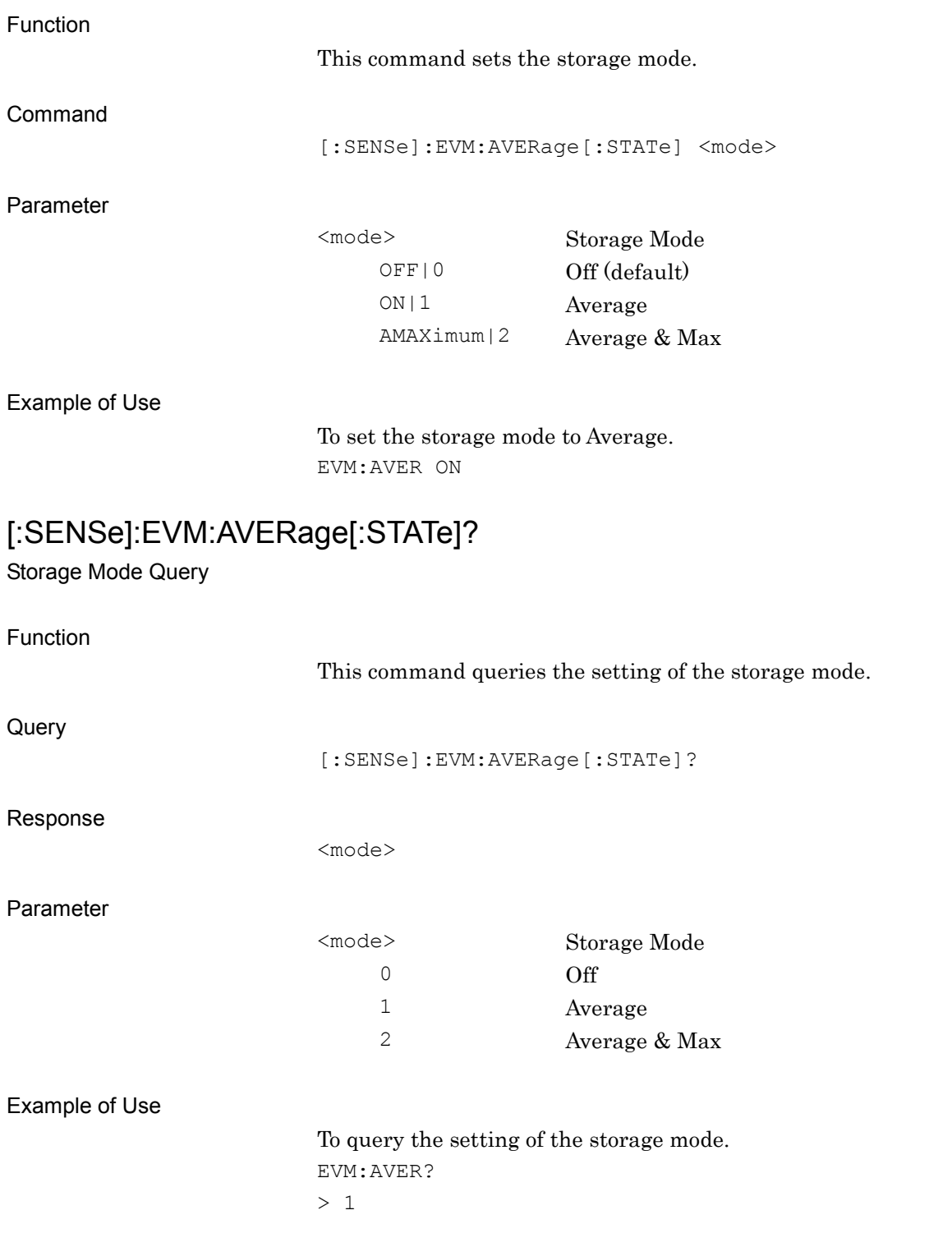

#### Chapter 2 SCPI Device Message Details

### **2.7.18 Storage Count**

[:SENSe]:EVM:AVERage:COUNt <integer>

Storage Count

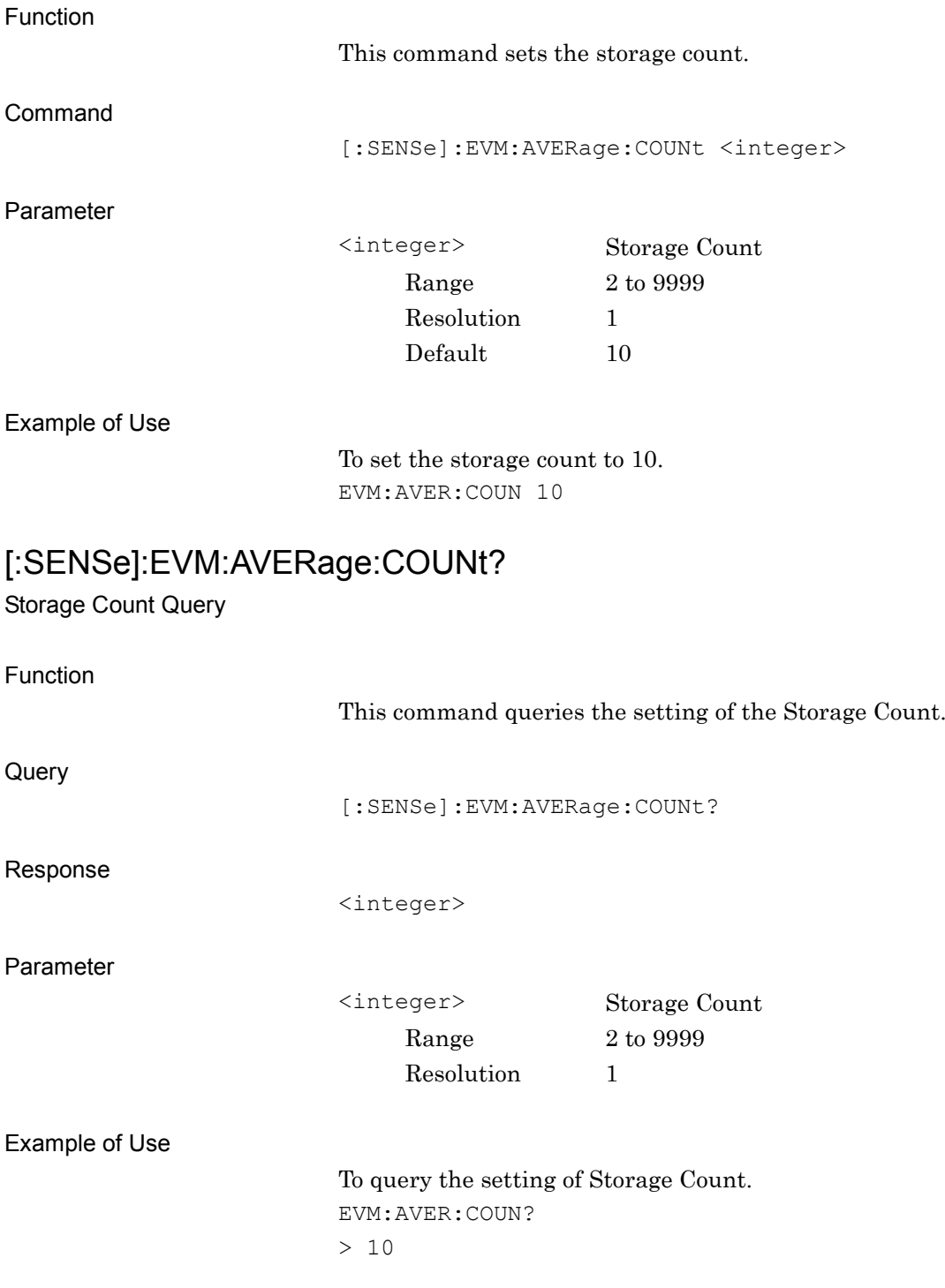

# **2.7.19 Select Trace**

# :DISPlay:TRACe[:SELect] TRACe1|TRACe2|TRACe3|TRACe4| TRACe5|TRACe6|TRACe7|TRACe8

Select Trace

Function

Command

This command selects the Trace number to focus.

:DISPlay:TRACe[:SELect] <trace>

Parameter

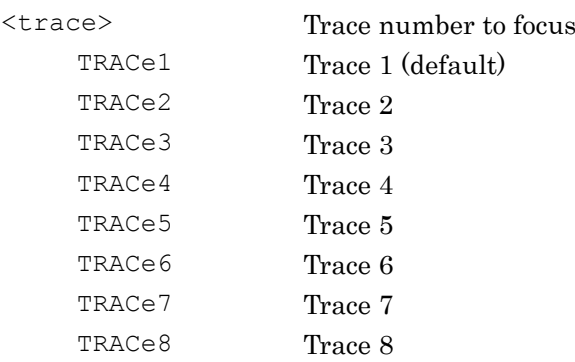

#### Example of Use

To focus Trace 1. DISP:TRAC TRAC1

#### Chapter 2 SCPI Device Message Details

# :DISPlay:TRACe[:SELect]?

Select Trace Query

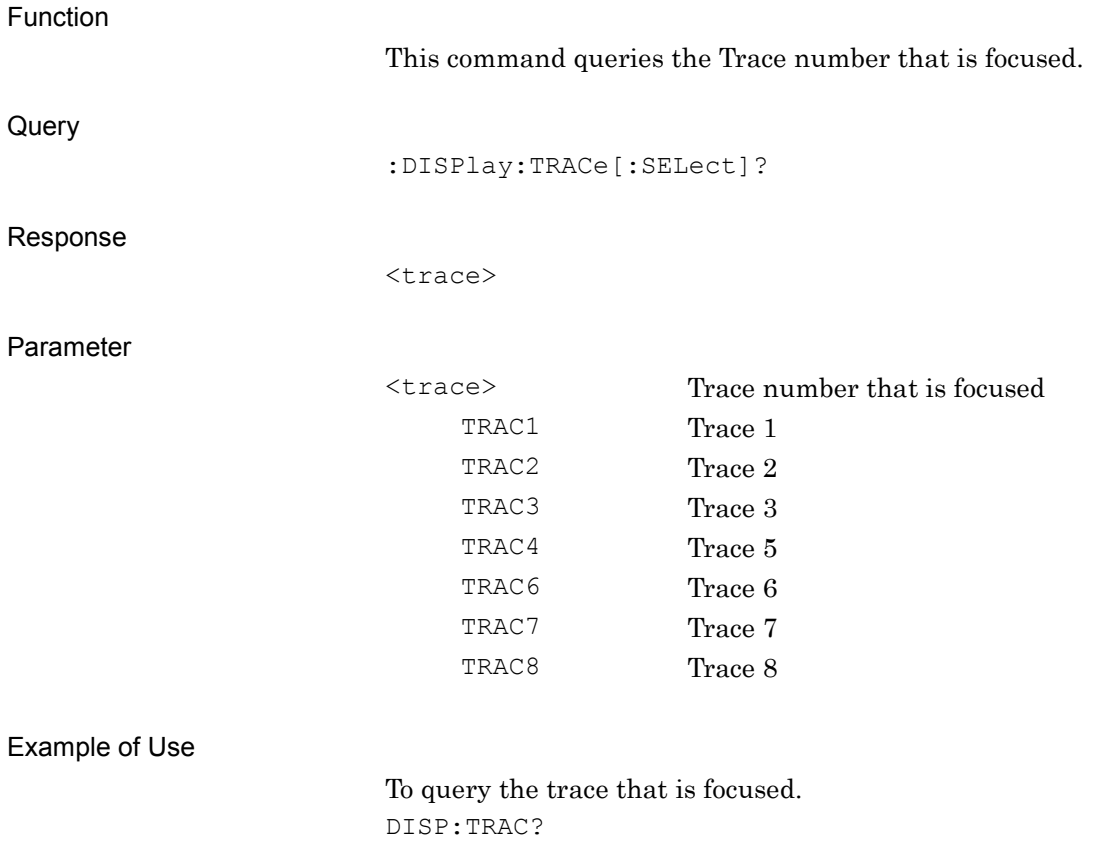

> TRAC1

## **2.7.20 Zoom In**

#### :DISPlay:TRACe:ZOOM

Zoom In

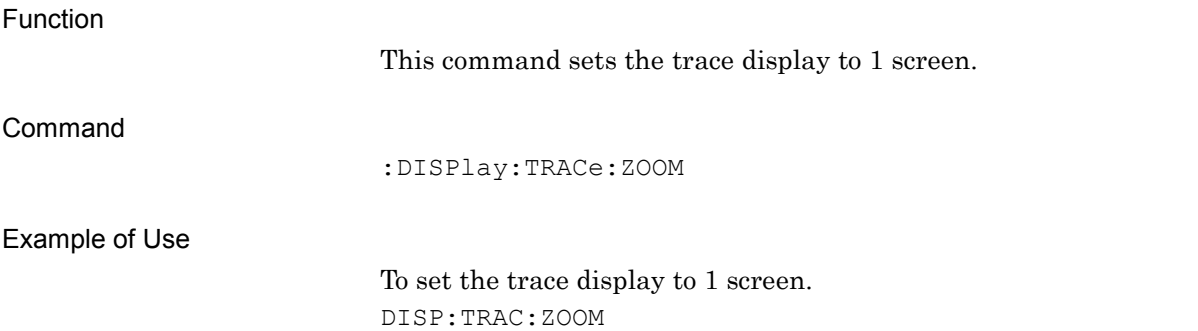

#### **2.7.21 Zoom Out**

#### :DISPlay:TRACe:ZOUT

Zoom Out

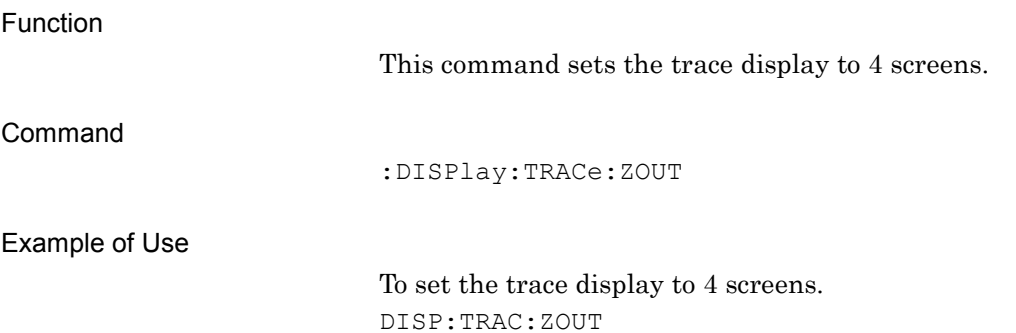

#### Chapter 2 SCPI Device Message Details

#### **2.7.22 Next Trace**

#### :DISPlay:TRACe:NEXT

Next Trace

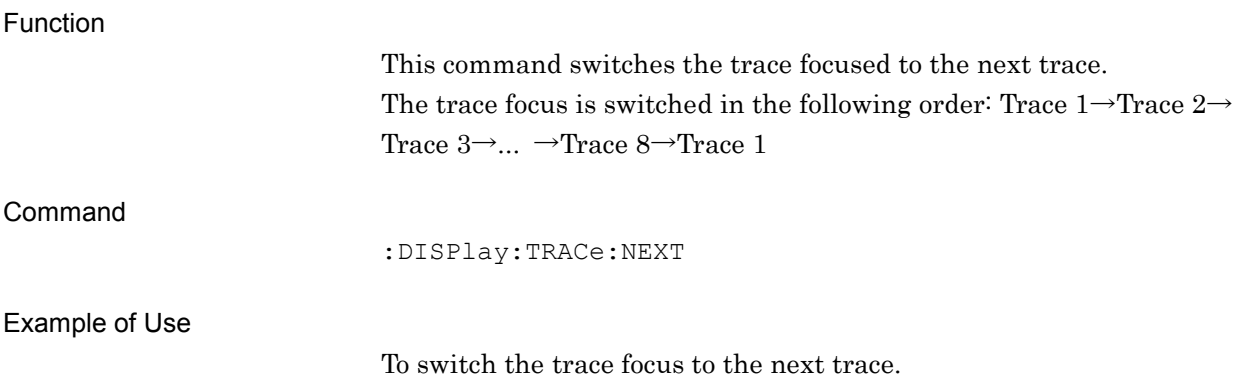

DISP:TRAC:NEXT

#### **2.7.23 Next View**

### :DISPlay:VIEW:NEXT

Next View

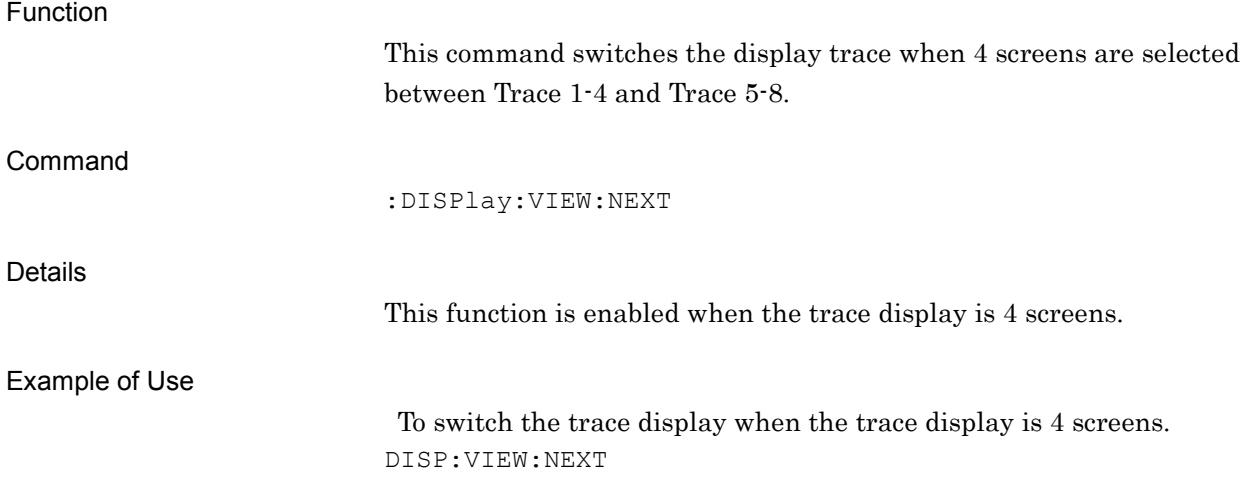

**2**

### **2.7.24 Target Slot Number**

### :CALCulate:EVM[:VIEW]:SLOT <integer>

Target Slot Number

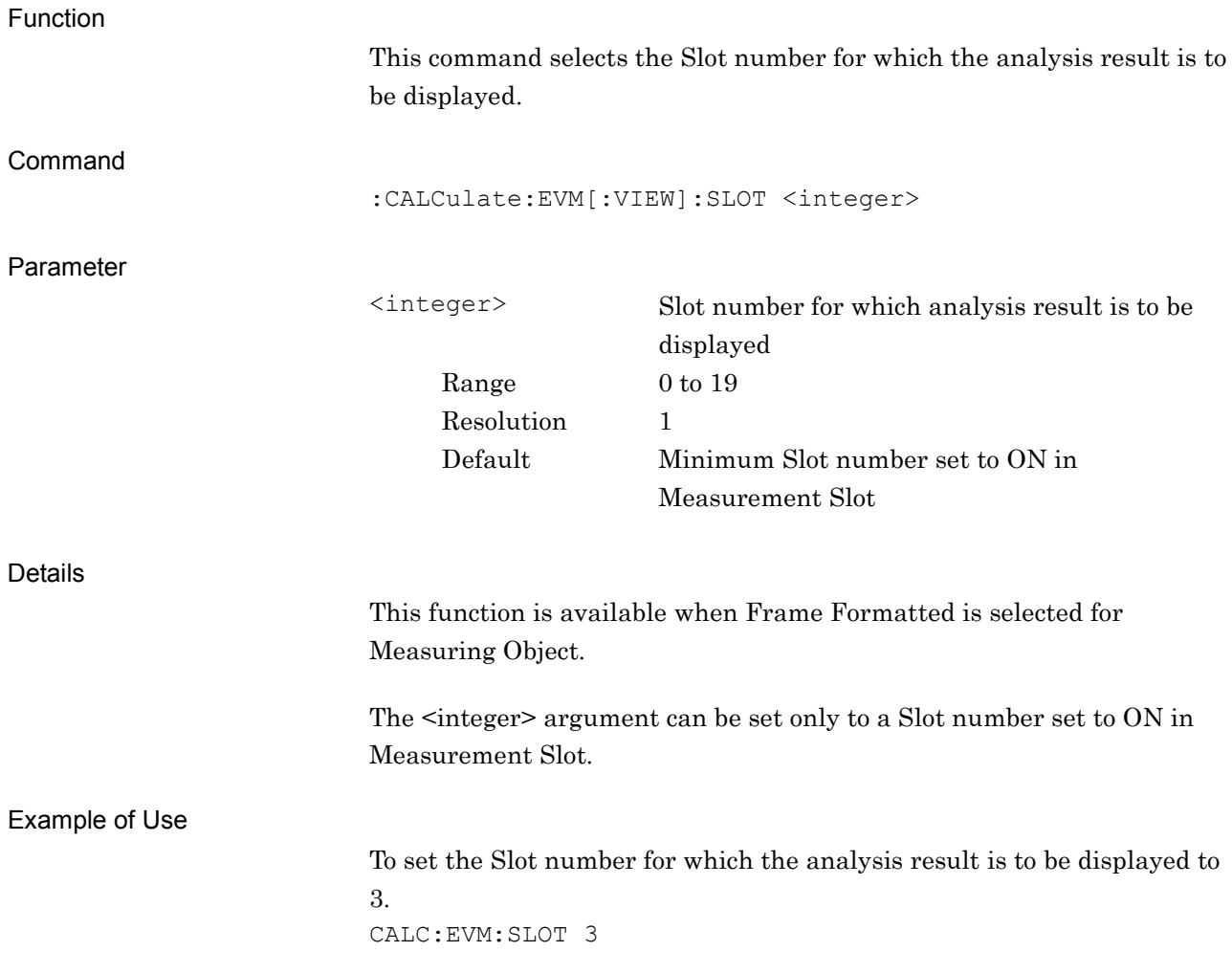

# :CALCulate:EVM[:VIEW]:SLOT?

Target Slot Number Query

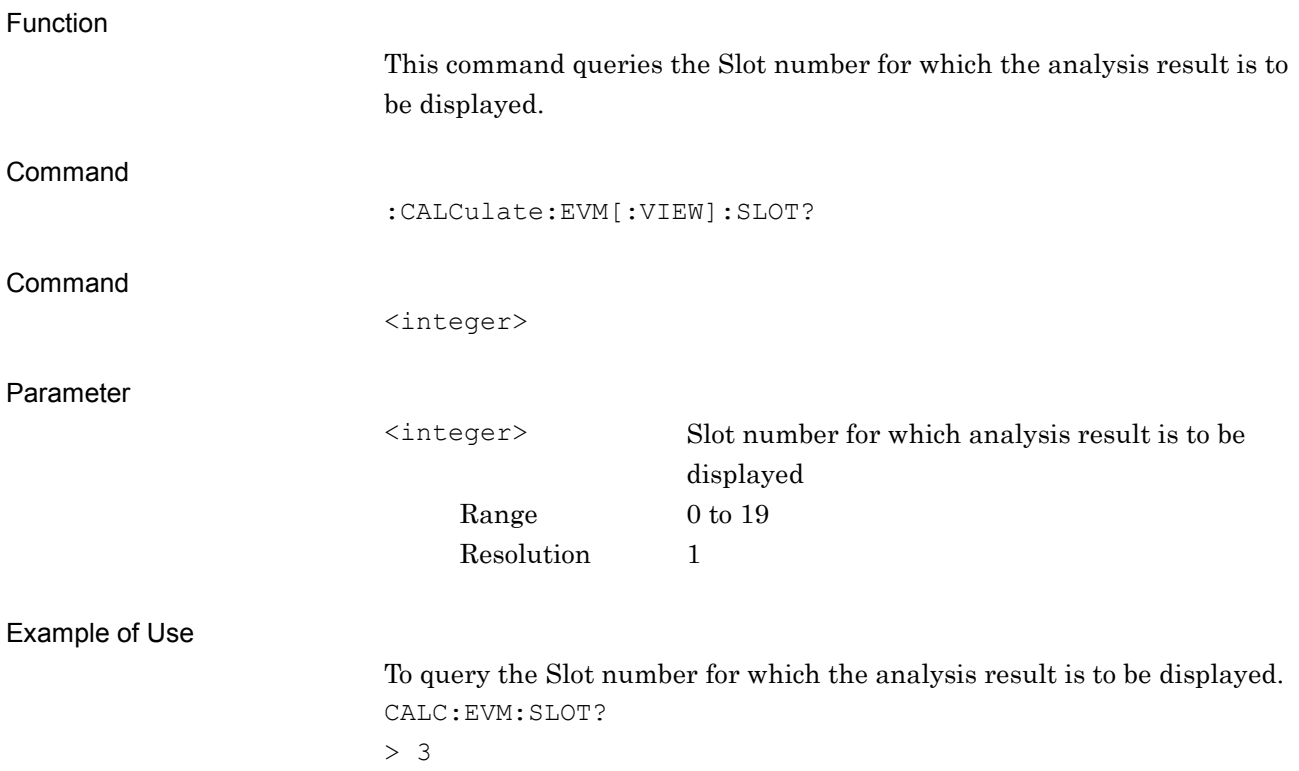

#### **2.7.25 Marker On/Off – Constellation**

## :CALCulate:EVM:WINDow[1]:TRACe[1]|2|3|4|5|6|7|8:MARKer[:STATe] OFF|ON|0|1

Marker On/Off – Constellation

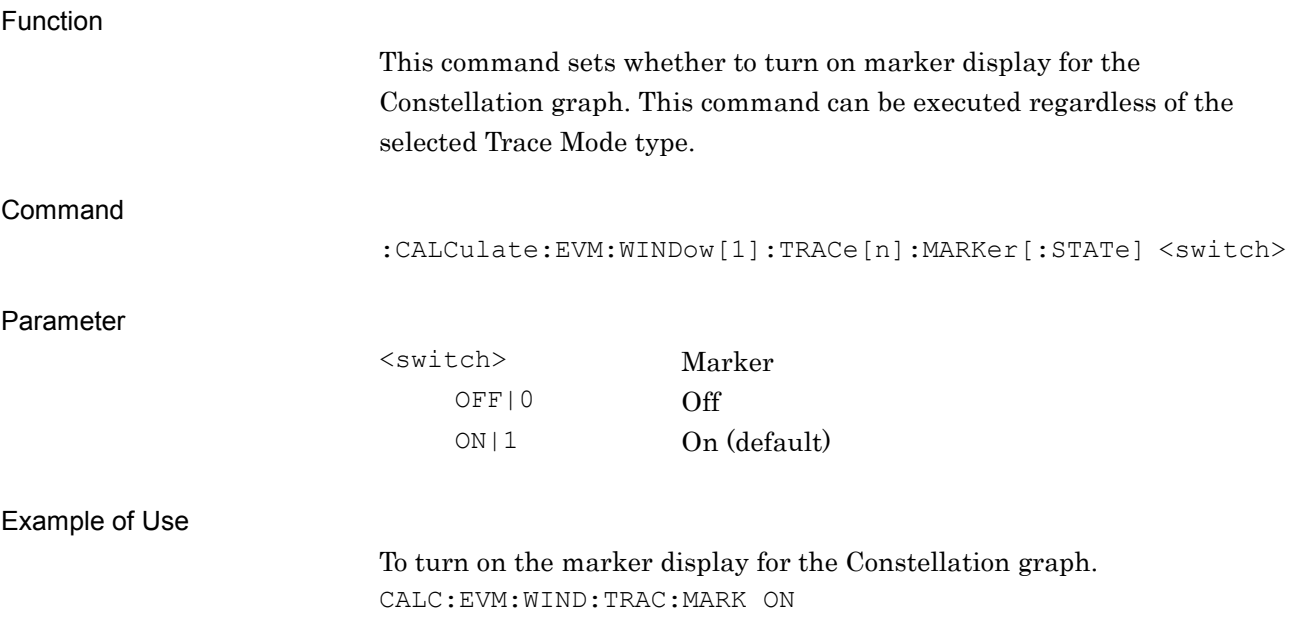

# :CALCulate:EVM:WINDow[1]:TRACe[1]|2|3|4|5|6|7|8:MARKer[:STATe]?

Marker On/Off – Constellation Query

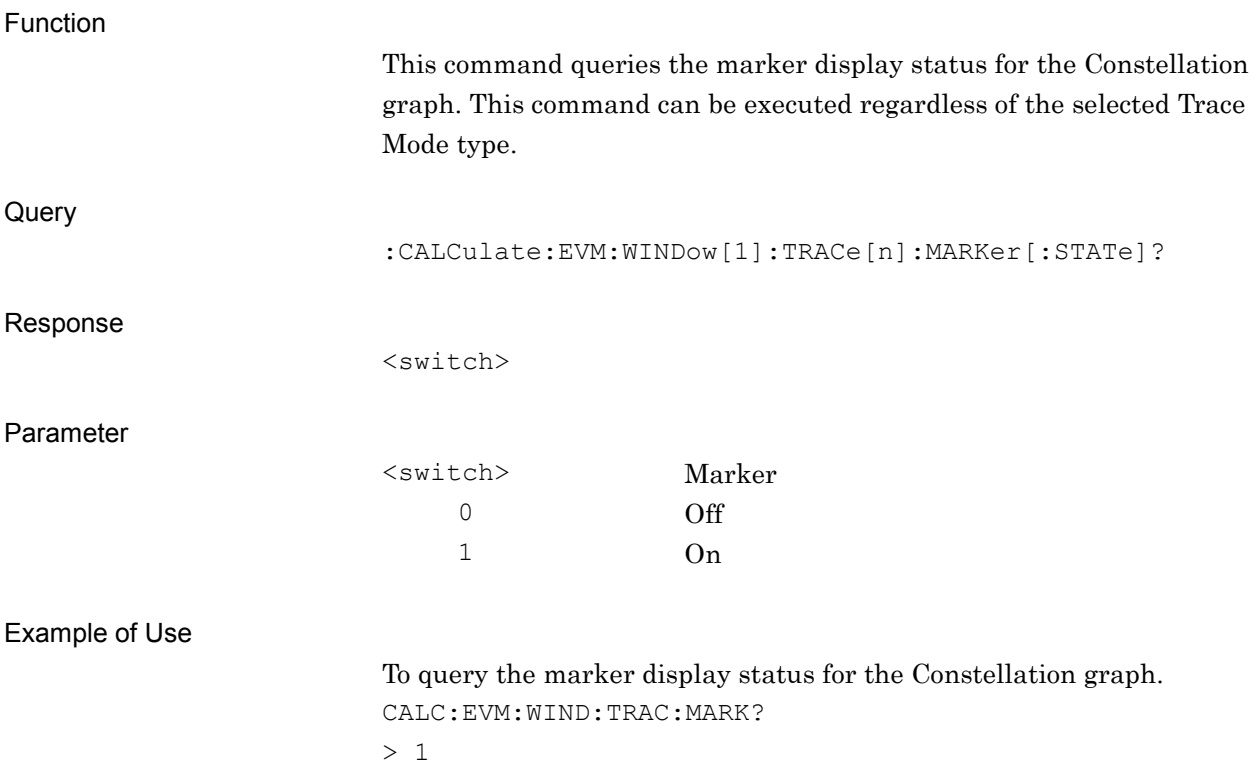

### **2.7.26 Marker On/Off – EVM vs Symbol** :CALCulate:EVM:WINDow2:TRACe[1]|2|3|4|5|6|7|8:MARKer[:STATe]

#### OFF|ON|0|1

Marker On/Off – EVM vs Symbol

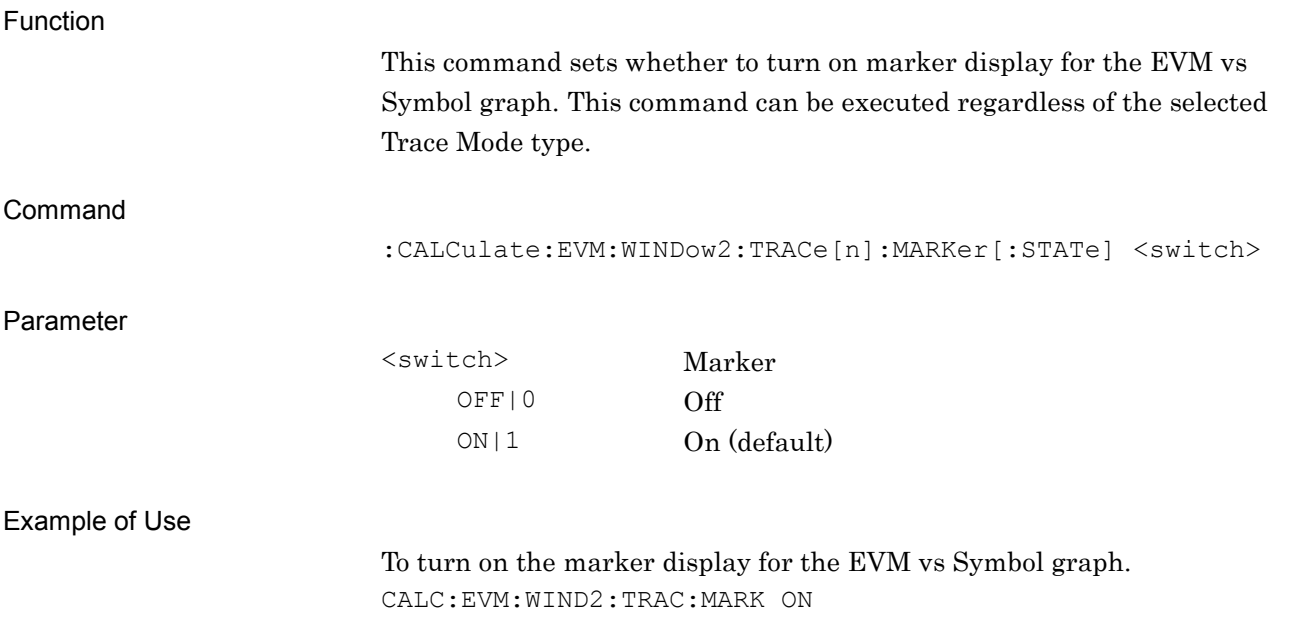

# :CALCulate:EVM:WINDow2:TRACe[1]|2|3|4|5|6|7|8:MARKer[:STATe]?

Marker On/Off – EVM vs Symbol Query

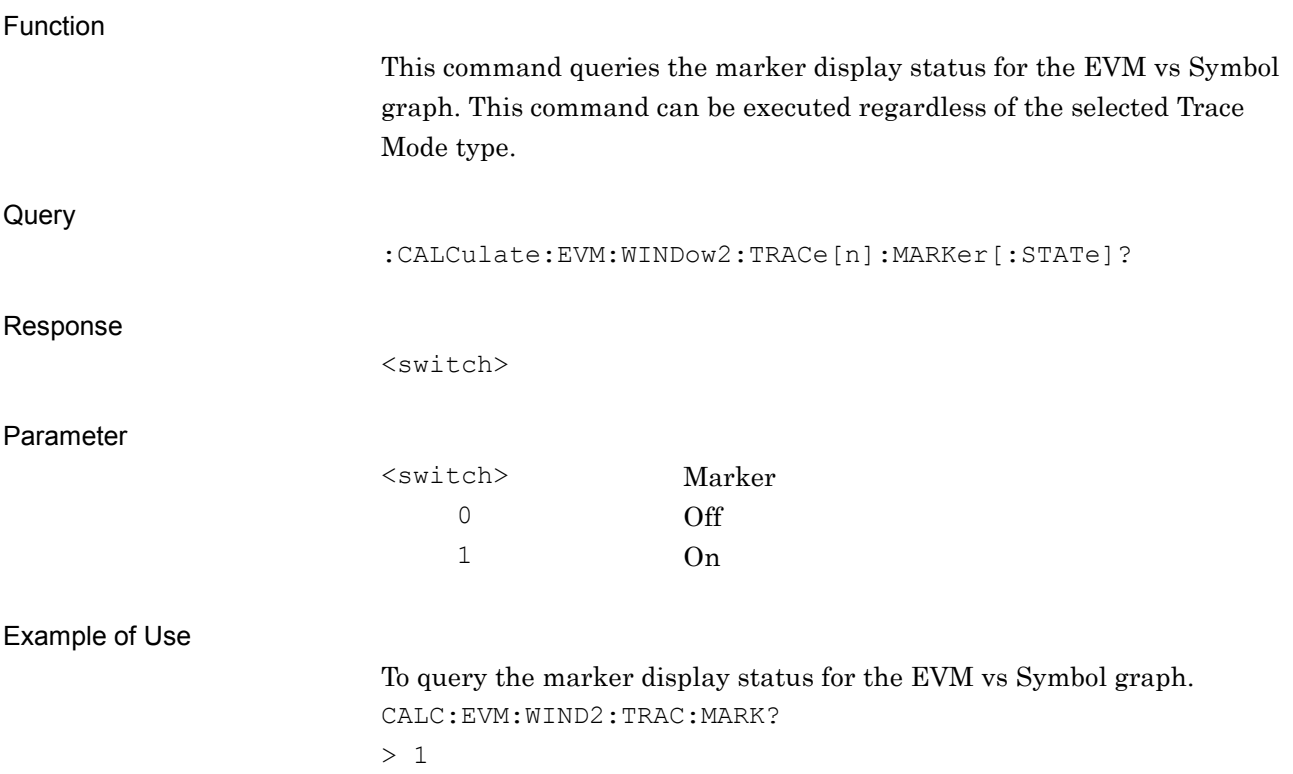

## **2.7.27 Marker On/Off – Mag. Error vs Symbol**

:CALCulate:EVM:WINDow3:TRACe[1]|2|3|4|5|6|7|8:MARKer[:STATe] OFF|ON|0|1

Marker On/Off – Mag. Error vs Symbol

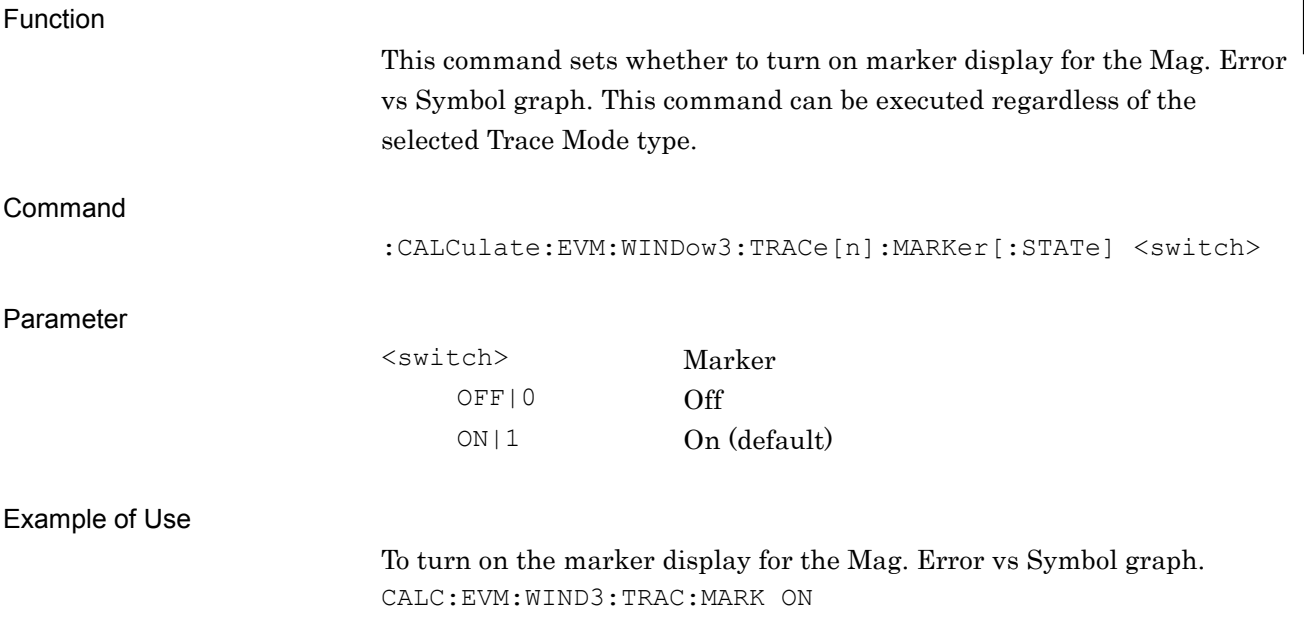

# :CALCulate:EVM:WINDow3:TRACe[1]|2|3|4|5|6|7|8:MARKer[:STATe]?

Marker On/Off – Mag. Error vs Symbol Query

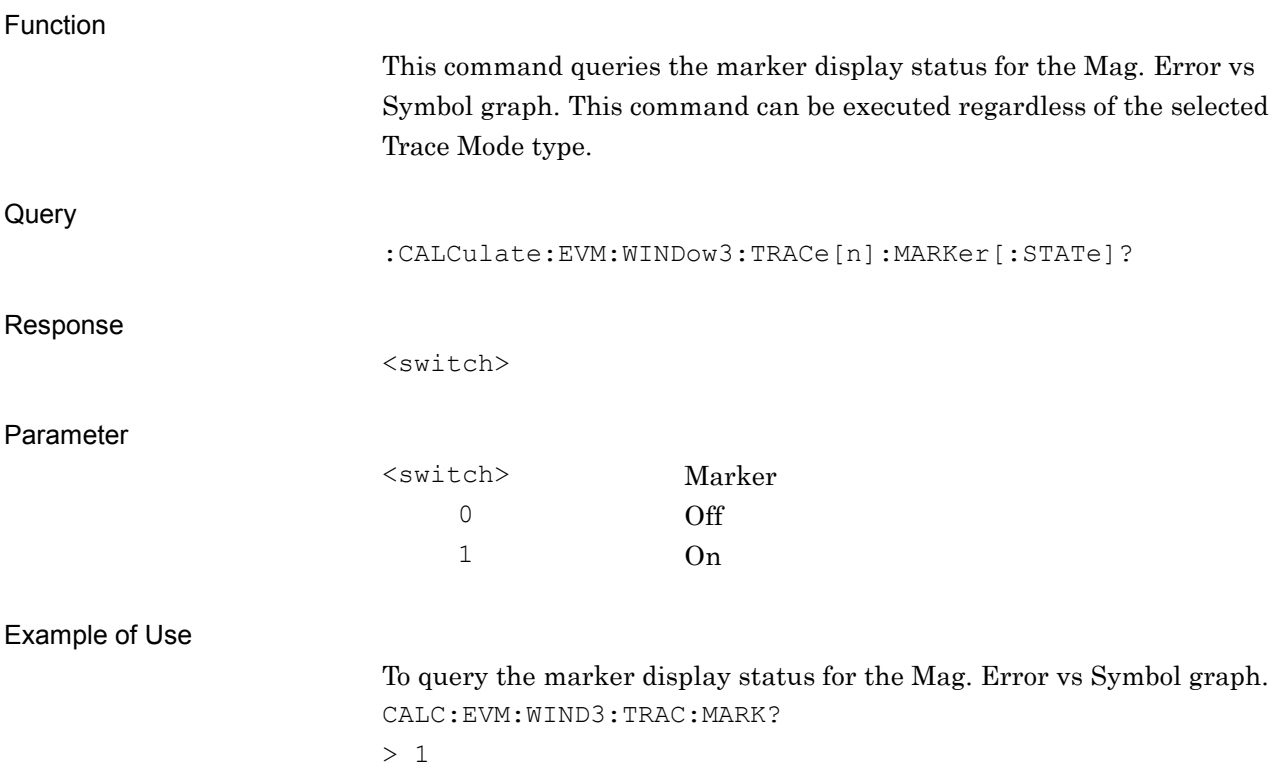

### **2.7.28 Marker On/Off – Phase Error vs Symbol**

:CALCulate:EVM:WINDow4:TRACe[1]|2|3|4|5|6|7|8:MARKer[:STATe] OFF|ON|0|1

Marker On/Off – Phase Error vs Symbol

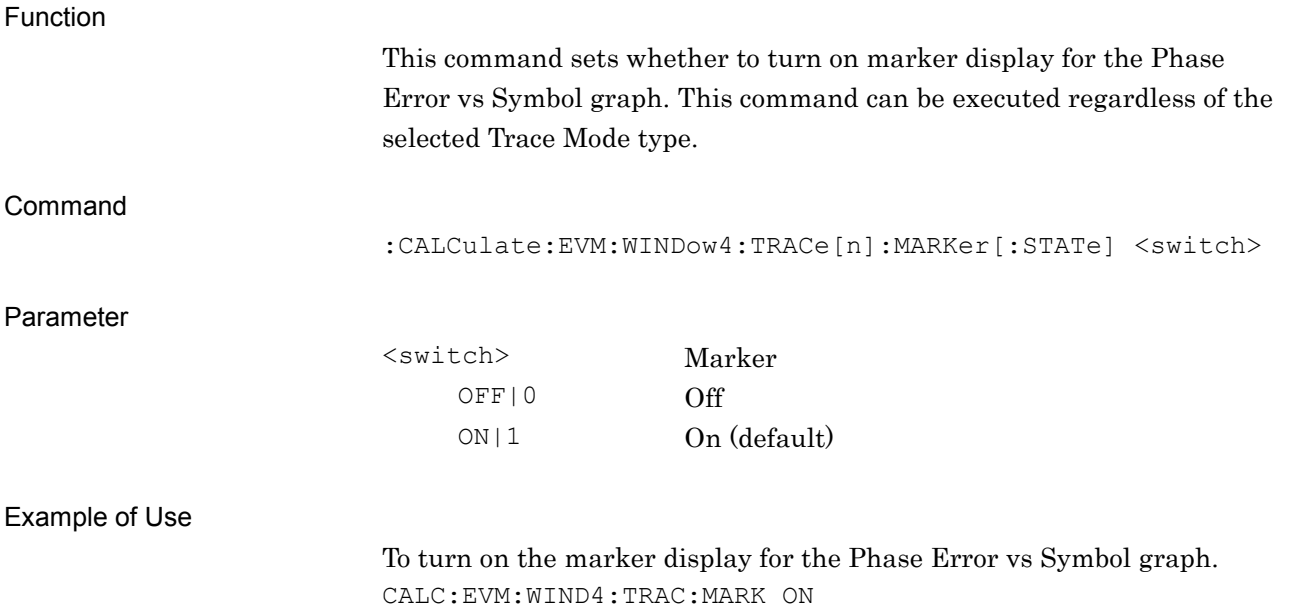

# :CALCulate:EVM:WINDow4:TRACe[1]|2|3|4|5|6|7|8:MARKer[:STATe]?

Marker On/Off – Phase Error vs Symbol Query

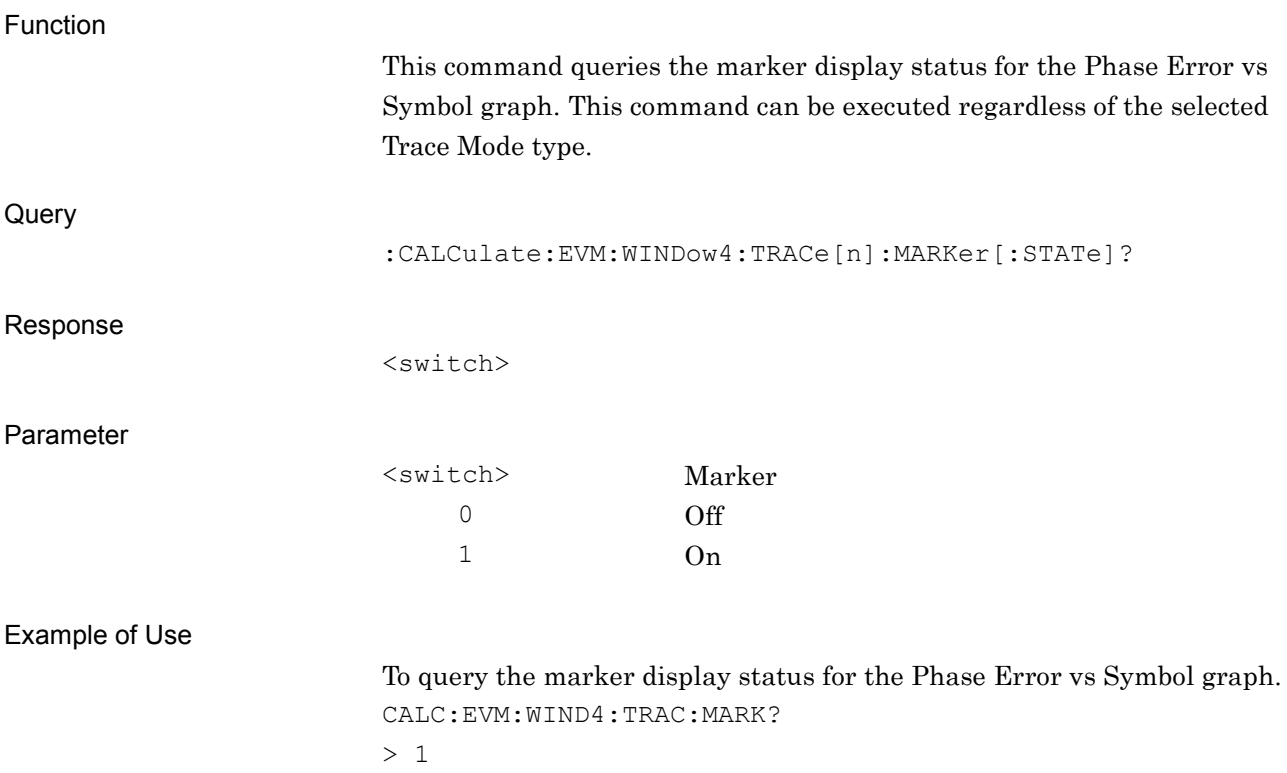

# **2.7.29 Marker On/Off – I and Q vs Symbol**

# :CALCulate:EVM:WINDow8:TRACe[1]|2|3|4|5|6|7|8:MARKer[:STATe] OFF|ON|0|1

Marker On/Off – I and Q vs Symbol

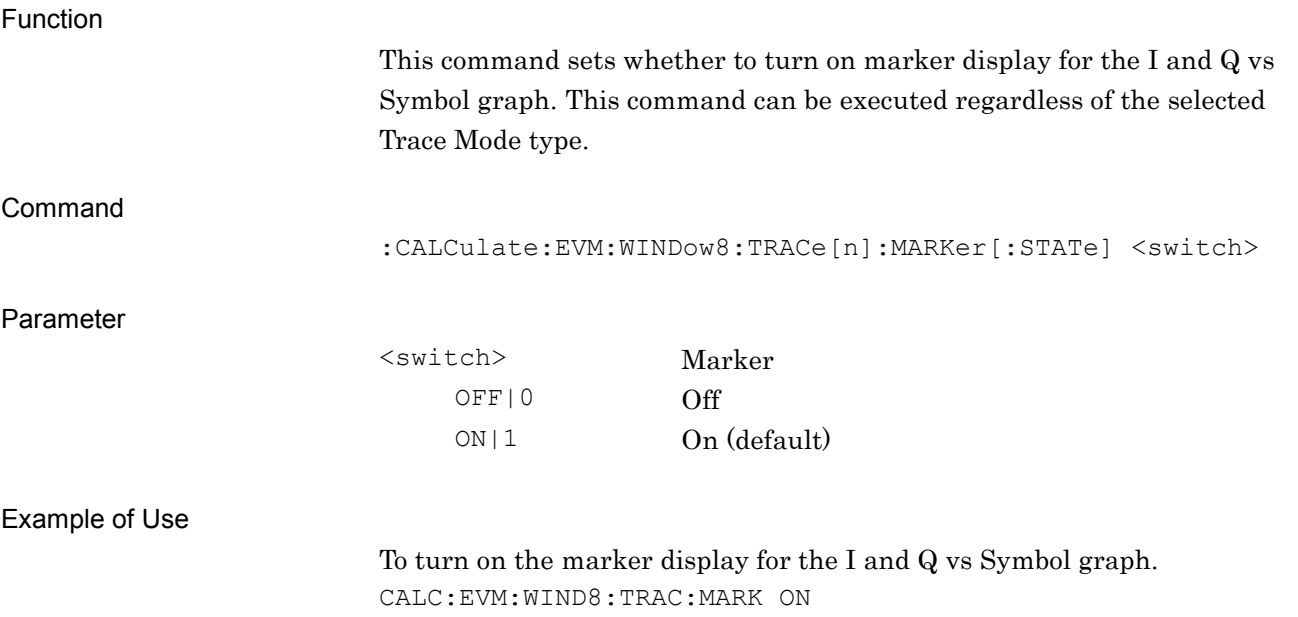

# :CALCulate:EVM:WINDow8:TRACe[1]|2|3|4|5|6|7|8:MARKer[:STATe]?

Marker On/Off – I and Q vs Symbol Query

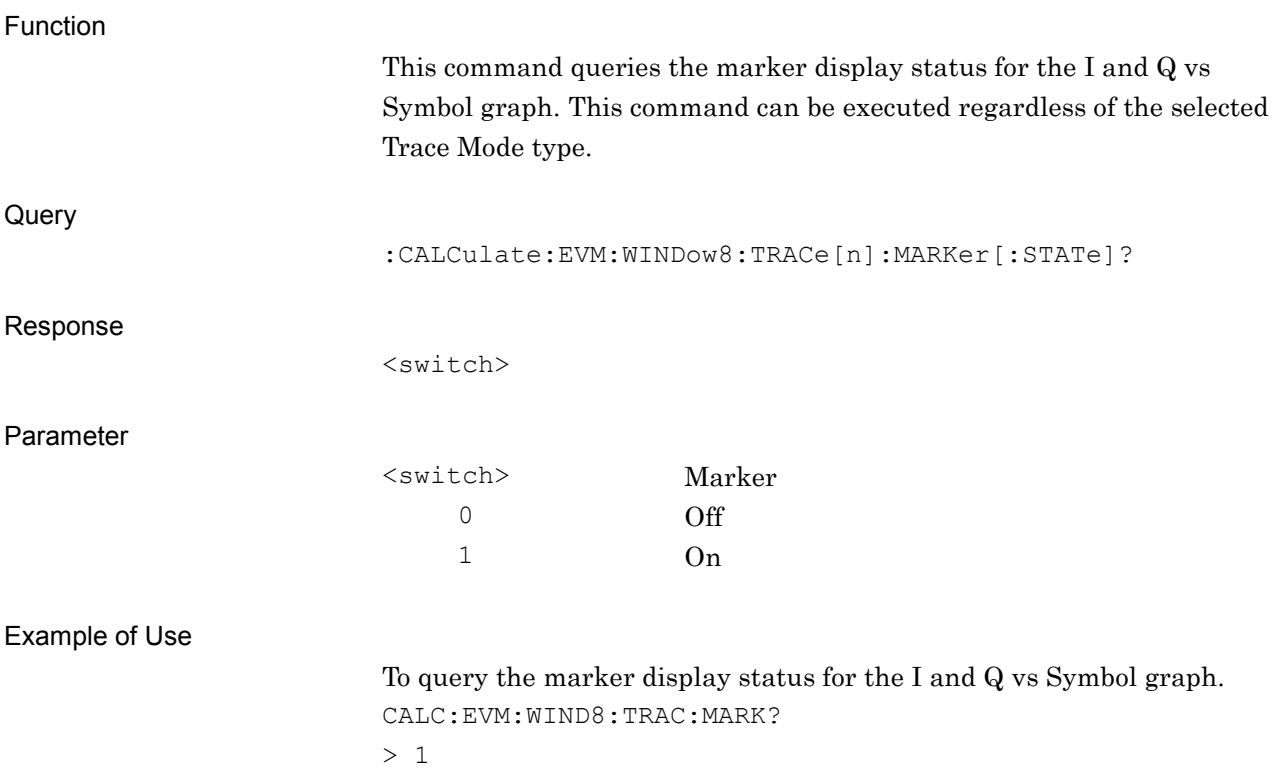

# **2.7.30 Marker On/Off – Magnitude vs Symbol**

:CALCulate:EVM:WINDow9:TRACe[1]|2|3|4|5|6|7|8:MARKer[:STATe] OFF|ON|0|1

Marker On/Off – Magnitude vs Symbol

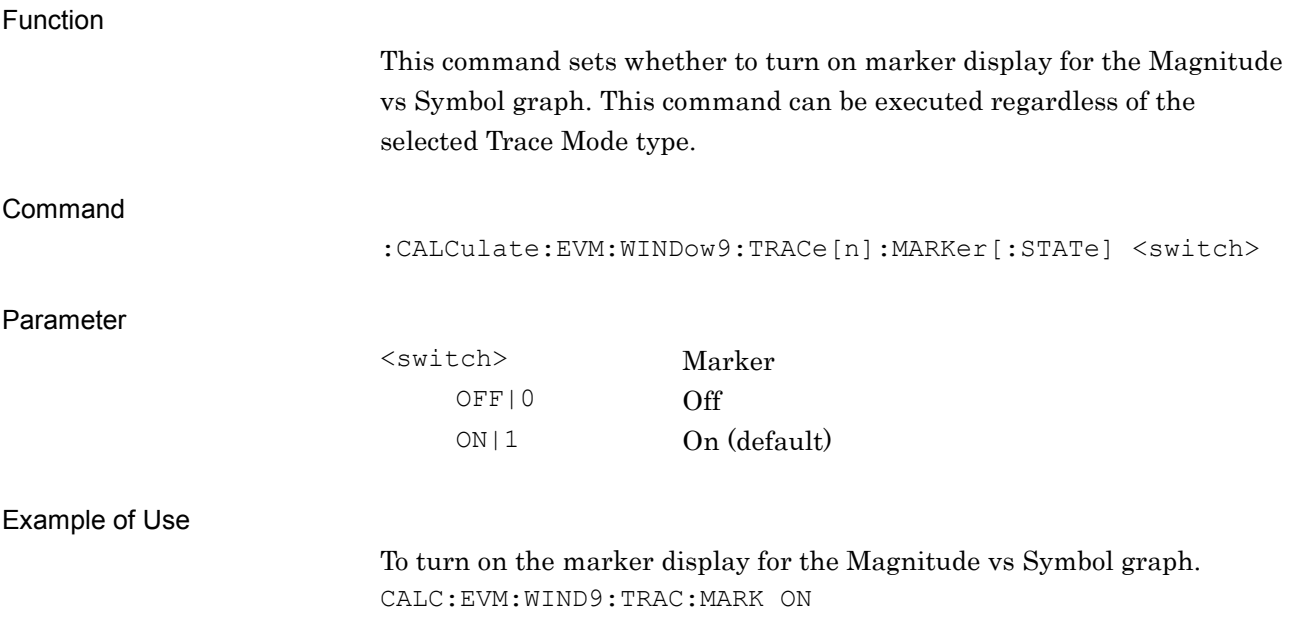

# :CALCulate:EVM:WINDow9:TRACe[1]|2|3|4|5|6|7|8:MARKer[:STATe]?

Marker On/Off – Magnitude vs Symbol Query

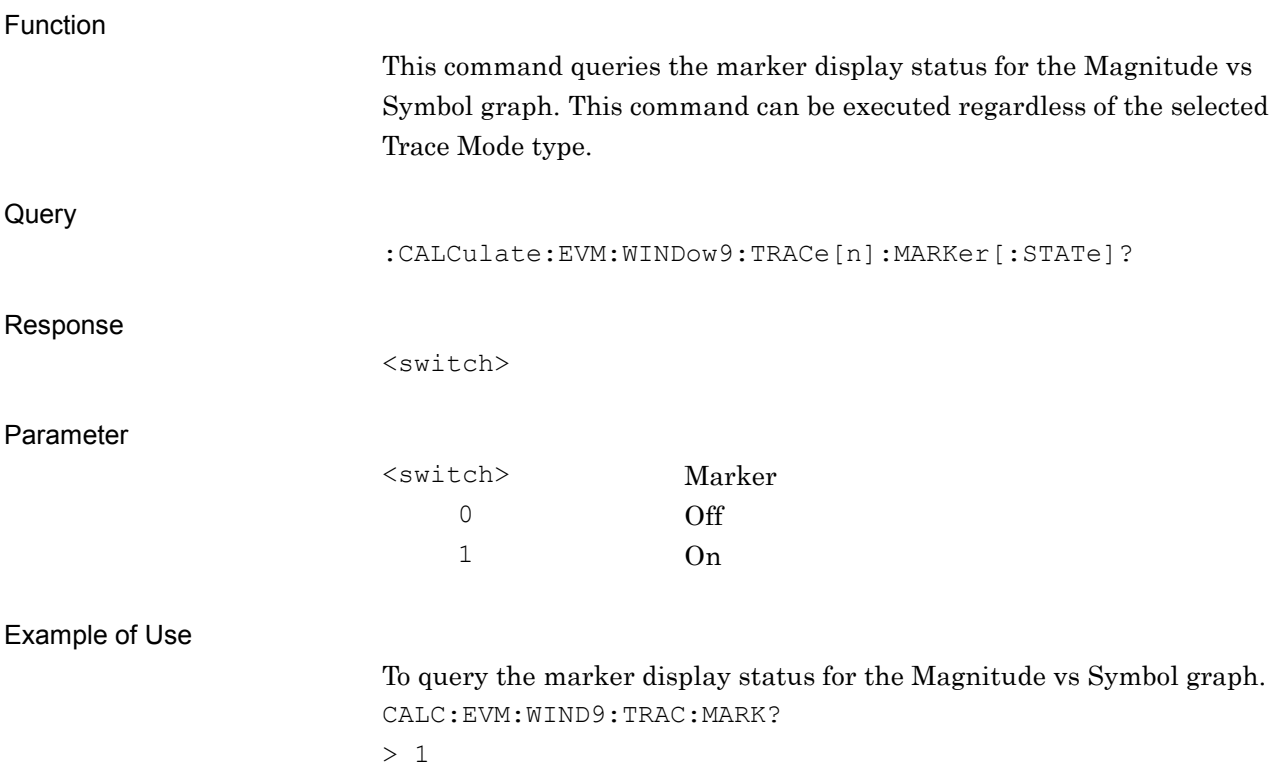

#### **2.7.31 Marker On/Off – Phase vs Symbol**

# :CALCulate:EVM:WINDow10:TRACe[1]|2|3|4|5|6|7|8:MARKer[:STATe] OFF|ON|0|1

Marker On/Off – Phase vs Symbol

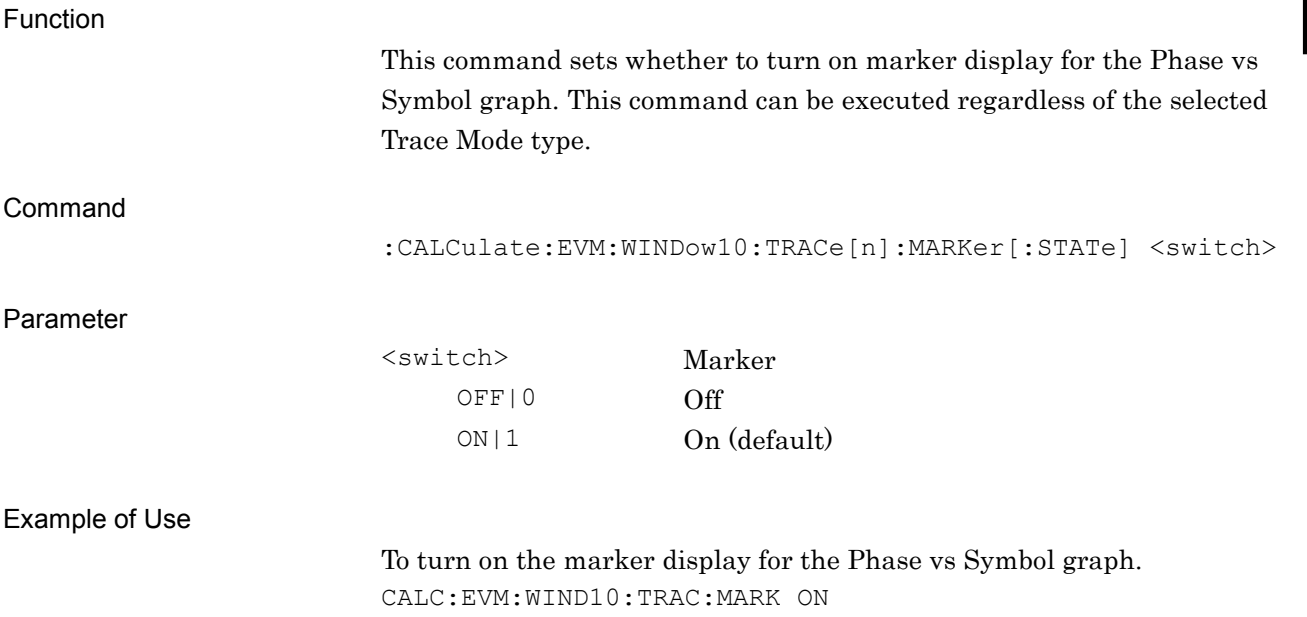

# :CALCulate:EVM:WINDow10:TRACe[1]|2|3|4|5|6|7|8:MARKer[:STATe]?

Marker On/Off – Phase vs Symbol Query

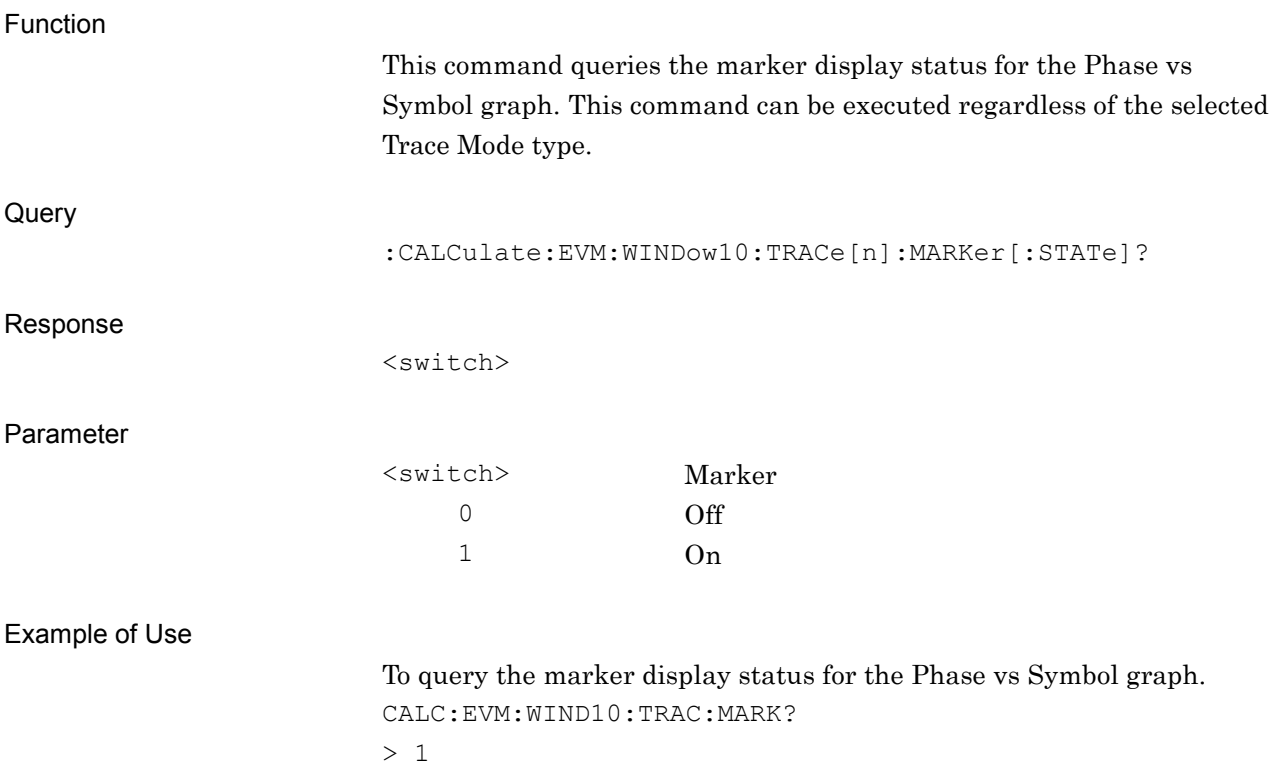

## **2.7.32 Marker On/Off – Frequency vs Symbol**

:CALCulate:EVM:WINDow11:TRACe[1]|2|3|4|5|6|7|8:MARKer[:STATe] OFF|ON|0|1

Marker On/Off – Frequency vs Symbol

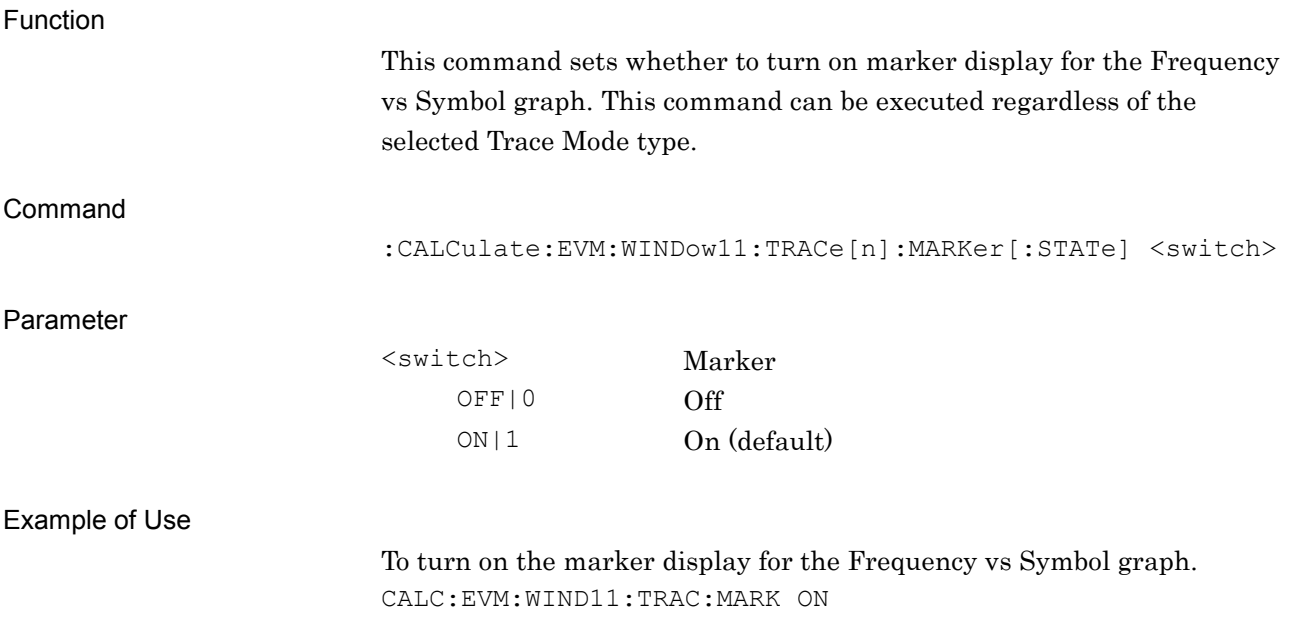

# :CALCulate:EVM:WINDow11:TRACe[1]|2|3|4|5|6|7|8:MARKer[:STATe]?

Marker On/Off – Frequency vs Symbol Query

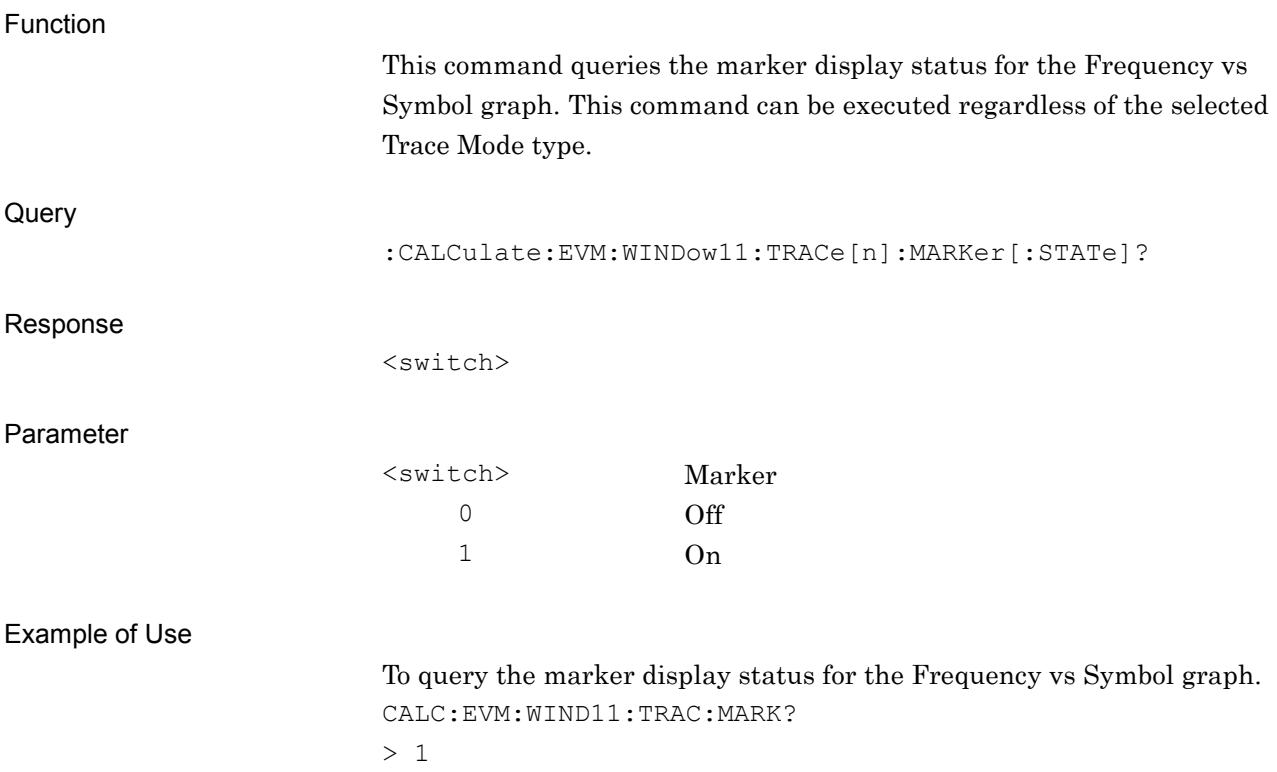

#### **2.7.33 Marker Number – Constellation**

:CALCulate:EVM:WINDow[1]:TRACe[1]|2|3|4|5|6|7|8:MARKer:SYMBol <real>

Marker Number – Constellation

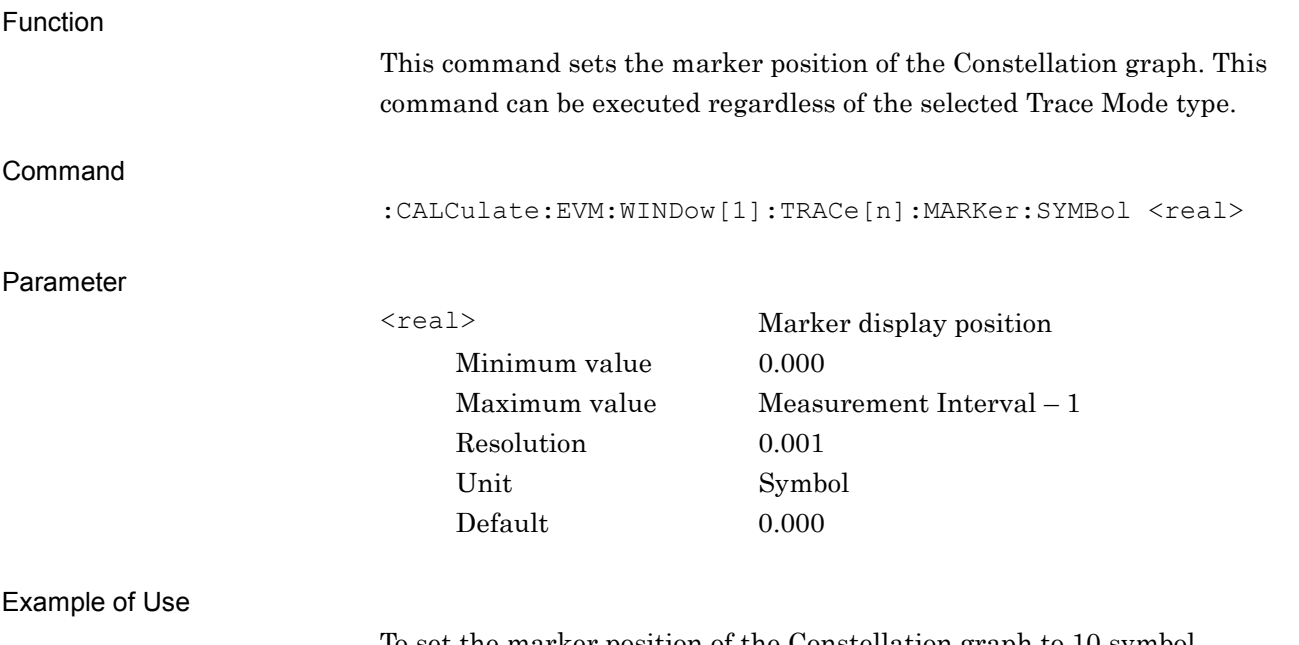

To set the marker position of the Constellation graph to 10 symbol. CALC:EVM:WIND:TRAC:MARK:SYMB 10

# :CALCulate:EVM:WINDow[1]:TRACe[1]|2|3|4|5|6|7|8:MARKer:SYMBol?

Marker Number – Constellation Query

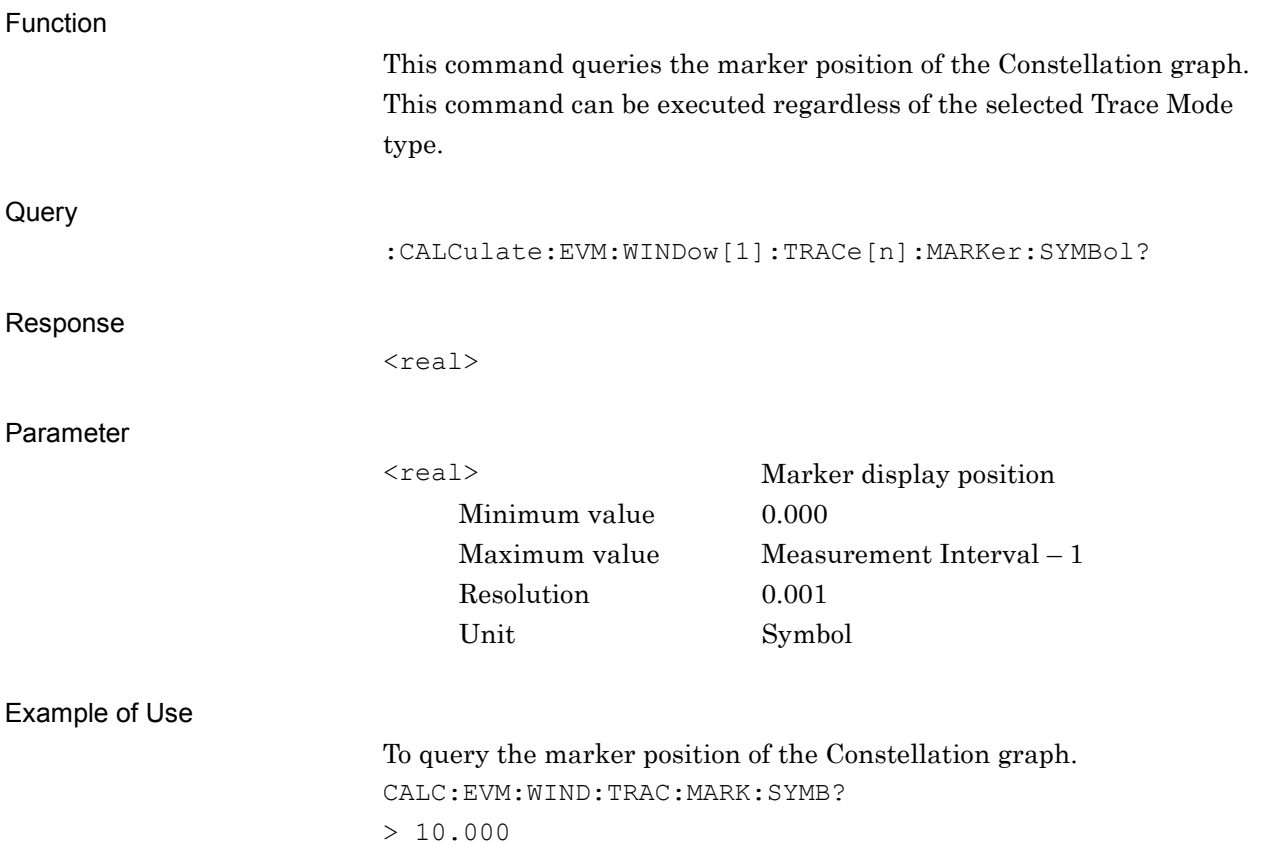

#### **2.7.34 Marker Number – EVM vs Symbol**

:CALCulate:EVM:WINDow2:TRACe[1]|2|3|4|5|6|7|8:MARKer:SYMBol <real>

Marker Number – EVM vs Symbol

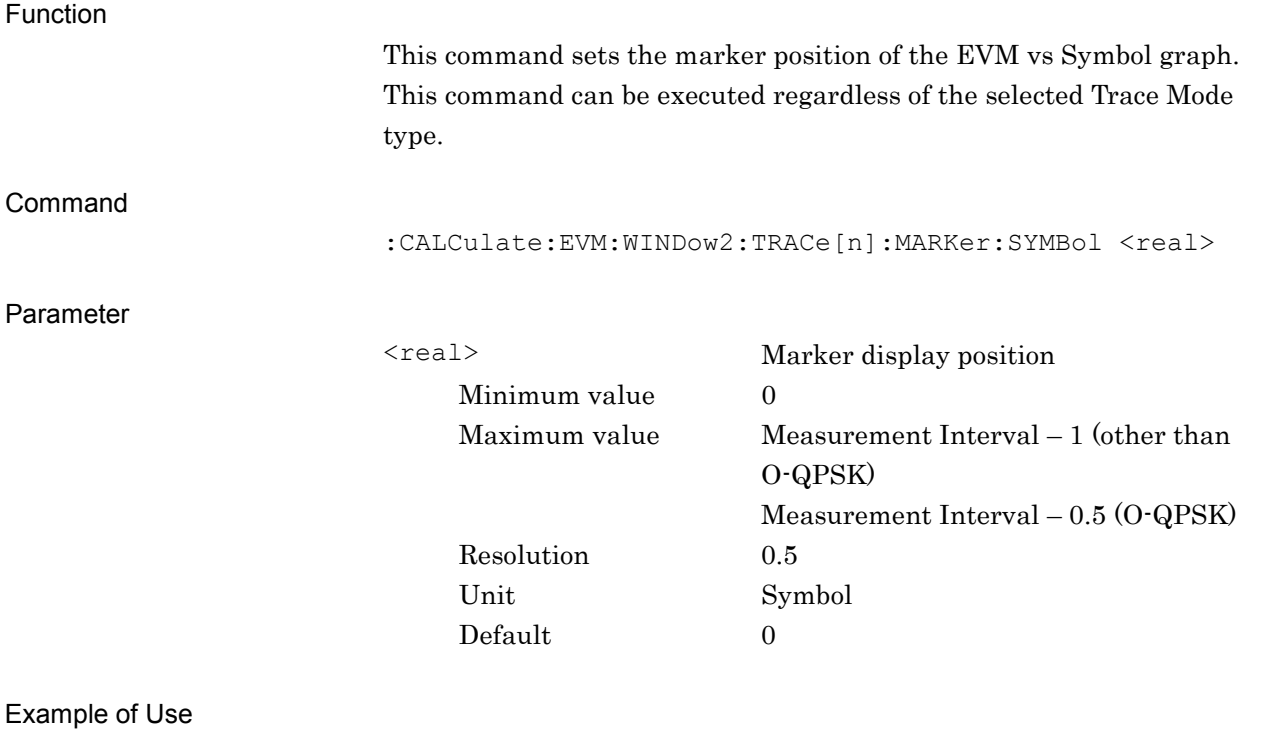

To set the marker position of the EVM vs Symbol graph to 10 symbol. CALC:EVM:WIND2:TRAC:MARK:SYMB 10

# :CALCulate:EVM:WINDow2:TRACe[1]|2|3|4|5|6|7|8:MARKer:SYMBol?

Marker Number – EVM vs Symbol Query

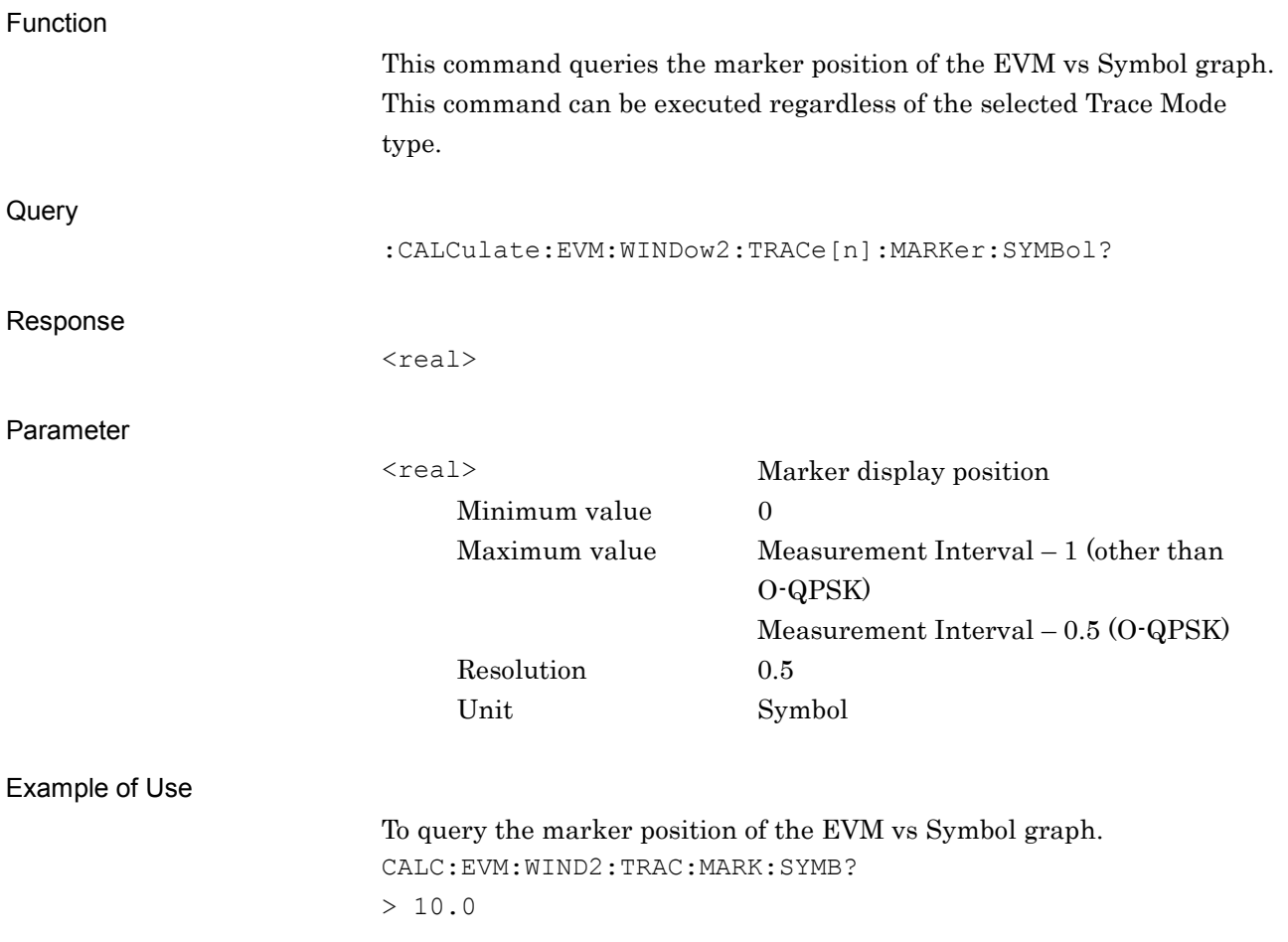

#### **2.7.35 Marker Number – Mag. Error vs Symbol**

:CALCulate:EVM:WINDow3:TRACe[1]|2|3|4|5|6|7|8:MARKer:SYMBol <real>

Marker Number – Mag. Error vs Symbol

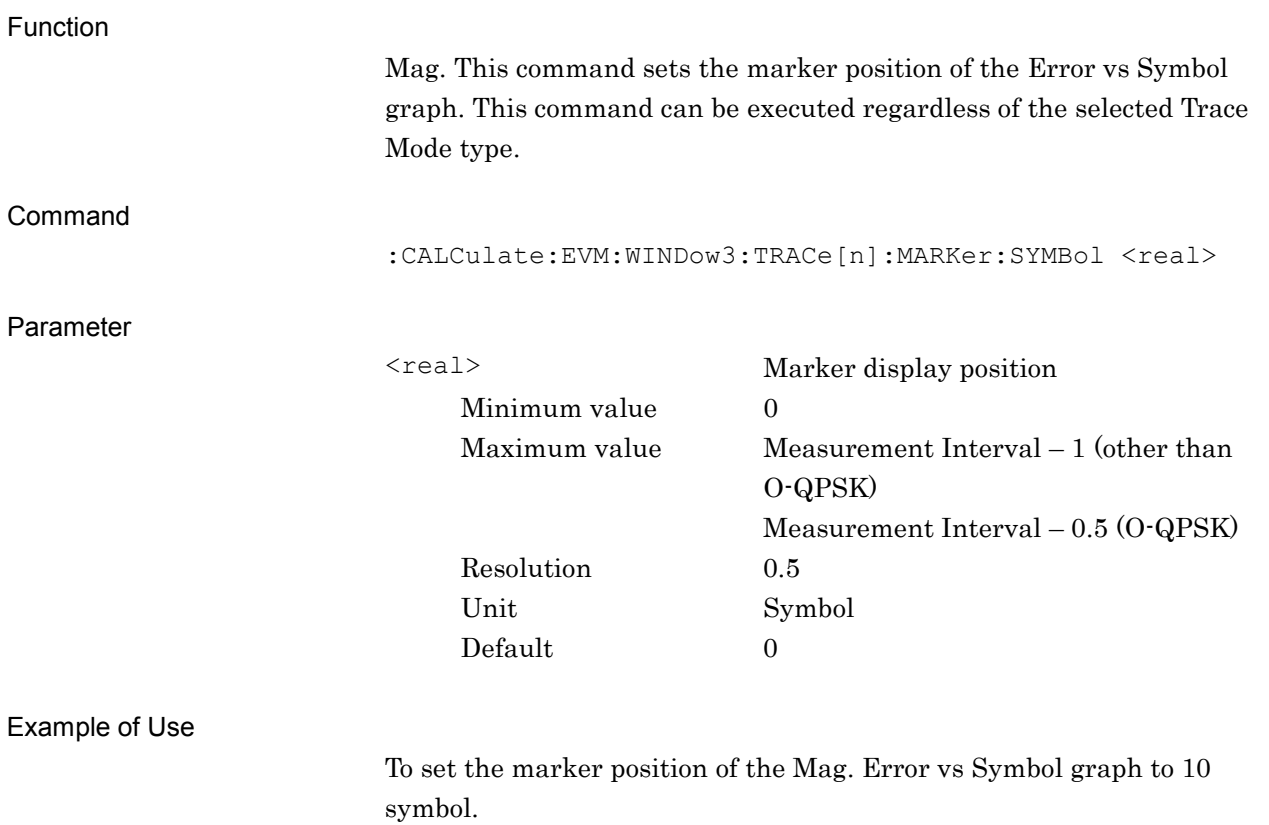

CALC:EVM:WIND3:TRAC:MARK:SYMB 10

# :CALCulate:EVM:WINDow3:TRACe[1]|2|3|4|5|6|7|8:MARKer:SYMBol?

Marker Number – Mag. Error vs Symbol Query

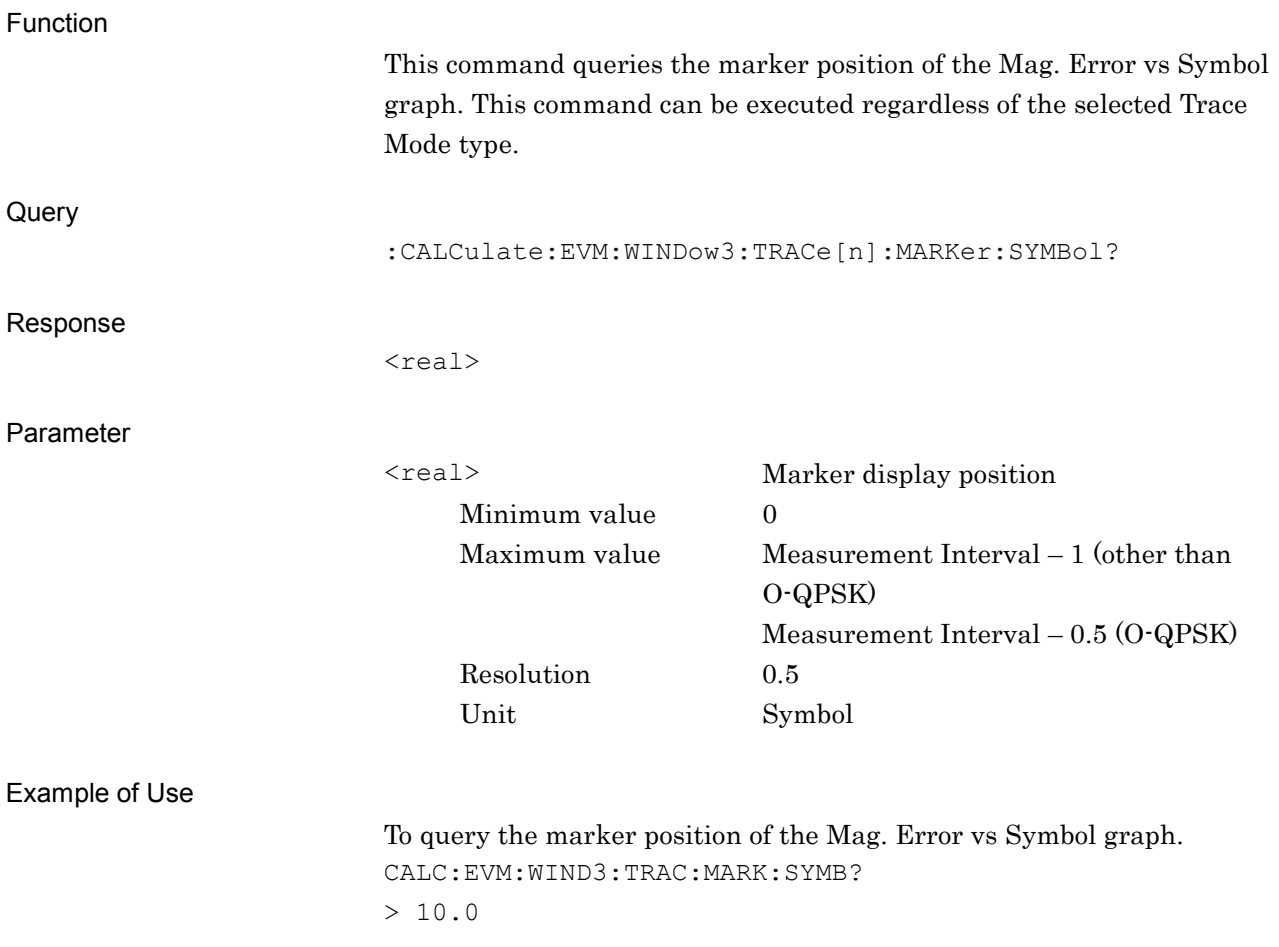

### **2.7.36 Marker Number – Phase Error vs Symbol**

:CALCulate:EVM:WINDow4:TRACe[1]|2|3|4|5|6|7|8:MARKer:SYMBol <real>

Marker Number – Phase Error vs Symbol

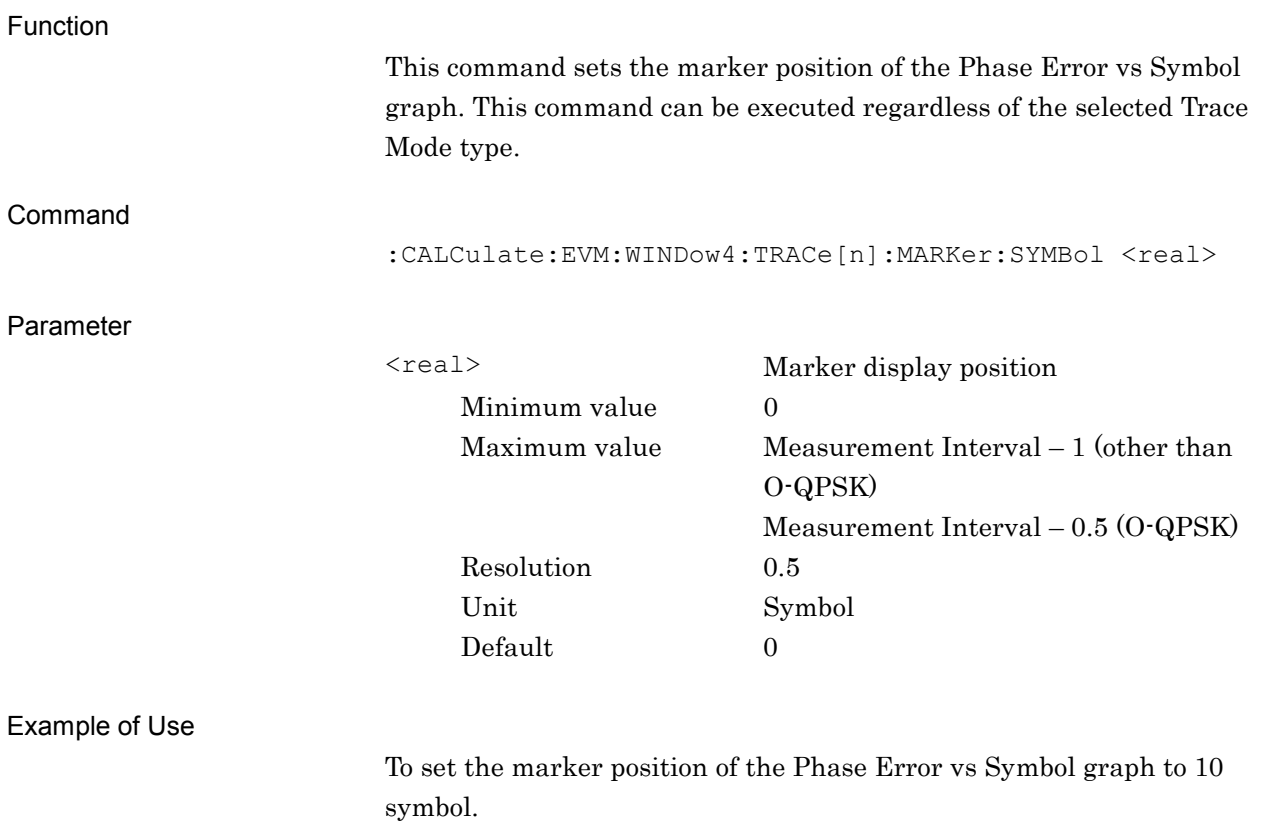

CALC:EVM:WIND4:TRAC:MARK:SYMB 10

### :CALCulate:EVM:WINDow4:TRACe[1]|2|3|4|5|6|7|8:MARKer:SYMBol?

Marker Number – Phase Error vs Symbol Query

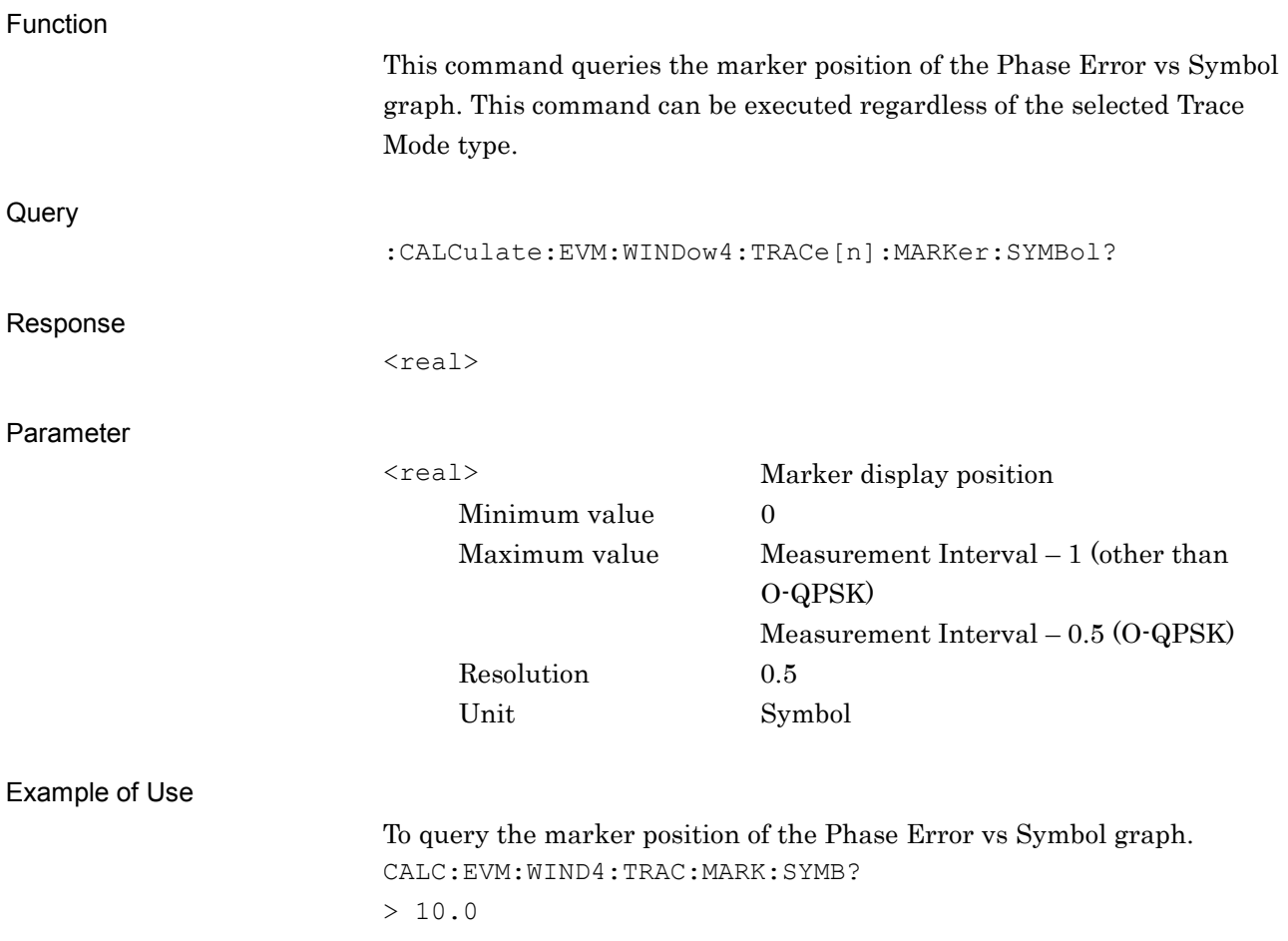
### **2.7.37 Marker Number – I and Q vs Symbol**

:CALCulate:EVM:WINDow8:TRACe[1]|2|3|4|5|6|7|8:MARKer:SYMBol <real>

Marker Number – I and Q vs Symbol

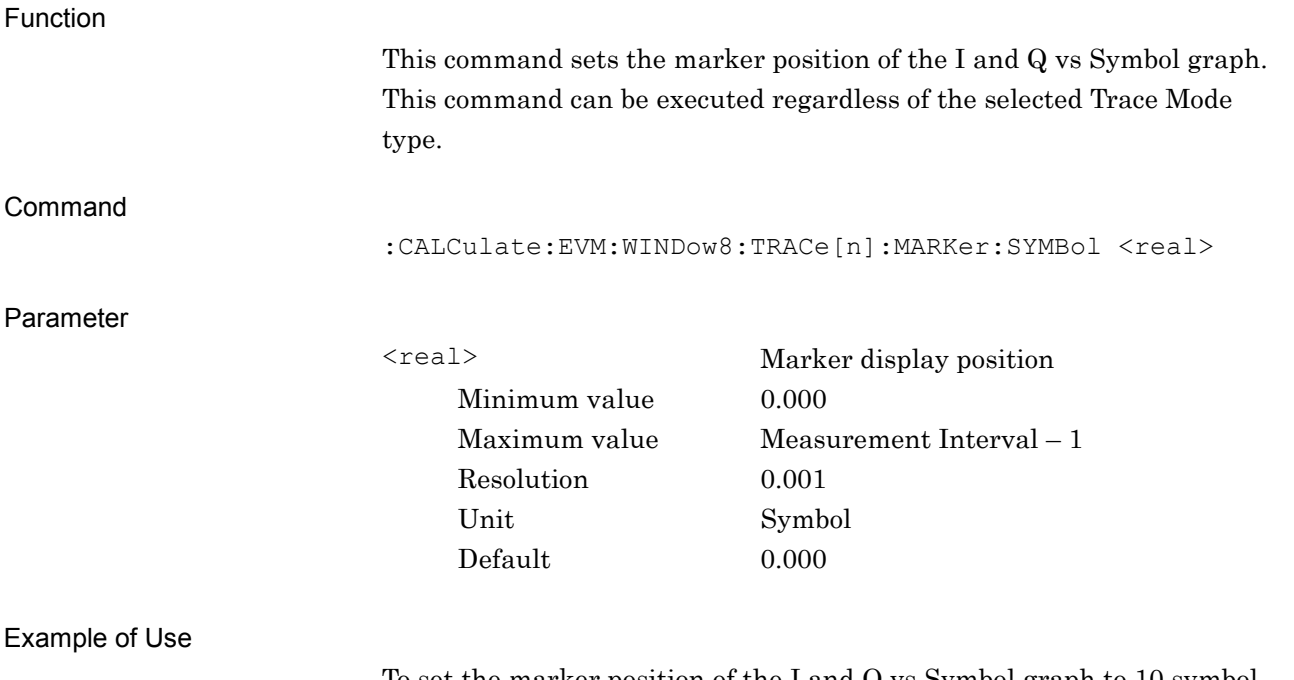

To set the marker position of the I and Q vs Symbol graph to 10 symbol. CALC:EVM:WIND8:TRAC:MARK:SYMB 10

## :CALCulate:EVM:WINDow8:TRACe[1]|2|3|4|5|6|7|8:MARKer:SYMBol?

Marker Number – I and Q vs Symbol Query

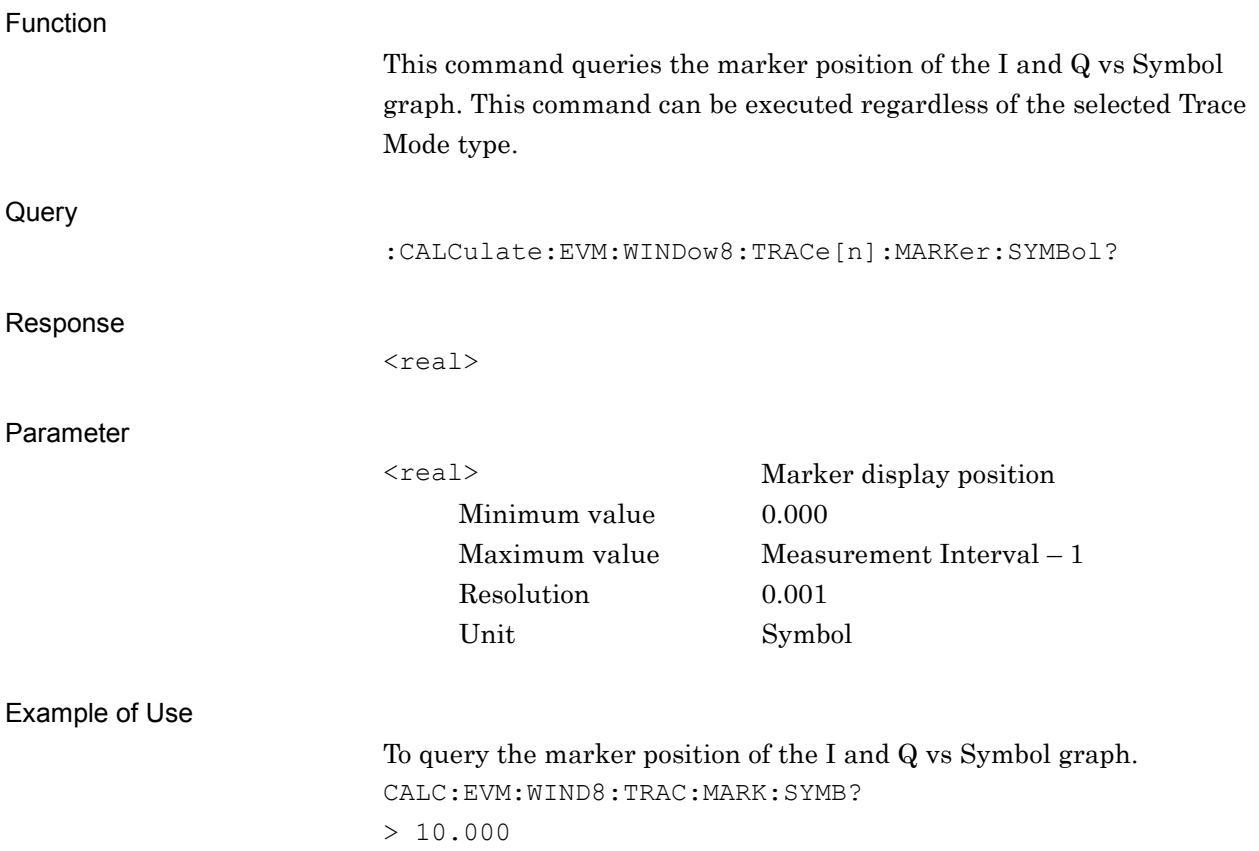

### **2.7.38 Marker Number – Magnitude vs Symbol**

:CALCulate:EVM:WINDow9:TRACe[1]|2|3|4|5|6|7|8:MARKer:SYMBol <real>

Marker Number – Magnitude vs Symbol

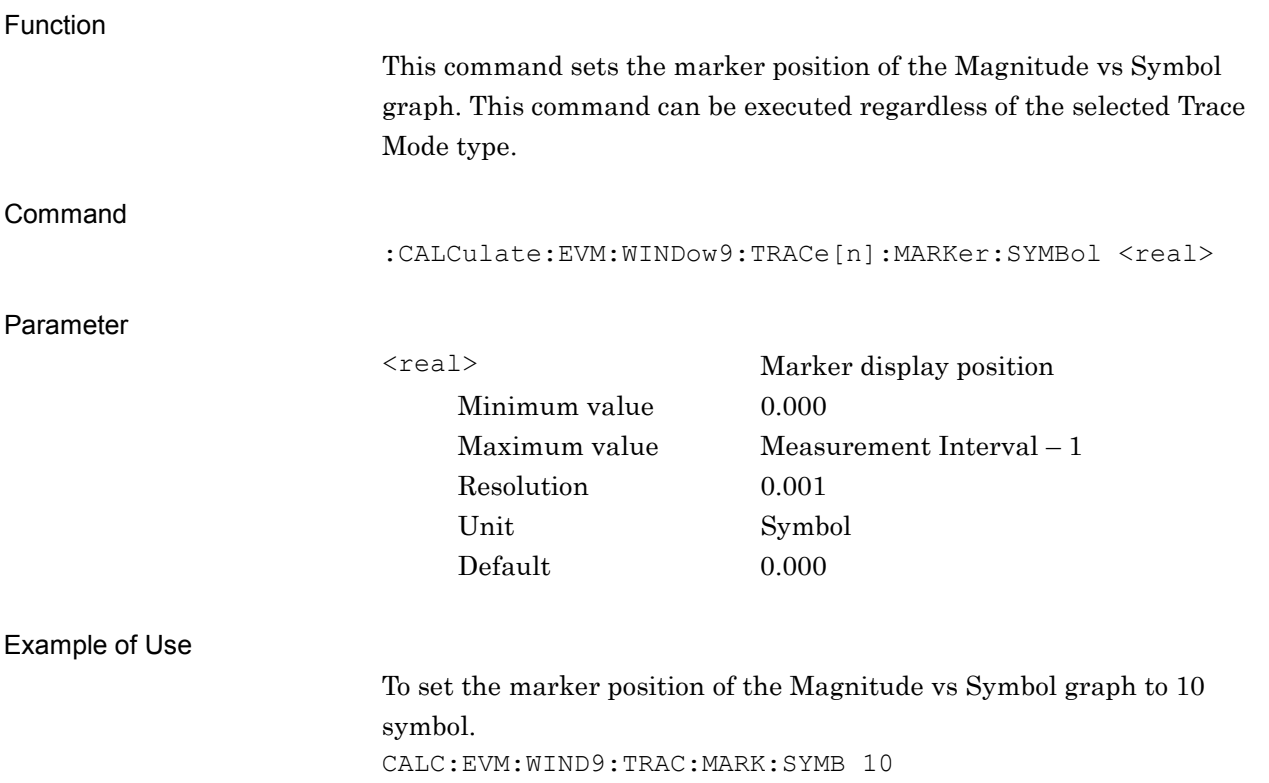

## :CALCulate:EVM:WINDow9:TRACe[1]|2|3|4|5|6|7|8:MARKer:SYMBol?

Marker Number – Magnitude vs Symbol Query

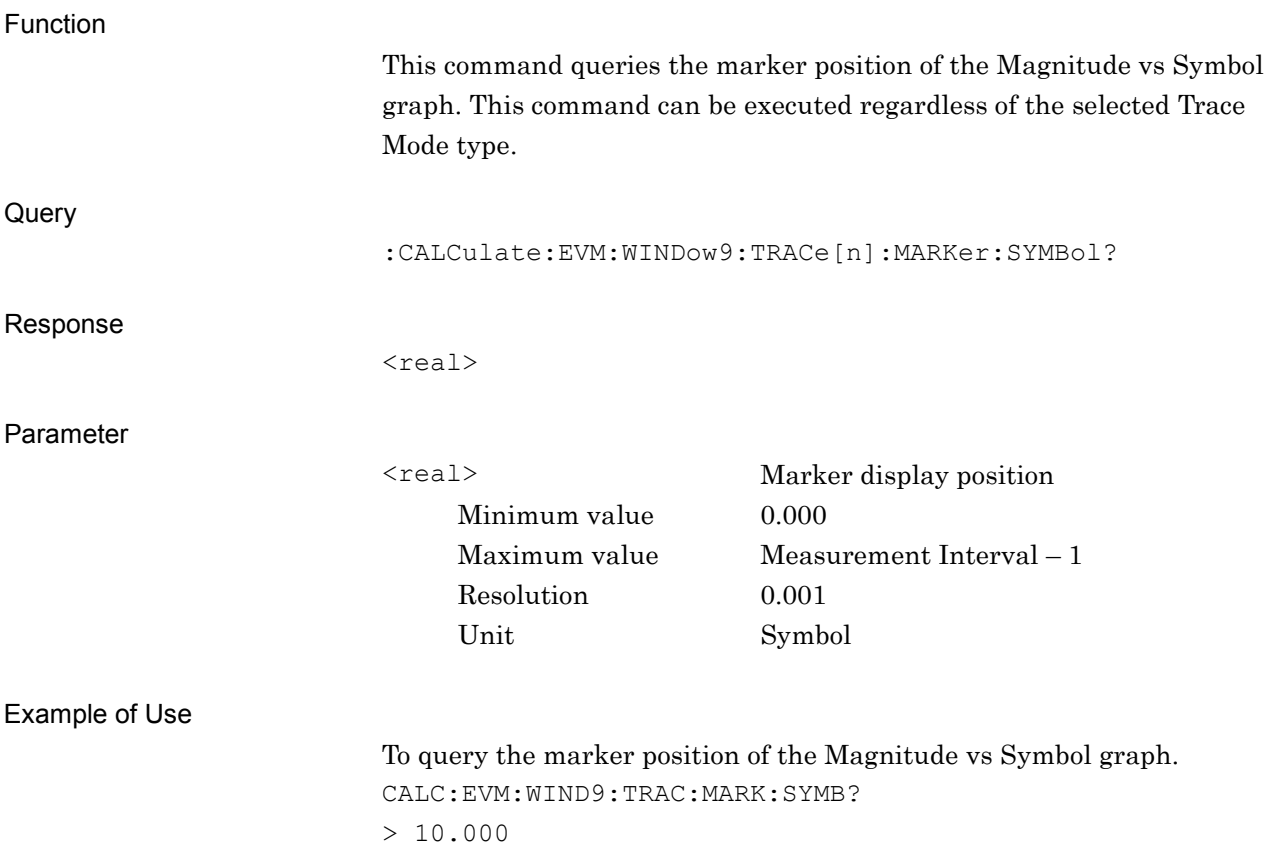

### **2.7.39 Marker Number – Phase vs Symbol**

:CALCulate:EVM:WINDow10:TRACe[1]|2|3|4|5|6|7|8:MARKer:SYMBol <real>

Marker Number – Phase vs Symbol

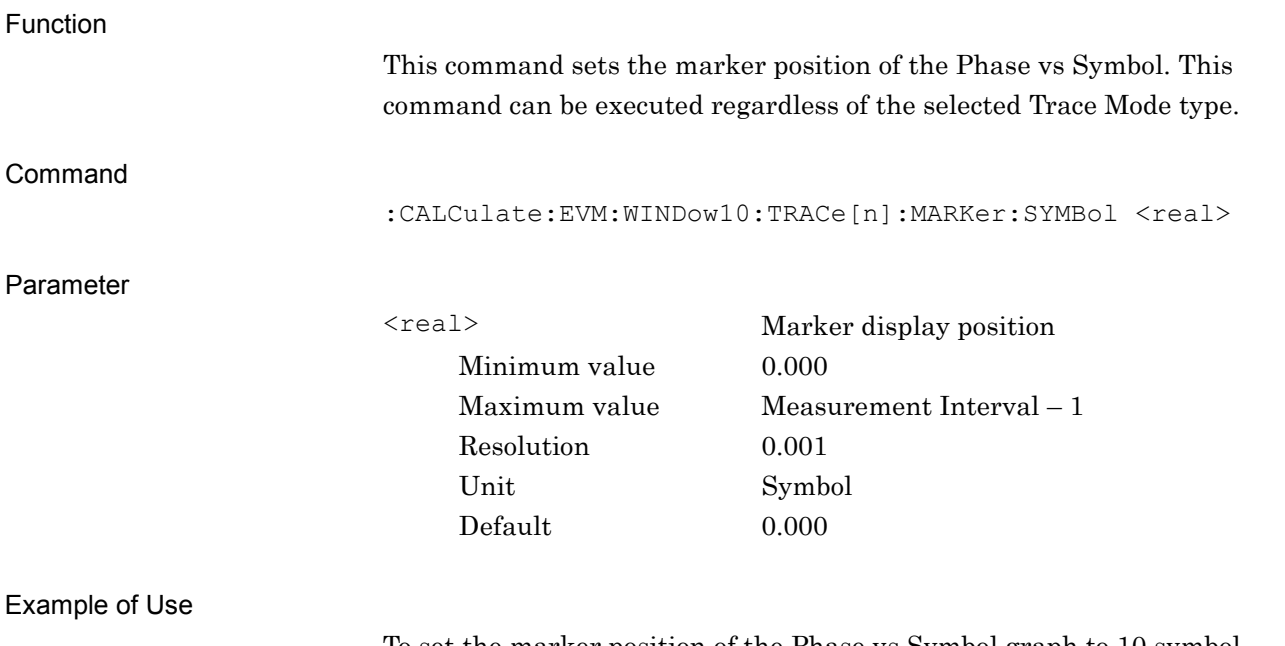

To set the marker position of the Phase vs Symbol graph to 10 symbol. CALC:EVM:WIND10:TRAC:MARK:SYMB 10

## :CALCulate:EVM:WINDow10:TRACe[1]|2|3|4|5|6|7|8:MARKer:SYMBol?

Marker Number – Phase vs Symbol Query

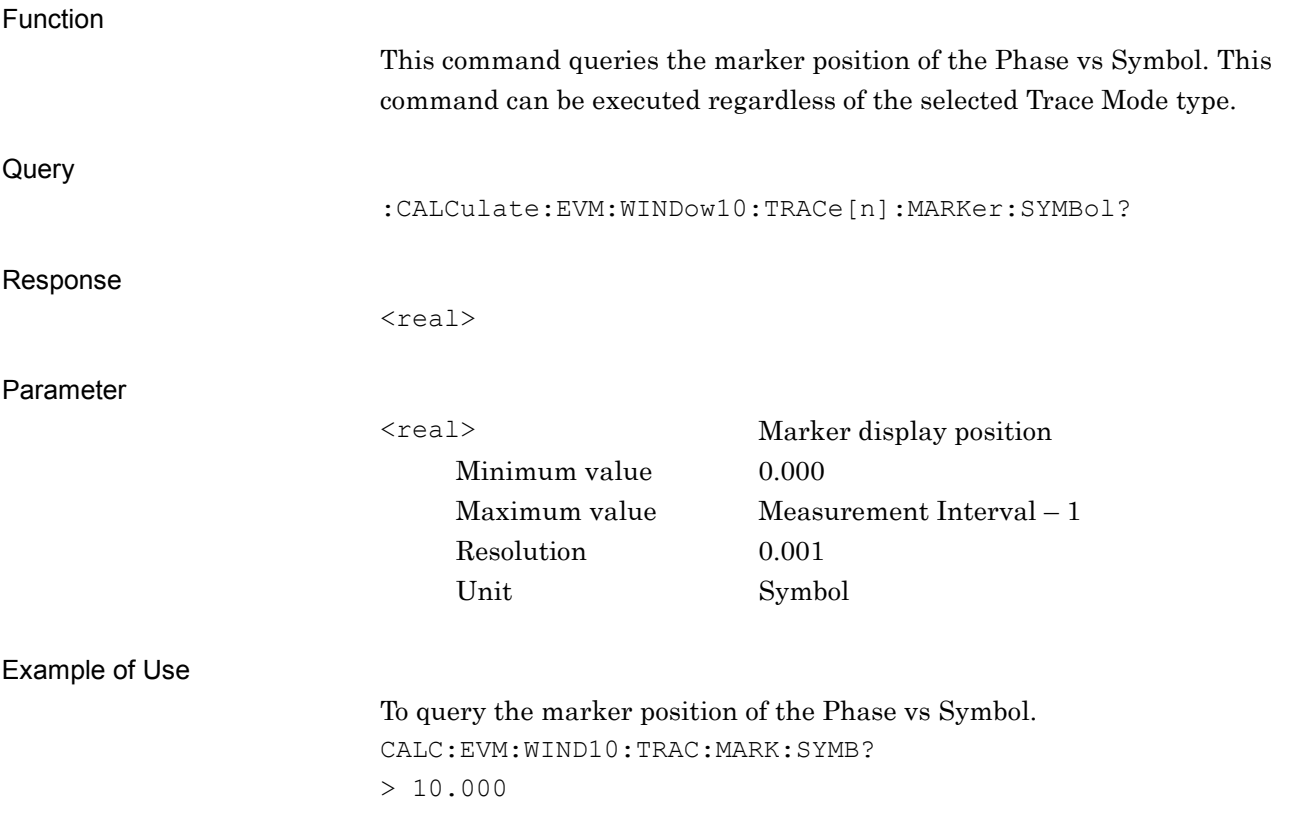

### **2.7.40 Marker Number – Frequency vs Symbol**

:CALCulate:EVM:WINDow11:TRACe[1]|2|3|4|5|6|7|8:MARKer:SYMBol <real>

Marker Number – Frequency vs Symbol

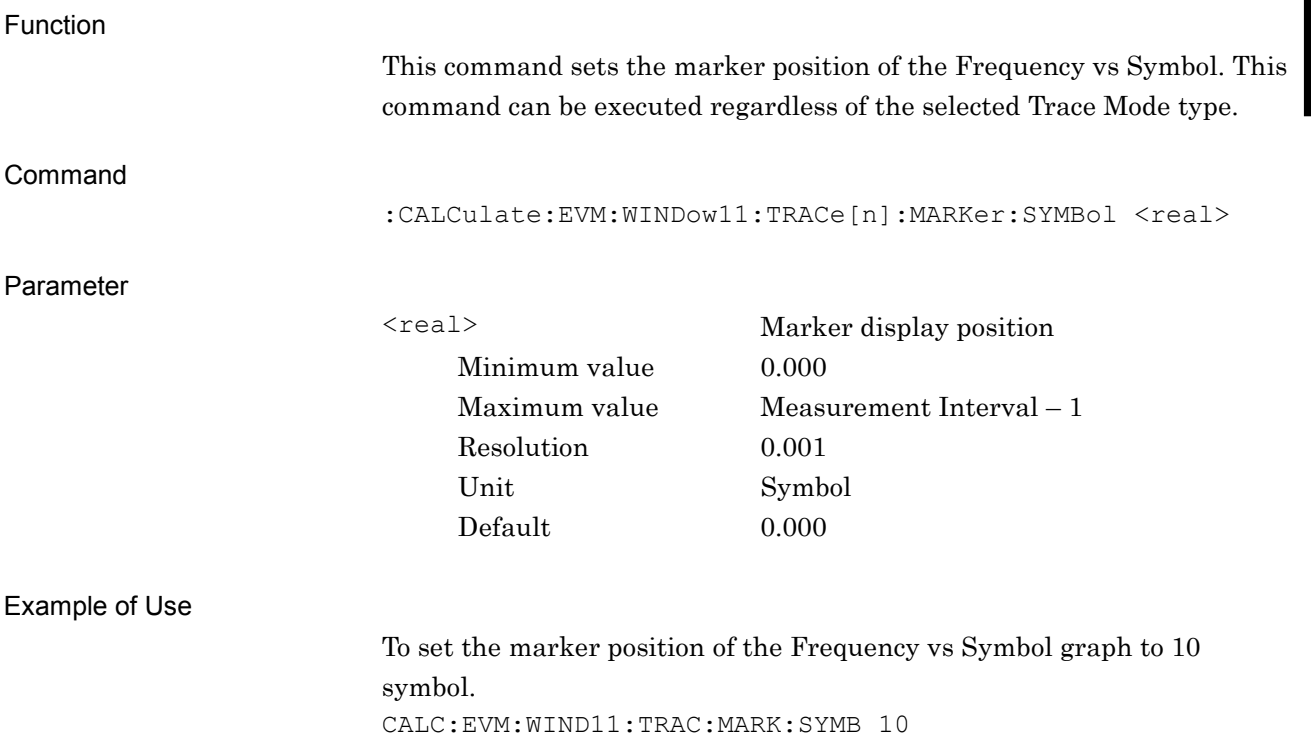

## :CALCulate:EVM:WINDow11:TRACe[1]|2|3|4|5|6|7|8:MARKer:SYMBol?

Marker Number – Frequency vs Symbol Query

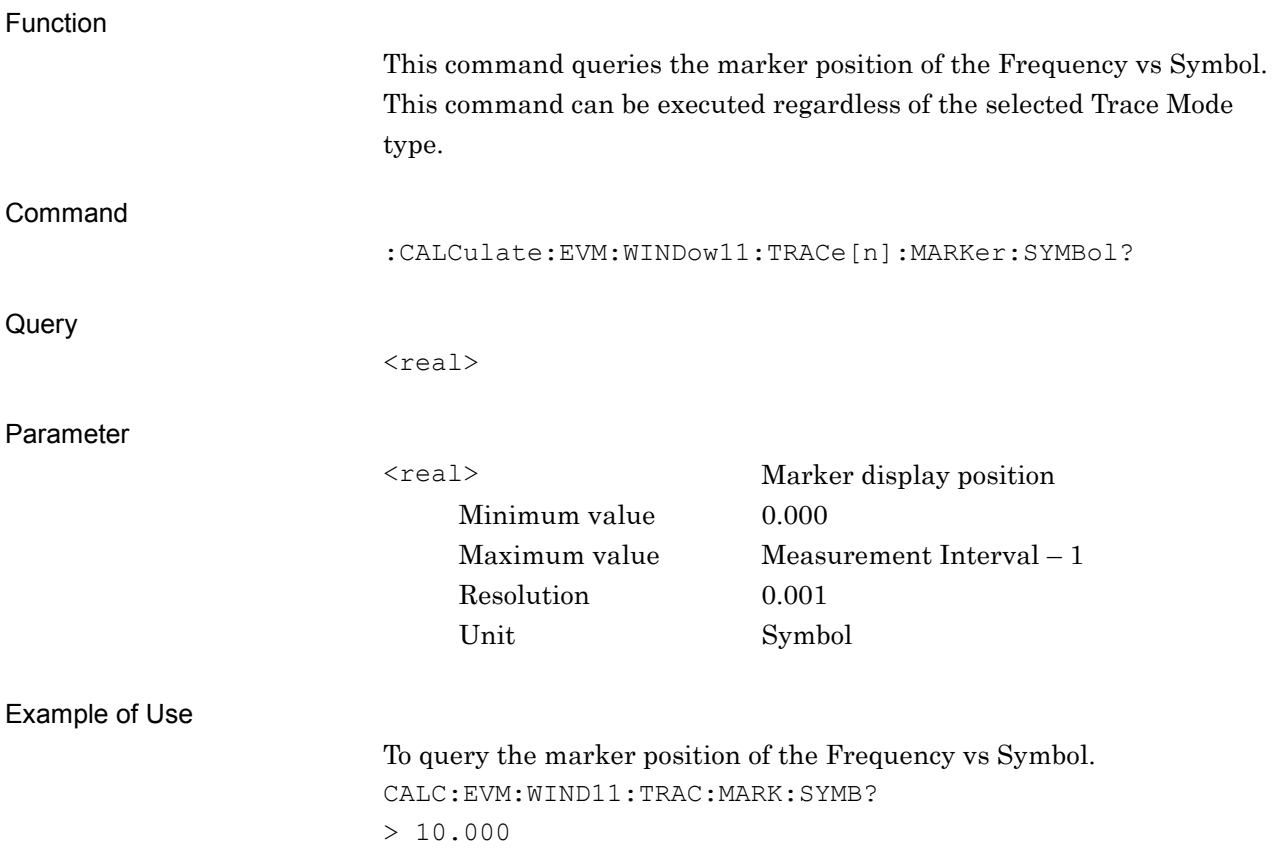

### **2.7.41 Marker Result – Constellation**

:CALCulate:EVM:WINDow[1]:TRACe[1]|2|3|4|5|6|7|8:MARKer:X?

Marker Result – Constellation (I)

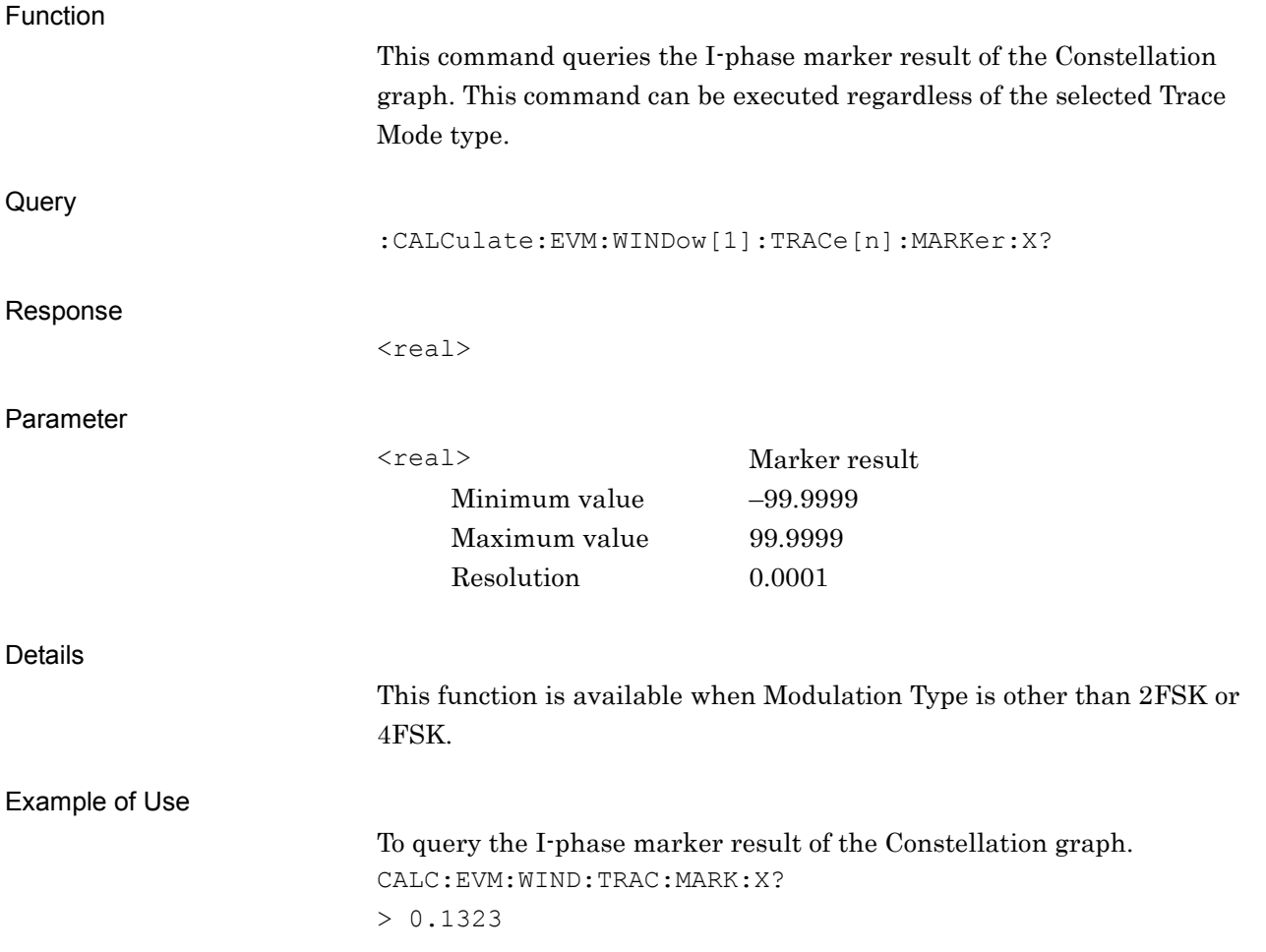

## :CALCulate:EVM:WINDow[1]:TRACe[1]|2|3|4|5|6|7|8:MARKer:Y?

Marker Result – Constellation (Q)

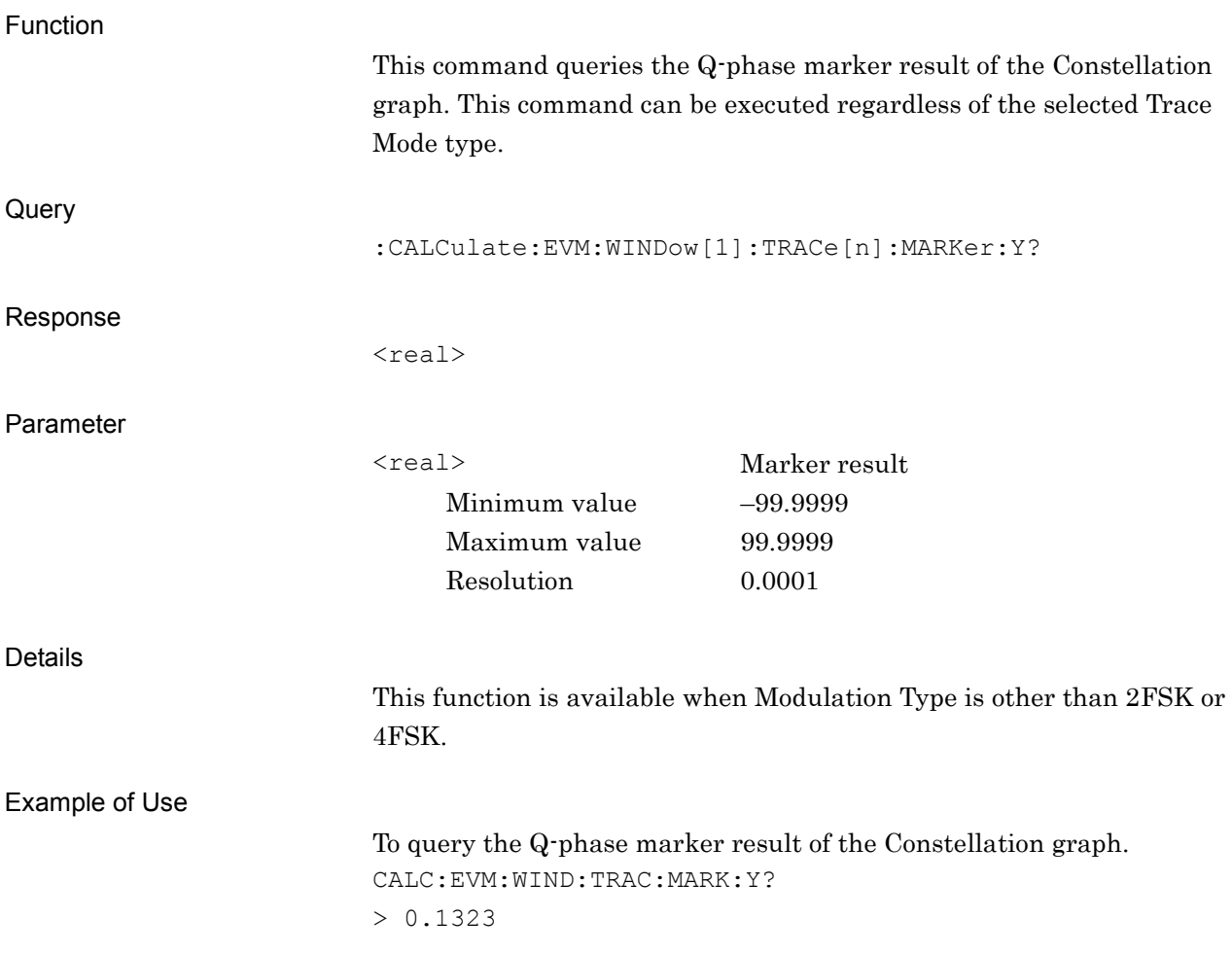

## **2.7.42 Marker Result – EVM vs Symbol**

:CALCulate:EVM:WINDow2:TRACe[1]|2|3|4|5|6|7|8:MARKer:Y?

Marker Result – EVM vs Symbol

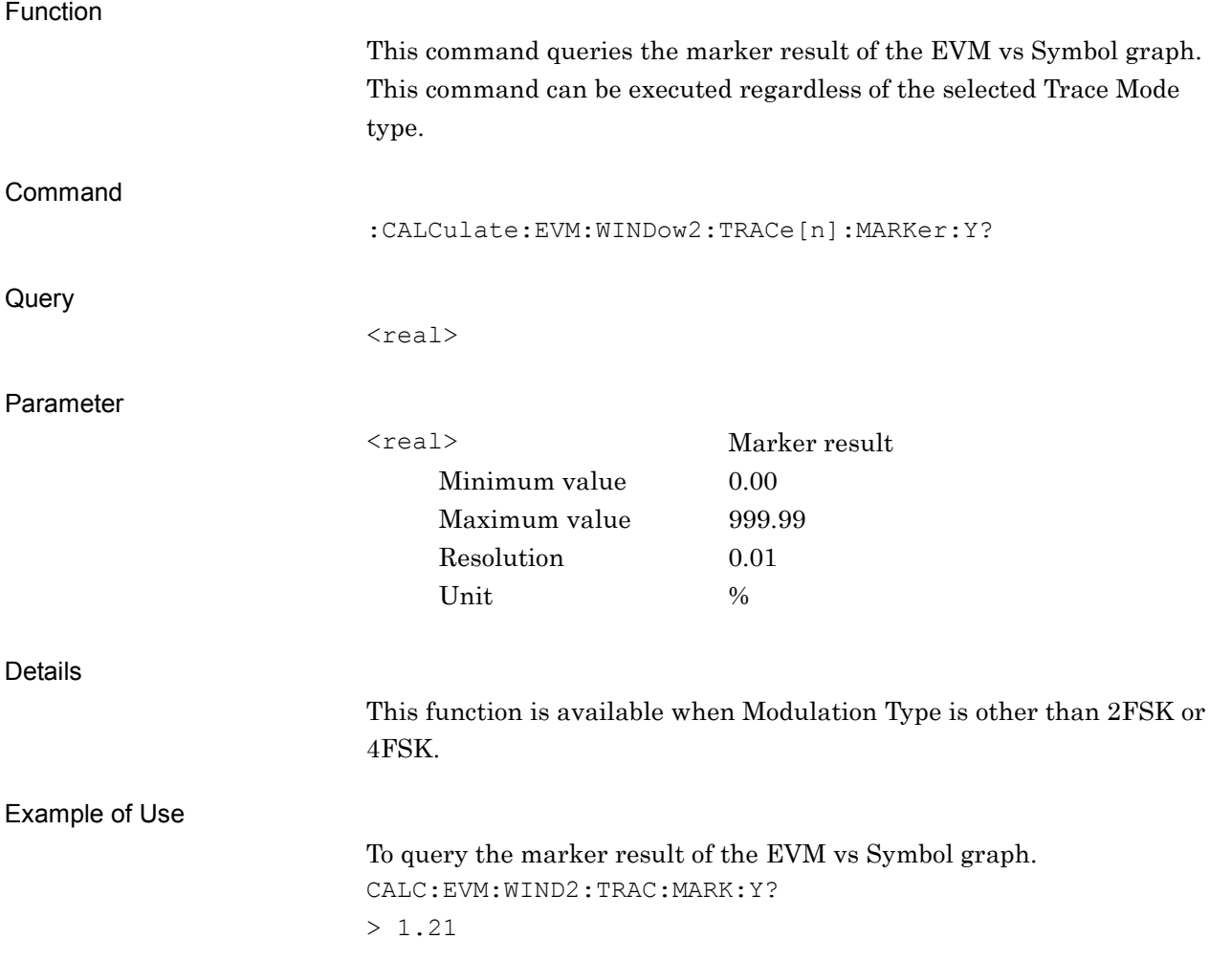

# **2.7.43 Marker Result – Mag. Error vs Symbol**

:CALCulate:EVM:WINDow3:TRACe[1]|2|3|4|5|6|7|8:MARKer:Y?

Marker Result – Mag. Error vs Symbol

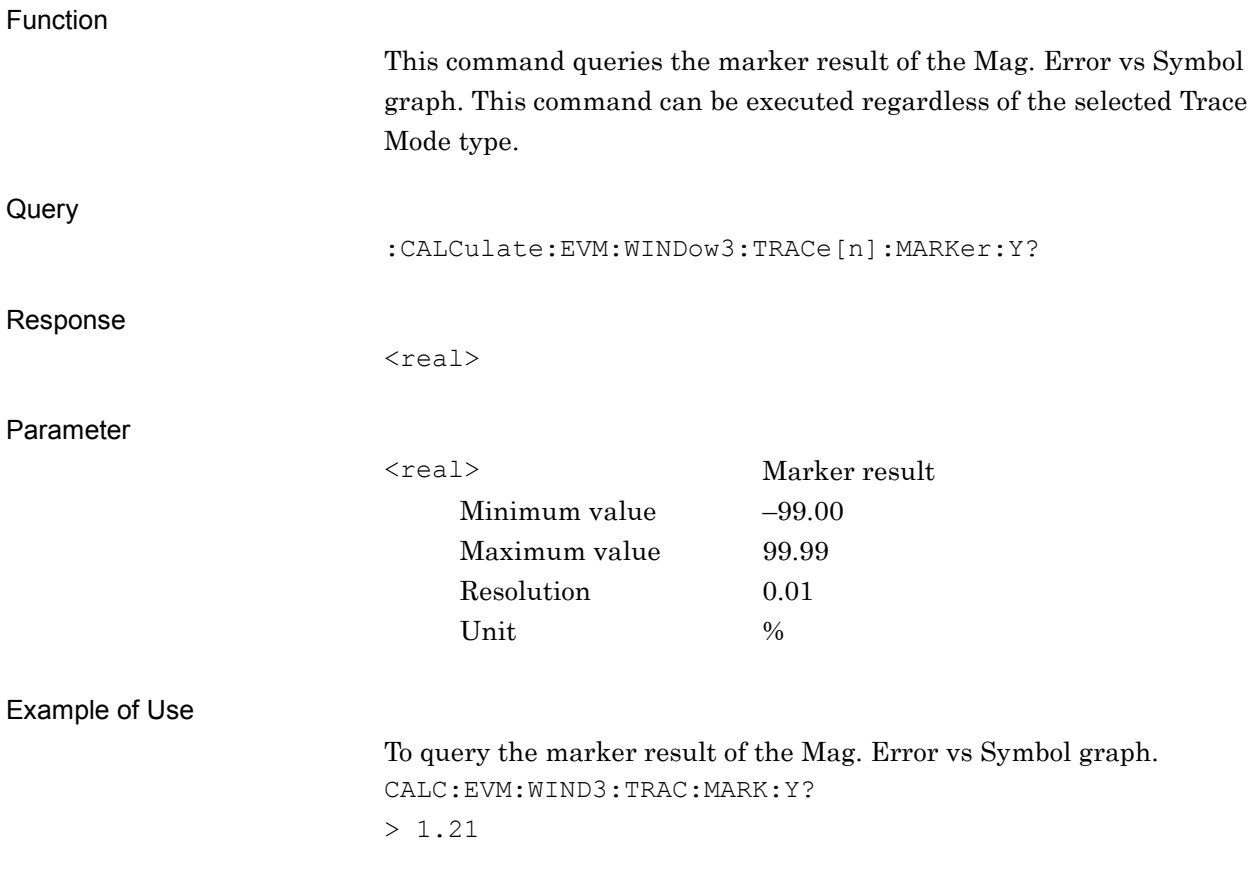

### **2.7.44 Marker Result – Phase Error vs Symbol** :CALCulate:EVM:WINDow4:TRACe[1]|2|3|4|5|6|7|8:MARKer:Y?

Marker Result – Phase Error vs Symbol

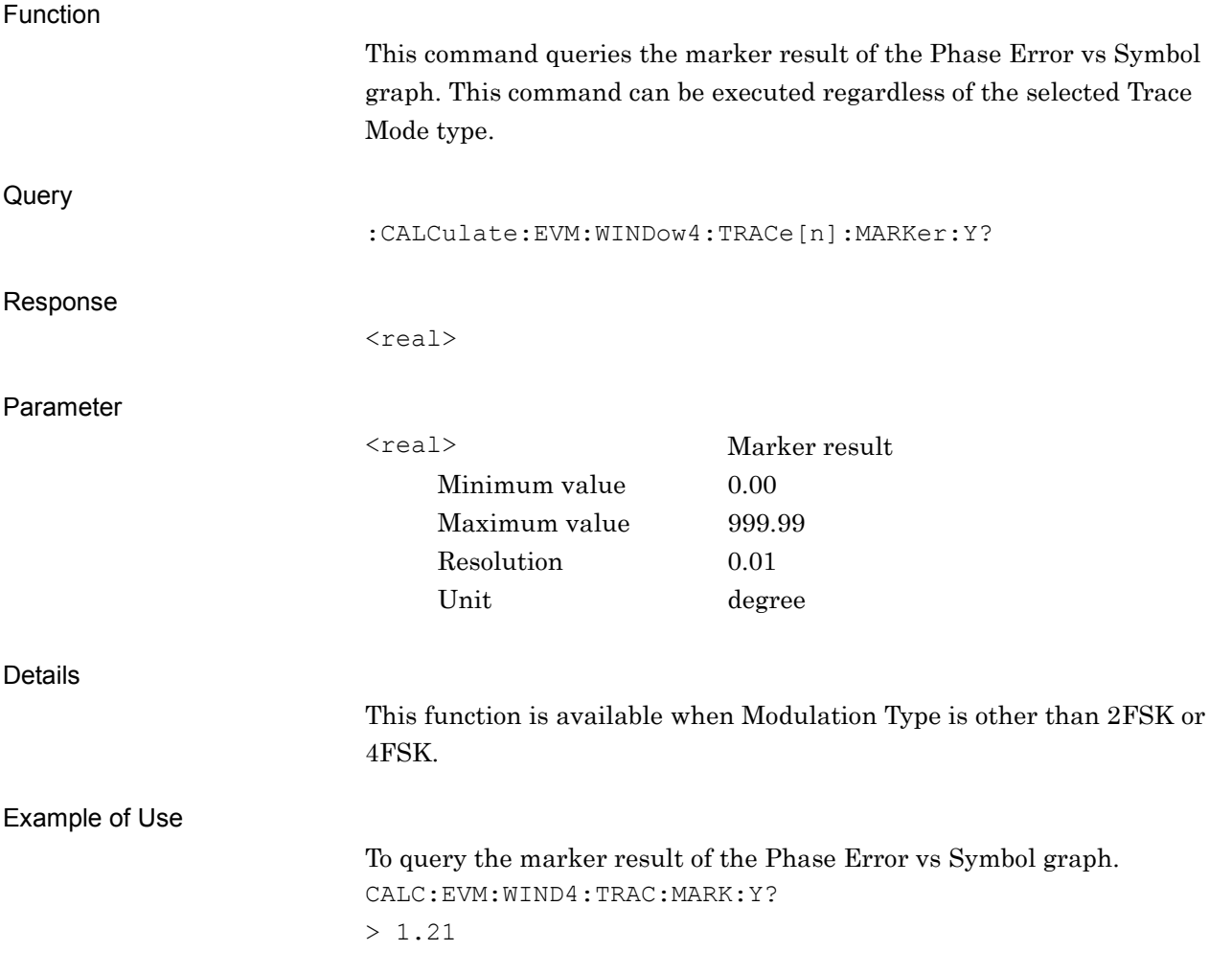

### **2.7.45 Marker Result – I and Q vs Symbol**

:CALCulate:EVM:WINDow8:TRACe[1]|2|3|4|5|6|7|8:MARKer:I:Y?

Marker Result – I and Q vs Symbol (I)

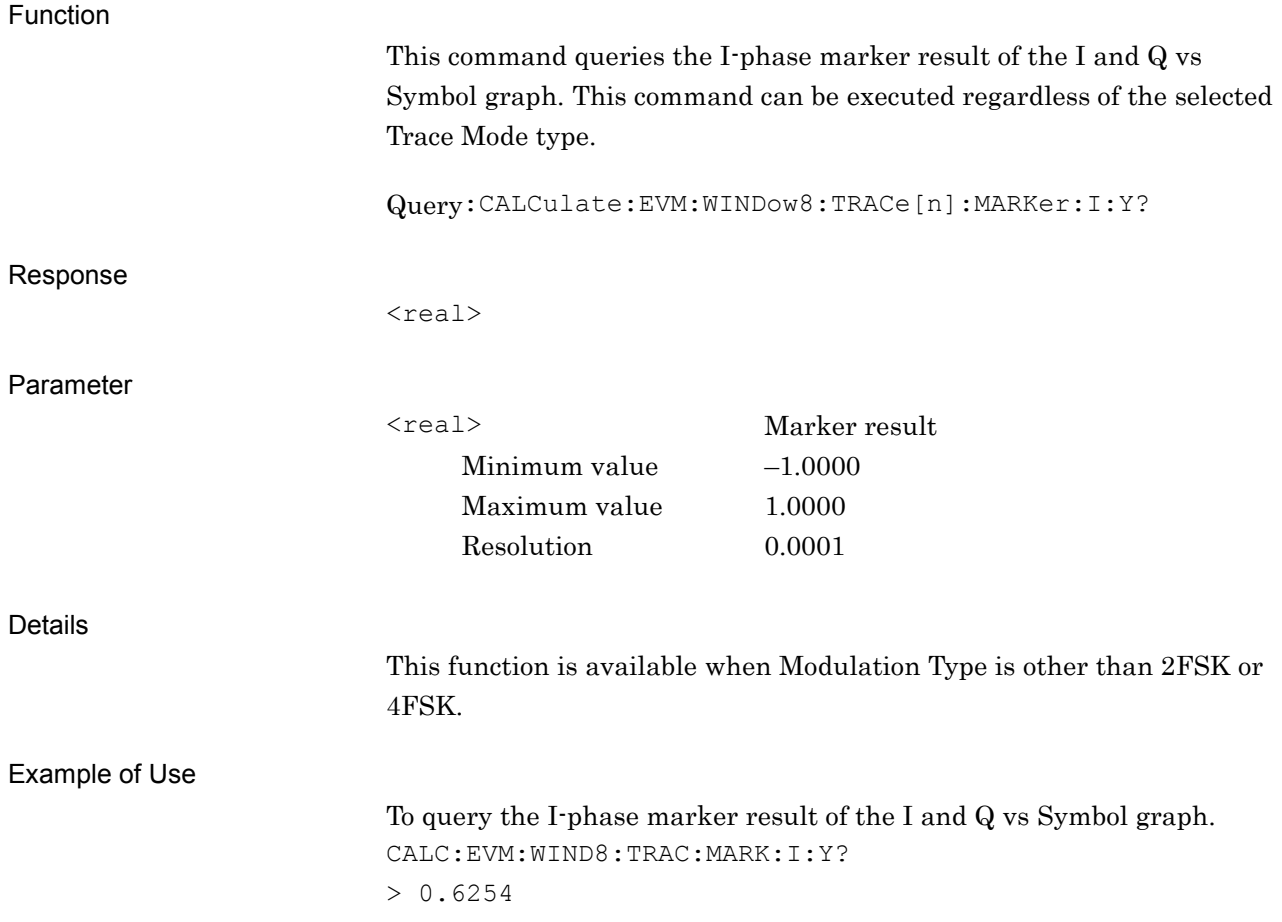

## :CALCulate:EVM:WINDow8:TRACe[1]|2|3|4|5|6|7|8:MARKer:Q:Y?

Marker Result – I and Q vs Symbol (Q)

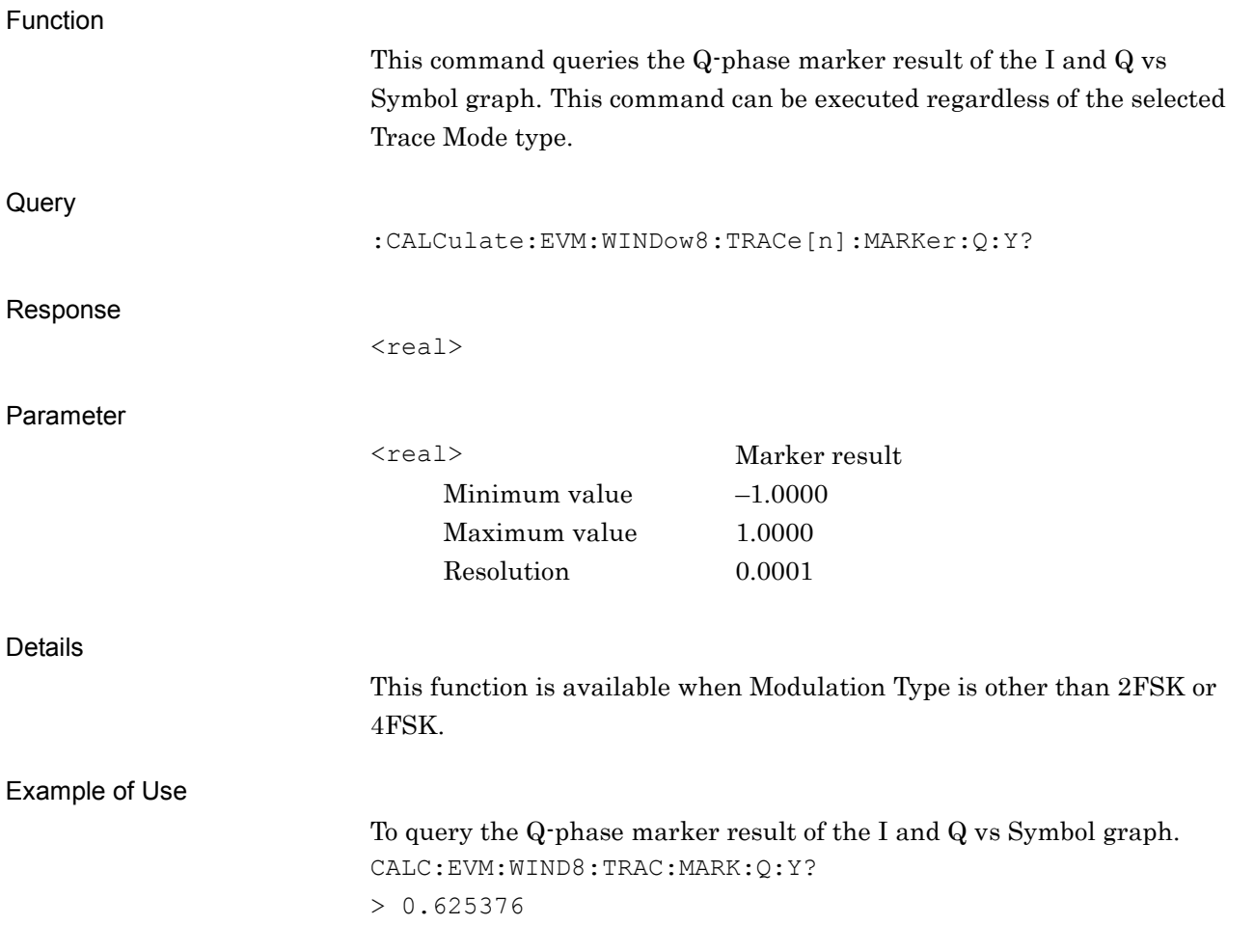

## **2.7.46 Marker Result – Magnitude vs Symbol**

:CALCulate:EVM:WINDow9:TRACe[1]|2|3|4|5|6|7|8:MARKer:Y?

Marker Result – Magnitude vs Symbol

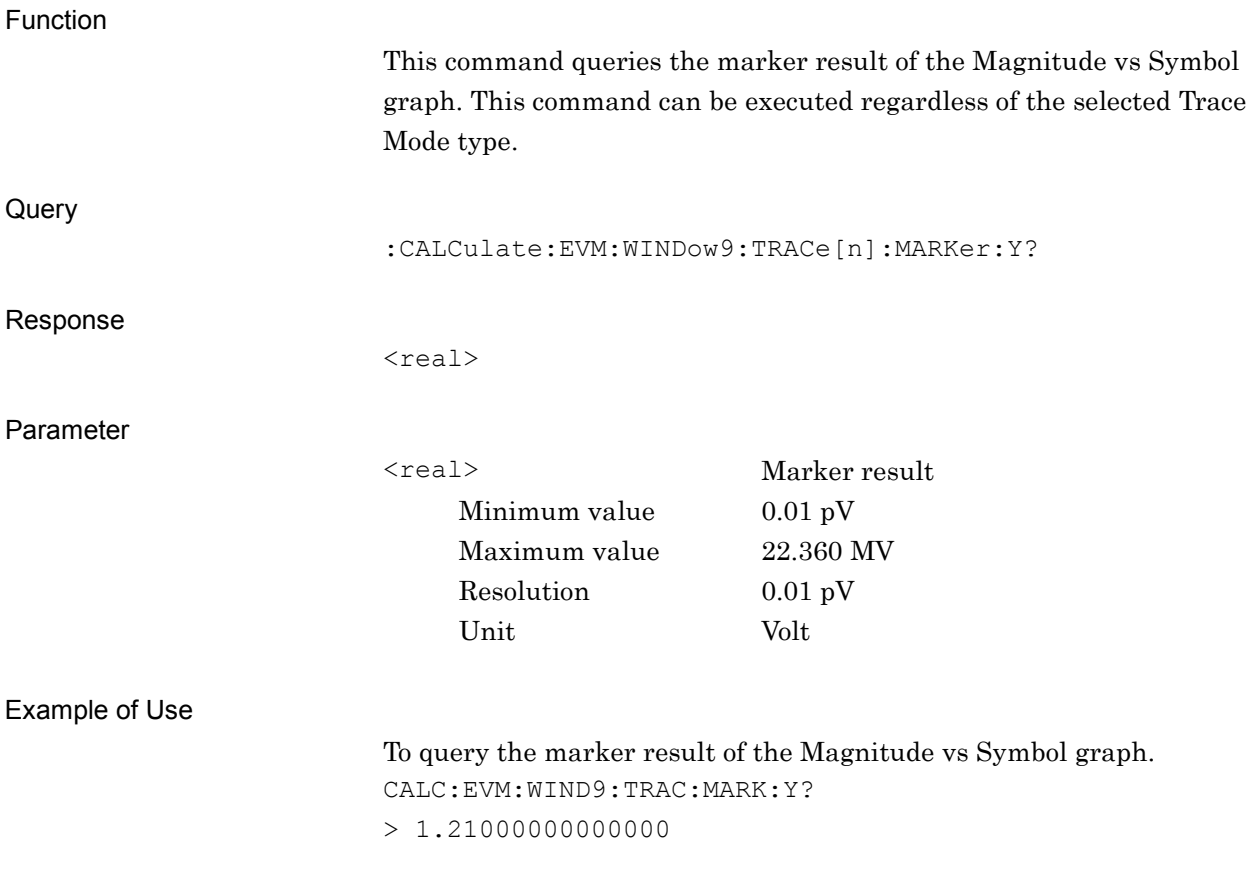

## **2.7.47 Marker Result – Phase vs Symbol**

:CALCulate:EVM:WINDow10:TRACe[1]|2|3|4|5|6|7|8:MARKer:Y?

Marker Result – Phase vs Symbol

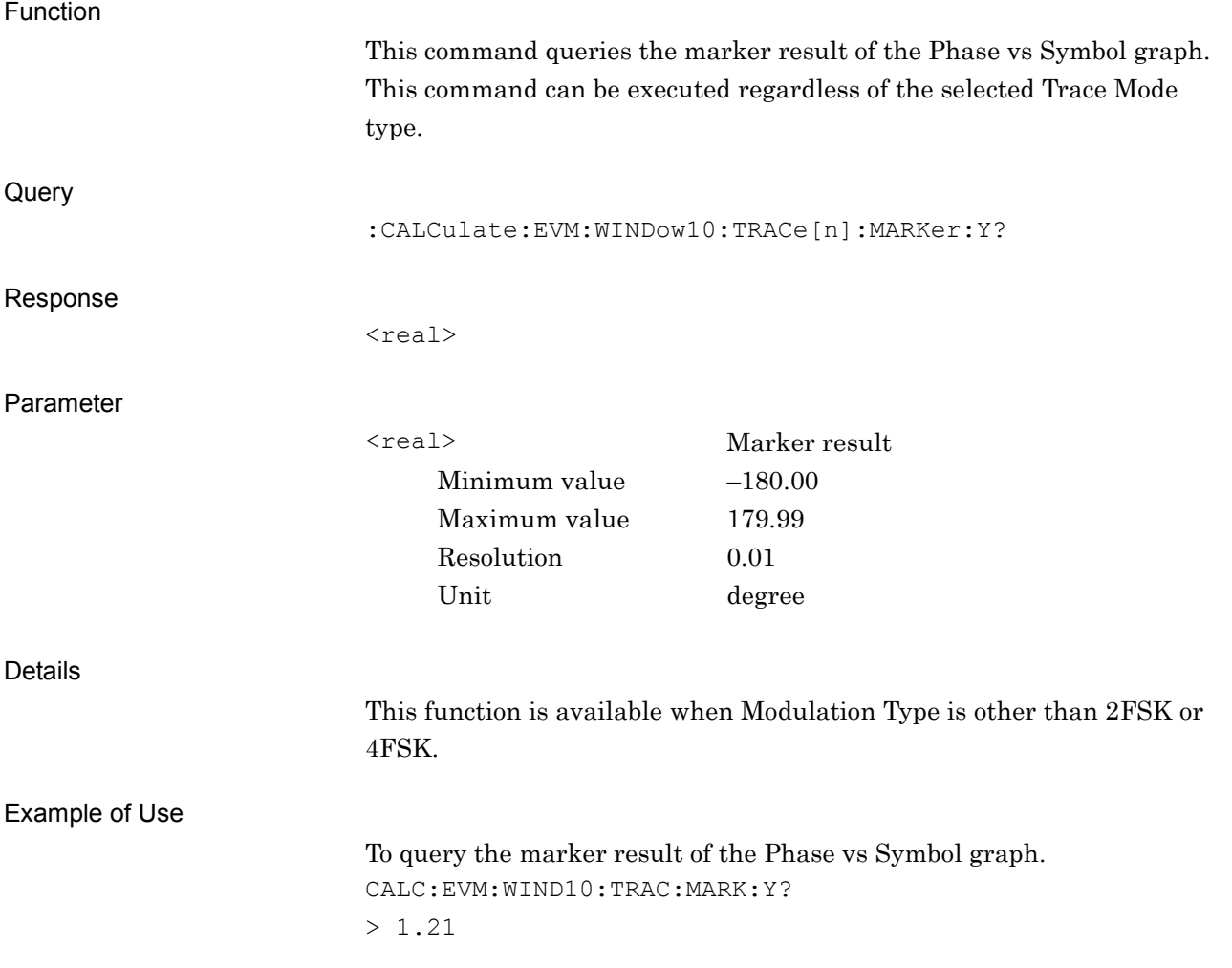

### **2.7.48 Marker Result – Frequency vs Symbol** :CALCulate:EVM:WINDow11:TRACe[1]|2|3|4|5|6|7|8:MARKer:Y?

Marker Result – Frequency vs Symbol

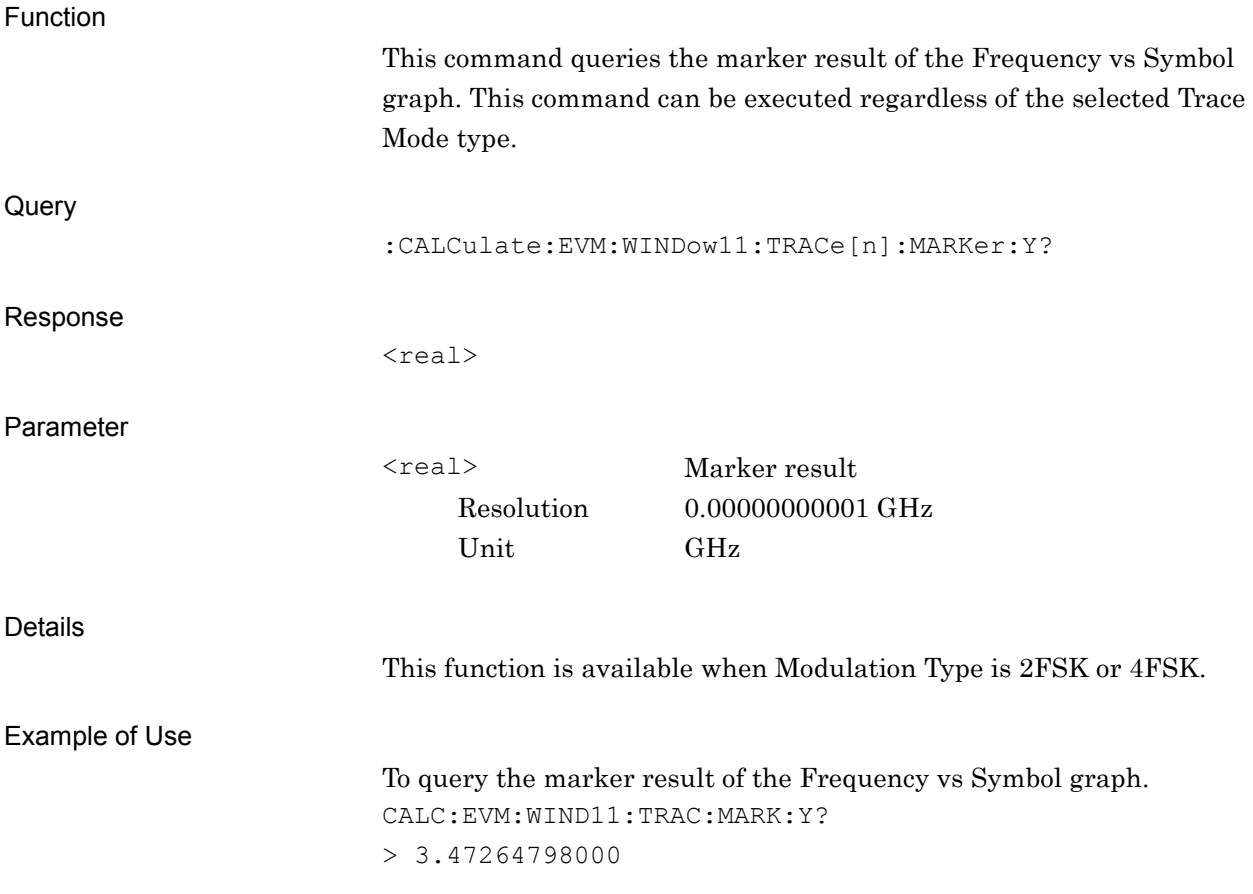

# **2.8 Power vs Time**

Table 2.8-1 lists device messages for Power vs Time.

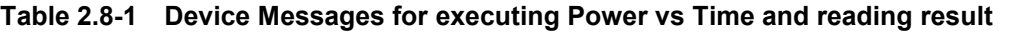

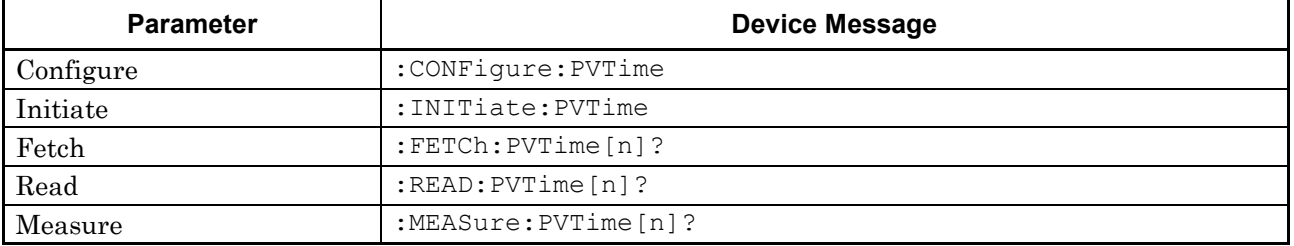

Table 2.8-2 lists responses to the parameter n on Table 2.8-1. –999.0 is returned when Result Mode is set to B.

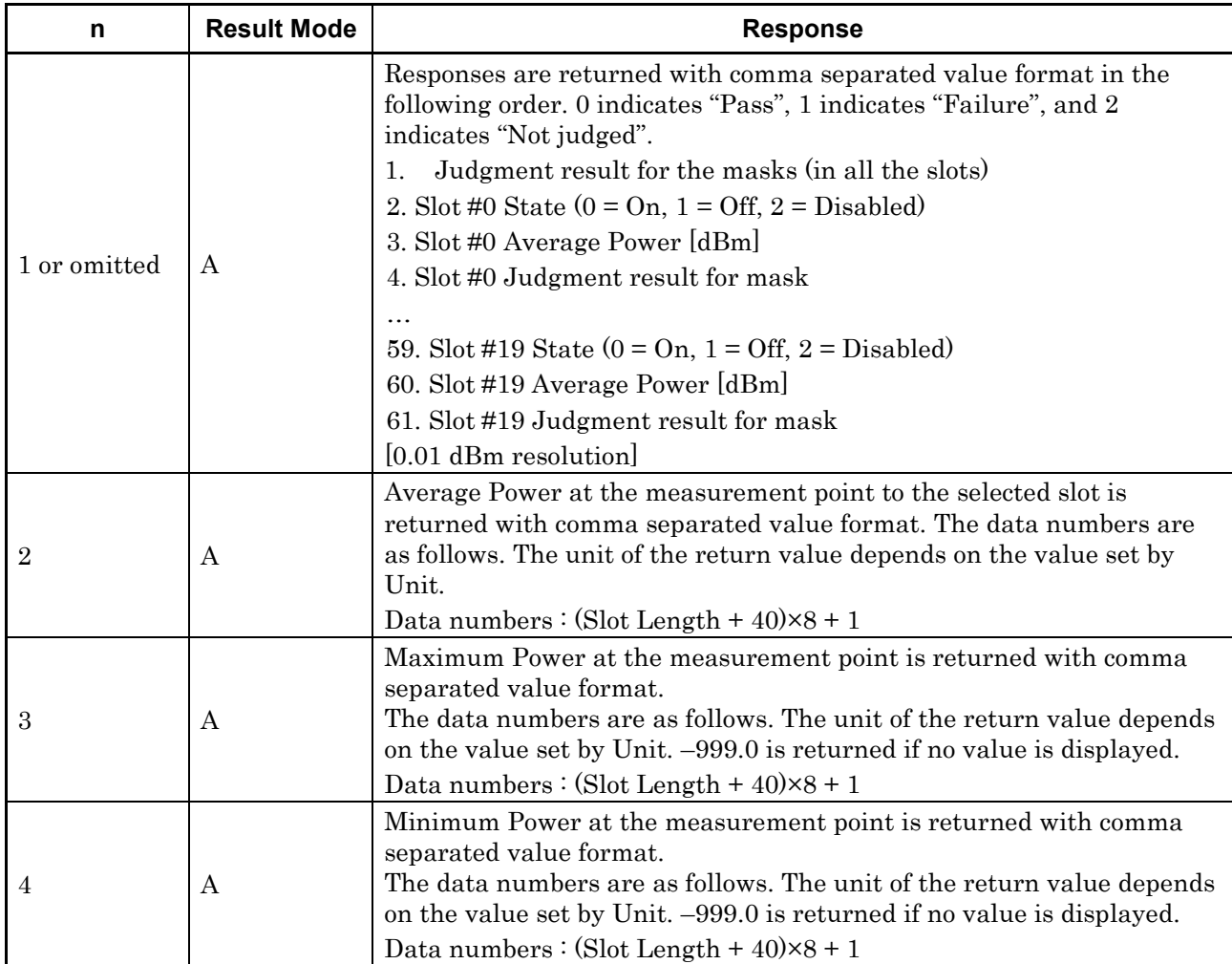

#### **Table 2.8-2 Responses to Power vs Time result**

Table 2.8-3 list device messages for setting Power vs Time parameters.

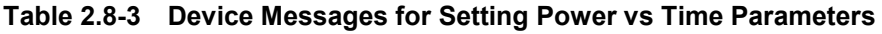

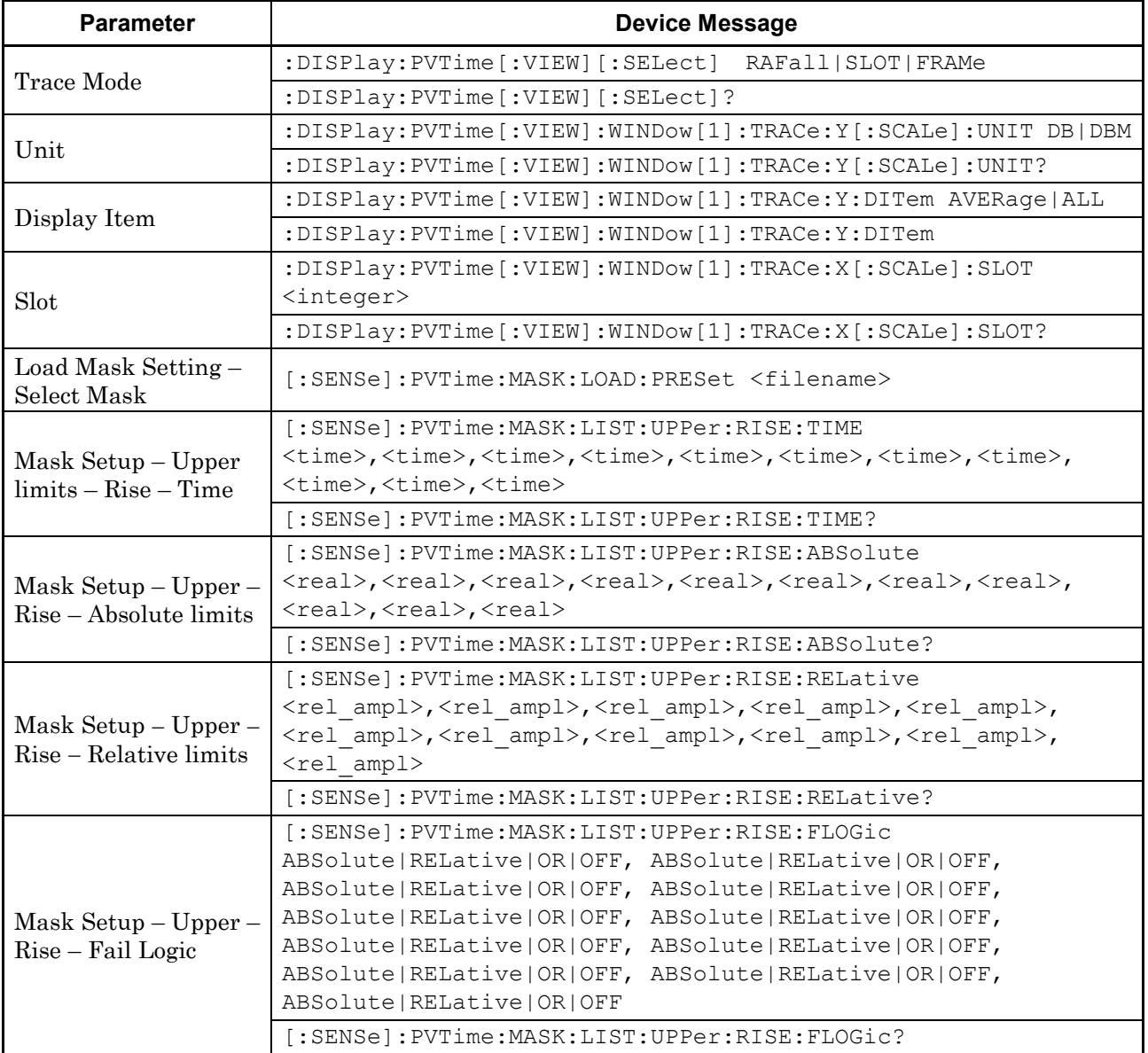

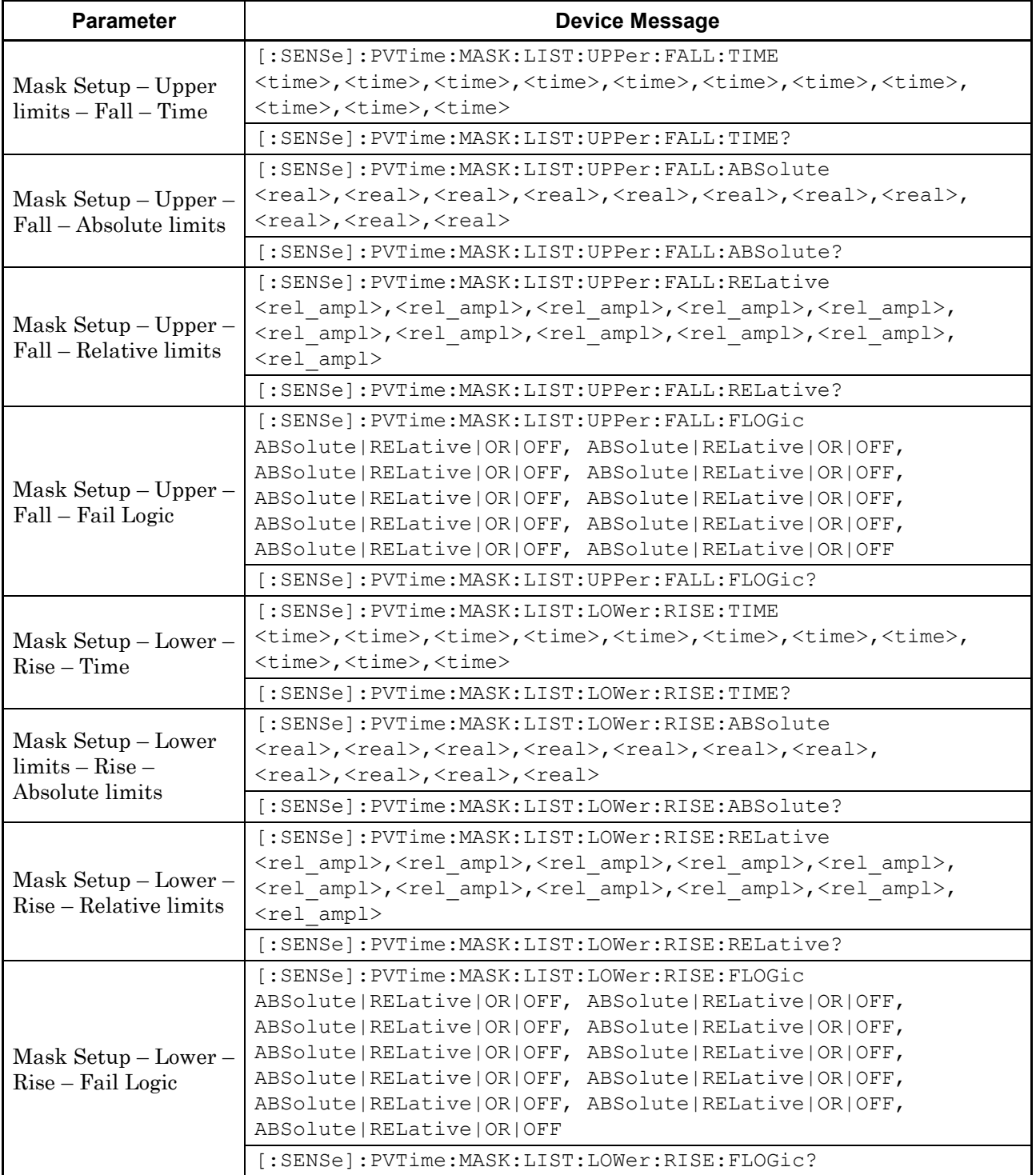

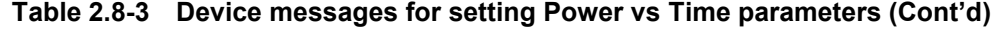

### Chapter 2 SCPI Device Message Details

| <b>Parameter</b>                                     | <b>Device Message</b>                                                                                                    |
|------------------------------------------------------|----------------------------------------------------------------------------------------------------|
| Mask Setup - Lower<br>$limits - Fall - Time$         | [:SENSe]: PVTime: MASK: LIST: LOWer: FALL: TIME<br><time>,<time>,<time>,<time>,<time>,<time>,<time>,<time>,<time>,<br/><time>, <time>, <time></time></time></time></time></time></time></time></time></time></time></time></time>                                                                                                    |
|                                                      | [:SENSe]: PVTime: MASK: LIST: LOWer: FALL: TIME?                                                                                                    |
| $Mask$ Setup $-$ Lower $-$<br>Fall - Absolute limits | [:SENSe]: PVTime: MASK: LIST: LOWer: FALL: ABSolute<br><real>,<real>,<real>,<real>,<real>,<real>,<real>,<real>,<real>,&lt;<br/><real>, <real>, <real><br/>[:SENSe]: PVTime: MASK: LIST: LOWer: FALL: ABSolute?</real></real></real></real></real></real></real></real></real></real></real></real>                                                                                                    |
| $Mask Setup-Lower –$<br>Fall – Relative limits       | [:SENSel:PVTime:MASK:LIST:LOWer:FALL:RELative<br><rel ampl="">,<rel ampl="">,<rel ampl="">,<rel ampl="">,<rel ampl="">,<br/><rel ampl="">,<rel ampl="">,<rel ampl="">,<rel ampl="">,<rel ampl="">,<br/><rel ampl=""><br/>[:SENSe]: PVTime: MASK: LIST: LOWer: FALL: RELative?</rel></rel></rel></rel></rel></rel></rel></rel></rel></rel></rel>                                                                                                    |
| Mask Setup - Lower -<br>Fall – Fail Logic            | [:SENSe]: PVTime: MASK: LIST: LOWer: FALL: FLOGic<br>ABSolute   RELative   OR   OFF, ABSolute   RELative   OR   OFF,<br>ABSolute   RELative   OR   OFF, ABSolute   RELative   OR   OFF,<br>ABSolute   RELative   OR   OFF, ABSolute   RELative   OR   OFF,<br>ABSolute   RELative   OR   OFF, ABSolute   RELative   OR   OFF,<br>ABSolute   RELative   OR   OFF, ABSolute   RELative   OR   OFF<br>[:SENSe]: PVTime: MASK: LIST: LOWer: FALL: FLOGic? |
| Storage Mode                                         | [:SENSe]:PVTime:AVERage[:STATe] OFF ON 0 1<br>[:SENSe]: PVTime: AVERage [: STATe]?                                                                                                    |
| Storage Count                                        | [:SENSe]: PVTime: AVERage: COUNt <integer><br/>[:SENSe]: PVTime: AVERage: COUNt?</integer>                                                                                                    |
| Average Type                                         | [:SENSe]: PVTime: AVERage: TYPE POWer   LOGPower<br>[:SENSe]: PVTime: AVERage: TYPE?                                                                                                    |
| Filter Type                                          | [:SENSe]: PVTime: TYPE <type><br/>[:SENSe]: PVTime: TYPE?</type>                                                                                                    |
| Filter Bandwidth                                     | [:SENSe]: PVTime: BANDwidth [: RESolution]<br>bandwidth><br>[:SENSe]: PVTime: BANDwidth [: RESolution]?                                                                                                    |
| Filter Roll-off Factor                               | [:SENSe]: PVTime: ROFF <real><br/>[:SENSe]: PVTime: ROFF?</real>                                                                                                    |

**Table 2.8-3 Device messages for setting Power vs Time parameters (Cont'd)**

Table 2.8-4 lists device messages for setting Power vs Time markers and reading out the marker position values.

| <b>Parameter</b>                  | <b>Device Message</b>                                  |
|-----------------------------------|--------------------------------------------------------|
| $Market - On/Off$                 | :CALCulate: PVTime: MARKer [: STATe] OFF   ON   0   1  |
|                                   | :CALCulate: PVTime: MARKer [: STATe]?                  |
| Marker – Active Trace             | : CALCulate: PVTime: MARKer: ACTive RISE   FALL        |
|                                   | :CALCulate:PVTime:MARKer:ACTive?                       |
| Marker X Axis                     | : $CALCulate: PVTime: MARKer[1]  2:X : POLNt  < real>$ |
|                                   | :CALCulate: PVTime: MARKer[1]   2: X [: POINt]?        |
| Marker Y Axis Value<br>– Average  | : CALCulate: PVTime: MARKer[1]   2: Y [: AVERage] ?    |
| Marker Y Axis Value<br>$-Maximum$ | :CALCulate: PVTime: MARKer [1]   2: Y: MAXimum?        |
| Marker Y Axis Value<br>$-Minimum$ | :CALCulate: PVTime: MARKer [1]   2: Y: MINimum?        |
| Marker to Modana<br>Area          | :CALCulate: PVTime: MARKer: MOD                        |

**Table 2.8-4 Device messages for Power vs Time markers**

### Chapter 2 SCPI Device Message Details

### **2.8.1 Measure**

### :CONFigure:PVTime

Power vs Time

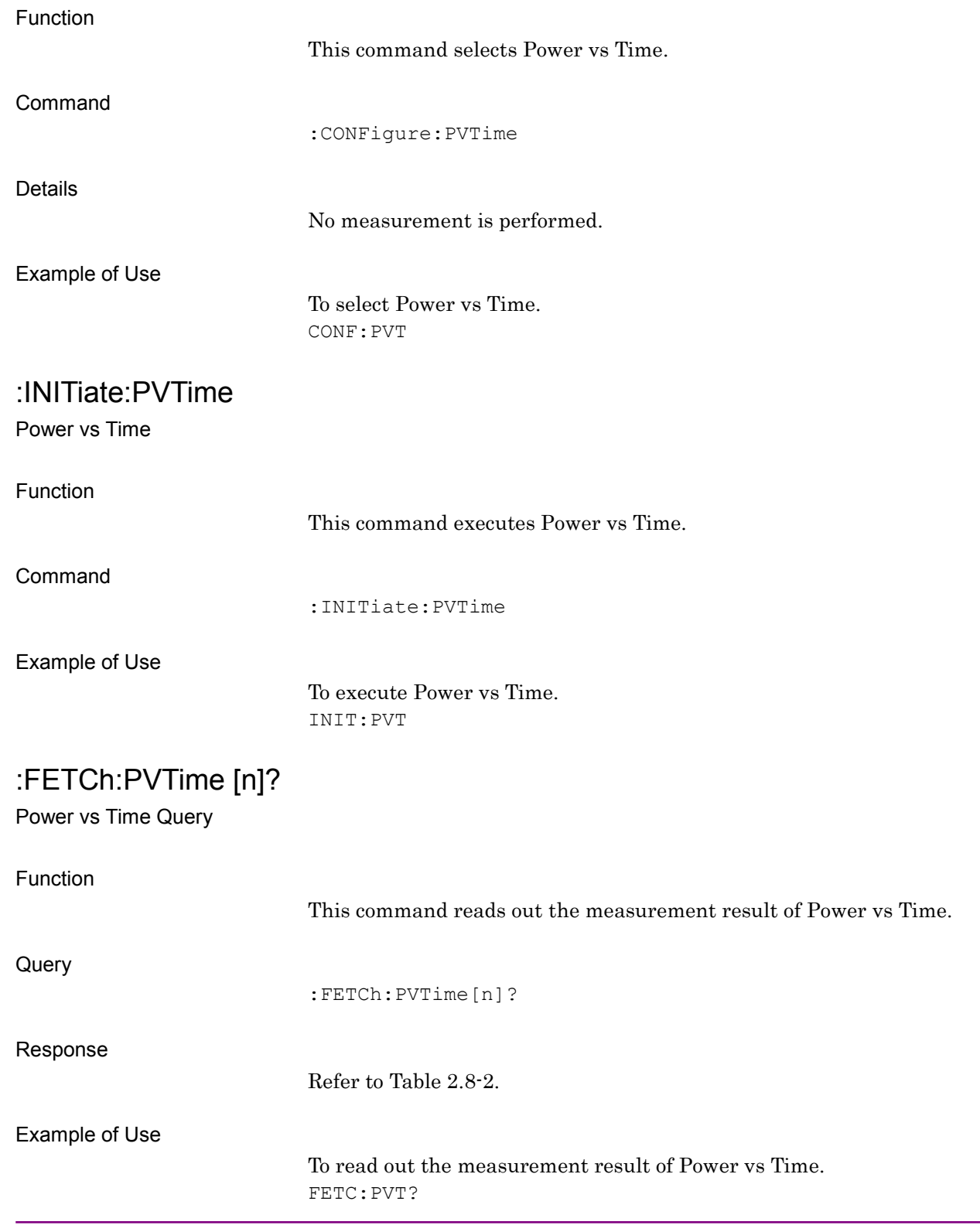

### :READ:PVTime [n]?

Power vs Time Query

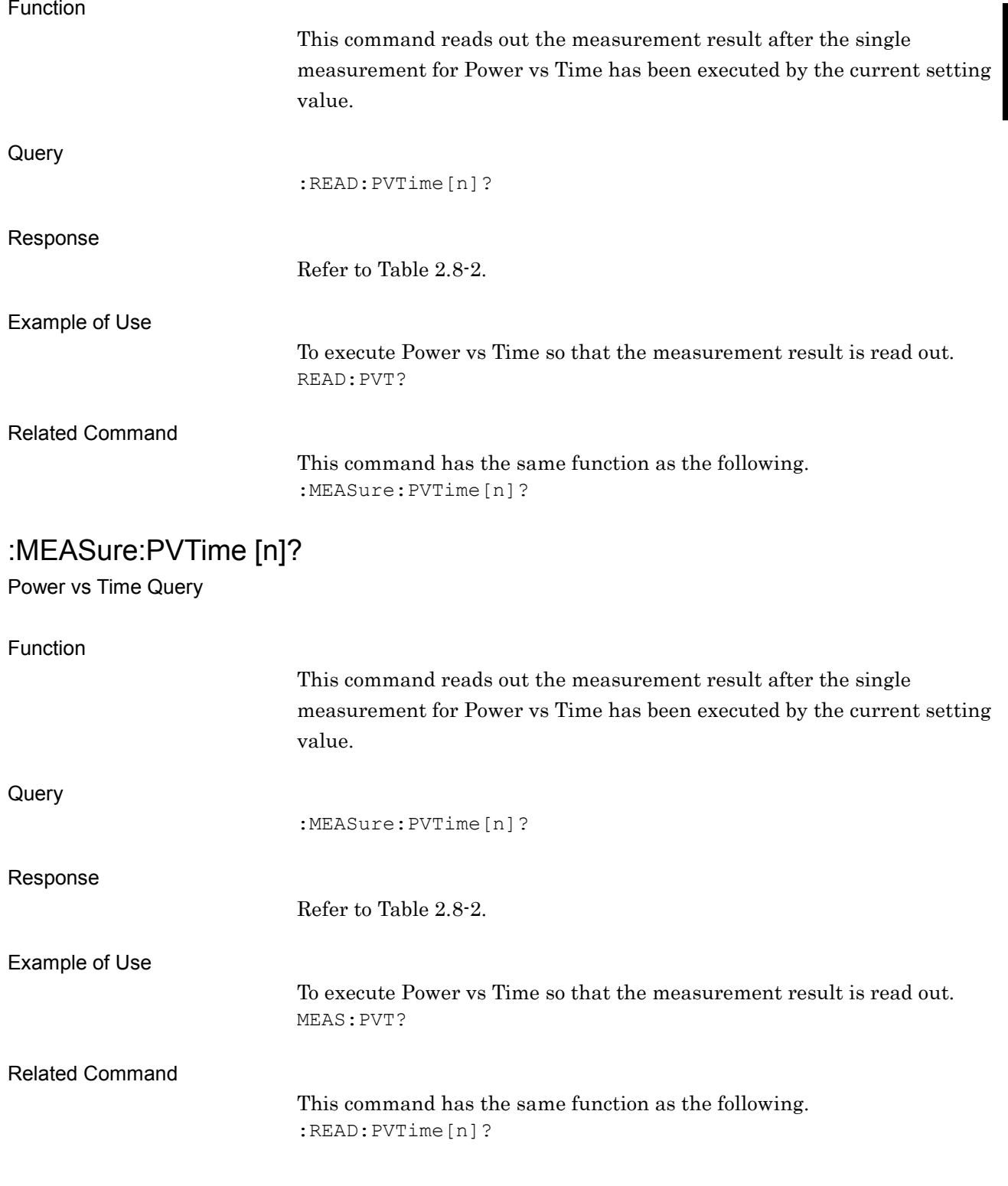

### **2.8.2 Trace Mode**

### :DISPlay:PVTime[:VIEW][:SELect] RAFall|SLOT|FRAMe

Trace Mode

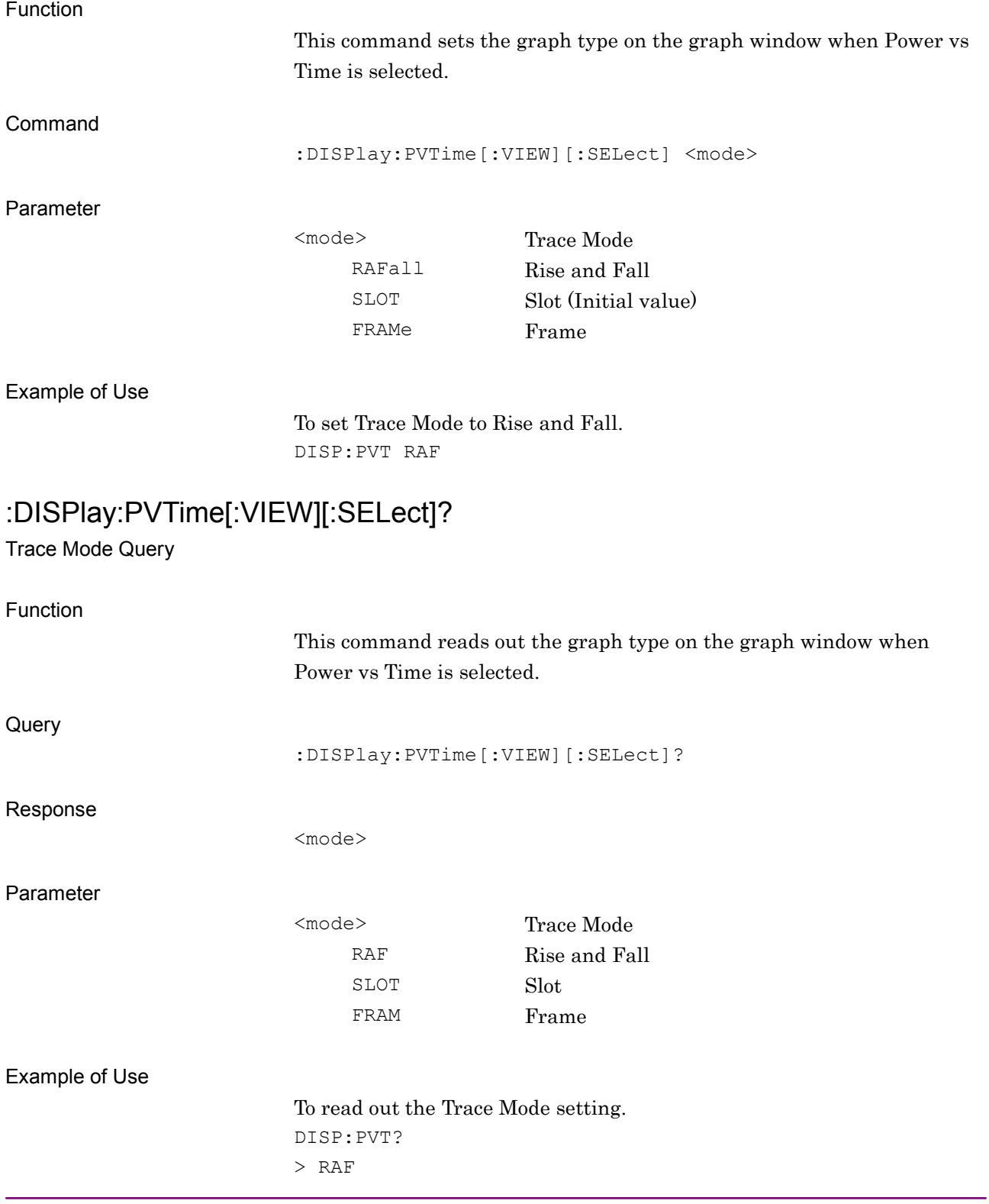

## **2.8.3 Unit** :DISPlay:PVTime[:VIEW]:WINDow[1]:TRACe:Y[:SCALe]:UNIT DB|DBM

Unit

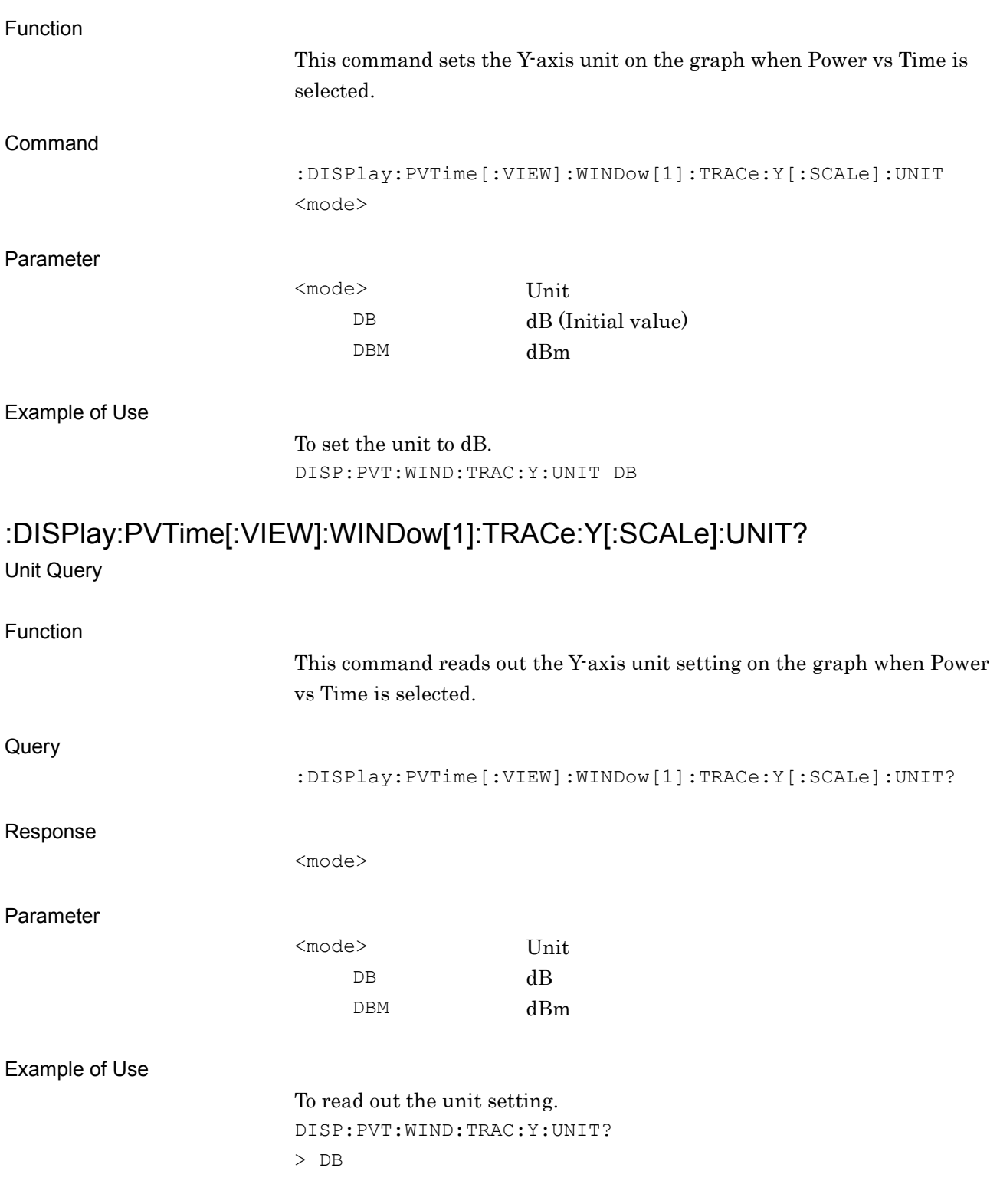

### Chapter 2 SCPI Device Message Details

### **2.8.4 Display Item**

:DISPlay:PVTime[:VIEW]:WINDow[1]:TRACe:Y:DITem AVERage|ALL

Display Item

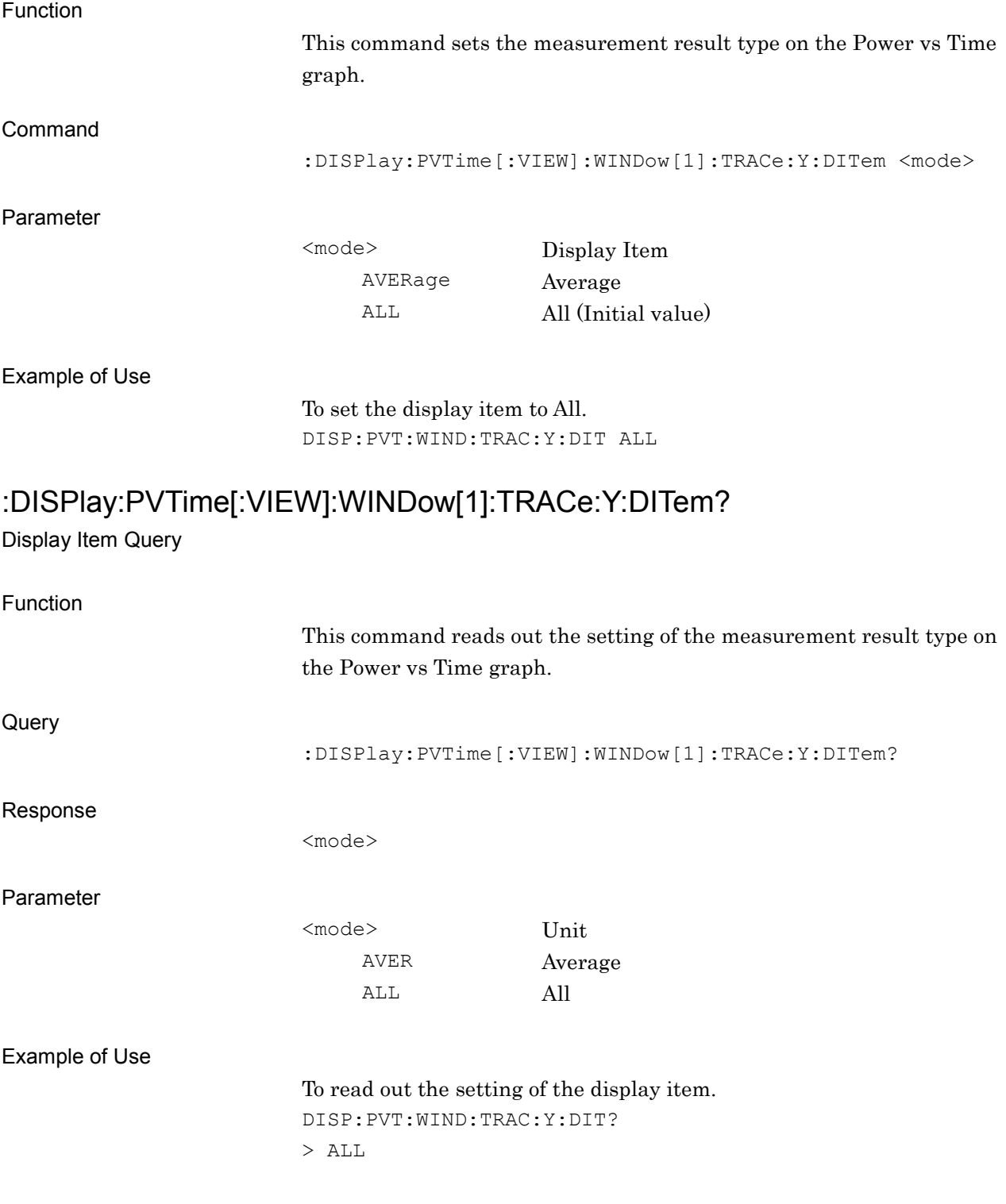

### **2.8.5 Slot**

:DISPlay:PVTime[:VIEW]:WINDow[1]:TRACe:X[:SCALe]:SLOT <integer> Slot

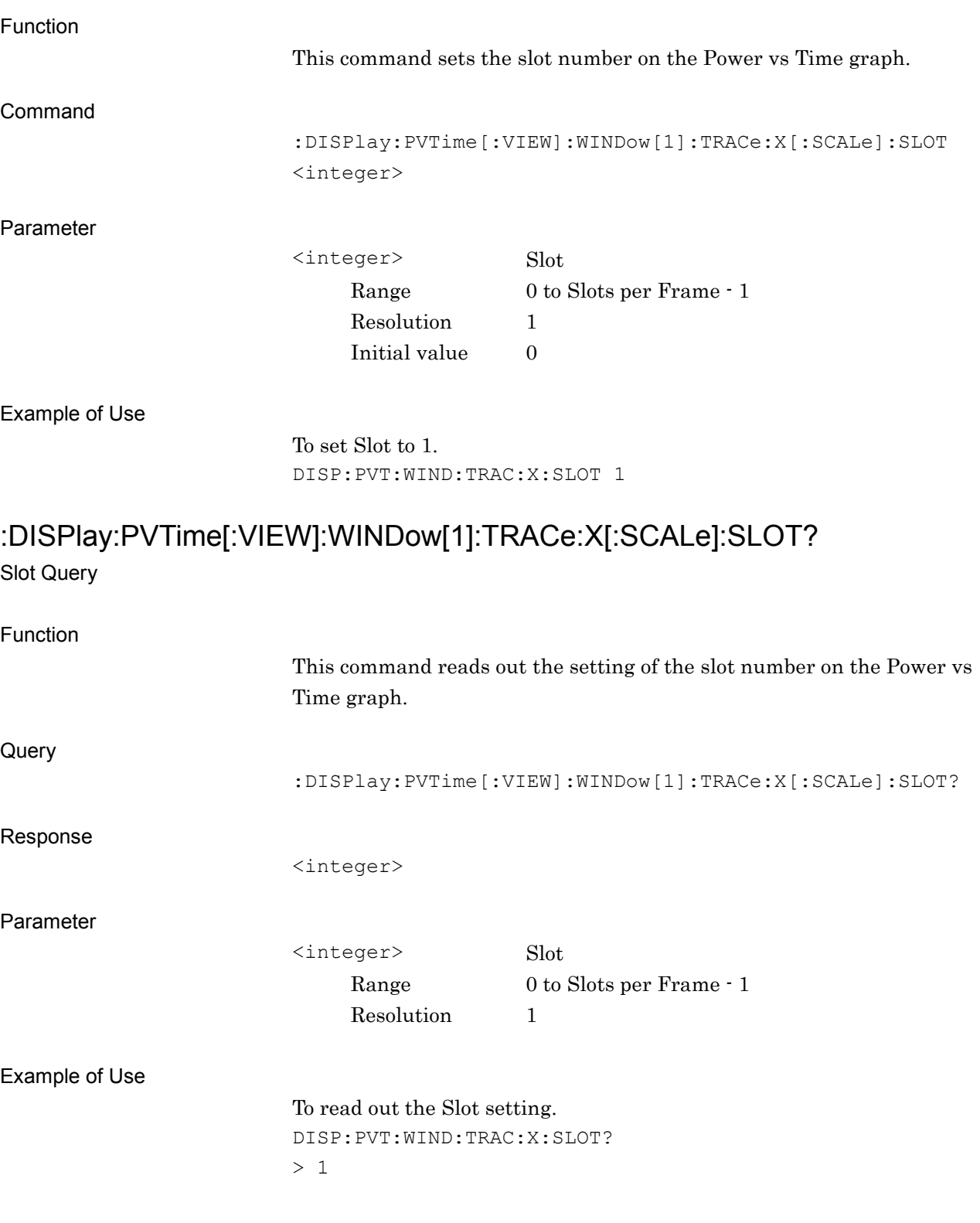

### **2.8.6 Load Mask Setting**

[:SENSe]:PVTime:MASK:LOAD:PRESet <filename>

Load Mask Setting – Select Mask

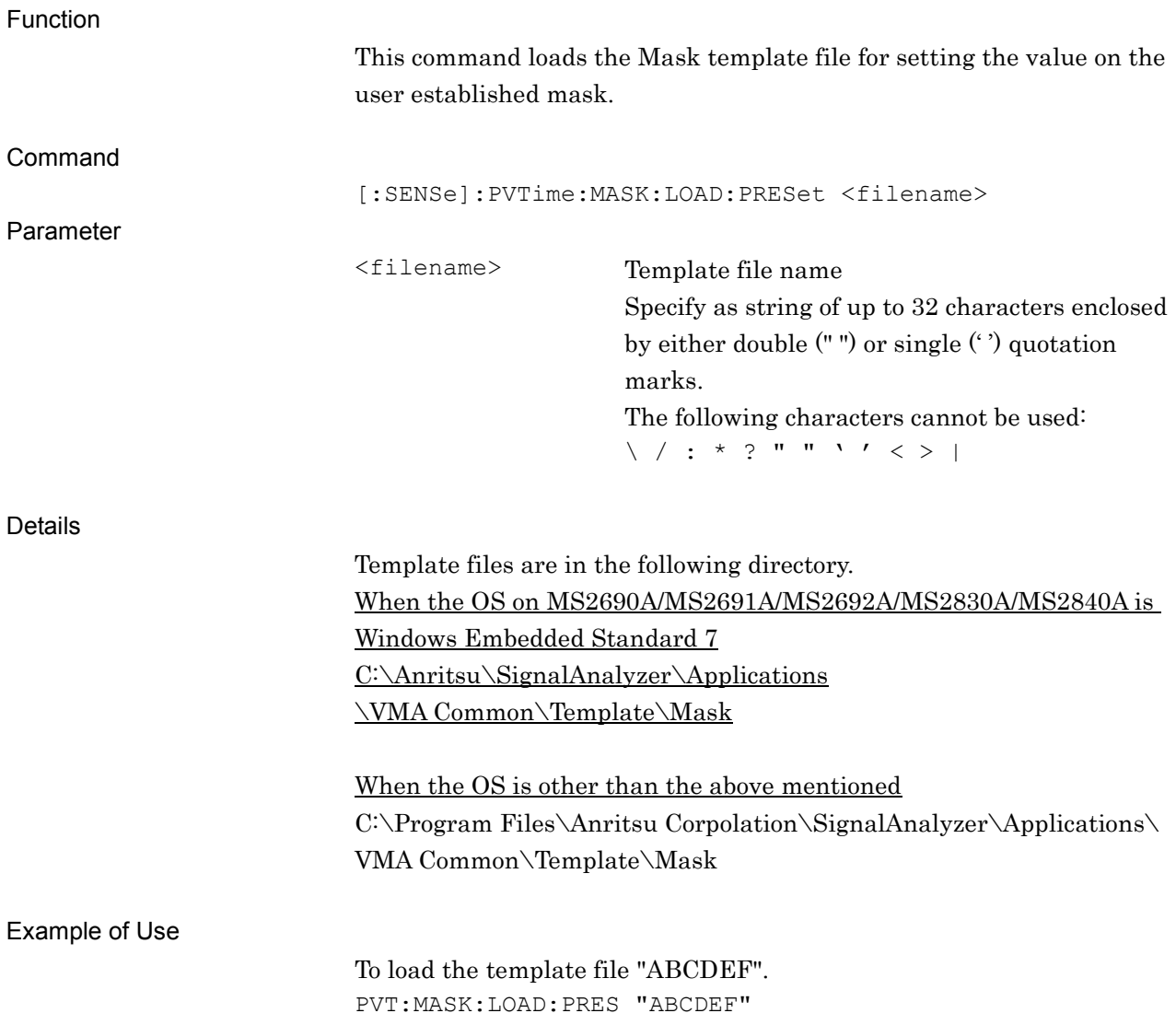

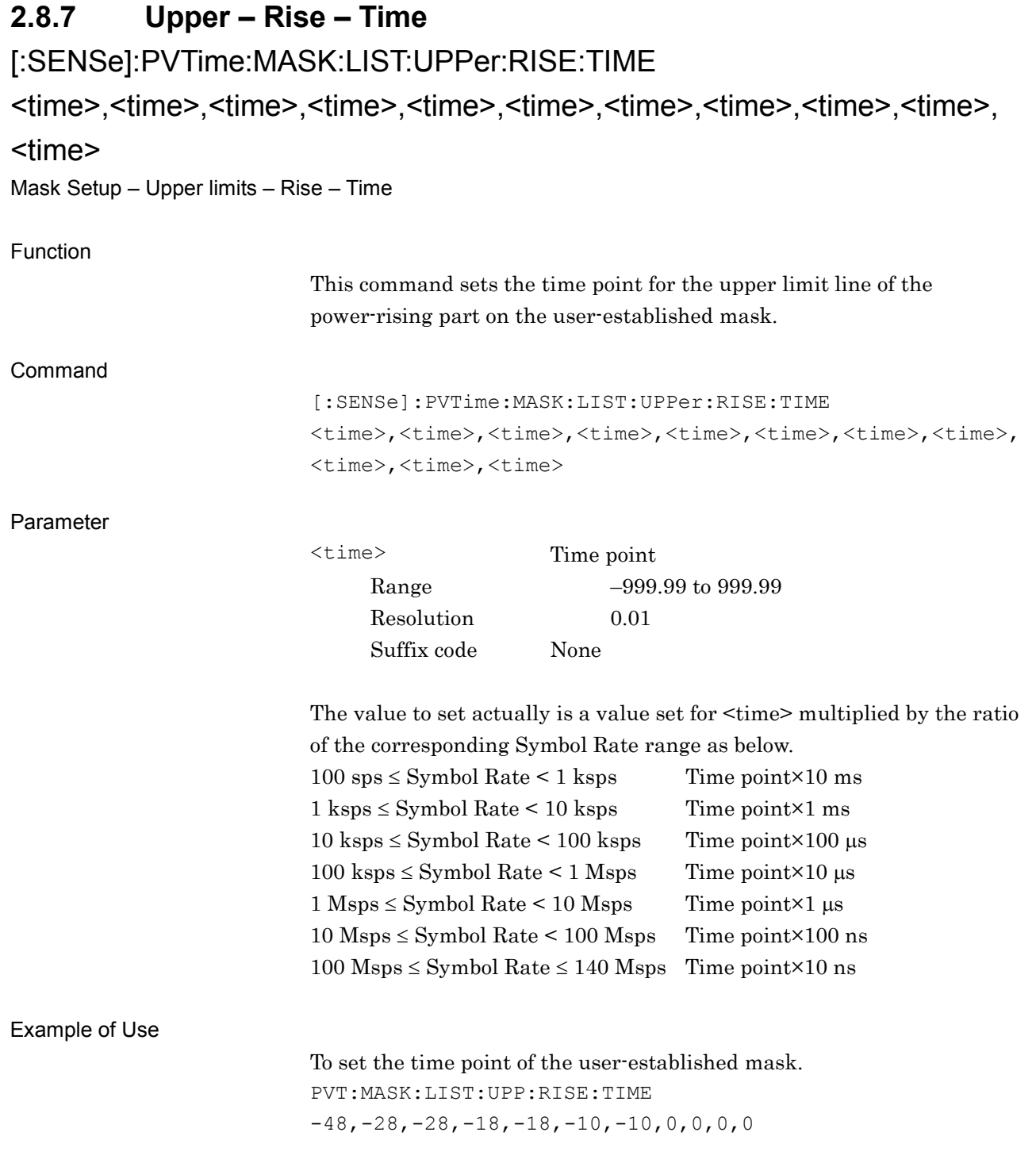

### [:SENSe]:PVTime:MASK:LIST:UPPer:RISE:TIME?

Mask Setup – Upper limits – Rise – Time Query

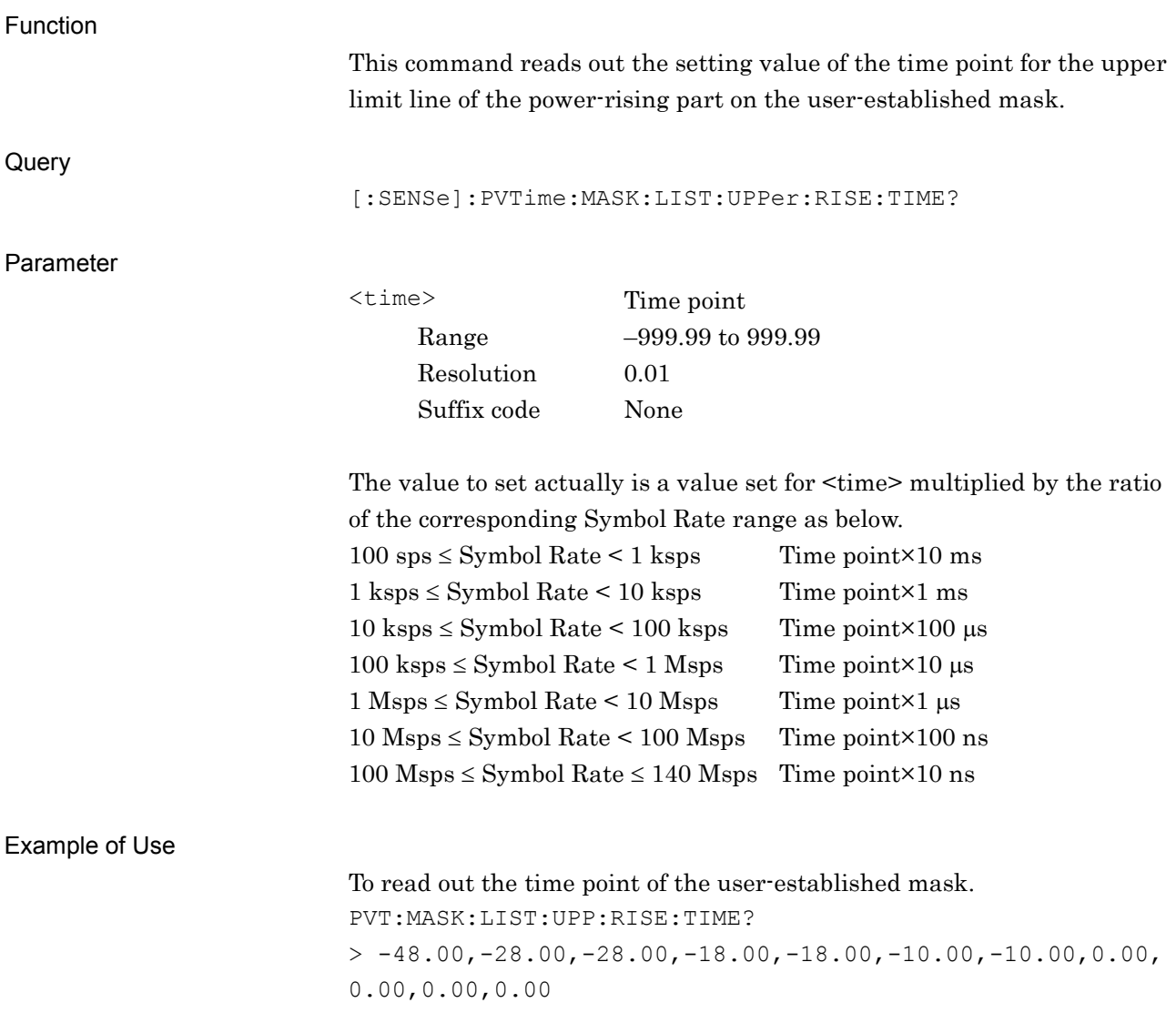

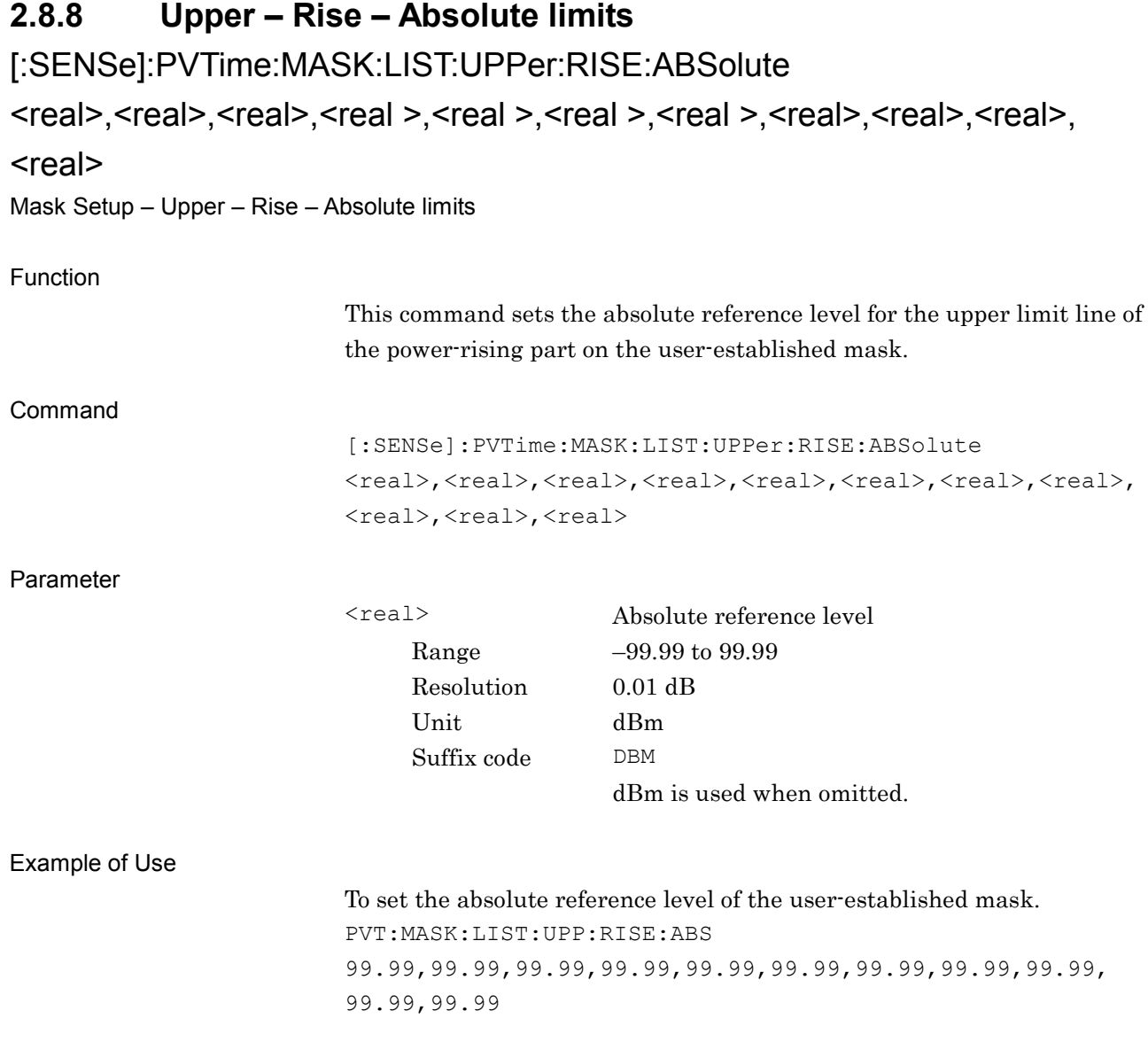

### [:SENSe]:PVTime:MASK:LIST:UPPer:RISE:ABSolute?

Mask Setup – Upper – Rise – Absolute limits Query

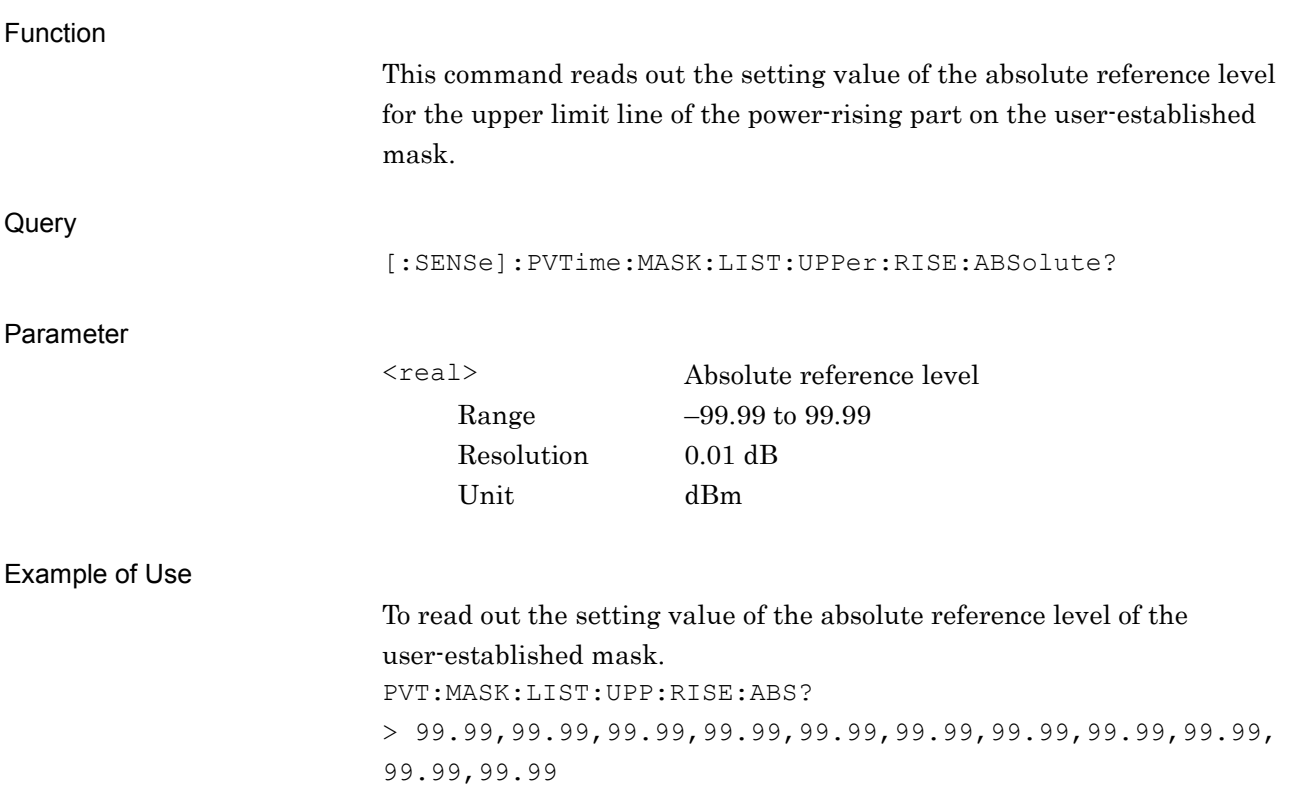

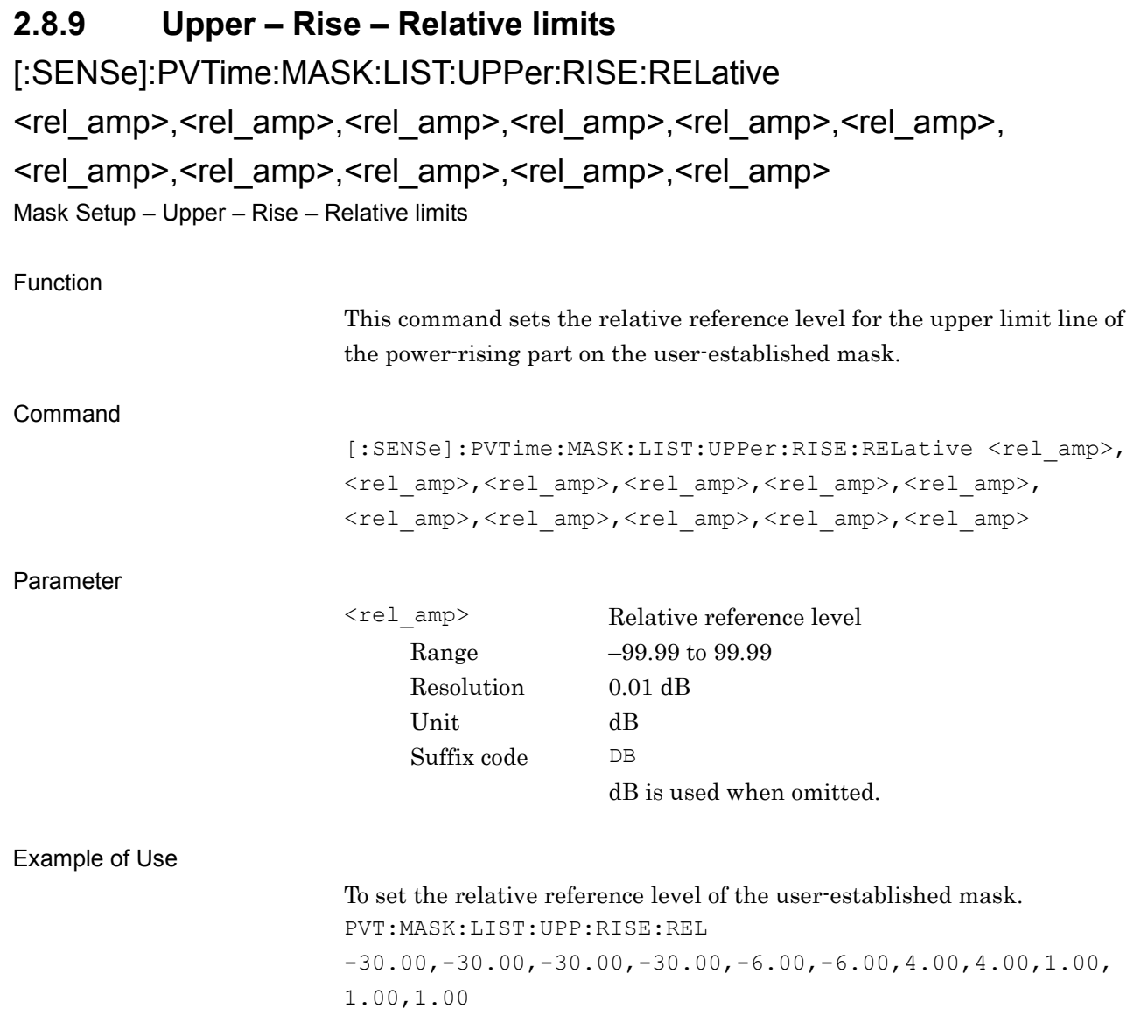

### [:SENSe]:PVTime:MASK:LIST:UPPer:RISE:RELative?

Mask Setup – Upper – Rise – Relative limits Query

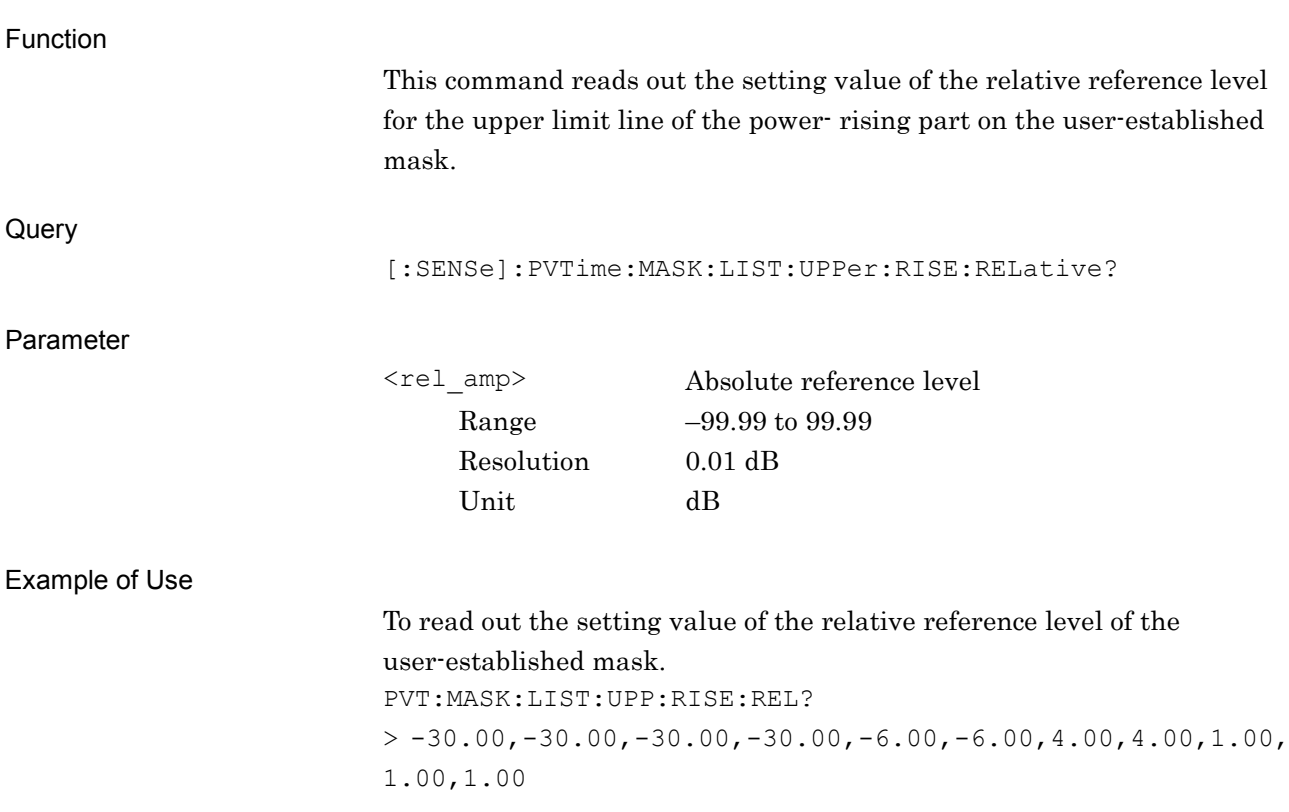
#### **2.8.10 Upper – Rise – Fail Logic**

[:SENSe]:PVTime:MASK:LIST:UPPer:RISE:FLOGic ABSolute|RELative|OR|OFF, ABSolute|RELative|OR|OFF, ABSolute|RELative|OR|OFF, ABSolute|RELative|OR|OFF, ABSolute|RELative|OR|OFF, ABSolute|RELative|OR|OFF, ABSolute|RELative|OR|OFF, ABSolute|RELative|OR|OFF, ABSolute|RELative|OR|OFF, ABSolute|RELative|OR|OFF, ABSolute|RELative|OR|OFF

Mask Setup – Upper – Rise – Fail Logic

Function

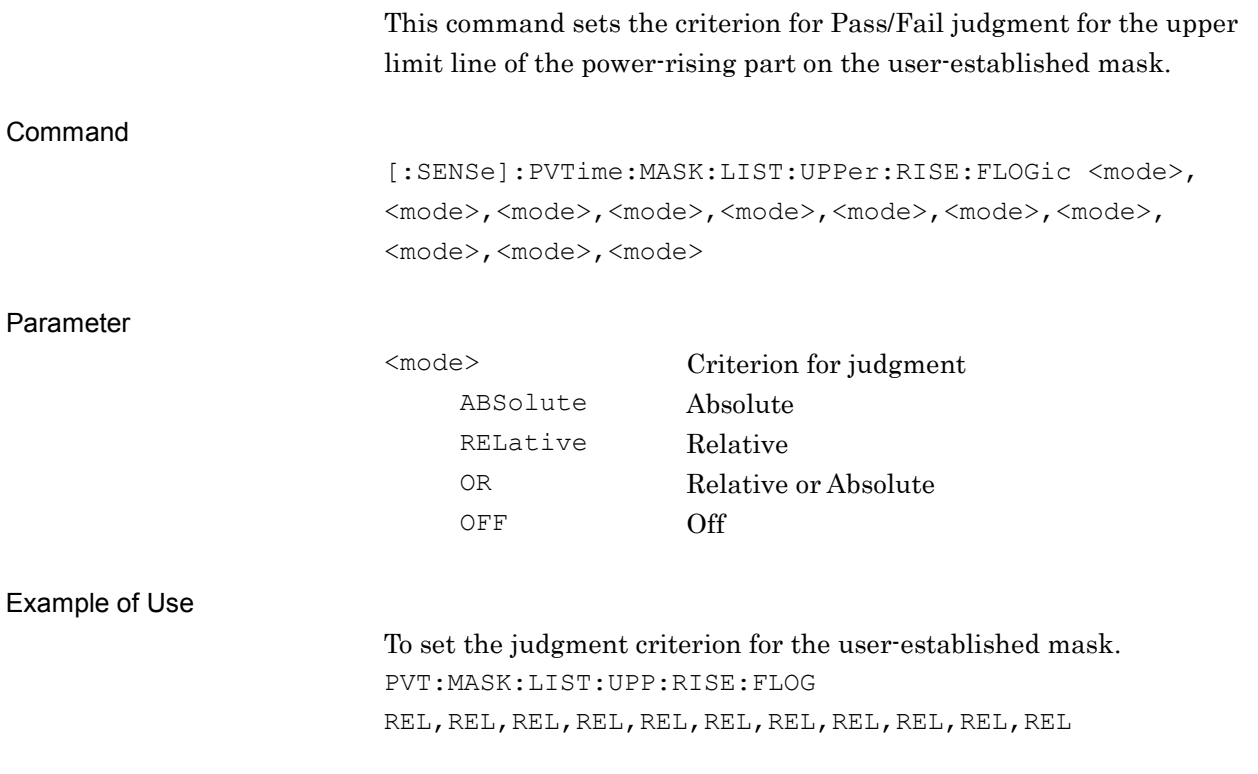

# [:SENSe]:PVTime:MASK:LIST:UPPer:RISE:FLOGic?

Mask Setup – Upper – Rise – Fail Logic Query

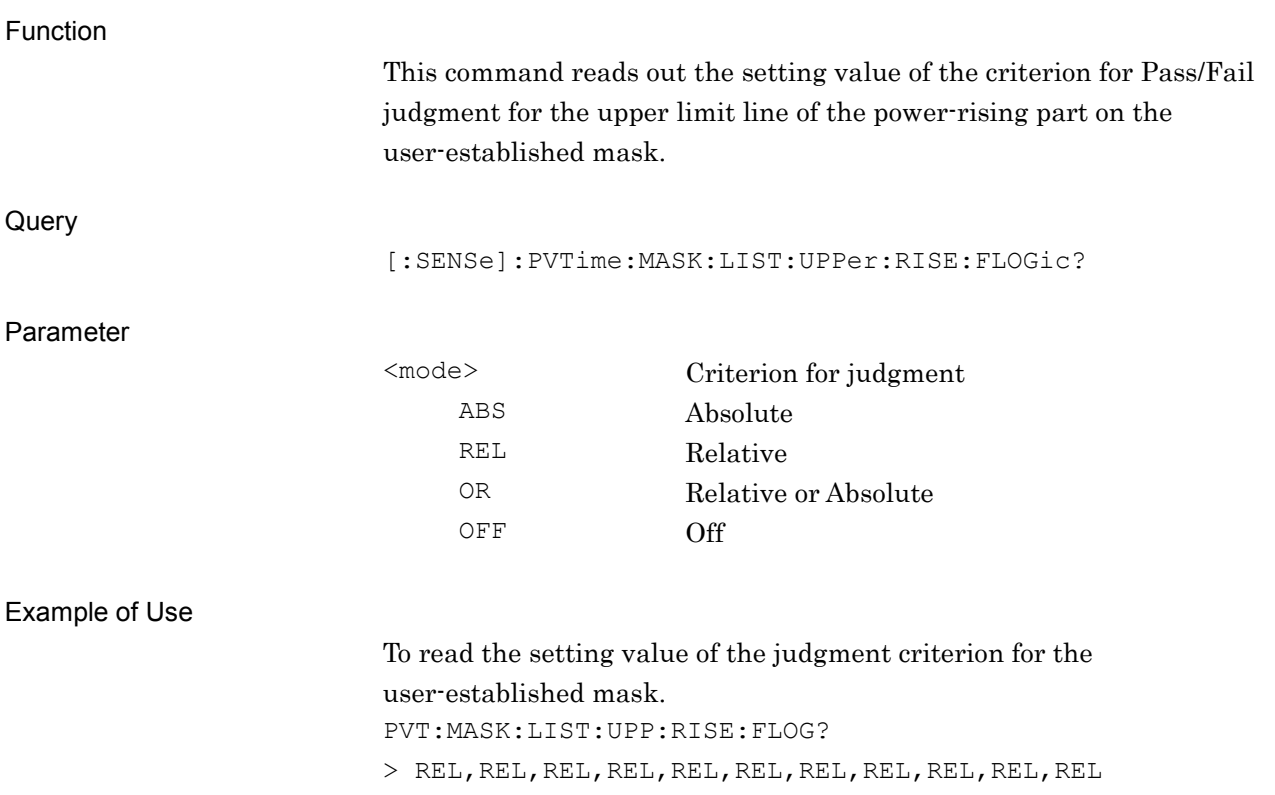

#### **2.8.11 Upper – Fall – Time**

[:SENSe]:PVTime:MASK:LIST:UPPer:FALL:TIME<time>,<time>,<time>,

<time>,<time>,<time>,<time>,<time>,<time>,<time>,<time>

Mask Setup – Upper limits – Fall – Time

Function

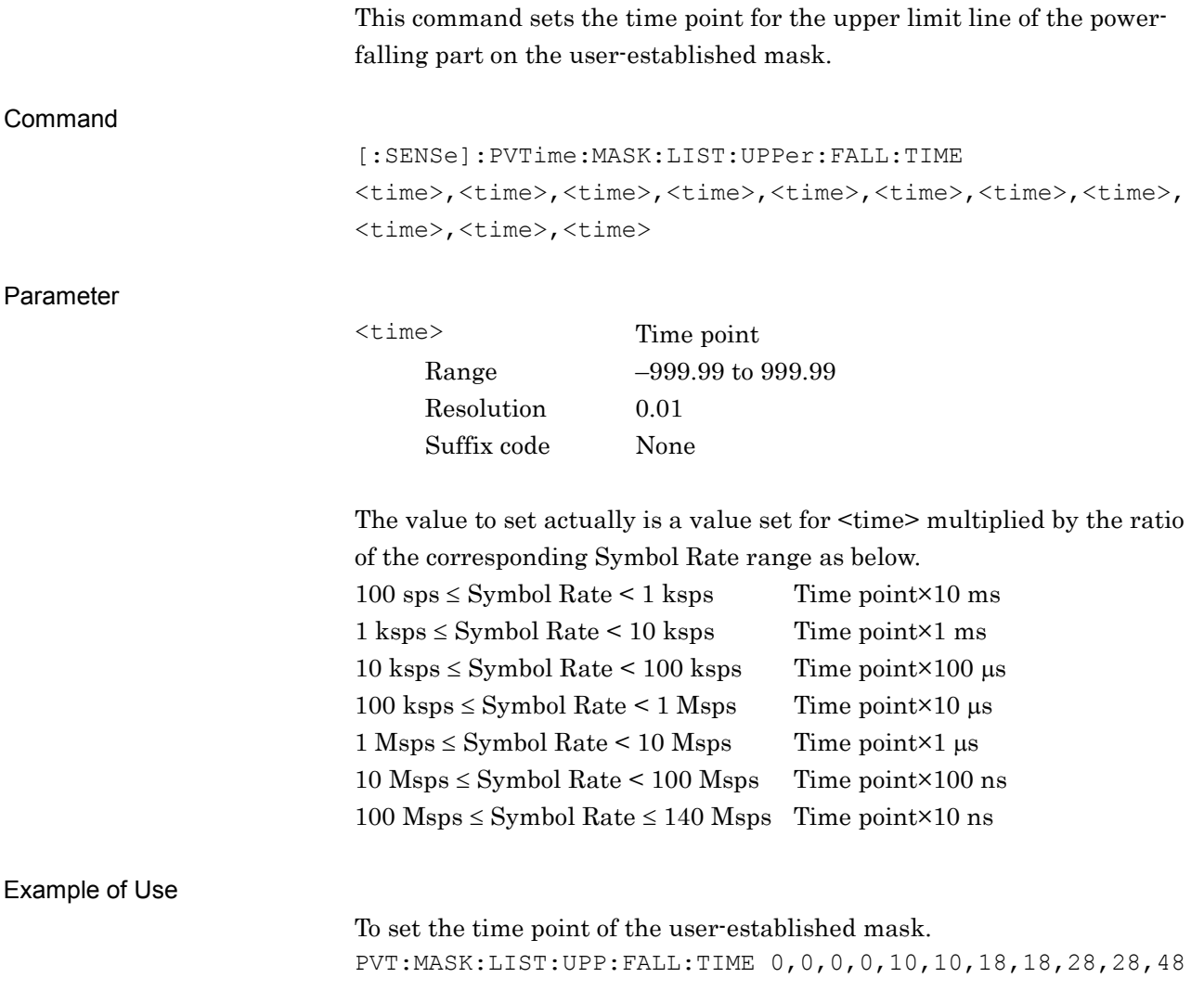

# [:SENSe]:PVTime:MASK:LIST:UPPer:FALL:TIME?

Mask Setup – Upper limits – Fall – Time Query

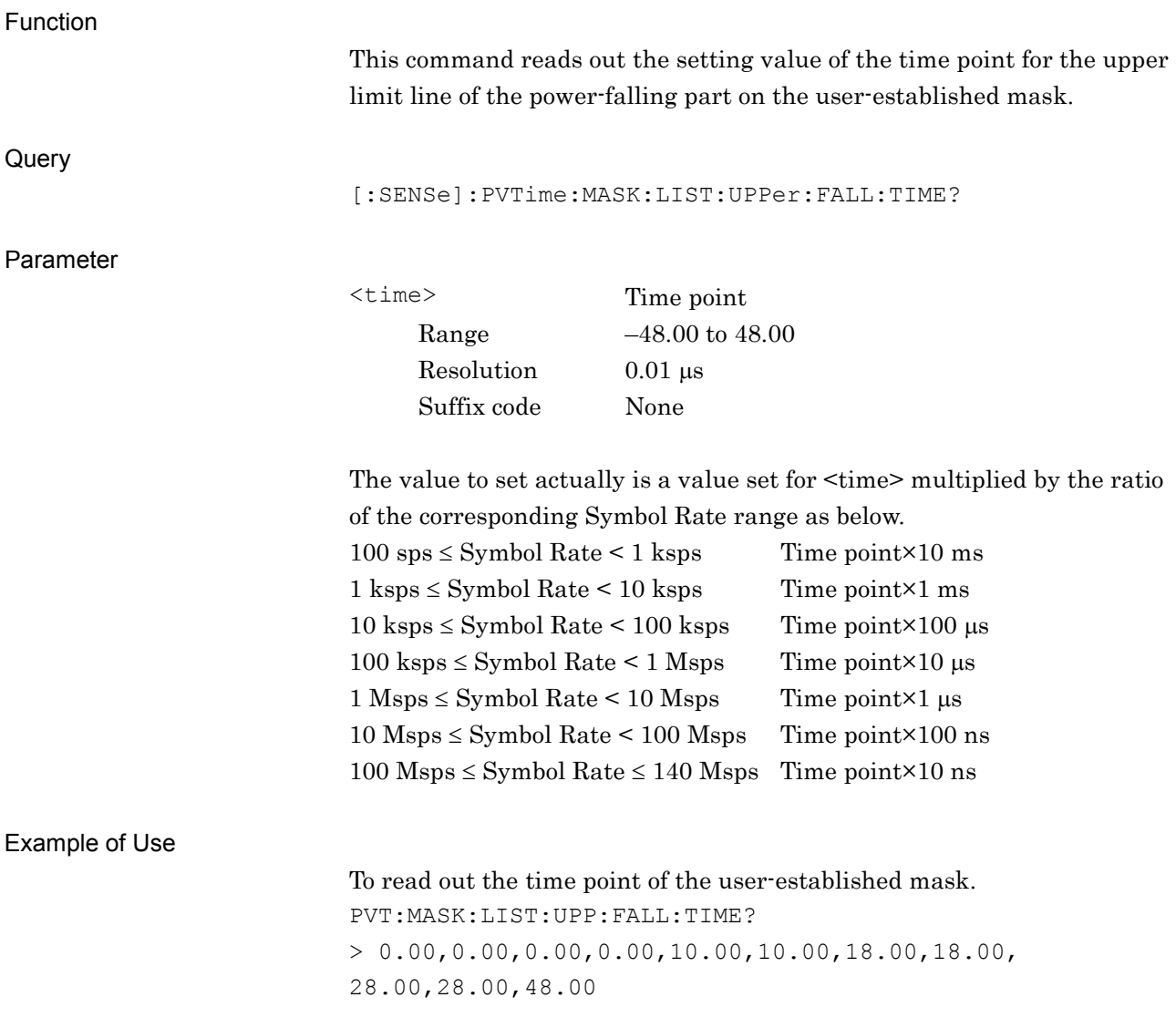

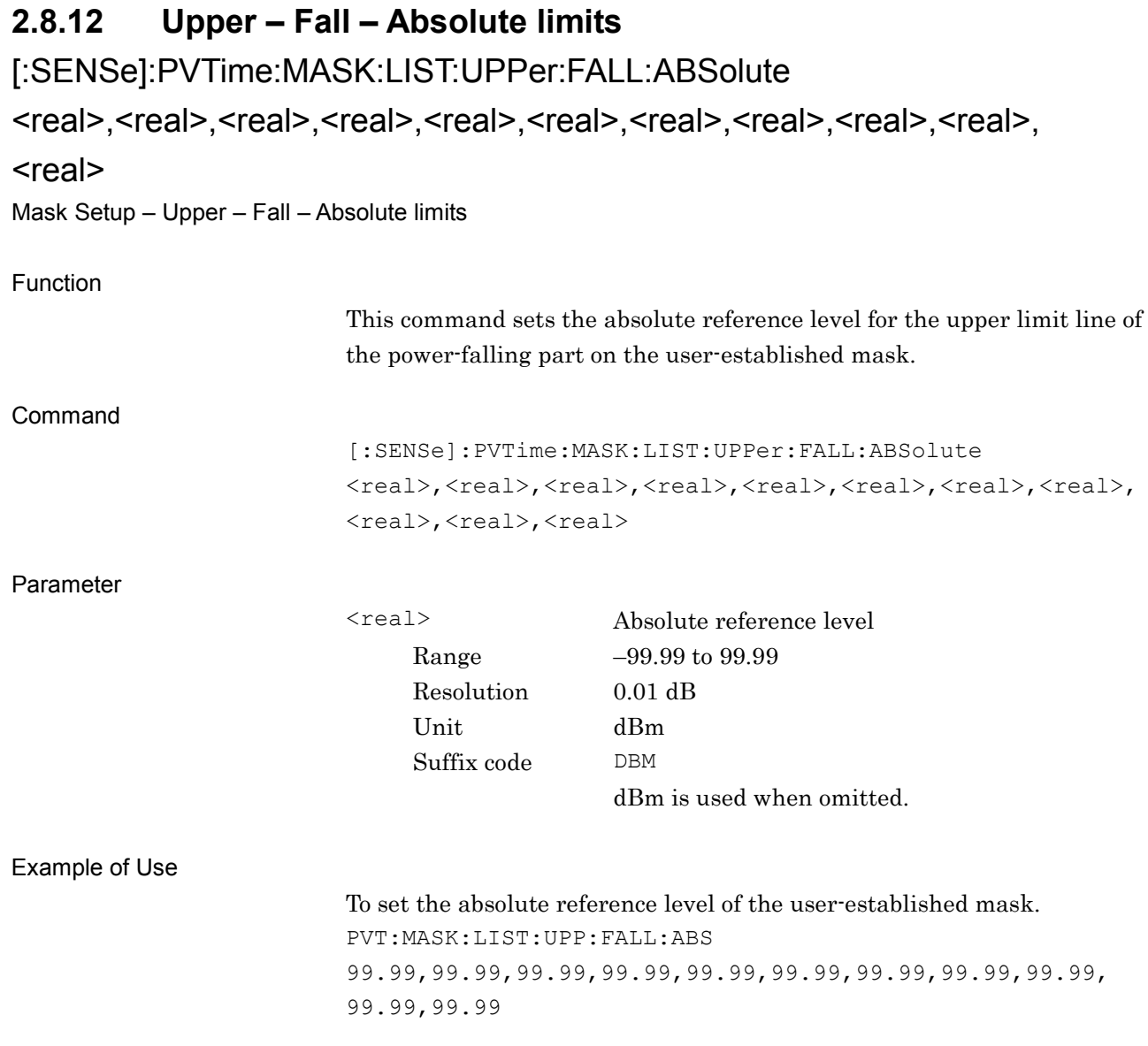

# [:SENSe]:PVTime:MASK:LIST:UPPer:FALL:ABSolute?

Mask Setup – Upper – Fall – Absolute limits Query

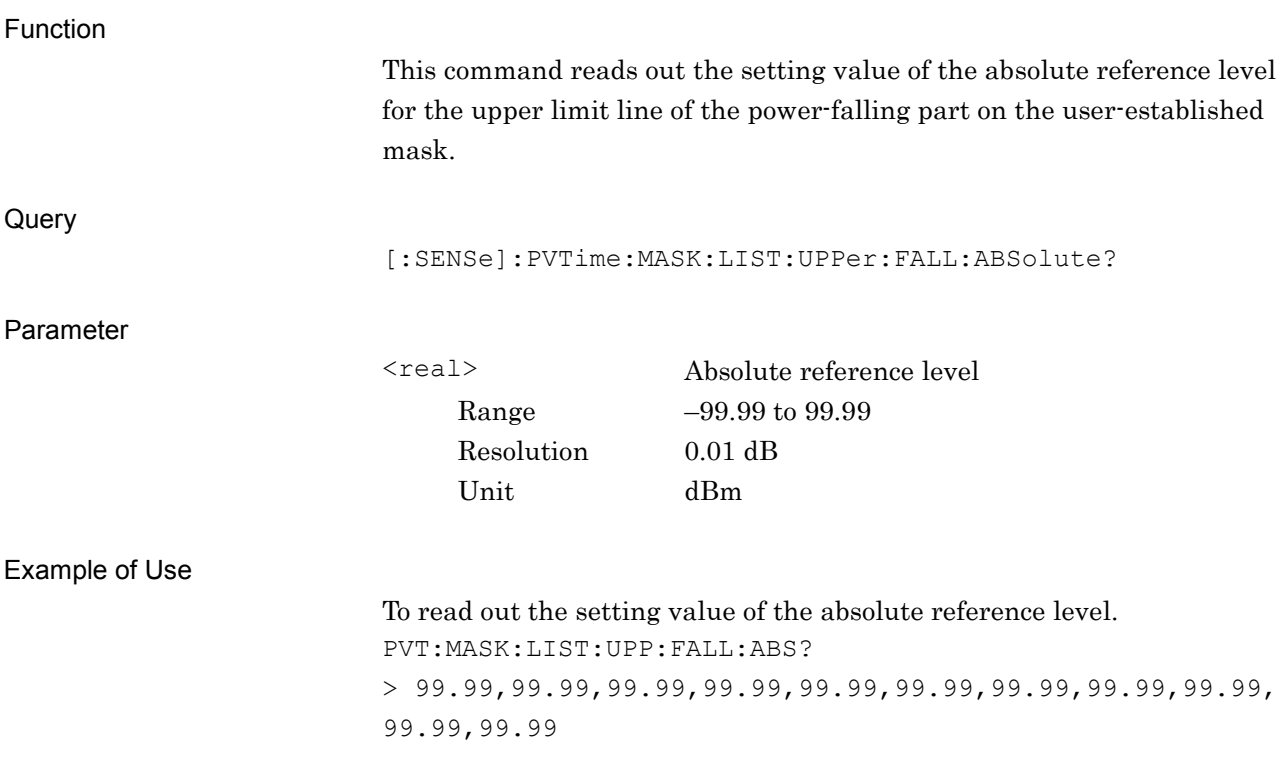

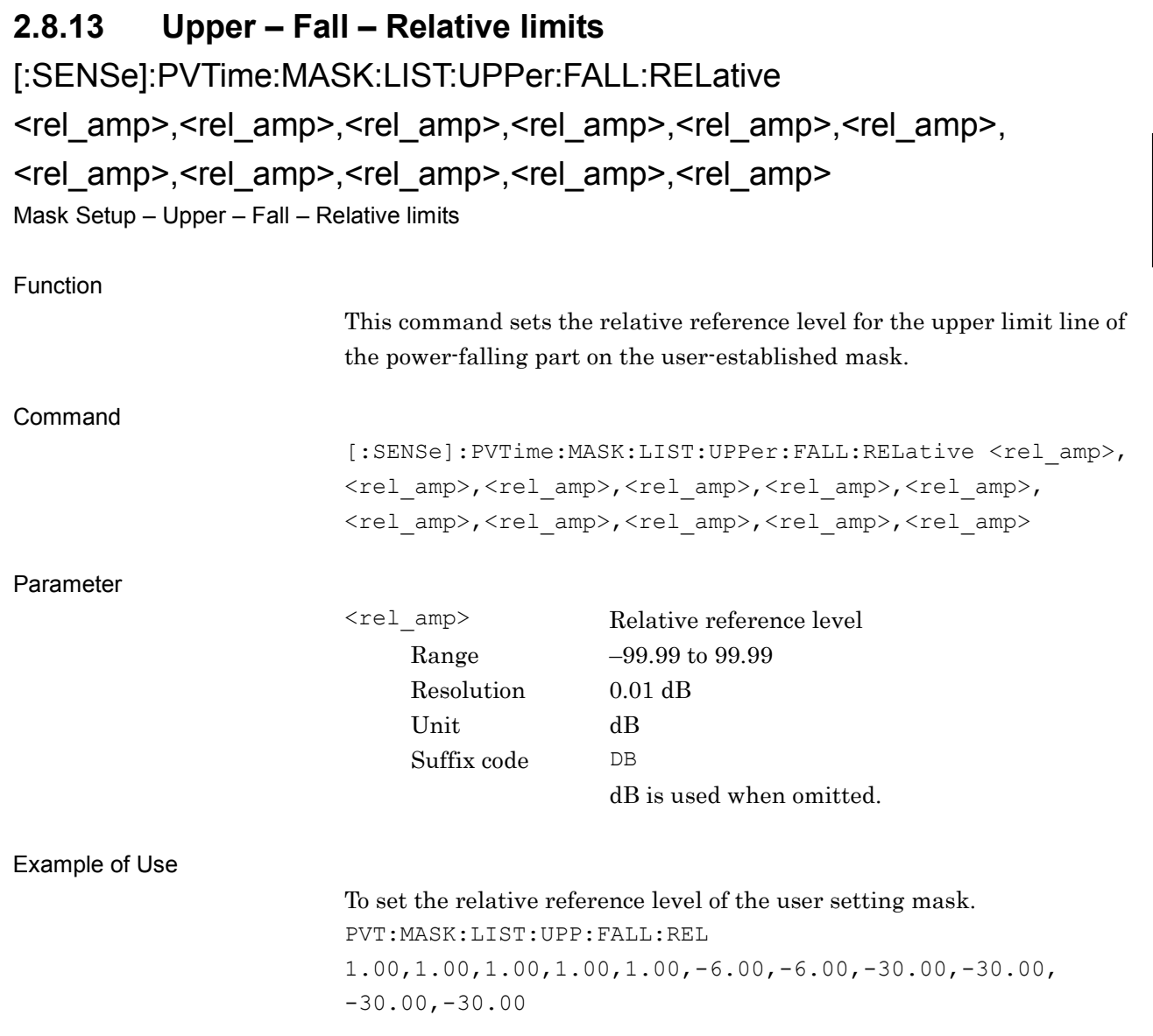

# [:SENSe]:PVTime:MASK:LIST:UPPer:FALL:RELative?

Mask Setup – Upper – Fall – Relative limits Query

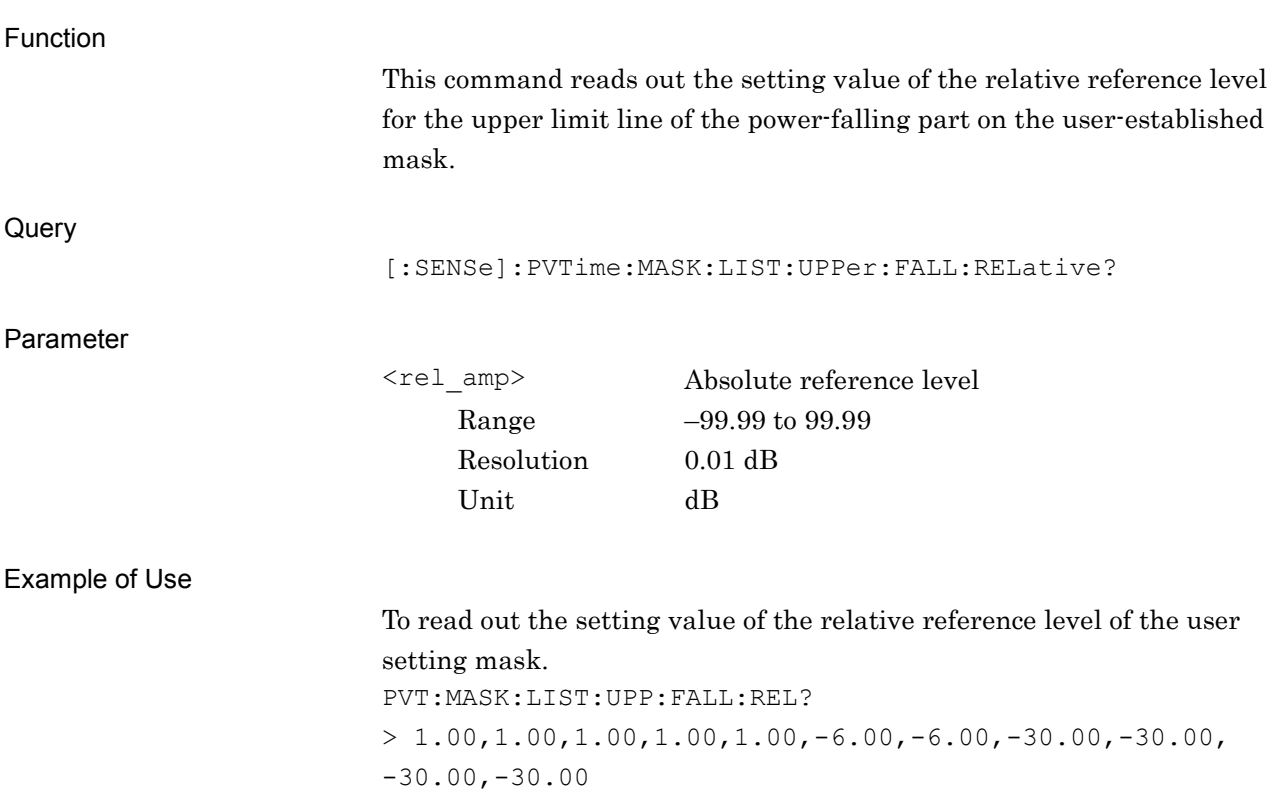

#### **2.8.14 Upper – Fall – Fail Logic**

[:SENSe]:PVTime:MASK:LIST:UPPer:FALL:FLOGic ABSolute|RELative|OR|OFF, ABSolute|RELative|OR|OFF, ABSolute|RELative|OR|OFF, ABSolute|RELative|OR|OFF, ABSolute|RELative|OR|OFF, ABSolute|RELative|OR|OFF, ABSolute|RELative|OR|OFF, ABSolute|RELative|OR|OFF, ABSolute|RELative|OR|OFF, ABSolute|RELative|OR|OFF Mask Setup – Upper – Fall – Fail Logic

#### Function

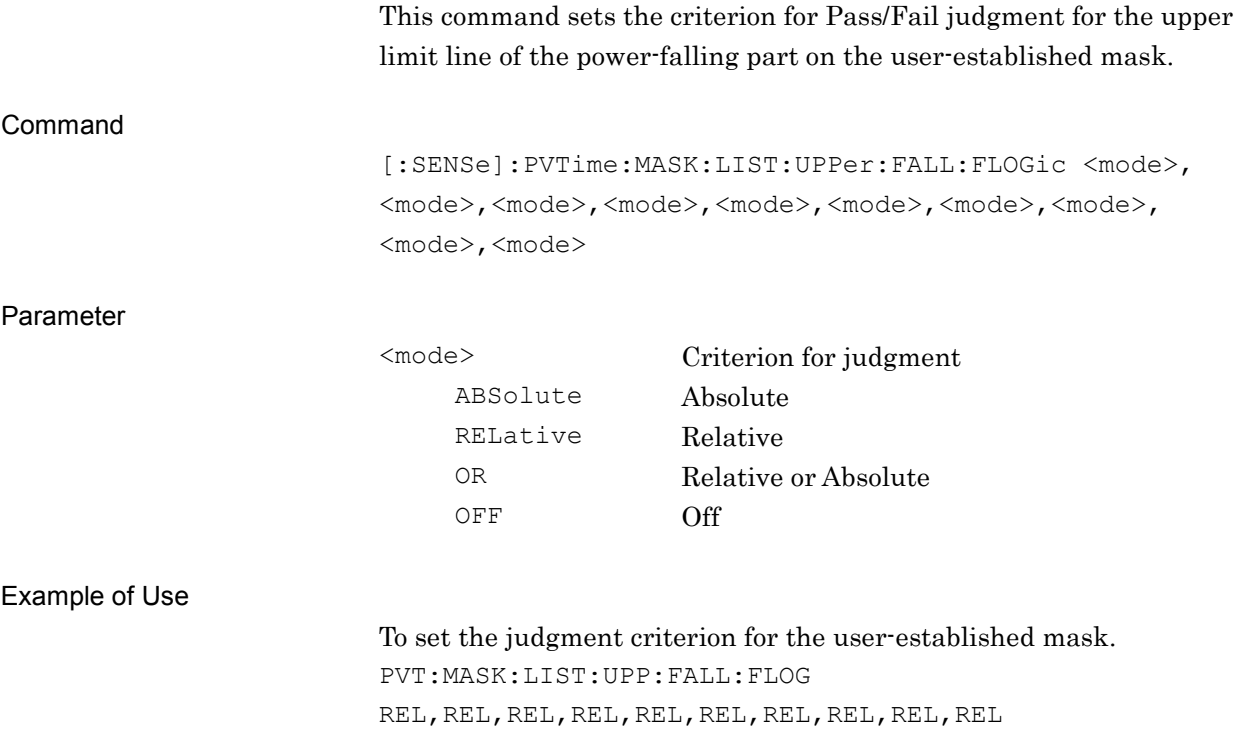

# [:SENSe]:PVTime:MASK:LIST:UPPer:FALL:FLOGic?

Mask Setup – Upper – Fall – Fail Logic Query

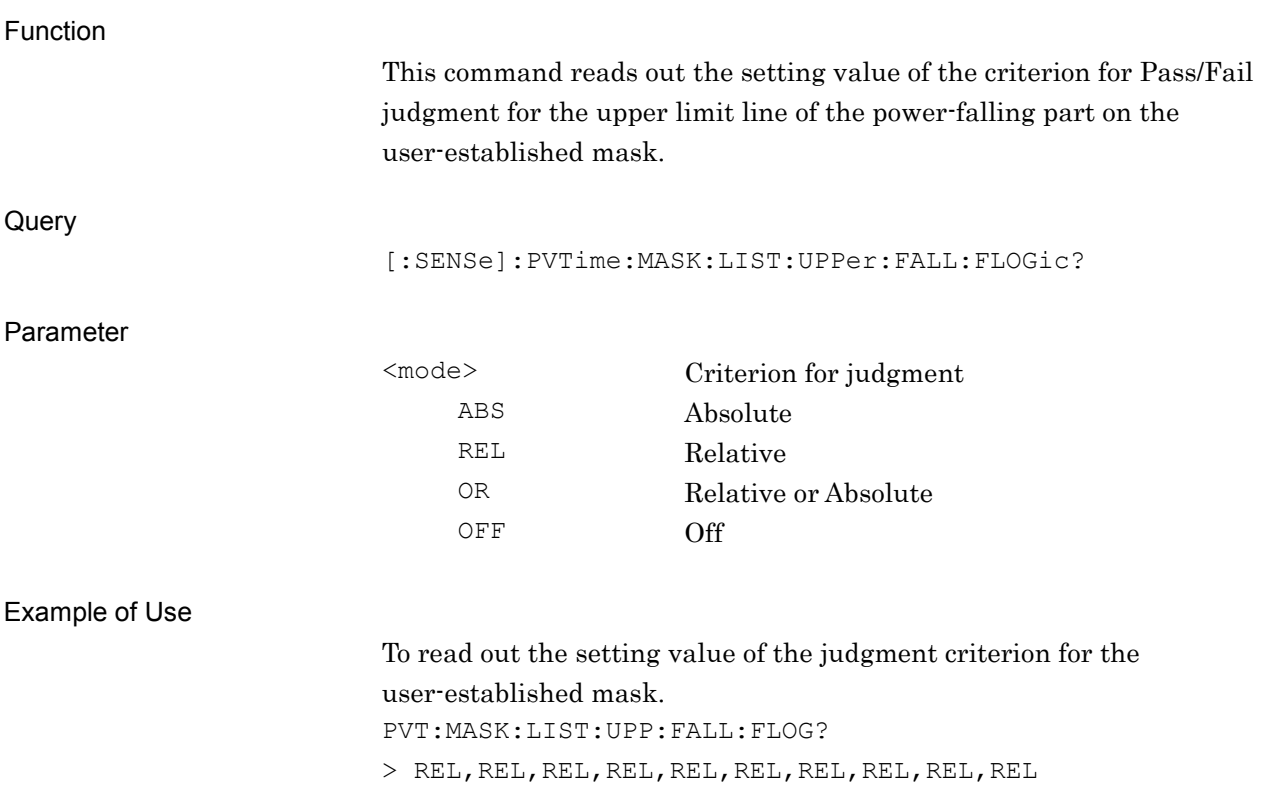

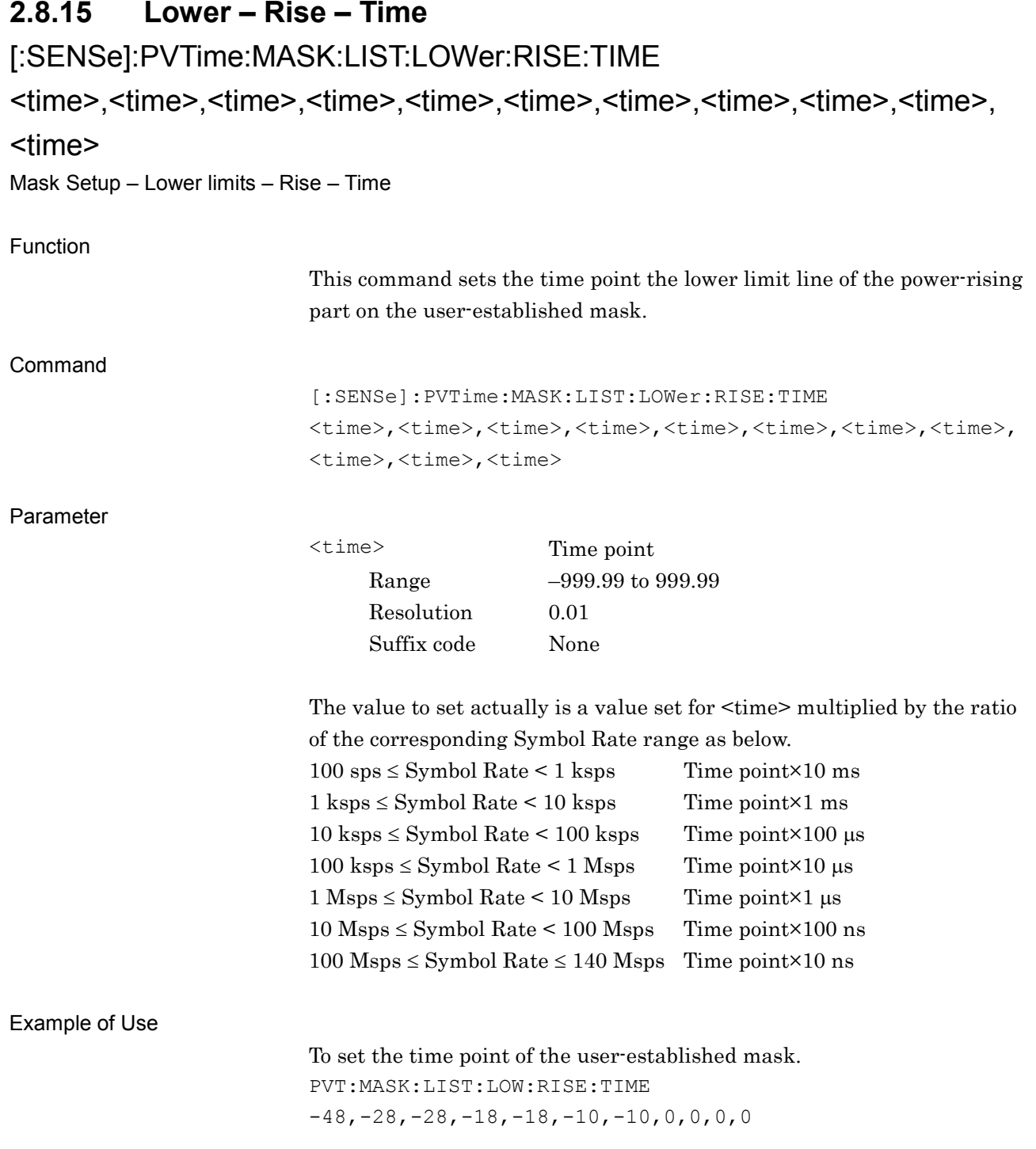

# [:SENSe]:PVTime:MASK:LIST:LOWer:RISE:TIME?

Mask Setup – Lower limits – Rise – Time Query

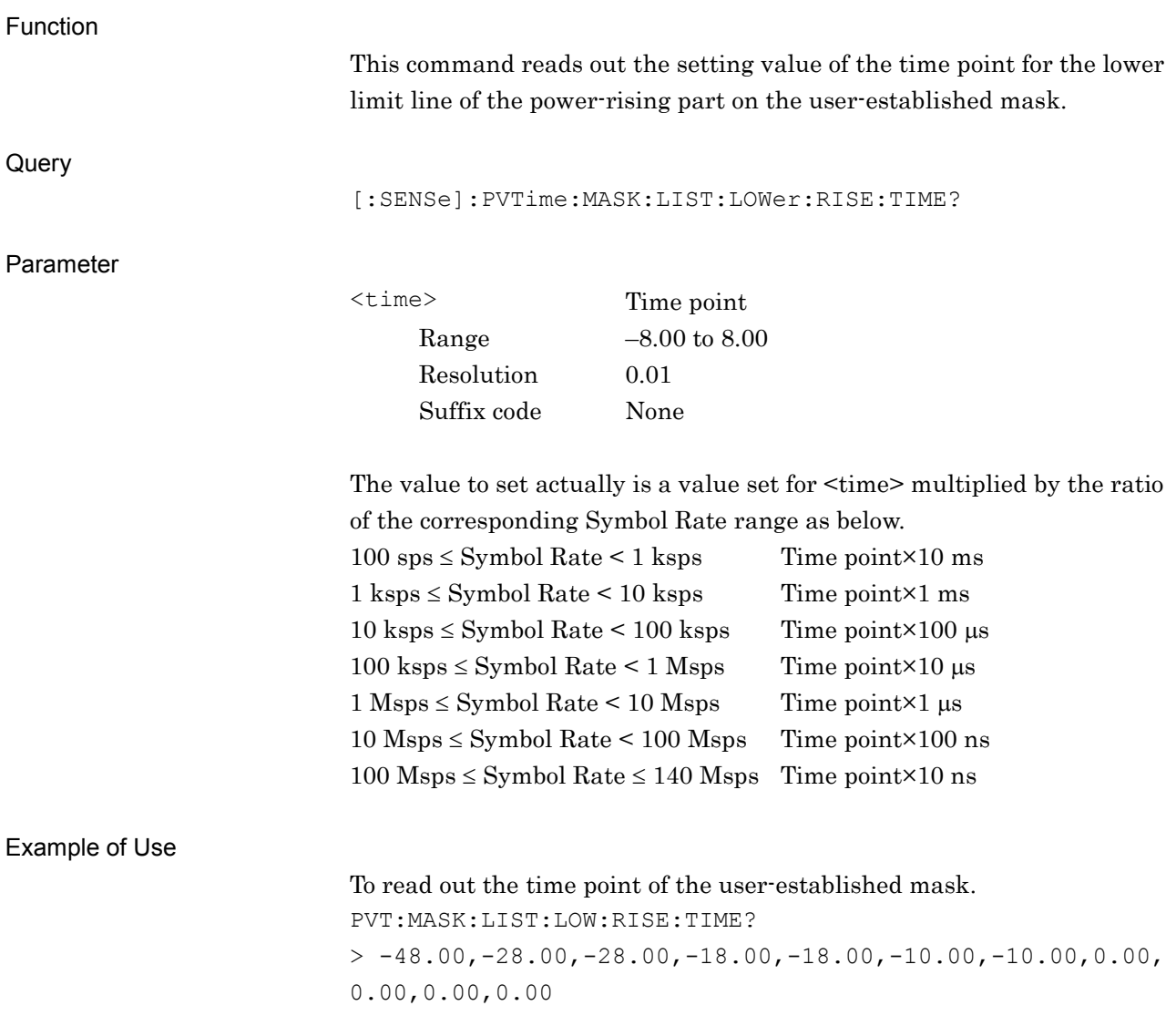

**2**

SCPI Device Message Details

**SCPI Device Message Details** 

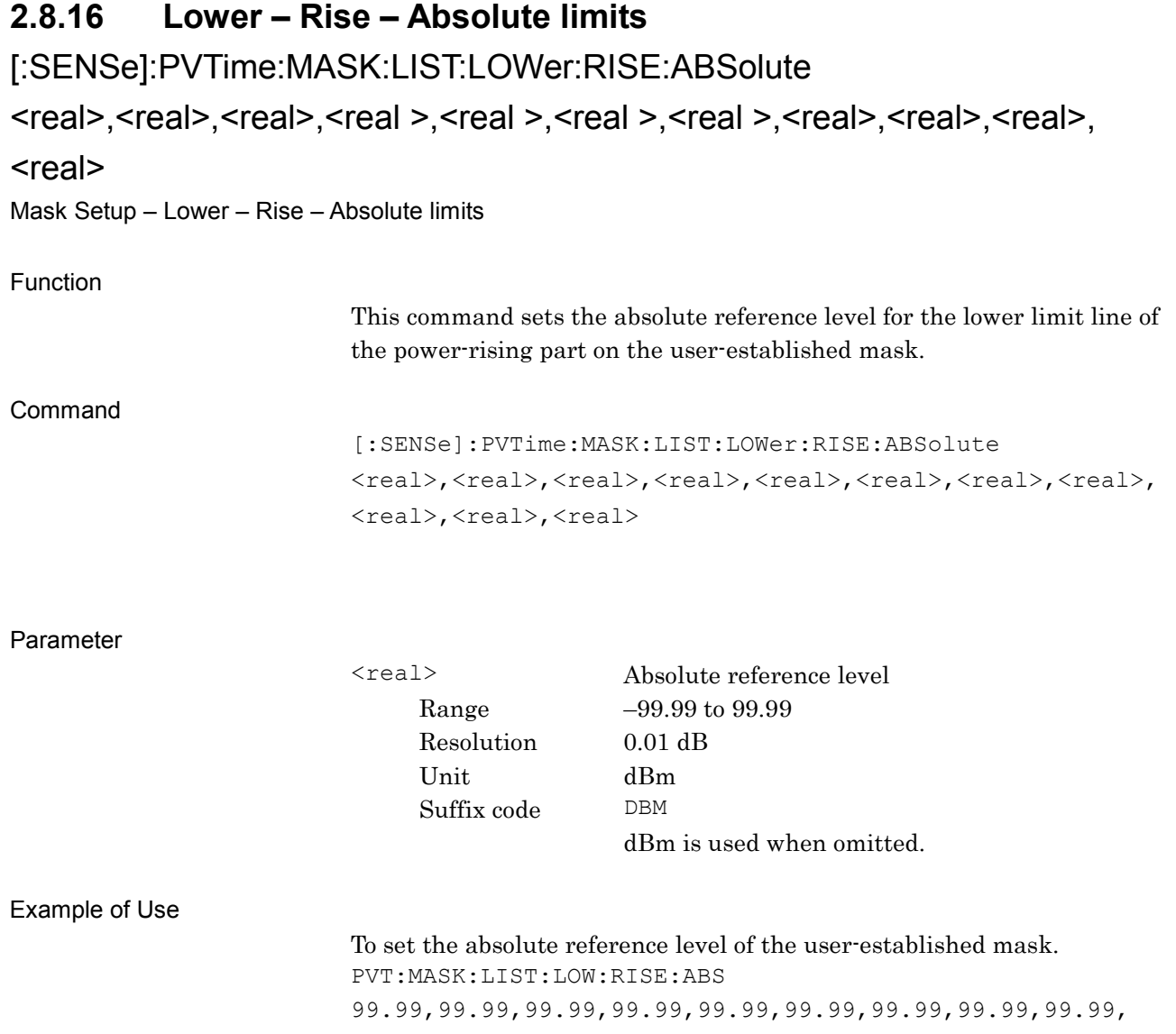

99.99,99.99

# [:SENSe]:PVTime:MASK:LIST:LOWer:RISE:ABSolute?

Mask Setup – Lower – Rise – Absolute limits Query

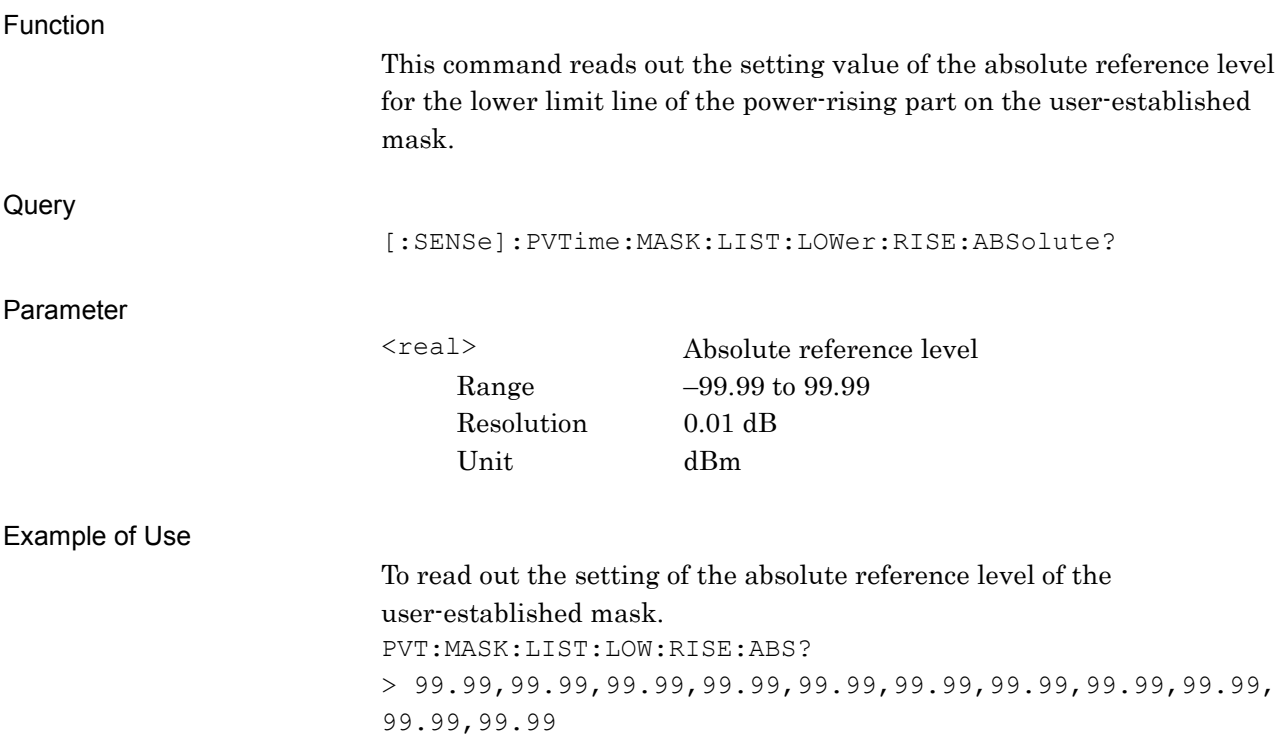

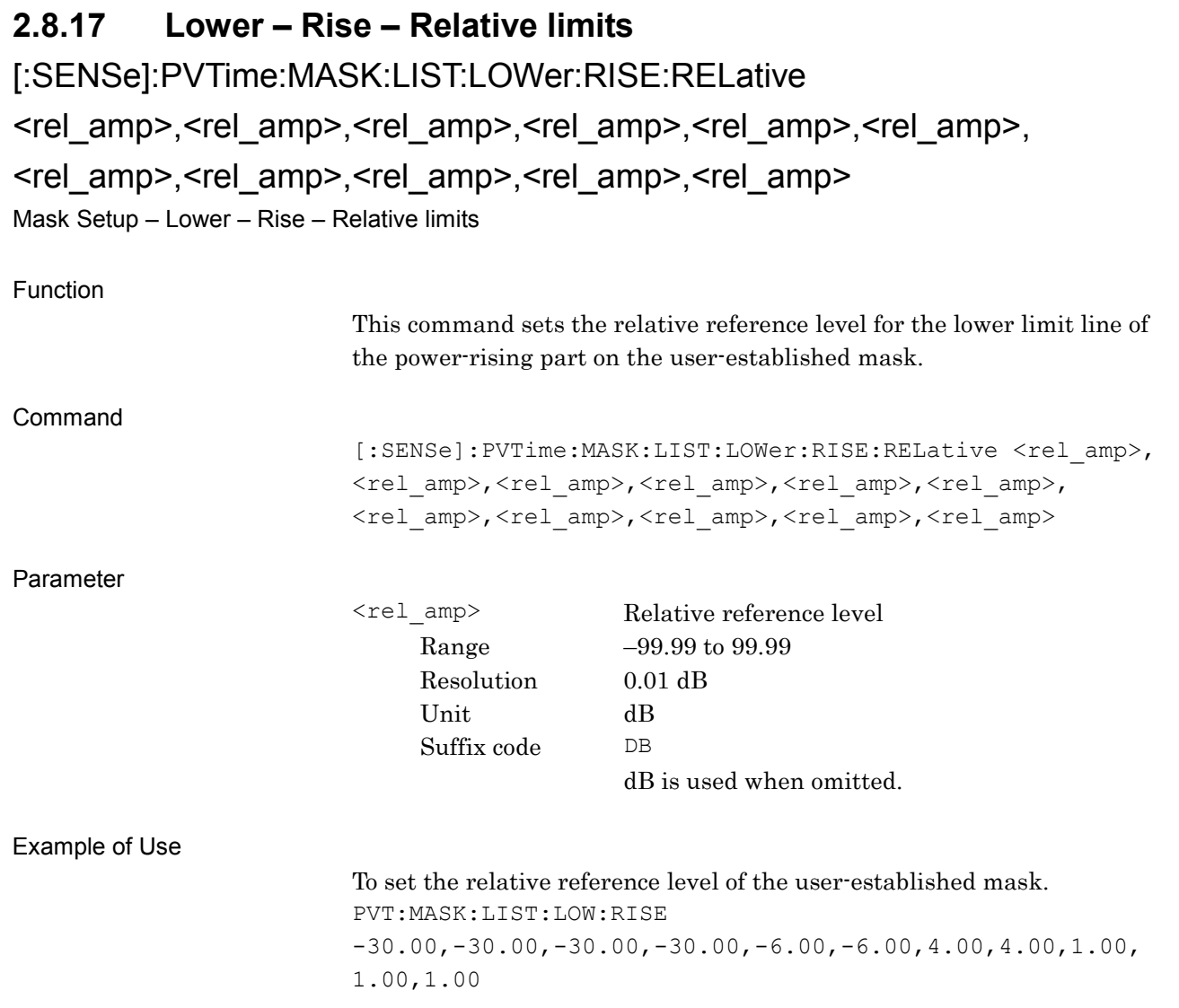

# [:SENSe]:PVTime:MASK:LIST:LOWer:RISE[:RELative]?

Mask Setup – Lower – Rise – Relative limits Query

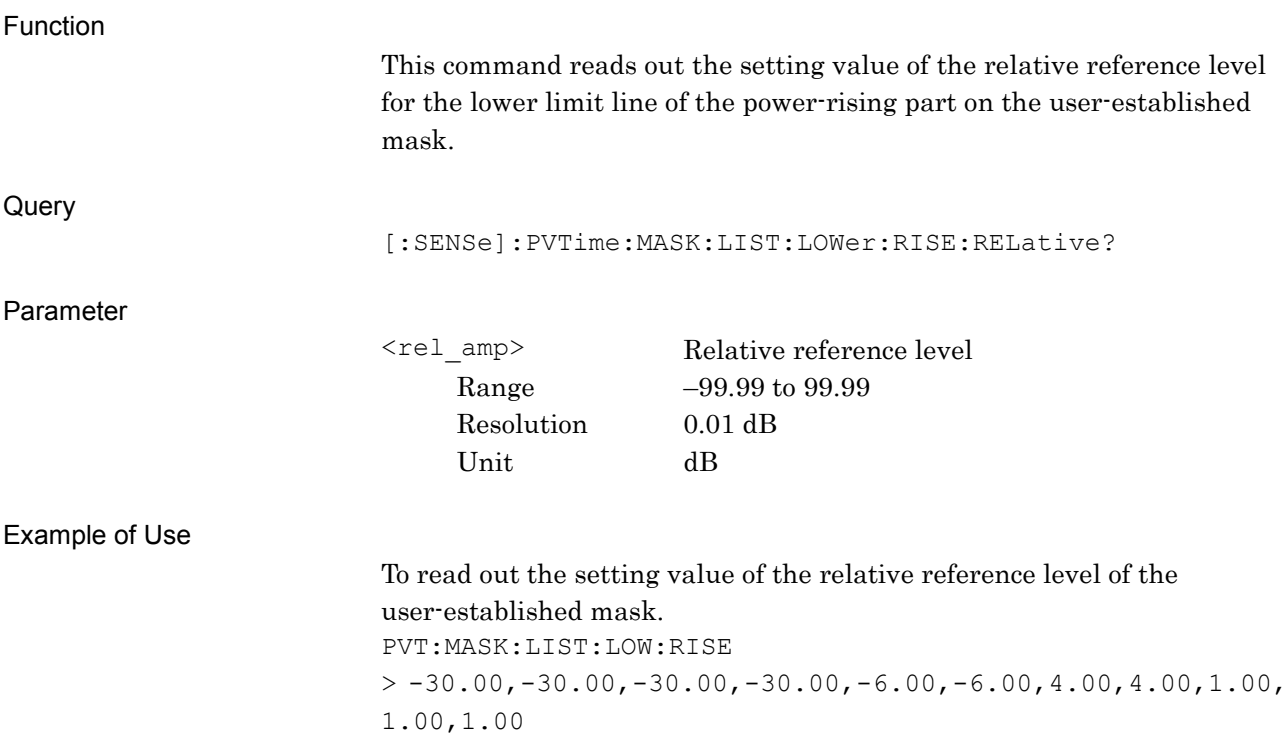

#### **2.8.18 Lower – Rise – Fail Logic**

[:SENSe]:PVTime:MASK:LIST:LOWer:RISE:FLOGic ABSolute|RELative|OR|OFF, ABSolute|RELative|OR|OFF, ABSolute|RELative|OR|OFF, ABSolute|RELative|OR|OFF, ABSolute|RELative|OR|OFF, ABSolute|RELative|OR|OFF, ABSolute|RELative|OR|OFF, ABSolute|RELative|OR|OFF, ABSolute|RELative|OR|OFF, ABSolute|RELative|OR|OFF, ABSolute|RELative|OR|OFF

Mask Setup – Lower – Rise – Fail Logic

Function

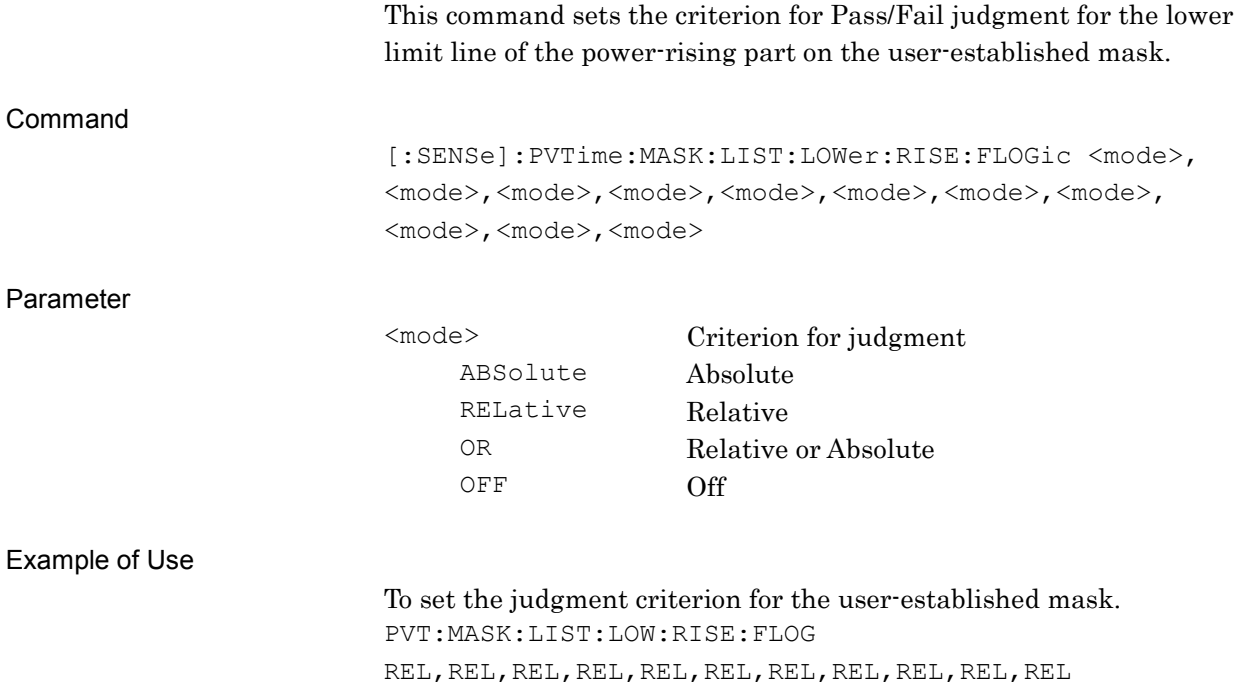

# [:SENSe]:PVTime:MASK:LIST:LOWer:RISE:FLOGic?

Mask Setup – Lower – Rise – Fail Logic Query

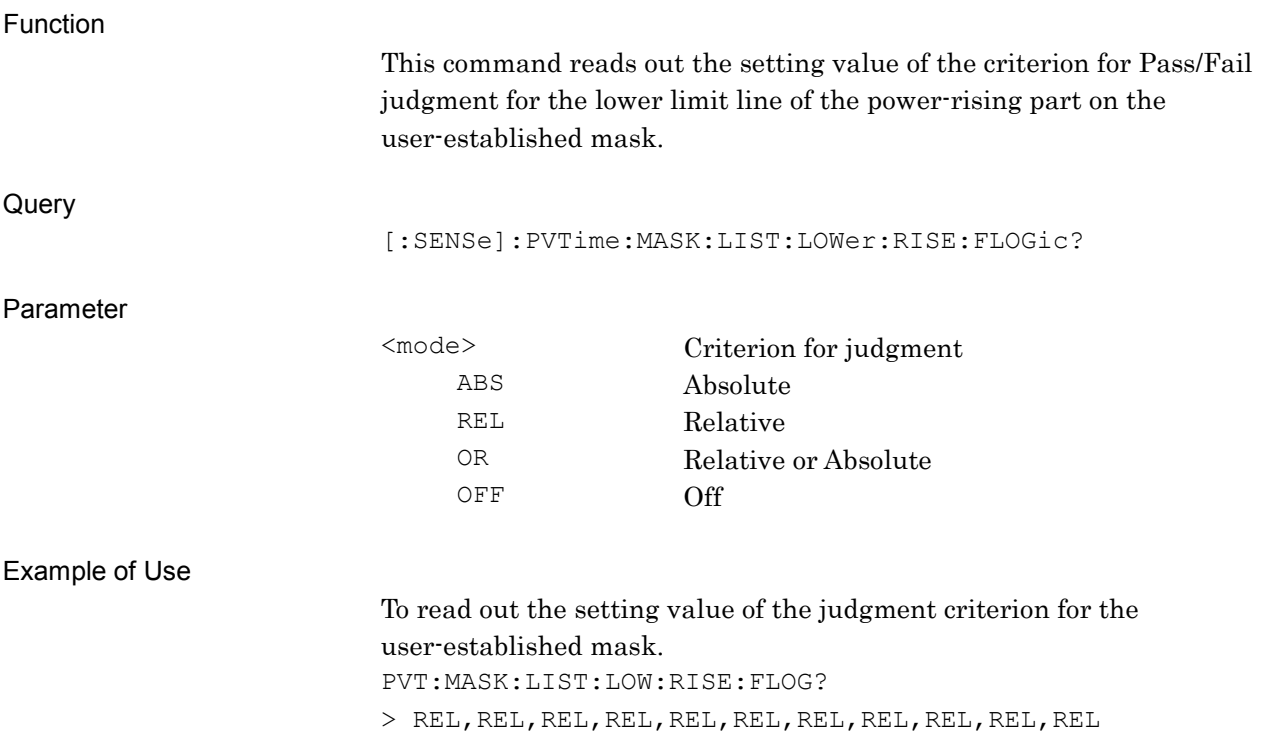

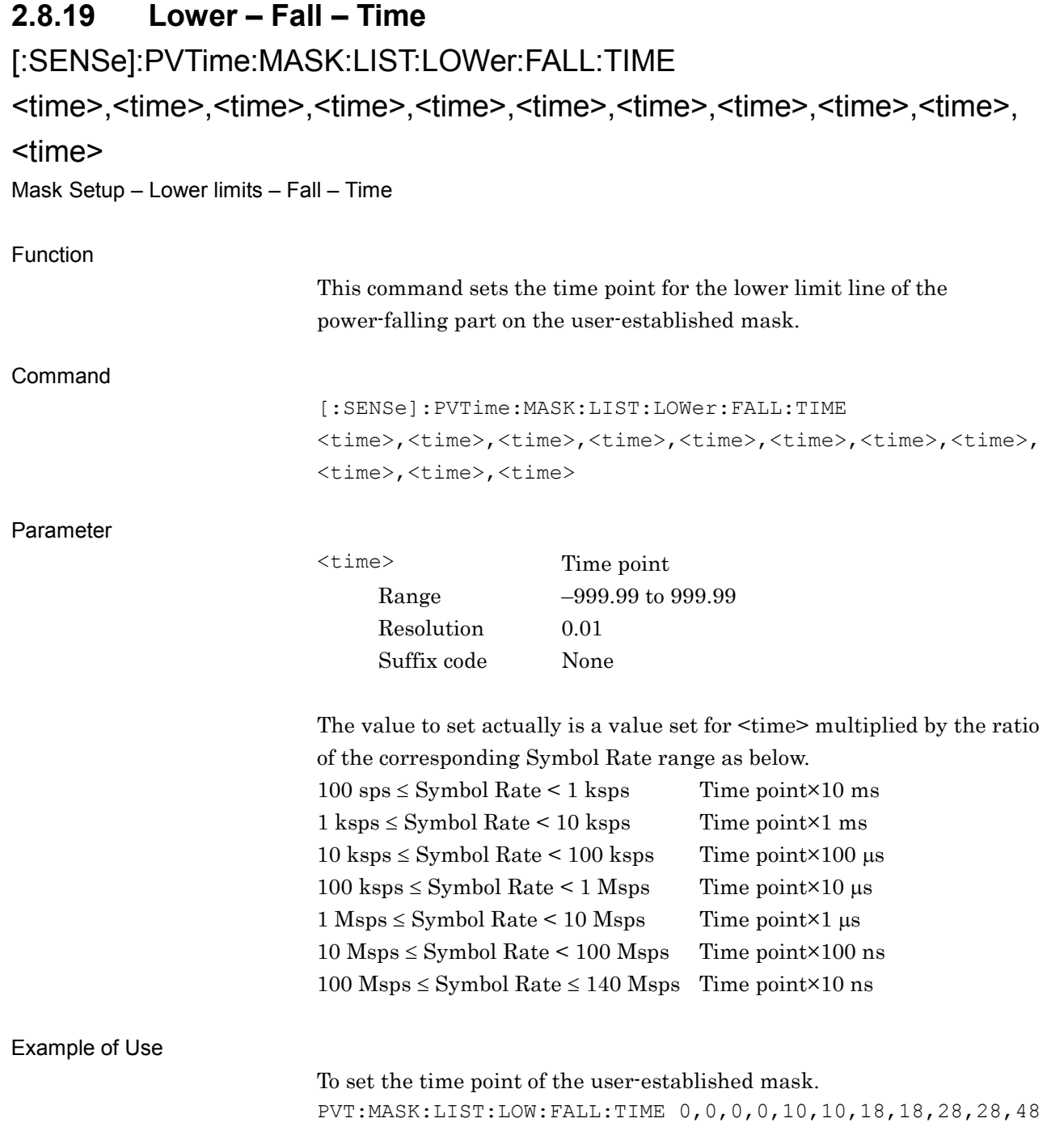

# [:SENSe]:PVTime:MASK:LIST:LOWer:FALL:TIME?

Mask Setup – Lower limits – Fall – Time Query

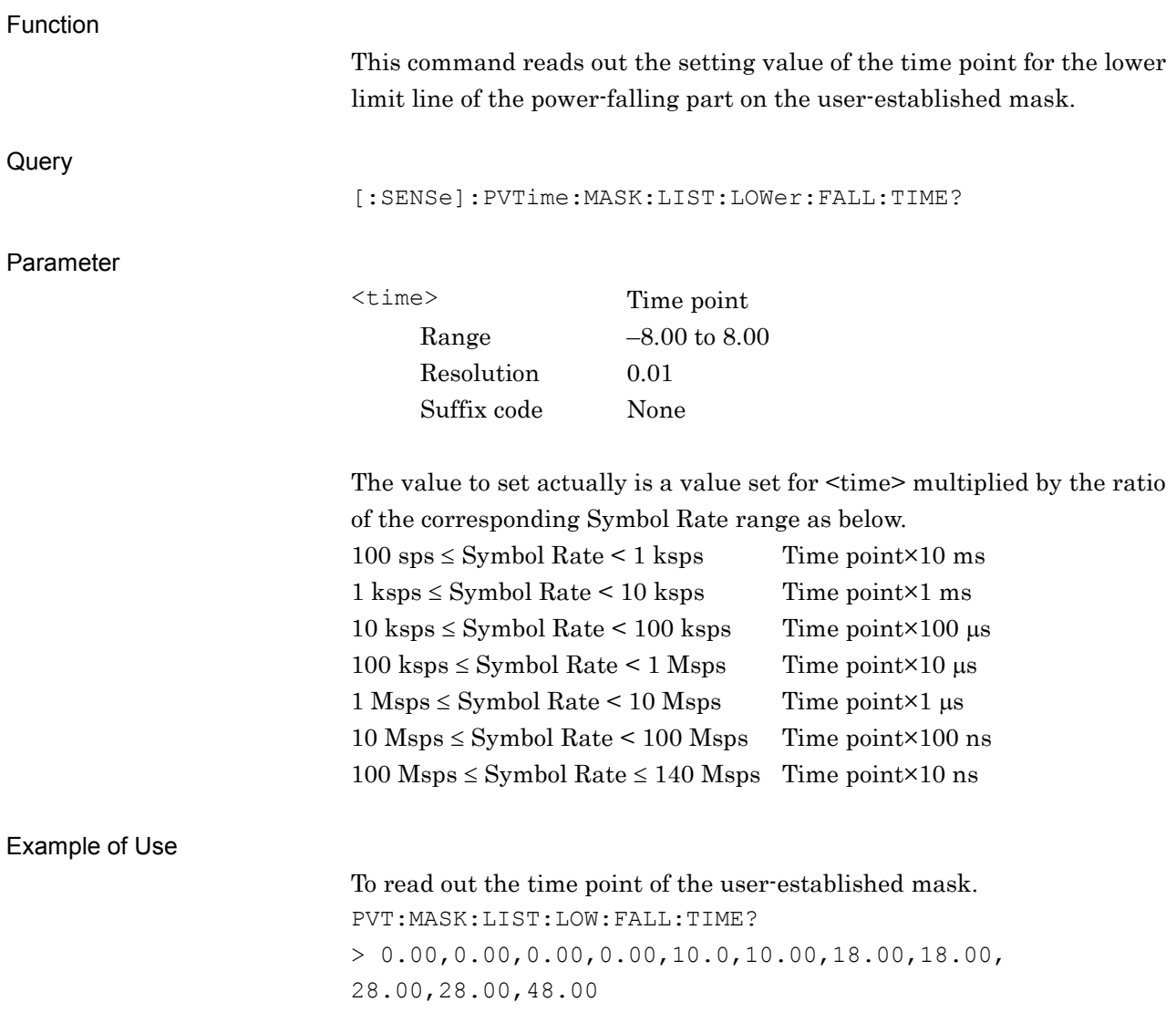

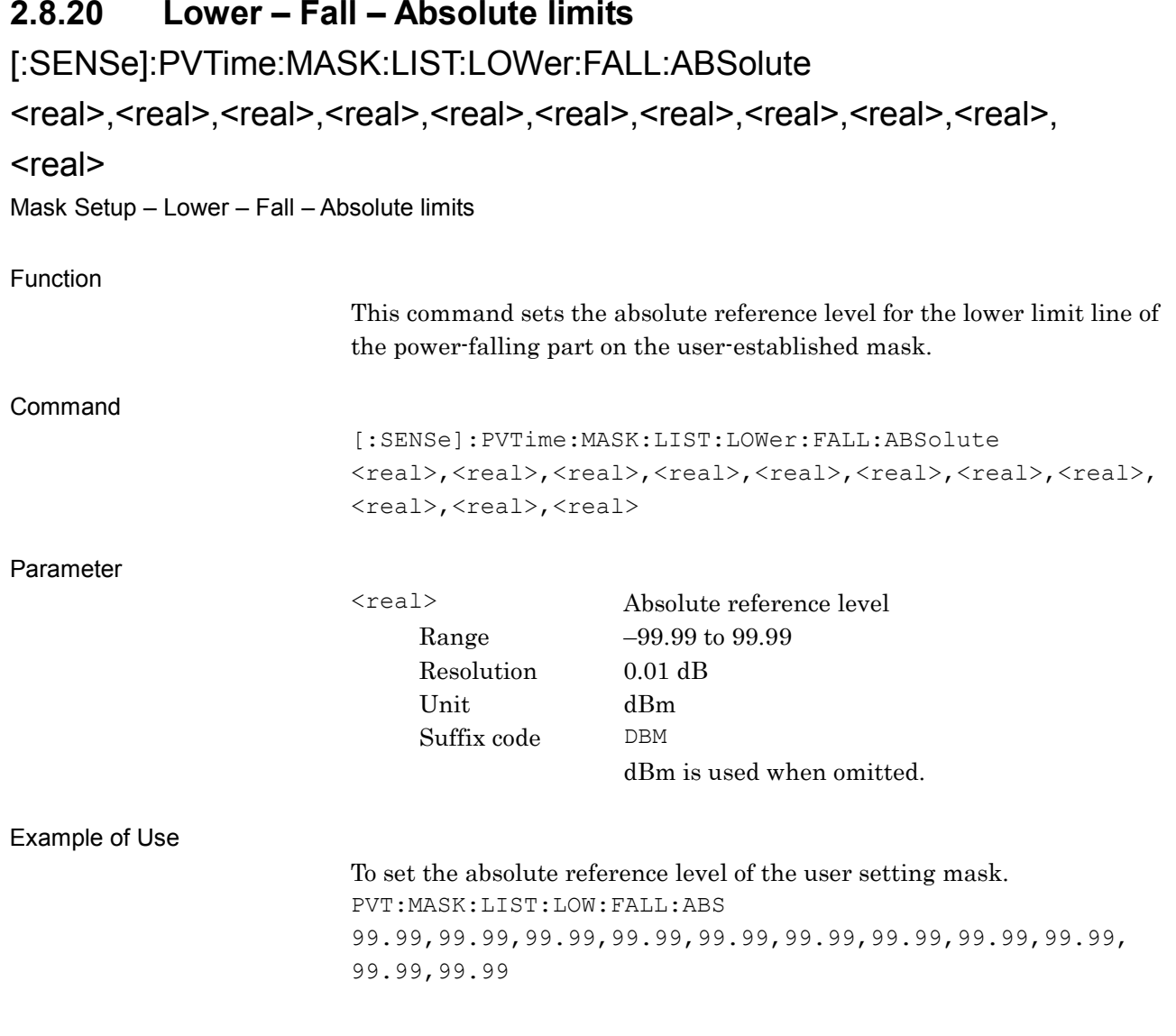

# [:SENSe]:PVTime:MASK:LIST:LOWer:FALL:ABSolute?

Mask Setup – Lower – Fall – Absolute limits Query

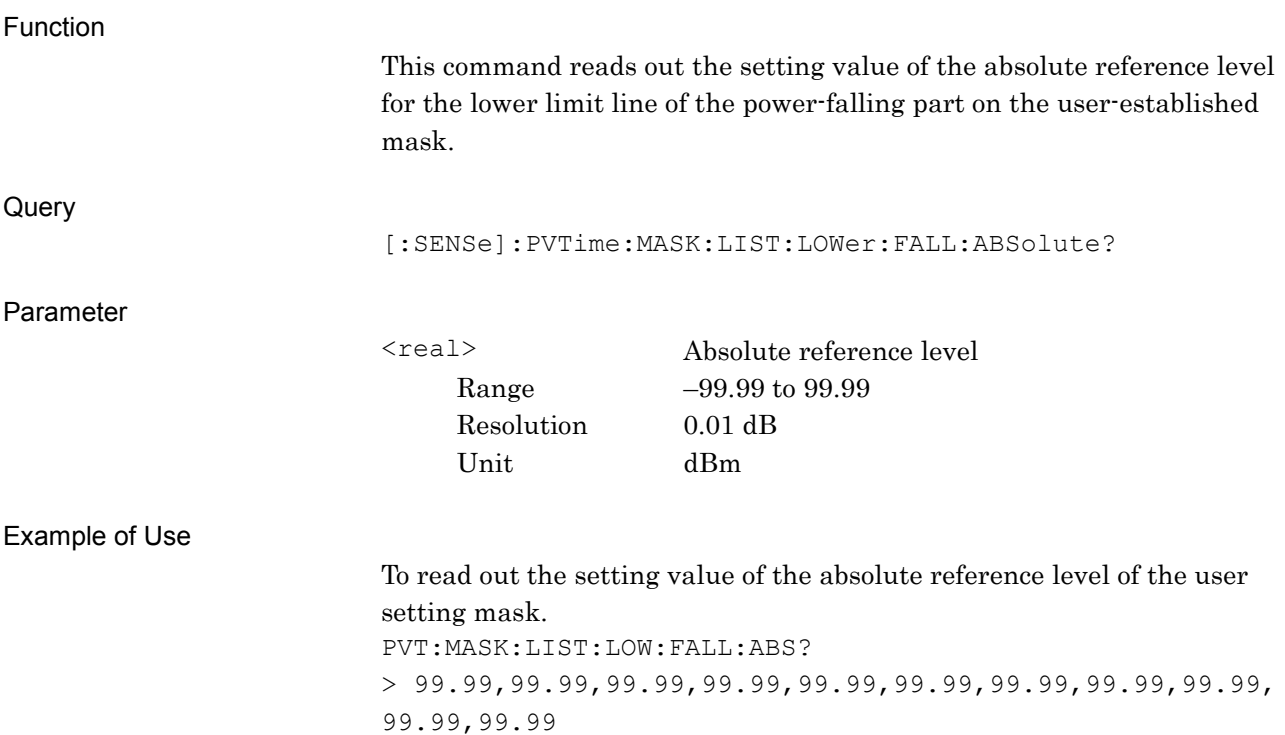

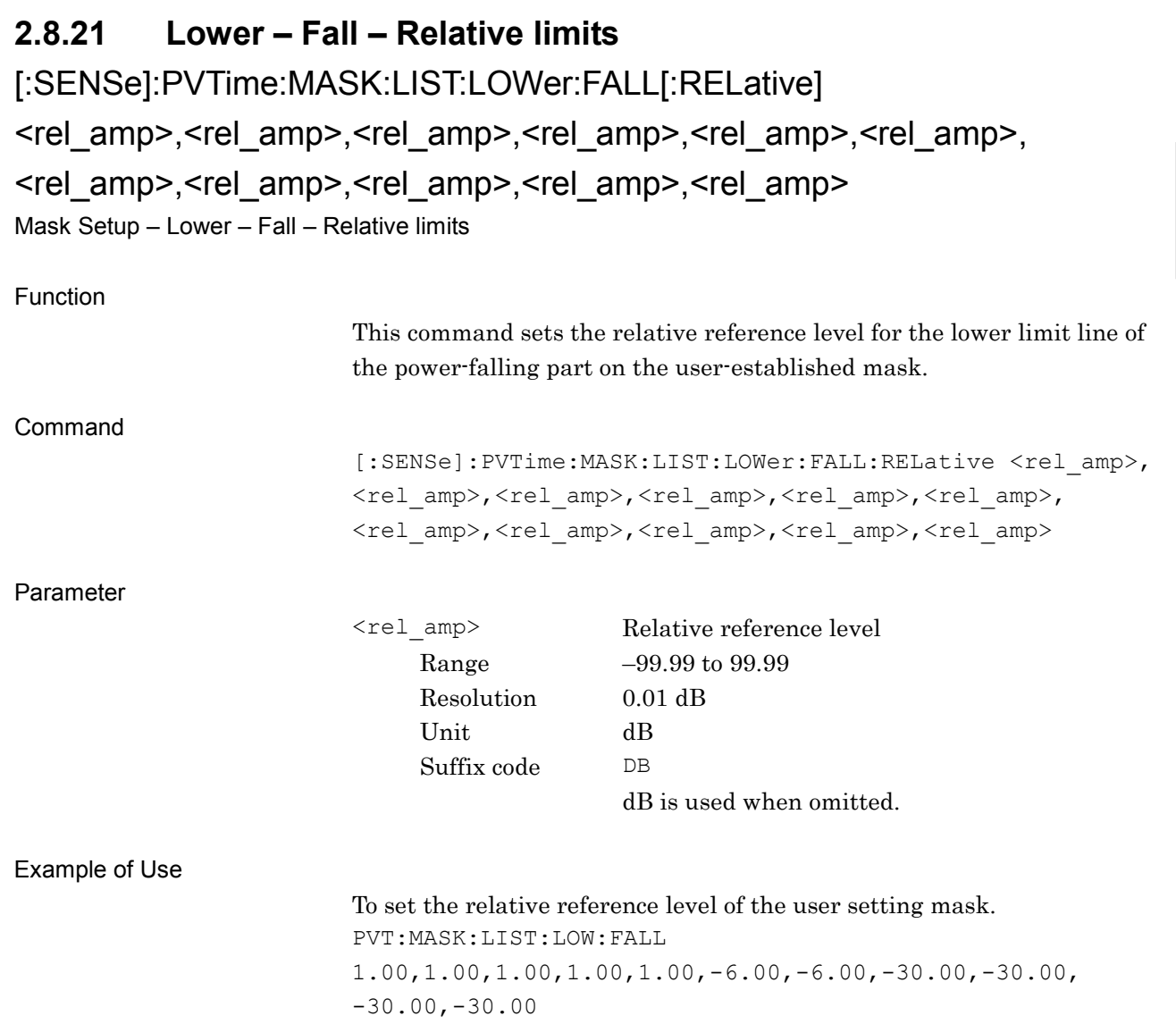

# [:SENSe]:PVTime:MASK:LIST:LOWer:FALL[:RELative]?

Mask Setup – Lower – Fall – Relative limits Query

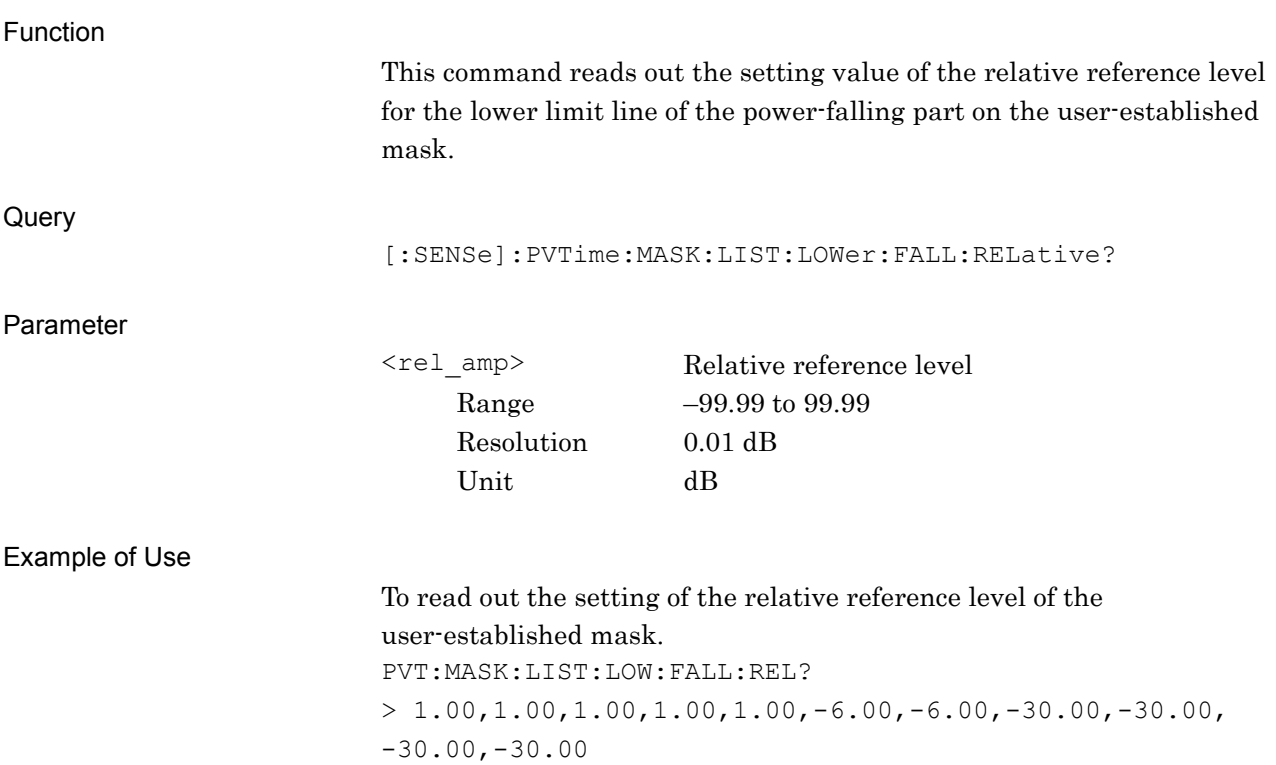

#### **2.8.22 Lower – Fall – Fail Logic**

[:SENSe]:PVTime:MASK:LIST:LOWer:FALL:FLOGic ABSolute|RELative|OR|OFF, ABSolute|RELative|OR|OFF, ABSolute|RELative|OR|OFF, ABSolute|RELative|OR|OFF, ABSolute|RELative|OR|OFF, ABSolute|RELative|OR|OFF, ABSolute|RELative|OR|OFF, ABSolute|RELative|OR|OFF, ABSolute|RELative|OR|OFF, ABSolute|RELative|OR|OFF Mask Setup – Lower – Fall – Fail Logic

#### Function

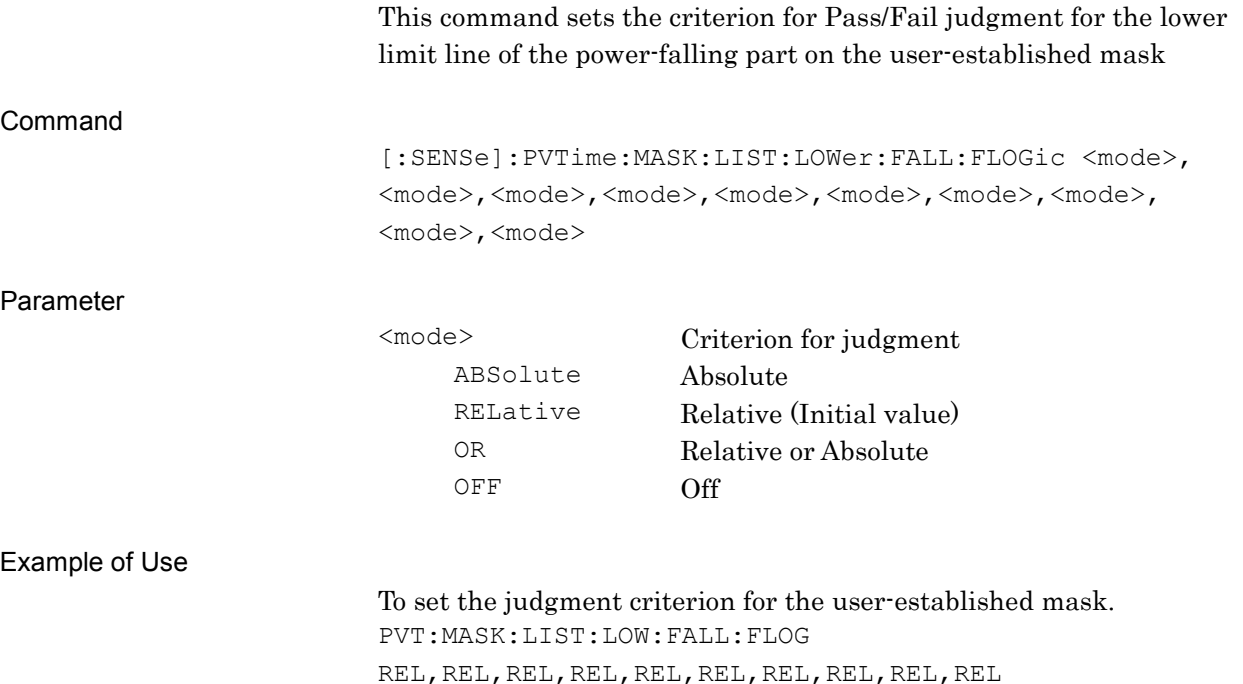

# [:SENSe]:PVTime:MASK:LIST:LOWer:FALL:FLOGic?

Mask Setup – Lower – Fall – Fail Logic Query

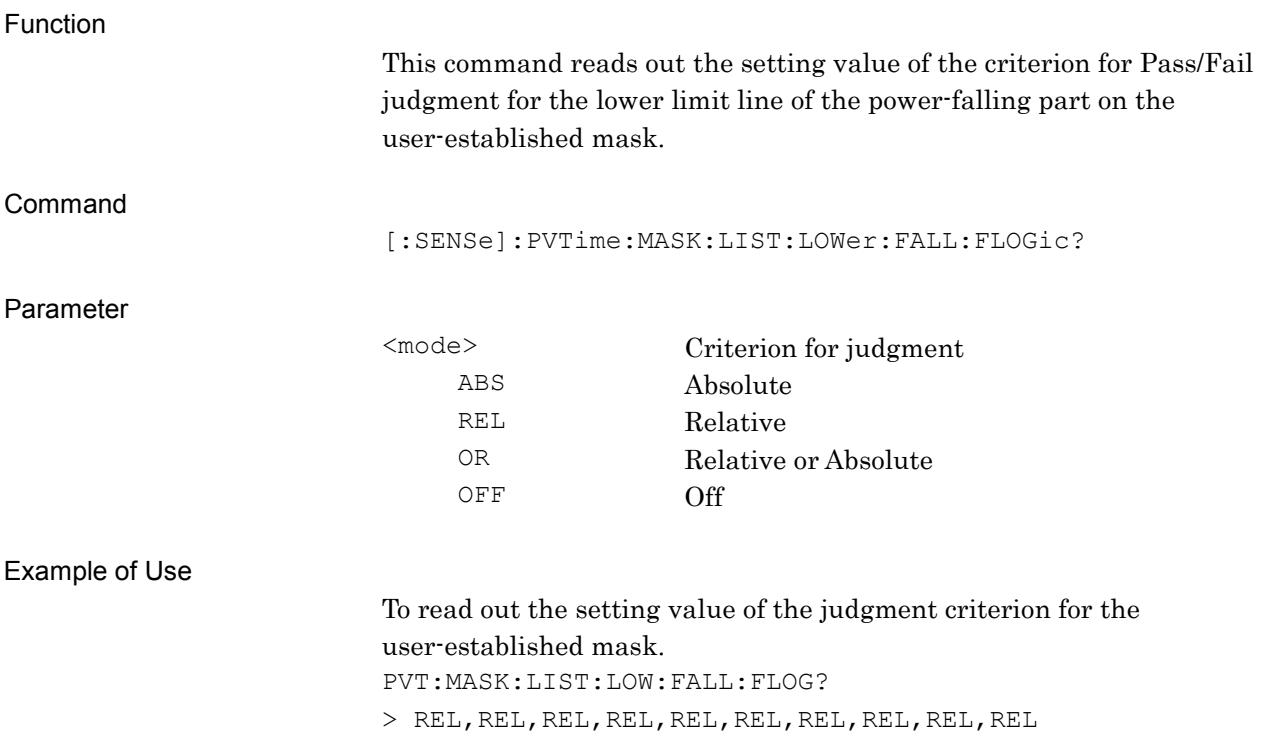

# **2.8.23 Storage Mode**

# [:SENSe]:PVTime:AVERage[:STATe] OFF|ON|0|1

Storage Mode

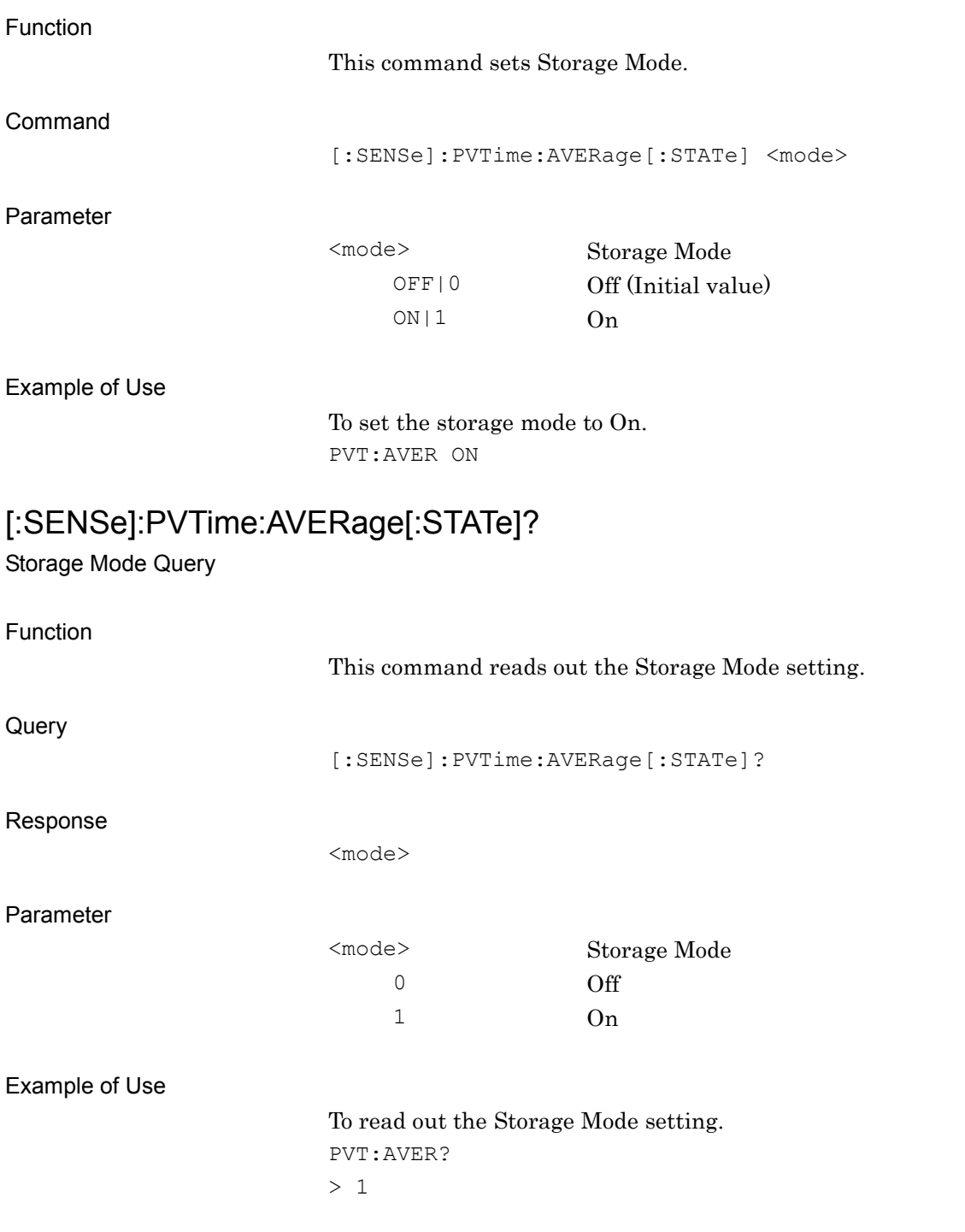

#### Chapter 2 SCPI Device Message Details

# **2.8.24 Storage Count**

[:SENSe]:PVTime:AVERage:COUNt <integer>

Storage Count

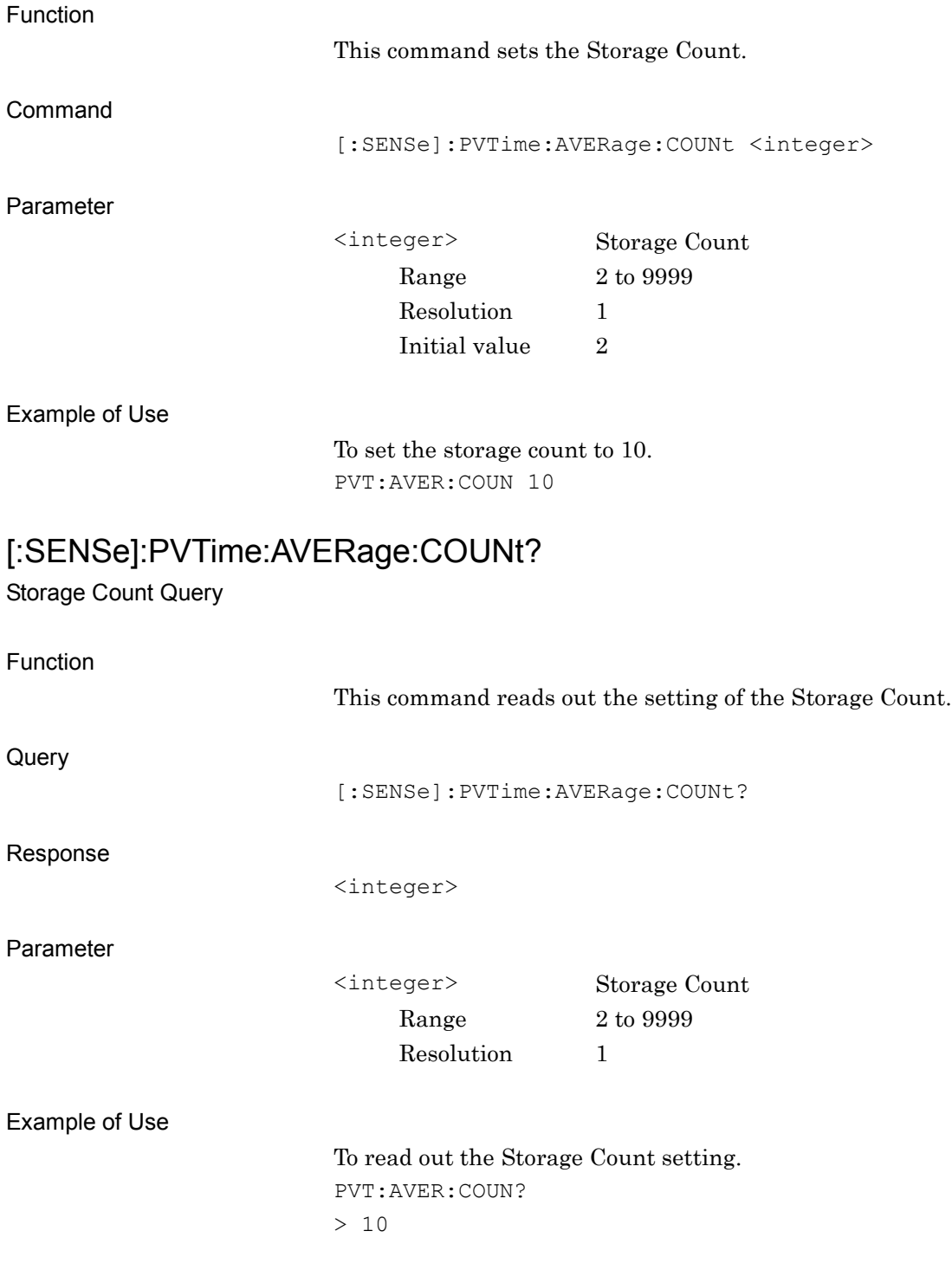

# **2.8.25 Average Type**

[:SENSe]:PVTime:AVERage:TYPE POWer|LOGPower

Average Type

Function This command sets Average Type. Command [:SENSe]:PVTime:AVERage:TYPE <mode> Parameter <mode> Average Type POWer Power (Initial value) LOGPower Log-Power Example of Use To set Average Type to Power. PVT:AVER:TYPE POW [:SENSe]: PVTime:AVERage:TYPE? Average Type Query Function This command reads out the Average Type setting. **Query** [:SENSe]:PVTime:AVERage:TYPE? Response <mode> Parameter <mode> Average Type POW Power LOGP Log-Power Example of Use To read out the Average Type setting. PVT:AVER:TYPE? > POW

#### Chapter 2 SCPI Device Message Details

#### **2.8.26 Filler Type**

[:SENSe]:PVTime:TYPE <type>

Filter Type

Function This command sets the Filter Type for Power vs Time measurement. Command [:SENSe]:PVTime:TYPE <type> Parameter <mode> Filter Type LOWPass Low Pass filter GAUSsian Gaussian filter RNYQuist Root Nyquist filter NYQuist Nyquist filter OFF No filtering Example of Use To set Filter Type to Root Nyquist filter. PVT:TYPE:RNYQ [:SENSe]:PVTime:TYPE? Filter Type Query Function This command reads out the Filter Type setting. Query [:SENSe]:PVTime:TYPE? Response <type> Filter Type LOWPass Low Pass filter GAUSsian Gaussian filter RNYQuist Root Nyquist filter NYQuist Nyquist filter OFF No filtering Example of Use To read out the Filter Type setting. PVT:TYPE? > RNYQ

# **2.8.27 Filler Bandwidth**

[:SENSe]:PVTime:BANDwidth[:RESolution] <Bandwidth>

Filter Bandwidth

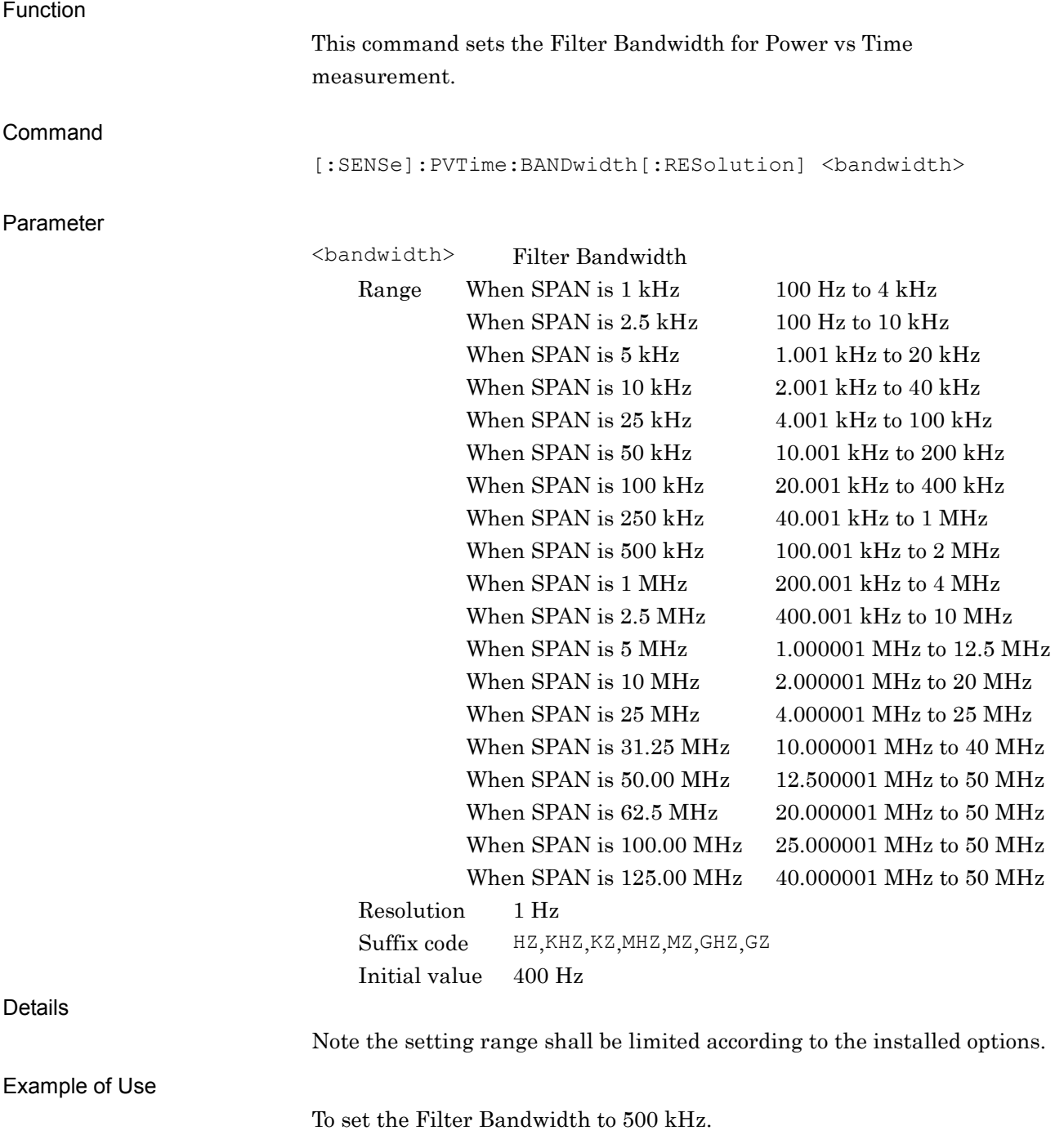

PVT:BAND 500KHz

# [:SENSe]:PVTime:BANDwidth[:RESolution]?

Filter Bandwitdh Query

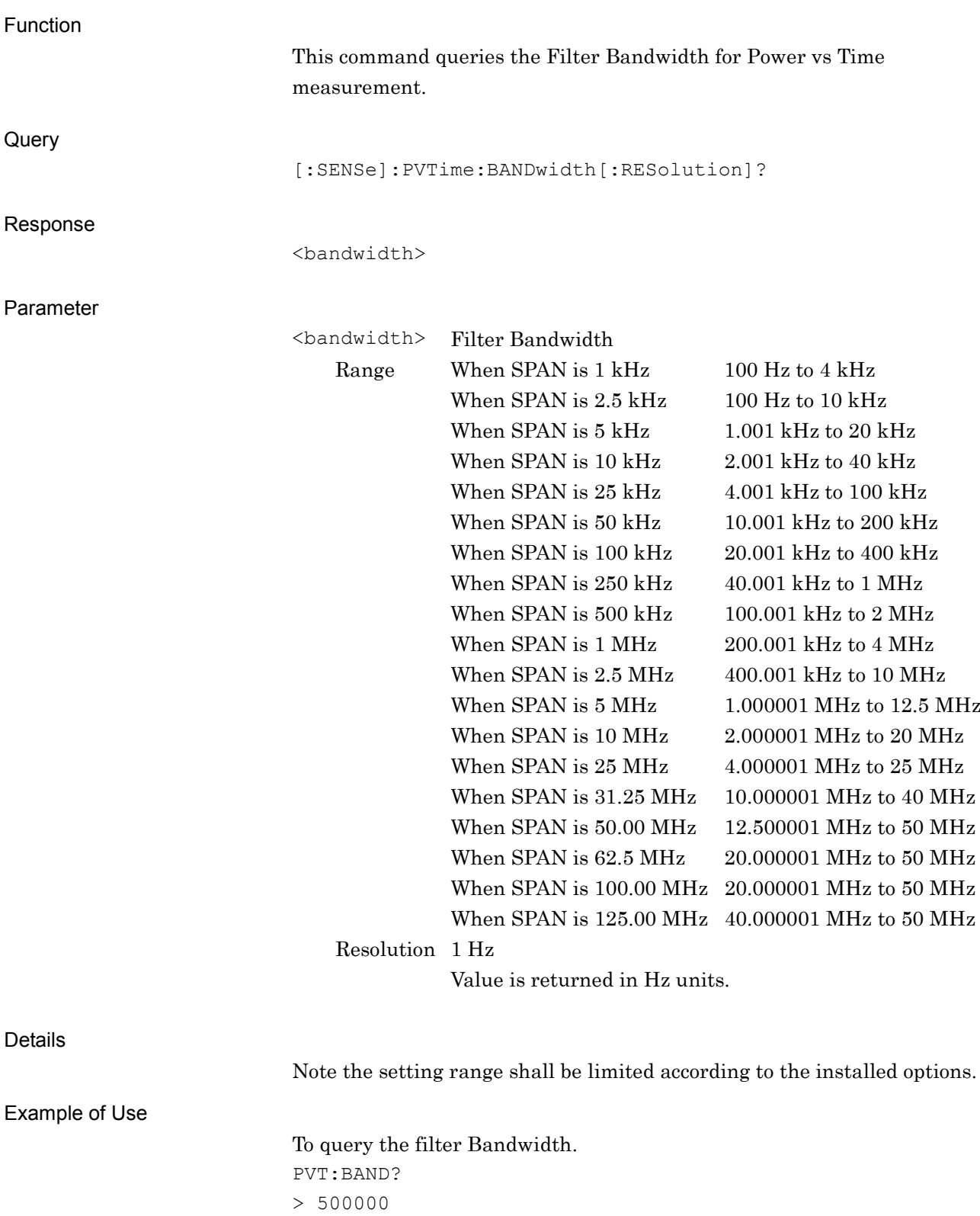

#### **2.8.28 Filler Roll-off Factor**

[:SENSe]:PVTime:ROFF <real>

Filter Roll-off Factor

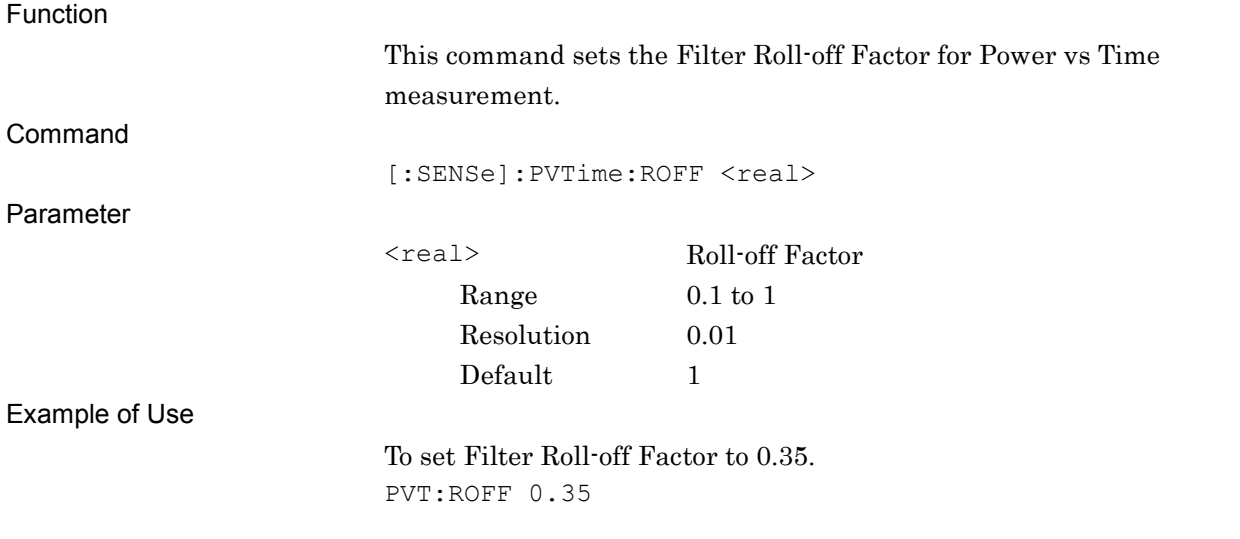

#### [:SENSe]:PVTime:ROFF?

Filter Roll-off Factor Query

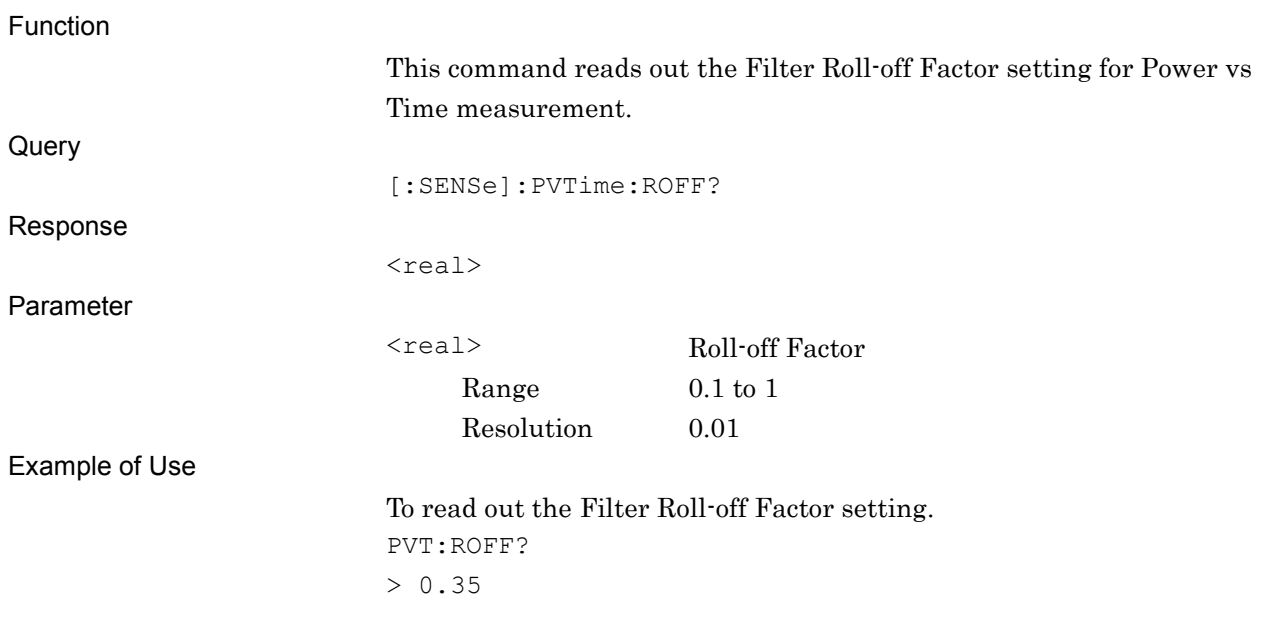

#### Chapter 2 SCPI Device Message Details

#### **2.8.29 Marker – On/Off**

# :CALCulate:PVTime:MARKer[:STATe] OFF|ON|0|1

Marker – On/Off

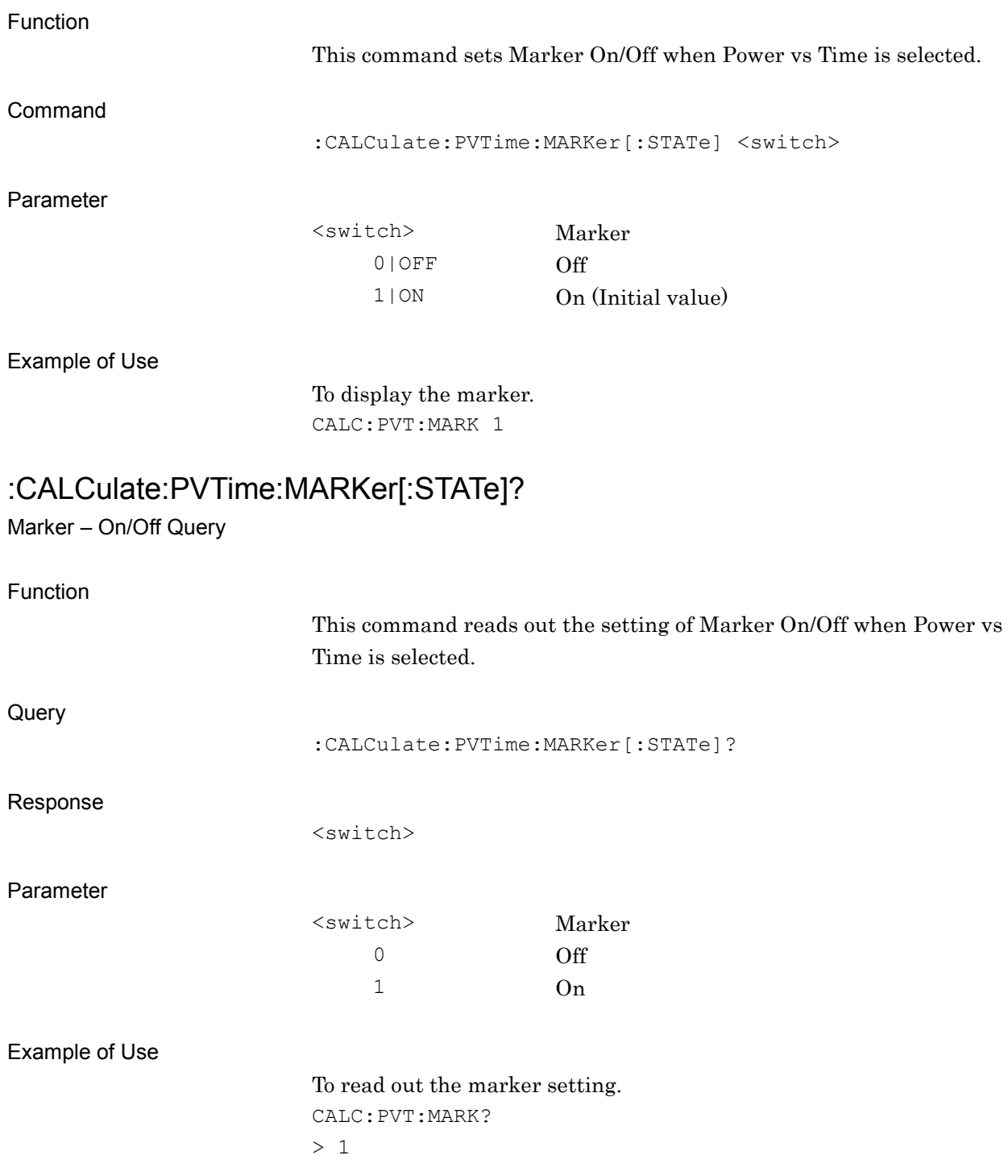

#### **2.8.30 Active Trace**

# :CALCulate:PVTime:MARKer:ACTive RISE|FALL

Active Trace

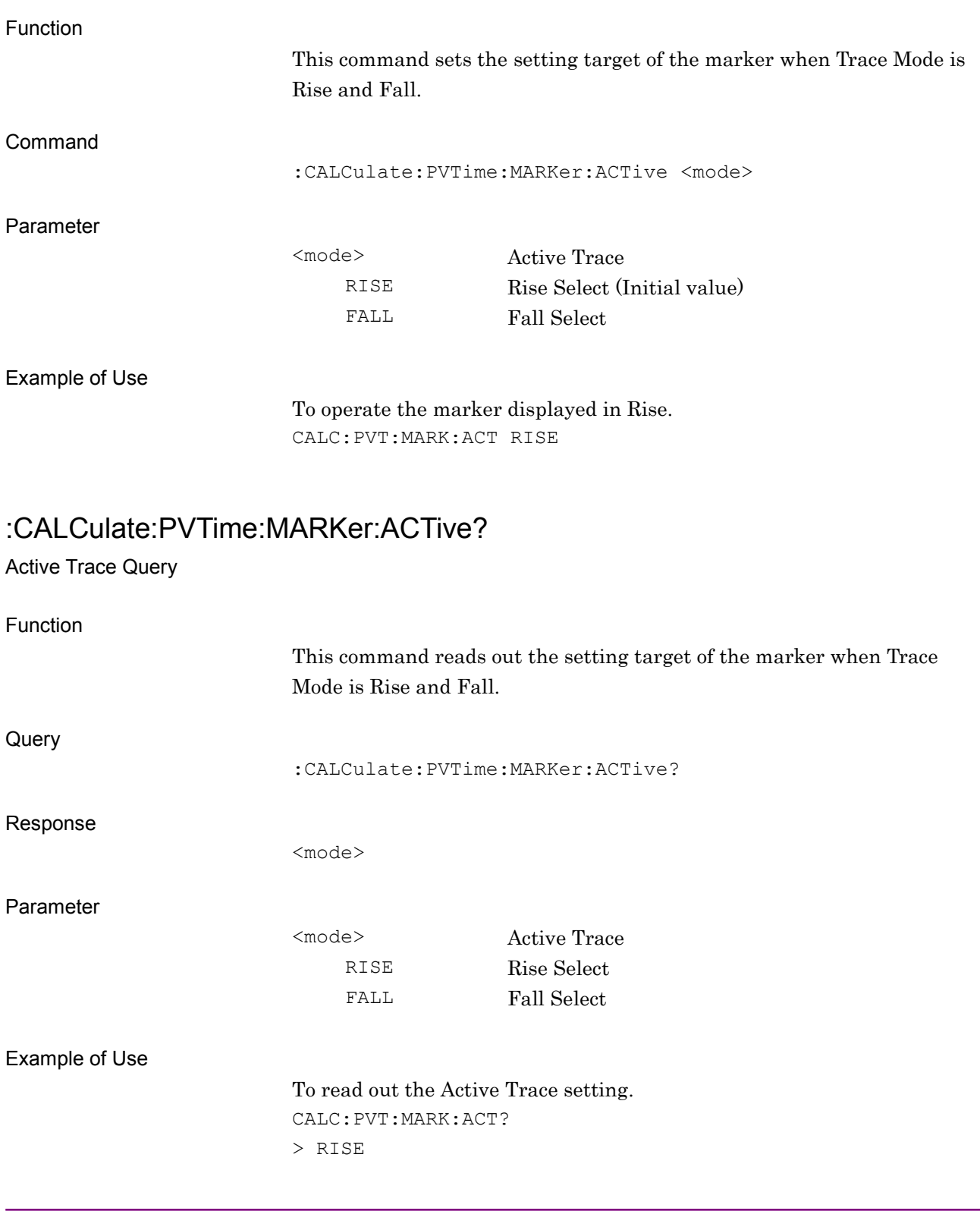

#### Chapter 2 SCPI Device Message Details

#### **2.8.31 Marker Position**

# :CALCulate:PVTime:MARKer[1]|2:X[:POINt] <real>

Marker X Axis

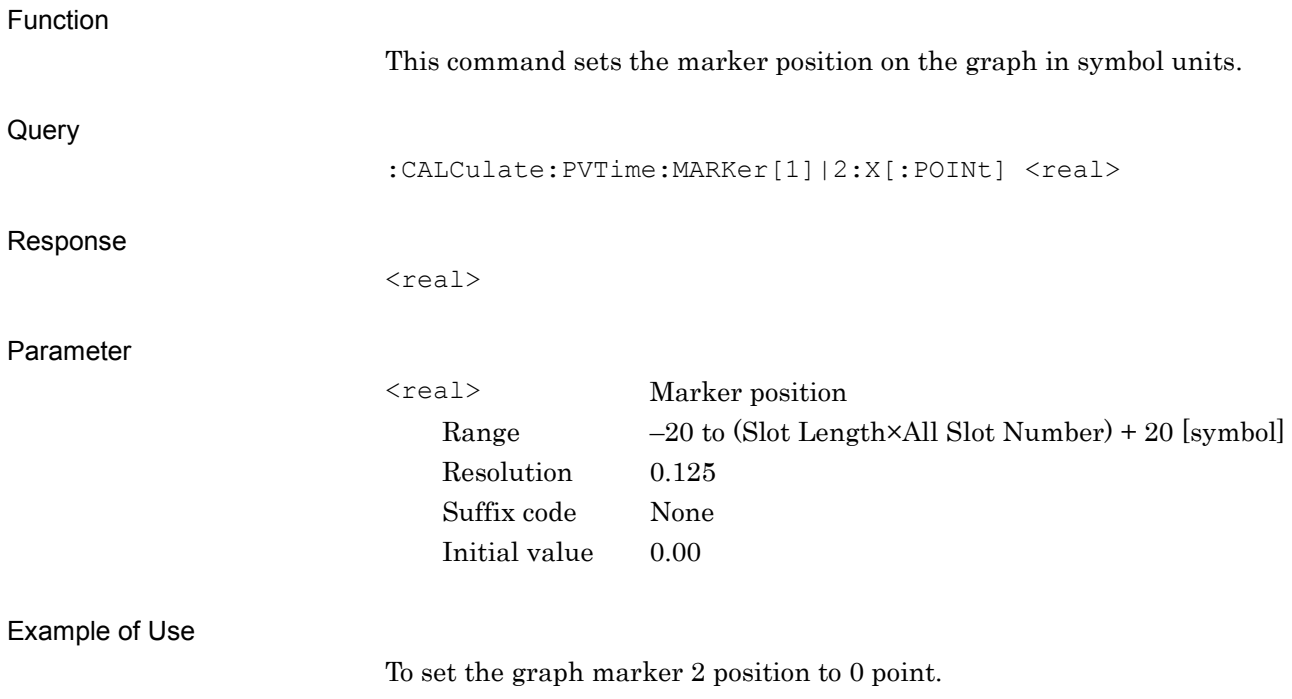

CALC:PVT:MARK2:X 0
# :CALCulate:PVTime:MARKer[1]|2:X[:POINt]?

Marker X Axis Position Query

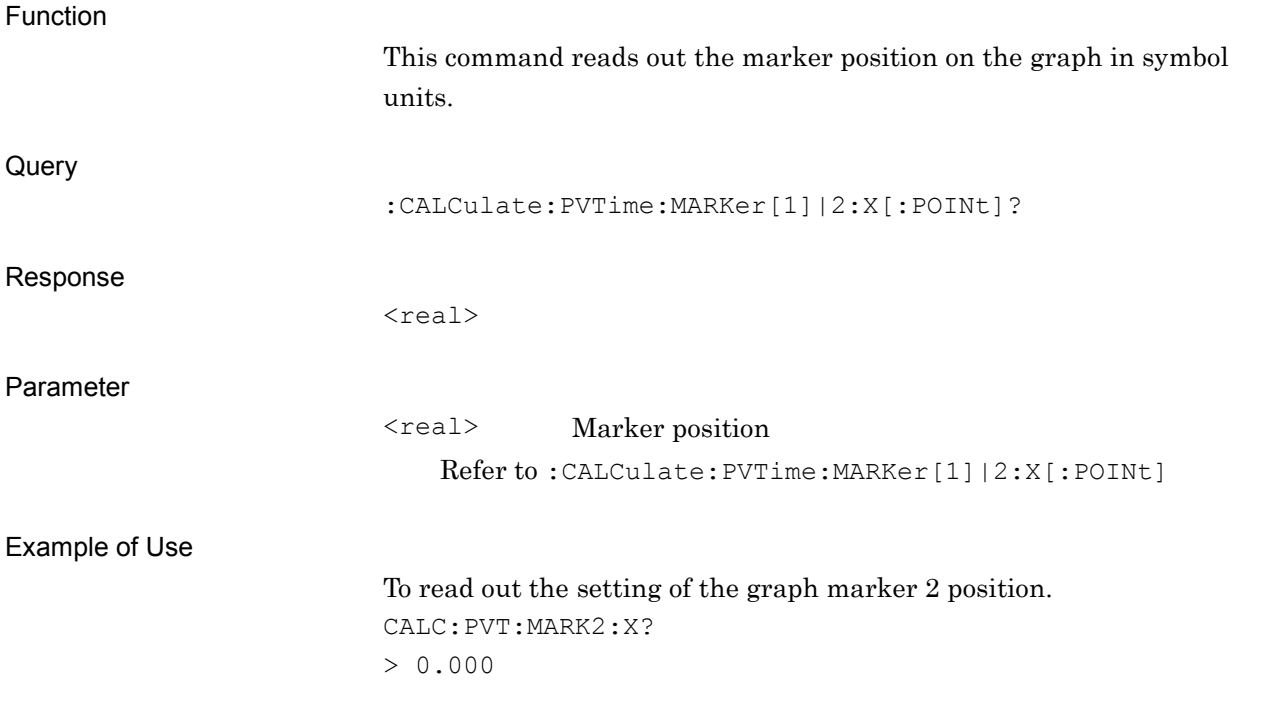

**2**

#### Chapter 2 SCPI Device Message Details

#### **2.8.32 Marker Value**

# :CALCulate:PVTime:MARKer[1]|2:Y[:AVERage]?

Marker Y Axis Average Value – Query

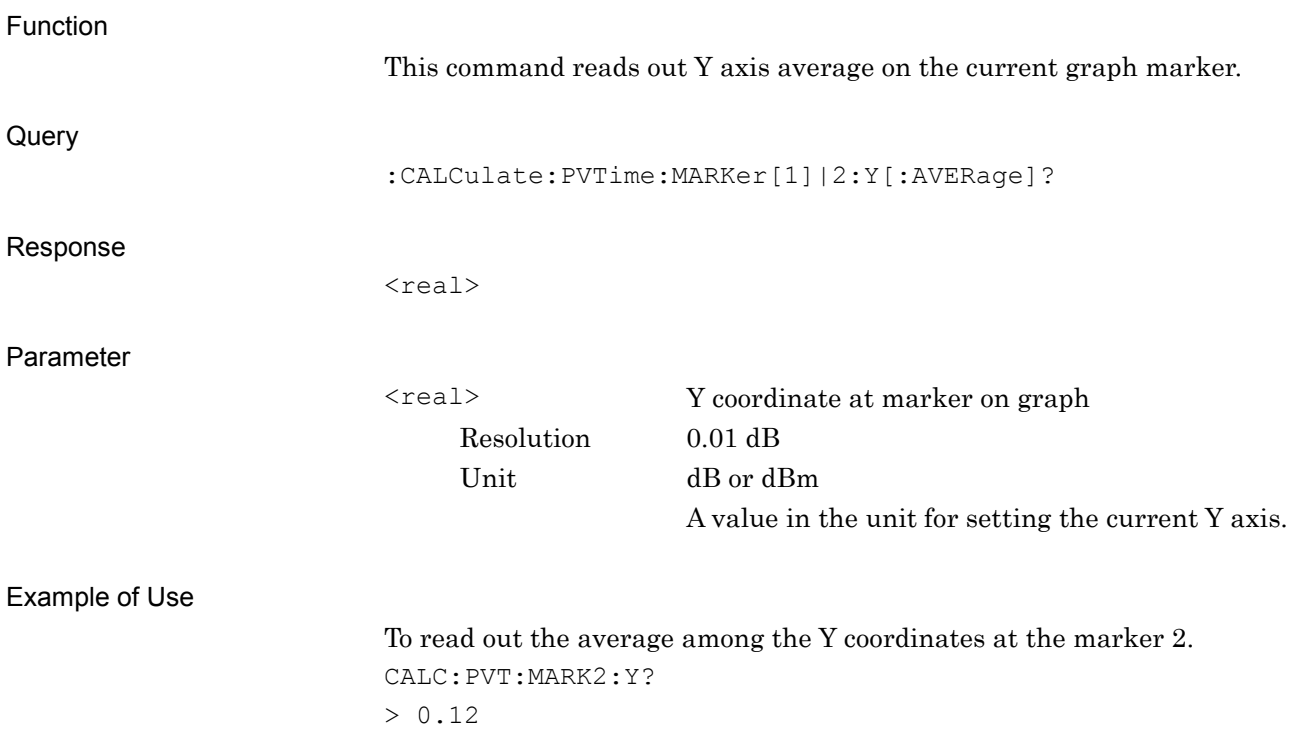

# :CALCulate:PVTime:MARKer[1]|2:Y:MAXimum?

Marker Y Axis Maximum Value – Query

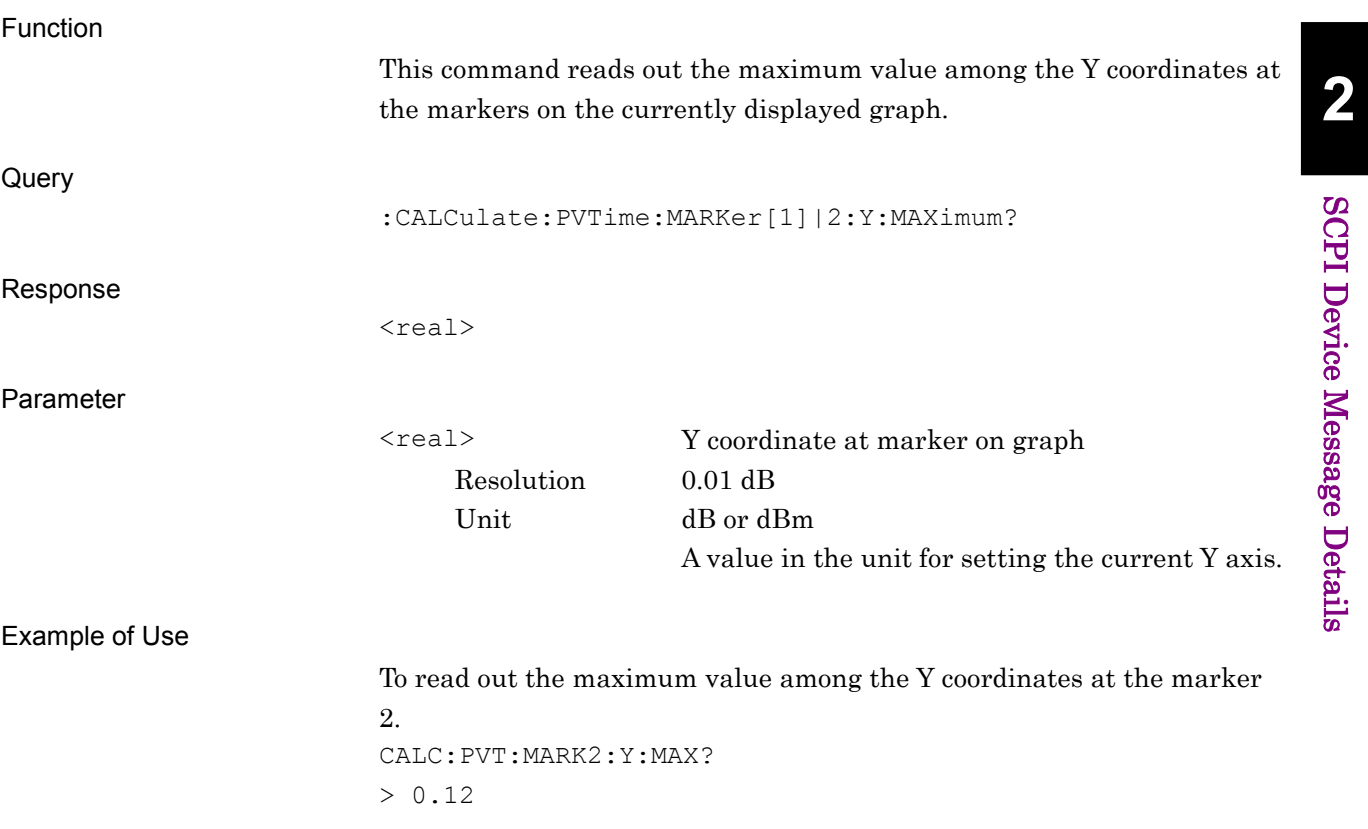

#### Chapter 2 SCPI Device Message Details

# :CALCulate:PVTime:MARKer[1]|2:Y:MINimum?

Marker Y Axis Minimum Value – Query

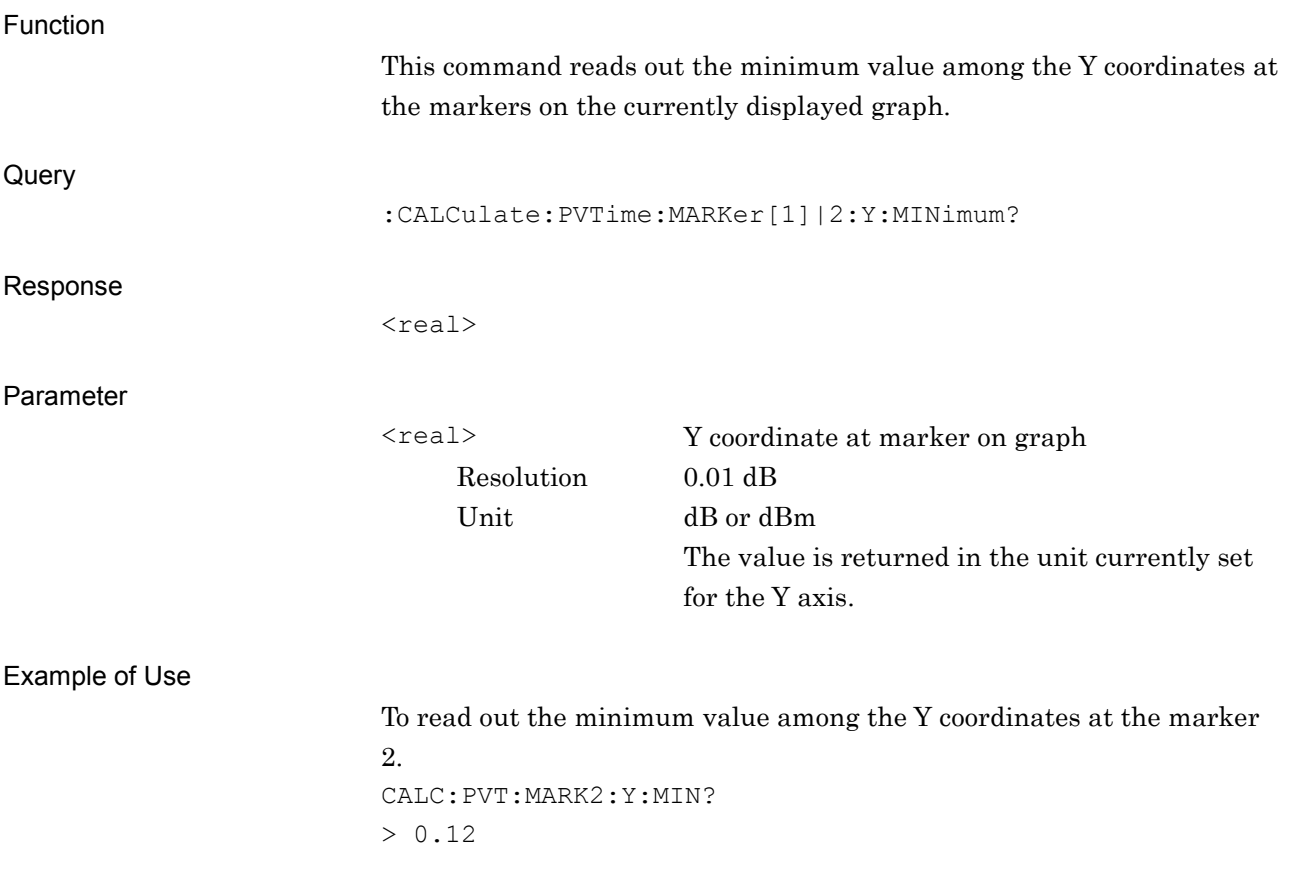

# **2.8.33 Marker to Modana (Modulation Analysis) Area**

# :CALCulate:PVTime:MARKer:MOD

Marker to Modana (Modulation Analysis) Area

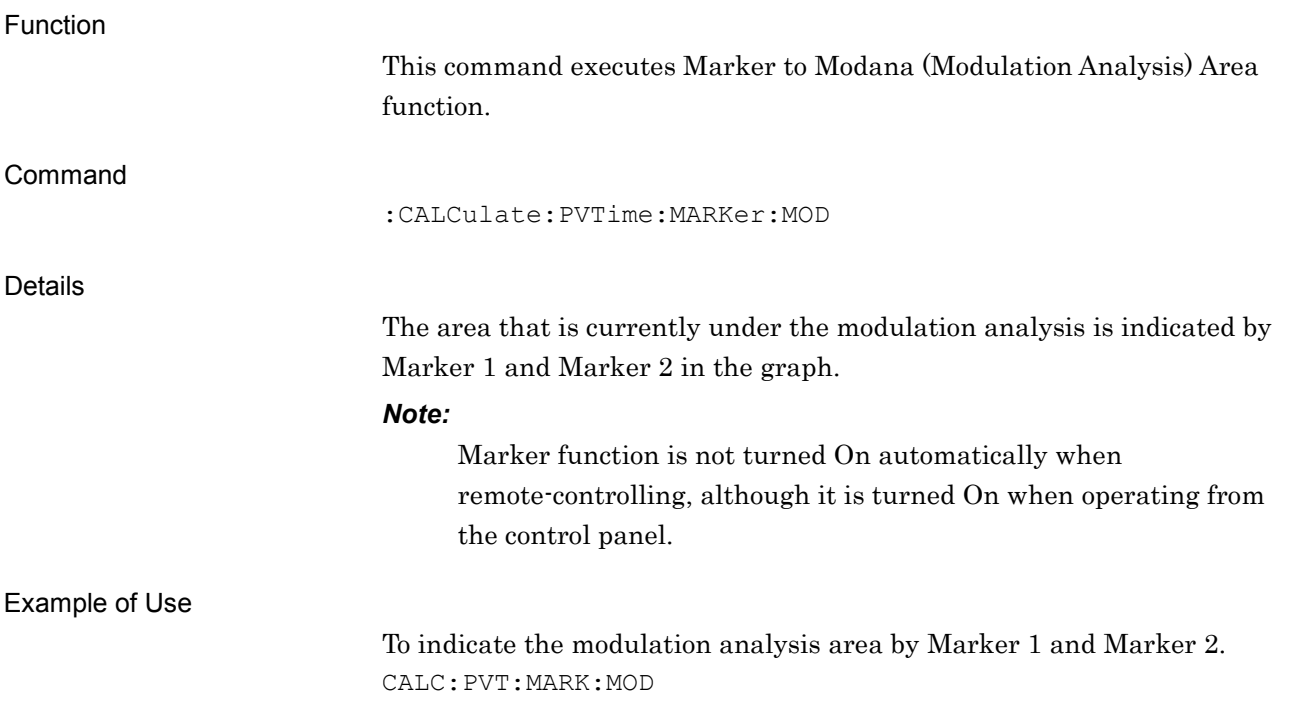

**2**

# **2.9 Capture**

Table 2.9-1 lists the device messages corresponding to the Capture function settings.

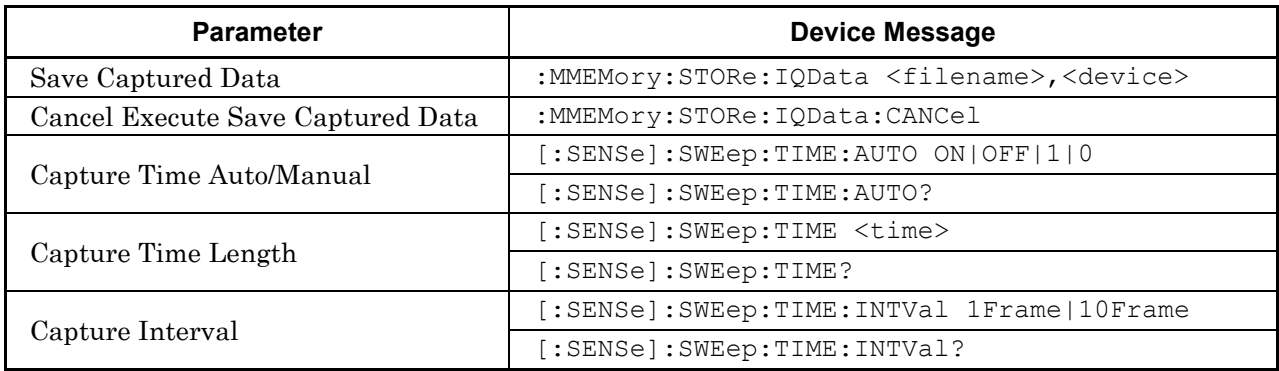

#### **Table 2.9-1 Capture Function**

## **2.9.1 Saving Captured Waveform Data to File**

#### :MMEMory:STORe:IQData <filename>,<device>

#### Save Captured Data

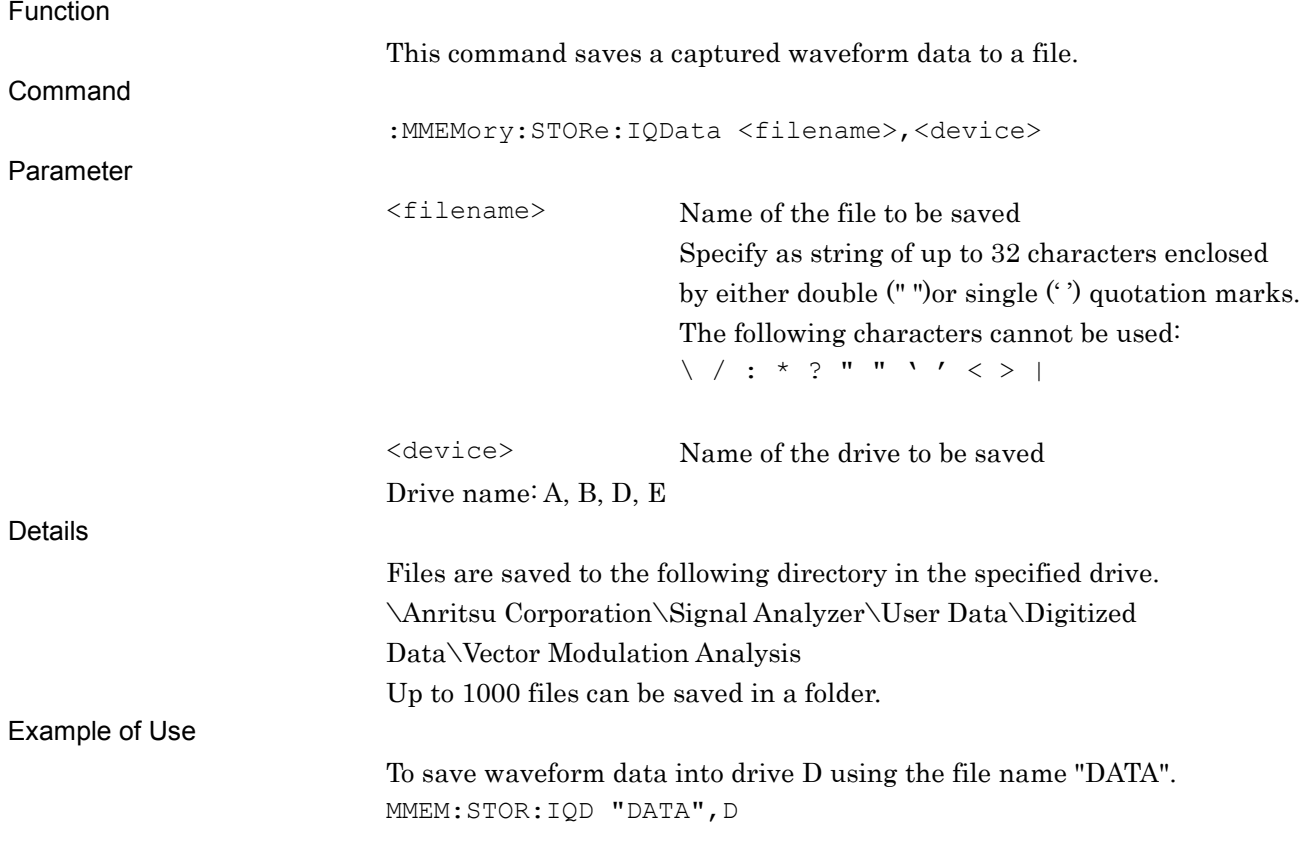

# **2.9.2 Canceling Saving of Waveform Data**

:MMEMory:STORe:IQData:CANCel

Cancel Execute Save Captured Data

Function This command cancels the saving of a waveform data file. Command :MMEMory:STORe:IQData:CANCel Example of Use Canceling Saving of Waveform Data MMEM:STOR:IQD:CANC

**2**

# **2.9.3 Selecting Auto or Manual Waveform Capture Time** [:SENSe]:SWEep:TIME:AUTO OFF|ON|0|1

Capture Time Auto/Manual

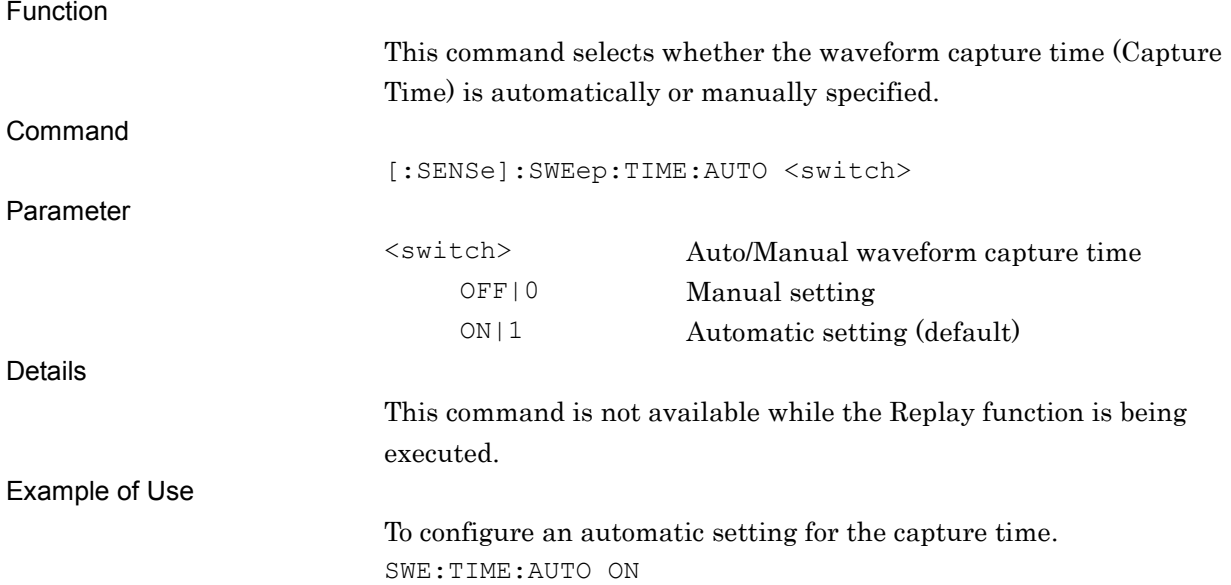

#### [:SENSe]:SWEep:TIME:AUTO?

Capture Time Auto/Manual Query

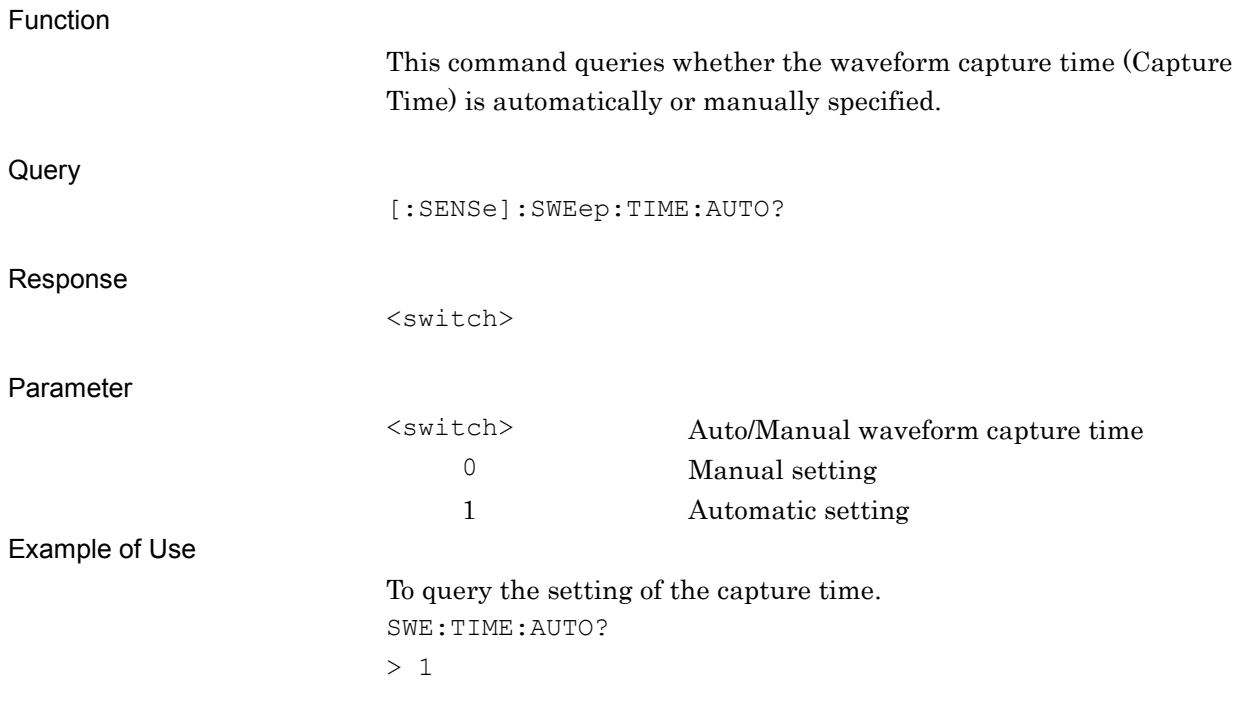

# **2.9.4 Setting Waveform Capture Time**

# [:SENSe]:SWEep:TIME <time>

Capture Time Length

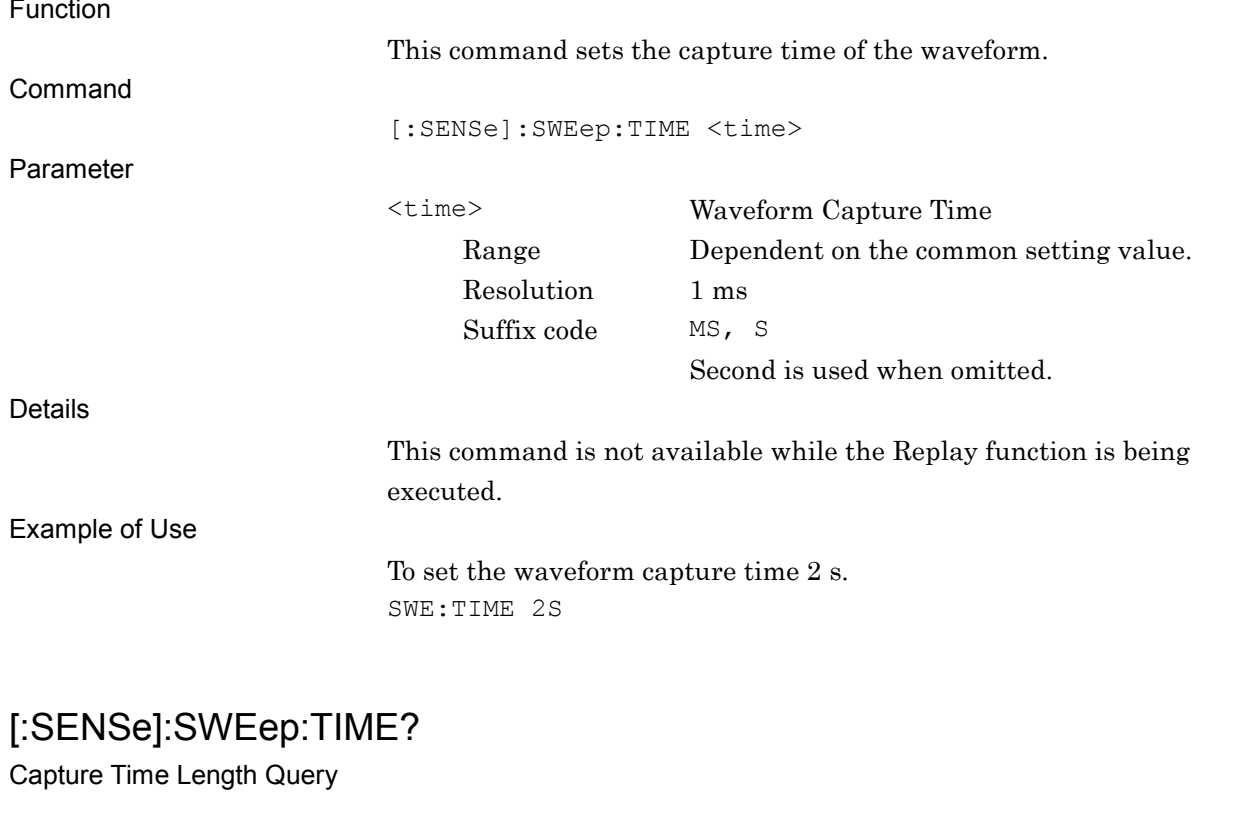

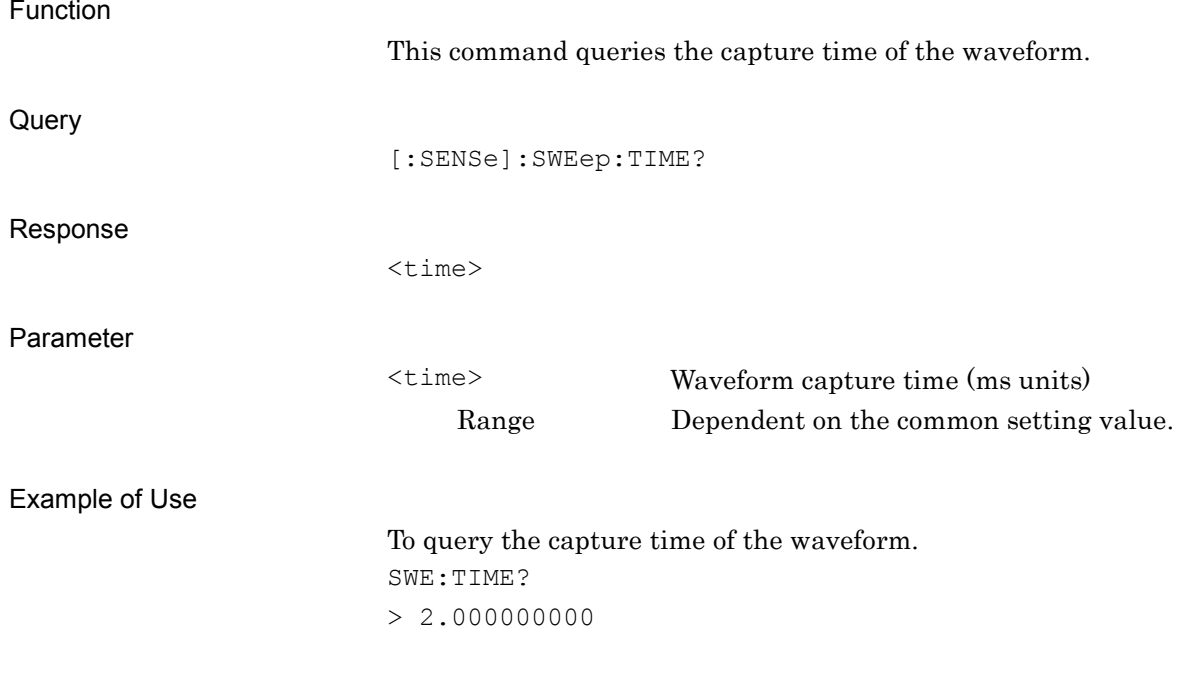

#### Chapter 2 SCPI Device Message Details

# **2.9.5 Setting Waveform Capture Interval**

[:SENSe]:SWEep:TIME:INTVal 1Frame|10FRame

Capture Interval

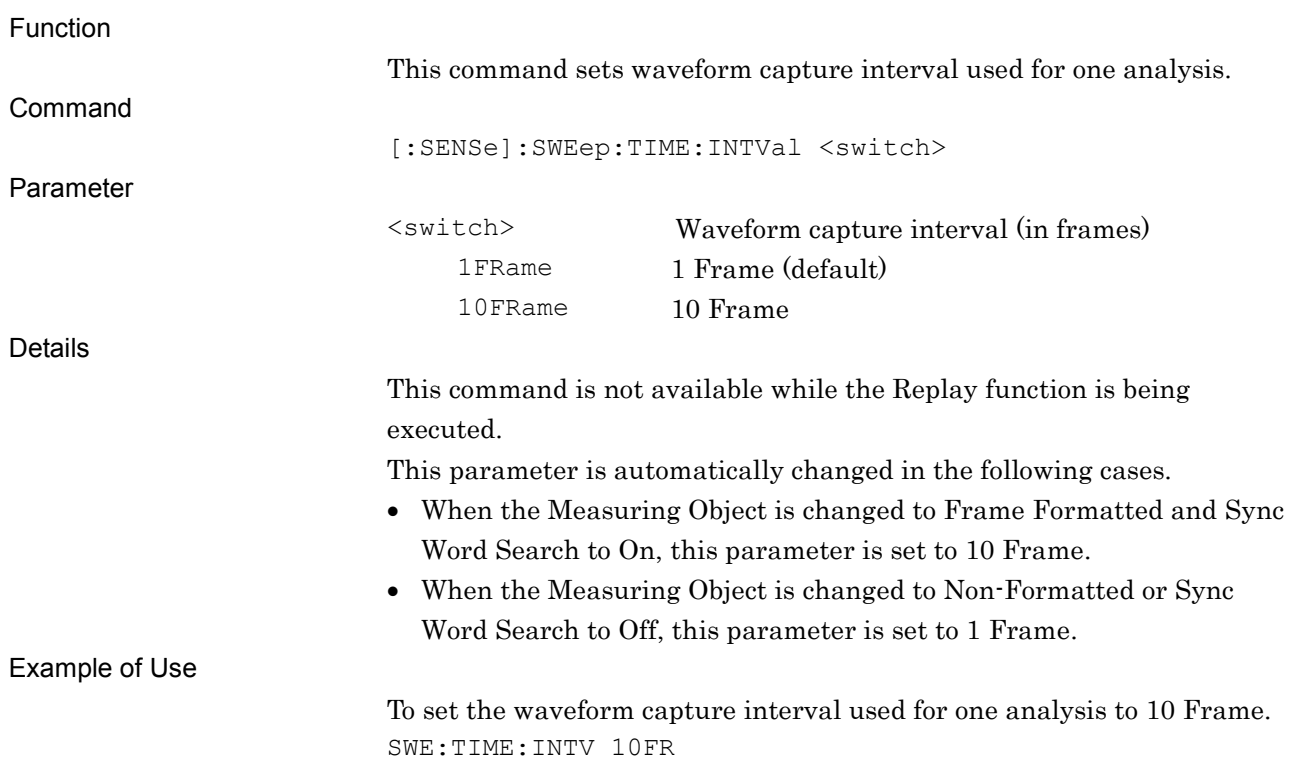

# [:SENSe]:SWEep:TIME:INTVal?

Capture Interval Query

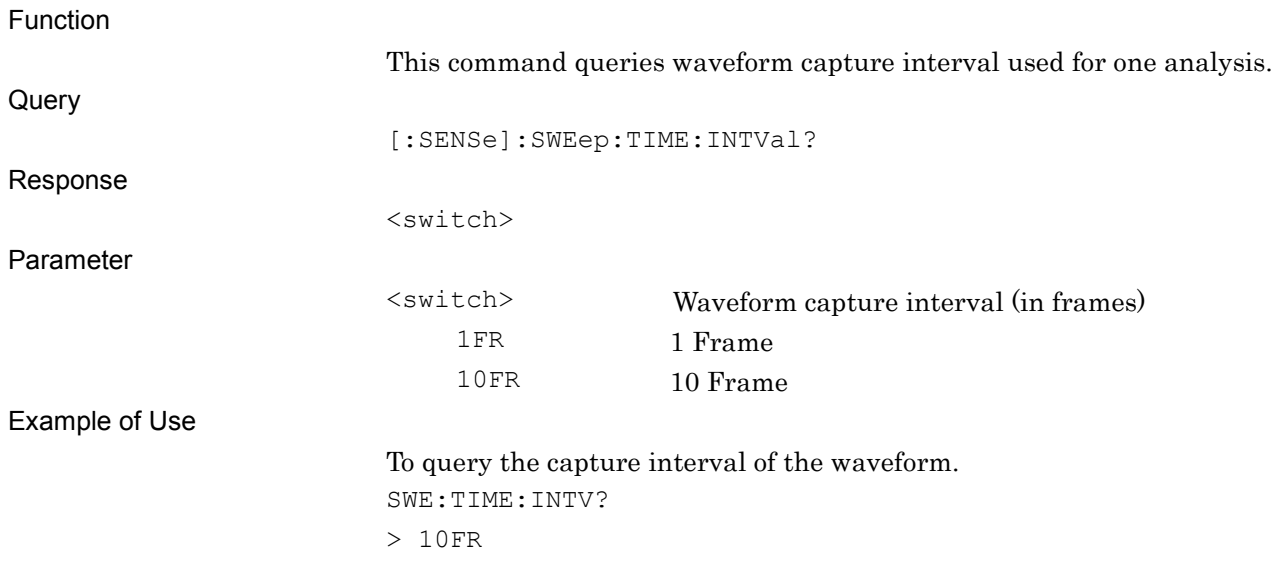

# **2.10 Replay Function**

The device messages corresponding to the Replay function settings are listed in Table 2.8-1.

#### *Note:*

The Replay function is available for Modulation Analysis only.

| <b>Parameter</b>              | <b>Device Message</b>                                                                         |
|-------------------------------|-----------------------------------------------------------------------------------------------|
| Stop Replay                   | :MMEMory: LOAD: IQData: STOP                                                                  |
| <b>Execute Replay</b>         | :MMEMory: LOAD: IQData<br><filename>,<device>,<application></application></device></filename> |
| Replay File Information Query | : MMEMory: LOAD: IQData: INFormation?                                                         |
| Replay Execute Query          | : MMEMory: LOAD: IQData: INFormation: STATe?                                                  |
| Replay Filename Query         | : MMEMory: LOAD: IQData: INFormation: FILE?                                                   |
| Replay Device Query           | : MMEMory: LOAD: IQData: INFormation: DEVice?                                                 |
| Replay Application Query      | :MMEMory:LOAD:IQData:INFormation:APPLication?                                                 |
| Replay Level Over Query       | :MMEMory:LOAD:IQData:INFormation:CONDition?                                                   |
| Replay Error Icon Query       | : MMEMory: LOAD: IQData: INFormation: ERRor?                                                  |
| Replay Correction Query       | :MMEMory:LOAD:IQData:INFormation:CORRection?                                                  |
| Replay External Reference     | :MMEMory:LOAD:IQData:INFormation:ROSCillator?                                                 |
| Analysis Offset Time          | :MMEMory:LOAD:IQData:TIME:OFFSet <time></time>                                                |
| Analysis Offset Time Query    | :MMEMory:LOAD: IQData: TIME: OFFSet?                                                          |

**Table 2.10-1 Replay Function**

# :MMEMory:LOAD:IQData:STOP

Stop Replay

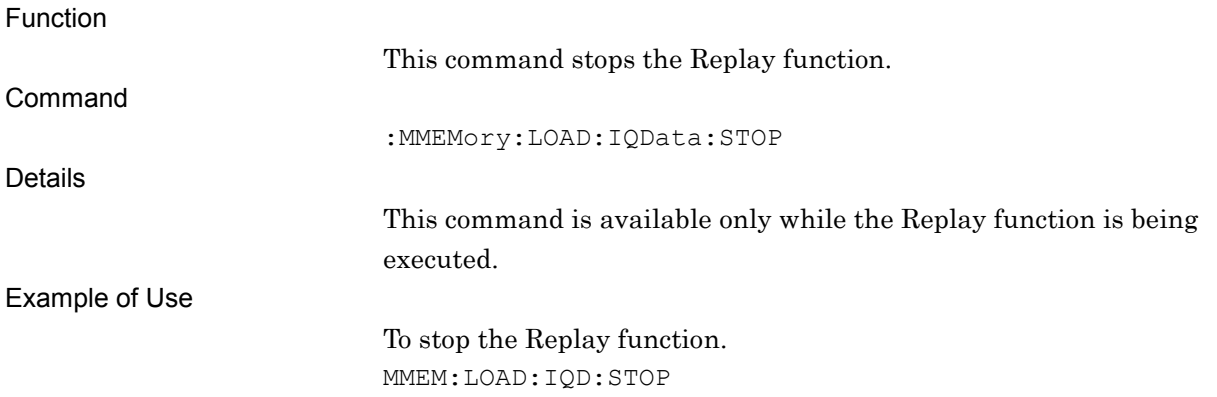

# :MMEMory:LOAD:IQData <filename>,<device>,<application>

Execute Replay

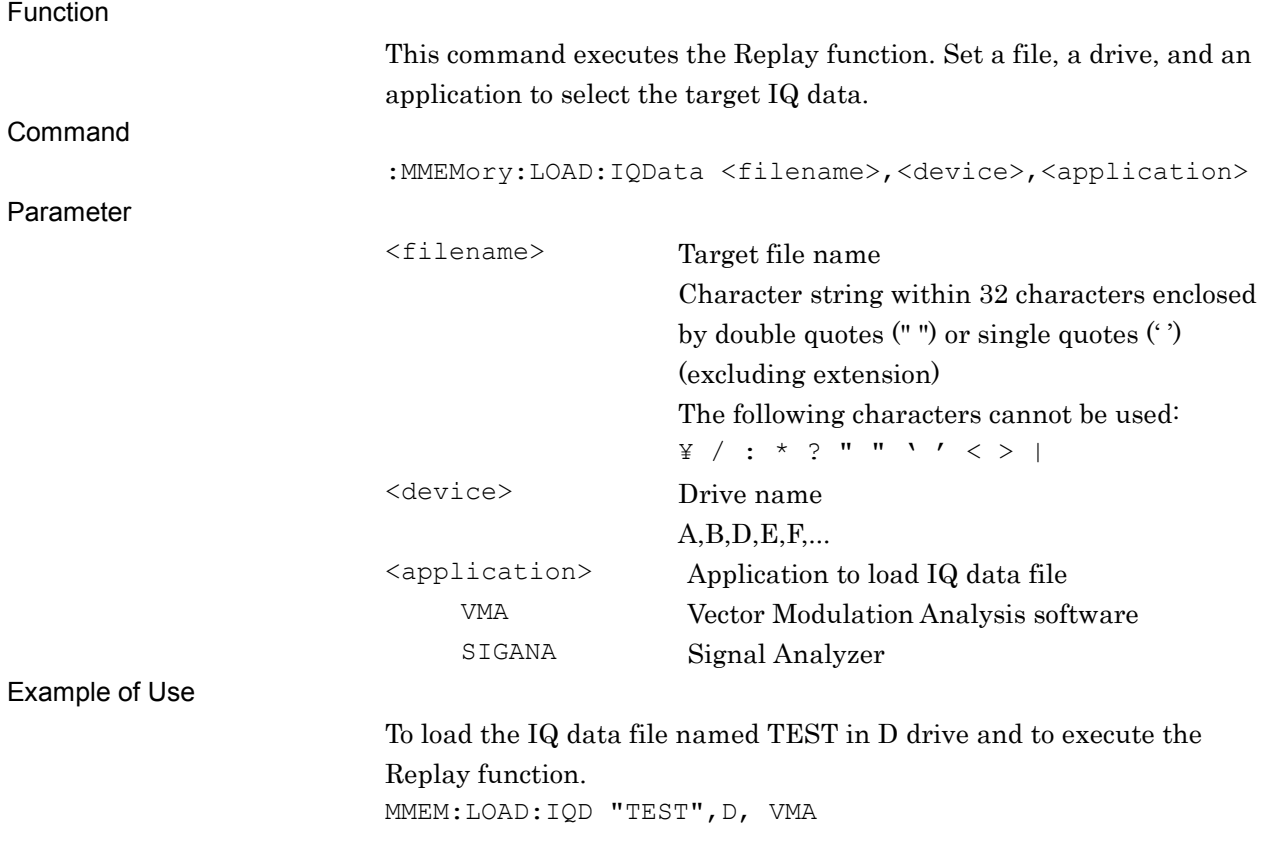

# :MMEMory:LOAD:IQData:INFormation?

Replay File Information Query

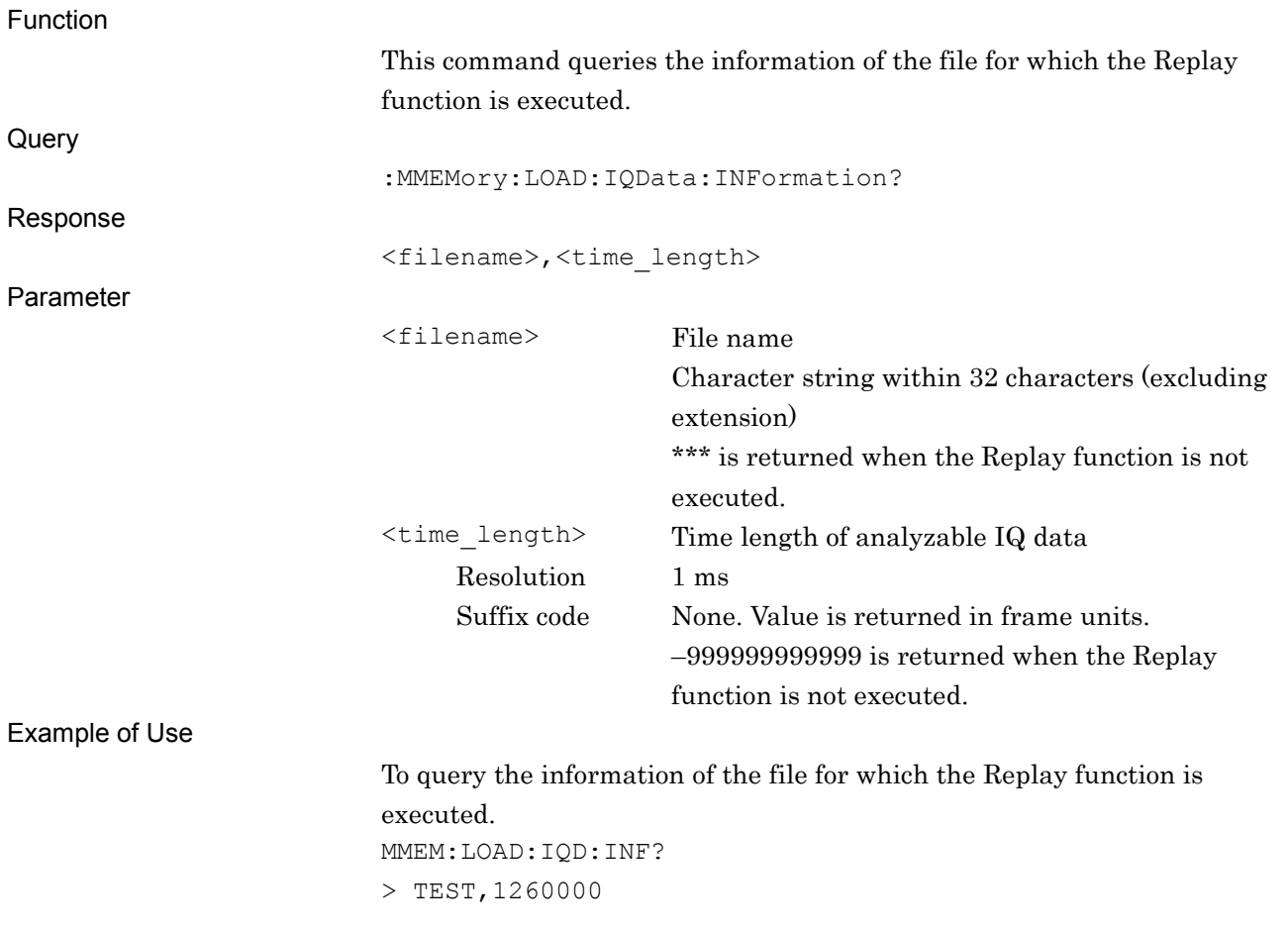

**2**

#### Chapter 2 SCPI Device Message Details

# :MMEMory:LOAD:IQData:INFormation:STATe?

Replay Execute Query

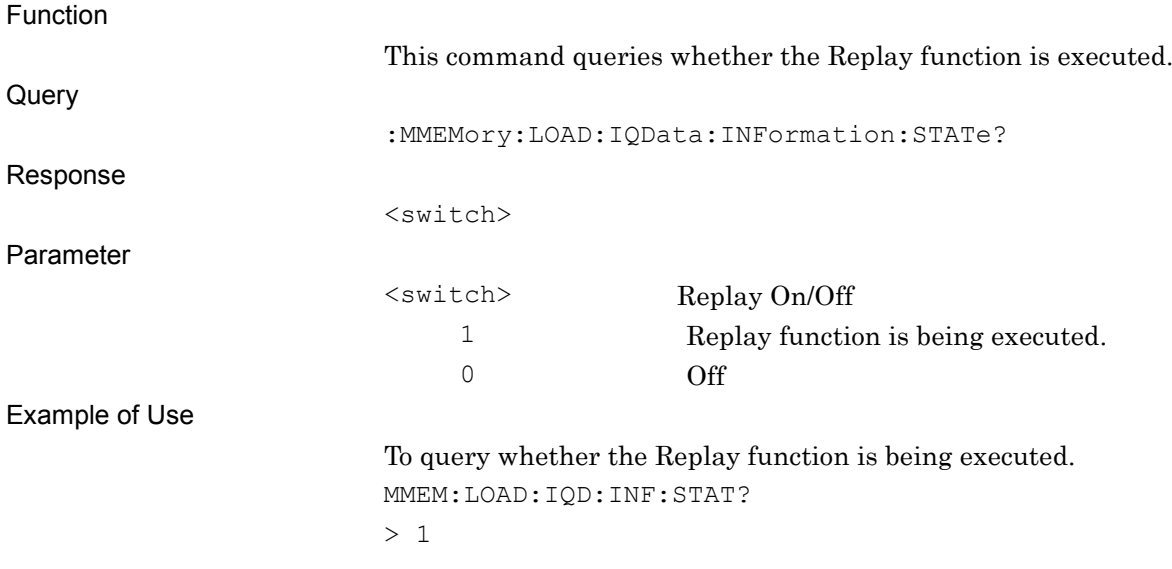

## :MMEMory:LOAD:IQData:INFormation:FILE?

Replay Filename Query

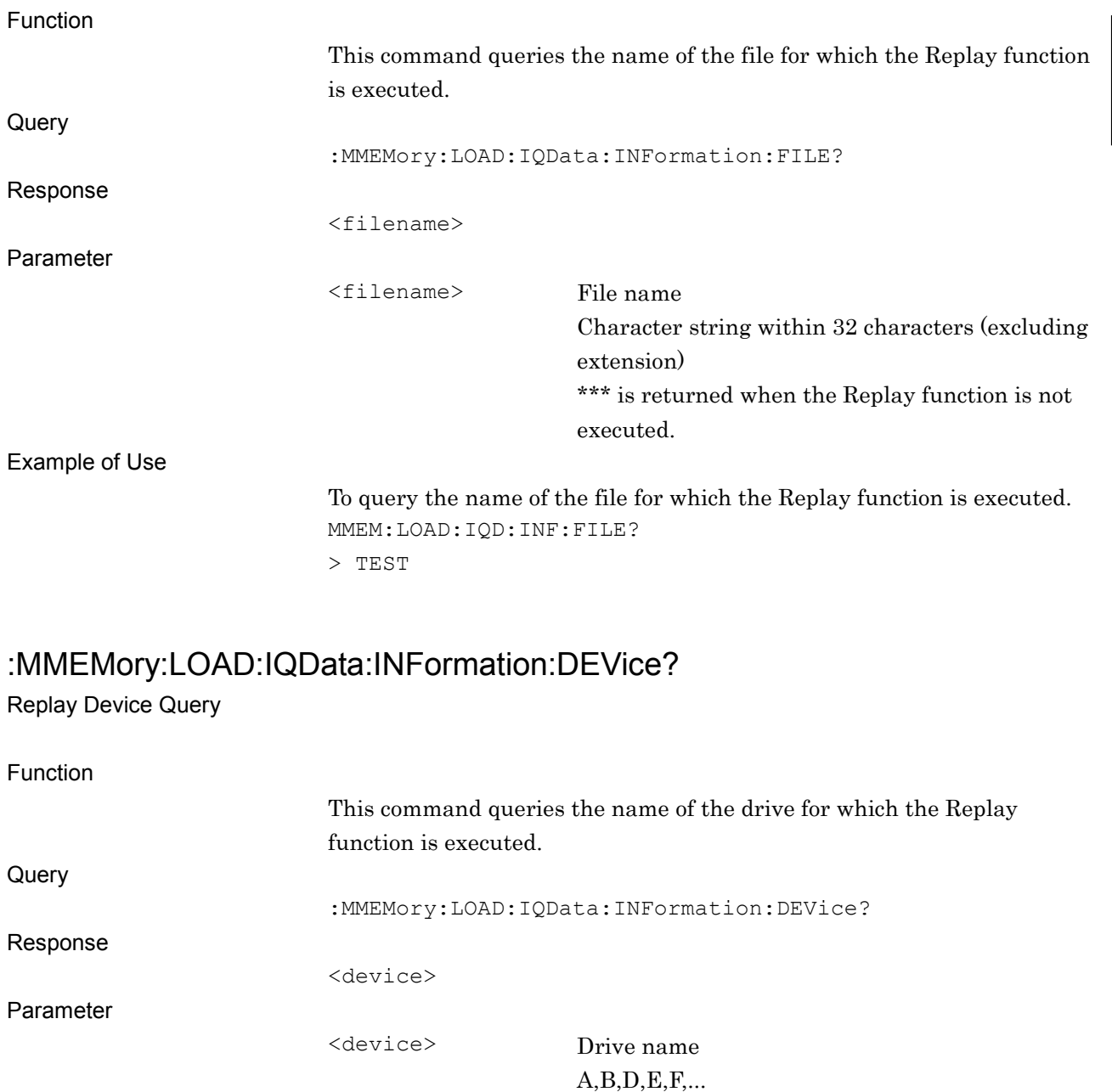

executed.

To query the name of the drive for which the Replay function is executed.

**2**

2-281

\*\*\* is returned when the Replay function is not

#### > D

MMEM:LOAD:IQD:INF:DEV?

Example of Use

# :MMEMory:LOAD:IQData:INFormation:APPLication?

Replay Application Query

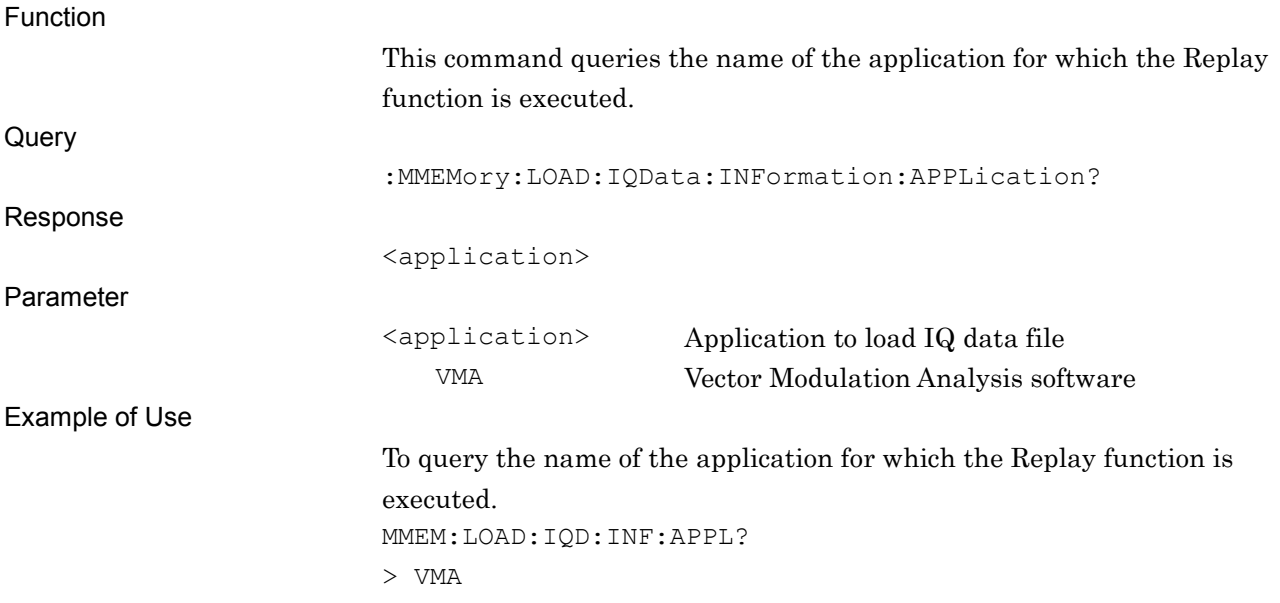

## :MMEMory:LOAD:IQData:INFormation:CONDition?

Replay Level Over Query

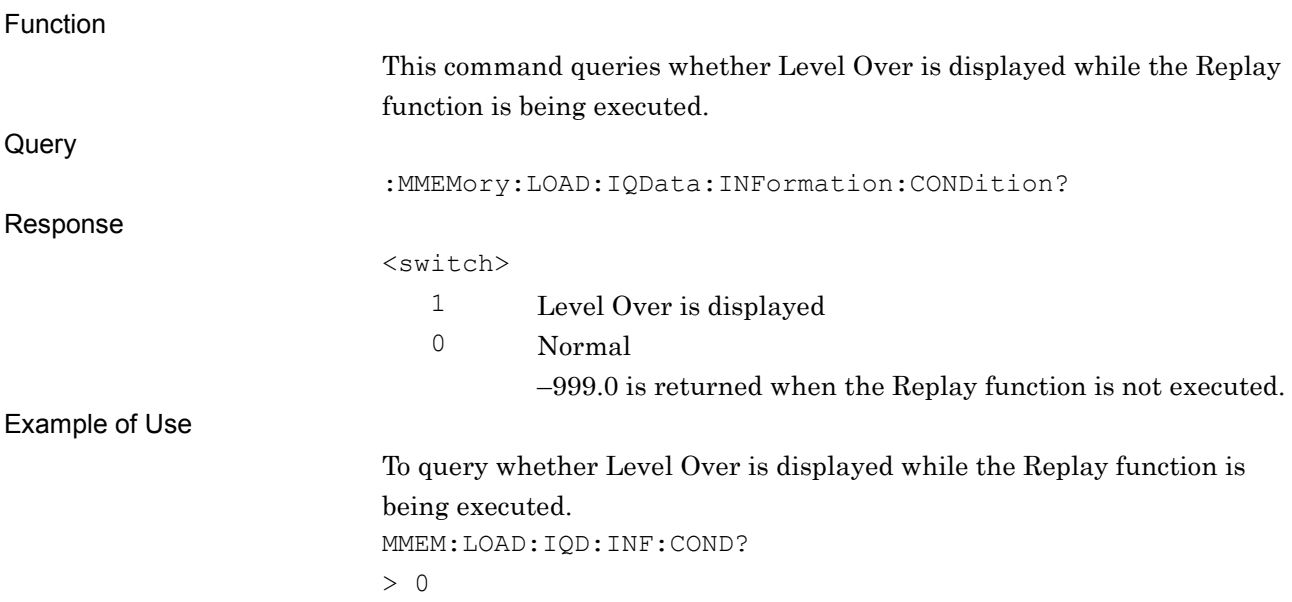

# :MMEMory:LOAD:IQData:INFormation:ERRor?

Replay Error Icon Query

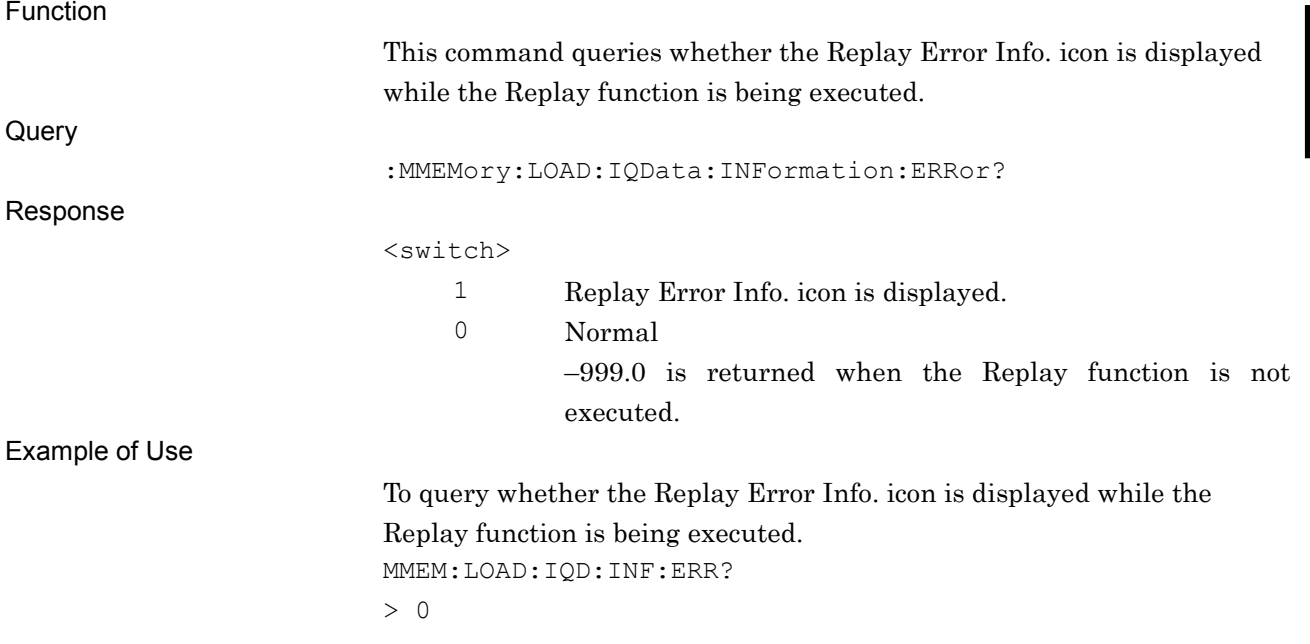

# :MMEMory:LOAD:IQData:INFormation:CORRection?

Replay Correction Query

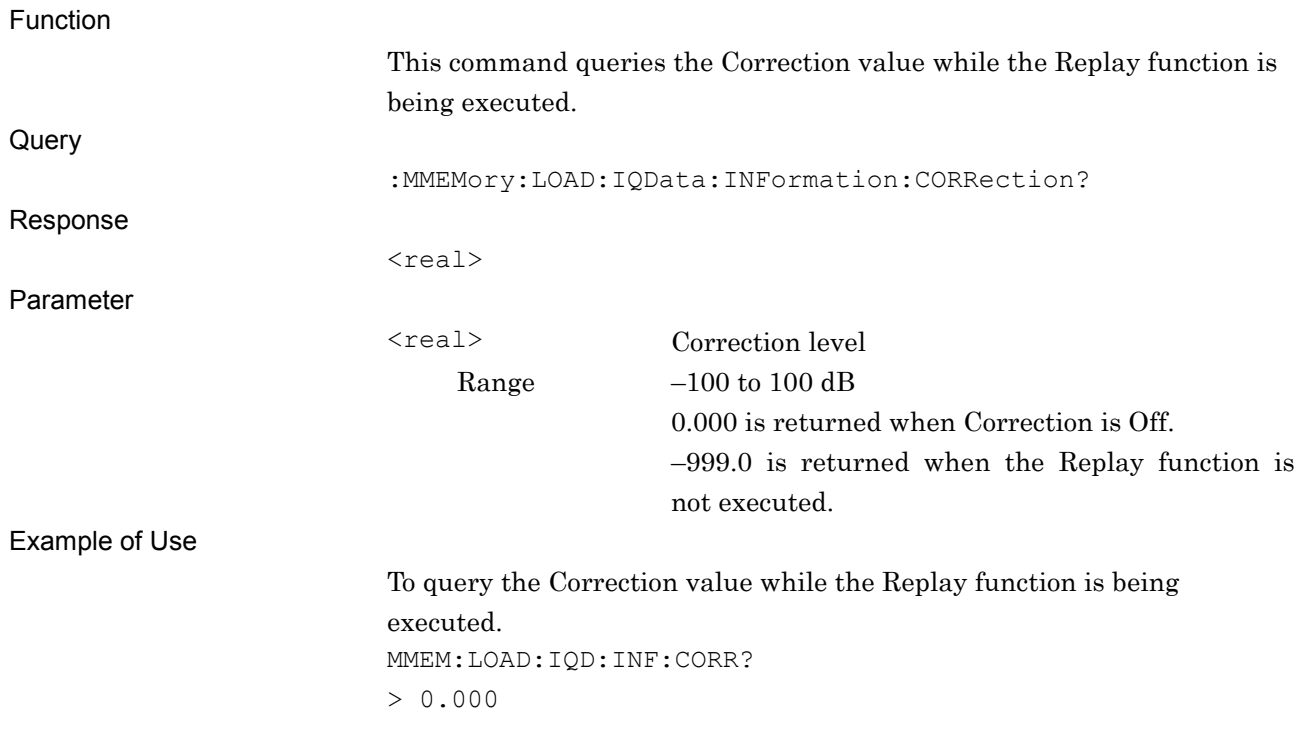

**2**

# :MMEMory:LOAD:IQData:INFormation:ROSCillator?

Replay External Reference Query

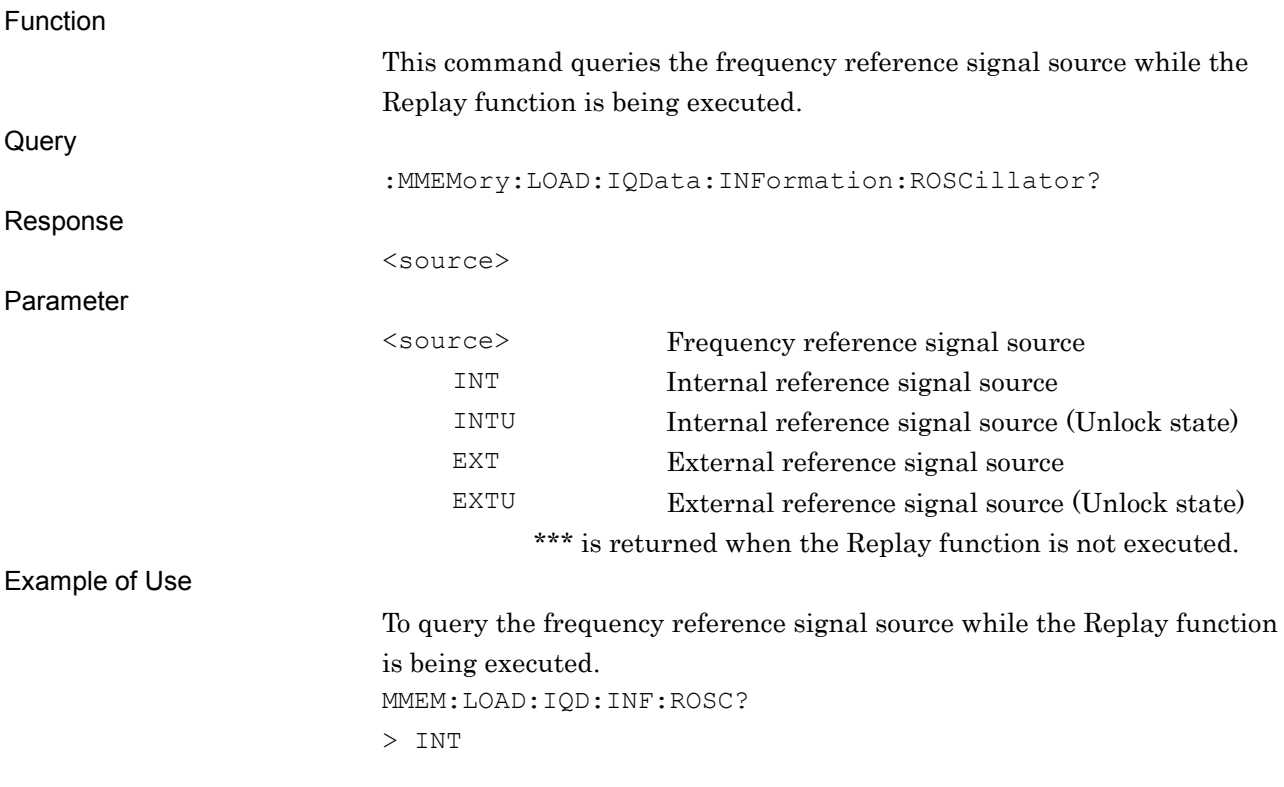

# :MMEMory:LOAD:IQData:TIME:OFFSet <time>

Analysis Offset Time

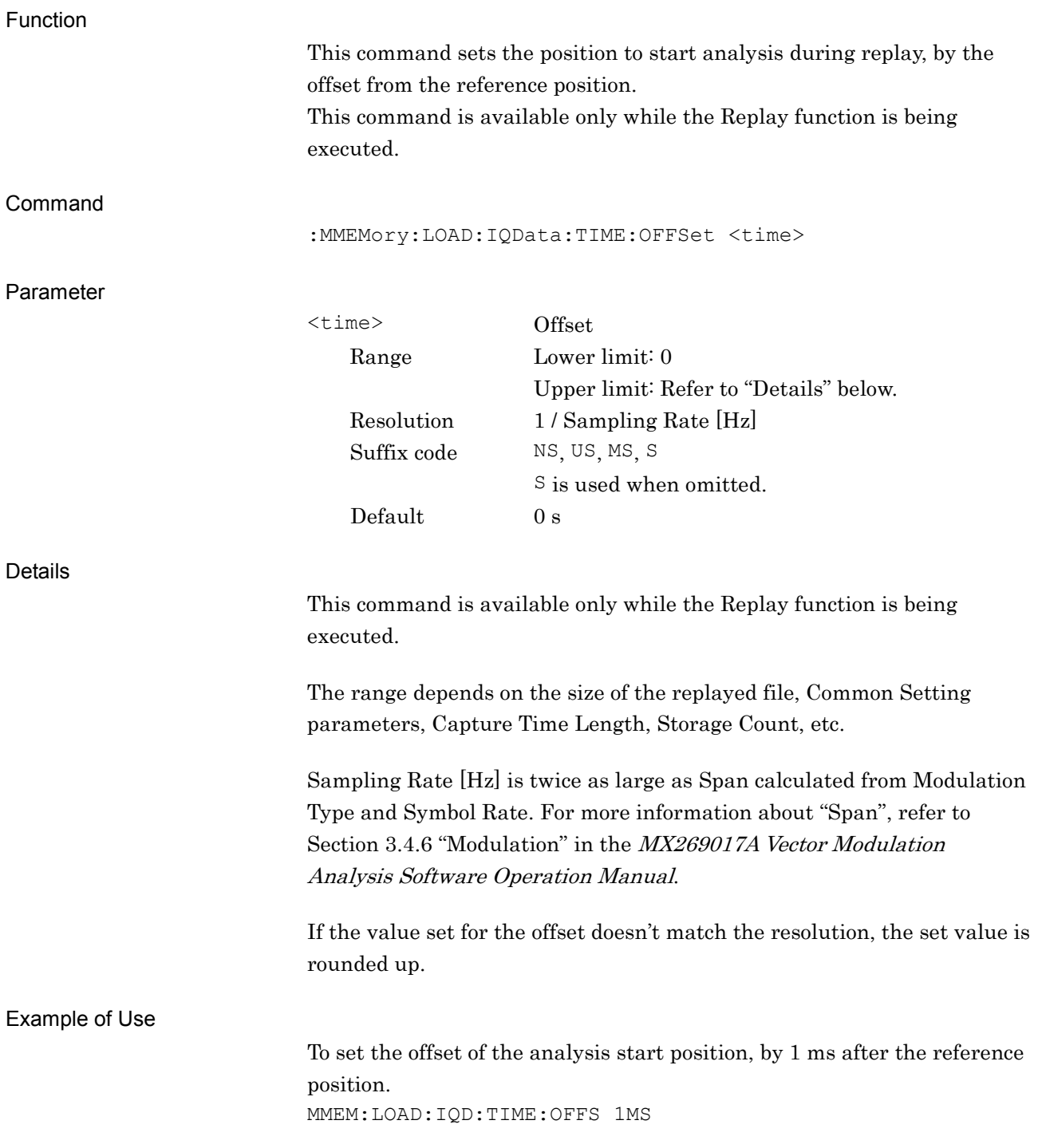

**2**

#### Chapter 2 SCPI Device Message Details

# :MMEMory:LOAD:IQData:TIME:OFFSet?

Analysis Offset Time

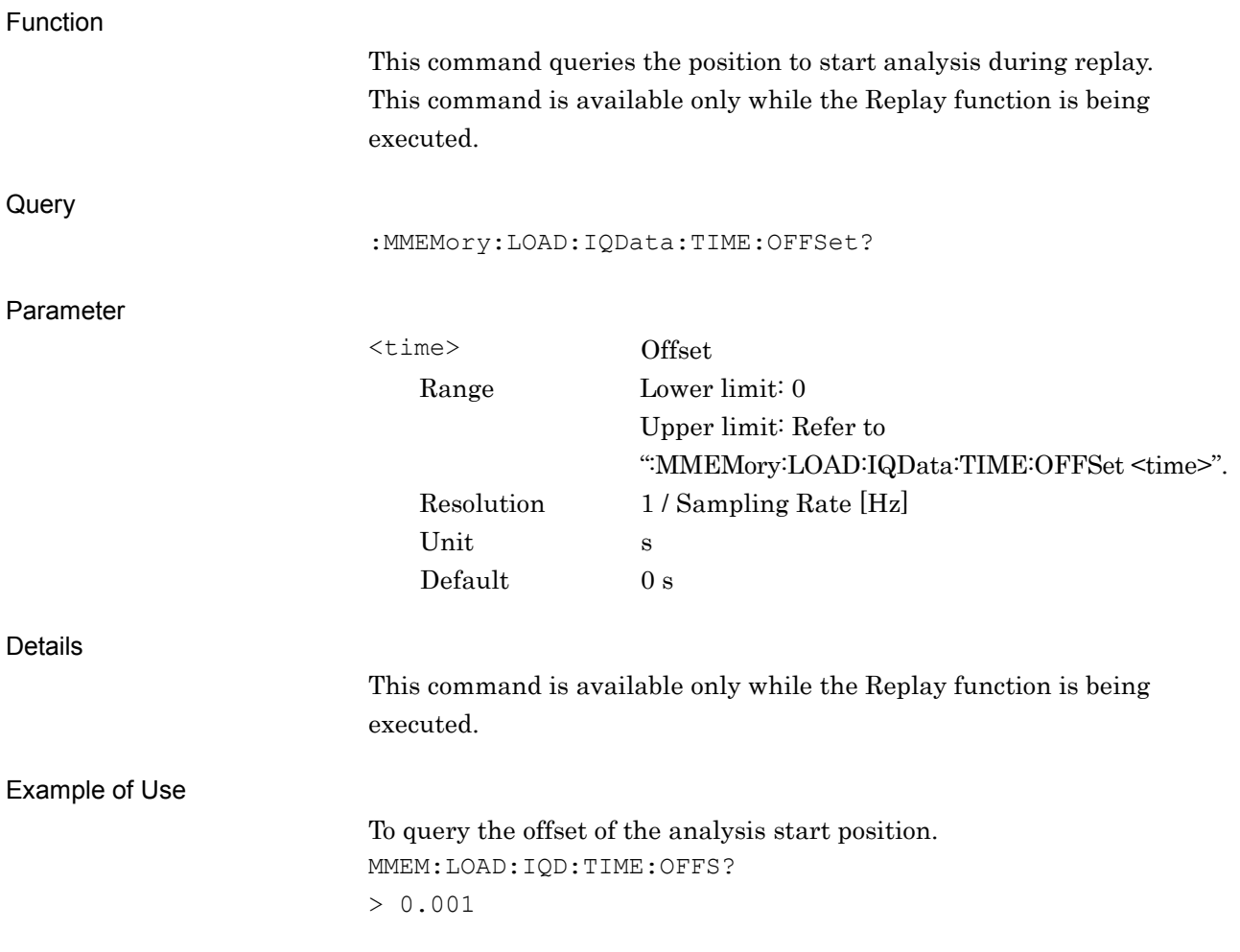

# **2.11 Saving Measurement Results**

Table 2.11-1 lists device messages for saving measurement results.

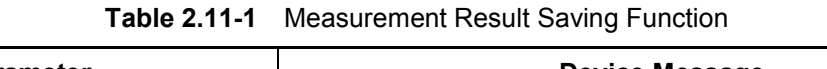

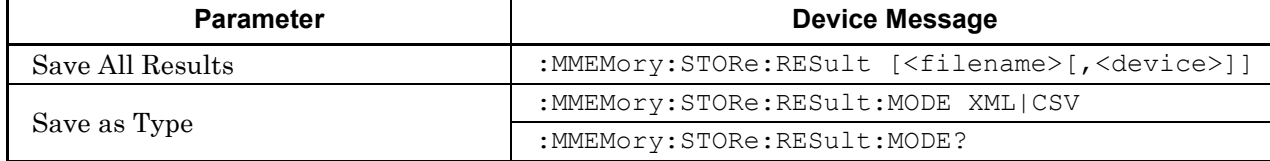

# **2.11.1 Saving a measurement result in a file**

:MMEMory:STORe:RESult [<filename>[,<device>]]

Save All Results Data

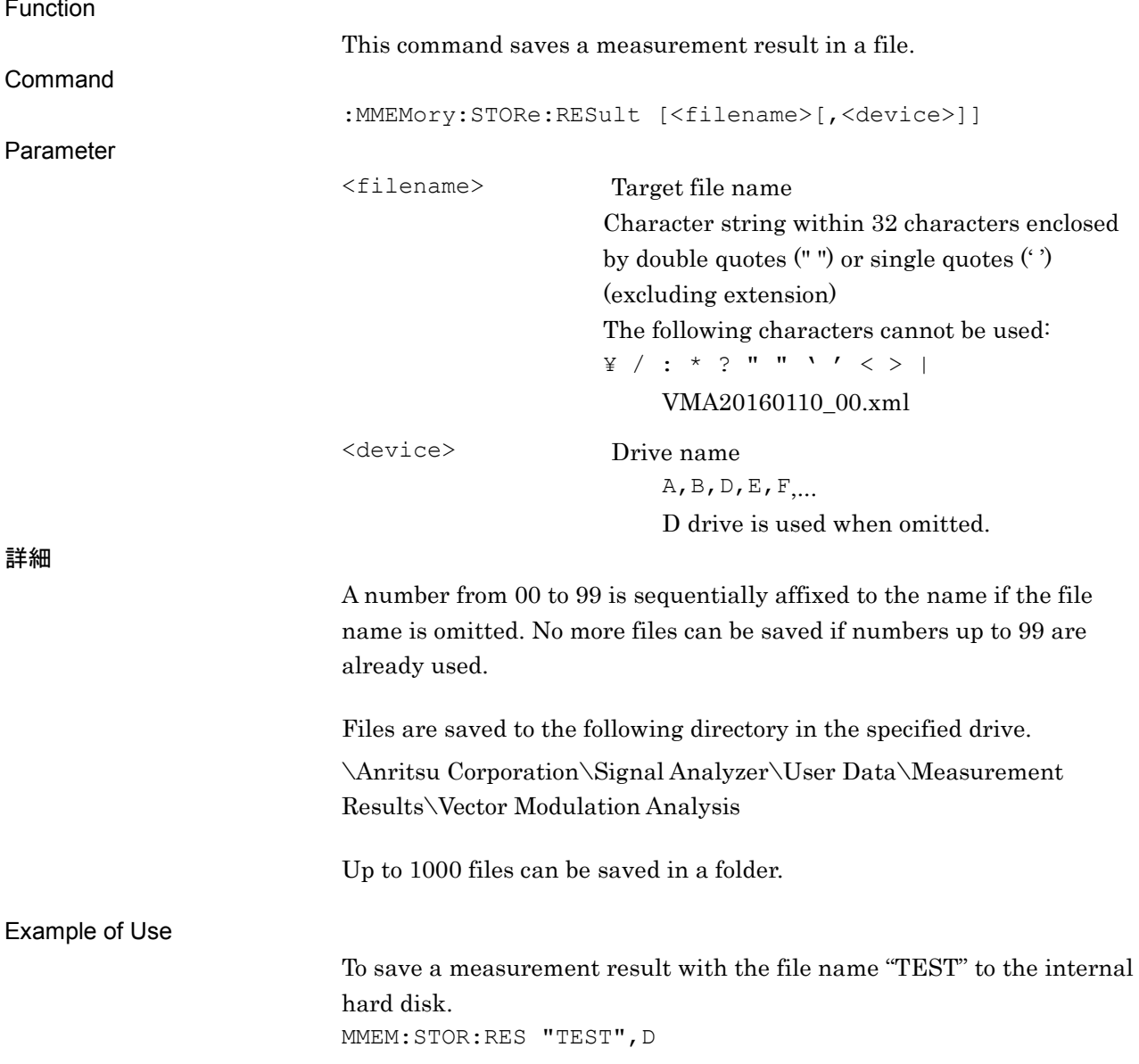

# **2.11.2 Setting the saving file type**

:MMEMory:STORe:RESult:MODE XML|CSV

Save as Type

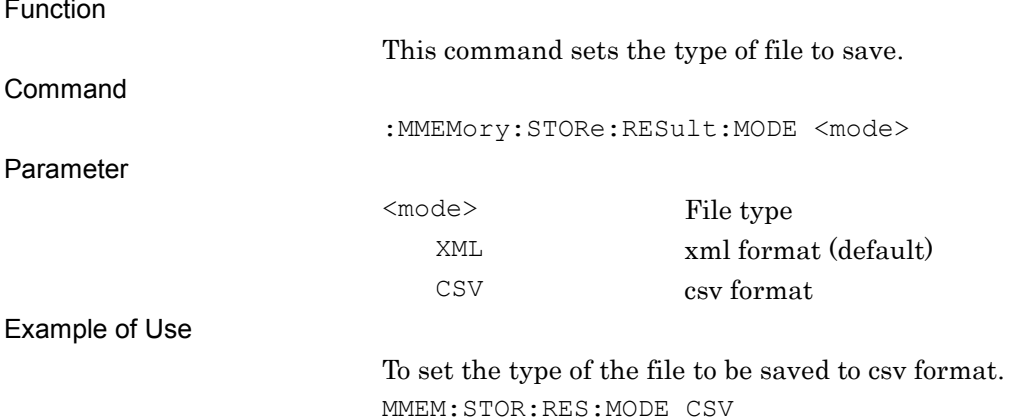

# :MMEMory:STORe:RESult:MODE?

Save as Type Query

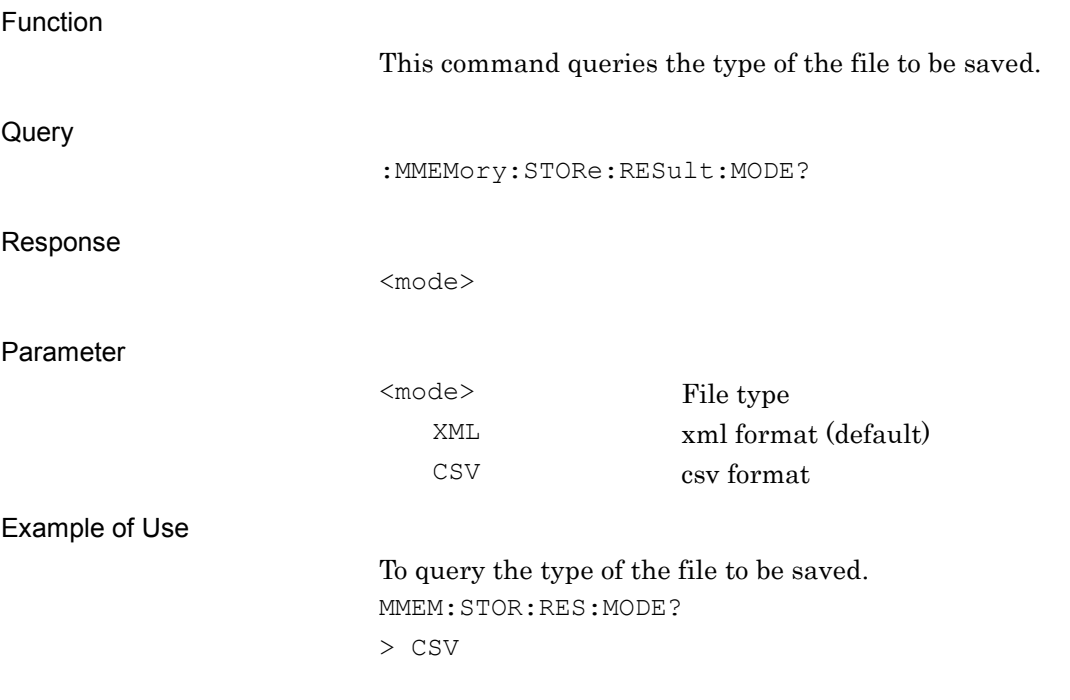

# Chapter 3 SCPI Status Register

This chapter describes the SCPI commands and the Status register for querying application statuses.

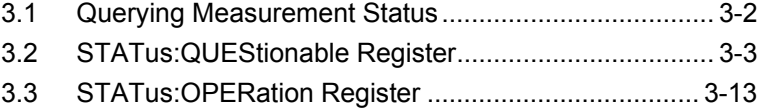

# <span id="page-313-0"></span>**3.1 Querying Measurement Status**

> 0

## :STATus:ERRor?

Measurement Status Query

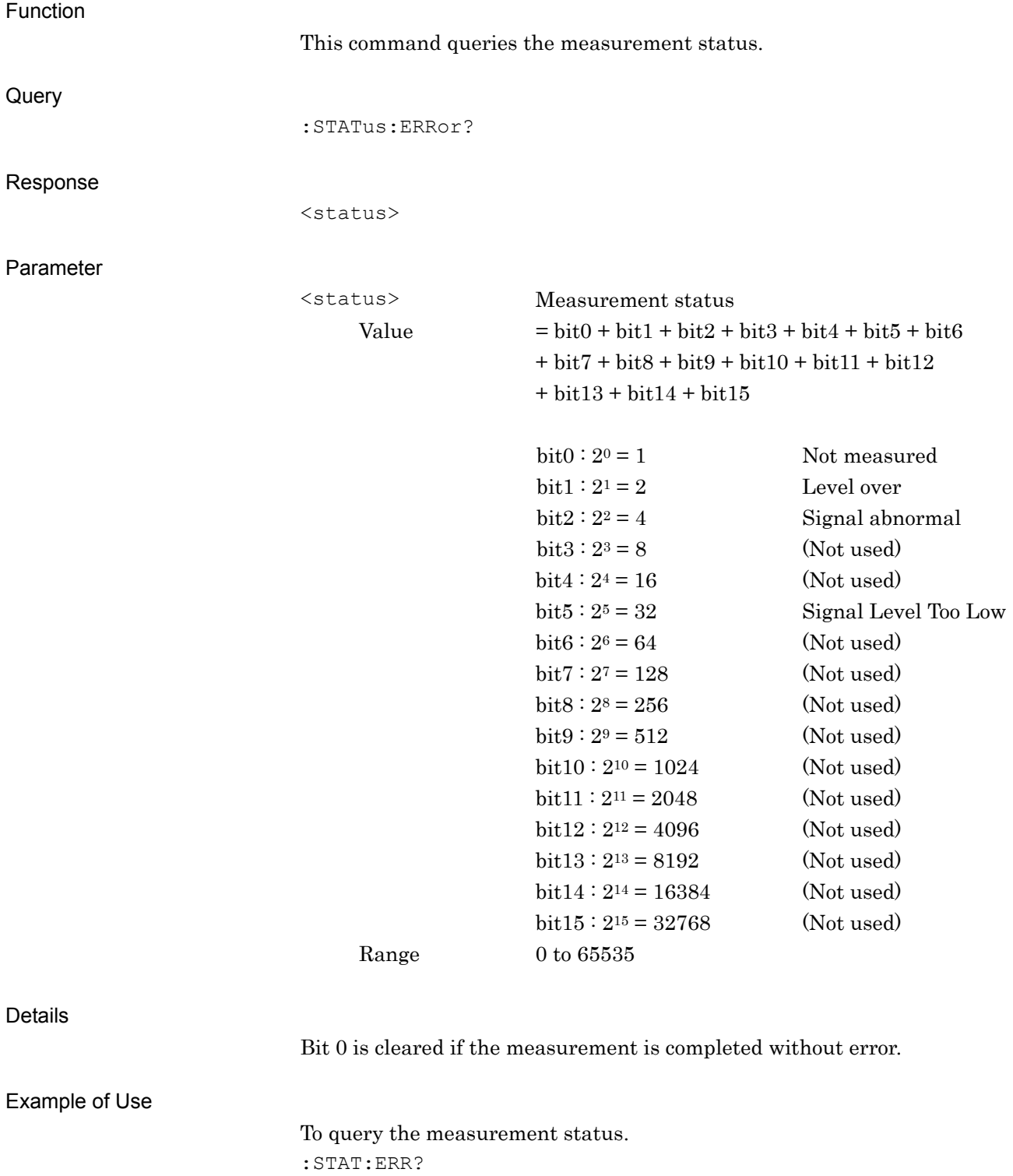

# <span id="page-314-0"></span>**3.2 STATus:QUEStionable Register**

Figure 3.2-1, Table 3.2-1, Figure 3.2-2, and Table 3.2-2 show the layer structure of the QUEStionable Status register.

VOLTage (NOT USED) DB0<br>CURRent (NOT USED) DB1 CURRent (NOT USED) DB1<br>TIME (NOT USED) DB2 TIME (NOT USED) POWer (NOT USED) DB3 TEMPerature (NOT USED) DB4 FREQuency DB5<br>PHASe (NOT USED) DB6 PHASe (NOT USED) DB6<br>MODulation (NOT USED) DB7 MODulation (NOT USED) CALibration (NOT USED) DB8 MEASure DB9<br>
NOT USED DB10 NOT USED<br>
NOT USED
B11 NOT USED<br>
NOT USED
B12 NOT USED INSTrument (NOT USED) DB13 Command Warning (NOT USED) DB14<br>NOT USED DB15 NOT USED

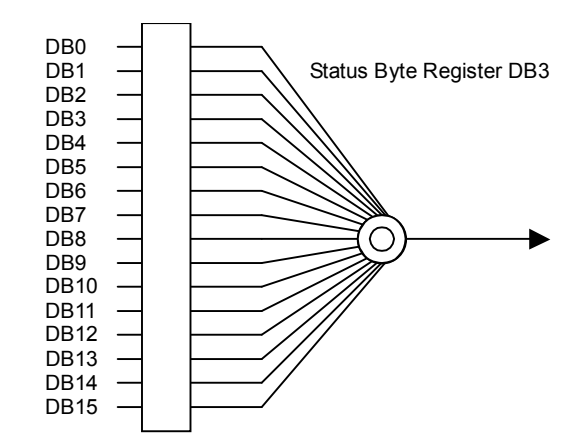

**Figure 3.2-1 QUEStionable Status Register** 

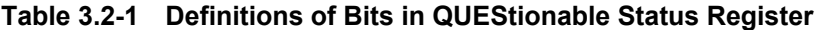

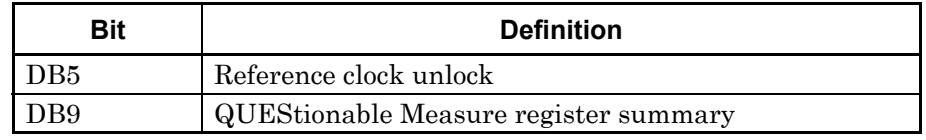

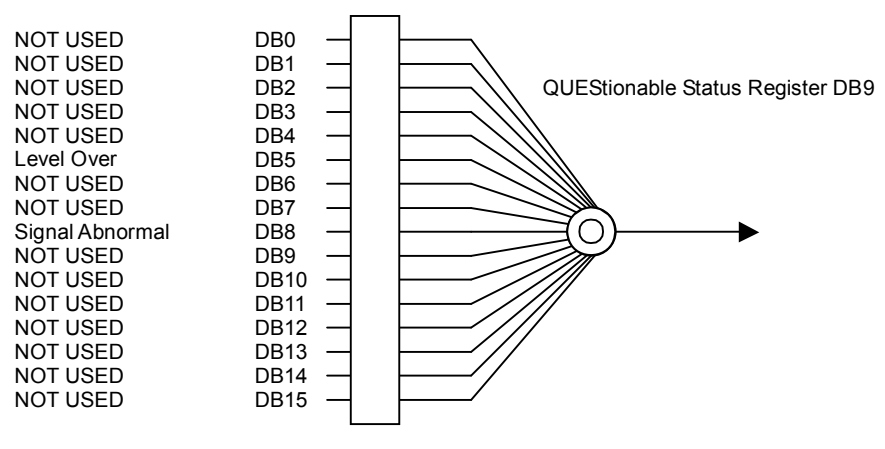

**Figure 3.2-2 QUEStionable Measure Register** 

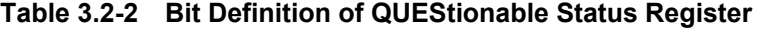

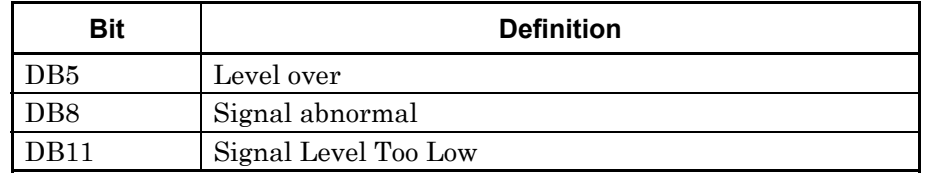

#### Chapter 3 SCPI Status Register

Table 3.2-3 lists device messages for the QUEStionable Status Register.

| <b>Function</b>                                             | <b>Device Message</b>                                        |
|-------------------------------------------------------------|--------------------------------------------------------------|
| Questionable Status Register<br>Event                       | :STATus:QUEStionable[:EVENt]?                                |
| Questionable Status Register<br>Condition                   | :STATus:QUEStionable:CONDition?                              |
| Questionable Status Register<br>Enable                      | :STATus:QUEStionable:ENABle <integer></integer>              |
|                                                             | :STATus:QUEStionable:ENABle?                                 |
| Questionable Status Register<br><b>Negative Transition</b>  | :STATus:QUEStionable:NTRansition <integer></integer>         |
|                                                             | : STATus: QUEStionable: NTRansition?                         |
| Questionable Status Register<br>Positive Transition         | :STATus:QUEStionable:PTRansition <integer></integer>         |
|                                                             | :STATus:OUEStionable:PTRansition?                            |
| Questionable Measure<br>Register Event                      | :STATus:QUEStionable:MEASure[:EVENt]?                        |
| Questionable Measure Register<br>Condition                  | : STATus: QUEStionable: MEASure: CONDition?                  |
| Questionable Measure Register<br>Enable                     | :STATus:QUEStionable:MEASure:ENABle <integer></integer>      |
|                                                             | :STATus:QUEStionable:MEASure:ENABle?                         |
| Questionable Measure Register<br><b>Negative Transition</b> | :STATus:QUEStionable:MEASure:NTRansition <integer></integer> |
|                                                             | : STATus: QUEStionable: MEASure: NTRansition?                |
| Questionable Measure Register<br>Positive Transition        | :STATus:QUEStionable:MEASure:PTRansition <integer></integer> |
|                                                             | : STATus: QUEStionable: MEASure: PTRansition?                |

**Table 3.2-3 Device messages for QUEStionable Status Register** 

# :STATus:QUEStionable[:EVENt]?

Questionable Status Register Event

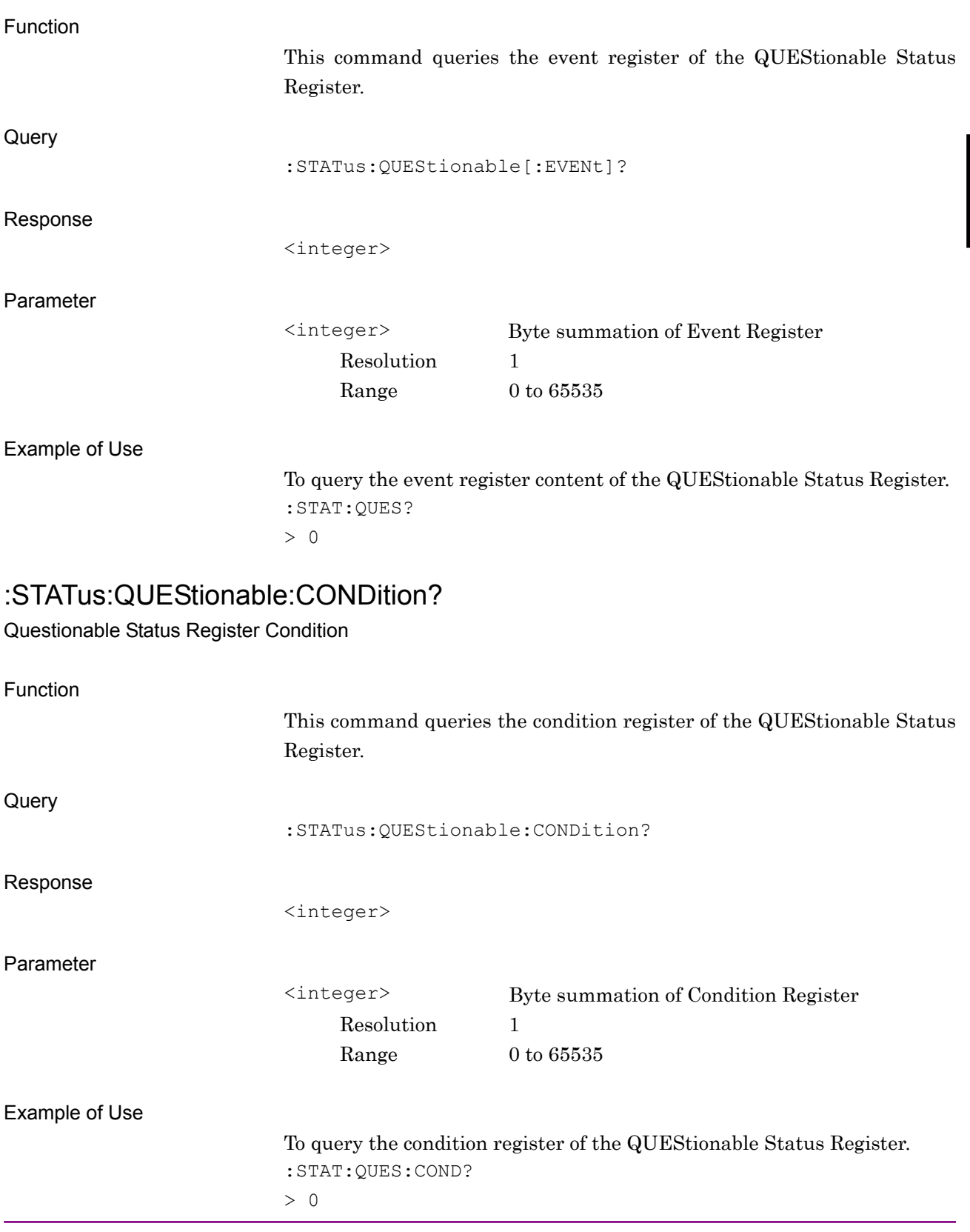

#### Chapter 3 SCPI Status Register

# :STATus:QUEStionable:ENABle <integer>

Questionable Status Register Enable

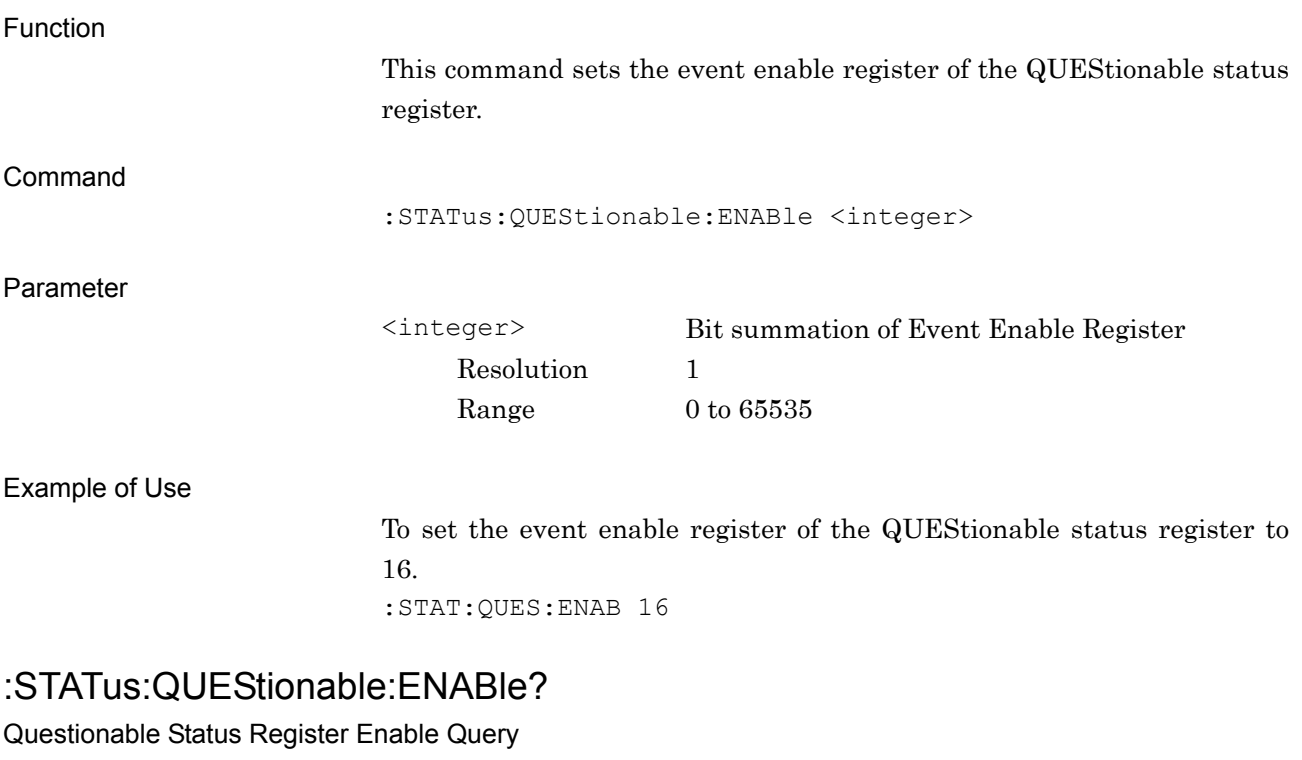

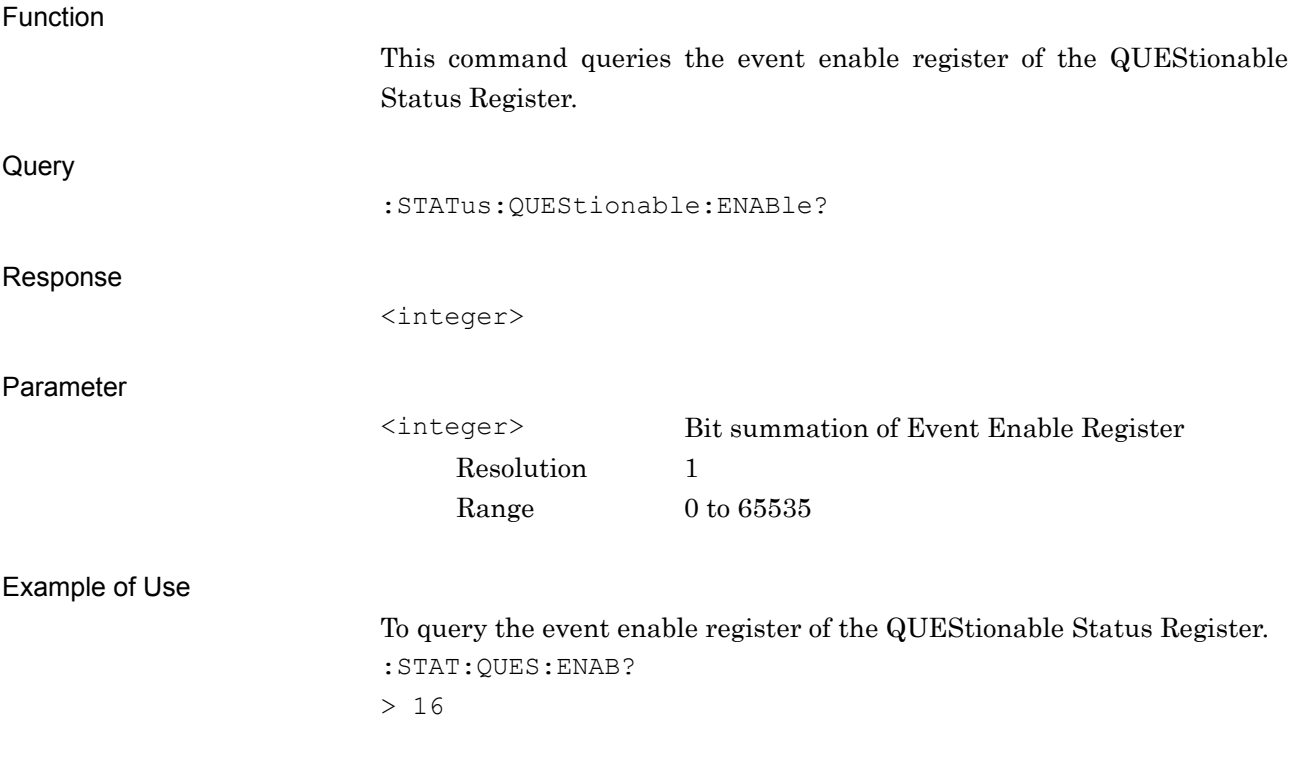

# :STATus:QUEStionable:NTRansition <integer>

Questionable Status Register Negative Transition

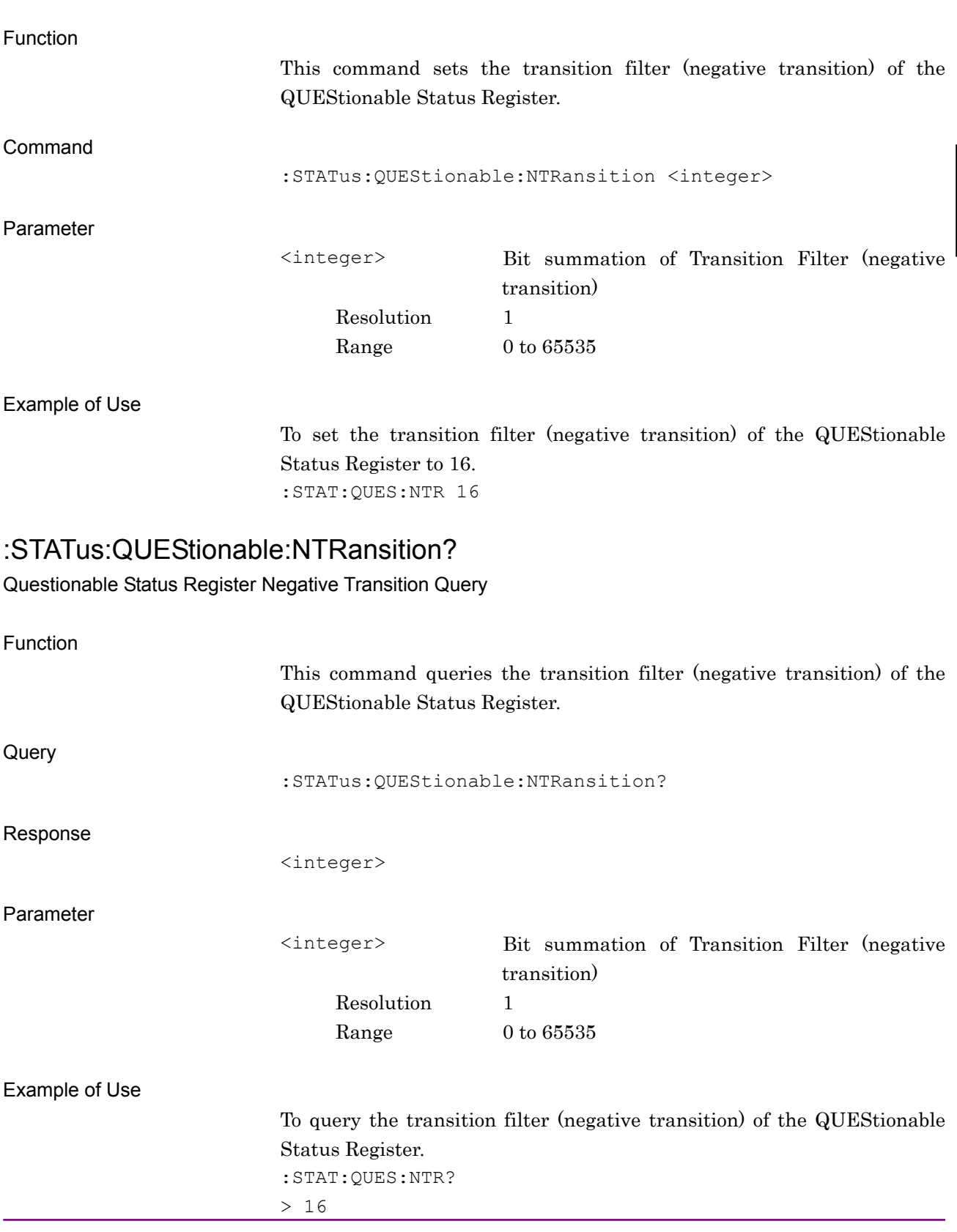

#### Chapter 3 SCPI Status Register

# :STATus:QUEStionable:PTRansition <integer>

Questionable Status Register Positive Transition

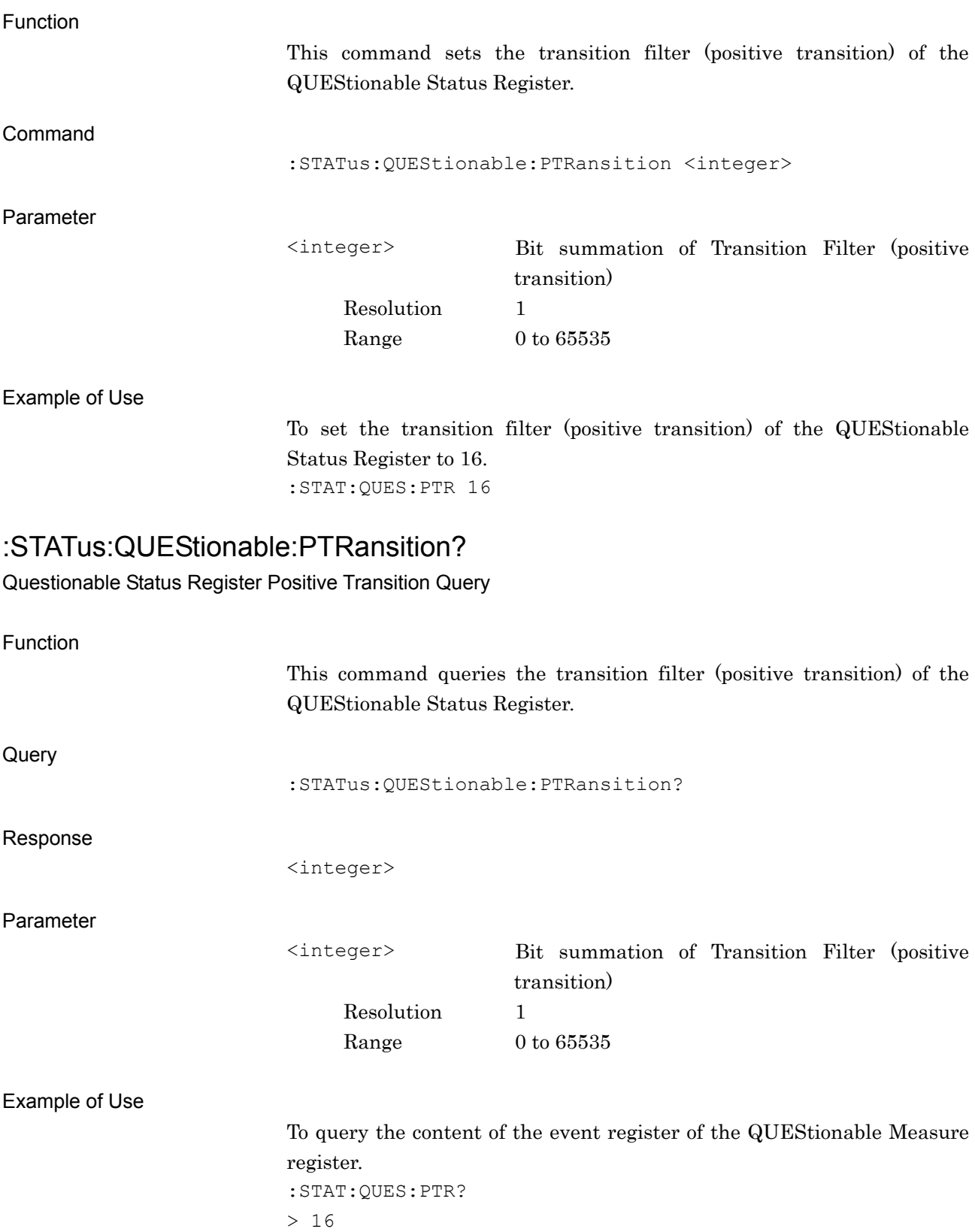

# :STATus:QUEStionable:MEASure[:EVENt]?

Questionable Measure Register Event

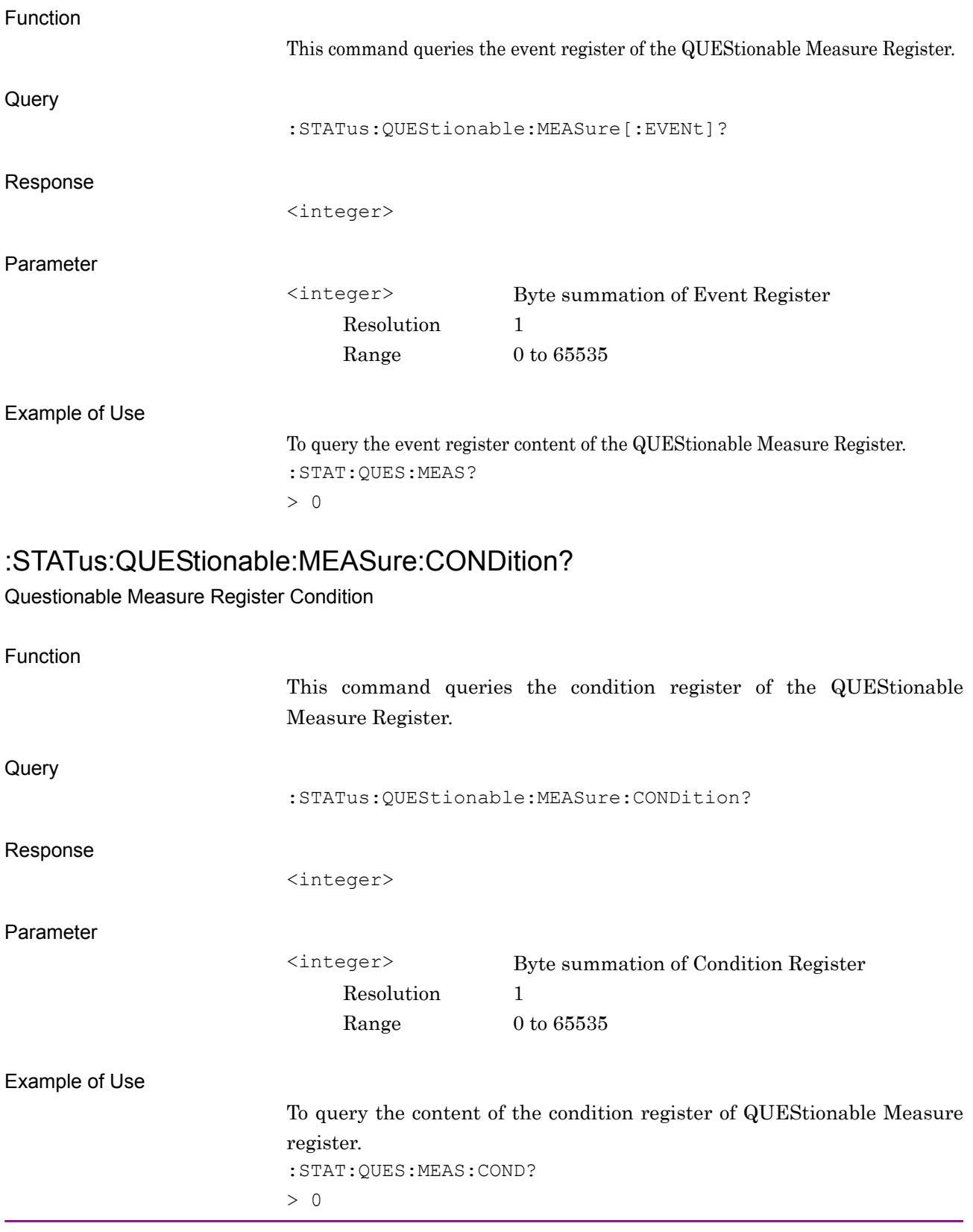

#### Chapter 3 SCPI Status Register

# :STATus:QUEStionable:MEASure:ENABle <integer>

Questionable Measure Register Enable

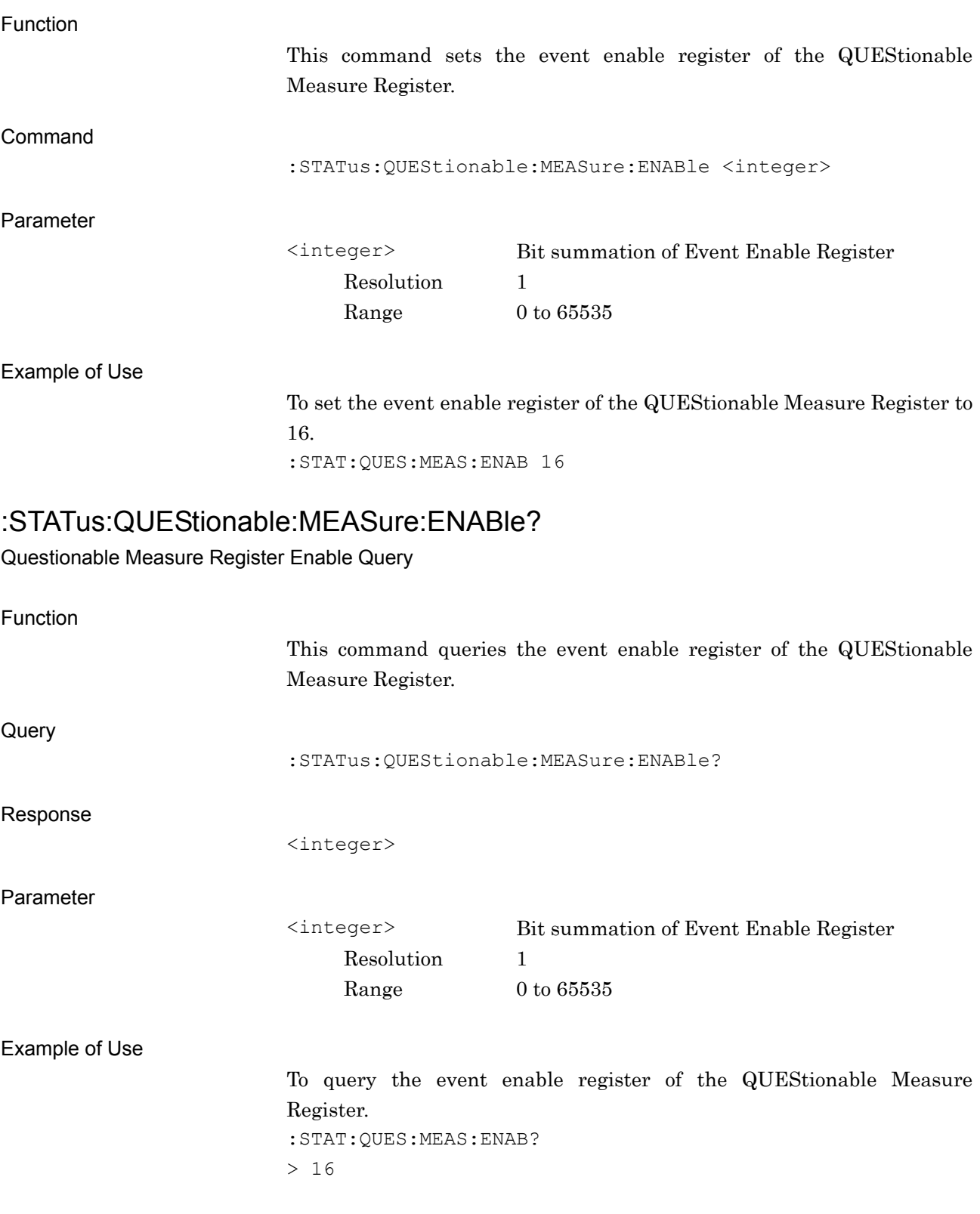

# :STATus:QUEStionable:MEASure:NTRansition <integer>

Questionable Measure Register Negative Transition

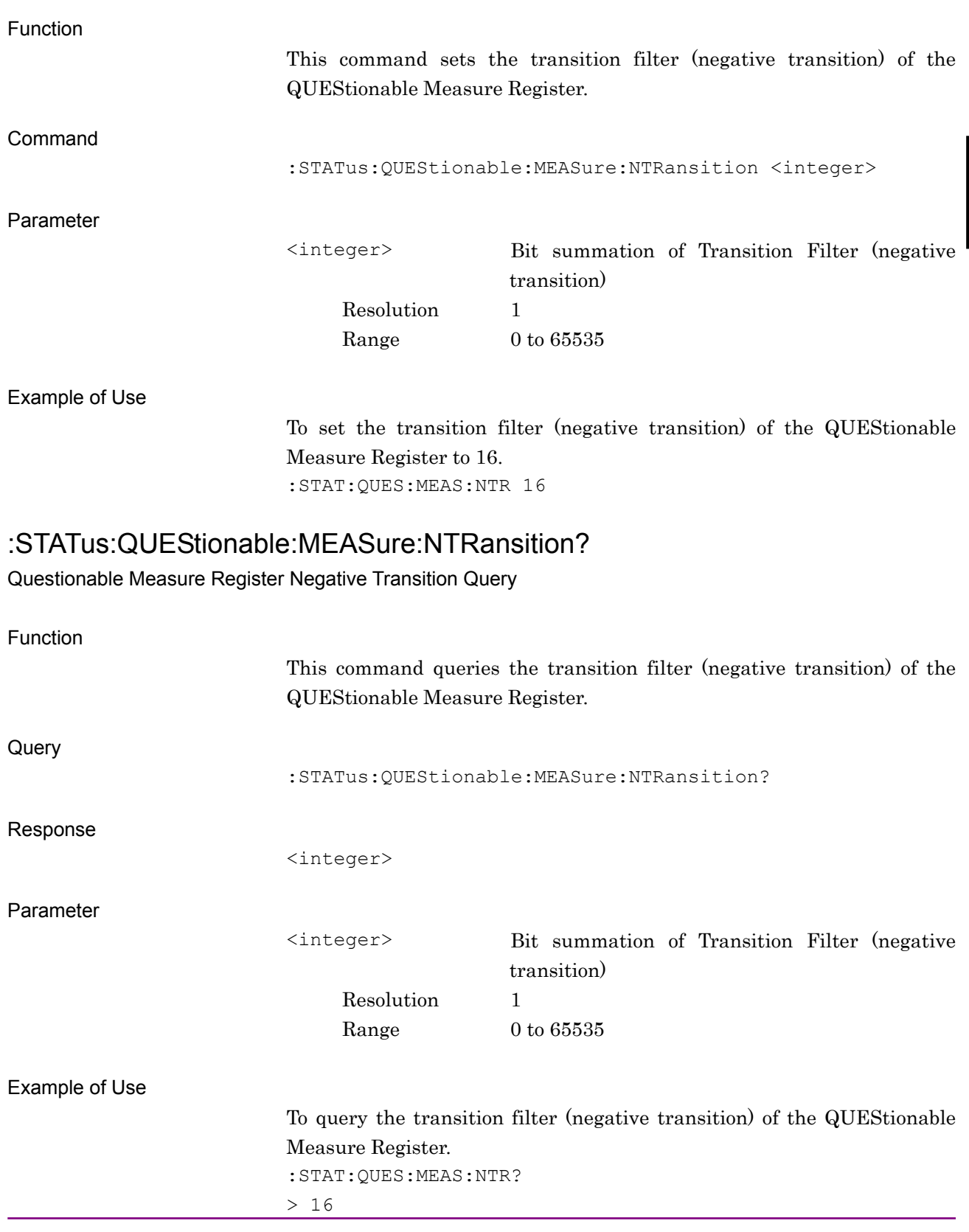

#### Chapter 3 SCPI Status Register

# :STATus:QUEStionable:MEASure:PTRansition <integer>

Questionable Measure Register Positive Transition

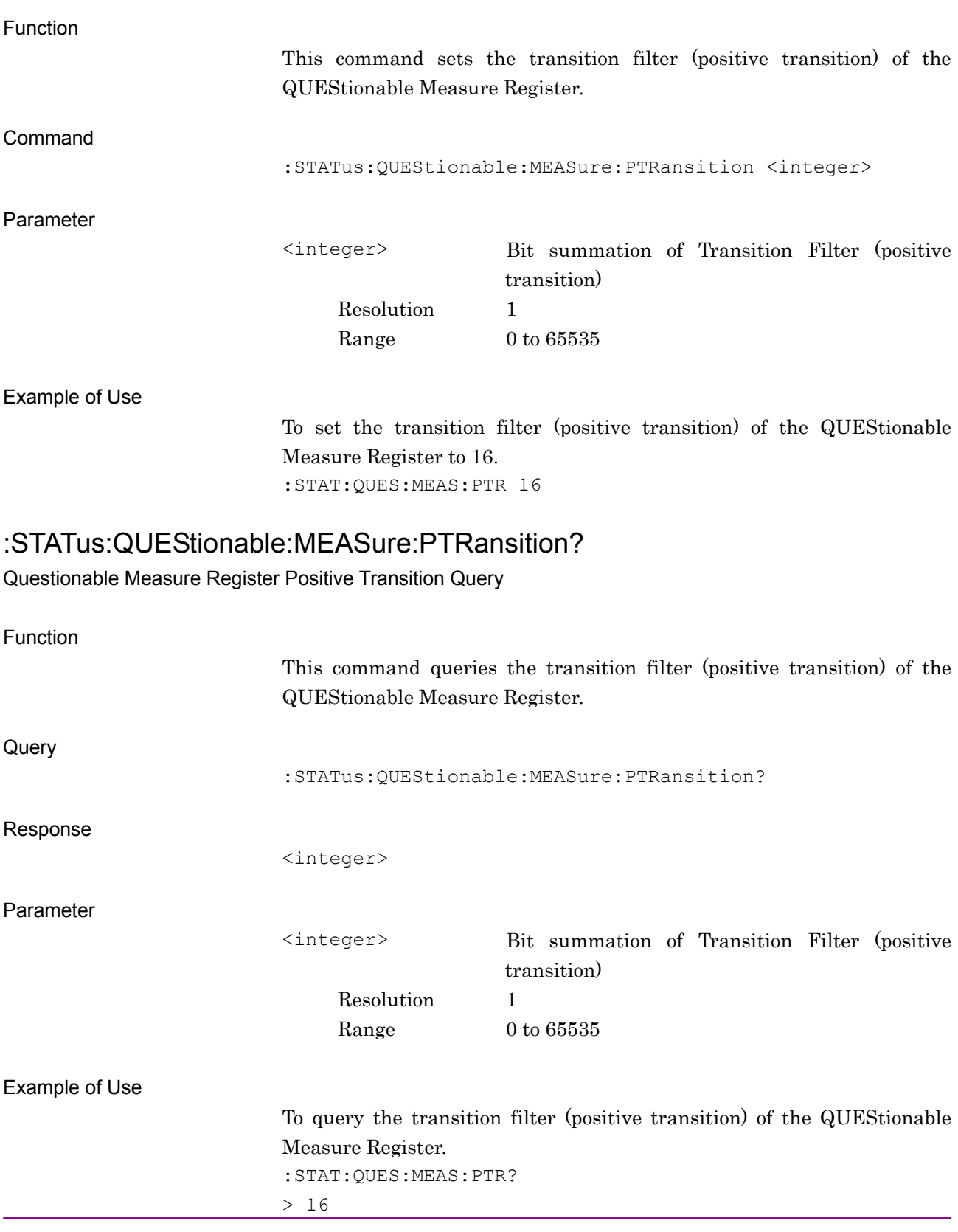
# **3.3 STATus:OPERation Register**

Figure 3.3-1 and Table 3.3-1 show the layer structure of the OPERation Status Register.

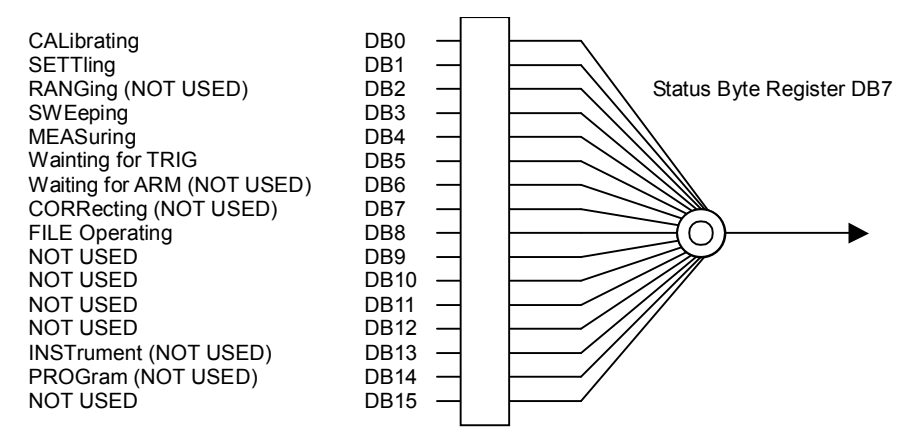

**Figure 3.3-1 OPERation Status register** 

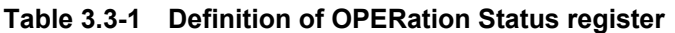

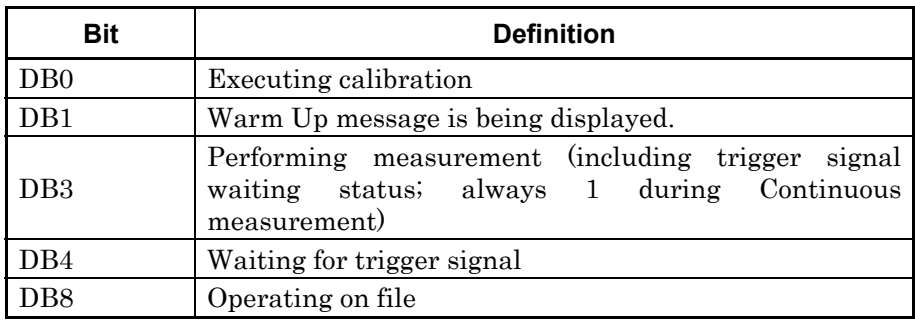

Table 3.3-2 lists device messages for the OPERation Status Register.

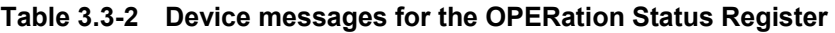

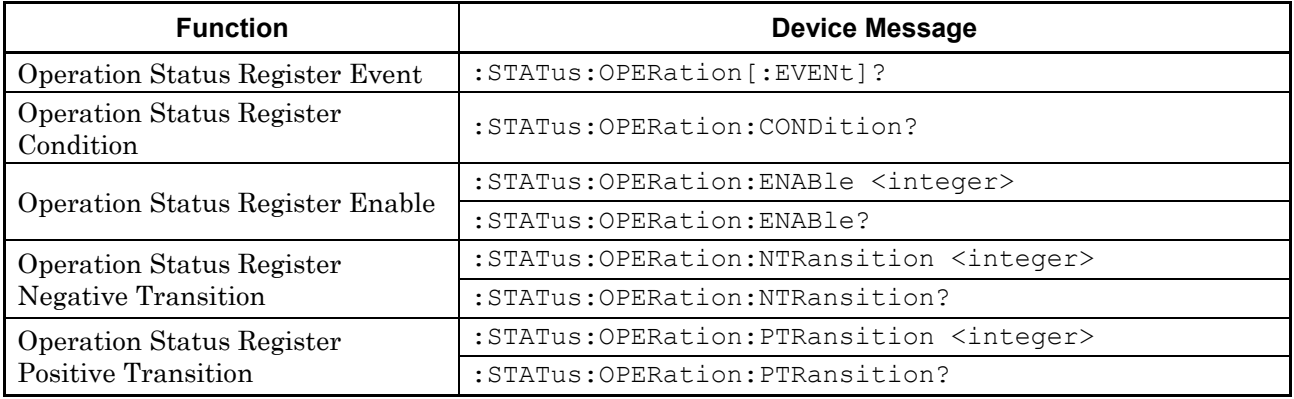

#### Chapter 3 SCPI Status Register

### :STATus:OPERation[:EVENt]? Operation Status Register Event Function This command queries the content of the event enable register of the OPERation status register. Query :STATus:OPERation[:EVENt]? Response <integer> Parameter <integer> Byte summation of Event Register Resolution 1 Range  $0 \text{ to } 65535$ Example of Use To query the content of the event register of the OPERation status register. :STAT:OPER?  $> 0$ :STATus:OPERation:CONDition? Operation Status Register Condition Function This command queries the content of the condition register of the OPERation status register. **Query** :STATus:OPERation:CONDition? Response <integer> Parameter <integer> Byte summation of Condition Register Resolution 1  $Range \t0 to 65535$ Example of Use To query the content of the condition register of the OPERation status register. :STAT:OPER:COND? > 0

Operation Status Register Enable

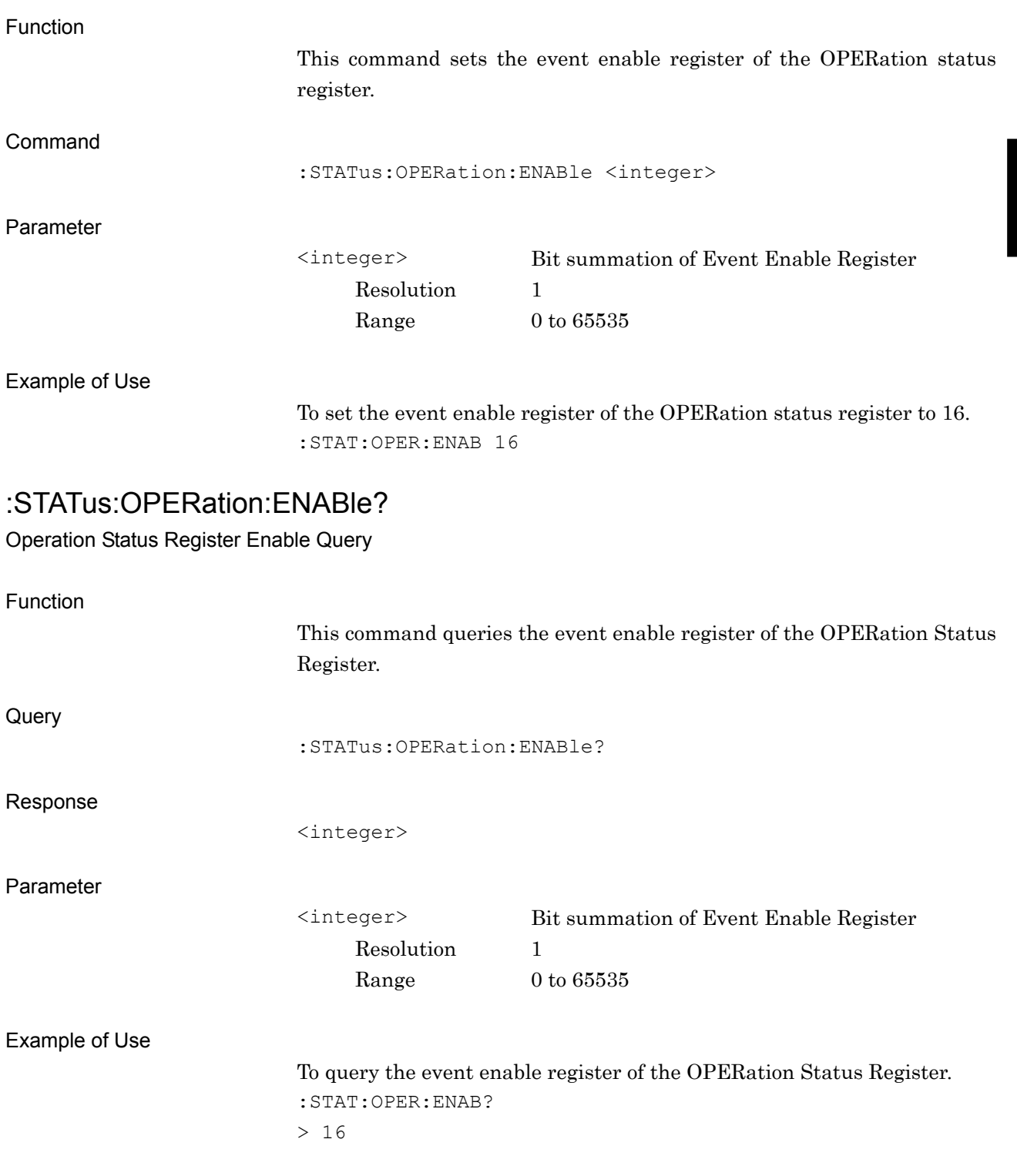

#### Chapter 3 SCPI Status Register

## :STATus:OPERation:NTRansition <integer>

Operation Status Register Negative Transition

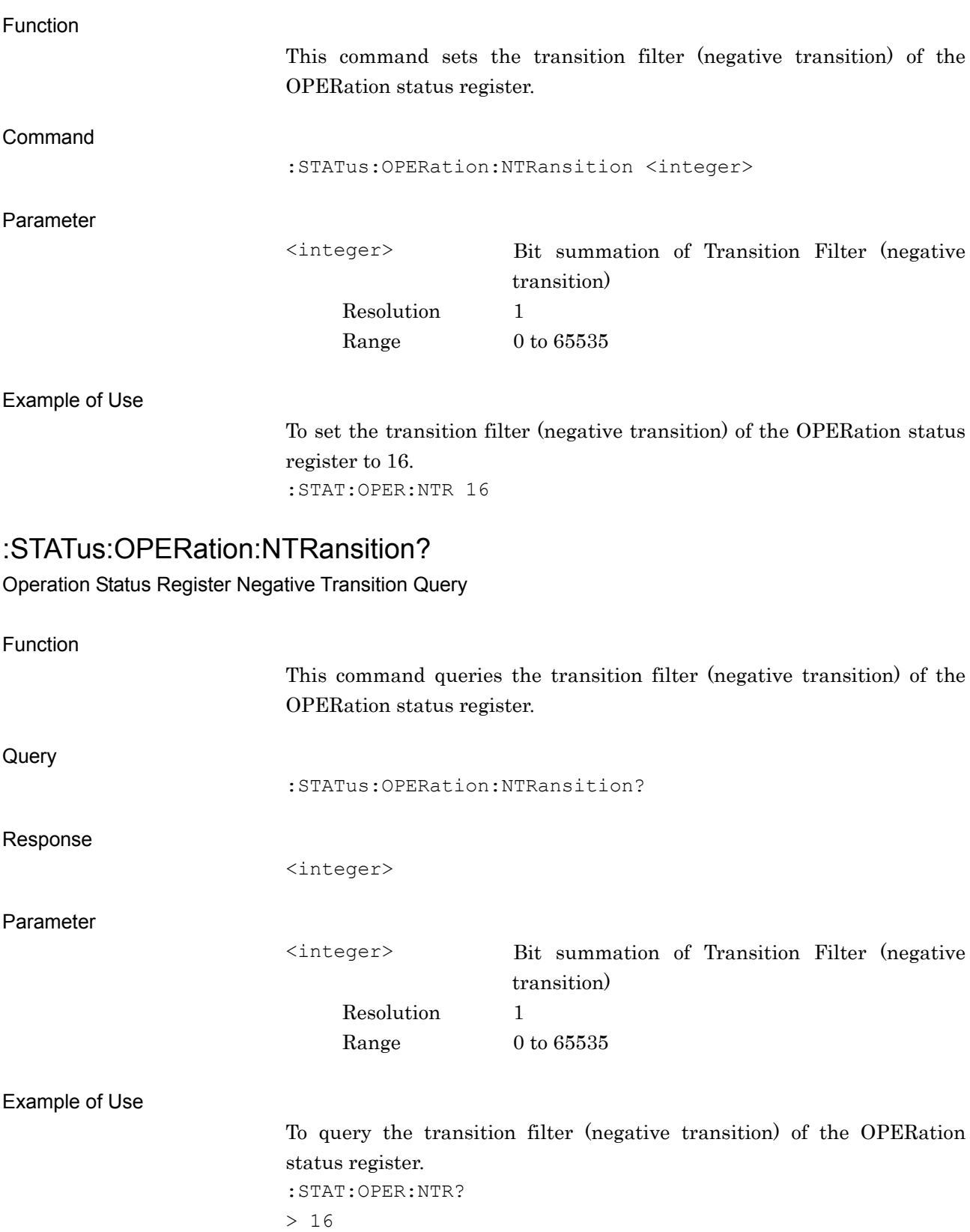

## :STATus:OPERation:PTRansition <integer>

Operation Status Register Positive Transition

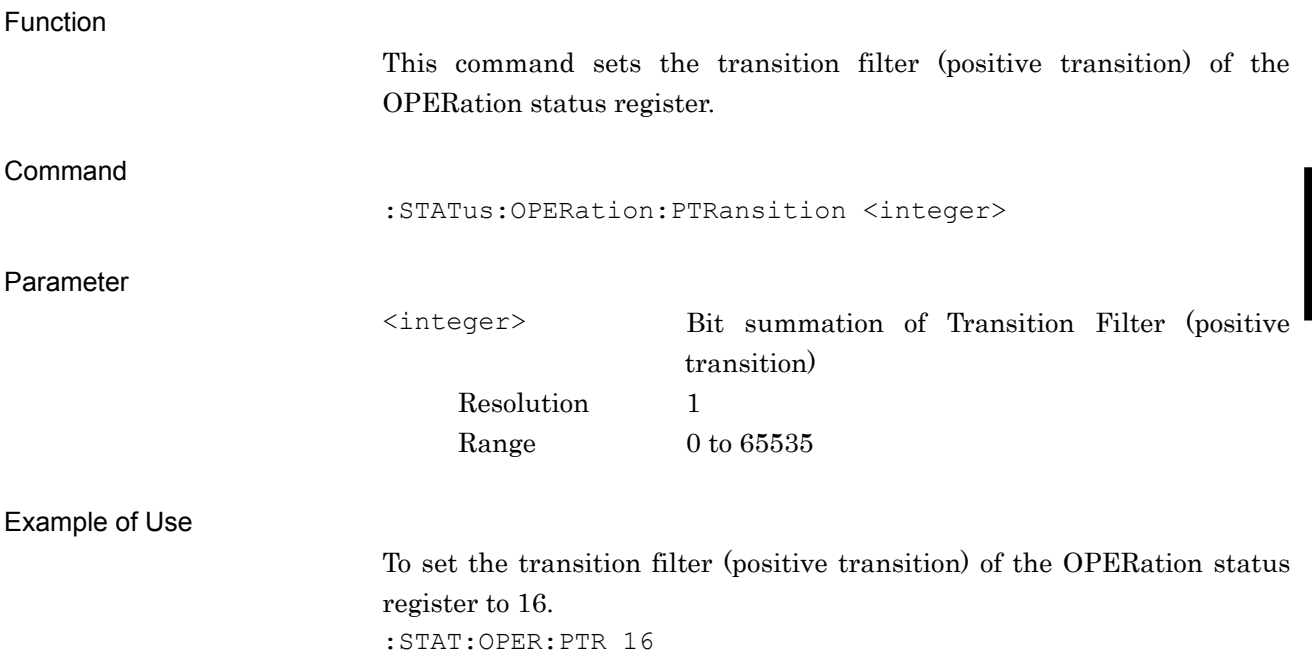

#### Chapter 3 SCPI Status Register

### :STATus:OPERation:PTRansition?

Operation Status Register Positive Transition Query

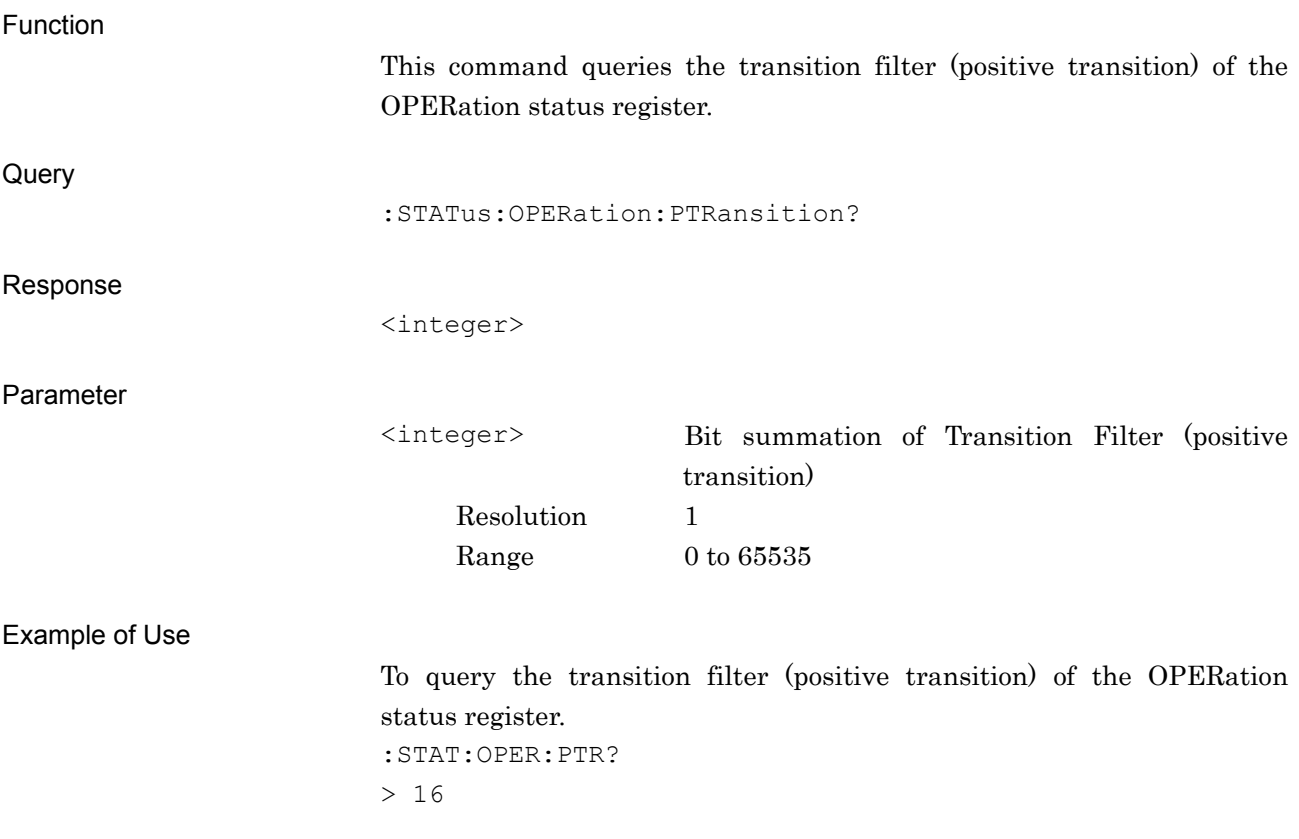